# **RIGOL Programming Guide**

# **M300 Series Data Acquisition/Switch System**

**Oct. 2021 RIGOL TECHNOLOGIES CO., LTD.**

# <span id="page-2-0"></span>**Guaranty and Declaration**

#### **Copyright**

© 2021 **RIGOL** TECHNOLOGIES CO., LTD. All Rights Reserved.

#### **Trademark Information**

**RIGOL**® is the trademark of **RIGOL** TECHNOLOGIES CO., LTD.

#### **Publication Number**

PGC07107-1110

#### **Software Version**

00.02.00.07.02

Software upgrade might change or add product features. Please acquire the latest version of the manual from **RIGOL** website or contact **RIGOL** to upgrade the software.

#### **Notices**

- **RIGOL** products are covered by P.R.C. and foreign patents, issued and pending.
- **RIGOL** reserves the right to modify or change parts of or all the specifications and pricing policies at the company's sole decision.
- **•** Information in this publication replaces all previously released materials.
- Information in this publication is subject to change without notice.
- **RIGOL** shall not be liable for either incidental or consequential losses in connection with the furnishing, use, or performance of this manual, as well as any information contained.
- Any part of this document is forbidden to be copied, photocopied, or rearranged without prior written approval of **RIGOL**.

#### **Product Certification**

**RIGOL** guarantees that this product conforms to the national and industrial standards in China as well as the ISO9001:2015 standard and the ISO14001:2015 standard. Other international standard conformance certifications are in progress.

#### **Contact Us**

If you have any problem or requirement when using our products or this manual, please contact **RIGOL**. E-mail: service@rigol.com Website: [www.rigol.com](http://www.rigol.com/)

# <span id="page-3-0"></span>**Document Overview**

### **Main Contents in this Manual:**

#### **[Chapter 1](#page-12-0) [Programming Overview](#page-12-0)**

This chapter introduces how to build the remote communication between the instrument and PC. Besides, it also provides an overview of the syntax, symbol, parameter type and abbreviation rules of the SCPI commands as well as the SCPI status system.

#### **[Chapter 2](#page-22-0) [Command System](#page-22-0)**

This chapter introduces the syntax, function, parameter and using instruction of each M300 command in A-Z order.

#### **[Chapter 3](#page-218-0) [Application Examples](#page-218-0)**

This chapter provides the application examples of the main functions of M300 Data Acquisition/Switch system. In the application examples, a series of commands are combined to realize the basic functions of the Data Acquisition/Switch system.

#### **[Chapter 4](#page-234-0) [Programming Demos](#page-234-0)**

This chapter introduces how to program and control M300 using various development tools, such as Visual Studio and LabVIEW.

#### **[Chapter 5](#page-280-0) [Appendix](#page-280-0)**

This chapter provides various information, such as the command list and factory setting list.

#### **User Documents of the Product:**

The main user documents of the product include quick guide, user's guide, programming guide and data sheet. For the newest versions of these manuals, please download them from [www.rigol.com.](http://www.rigol.com/)

#### **Format Conventions in this Manual:**

#### **1 Key**

The function key at the front panel is denoted by the format of "Key Name (Bold) + Text Box" in the manual. For example, **Utility** denotes the Utility key.

#### **2 Menu**

The menu item is denoted by the format of "Menu Word (Bold) + Character Shading" in the manual. For example, **System** denotes the System menu under **Utility**.

#### **3 Operation Step**

The next step of the operation is denoted by an arrow " $\rightarrow$ " in the manual. For example, **Utility**  $\rightarrow$ **System** denotes pressing **Utility** at the front panel and then pressing **System**.

#### **4 Slot**

The 5 slots are denoted by Slot1, Slot2, Slot3, Slot4 and Slot5 in the manual, wherein 1 to 5 denote the slot numbers.

#### **5 Channel**

The channel is denoted by SCC in the manual, wherein S (ranges from 1 to 5) denotes the slot number of the module and CC (ranges from 01 to 64) denotes the channel number.

#### **6 Module**

The definitions of the modules and their numbers are as shown in the table below. Unless otherwise noted, "Multiplexer channels" refers to the MC3120, MC3120A, MC3132, MC3164 and MC3324 channels.

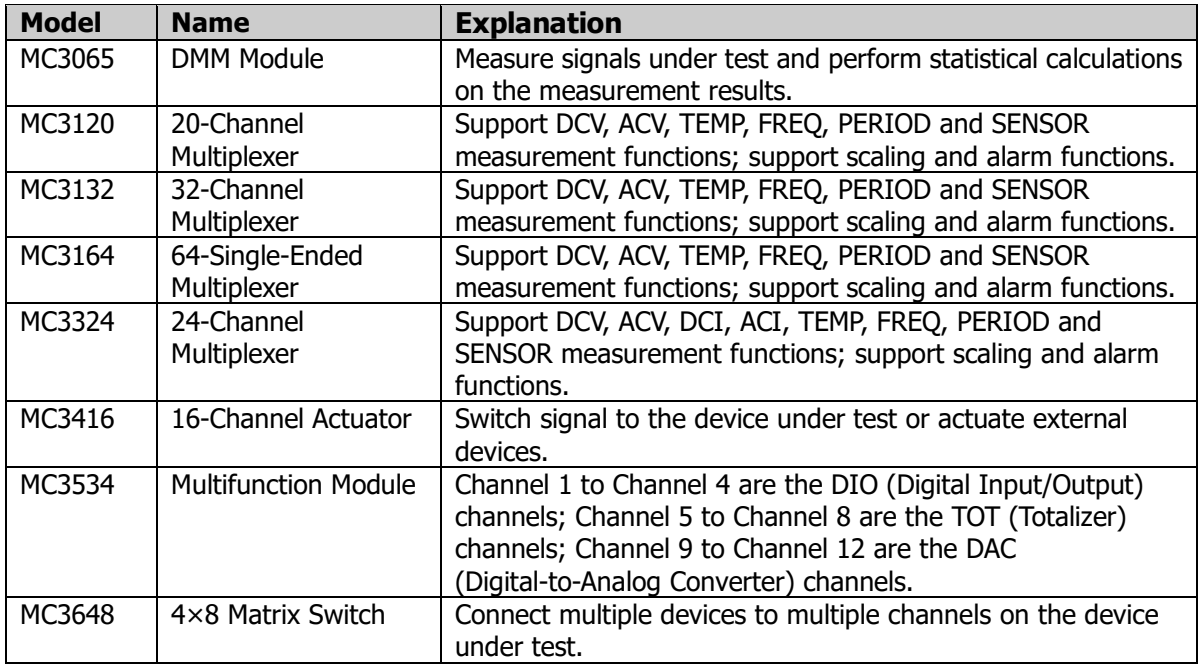

# **Contents**

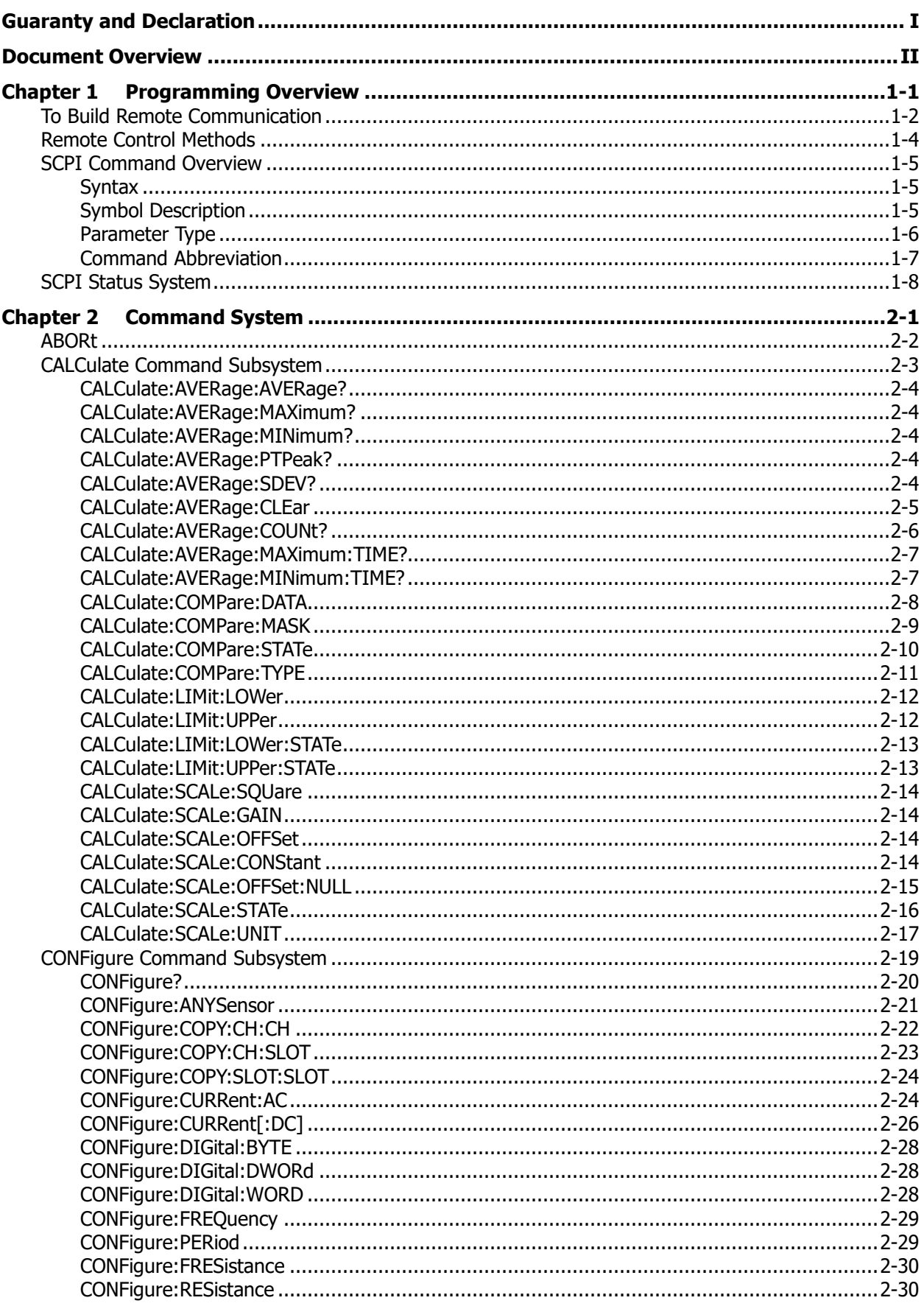

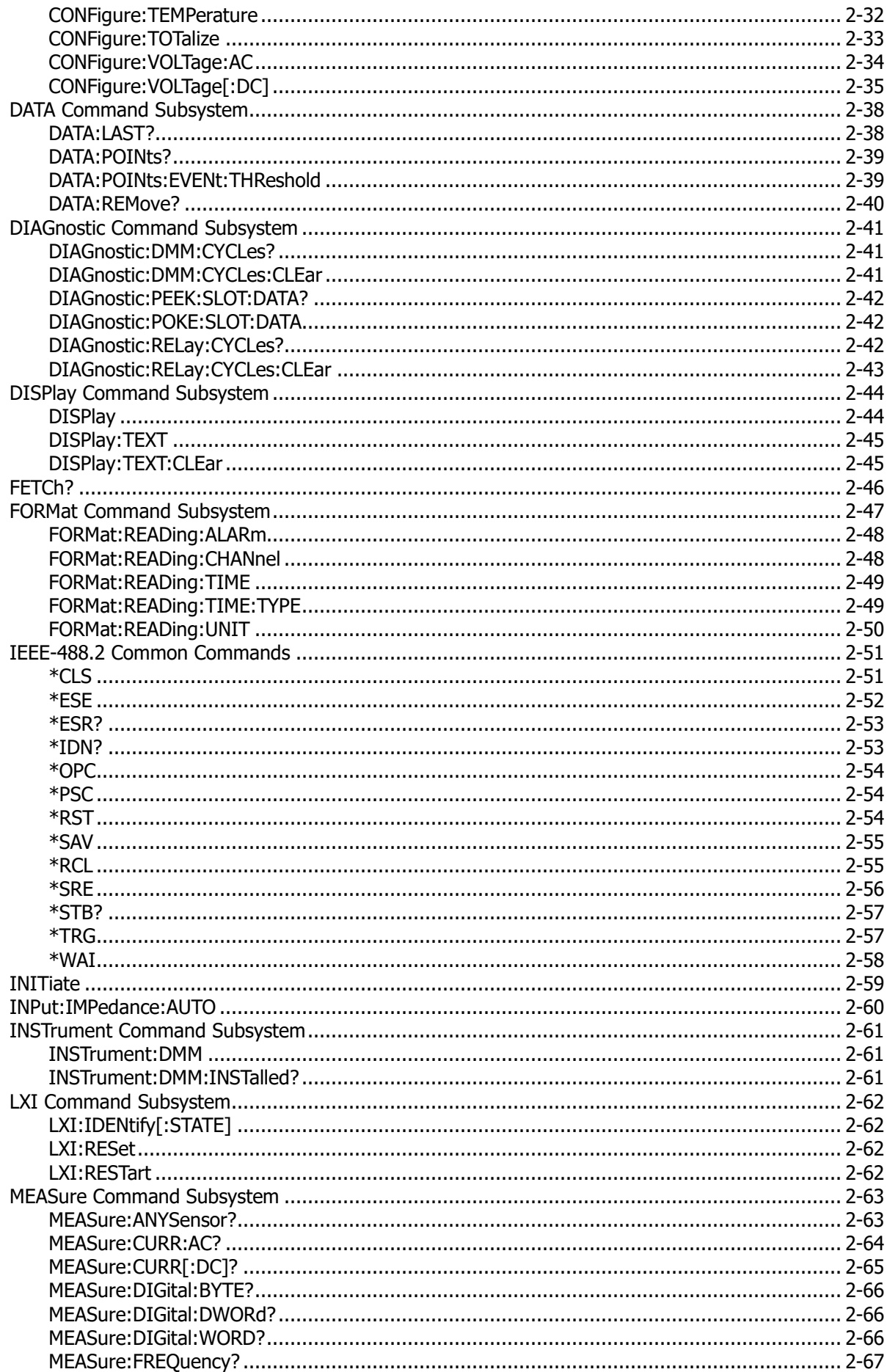

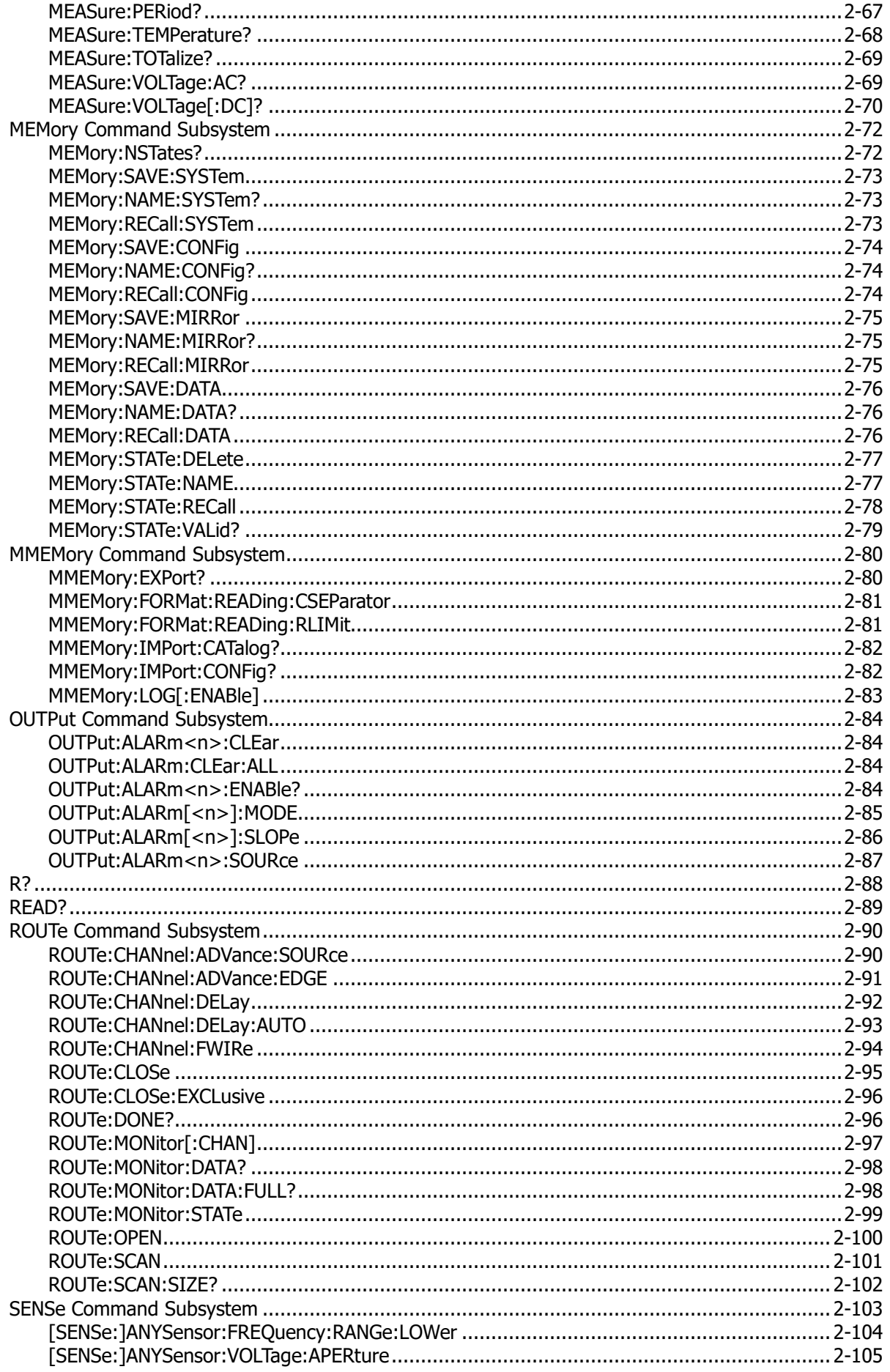

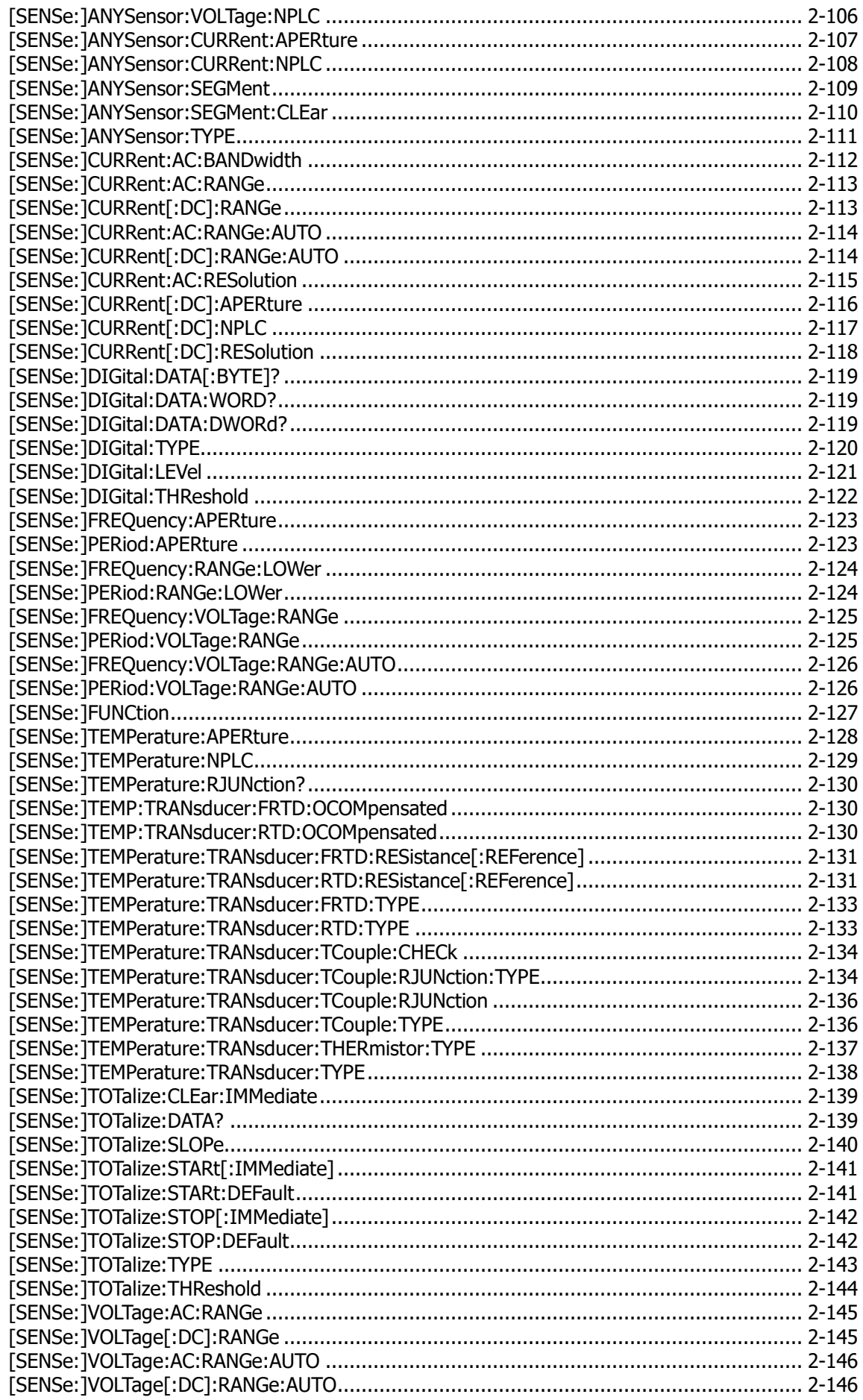

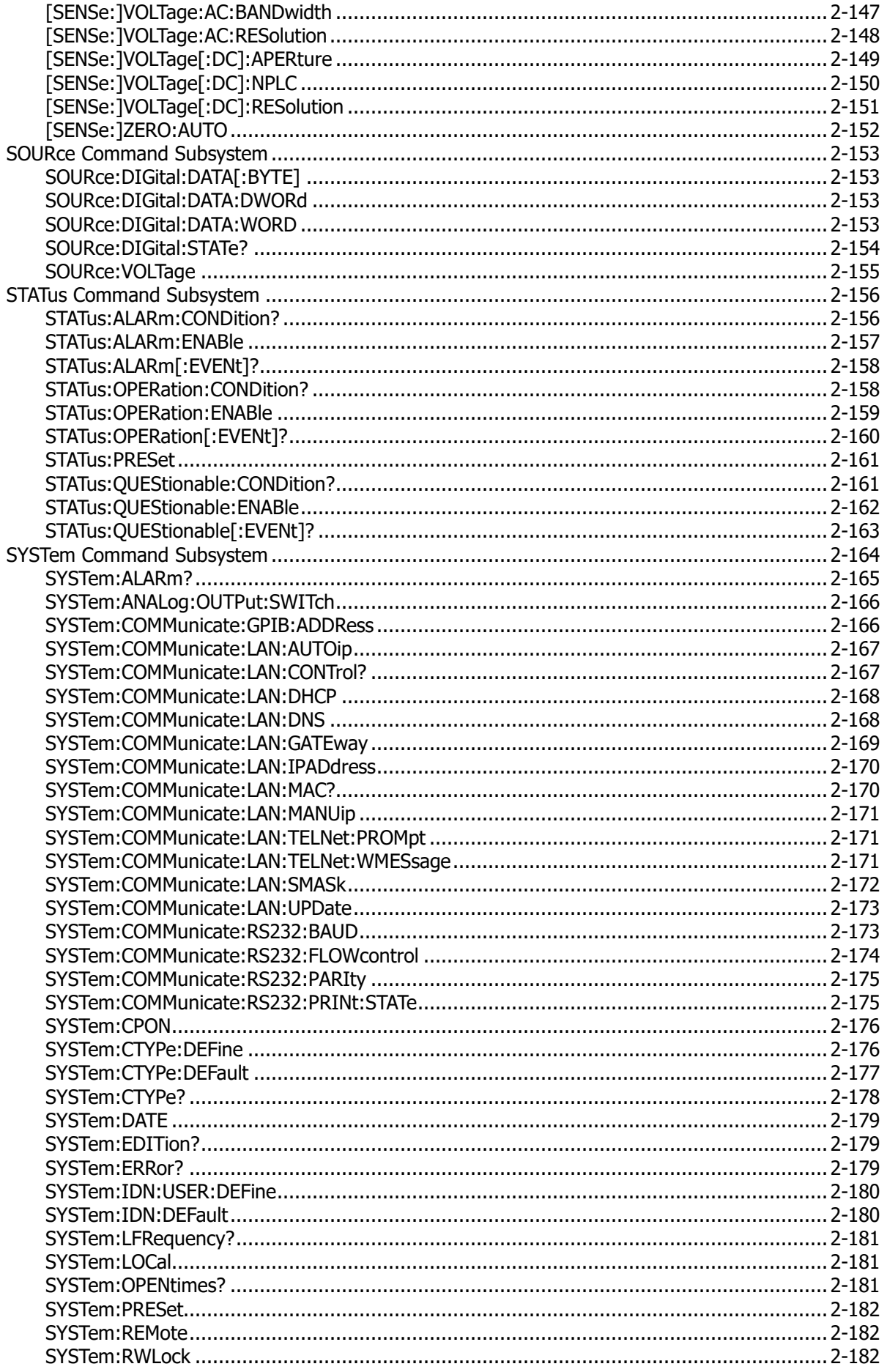

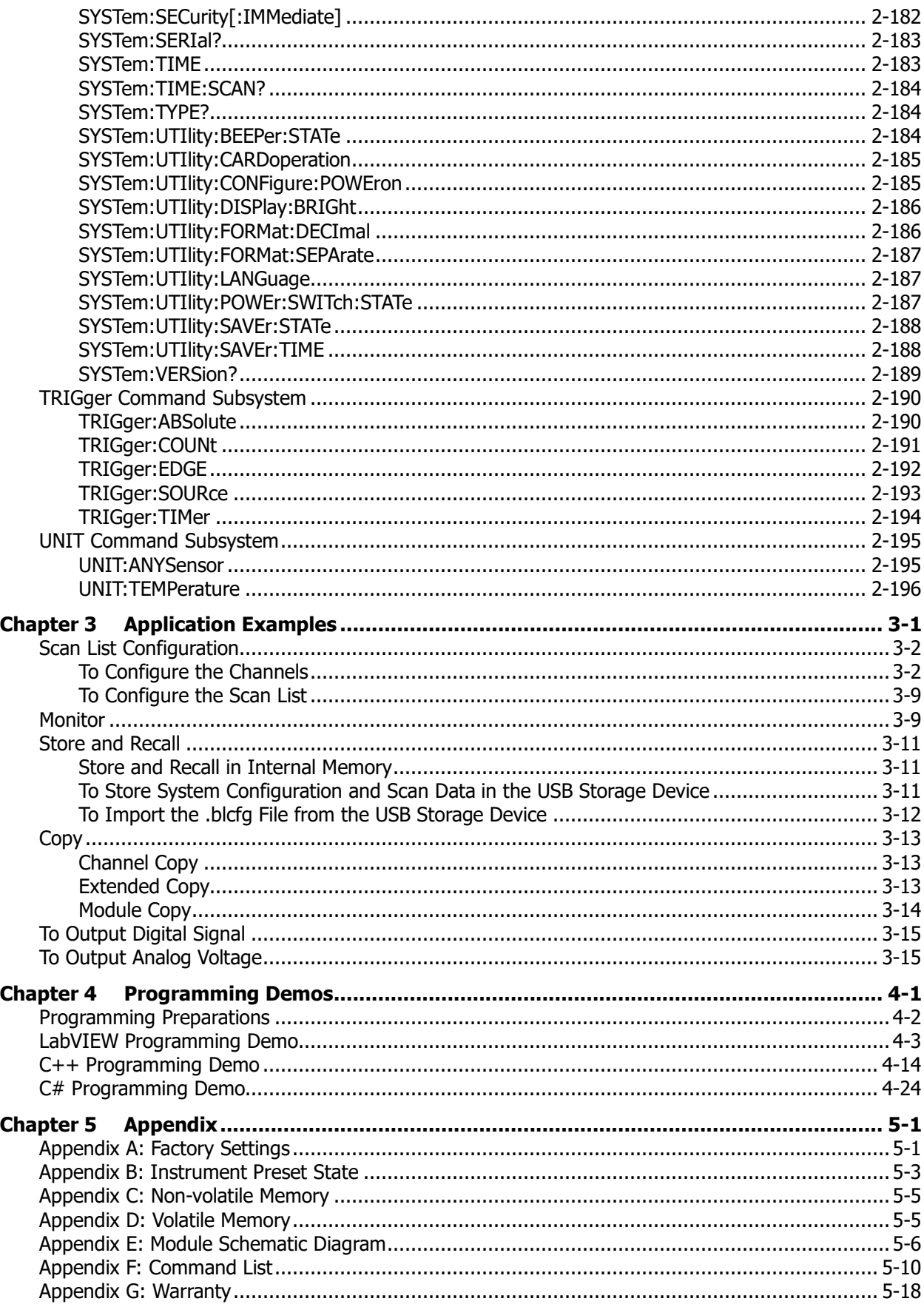

# <span id="page-12-0"></span>**Chapter 1 Programming Overview**

This chapter introduces how to build the remote communication between the PC and instrument and provides an overview of the syntax, symbol, parameter type and abbreviation rules of the SCPI commands as well as the SCPI status system.

#### **Main topics of this chapter:**

- **[To Build Remote Communication](#page-13-0)**
- [Remote Control Methods](#page-15-0)
- [SCPI Command Overview](#page-16-0)
- SCPI [Status System](#page-19-0)

# <span id="page-13-0"></span>**To Build Remote Communication**

You can build the remote communication between M300 and PC over USB, LAN, RS232 or GPIB (IEEE-488) interface.

#### **Operation Steps:**

**1 Install the Ultra Sigma common PC software**

Download the Ultra Sigma common PC software from [www.rigol.com](http://www.rigol.com/) and install it according to the instructions.

**2 Connect the instrument and PC and configure the interface parameters of the instrument** M300 supports USB, LAN, RS232 and GPIB (IEEE-488) communication interfaces, as shown in the figure below.

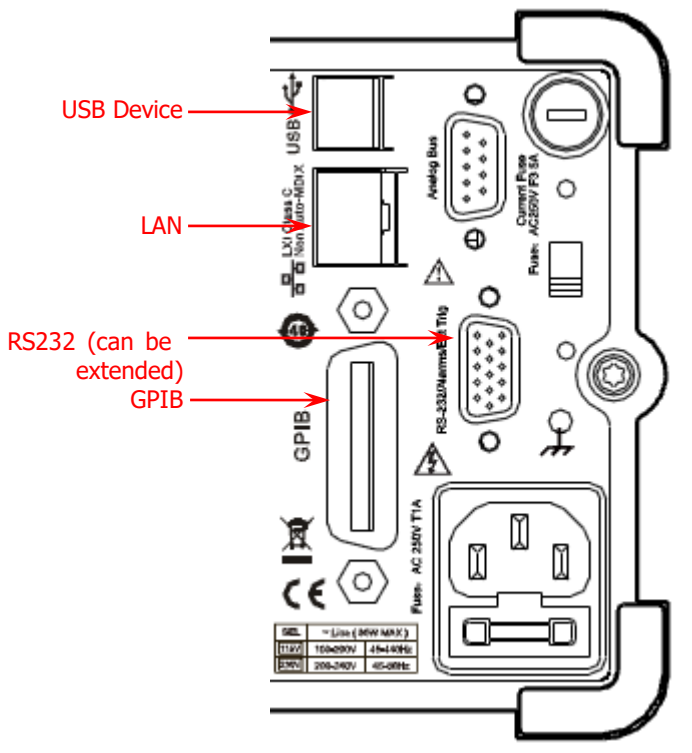

Figure 1-1 M300 Communication Interfaces

#### (1) Use the USB interface:

Connect the USB Device interface at the rear panel of M300 and the USB Host interface of the PC using a USB cable.

- (2) Use the LAN interface:
	- Connect the instrument to your PC or the network of your PC using a network cable.
	- Check whether your network supports the DHCP or auto IP mode. If not, you need to enable the manual IP mode, disable the DHCP mode and auto IP mode and acquire the network interface parameters available (include the IP address, subnet mask, gateway and DNS) from your network administrator.
	- Manually configure the IP address, subnet mask, default gateway, and DNS of the instrument.
- (3) Use the RS232 interface:
	- Use the mixed interface convert cable to convert the **[RS232/Alarms/Ext Trig]** interface at the rear panel into two 9-pin interfaces, wherein one is a 9-pin male connector used as a standard RS232 interface, the other is a 9-pin female connector for alarm output and external trigger signal input, etc.
	- Connect the RS232 interface with the PC or data terminal equipment (DTE) using a RS232

cable. Press **Utility**  $\rightarrow$  **I/O**  $\rightarrow$  **RS232**, select **Print** and then select "No" to deisable the measurement data print function of the RS232 interface.

- Set interface parameters (baud rate, flow control and etc) which match the PC or terminal equipment.
- (4) Use the GPIB interface:
	- Connect the instrument with your PC (GPIB card is installed) using a GPIB cable.
	- **•** Press **Utility**  $\rightarrow$  **I/O**  $\rightarrow$  **GPIB** to set the GPIB address of the instrument.

#### **3 Check whether the connection is successful**

Run the Ultra Sigma, search for resource, right-click the resource name and select "SCPI Panel Control" in the pop-up menu. Enter the correct command in the pop-up SCPI control panel and click **Send Command**, **Read Response** or **Send&Read** to check whether the connection is successful, as shown in the figure below (take the USB interface as an example).

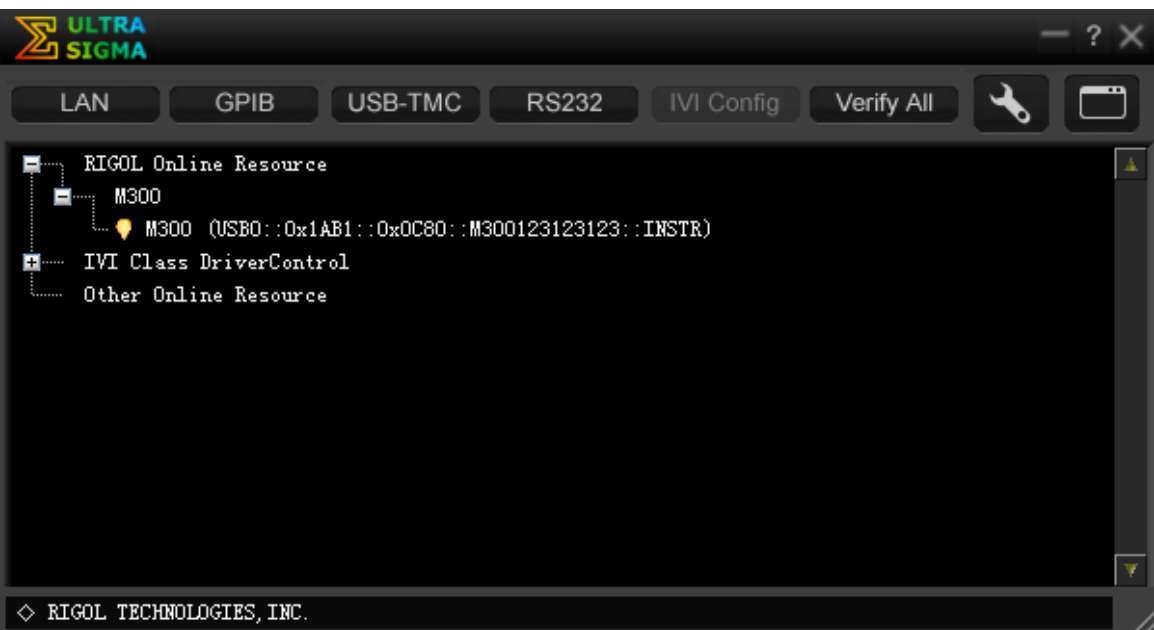

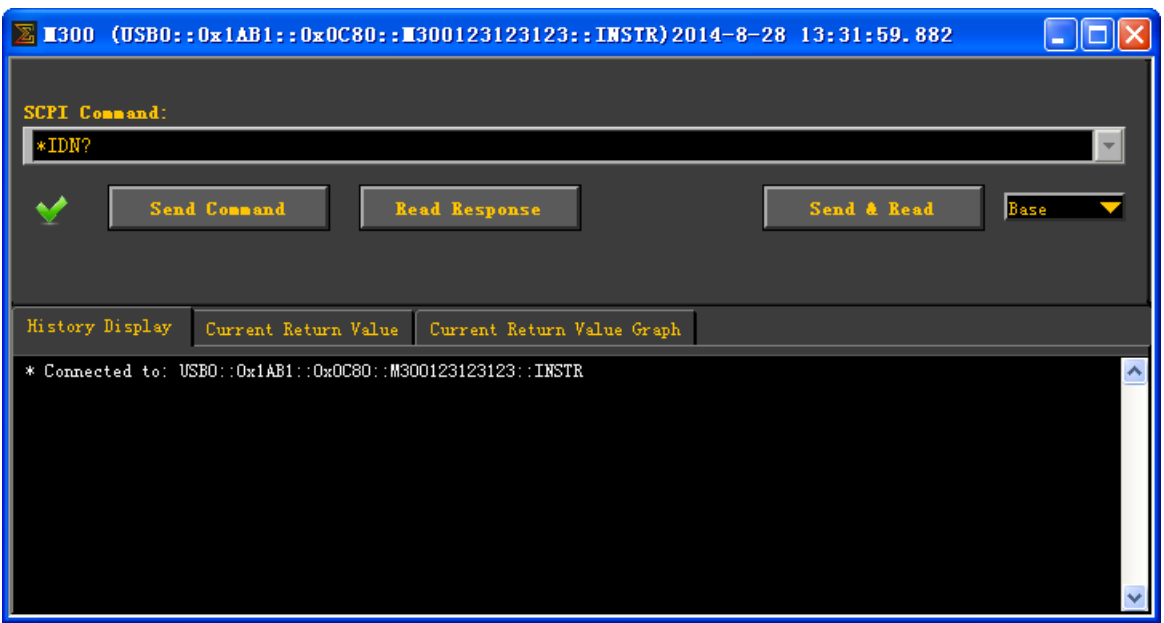

# <span id="page-15-0"></span>**Remote Control Methods**

#### **1. Send SCPI Commands via the PC Software**

You are recommended to control M300 Data Acquisition/Switch System remotely by sending SCPI commands via the PC software (Ultra Sigma) provided by **RIGOL**.

#### **2. User-defined Programming**

You can program and control the instrument using the SCPI (Standard Commands for Programmable Instruments) commands listed in chapter 2 [Command System](#page-22-0) in various development environments (such as Visual Studio and LabVIEW). For details, refer to the introductions in chapter 4 Programming [Demos.](#page-234-0)

# <span id="page-16-0"></span>**SCPI Command Overview**

SCPI (Standard Commands for Programmable Instruments) is a standardized instrument programming language that is built upon the standard IEEE488.1 and IEEE 488.2 and conforms to various standards (such as the floating point operation rule in IEEE754 standard, ISO646 7-bit coded character for information interchange (equivalent to ASCll programming)). This section introduces the syntax, symbols, parameters and abbreviation rules of the SCPI commands.

# <span id="page-16-1"></span>**Syntax**

SCPI commands present a hierarchical tree structure and contain multiple sub-systems, each of the commands consists of a root keyword and one or more sub-keywords. The keywords are separated by ":" and are followed by the parameter settings available; "?" is added at the end of the command string to indicate query; the command and parameter are separated by space.

For example, [CALCulate:LIMit:LOWer:STATe](#page-34-0) <mode>,(@<ch\_list>) [CALCulate:LIMit:LOWer:STATe?](#page-34-0) (@<ch\_list>)

CALCulate is the root keyword of the command. LIMIt, LOWer and STATe are the second-level, third-level and fourth level keywords respectively. The multiple-level keywords were separated by ":". <mode> represents the parameter available for setting. "?" represents query. The command [CALCulate:LIMit:LOWer:STATe](#page-34-0) and parameter <mode> are separated by space. The parameters <mode> and (@<ch list>) are separated by comma. The command [CALCulate:LIMit:LOWer:STATe?](#page-34-0) and the parameter (@<ch list>) are separated by space. "," is generally used for separating multiple parameters contained in the same command, for example, [SYSTem:DATE](#page-200-0) <yyyy>,<mm>,<dd>.

# <span id="page-16-2"></span>**Symbol Description**

The following four symbols are not the content of SCPI commands and will not be sent with the commands. They are usually used to describe the parameters in the commands.

#### **1. Braces { }**

The contents enclosed in the braces are always parameters to be selected and one of the parameters must be selected when sending the command. For example, the [CONFigure:CURRent:AC](#page-45-1) [{<range>|AUTO|MIN|MAX|DEF}[,{<resolution>|MIN| MAX|DEF}],](@<scan\_list>) command.

#### **2. Vertical Bar |**

The vertical bar is used to separate multiple parameters and one of the parameters must be selected when sending the command. For example, in the **[DISPlay](#page-65-1) OFF|0|ON|1** command, "OFF", "ON", "0" and "1" are the optional parameters and one of them must be selected.

#### **3. Square Brackets [ ]**

The content (command keyword) enclosed in the square brackets can be omitted. When the parameter is omitted, the instrument will set the parameter to its default. For example, for the [\[SENSe:\]CURRent\[:DC\]:APERture{](#page-137-0)<time>|MIN|MAX}[,(@<ch\_list>)] command, sending any of the four commands below can achieve the same effect.

[SENSE:]CURRent[:DC]:APERture {<time>|MIN|MAX}[,(@<ch\_list>)] [SENSE:]CURRent:APERture {<time>|MIN|MAX}[,(@<ch\_list>)] CURRent[:DC]:APERture {<time>|MIN|MAX}[,(@<ch\_list>)] CURRent:APERture {<time>|MIN|MAX}[,(@<ch\_list>)]

#### **4. Triangle Brackets < >**

The parameter enclosed in the triangle brackets must be replaced by an effective value. For example, send the [SYSTem:UTIlity:DISPlay:BRIGht](#page-207-0) <value> command in SYSTem:UTIlity:DISPlay:BRIGht 5 form.

# <span id="page-17-0"></span>**Parameter Type**

The parameters of the commands introduced in this manual contains 7 types: Scan list/Channel list/Channel, bool, integer, discrete, numeric, ASCII character string and filename.

#### **1. Scan list/Channel list/Channel**

The scan list parameter can be one or more channels. For example, in the [CONFigure:CURRent:AC\[](#page-45-1){<range>|AUTO|MIN|MAX|DEF}[,{<resolution>|MIN|MAX|DEF}],](@<scan  $\vert$  list>) command, the parameter (@<scan\_list>) can be (@301:302,215) (representing channel 01 through 02 on the module in Slot3 and channel 15 on the module in Slot2), (@201) (representing channel 01 on the module in Slot2) or (@101:112) (representing channel 01 through 12 on the module in Slot1). This parameter will reset the current scan list.

The channel list parameter can be one or more channels. For example, in the [\[SENSe:\]VOLTage\[:DC\]:NPLC](#page-171-0) {<PLCs>|MIN|MAX}[,(@<ch\_list>)] command, the parameter  $(@<sub>co</sub>)$  list>) can be  $(@301:302.215)$  (representing channel 01 through 02 on the module in Slot3 and channel 15 on the module in Slot2), (@201) (representing channel 01 on the module in Slot2) or (@101:112) (representing channel 01 through 12 on the module in Slot1). The current scan list will not be affected by this parameter.

The channel parameter can only be a single channel. For example, in the CONFigure:COPY:CH:SLOT (@<channel>),<slot> command, the parameter <channel> can be (@213) (representing channel 13 on the module in Slot2). The current scan list will not be affected by this parameter.

#### **2. Bool**

The parameter can be OFF, ON, 0 or 1. For example, [DISPlay](#page-65-1) OFF|0|ON|1.

#### **3. Integer**

Unless otherwise noted, the parameter can be any integer within the effective value range. Note that do not set the parameter to a decimal; otherwise, errors will occur. For example, in the [SYSTem:UTIlity:DISPlay:BRIGht](#page-207-0) <value> command, <value> can be any integer from 0 to 15.

#### **4. Discrete**

The parameter can only be one of the specified values or characters. For example, in the [OUTPut:ALARm\[<n>\]:MODE](#page-106-0) {LATCh|TRACk} command, the parameter can be LATCh or TRACk.

#### **5. Numeric**

Unless otherwise noted, the parameter can be any real number within the effective value range. For example, the range of <time> in the [\[SENSe:\]CURRent\[:DC\]:APERture{](#page-137-0)<time>|MIN|MAX}[,(@<ch\_list>)] command is from 33 µs to 4s.

#### **6. ASCII Character String**

The parameter should be the combinations of ASCII characters. For example, in the [CALCulate:SCALe:UNIT](#page-38-0) <quoted\_string>[,(@<ch\_list>)] command, <quoted\_string> is the unit of the scaling parameter and can include English characters and numbers.

#### **7. Filename**

The parameter represents the file name. The range of the parameter differs for the file with different extension. The parameter can include English letters, Chinese characters, underline and numbers. For details, please refer to the parameter description of the specific command.

# <span id="page-18-0"></span>**Command Abbreviation**

All the commands are case-insensitive and you can use any of them. If abbreviation is used, all the capital letters in the command must be written completely. For example, the [CALCulate:AVERage:SDEV?](#page-25-4) (@201) command can be abbreviated to CALC:AVER:SDEV? (@201).

# <span id="page-19-0"></span>**SCPI Status System**

This chapter introduces the SCPI status system of M300.

M300 status system is shown in [Figure 1-2.](#page-20-0) The five register groups are used to record a variety of conditions and status of the instrument. Each register group contains multiple underlying registers (condition register, event register and enable register).

#### **Condition register**

The condition register monitors the instrument status continuously and the status of each bit is updated in real time. The condition register is read-only and the bits will not be cleared when you read the register. It returns a decimal value corresponding to the sum of the binary weights of all the bits in the register when you query the condition register.

#### **Event register**

The event register latches the various events from the condition register. If the bit corresponding to an event is set to 1, the subsequent events will be ignored. The event register is read-only. Once a bit is set to 1, it remains set until cleared by a query command (such as  $*ESR$ ?) or the  $*CLS$  command. It returns a decimal value corresponding to the sum of the binary weights of all the bits in the register when you query the event register.

#### **Enable register**

The enable register defines whether to report the event in the event register to the status byte register group or not. The enable register could be read and written. You can use the [STATus:PRESet](#page-182-0) command to clear all the bits in the enable register and use the  $*PSC_1$  command to configure the instrument to clear all the bits in the enable register at power-on. To enable the bits in the enable register, write a decimal value corresponding to the sum of the binary weights of all the bits in the enable register.

#### **The Status Byte Register**

The status byte register group reports the events from other register groups. For example, the system error is reported to bit2 (Error generate). Clearing the event register of the relative register group will clear the corresponding bits in the condition register of the status byte register group. For example, clearing the error queue will clear bit2 (Error generate) in the condition register of the status byte register group. The bit definitions of the status byte register are as follws.

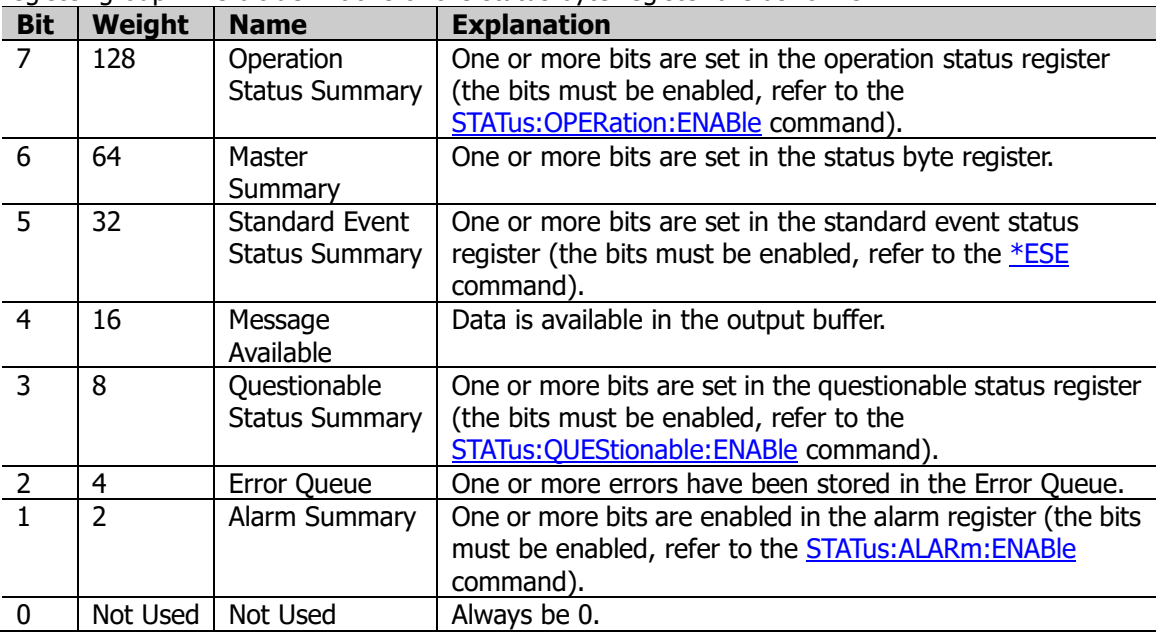

The status byte condition register is cleared when:

- $\div$  Send the [\\*CLS](#page-72-1) command.
- $\Diamond$  Read the event register from the relative register group (only the corresponding bits in the event register of the relative register group are cleared).
- The status byte enable register is cleared when:<br>  $\diamond$  Send the \*SRE 0 command.
- $\diamond$  Send the <u>[\\*SRE](#page-77-0) 0</u> command.<br>  $\diamond$  The status byte enable regis
- The status byte enable register will be cleared when restarting the instrument after sending the [\\*PSC](#page-75-1) 1 command to set the instrument to clear all the bits in the enable register at power-on. On the contrary, the status byte enable register will not be cleared when restarting the instrument after sending the  $*PSC_0$  command to set the instrument to not clear all the bits in the enable register at power-on.

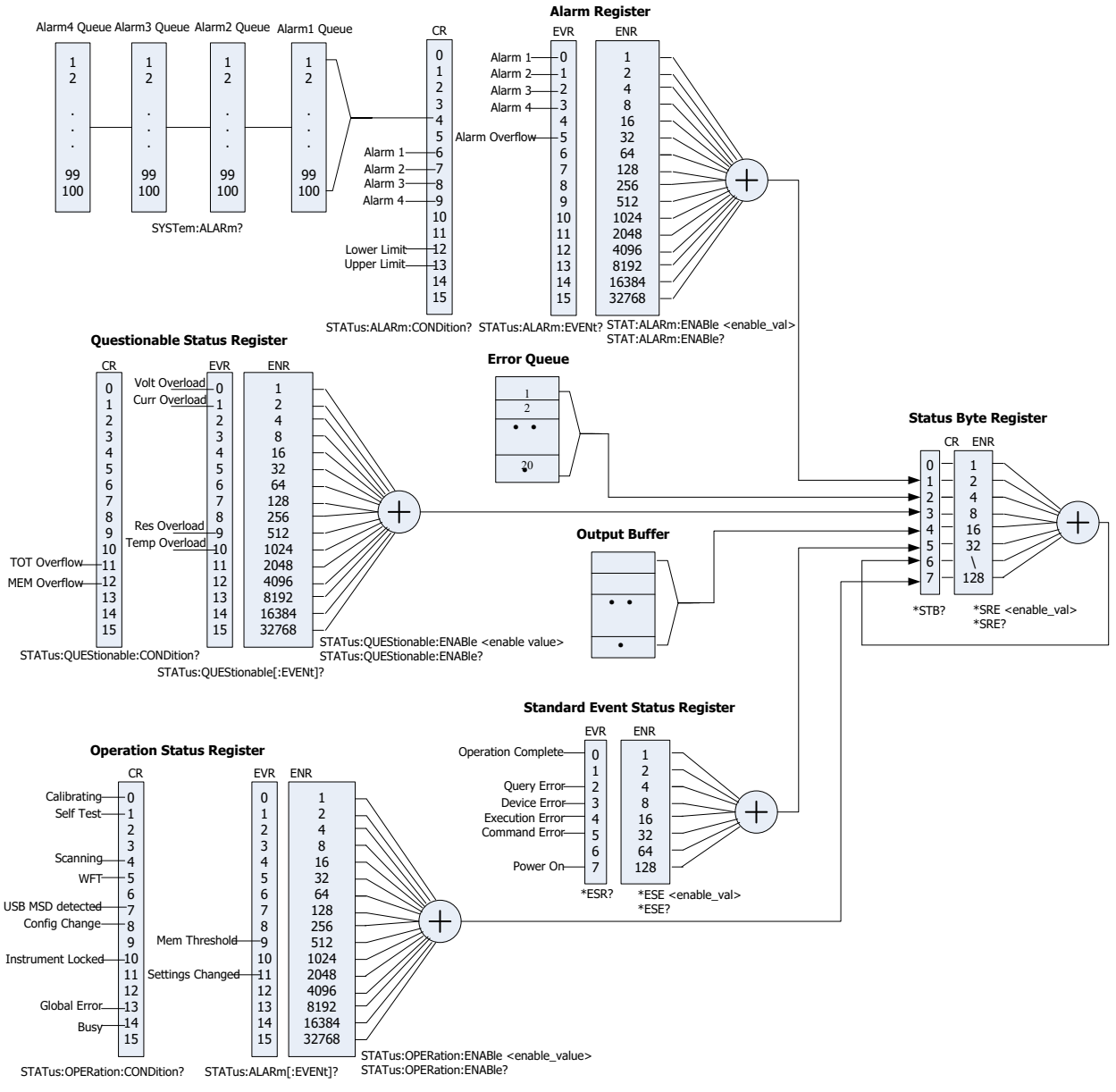

<span id="page-20-0"></span>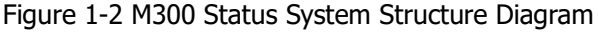

# <span id="page-22-0"></span>**Chapter 2 Command System**

This chapter introduces the syntax, function, parameter and using instruction of each M300 command in A-Z order.

#### **Main topics of this chapter:**

- **[ABORt](#page-23-0)**
- **Example 2** CALCulate [Command Subsystem](#page-24-0)
- CONFigure [Command Subsystem](#page-40-0)
- **DATA [Command Subsystem](#page-59-0)**
- **DIAGnostic [Command Subsystem](#page-62-0)**
- **DISPlay [Command Subsystem](#page-65-0)**
- **[FETCh?](#page-67-0)**
- FORMat [Command Subsystem](#page-68-0)
- **IEEE-488.2 [Common Commands](#page-72-0)**
- **[INITiate](#page-80-0)**
- **[INPut:IMPedance:AUTO](#page-81-0)**
- **INSTrument [Command Subsystem](#page-82-0)**
- **LXI [Command Subsystem](#page-83-0)**
- **MEASure [Command Subsystem](#page-84-0)**
- **MEMory [Command Subsystem](#page-93-0)**
- **MMEMory [Command Subsystem](#page-101-0)**
- **OUTPut [Command Subsystem](#page-105-0)**
- $R$ ?
- **[READ?](#page-110-0)**
- ROUTe Command [Subsystem](#page-111-0)
- SENSe [Command Subsystem](#page-124-0)
- SOURce [Command Subsystem](#page-174-0)
- **STATus [Command Subsystem](#page-177-0)**
- SYSTem [Command Subsystem](#page-185-0)
- **TRIGGER [Command Subsystem](#page-211-0)**
- **UNIT [Command Subsystem](#page-216-0)**

#### **Note:**

M300 provides a set of standard values for setting some parameters, such as the range, resolution and integration time. When the parameter value sent is not one of the standard values, M300 will set the parameter according to the "Using the greater value principle" or "Using the smaller value principle" (no error will be generated).<br> **E Ilsing the greater value principle:** if the specified value is different from the standard

- **Using the greater value principle:** if the specified value is different from the standard value of this parameter, the first standard value of this parameter that is greater than the specified value will be selected for this parameter.
- **Using the smaller value principle:** if the specified value is different from the standard value of this parameter, the first standard value of this parameter that is smaller than the specified value will be selected for this parameter.

# <span id="page-23-0"></span>**ABORt**

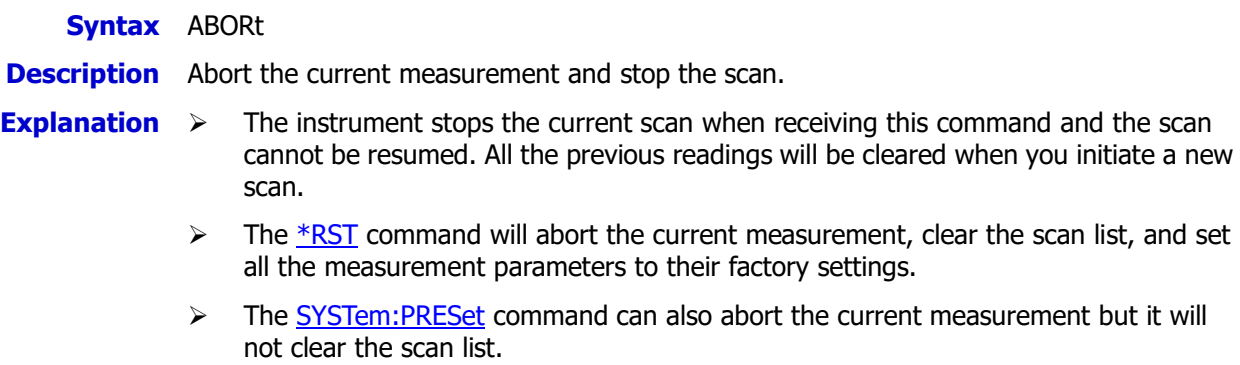

**Example** ABOR

# <span id="page-24-0"></span>**CALCulate Command Subsystem**

M300 supports the scaling function and alarm function. You can configure the scaling parameters and alarm parameters for the channels in scan list. The DMM module stores the measurement readings and performs statistical calculations during the scan process. You can query the statistical calculation results at any time (even during a scan). The CALCulate commands are mainly used to set the alarm parameters and scaling parameters as well as query the statistical calculation results.

- [CALCulate:AVERage:AVERage?](#page-25-0)
- [CALCulate:AVERage:MAXimum?](#page-25-1)
- [CALCulate:AVERage:MINimum?](#page-25-2)
- [CALCulate:AVERage:PTPeak?](#page-25-3)
- [CALCulate:AVERage:SDEV?](#page-25-4)
- [CALCulate:AVERage:CLEar](#page-26-0)
- [CALCulate:AVERage:COUNt?](#page-27-0)
- **E** CALCulate: AVERage: MAXimum: TIME?
- [CALCulate:AVERage:MINimum:TIME?](#page-28-1)
- **[CALCulate:COMPare:DATA](#page-29-0)**
- [CALCulate:COMPare:MASK](#page-30-0)
- [CALCulate:COMPare:STATe](#page-31-0)
- [CALCulate:COMPare:TYPE](#page-32-0)
- [CALCulate:LIMit:LOWer](#page-33-0)
- **E** [CALCulate:LIMit:UPPer](#page-33-1)
- [CALCulate:LIMit:LOWer:STATe](#page-34-0)
- [CALCulate:LIMit:UPPer:STATe](#page-34-1)
- CALCulate:SCALe:SOUare
- **[CALCulate:SCALe:GAIN](#page-35-1)**
- [CALCulate:SCALe:OFFSet](#page-35-2)
- [CALCulate:SCALe:CONStant](#page-35-3)
- **[CALCulate:SCALe:OFFSet:NULL](#page-36-0)**
- [CALCulate:SCALe:STATe](#page-37-0)
- [CALCulate:SCALe:UNIT](#page-38-0)

# <span id="page-25-2"></span><span id="page-25-1"></span><span id="page-25-0"></span>**CALCulate:AVERage:AVERage? CALCulate:AVERage:MAXimum? CALCulate:AVERage:MINimum? CALCulate:AVERage:PTPeak? CALCulate:AVERage:SDEV?**

<span id="page-25-4"></span><span id="page-25-3"></span>**Syntax** CALCulate:AVERage:AVERage? [(@<ch\_list>)]

<span id="page-25-5"></span>CALCulate:AVERage:MAXimum? [(@<ch\_list>)]

CALCulate:AVERage:MINimum? [(@<ch\_list>)]

CALCulate:AVERage:PTPeak? [(@<ch\_list>)]

CALCulate:AVERage:SDEV? [(@<ch\_list>)]

**Description** Ouery the statistical calculation results (average, maximum, minimum, peak to peak and standard deviation) of the readings of the specified channel.

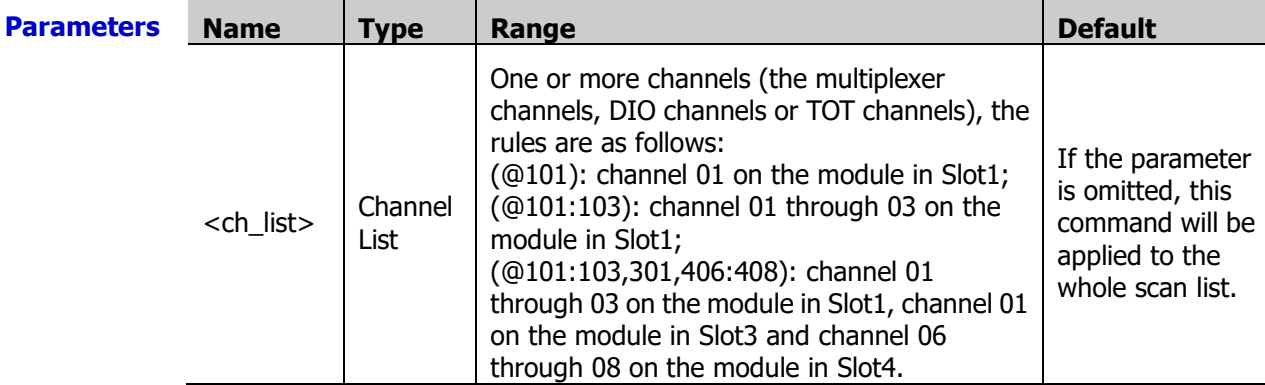

**Explanation**  $\triangleright$  <ch list > should be the multiplexer, digital or totalizer channels in the scan list. If the specified channel is not in the scan list, the query returns +0.000000000E+00 (but no error will be generated).

- $\triangleright$  You can send command to read the statistical calculation results at any time, even during a scan.
- $\triangleright$  An error will be generated if the DMM module is disabled (refer to the [INSTrument:DMM](#page-82-1) command) or not installed.
- $\triangleright$  The instrument clears the stored statistical data on all the channels under the following conditions: when a new scan is started; when the **CALCulate:AVERage:CLEar** command is executed; after a Factory Reset (send the [\\*RSTc](#page-75-2)ommand); after an Instrument Preset (send the **SYSTem:PRESet** command); **Return** The query returns the specified numbers in scientific notation. Multiple return values are
- **Format** separated by commas. If no data is available for the specified channels, it returns +0.00000000E+00. **Example** CALC:AVER:MAX? (@101,102)
	- The query returns +3.853443855E-03,+4.074533140E-03 You can replace MAX with AVER, MIN, PTP or SDEV to query the average, minimum, peak to peak or standard deviation value.

**Related commands**  [CALCulate:AVERage:COUNt?](#page-27-0) [CALCulate:AVERage:MAXimum:TIME?](#page-28-0) [CALCulate:AVERage:MINimum:TIME?](#page-28-1)

# <span id="page-26-0"></span>**CALCulate:AVERage:CLEar**

**Syntax** CALCulate:AVERage:CLEar [(@<ch\_list>)]

**Description** Clear all the statistical data (average, maximum, minimum, peak to peak, standard deviation and count values) of the specified channels.

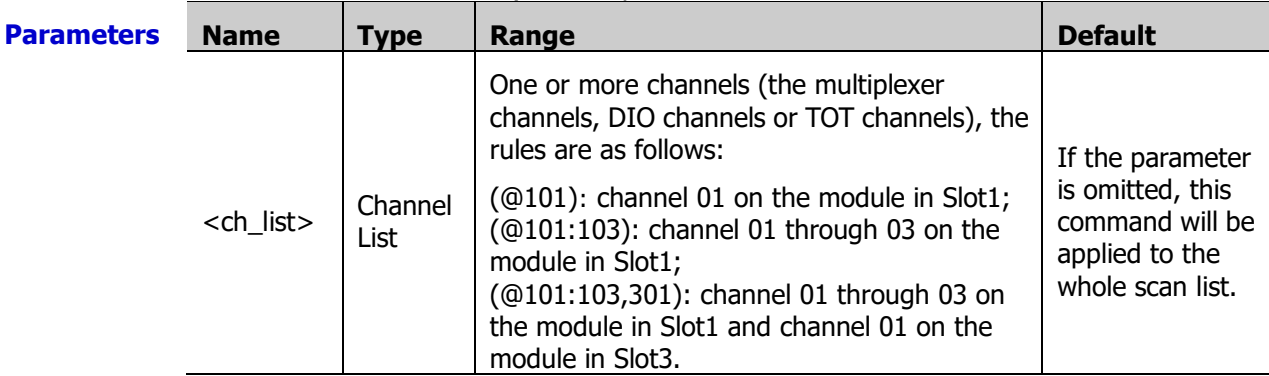

**Explanation**  $\triangleright$  The channels specified in <ch list> should be the multiplexer, DIO or TOT channels in the scan list. If the specified channel is not in the scam list, this command is invalid (no error will be generated).

- $\triangleright$  This command only clears the statistical data of the specified channels and no readings are cleared from the corresponding memory.
- $\triangleright$  An error will be generated if the DMM module is disabled (refer to the [INSTrument:DMM](#page-82-1) command) or not installed.
- $\triangleright$  The instrument clears the stored statistical data on all the channels under the following conditions: when a new scan is started; when the [CALCulate:AVERage:CLEar](#page-26-0) command is executed; after a Factory Reset (send the  $*$ RST command); after an Instrument Preset (send the **SYSTem:PRESet** command);
- **Example** CALC:AVER:CLE (@101,102)
- **Related** [CALCulate:AVERage:AVERage?](#page-25-0)
- **commands** [CALCulate:AVERage:MAXimum?](#page-25-1)
	- [CALCulate:AVERage:MINimum?](#page-25-2)
	- [CALCulate:AVERage:SDEV?](#page-25-4)

[CALCulate:AVERage:COUNt?](#page-27-0)

[CALCulate:AVERage:PTPeak?](#page-25-5)

## <span id="page-27-0"></span>**CALCulate:AVERage:COUNt?**

**Syntax** CALCulate:AVERage:COUNt? [(@<ch\_list>)]

**Description** Query the number of readings taken on each of the specified channels.

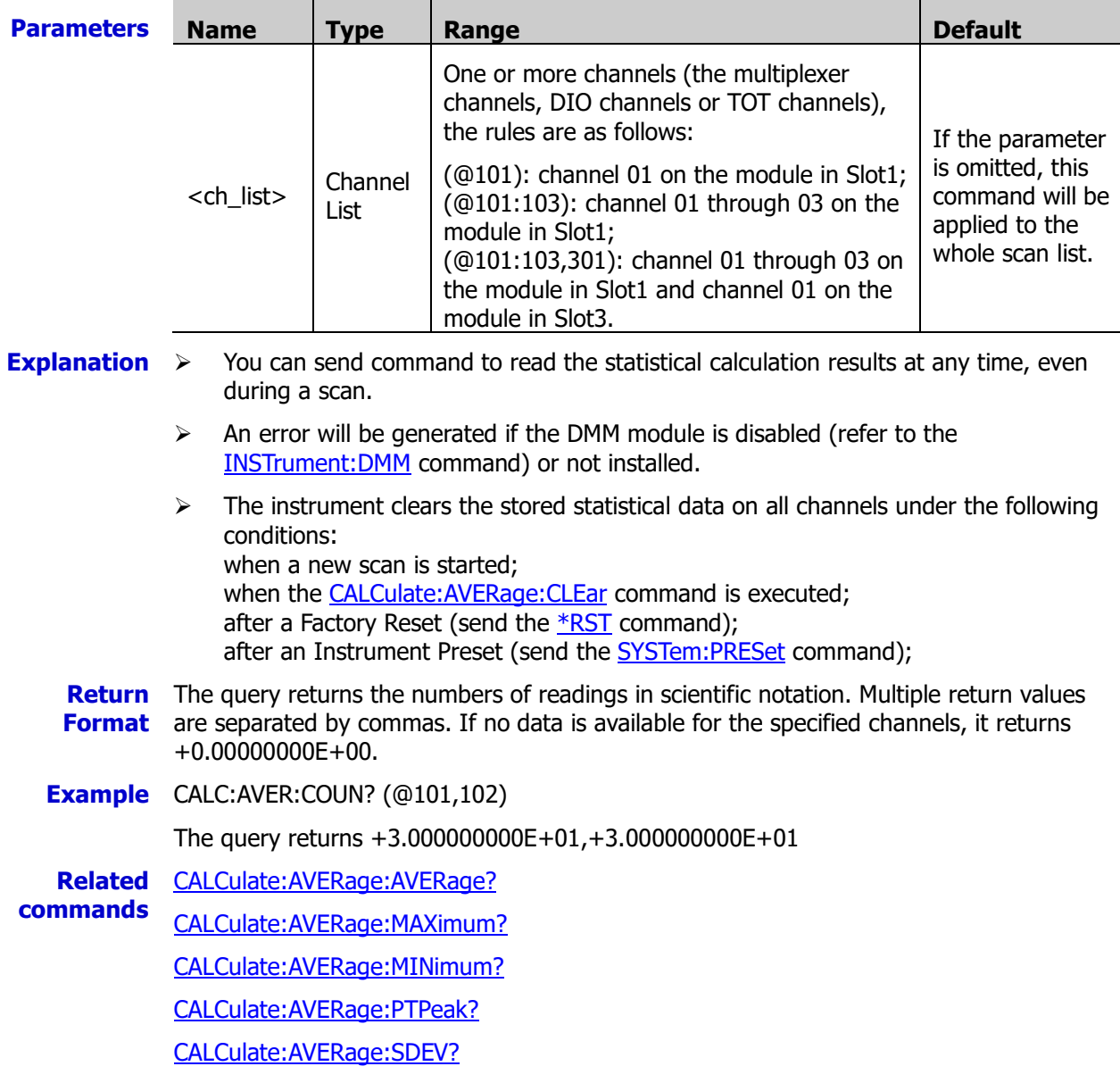

# <span id="page-28-1"></span><span id="page-28-0"></span>**CALCulate:AVERage:MAXimum:TIME? CALCulate:AVERage:MINimum:TIME?**

**Syntax** CALCulate:AVERage:MAXimum:TIME? [(@<ch\_list>)]

CALCulate:AVERage:MINimum:TIME? [(@<ch\_list>)]

**Description** Query the time that the maximum or minimum reading was taken on the specified channels during the scan.

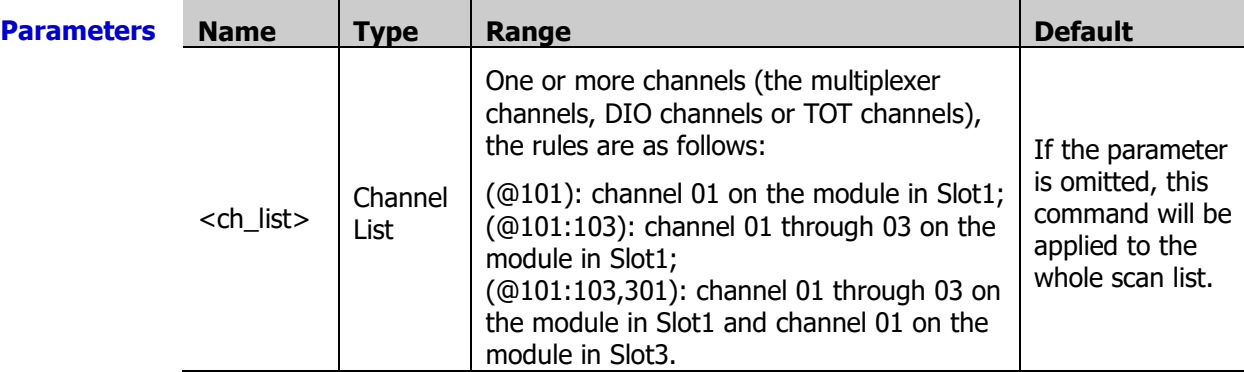

**Explanation**  $\rightarrow$  You can send command to query the generation time of the maximum or minimum value at any time, even during a scan.

- $\triangleright$  An error will be generated if the DMM module is disabled (refer to the [INSTrument:DMM](#page-82-1) command) or not installed.
- $\triangleright$  The instrument clears the stored statistical data on all channels under the following conditions: when a new scan is started, when the CALCulate: AVERage: CLEar command is executed; after a Factory Reset (send the [\\*RST](#page-75-2) command); after an Instrument Preset (send the SYSTem: PRESet command);
- $\triangleright$  This command always returns the complete time and date. It will not be affected by the [FORMat:READing:TIME:TYPE](#page-70-1) command.

**Return** The query returns the time in "yyyy,mm,dd,hh,mm,ss.sss" form. Multiple return values are **Format** separated by commas.

**Example** CALC:AVER:MAX:TIME? (@101,102)

The query returns 2012,01,07,17,29,32.703,2012,01,07,17,29,32.662

You can replace MAX with MIN to query the time that the minimum reading was taken on the specified channels during the scan.

**Related** [CALCulate:AVERage:MAXimum?](#page-25-1)

**commands**  [CALCulate:AVERage:MINimum?](#page-25-2)

### <span id="page-29-0"></span>**CALCulate:COMPare:DATA**

**Syntax** CALCulate:COMPare:DATA <data>[,(@<ch\_list>)]

CALCulate:COMPare:DATA? [(@<ch\_list>)]

**Description** Set the alarm value of the input signal of the specified DIO channel.

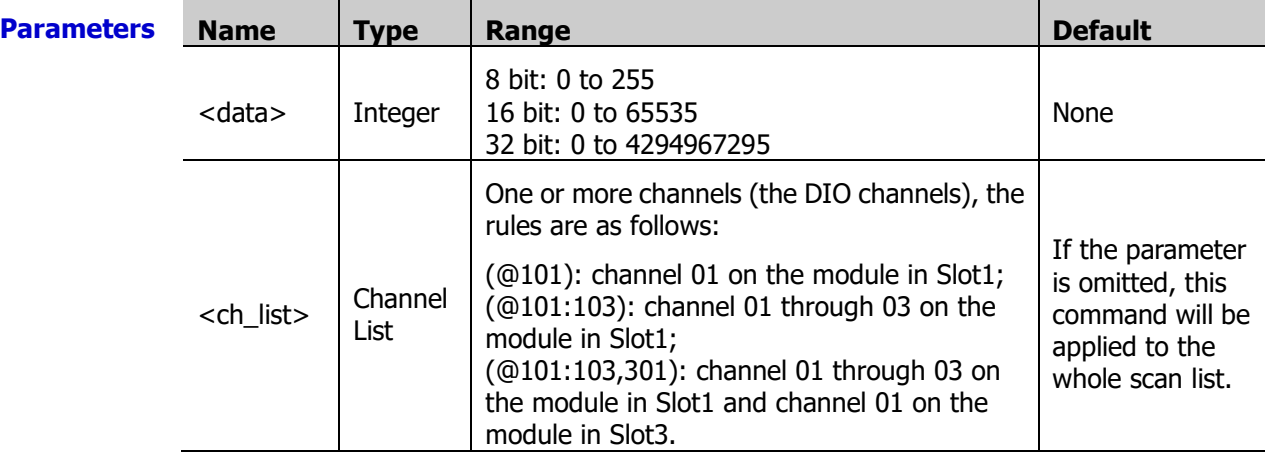

**Explanation**  $\triangleright$  This command is only valid for the DIO channels on the multifunction module. The specified DIO channels do not have to be part of the scan list.

- $\triangleright$  The range of <data> depends on the bit setting of the channel. When the setting value of <data> exceeds the range, the instrument will convert the setting value to a binary number automatically, intercept the low bits of the binary number and ignore the high bits of the binary number. The number of bits intercepted equals the number of bits of the current channel. For example, when the number of bits of the channel is set to 8 bit, the range of <data> is from 0 to 255. If <data> is set to 256 (the binary number is 1 0000 0000), the actual setting value is 0 (intercept the 8 low bits; namely 0000 0000).
- $\triangleright$  After setting the alarm value using this command, you can send the [CALCulate:COMPare:STATe](#page-31-0) command enable the pattern comparison function of the DIO channel.
- $\triangleright$  A Factory Reset (the [\\*RST](#page-75-2) command) clears the alarm value and turns off the pattern comparison mode. An Instrument Preset (the **SYSTem:PRESet** command) and Card Reset (the [SYSTem:CPON](#page-197-0) command) do not clear the data and does not turn off the pattern comparison mode.

**Return** The query returns a decimal integer. Multiple return values are separated by commas.

**Format**

**Example** CALC:COMP:DATA 129,(@301) CALC:COMP:DATA? (@301)

The query returns +129.

**Related** [CALCulate:COMPare:MASK](#page-30-0)

**commands**  [CALCulate:COMPare:TYPE](#page-32-0)

# <span id="page-30-0"></span>**CALCulate:COMPare:MASK**

**Syntax** CALCulate:COMPare:MASK <mask>[,(@<ch\_list>)]

CALCulate:COMPare:MASK? [(@<ch\_list>)]

**Description** Pattern comparisons can compare just the specified bits and ignore the other bits. This command sets the pattern of the active bits and the bits to be ignored (named the mask value) for the pattern comparison on the specified DIO channel.

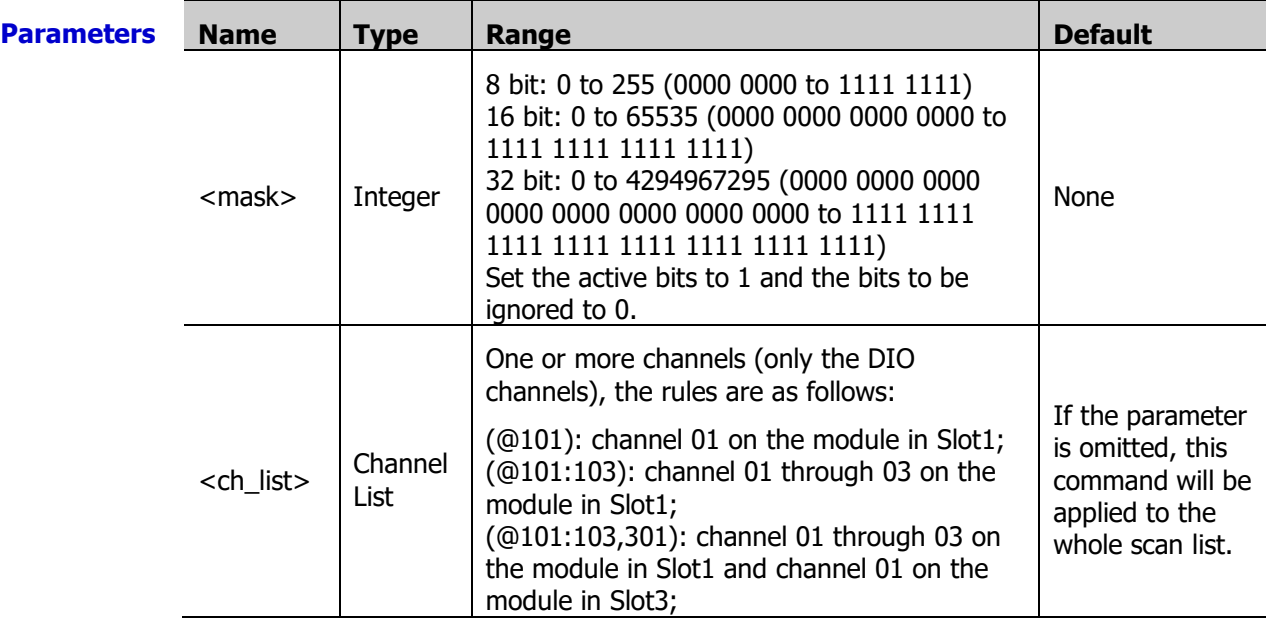

**Explanation**  $\rightarrow$  This command is only valid for the DIO channels on the multifunction module. The specified DIO channels do not have to be part of the scan list.

- $\geq$  The range of <mask> depends on the bit setting of the channel. When the setting value of <mask> exceeds the range, the instrument will convert the setting value to a binary number automatically, then intercept the low bits of the binary number and ignore the high bits of the binary number. The number of bits intercepted equals the number of bits of the current channel. For example, when the number of bits of the channel is set to 8 bit, the range of  $\langle$  mask $\rangle$  is from 0 to 255. If  $\langle$  mask $\rangle$  is set to 256 (the binary number is 1 0000 0000), the actual setting value is 0 (intercept the 8 low bits; namely 0000 0000).
- $\triangleright$  This command is used in conjunction with the CALCulate: COMPare: DATA command to set the alarm value (refer to the "**Example**" in this section).
- $\triangleright$  A Factory Reset (the **\*RST** command) clears the mask and turns off the pattern comparison mode. An Instrument Preset (the [SYSTem:PRESet](#page-203-0) command) and Card Reset (th[e SYSTem:CPON](#page-197-0) command) does not clear the mask and does not turn off the pattern comparison mode.

**Return** The query returns a decimal value. Multiple return values are separated by commas.

#### **Format**

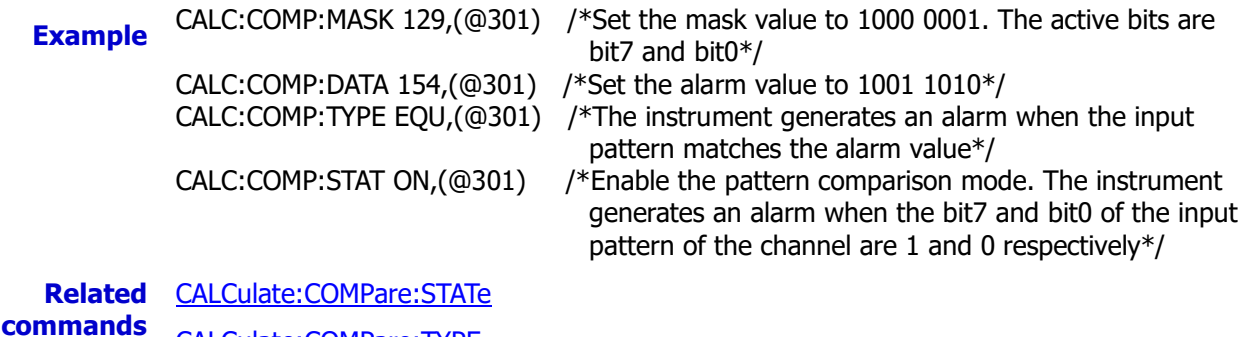

[CALCulate:COMPare:TYPE](#page-32-0)

# <span id="page-31-0"></span>**CALCulate:COMPare:STATe**

**Syntax** CALCulate:COMPare:STATe <state>[,(@ch\_list)]

CALCulate:COMPare:STATe? [(@<ch\_list>)]

**Description** This command disables or enables the pattern comparison mode on the specified digital input channels. Once the pattern comparison mode was enabled, the instrument monitors the digital input value of the channel, compares the digital input value with the alarm value and generates an alarm when the digital input value is the same as or different from the pattern defined.

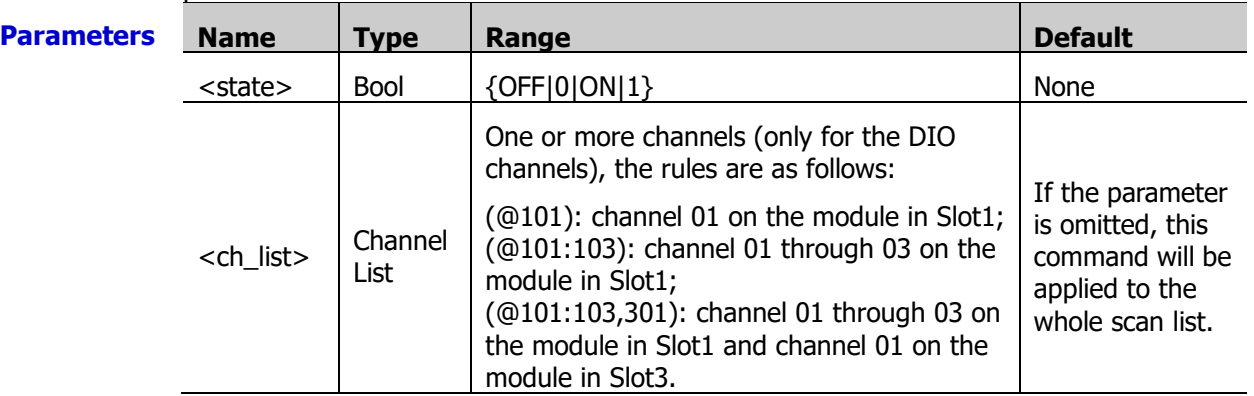

**Explanation**  $\triangleright$  This command is only valid for the DIO channels of the multifunction module. The specified DIO channels do not have to be part of the scan list.

- $\triangleright$  In pattern comparation, the bits of which the mask values (set by the [CALCulate:COMPare:MASK](#page-30-0) command) are 0 will be ignored; only bits of which the mask values are 1 will be compared.
- $\triangleright$  A Factory Reset (the [\\*RST](#page-75-2) command) turns off the pattern comparison mode. An Instrument Preset (the [SYSTem:PRESet](#page-203-0) command) or Card Reset (the [SYSTem:CPON](#page-197-0) command) does not turn off the pattern comparison mode.

**Return** The query returns 0 or 1. Multiple return values are separated by commas.

- **Format**
- **Example** CALC:COMP:STAT 1,(@301) CALC:COMP:STAT? (@301)

The query returns 1.

- **Related** [CALCulate:COMPare:DATA](#page-29-0)
- **commands**  [CALCulate:COMPare:MASK](#page-30-0)

[CALCulate:COMPare:TYPE](#page-32-0)

## <span id="page-32-0"></span>**CALCulate:COMPare:TYPE**

**Syntax** CALCulate:COMPare:TYPE <mode>[,(@<ch\_list>)]

CALCulate:COMPare:TYPE? [(@<ch\_list>)]

**Description** This command sets the pattern comparison mode for the specified digital input channels. The instrument will generate an alarm when the digital input value is the same as or different from the pattern defined.

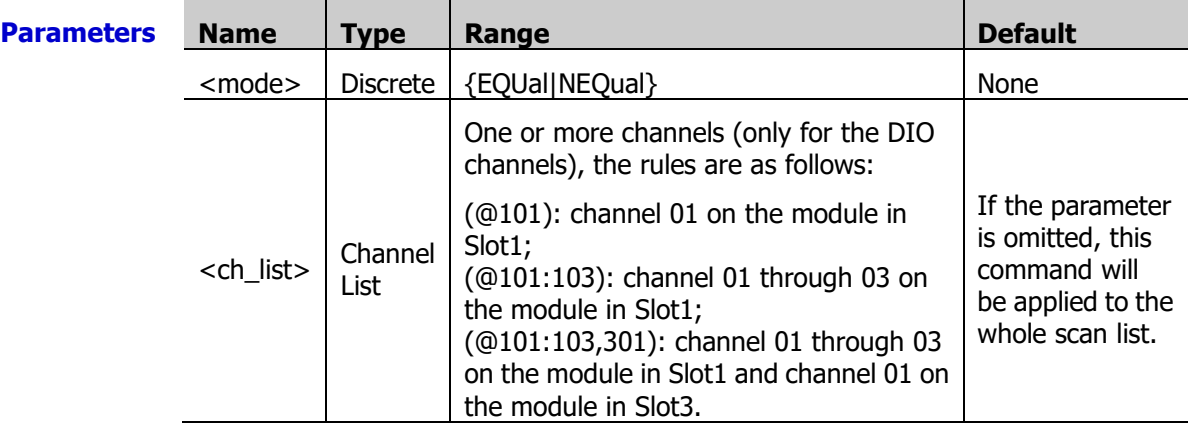

**Explanation**  $\triangleright$  This command is only valid for the DIO channels of MC3534 (multifunction module). The specified DIO channels do not have to be part of the scan list.

- $\geq$  In pattern comparison, the bits of which the mask value (set using the [CALCulate:COMPare:MASK](#page-30-0) command) are 0 will be ignored and only the bits of which the mask value is 1 will be compared. When EQUal is selected, the instrument generates an alarm when the input pattern monitored is the same with the alarm value (set using the [CALCulate:COMPare:DATA](#page-29-0) command). When NEQual is selected, the instrument generates an alarm when the input pattern monitored is different from the alarm value.
- $\triangleright$  A Factory Reset (the **\*RST** command) clears the pattern compare setting and turns off the pattern comparison mode. An Instrument Preset (the **SYSTem:PRESet** command) or Card Reset (the [SYSTem:CPON](#page-197-0) command) does not clear the pattern compare setting and does not turn off the pattern comparison mode.

**Return** The query returns EQU or NEQ. Multiple return values are separated by commas. **Format**

**Example** CALC:COMP:TYPE EQU,(@301:304) CALC:COMP:TYPE? (@301:304)

The query returns EQU,EQU,EQU,EQU.

**Related command**  [CALCulate:COMPare:STATe](#page-31-0)

# <span id="page-33-1"></span><span id="page-33-0"></span>**CALCulate:LIMit:LOWer CALCulate:LIMit:UPPer**

**Syntax** CALCulate:LIMit:LOWer {<lo limit>|MAX|MIN}[,(@<ch\_list>)]

CALCulate:LIMit:LOWer? [(@<ch\_list>)]

CALCulate:LIMit:UPPer {<hi\_limit>|MAX|MIN}[,(@<ch\_list>)]

CALCulate:LIMit:UPPer? [(@<ch\_list>)]

**Description** Set the alarm lower and upper limits of the specified channels.

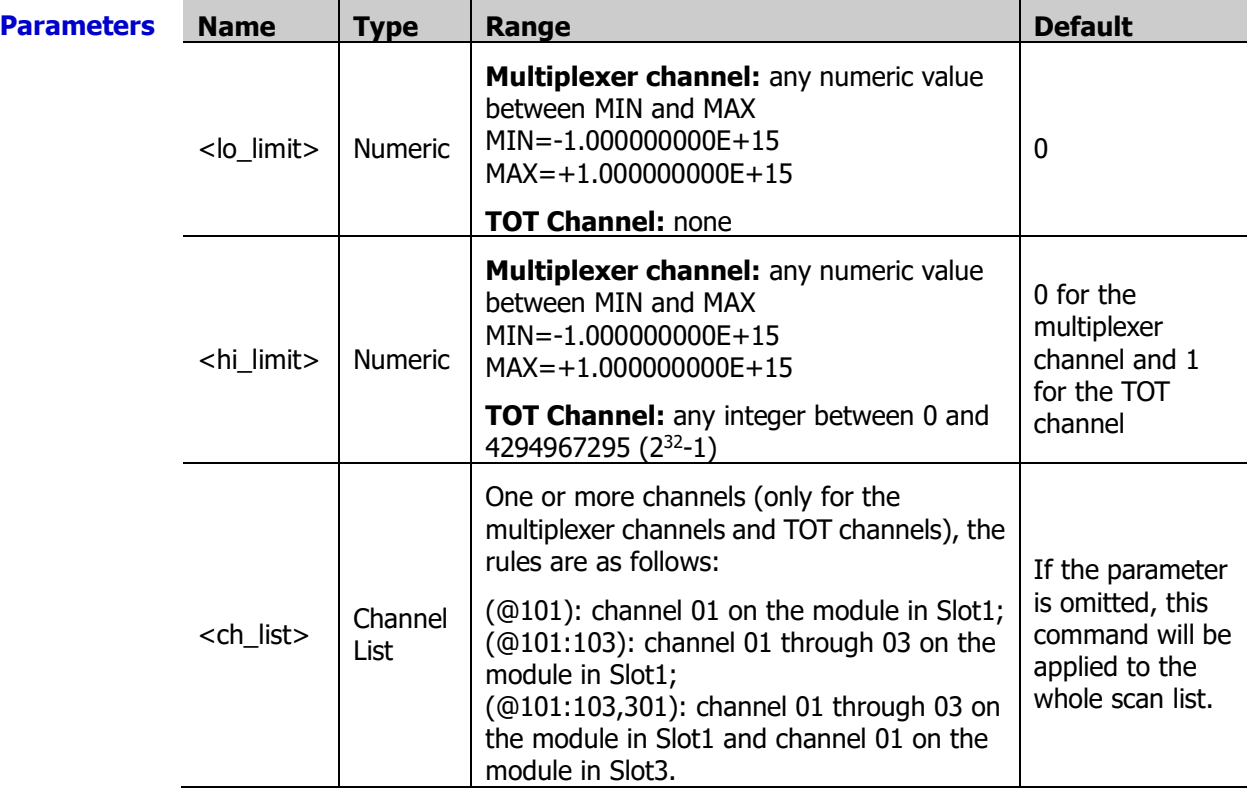

**Explanation**  $\triangleright$  For the multiplexer channels, an error is generated if the DMM module is not installed or is disabled. You can set a lower limit, an upper limit or both for the specified channel. The lower limit must always be lower than or equal to the upper limit.

- $\triangleright$  For the TOT channels, the channels do not have to be part of the scan list and the DMM module is not required. You can only set the upper limit of the TOT channels.
- $\geq$  Once you have defined the upper and lower limits using these commands, sending the [CALCulate:LIMit:LOWer:STATe](#page-34-0) and [CALCulate:LIMit:UPPer:STATe](#page-34-1) command can enable the corresponding alarm modes.
- $\triangleright$  Changing the channel function and scaling parameters will turn off the alarm function and clear the alarm limits.
- $\triangleright$  When a channel is removed from the scan list, its alarm limits will not be cleared. When it is re-added into the scan list (the channel function and scaling parameters are not changed), the alarm setting of this channel remains unchanged.
- $\triangleright$  The query returns the alarm lower or upper limits of the specified channels. If  $\lt$ ch list $>$  is omitted, the query returns the alarm lower or upper limits of all the multiplexer channels and TOT channels in the scan list. At this point, if the scan list is empty, an error will occur.
- A Factory Reset (the  $*$ RST command) clears the alarm limits and turns off the alarm function. An Instrument Preset (the **SYSTem:PRESet** command) or Card Reset (the

[SYSTem:CPON](#page-197-0) command) does not clear the alarm limits and does not turn off the alarm function.

**Return** The query returns the alarm limits in scientific notation. Multiple return values are **Format** separated by commas.

**Example** CALC:LIM:LOW 4.5,(@101) CALC:LIM:LOW? (@101)

The query returns +4.500000000E+00.

You can replace LOW with UPP to set and query the upper limits of the specified channels.

# <span id="page-34-1"></span><span id="page-34-0"></span>**CALCulate:LIMit:LOWer:STATe CALCulate:LIMit:UPPer:STATe**

**Syntax** CALCulate:LIMit:LOWer:STATe <mode>,(@<ch\_list>)

CALCulate:LIMit:LOWer:STATe? (@<ch\_list>)

CALCulate:LIMit:UPPer:STATe <mode>,(@<ch\_list>)

CALCulate:LIMit:UPPer:STATe? (@<ch\_list>)

**Description** Disable or enable the lower and upper alarm limits of the specified channels to set the alarm modes of the specified channels. The combinations of the upper limit and lower limit states correspond to the four alarm modes (NONE, LO, HI, HI  $+$  LO).

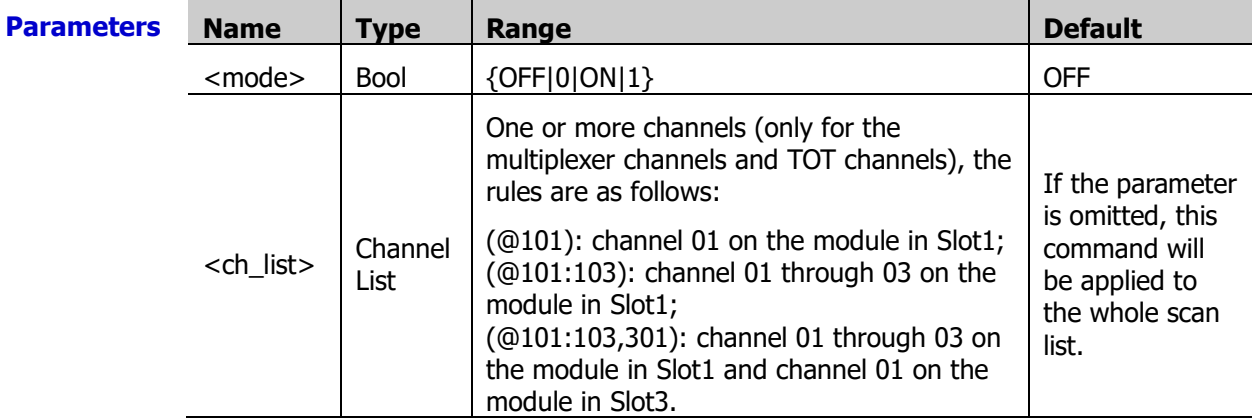

- **Explanation**  $\triangleright$  For the multiplexer channels, an error is generated if the DMM module is not installed or is disabled. You can enable the alarm lower limit, alarm upper limit or both for the specified channel.
	- $\triangleright$  For the TOT channels, the channels do not have to be part of the scan list and the DMM module is not required. You can only set the upper limit of the TOT channels.
	- $\triangleright$  A Factory Reset (the [\\*RST](#page-75-2) command) clears the alarm limits and turns off the alarm function. An Instrument Preset (the [SYSTem:PRESet](#page-203-0) command) or Card Reset (the [SYSTem:CPON](#page-197-0) command) does not clear the alarm limits and does not turn off the alarm function.

**Return** The query returns 0 or 1. Multiple return values are separated by commas.

**Format**

**Example** CALC:LIM:LOW:STAT ON,(@101) CALC:LIM:LOW:STAT? (@101) The query returns 1. You can replace LOW with UPP to set or query the upper limits status. **Related** [CALCulate:LIMit:LOWer](#page-33-0)

**commands**  [CALCulate:LIMit:UPPer](#page-33-1)

# <span id="page-35-2"></span><span id="page-35-1"></span><span id="page-35-0"></span>**CALCulate:SCALe:SQUare CALCulate:SCALe:GAIN CALCulate:SCALe:OFFSet CALCulate:SCALe:CONStant**

<span id="page-35-3"></span>**Syntax** CALCulate:SCALe:SQUare {<square>|MAX|MIN}[,(@<ch\_list>)]

CALCulate:SCALe:SQUare? [(@<ch\_list>)]

CALCulate:SCALe:GAIN {<gain>|MAX|MIN}[,(@<ch\_list>)]

CALCulate:SCALe:GAIN? [(@<ch\_list>)]

CALCulate:SCALe:OFFSet {<offset>|MAX|MIN}[,(@<ch\_list>)]

CALCulate:SCALe:OFFSet? [(@<ch\_list>)]

CALCulate:SCALe:CONStant {<constant>|MAX|MIN}[,(@<ch\_list>)]

CALCulate:SCALe:CONStant? [(@<ch\_list>)]

**Description** Set the scaling coefficients (**SQUare** (A)**, GAIN** (B), **OFFSet** (x1) and **CONStant** (C)) of the specified channels.

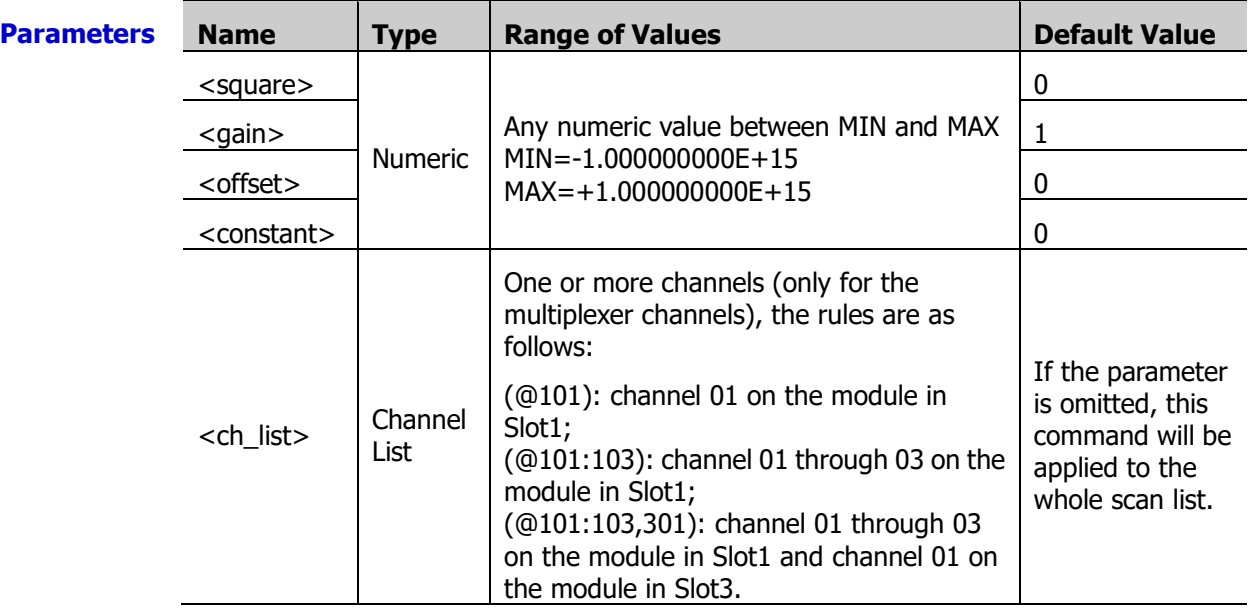

**Explanation**  $\triangleright$  The formula of the scaling function is:

Scaled Reading **= SQUare×(**Reading- **OFFSet)2+GAIN×(**Reading- **OFFSet) + CONStant**

- $\triangleright$  An error is generated if the DMM module is not installed or is disabled (refer to the [INSTrument:DMM](#page-82-1) command).
- $\triangleright$  When the channel measurement function or the remperature sensor type is changed, the scaling function will be turned off and the scaling coefficients will be reset  $(A=0,$  $B=1, C=0, x1=0$ ).
- $\triangleright$  Configuring the scaling coefficients will turn off the alarm function and clear the alarm parameters. Please configure the scaling parameters before configuring the alarm parameters.
- $\triangleright$  A Factory Reset (the [\\*RST](#page-75-2) command) turns off the scaling function and clears the scaling coefficients (A=0, B=1, C=0,  $x1=0$ ). An Instrument Preset (the [SYSTem:PRESet](#page-203-0) command) or Card Reset (the [SYSTem:CPON](#page-197-0) command) does not turn off the scaling function and does not clear the scaling coefficients.
**Return** The query returns the coefficients in scientific notation. Multiple return values are separated **Format** by commas.

**Example** CALC:SCAL:SQU 10,(@101) CALC:SCAL:SQU? (@101) CALC:SCAL:GAIN 25,(@101) CALC:SCAL:GAIN? (@101) CALC:SCAL:OFFS 15,(@101) CALC:SCAL:OFFS? (@101) CALC:SCAL:CONS 5,(@101) CALC:SCAL:CONS? (@101) The query returns

+1.000000000E+01 +2.500000000E+01 +1.500000000E+01 +5.000000000E+00

**Related commands**  [CALCulate:SCALe:OFFSet:NULL](#page-36-0) [CALCulate:SCALe:STATe](#page-37-0) [CALCulate:SCALe:UNIT](#page-38-0)

### <span id="page-36-0"></span>**CALCulate:SCALe:OFFSet:NULL**

**Syntax** CALCulate:SCALe:OFFSet:NULL [(@<ch\_list>)]

**Description** Set **OFFSet** (x1) to the measurement value.

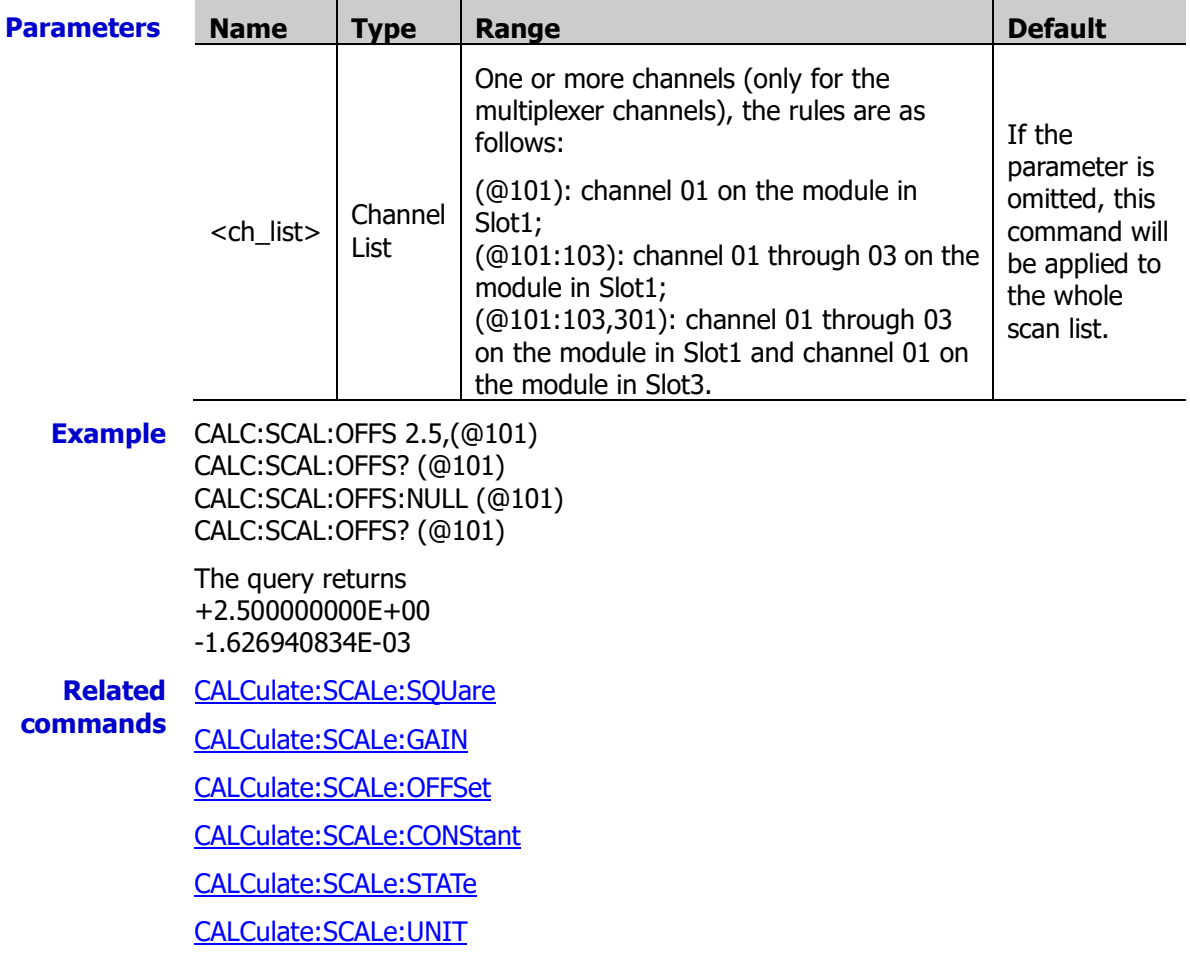

### <span id="page-37-0"></span>**CALCulate:SCALe:STATe**

**Syntax** CALCulate:SCALe:STATe <state>[,(@<ch\_list>)]

CALCulate:SCALe:STATe? [(@<ch\_list>)]

**Description** Disable or enable the scaling function of the specified channels.

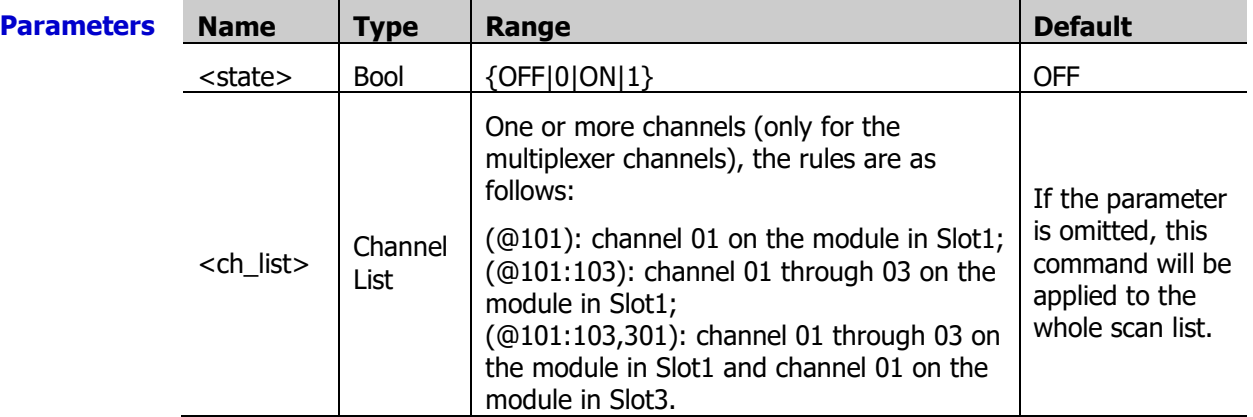

**Explanation**  $\triangleright$  The formula of the scaling function is:

#### Scaled Reading **= SQUare×(**Reading- **OFFSet)2+GAIN×(**Reading- **OFFSet) + CONStant**

- $\triangleright$  The scaling function is only applicable to the multiplexer channels. To use this function, the DMM module muat be installed and enabled.
- When the channel measurement function or measurement parameters is changed, the scaling function will be turned off and the scaling coefficients will be reset  $(A=0, B=1,$  $C=0, x1=0$ ).
- $\triangleright$  Configuring the scaling coefficients will turn off the alarm function and clear the alarm parameters. Please configure the scaling parameters before configuring the alarm parameters.
- $\triangleright$  A Factory Reset (the [\\*RST](#page-75-0) command) turns off the scaling function and clears the scaling coefficients. An Instrument Preset (the **SYSTem:PRESet** command) or Card Reset (the [SYSTem:CPON](#page-197-0) command) does not turn off the scaling function and does not clear the scaling coefficients.

**Return** The query returns 0 or 1. Multiple return values are separated by commas.

**Format**

**Example** CALC:SCAL:STAT ON,(@101,102) CALC:SCAL:STAT? (@101,102)

The query returns 1,1.

**Related** [CALCulate:SCALe:SQUare](#page-35-0)

- **commands**  [CALCulate:SCALe:GAIN](#page-35-1)
	- [CALCulate:SCALe:OFFSet](#page-35-2)

[CALCulate:SCALe:CONStant](#page-35-3)

[CALCulate:SCALe:OFFSet:NULL](#page-36-0)

[CALCulate:SCALe:UNIT](#page-38-0)

## <span id="page-38-0"></span>**CALCulate:SCALe:UNIT**

**Syntax** CALCulate:SCALe:UNIT <quoted string>[,(@<ch\_list>)]

CALCulate:SCALe:UNIT? [(@<ch\_list>)]

**Description** Specify the uint of the scaled readings of the specified channels. It will affect the unit of the readings when storing the measurement data.

| <b>Parameters</b> | <b>Name</b>                     | <b>Type</b>      | Range                                                                                                    | <b>Default</b>                                                                                      |
|-------------------|---------------------------------|------------------|----------------------------------------------------------------------------------------------------|----------------------------------------------------------------------------------------------------|
|                   | <quoted_string></quoted_string> | <b>Discrete</b>  | {K #C #F ASCII String}<br>Wherein, "#" represents the degree<br>symbol $(°)$ ; the ASCII string is<br>enclosed in double quotation marks<br>and cannot exceeds three characters<br>(it can contain English<br>uppercase/lowercase letters (A-Z, a-z),<br>numbers (0-9) or $#$ . The first<br>character cannot be a number). | The default<br>unit of the<br>current<br>function $[1]$ .                                           |
|                   | <ch list=""></ch>               | Channel<br>List. | One or more channels (only for the<br>multiplexer channels), the rules are as<br>follows:<br>(@101): channel 01 on the module in<br>Slot1;<br>(@101:103): channel 01 through 03<br>on the module in Slot1;<br>(@101:103,301): channel 01 through<br>03 on the module in Slot1 and channel<br>01 on the module in Slot3.     | If the<br>parameter is<br>omitted, this<br>command will<br>be applied to<br>the whole scan<br>list. |

**Note[1]:** For the voltage measurement, the default unit is "V". For the current measurement, the default unit is "A". For the resistance measurement, the default unit is " $Ω$ ". For the frequency measurement, the default unit is "Hz". For the period measurement, the default unit is "s". For the temperature measurement, the default unit is "°C".

- **Explanation**  $\triangleright$  If you set the unit of the scaled readings to  $\circ$ C,  $\circ$ F, or K using this command, the unit of the temperature measurement will not be affected (refer to the UNIT [Command](#page-216-0)  [Subsystem\)](#page-216-0).
	- $\triangleright$  If the measurement function of the specified channel is Anysensor, the unit of the scaling is not allowed to set and an error will be generated when sending this command.
	- The commands in the CONFigure [Command Subsystem](#page-40-0) and MEASure [Command](#page-84-0)  [Subsystem](#page-84-0) will automatically revert the unit to the default units for the function.
	- $\triangleright$  The scaling unit is used when displaying and storing of the scaling readings and has no effect on the measurement units.
	- $\triangleright$  A Factory Reset (th[e \\*RST](#page-75-0) command) turns off the scaling function and clears the units of the scaling readings (the units are restored to the default units for the function). An Instrument Preset (the [SYSTem:PRESet](#page-203-0) command) or Card Reset (the [SYSTem:CPON](#page-197-0) command) does not turn off the scaling function and does not clear the units of the scaling readings.

**Return Format** the specified channels. Multiple return values are separated by commas. The query returns "K", "#C", "#F" or ASCII strings enclosed in double quotation marks for

**Example** CALC:SCAL:UNIT "PSI",(@101,102) CALC:SCAL:UNIT? (@101,102)

The query returns "PSI","PSI".

#### **Related** [CALCulate:SCALe:SQUare](#page-35-0) **commands**

[CALCulate:SCALe:GAIN](#page-35-1)

[CALCulate:SCALe:OFFSet](#page-35-2)

[CALCulate:SCALe:CONStant](#page-35-3)

[CALCulate:SCALe:OFFSet:NULL](#page-36-0)

[CALCulate:SCALe:STATe](#page-37-0)

<span id="page-40-0"></span>The CONFigure commands are used to configure the measurement function of the specified channel with the specified parameters, but do not start the scan. After finishing the configuration using the CONFigure commands, you can send the **INITiate** command to start the scan and then send the [READ?](#page-110-0) command to read the measurment value.

- [CONFigure?](#page-41-0)
- [CONFigure:ANYSensor](#page-42-0)
- [CONFigure:COPY:CH:CH](#page-43-0)
- [CONFigure:COPY:CH:SLOT](#page-44-0)
- [CONFigure:COPY:SLOT:SLOT](#page-45-0)
- [CONFigure:CURRent:AC](#page-45-1)
- [CONFigure:CURRent\[:DC\]](#page-47-0)
- CONFigure: DIGital: BYTE
- CONFigure: DIGital: DWORd
- CONFigure: DIGital: WORD
- [CONFigure:FREQuency](#page-50-0)
- [CONFigure:PERiod](#page-50-1)
- **[CONFigure:FRESistance](#page-51-0)**
- [CONFigure:RESistance](#page-51-1)
- [CONFigure:TEMPerature](#page-53-0)
- CONFigure: TOTalize
- CONFigure: VOLTage: AC
- [CONFigure:VOLTage\[:DC\]](#page-56-0)

### <span id="page-41-0"></span>**CONFigure?**

**Syntax** CONFigure?  $[(@ list>)]$ 

**Description** Ouery the current configuration of the specified channels.

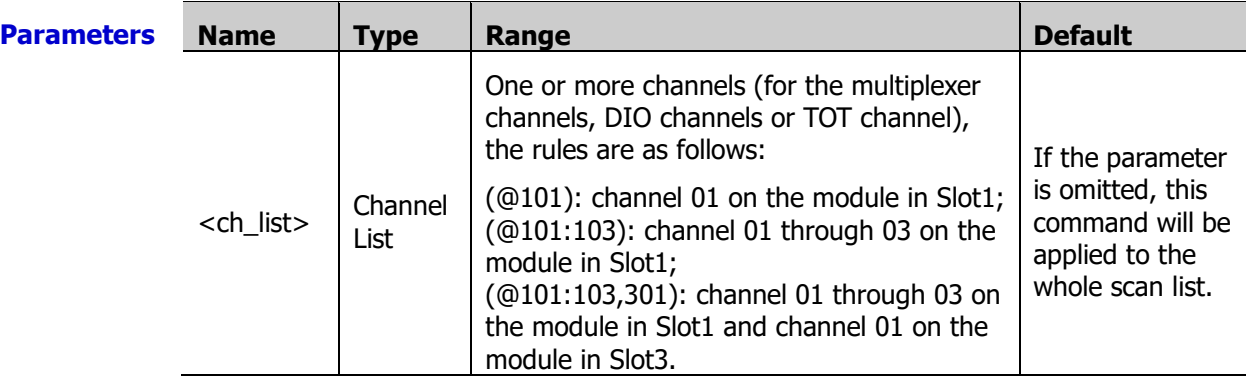

**Explanation**  $\triangleright$  The specified channels can only be multiplexer channels, DIO channels and TOT channels.

- $\triangleright$  If the current scan list is empty, the instrument will generate an error when you send the CONF? command.
- $\triangleright$  If the DMM module is not installed or is disabled, then no DMM-related configurations are allowed on the multiplexer channels. However, scan is allowed on the digital input and totalizer channels even when the DMM module is not installed or enabled.
- $\triangleright$  The CONFigure command does not place the instrument into the "wait-for-trigger" state. You can send the **[INITiate](#page-80-0) or [READ?](#page-110-0)** command with the CONFigure command to place the instrument into the "wait-for-trigger" state.
- $\triangleright$  The [\\*RST](#page-75-0) command will clear the scan list and set all the measurement parameters to their factory settings (refer to [Appendix A:](#page-280-0) Factory ). The Instrument Preset (the [SYSTem:PRESet](#page-203-0) command) will not clear the scan list but will clear the reading memory.
- **Return** The query returns the configurations (for the details, refer to the table below) of the **Format** specified channels in string enclosed in double quotation marks. Multiple return values are separated by commas.

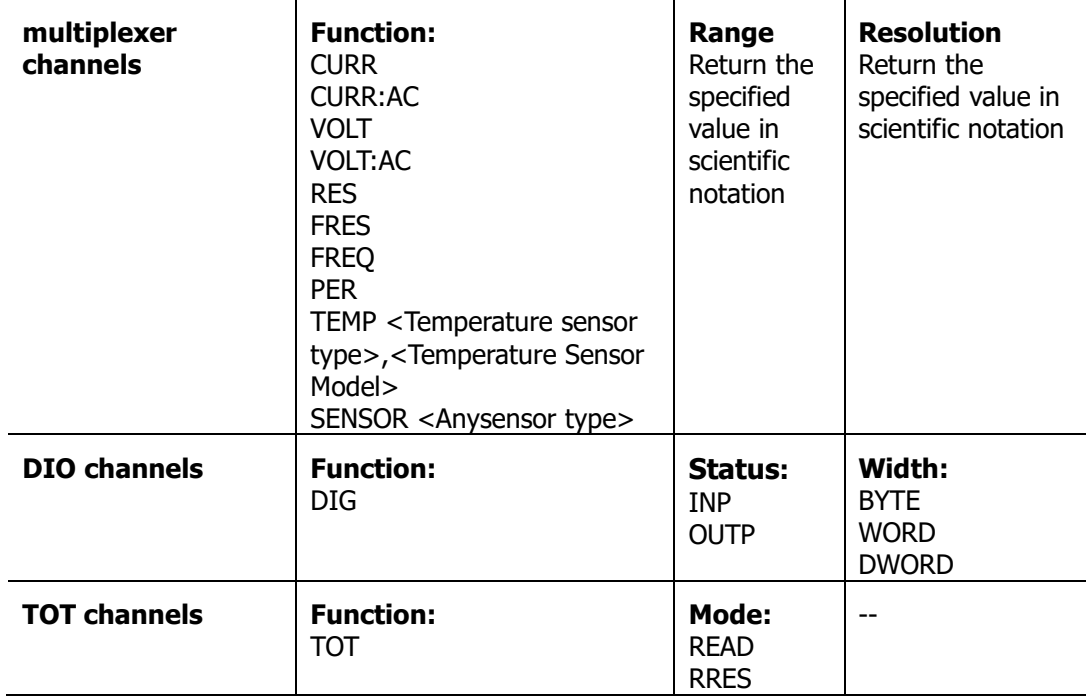

#### **Example** CONF:VOLT:DC 20,DEF,(@101)

CONF:DIG:BYTE (@201)

#### **CONF? (@101,201)**

The query returns "VOLT +2.000000E+01,+6.000000E-06","DIG INP BYTE".

**Related** CONFigure [Command Subsystem](#page-40-0)

**command** 

### <span id="page-42-0"></span>**CONFigure:ANYSensor**

**Syntax** CONFigure:ANYSensor [{<type>|DEF},](@<scan\_list>)

**Description** Configure the specified channel as the specified anysensor measurement function, but do not start the scan.

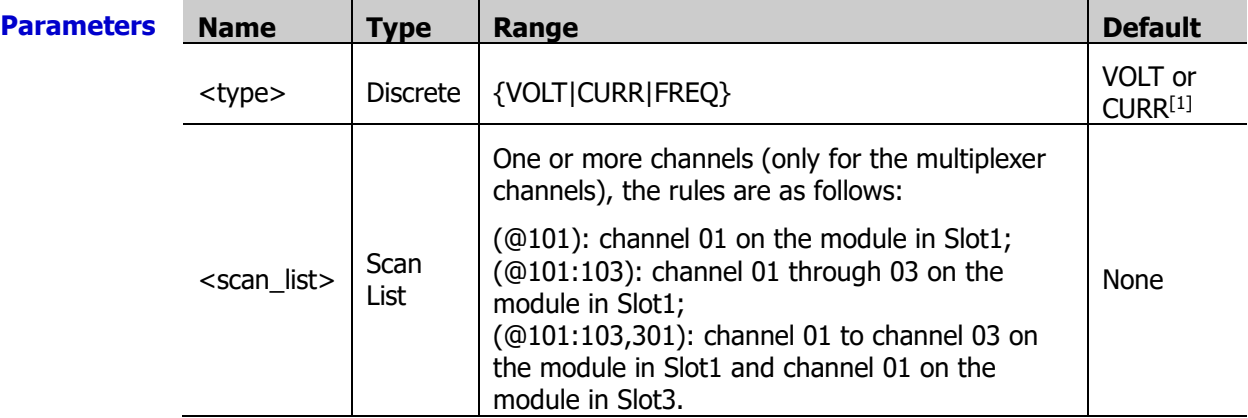

**Note<sup>[1]</sup>:** When <type> is set to DEF or is omitted, for channels 21 to 24 of MC3324, the anysensor type is set to DCI; for other multiplexer channels, the anysensor type is set to DCV.

#### **Explanation**  $\triangleright$  The values of <type> correspond to the following measurement functions respectively.

VOLT: DCV; CURR: DCI; FREQ: FREQ.

 $\triangleright$  <scan list > can only be the multiplexer channels.

For channels 21 to 24 of MC3324, <type> can only be CURR; For all the channels of MC3164, <type> can not be CURR; For other multiplexer channels, <type> can not be CURR.

<scan\_list> overwrites the current scan list.

#### **Example Example 1**

Configure channel 101 to the any sensor measurement function (the sensor type is 2WR). The READ? command makes the instrument enter the "Wait-for-trigger" state and execute a scan. During the scan, the instrument sends the readings to the reading memory and the output buffer of the instrument.

#### **CONF:ANYS RES,(@101)**

ROUT:SCAN (@101) READ? The query returns +8.329777419E+06.

#### **Example 2**

Configure channel 104 and channel 106 to the any sensor measurement function (the sensor type is 2WR). The INITiate command makes the instrument enter the "Wait-for-trigger" state and execute a scan. During the scan, the instrument stores the readings to the reading memory. The FETCh? command sends the readings to the output buffer of the instrument.

#### **CONF:ANYS RES,(@104,106)**

ROUT:SCAN (@104,106) INIT FETC? The query returns +7.559019201E+06,+7.637811265E+06.

### <span id="page-43-0"></span>**CONFigure:COPY:CH:CH**

**Syntax** CONFigure:COPY:CH:CH (@<channel>),(@<ch\_list>)

**Description** Copy the configuration of the source channel (specified by <channel>) to the destination channels (specified by <ch\_list>), namely channel copy.

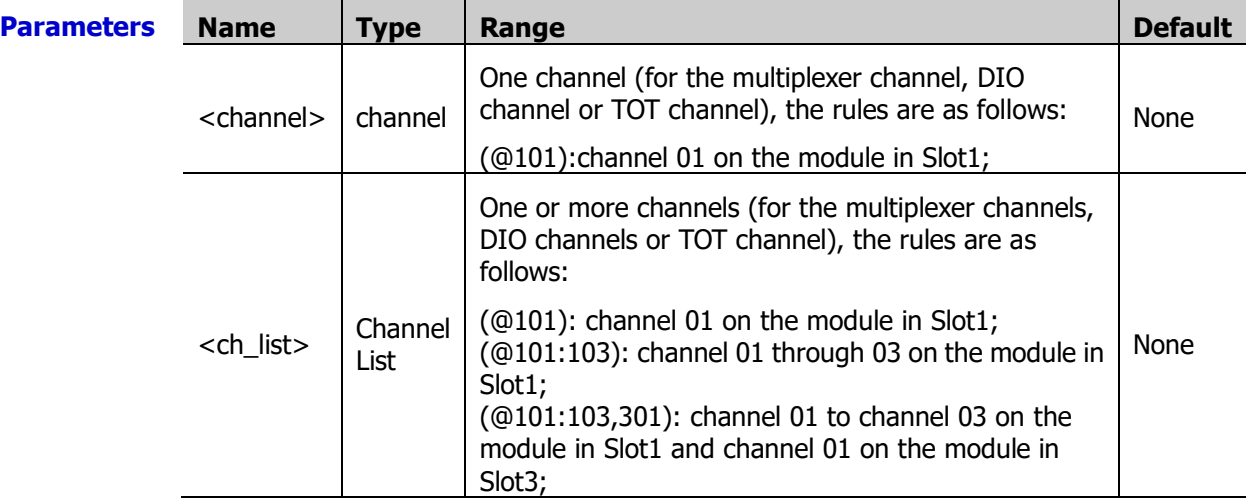

**Explanation**  $\triangleright$  The source channel specified by  $\triangle$  channel $\triangleright$  should be configured in the scan list. Otherwise, an error will be generated when sending this command.

- $\triangleright$  <channel> can only be a single channel (the source channel) and <ch list> can be one or more channels (the destination channels). The channels specified by both of the parameters must be of the same type.
- $\triangleright$  Channel copy are only allowed among channels of the same type.

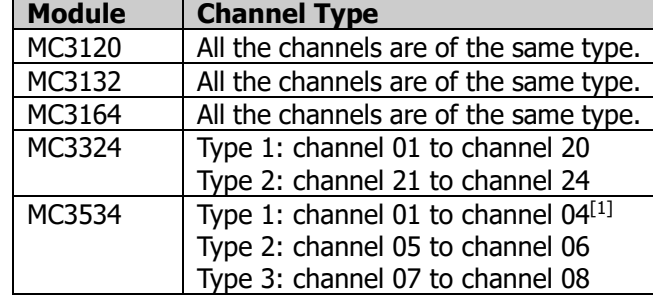

**Note**<sup>[1]</sup>: The channel copy status of channel 01 to channel 04, is determined by the bits setting of the channels (refer to the [CONFigure:DIGital:BYTE,](#page-49-0) [CONFigure:DIGital:WORD](#page-49-2) and [CONFigure:DIGital:DWORd](#page-49-1) commands). When the bits is set to 8-bit, the channel copy can be performed among all the four channels. When the bits is set to 16-bit, the channel copy is only allowed between channel 01 and channel 03. When the bits is set to 32-bit, the channel copy is only allowed between channel 01 from different MC3534 modules.

 $\triangleright$  In the channel copy, the following settings of the source channel are copied to the destination channels.

Measurement Configuration: include the measurement function, range, sensor type and etc.;

Scaling Configuration: include the scaling switch status and scaling coefficients;

Alarm Configuration: include the alarm switch status, alarm channel number and alarm limits;

Advanced Configuration: include the integration time, AC filter and etc.

**Example** CONF:VOLT:DC (@101) CONF:COPY:CH:CH (@101),(@102:120) CONF? (@102,110)

> The query returns "VOLT +2.000000E+01,+6.000000E-06","VOLT +2.000000E+01,+6.000000E-06".

**Related command** CONFigure [Command Subsystem](#page-40-0)

### <span id="page-44-0"></span>**CONFigure:COPY:CH:SLOT**

**Syntax** CONFigure:COPY:CH:SLOT (@<channel>),<slot>

**Description** Copy the configuration of the source channel (specified by <channel>) to all the channels (of which the type is the same with that of the source channel) of the destination module (specified by <slot>), namely extended copy.

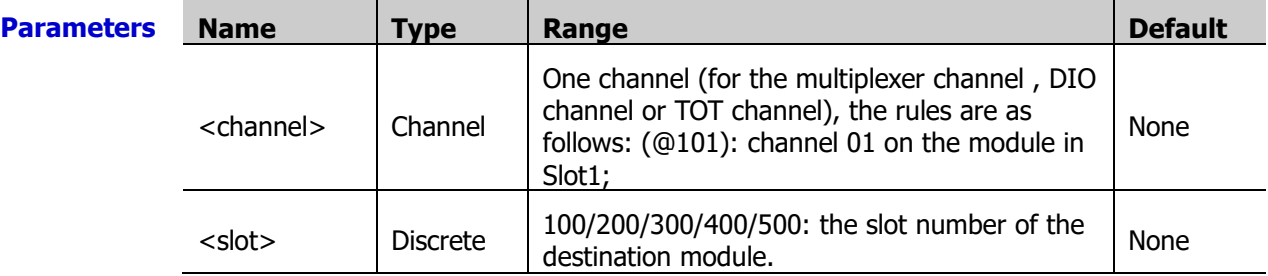

**Explanation**  $\triangleright$  The source channel specified by <channel> should be configured in scan list. Otherwise, an error will be generated when sending this command.

- $\triangleright$  <channel> can only be a single channel (namely the source channel). <slot> defines the destination module which must be of the same type with the module of the source channel.
- $\triangleright$  In the extended copy, the following settings of the source channel are automatically copied to the destination module. Measurement Configuration: include the measurement function, range, sensor type and etc.;

Scaling Configuration: include the scaling status and scaling coefficients; Alarm Configuration: include the alarm status, alarm channel number and alarm limits; Advanced Configuration: include the integration time, AC filter and etc.

**Example** It is assumed that both Slot1 and Slot2 are inserted with the MC3132 module.

CONF:VOLT:DC (@101) CONF:COPY:CH:SLOT (@101),200 CONF? (@202,210)

The query returns "VOLT +2.000000E+01,+6.000000E-06","VOLT +2.000000E+01,+6.000000E-06".

**Related** CONFigure [Command Subsystem](#page-40-0)

**command**

### <span id="page-45-0"></span>**CONFigure:COPY:SLOT:SLOT**

Syntax CONFigure:COPY:SLOT:SLOT <slot1>,<slot2>

**Description** Copy the configuration of the source module (specified by <slot1>) to the destination module (specified by <slot2>), namely module copy.

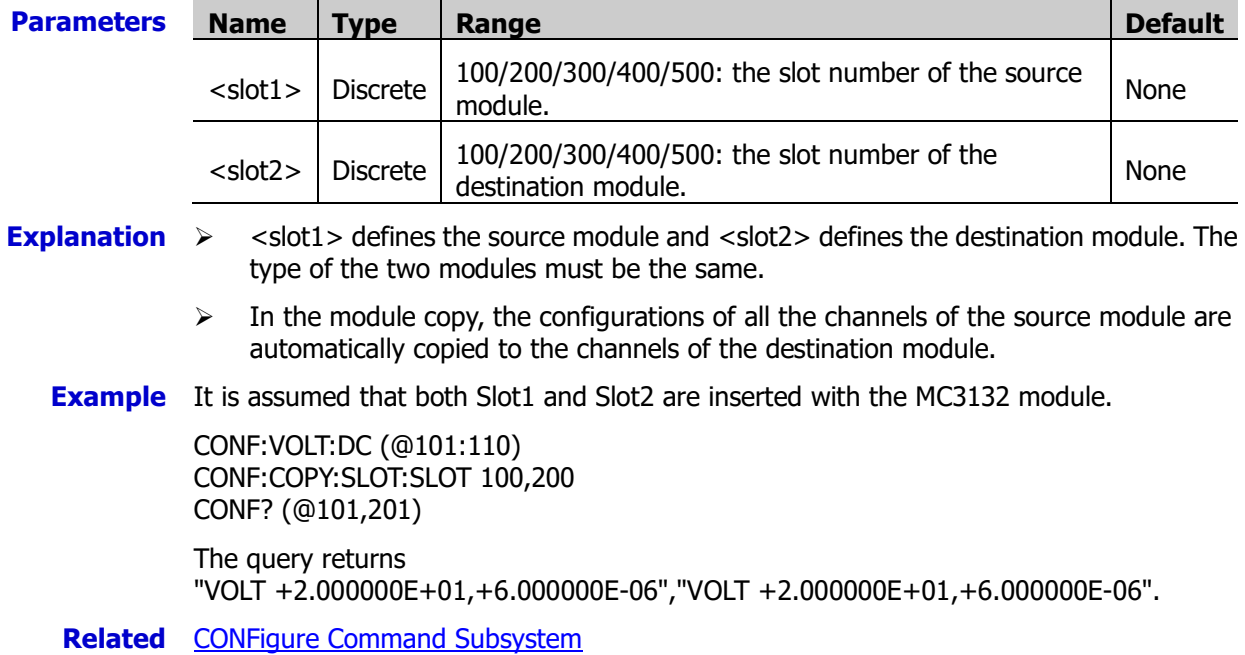

**command**

### <span id="page-45-1"></span>**CONFigure:CURRent:AC**

**Syntax** CONFigure:CURRent:AC [{<range>|AUTO|MIN|MAX|DEF}[,{<resolution>|MIN|MAX|DEF}],](@<scan\_list>)

**Description** Configure the specified channels to the ACI measurement function with the specified range and resolution, but do not initiate the scan.

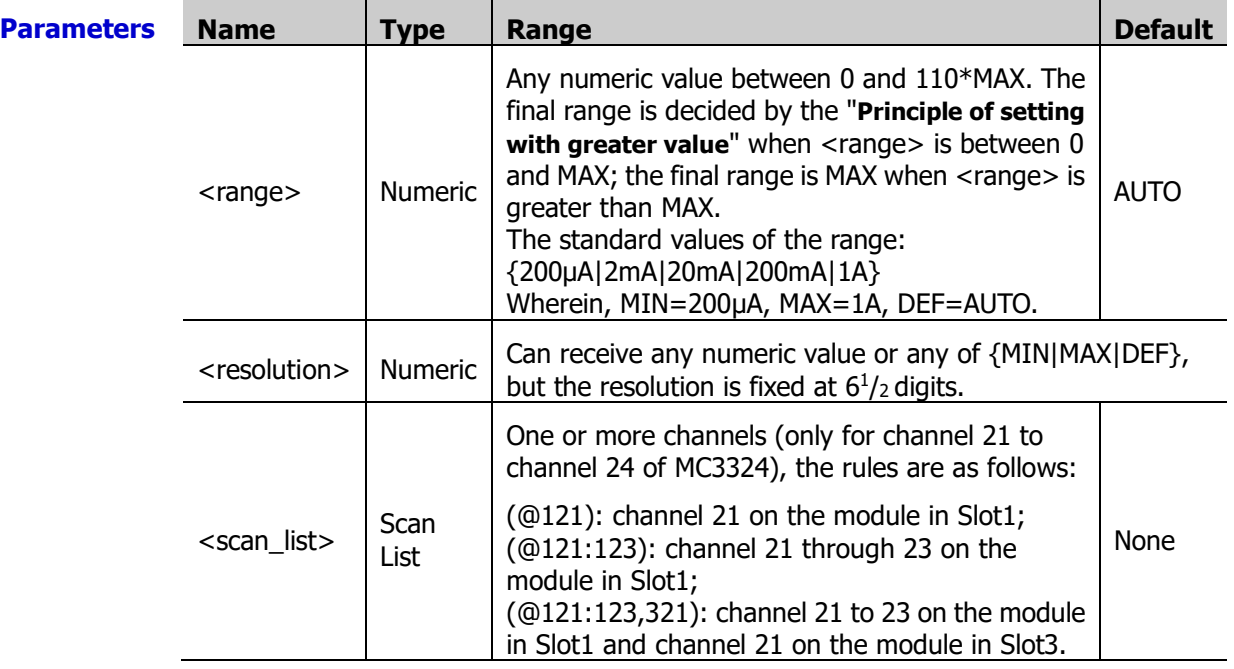

**Explanation**  $\triangleright$  This command is only applicable to channel 21 to channel 24 of MC3324. When

<scan\_list> is set to other channels, an error will be generated.

- $\triangleright$  The CONFigure command does not place the instrument into the "wait-for-trigger" state. You can send the **[INITiate](#page-80-0) or [READ?](#page-110-0)** command with the CONFigure command to place the instrument into the "wait-for-trigger" state.
- $\geq$  You can select autoranging to allow the instrument to automatically select a proper measurement range or you can select a fixed range to set the range manually.
- Autoranging rule: for signals under test that is between 10%\*Range and 110%\*Range, the instrument automatically selects Range as the current range.
- $\triangleright$  When <range> is set to DEF or AUTO, an error will be generated if <resolution> is set to a numeric value, because the instrument cannot calculate the integration time accurately (especially when the input signal is continuously changing) when the autoranging is combined with a numeric resolution. If your application requires autoranging, be sure to specify "DEF" for <resolution> or omit the parameter.
- $\triangleright$  If the input signal is greater than can be measured on the selected range, the instrument gives an overload indication: "OVERLOAD" from the front panel or "±9.9E+37" from the remote interface.
- $\triangleright$  The [\\*RST](#page-75-0) command will clear the scan list and set all the measurement parameters to their factory settings. The Instrument Preset (the [SYSTem:PRESet](#page-203-0) command) will not clear the scan list; however, this command will clear the data in the reading memory.
- <scan\_list> overwrites the current scan list.

#### **Example Example 1**

Configure channel 121 to the ACI measurement function (use the default range and resolution). The READ? command makes the instrument enter the "Wait-for-trigger" state and execute a scan. During the scan, the instrument sends the readings to the reading memory and the output buffer of the instrument.

#### **CONF:CURR:AC DEF,DEF,(@121)**

ROUT:SCAN (@121) READ? The query returns +8.329777419E-02.

#### **Example 2**

Configure channel 122 and channel 123 to the ACI measurement function (use 1A range and the default resolution). The INITiate command makes the instrument enter the "Wait-for-trigger" state and execute a scan. During the scan, the instrument stores the readings to the reading memory. The FETCh? command sends the readings to the output buffer of the instrument.

#### **CONF:CURR:AC 1,(@122,123)**

ROUT:SCAN (@122,123) INIT FETC?

The query returns +4.395248241E-02,+1.419773083E-02.

**Related command** [CONFigure?](#page-41-0)

# <span id="page-47-0"></span>**CONFigure:CURRent[:DC]**

**Syntax** CONFigure:CURRent[:DC] [{<range>|AUTO|MIN|MAX|DEF}[,{<resolution>|MIN|MAX|DEF}],](@<scan\_list>)

**Description** Configure the specified channels to the DCI measurement function with the specified range and resolution, but do not initiate the scan.

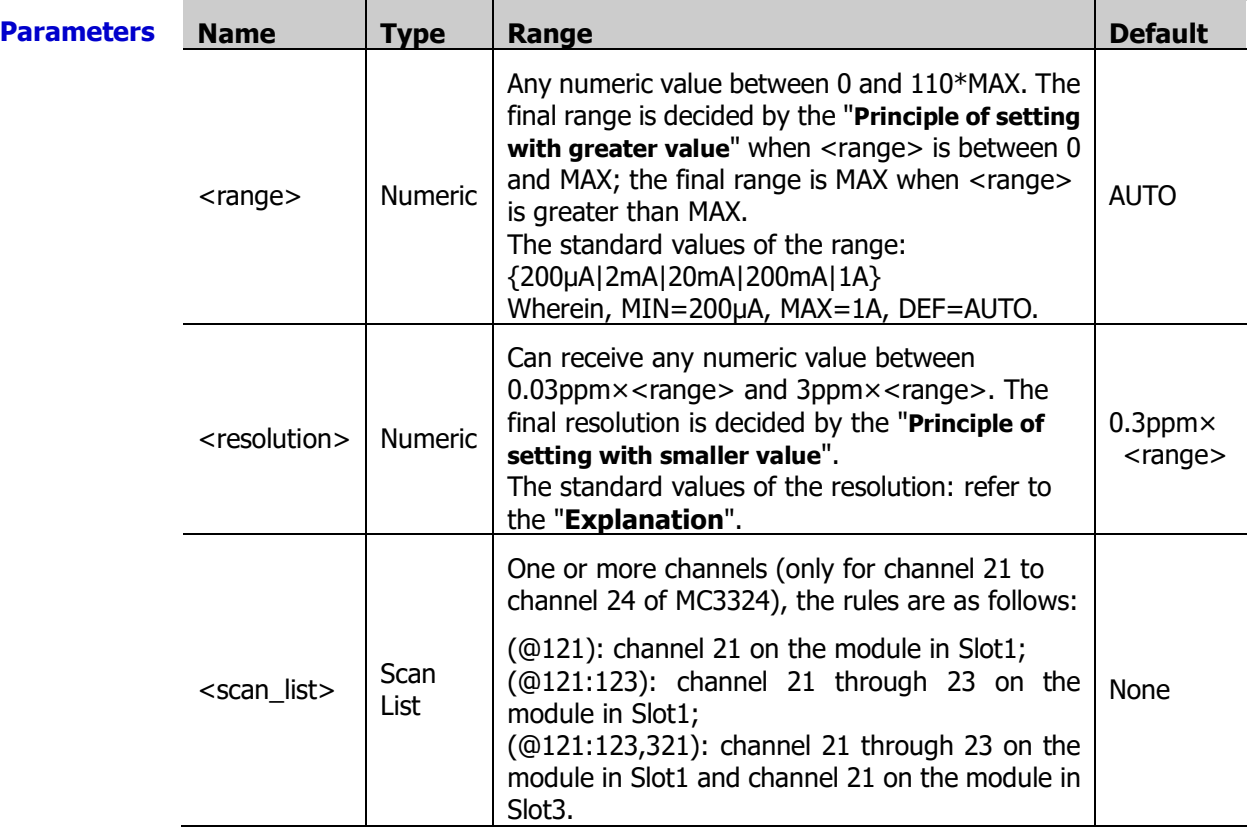

**Explanation**  $\triangleright$  This command is only applicable to channel 21 to channel 24 of MC3324. When <scan\_list> is set to other channels, an error will be generated.

- $\triangleright$  The CONFigure command does not place the instrument into the "wait-for-trigger" state. You can send the [INITiate](#page-80-0) or [READ?](#page-110-0) command with the CONFigure command to place the instrument into the "wait-for-trigger" state.
- $\triangleright$  You can select autoranging to allow the instrument to automatically select a proper measurement range or you can select a fixed range to set the range manually.
- $\triangleright$  Autoranging rule: for signals under test that is between 10%\*Range and 110%\*Range, the instrument automatically selects Range as the current range.
- $\triangleright$  When <range> is set to DEF or AUTO, an error will be generated if <resolution> is set to a numeric value, because the instrument cannot calculate the integration time accurately (especially when the input signal is continuously changing) when the autoranging is combined with a numeric resolution. If your application requires autoranging, be sure to specify "DEF" for <resolution> or omit the parameter.
- $\triangleright$  <resolution> is related to the current integration time and range (<range>). The relations are as shown in the table below.

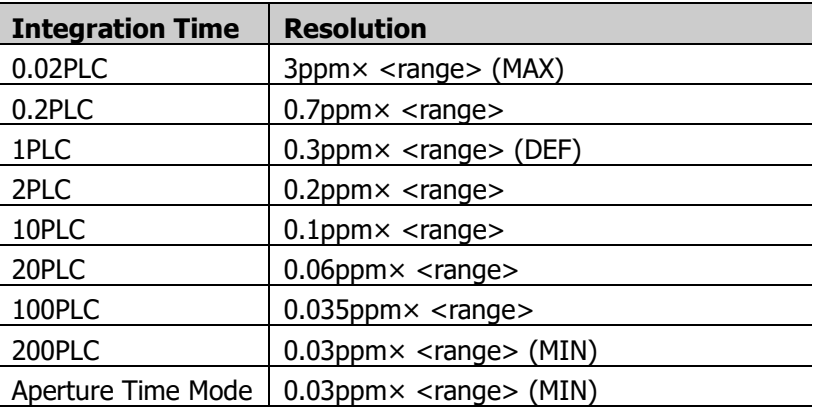

- $\triangleright$  If the input signal is greater than can be measured on the selected range, the instrument gives an overload indication: "OVERLOAD" from the front panel or "±9.9E+37" from the remote interface.
- $\triangleright$  The [\\*RST](#page-75-0) command will clear the scan list and set all the measurement parameters to their factory settings. The Instrument Preset (the [SYSTem:PRESet](#page-203-0) command) will not clear the scan list; however, this command will clear the data in the reading memory.
- $\triangleright$  <scan\_list> overwrites the current scan list.

#### **Example Example 1**

Configure channel 121 to the DCI measurement function (use the default range and resolution). The READ? command makes the instrument enter the "Wait-for-trigger" state and execute a scan. During the scan, the instrument sends the readings to the reading memory and the output buffer of the instrument.

#### **CONF:CURR:DC DEF,DEF,(@121)**

ROUT:SCAN (@121) READ? The query returns +8.329777419E-02.

#### **Example 2**

Configure channel 122 and channel 123 to the DCI measurement function (use 1A range and the default resolution). The INITiate command makes the instrument enter the "Wait-for-trigger" state and execute a scan. During the scan, the instrument stores the readings to the reading memory. The FETCh? command sends the readings to the output buffer of the instrument.

#### **CONF:CURR:DC 1,(@122,123)**

ROUT:SCAN (@122,123) INIT FETC?

The query returns +4.395248241E-02,+1.419773083E-02.

**Related** [CONFigure?](#page-41-0)

**command**

## <span id="page-49-2"></span><span id="page-49-1"></span><span id="page-49-0"></span>**CONFigure:DIGital:BYTE CONFigure:DIGital:DWORd CONFigure:DIGital:WORD**

**Syntax** CONFigure: DIGital: BYTE (@<scan\_list>)

CONFigure:DIGital:DWORd (@<scan\_list>)

CONFigure:DIGital:WORD (@<scan\_list>)

**Description** Set the bits of the DIO channels when they are used as the digital input terminals. BYTE represents 8-bit, WORD represents 16-bit and DWORd represents 32-bit. This command does not initiate the scan.

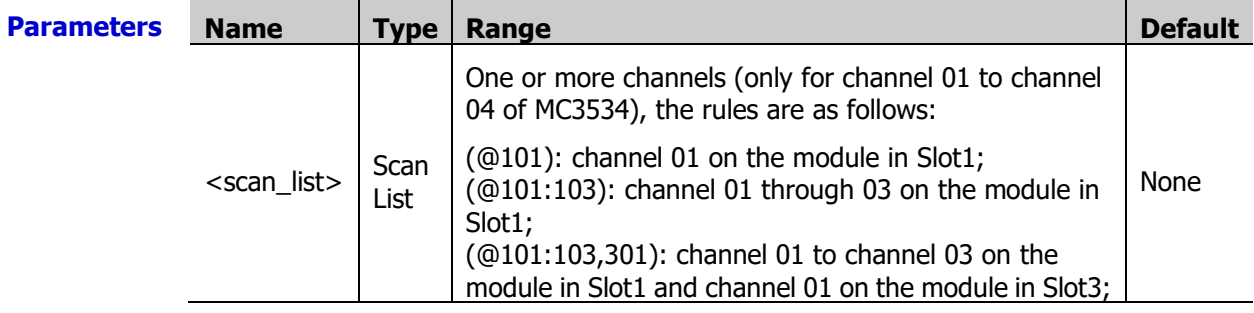

**Explanation**  $\triangleright$  The digital input channels are usually numbered as "S01" to "S04"; wherein, S is the number of the slot of the multifunction module.

- The CONFigure:DIGital:BYTE (@<scan\_list>) command is applicable to S01 to S04. The CONFigure:DIGital:WORD (@<scan\_list>) command is only applicable to S01 and S03. At this point, S01 (LSB) and S02 (MSB) as well as S03 (LSB) and S04 (MSB) are configured as two 16-bit digital input terminals. The CONFigure:DIGital: DWORd (@<scan\_list>) command is only applicable to S01. At this point, S01 (LSB), S02, S03 and S04 (MSB) are configured as a 32-bit digital input terminal.
- $\triangleright$  The \*RST command will clear the scan list and set all the measurement parameters to their factory settings. The Instrument Preset (the [SYSTem:PRESet](#page-203-0) command) will not clear the scan list; however, this command will clear the data in the reading memory.
- $\triangleright$  <scan list > overwrites the current scan list.

**Example** CONF:DIG:BYTE (@201:204)

### <span id="page-50-1"></span><span id="page-50-0"></span>**CONFigure:FREQuency CONFigure:PERiod**

### **Syntax** CONFigure:FREQuency [{<range>|AUTO|MIN|MAX|DEF}[,{<resolution>|MIN|MAX|DEF}],](@<scan\_list>)

CONFigure:PERiod

[{<range>|AUTO|MIN|MAX|DEF}[,{<resolution>|MIN|MAX|DEF}],](@<scan\_list>)

**Description** Configure the specified channels to the frequency or period measurement function with the specified gate time, but do not initiate the scan.

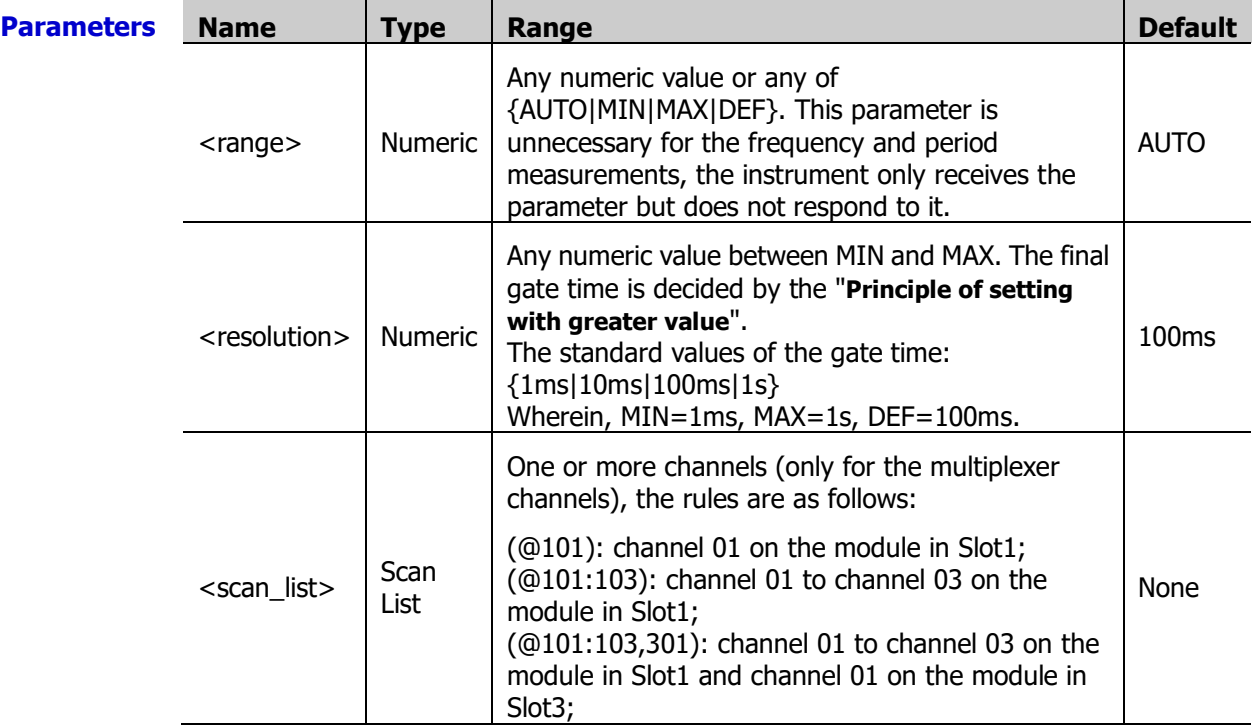

**Explanation**  $\triangleright$  If the input signal is greater than can be measured on the selected range, the instrument gives an overload indication: "OVERLOAD" from the front panel or "±9.9E+37" from the remote interface.

- $\triangleright$  The [\\*RST](#page-75-0) command will clear the scan list and set all the measurement parameters to their factory settings. The Instrument Preset (the [SYSTem:PRESet](#page-203-0) command) will not clear the scan list; however, this command will clear the data in the reading memory.
- $\triangleright$  <scan list > overwrites the current scan list.
- **Example** The examples of how to use the CONFigure:FREQuency command are provided below. You can replace CONF:FREQ in the examples with CONF:PER.

#### **Example 1**

Configure channel 101 to the FREQ measurement function (use the default range and resolution). The READ? command makes the instrument enter the "Wait-for-trigger" state and execute a scan. During the scan, the instrument sends the readings to the reading memory and the output buffer of the instrument.

CONF:FREQ DEF,DEF,(@101) ROUT:SCAN (@101) READ?

The query returns +1.329777419E+03.

### **Example 2**

Configure channel 105 and channel 401 to the FREQ measurement function (use the default

range and resolution). The INITiate command makes the instrument enter the "Wait-for-trigger" state and execute a scan. During the scan, the instrument stores the readings to the reading memory. The FETCh? command sends the readings to the output buffer of the instrument.

**CONF:VOLT:AC (@105,401)** ROUT:SCAN (@105,401) INIT FETC?

The query returns +1.395248241E+03,+1.019773083E+03.

### <span id="page-51-1"></span><span id="page-51-0"></span>**CONFigure:FRESistance CONFigure:RESistance**

**Syntax** CONFigure:FRESistance

[{<range>|AUTO|MIN|MAX|DEF}[,{<resolution>|MIN|MAX|DEF}],](@<scan\_list>) CONFigure:RESistance

[{<range>|AUTO|MIN|MAX|DEF}[,{<resolution>|MIN|MAX|DEF}],](@<scan\_list>)

**Description** Configure the specified channels to the 2-wire resistance or 4-wire resistance measurement function with the specified range and resolution, but do not initiate the scan.

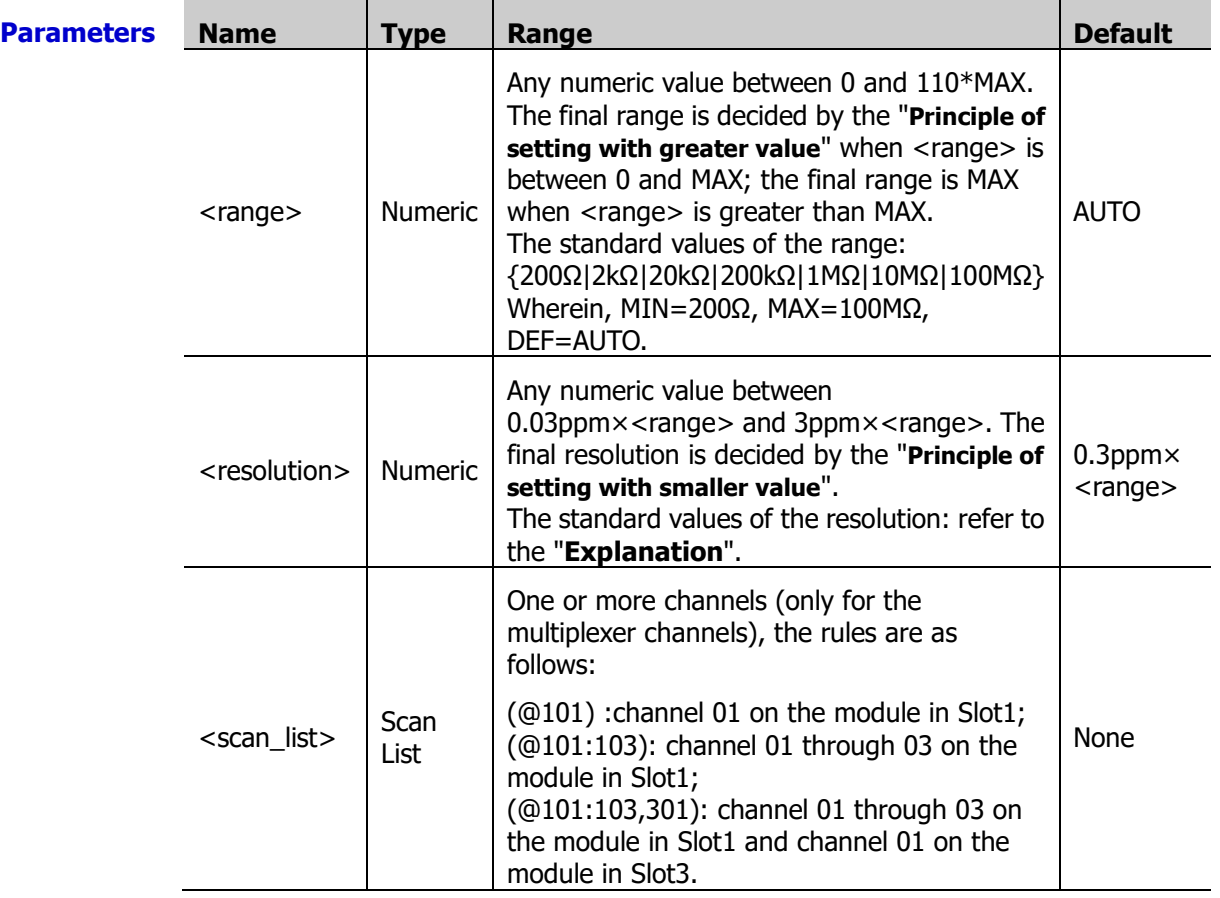

**Explanation**  $\triangleright$  For MC3164, the 4-wire resistance measurement function is not supported.

 $\triangleright$  For the 4-wire resistance measurement function, channel n is paired with channel  $n+16$  (for MC3132, the range of n is from 1 to 16) or  $n+10$  (for MC3324 and MC3120, the range of n is from 1 to 10) automatically. Channel n is used to connect the source terminal of the DMM and channel n+16 or channel n+10 is used to connect the sense terminal of the DMM. The paired channels cannot be configured.

- $\triangleright$  < range is used to set the range. You can select autoranging to allow the instrument to automatically select a proper measurement range or you can select a fixed range to set the range manually.
- $\triangleright$  Autoranging rule: for signals under test that is between 10%\*Range and 110%\*Range, the instrument automatically selects Range as the current range.
- $\triangleright$  When <range> is set to DEF or AUTO, an error will be generated if <resolution> is set to a numeric value, because the instrument cannot calculate the integration time accurately (especially when the input signal is continuously changing) when the autoranging is combined with a numeric resolution. If your application requires autoranging, be sure to specify "DEF" for <resolution> or omit the parameter.
- $\triangleright$  <resolution> is related to the current integration time and range (<range>). The relations are as shown in the table below.

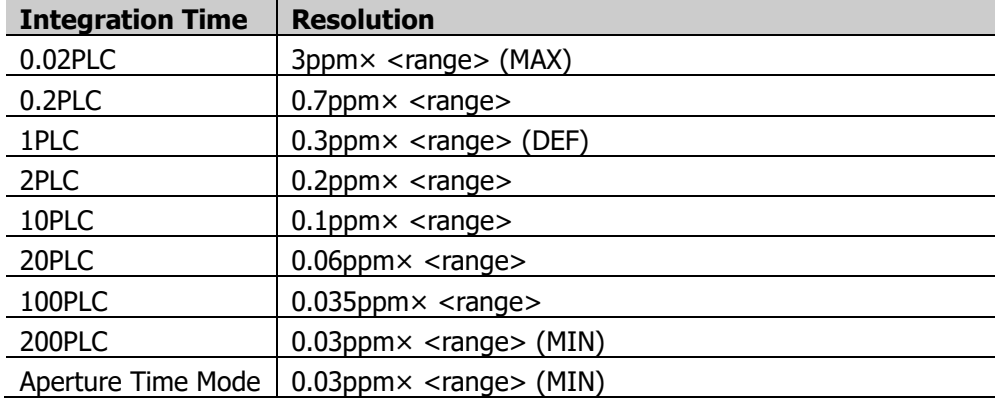

- $\triangleright$  If the input signal is greater than can be measured on the selected range, the instrument gives an overload indication: "OVERLOAD" from the front panel or "±9.9E+37" from the remote interface.
- $\triangleright$  The [\\*RST](#page-75-0) command will clear the scan list and set all the measurement parameters to their factory settings. The Instrument Preset (the [SYSTem:PRESet](#page-203-0) command) will not clear the scan list; however, this command will clear the data in the reading memory.
- $\triangleright$  <scan list > overwrites the current scan list.
- **Example** The examples of how to use the CONFigure: RESistance command are provided below. You can replace CONF:RES in the examples with CONF:FRES.

#### **Example 1**

Configure channel 101 to the 2WR measurement function (use auto range and the default resolution). The READ? command makes the instrument enter the "Wait-for-trigger" state and execute a scan. During the scan, the instrument sends the readings to the reading memory and the output buffer of the instrument.

CONF:RES AUTO,DEF,(@101) ROUT:SCAN (@101) READ?

The query returns +1.335248419E+03.

#### **Example 2**

Configure channel 105 and channel 401 to the 2WR measurement function (use the default range and resolution). The INITiate command makes the instrument enter the "Wait-for-trigger" state and execute a scan. During the scan, the instrument stores the readings to the reading memory. The FETCh? command sends the readings to the output buffer of the instrument.

#### **CONF:RES (@105,401)**

ROUT:SCAN (@105,401)

**Related commands**

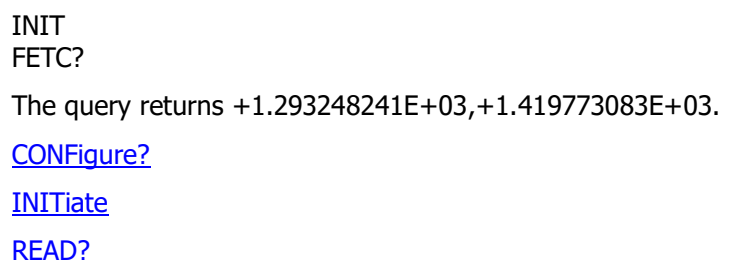

### <span id="page-53-0"></span>**CONFigure:TEMPerature**

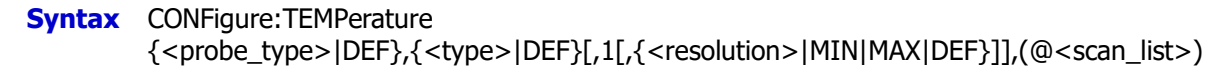

**Description** Configure the specified channels to the temperature measurement function, but do not initiate the scan.

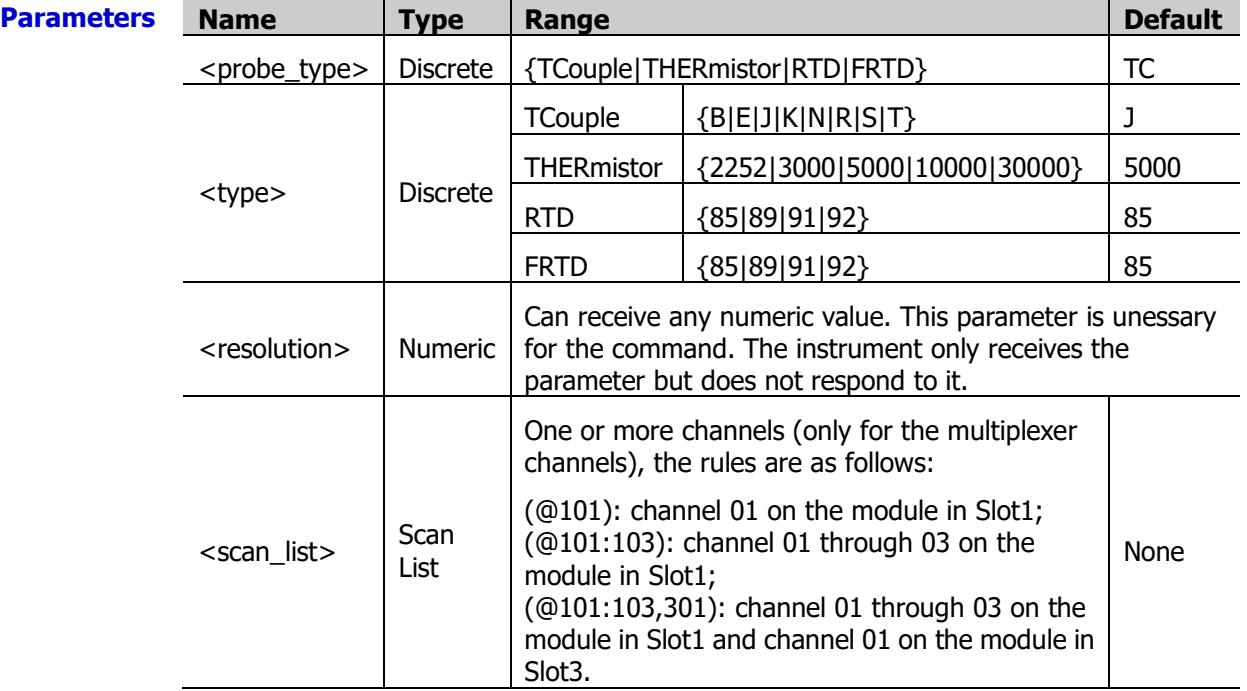

**Explanation**  $\triangleright$  For all the channels of MC3164, <probe\_type> can not be set to FRTD (4-wire RTD).

- $\triangleright$  If <probe\_type> is specified as FRTD, channel n is paired with channel n+16 (for MC3132, the range of n is from 1 to 16) or n+10 (for MC3324 and MC3120, the range of n is from 1 to 10) automatically. Channel n is used to connect the source terminal of the DMM and channel n+16 or channel n+10 is used to connect the sense terminal of the DMM. The paired channels cannot be configured.
- $\triangleright$  For the temperature measurements, the instrument selects the range internally and you do not need to set the range. Make sure that the command contains "1" (before <resolution>; it is used to replace <range>).
- $\triangleright$  If the input signal is greater than can be measured on the selected range (manual ranging), the instrument gives an overload indication: "OVERLOAD" from the front panel or "±9.9E+37" from the remote interface.
- $\triangleright$  When <probe\_type> is TCouple, if T/C Check is currently enabled and no thermocouple is connected, the measurement result is "OVERLOAD" and "±9.9E+37" will be returned in remote control. Note that at this point, the measurement value is not the value of the temperature under measurement.
- $\triangleright$  The [\\*RST](#page-75-0) command will clear the scan list and set all the measurement parameters to their factory settings. The Instrument Preset (the [SYSTem:PRESet](#page-203-0) command) will not clear the scan list; however, this command will clear the data in the reading memory.
- $\triangleright$  <scan\_list > overwrites the current scan list.

#### **Example Example 1**

Configure channel 101 to the temperature measurement function (use B type thermocouple and the default resolution). The READ? command makes the instrument enter the "Wait-for-trigger" state and execute a scan. During the scan, the instrument sends the readings to the reading memory and the output buffer of the instrument.

#### **CONF:TEMP TC,B,1,DEF,(@101)**

ROUT:SCAN (@101) READ?

The query returns +2.63260000E+01.

#### **Example 2**

Configure channel 105 and channel 401 to the temperature measurement function (use 5kΩ thermistor and the default resolution). The INITiate command makes the instrument enter the "Wait-for-trigger" state and execute a scan. During the scan, the instrument stores the readings to the reading memory. The FETCh? command sends the readings to the output buffer of the instrument.

#### **CONF:TEMP THER,5000,1,DEF,(@105,401)**

ROUT:SCAN (@105,401) INIT FETC?

The query returns +2.70140000E+01,+2.71130000E+01.

**Related commands**

**[INITiate](#page-80-0)** 

[CONFigure?](#page-41-0)

[READ?](#page-110-0)

### <span id="page-54-0"></span>**CONFigure:TOTalize**

**Syntax** CONFigure:TOTalize [<mode>],(@<scan\_list>)

**Description** Set the reading mode of the TOT channel of the specified channels. This command does not initiate the scan.

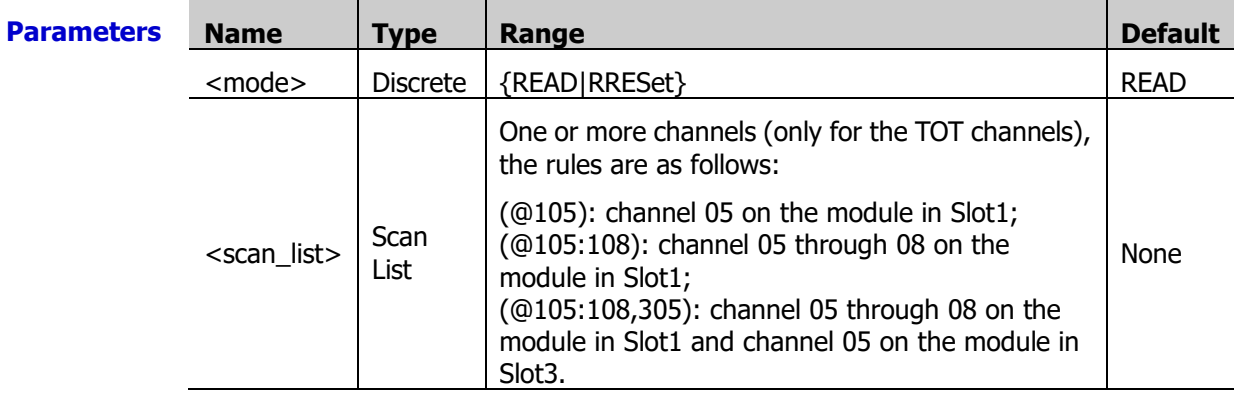

- **Explanation**  $\triangleright$  The totalizer channels are usually numbered as "S05" to "S08"; wherein, S is the number of the slot.
	- $\triangleright$  <mode> is used to set the reading mode of the TOT channels. When READ is selected, the instrument only reads the readings but does not reset the count. When

PRESet is selected, the instrument reads the readings and reset the count (namely, Read and Reset).

- The maximum count of each TOT channel is 42,9496,7295 ( $2^{32}$  1). The count rolls over to 0 after reaching the maximum allowed value.
- $\triangleright$  Selecting the RRESet mode performs a synchronized read and reset operation on the specified totalizer channels. If you were to use discrete commands, such as the [READ?](#page-110-0) and [\[SENSe:\]TOTalize:CLEar:IMMediate](#page-160-0) commands, you would likely lose counts occurring between the two commands.
- $\triangleright$  The **\*RST** command will clear the scan list and set all the measurement parameters to their factory settings. The Instrument Preset (the [SYSTem:PRESet](#page-203-0) command) will not clear the scan list; however, this command will clear the data in the reading memory.
- <scan\_list> overwrites the current scan list.

**Example** CONF:TOT READ,(@205:208)

**Related commands** [CONFigure?](#page-41-0) **[INITiate](#page-80-0)** 

### <span id="page-55-0"></span>**CONFigure:VOLTage:AC**

**Syntax** CONFigure:VOLTage:AC

[{<range>|AUTO|MIN|MAX|DEF}[,{<resolution>|MIN|MAX|DEF}],](@<scan\_list>)

**Description** Configure the specified channels to the ACV measurement function with the specified range and resolution. This command does not initiate the scan.

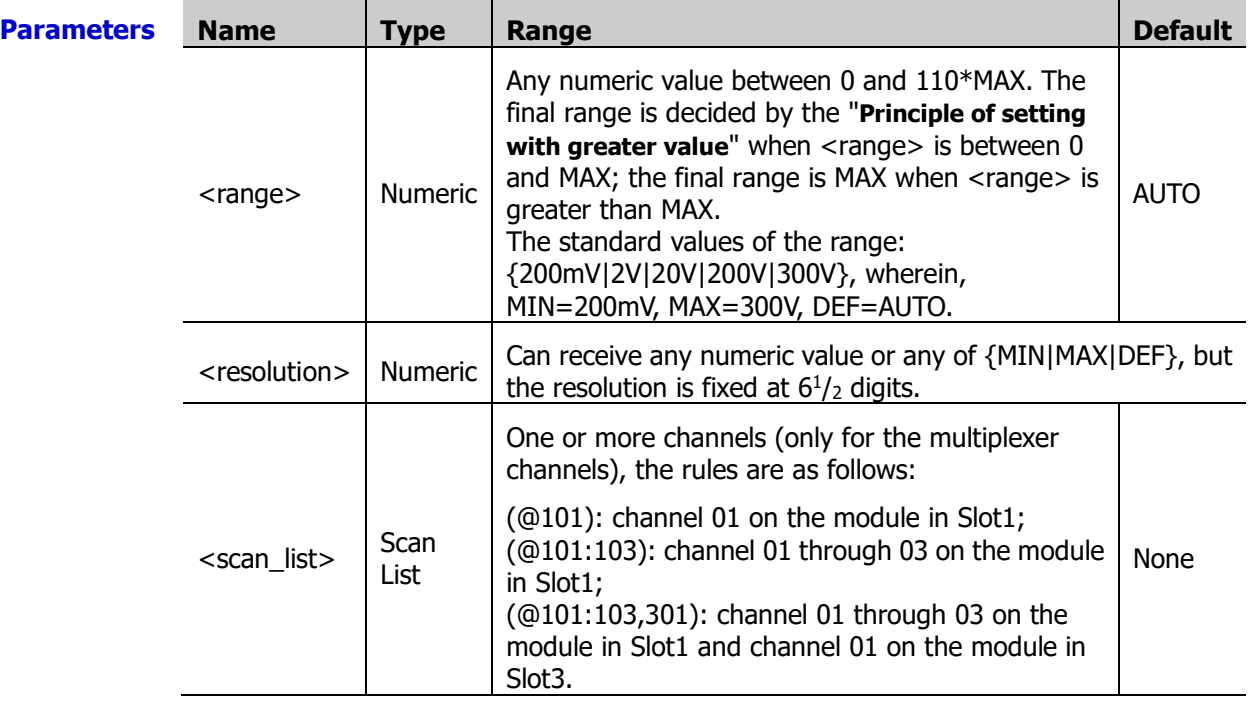

**Explanation**  $\triangleright$  <range> is used to set the range. You can select autoranging to allow the instrument to automatically select a proper measurement range or you can select a fixed range to set the range manually.

- $\triangleright$  Autoranging rule: for signals under test that is between 10%\*Range and 110%\*Range, the instrument automatically selects Range as the current range.
- $\triangleright$  When <range> is set to DEF or AUTO, an error will be generated if <resolution> is set

to a numeric value, because the instrument cannot calculate the integration time accurately (especially when the input signal is continuously changing) when the autoranging is combined with a numeric resolution. If your application requires autoranging, be sure to specify "DEF" for <resolution> or omit the parameter.

- $\triangleright$  If the input signal is greater than can be measured on the selected range (manual ranging), the instrument gives an overload indication: "OVERLOAD" from the front panel or "±9.9E+37" from the remote interface.
- $\triangleright$  The [\\*RST](#page-75-0) command will clear the scan list and set all the measurement parameters to their factory settings. The Instrument Preset (the **SYSTem:PRESet** command) will not clear the scan list; however, this command will clear the data in the reading memory.
- $\triangleright$  The reading resolution of the ACV measurement function is fixed at  $6<sup>1</sup>/2$  digits. Setting the resolution will not affect the measurement rate. You can control the measurement rate by modifying the channel delay (the ROUTe: CHANnel: DELay command) or the AC filter type (the [\[SENSe:\]VOLTage:AC:BANDwidth](#page-168-0) command).
- <scan\_list> overwrites the current scan list.

#### **Example Example 1**

Configure channel 101 to the ACV measurement function (use 20V range and the default resolution). The READ? command makes the instrument enter the "Wait-for-trigger" state and execute a scan. During the scan, the instrument sends the readings to the reading memory and the output buffer of the instrument.

#### **CONF:VOLT:AC 20,DEF,(@101)**

ROUT:SCAN (@101) READ?

The query returns +1.329777419E-01.

#### **Example 2**

Configure channel 105 and channel 401 to the ACV measurement function (use 2V range and the default resolution). The INITiate command makes the instrument enter the "Wait-for-trigger" state and execute a scan. During the scan, the instrument stores the readings to the reading memory. The FETCh? command sends the readings to the output buffer of the instrument.

### **CONF:VOLT:AC 2,(@105,401)**

ROUT:SCAN (@105,401) INIT FETC?

The query returns +1.395248241E-01,+1.019773083E-01.

#### **Related commands** [CONFigure?](#page-41-0)

**[INITiate](#page-80-0)** [READ?](#page-110-0)

# <span id="page-56-0"></span>**CONFigure:VOLTage[:DC]**

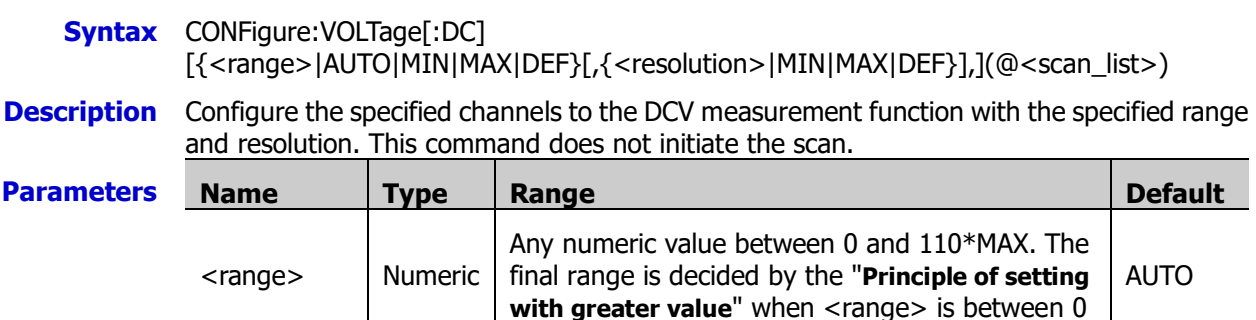

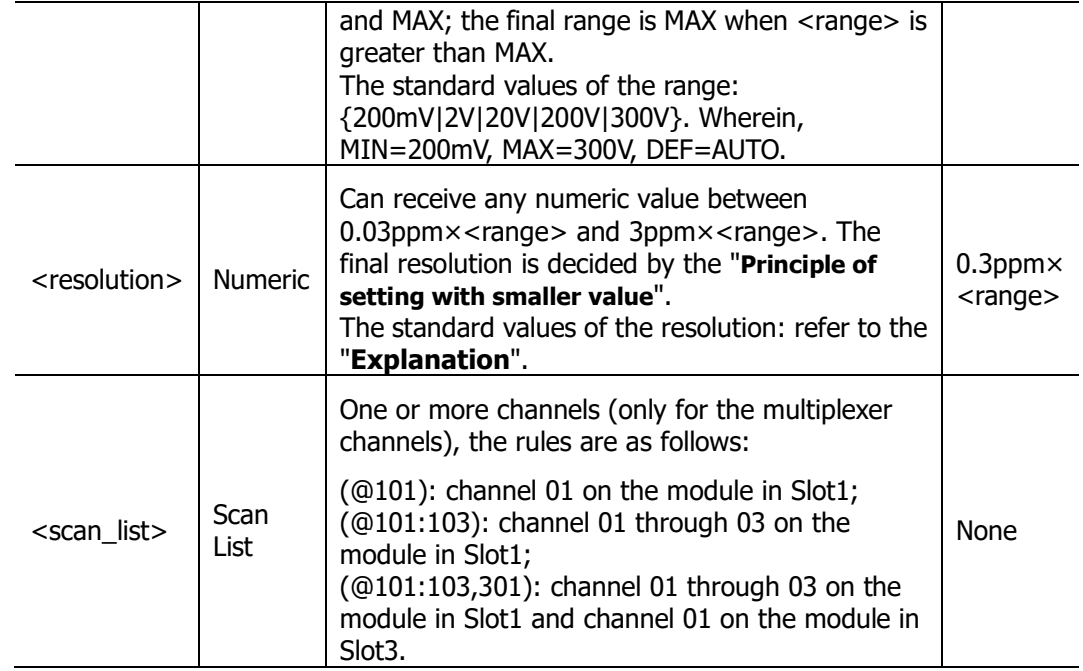

**Explanation**  $\triangleright$  <range is used to set the range. You can select autoranging to allow the instrument to automatically select a proper measurement range or you can select a fixed range to set the range manually.

- $\triangleright$  AAutoranging rule: for signals under test that is between 10%\*Range and 110%\*Range, the instrument automatically selects Range as the current range.
- When <range> is set to DEF or AUTO, an error will be generated if <resolution> is set to a numeric value, because the instrument cannot calculate the integration time accurately (especially when the input signal is continuously changing) when the autoranging is combined with a numeric resolution. If your application requires autoranging, be sure to specify "DEF" for <resolution> or omit the parameter.
- $\triangleright$  <resolution > is related to the current integration time and range (<range>). The relations are as shown in the table below.

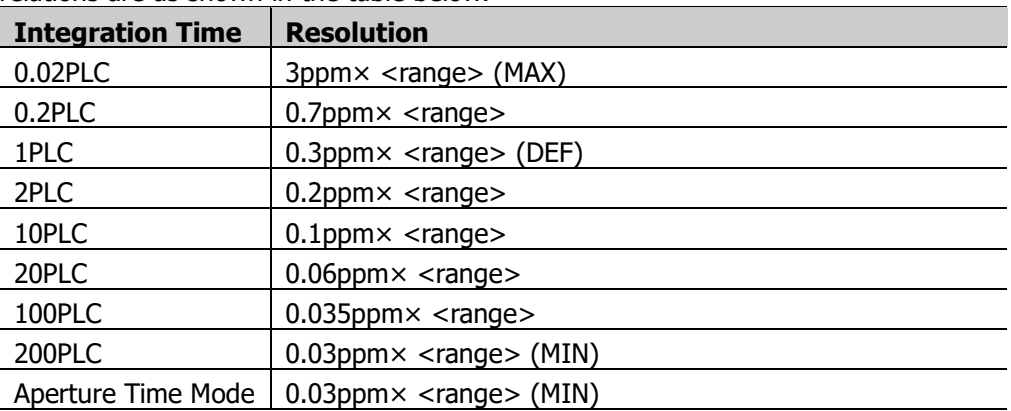

- $\triangleright$  The [\\*RST](#page-75-0) command will clear the scan list and set all the measurement parameters to their factory settings. The Instrument Preset (the [SYSTem:PRESet](#page-203-0) command) will not clear the scan list; however, this command will clear the data in the reading memory.
- $\triangleright$  If the input signal is greater than can be measured on the selected range (manual ranging), the instrument gives an overload indication: "OVERLOAD" from the front panel or "±9.9E+37" from the remote interface.
- $\triangleright$  <scan\_list > overwrites the current scan list.

#### **Example Example 1**

Configure channel 101 to the DCV measurement function (use 20V range and the default resolution). The READ? command makes the instrument enter the "Wait-for-trigger" state and execute a scan. During the scan, the instrument sends the readings to the reading memory and the output buffer of the instrument.

#### **CONF:VOLT:DC 20,DEF,(@101)**

ROUT:SCAN (@101) READ?

The query returns +1.078752633E-01.

#### **Example 2**

Configure channel 105 and channel 401 to the DCV measurement function (use 2V range and the default resolution). The INITiate command makes the instrument enter the "Wait-for-trigger" state and execute a scan. During the scan, the instrument stores the readings to the reading memory. The FETCh? command sends the readings to the output buffer of the instrument.

#### **CONF:VOLT:DC 2,(@105,401)**

ROUT:SCAN (@105,401) INIT FETC?

The query returns +4.048660076E-02,+2.488644243E-03.

**Related commands** [CONFigure?](#page-41-0) **[INITiate](#page-80-0)** 

[READ?](#page-110-0)

# <span id="page-59-1"></span>**DATA Command Subsystem**

- [DATA:LAST?](#page-59-0)
- [DATA:POINts?](#page-60-0)
- [DATA:POINts:EVENt:THReshold](#page-60-1)
- [DATA:REMove?](#page-61-0)

### <span id="page-59-0"></span>**DATA:LAST?**

**Syntax** DATA:LAST? [<num\_rdgs>,](@<channel>)

**Description** Query the most recent reading or readings taken on the specified channel during the scan.

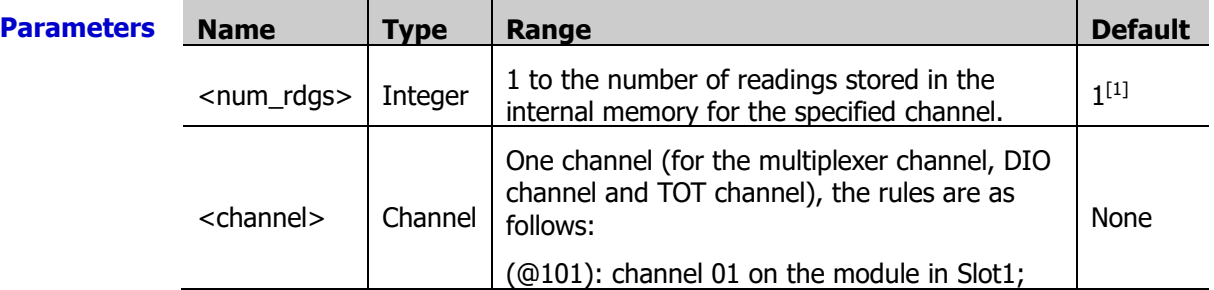

**Note<sup>[1]</sup>:** When you omit this parameter, this query returns the most recent reading during the scan.

- **Explanation**  $\triangleright$  Readings can be acquired during a scan or after scan by using this command. If there were no scan readings in the internal memory, the instrument generates an error after sending this command.
	- $\triangleright$  The query returns the readings in time order, starting with the earliest reading.
	- $\triangleright$  When <num\_rdgs> is greater than the number of readings stored in the internal memory of the specified channel, the instrument generates an error.
	- $\triangleright$  <channel> has to be part of the scan list. Otherwise, an error will be generated.
	- $\triangleright$  The return value may consist of the readings, measurement units, time stamp, channel number and alarm information, depending on the settings of the [FORMat](#page-68-0) [Command Subsystem](#page-68-0) commands. The time stamp can be either relative time (record time of the reading relative to the beginning of the scan, the unit is s) or absolute time (in YYYY,MM,DD,hh,mm,ss.sss form. It is determined by the current system time set by the **SYSTem:DATE** and **SYSTem:TIME** commands). You can use the [FORMat:READing:TIME:TYPE](#page-70-0) command to set the time type.

**Return Format** The query returns one or more readings on the specified channel in the following format. Multiple return values are separated by commas.

Format Explanation:

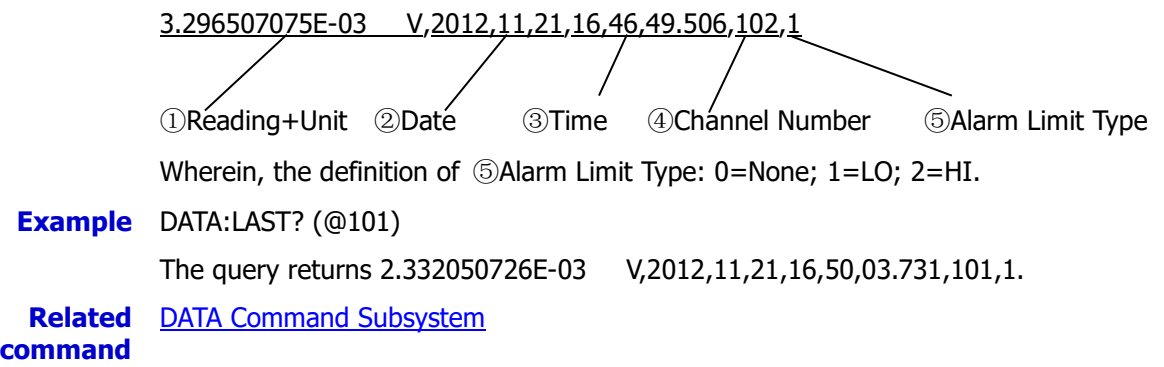

<span id="page-60-0"></span>**Syntax** DATA:POINts?

**Description** Ouery the total number of readings currently stored in the reading memory.

- **Explanation**  $\rightarrow$  You can send this command to query the total number of readings during or after a scan.
	- $\triangleright$  During the scan, you can store at most 10,0000 readings and all the readings are automatically time stamped. If the memory overflows, bit12 in the questionable status register will be set to 1 (refer to the **[STATus:QUEStionable:CONDition?](#page-182-0)** command and the new readings will overwrite the oldest readings stored.
	- $\triangleright$  Bit12 in the questionable status register will be cleared when the memory is cleared. Note that bit12 in the questionable status register will not be cleared if the memory is emptied with the **DATA:REMove?** or [R?](#page-109-0) command.
	- $\triangleright$  The reading operation does not clear the readings in the memory. The instrument clears all the readings in the memory when a new scan is initiated, after a Factory Reset (the [\\*RST](#page-75-0) command) or after an Instrument Preset (the [SYSTem:PRESet](#page-203-0) command).

**Return** The query returns an integer from 0 to 10,0000.

#### **Format**

**Example** DATA:POIN?

The query returns +20579.

**Related** DATA [Command Subsystem](#page-59-1) **command** 

### <span id="page-60-1"></span>**DATA:POINts:EVENt:THReshold**

**Syntax** DATA:POINts:EVENt:THReshold <num\_rdgs>

DATA:POINts:EVENt:THReshold?

**Description** Bit9 in the event register of the standard operation register set is set to 1 when the number of stored readings in the reading memory is greater the specified value (the memory threshold). These commands are used to set and query the memory threshold.

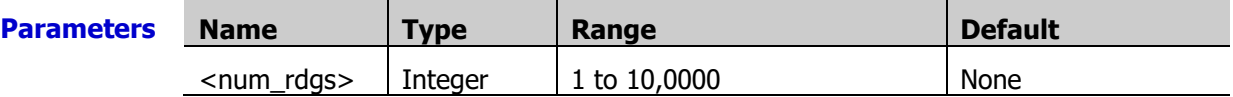

**Explanation**  $\triangleright$  You can use the STATus:OPERation: ENABLe command to set bit9 in the event register of the standard operation register set to 1.

- $\triangleright$  Once bit9 in the event register of the standard operation register set to 1, it will remain set until cleared by the **STATus:OPERation**[:EVENt]? command or <u>\*CLS</u> command.
- $\triangleright$  The instrument resets the memory threshold to 1 after a Factory Reset (the [\\*RST](#page-75-0) command) or when the mainframe power is cycled. The **SYSTem:PRESet, \*CLS**, or [STATus:PRESet](#page-182-1) command does not affedt the memory threshold.

**Return** The query returns a signed integer. **Format**

**Example** DATA:POIN:EVEN:THR 100 DATA:POIN:EVEN:THR?

The query returns +100.

**Related command**  DATA [Command Subsystem](#page-59-1)

### <span id="page-61-0"></span>**DATA:REMove?**

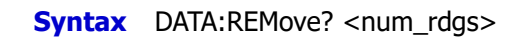

**Description** Read and clear the specified number (<num\_rdgs>) of readings (the oldest readings) from the non-volatile memory (refer to [Appendix C: Non-volatile Memory\)](#page-283-0).

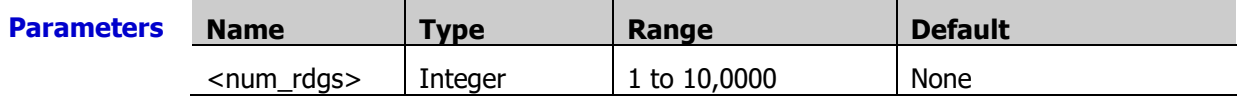

**Explanation**  $\triangleright$  If the memory overflows during a scan, the new readings will overwrite the oldest readings stored. You can use this command to read and clear the oldest readings to avoid losing readings.

- $\triangleright$  The return value may consist of the readings, measurement units, time stamp, channel number and alarm information, depending on the settings of the [FORMat](#page-68-0) [Command Subsystem](#page-68-0) commands. The time stamp can be either relative time (record time of the reading relative to the beginning of the scan, the unit is s) or absolute time (in YYYY,MM,DD,hh,mm,ss.sss form. It is determined by the current system time set by the **SYSTem:DATE** and **SYSTem:TIME** commands). You can use the [FORMat:READing:TIME:TYPE](#page-70-0) command to set the time type.
- $\triangleright$  The instrument clears all readings from the memory when a new scan is initiated, after a Factory Reset (the [\\*RST](#page-75-0) command) or after an Instrument Preset (the [SYSTem:PRESet](#page-203-0) command).

**Return** The query returns the specified number of readings (the format is set by the [FORMat](#page-68-0) **Format** [Command Subsystem](#page-68-0) commands). Multiple return values are separated by commas.

### **Example** DATA:REM? 2

The query returns +1.27150000E+01,+1.32130000E+01.

 $\triangleright$  You can send this command to read and clear the specified number of readings during or after a scan.

 $\geq$  <num rdgs> cannot be greater than the number of readings currently in the memory,; otherwise, an error will be generated. You can send the [DATA:POINts?](#page-60-0) command to query the number of readings currently in the memory.

# **DIAGnostic Command Subsystem**

- [DIAGnostic:DMM:CYCLes?](#page-62-0)
- [DIAGnostic:DMM:CYCLes:CLEar](#page-62-1)
- [DIAGnostic:PEEK:SLOT:DATA](#page-63-0)
- [DIAGnostic:POKE:SLOT:DATA](#page-63-1)
- [DIAGnostic:RELay:CYCLes?](#page-63-2)
- [DIAGnostic:RELay:CYCLes:CLEar](#page-64-0)

### <span id="page-62-0"></span>**DIAGnostic:DMM:CYCLes?**

#### **Syntax** DIAGnostic:DMM:CYCLes?

- **Description** Query the cycle count of the 6 relays on the DMM module. The query returns six numbers indicating the cycle count on relays 1, 2, 3, 4, 5 and 6 (which correspond to relays K1, K2, K3, K4, K5 and K6 respectively).
- **Explanation**  $\triangleright$  These relays open or close when the function or range of the DMM module is changed.
	- $\triangleright$  The instrument generates an error if the DMM module is not installed when sending this command.

**Return Format** The query returns 6 numbers, indicating the cycle counts of the 6 relays respectively.

**Example** DIAG:DMM:CYCL?

The query returns  $+0,+0,+0,+0,+37,+0$ .

### <span id="page-62-1"></span>**DIAGnostic:DMM:CYCLes:CLEar**

**Syntax** DIAGnostic:DMM:CYCLes:CLEar {1|2|3|4|5|6}

**Description** Reset the cycle counts of the 6 relays on the DMM module.

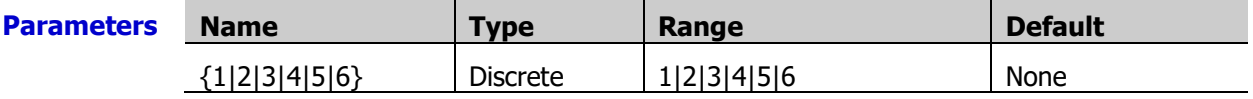

**Example** DIAG:DMM:CYCL:CLE 1

**Related** [DIAGnostic:DMM:CYCLes?](#page-62-0)**command**

## <span id="page-63-1"></span><span id="page-63-0"></span>**DIAGnostic:PEEK:SLOT:DATA? DIAGnostic:POKE:SLOT:DATA**

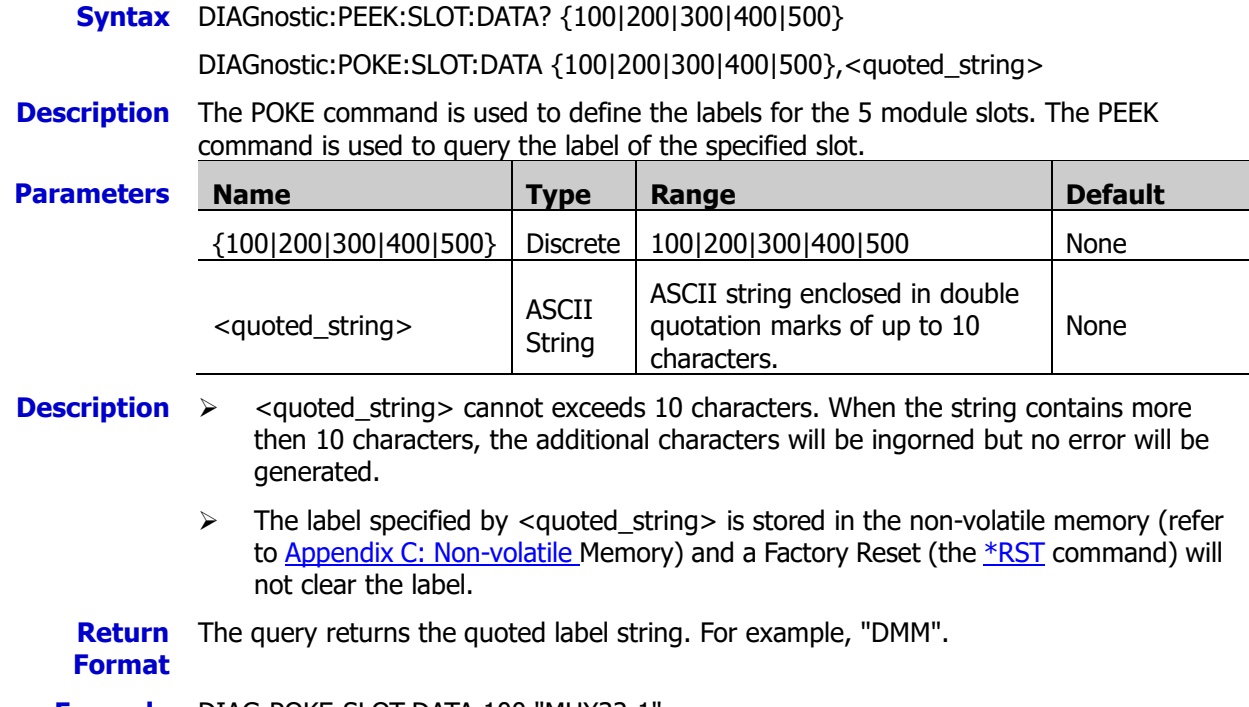

**Example** DIAG:POKE:SLOT:DATA 100,"MUX32-1" DIAG:PEEK:SLOT:DATA? 100

The query returns "MUX32-1".

# <span id="page-63-3"></span><span id="page-63-2"></span>**DIAGnostic:RELay:CYCLes?**

**Syntax** DIAGnostic:RELay:CYCLes? (@<ch\_list>)

**Description** Query the cycle count of the relays of the specified channels.

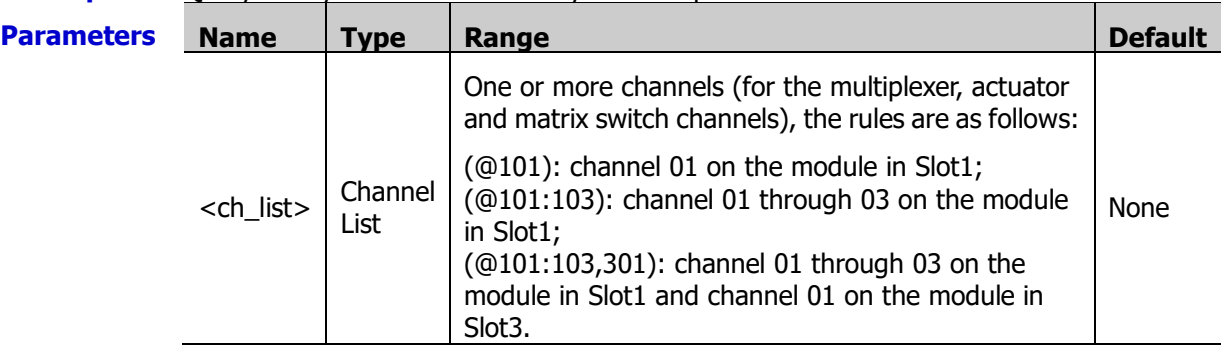

**Explanation**  $\rightarrow$  The command queries the cycle counts of the channel relays and group relays of each module (except the DMM module and Multifunction module). For the location of each module relay, please refer to [Appendix E: Module Schematic Diagram.](#page-285-0)

> $\triangleright$  To read the cycle count of the relays on the DMM module, use the [DIAGnostic:DMM:CYCLes?](#page-62-0) command.

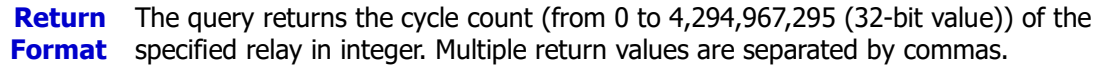

**Example** DIAG:REL:CYCL? (@101:108)

The query returns +642,+632,+531,+30,+132,+33,+30,+8.

#### **Related** [DIAGnostic:RELay:CYCLes:CLEar](#page-64-1) **command**

### <span id="page-64-1"></span><span id="page-64-0"></span>**DIAGnostic:RELay:CYCLes:CLEar**

**Syntax** DIAGnostic:RELay:CYCLes:CLEar (@<ch\_list>)

**Description** Reset the cycle count of the specified channel relays.

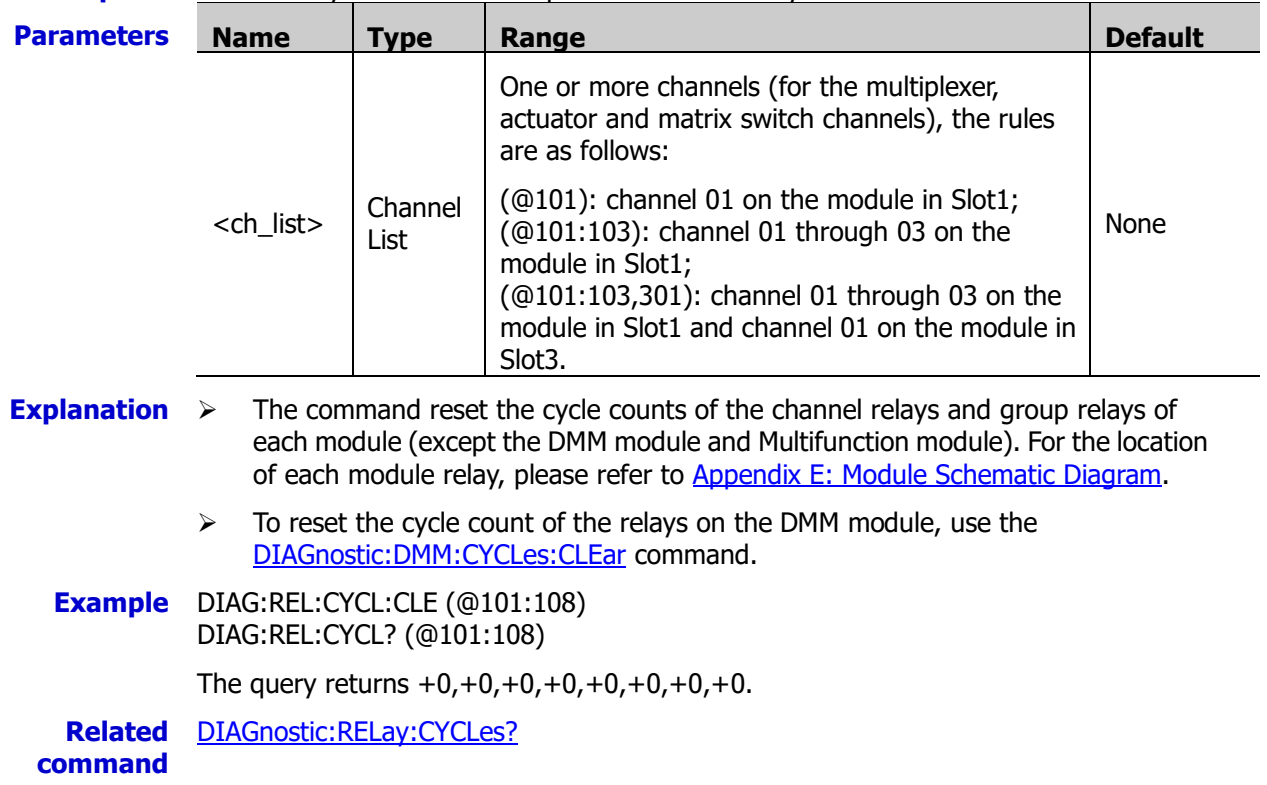

# <span id="page-65-1"></span>**DISPlay Command Subsystem**

- **[DISPlay](#page-65-0)**
- [DISPlay:TEXT](#page-66-0)
- [DISPlay:TEXT:CLEar](#page-66-1)

### <span id="page-65-0"></span>**DISPlay**

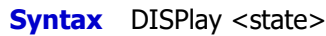

DISPlay?

**Description** Turn on or off the front-panel display.

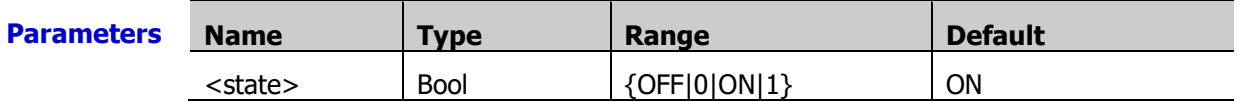

- **Explanation**  $\triangleright$  When turned off, the entire front-panel display goes dark and all the status icons except Error are disabled.
	- $\triangleright$  All the keys at the front panel except  $\Box$  are disabled when the display is off. Press to switch to the local mode and turn on the display.
	- $\triangleright$  You can only turn off the front-panel display from the remote interface.
	- Sending a text message to the display (see **DISPlay:TEXT** command) overrides the display state; this means that you can display a message even if the display is turned off.
	- $\triangleright$  The front-panel display is automatically turned on when the power is cycled, after a Factory Reset (the [\\*RST](#page-75-0) command), after an Instrument Preset (the [SYSTem:PRESet](#page-203-0) command) or when  $\Box$  is pressed.
	- **Return** The query returns 0 (OFF) or 1 (ON).
	- **Format Example** DISP OFF

DISP?

The query returns 0.

**Related command**  DISPlay [Command Subsystem](#page-65-1)

### <span id="page-66-0"></span>**DISPlay:TEXT**

**Syntax** DISPlay: TEXT <quoted string>

DISPlay:TEXT?

**Description** Send the text message to be displayed and the message will be displayed on the front-panel display.

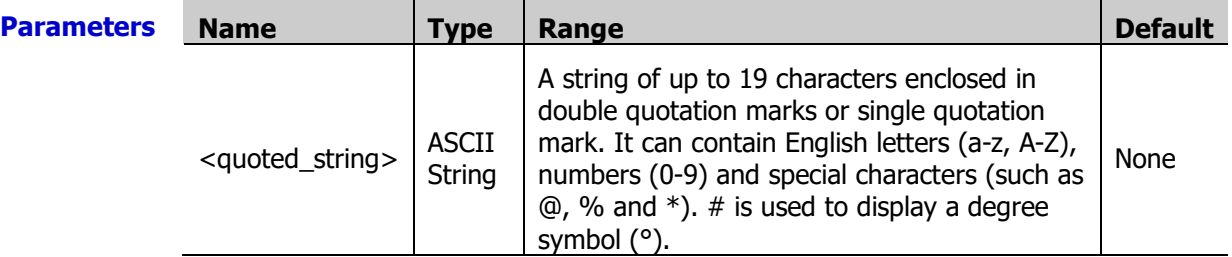

- **Explanation**  $\triangleright$  <quoted string> can contain up to 19 characters. Any additional characters are truncated (no error is generated).
	- $\triangleright$  Sending a text message to the display overrides the display state, this means that you can display a message even if the display is turned off.
	- $\triangleright$  The front-panel display is automatically cleared under the following conditions: When power is cycled; After a Factory Reset (the  $*$ RST command); After an Instrument Preset (the [SYSTem:PRESet](mk:@MSITStore:E:%5Cibis%E8%B5%84%E6%96%99%5CIbis%E7%BC%96%E7%A8%8B%E6%89%8B%E5%86%8C%5C34970A-34972A_Command_Reference.chm::/Command%20Topics/SYSTem_Subsystem/OKEJOKGC%20-%20SYSTem_PRESet.htm) command); Sending the [DISPlay:TEXT:CLEar](#page-66-1) command;
	- **Return** The query returns an ASCII string enclosed in double quotation marks. If no message is
	- **Format** currently displayed, the query returns "".
	- **Example** DISP:TEXT "Scanning" DISP:TEXT?

Typical Response: "Scanning"

DISP:TEXT 'Scanning' DISP:TEXT?

The query returns "Scanning".

**Related command DISPlay [Command Subsystem](#page-65-1)** 

### <span id="page-66-1"></span>**DISPlay:TEXT:CLEar**

**Syntax** DISPlay:TEXT:CLEar

- **Description** This command clears the text message displayed on the front-panel display of the instrument.
- **Explanation**  $\triangleright$  The display status has no effect on this command. No matter whether the display is enabled or not, you can send this command to clear the text message currently displayed. Clearing the text message does not override the display state, if the display was disabled prior to clearing the text message, the display will remain disabled.
	- $\triangleright$  The front-panel display is automatically cleared when the power is cycled, after a Factory Reset (the  $*$ RST command), or after an Instrument Preset (the [SYSTem:PRESet](#page-203-0) command).

**Example** DISP:TEXT:CLE

**Related command** DISPlay [Command Subsystem](#page-65-1)

# <span id="page-67-0"></span>**FETCh?**

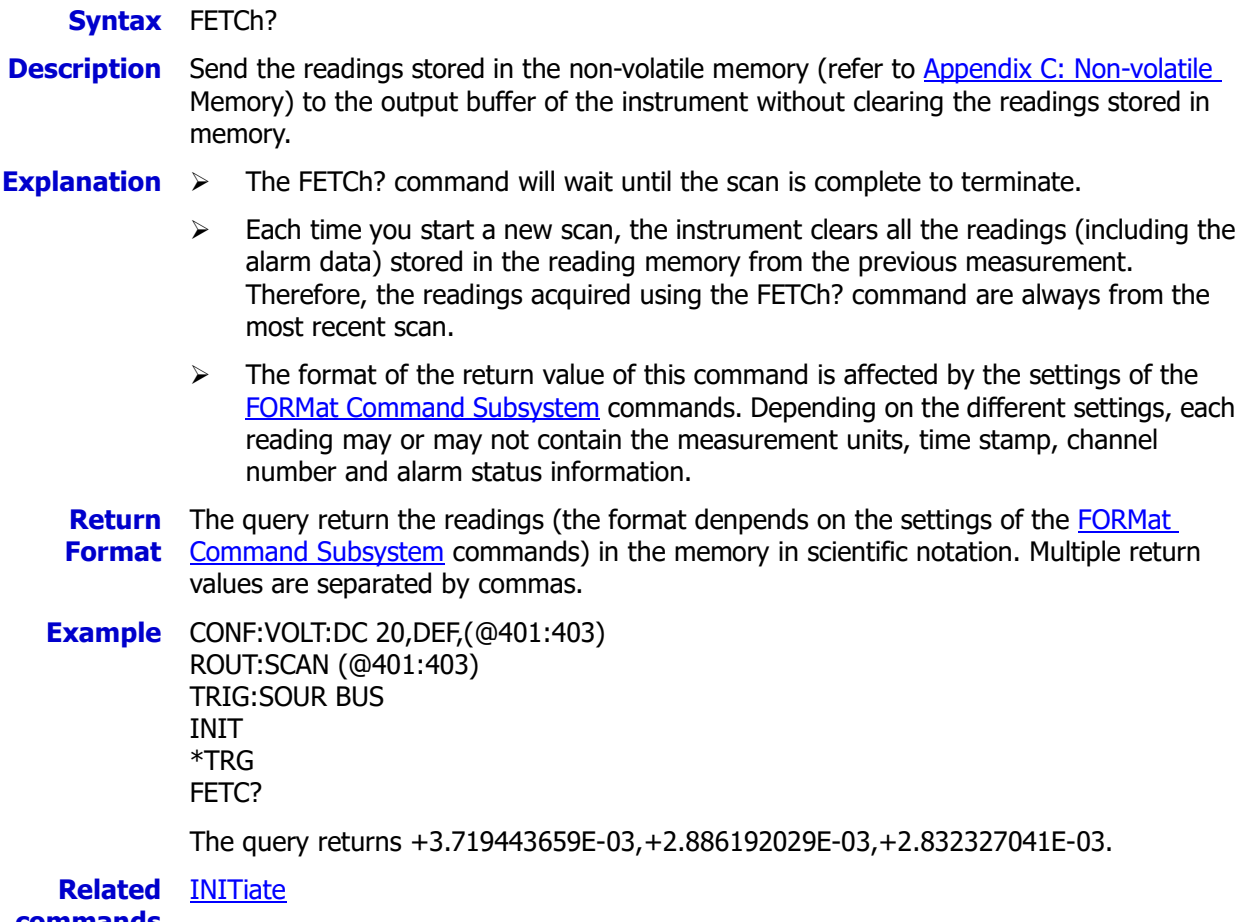

**commands**  [ROUTe:SCAN](#page-122-0)

# <span id="page-68-0"></span>**FORMat Command Subsystem**

During a scan, the instrument automatically adds a time stamp to all the readings and stores them in the memory. Each reading is also stored with the corresponding information, including the measurement units, time stamp, channel number and alarm status information. You can set return value format of the scan result query commands (the [R?,](#page-109-0) [READ?,](#page-110-0) [FETCh?](#page-67-0) commands and etc.) using the FORMat Command [Subsystem](#page-68-0) commands (enablbing or disabling the measurement units, time stamp, channel number, and alarm status information).

- **[FORMat:READing:ALARm](#page-69-0)**
- **[FORMat:READing:CHANnel](#page-69-1)**
- **[FORMat:READing:TIME](#page-70-1)**
- **[FORMat:READing:TIME:TYPE](#page-70-0)**
- **[FORMat:READing:UNIT](#page-71-0)**

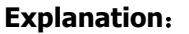

The return readings only contain the measurement value by default, for example, +3.296507075E-03. If the unit, time stamp, channel number and alarm information are all enabled, the readings are returned in the following two forms based on different time stamp types.

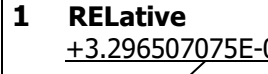

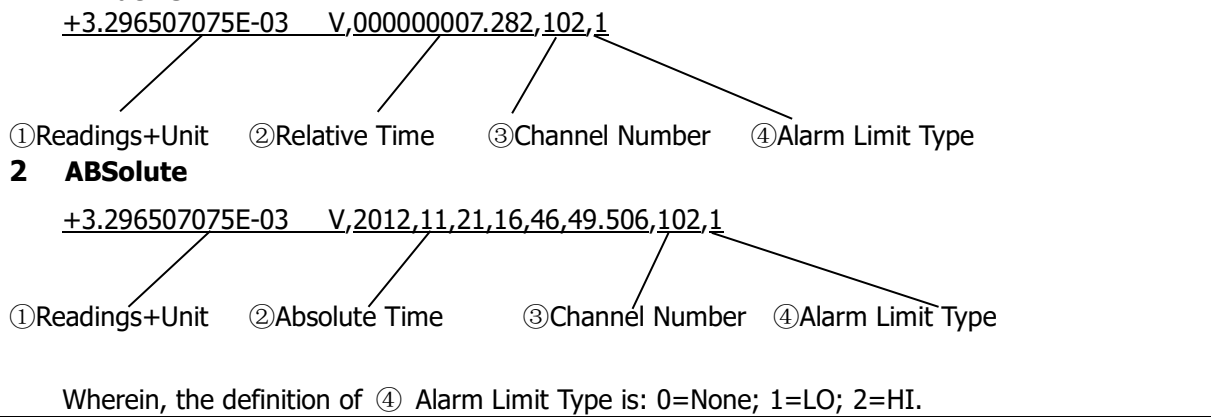

### <span id="page-69-0"></span>**FORMat:READing:ALARm**

**Syntax** FORMat:READing:ALARm <state>

FORMat:READing:ALARm?

**Description** Disable or enable the alarm information in the return redings of the scan result query commands (such as the  $READ$ ? command, the  $R$ ? command and the  $FETCh$ ? command).

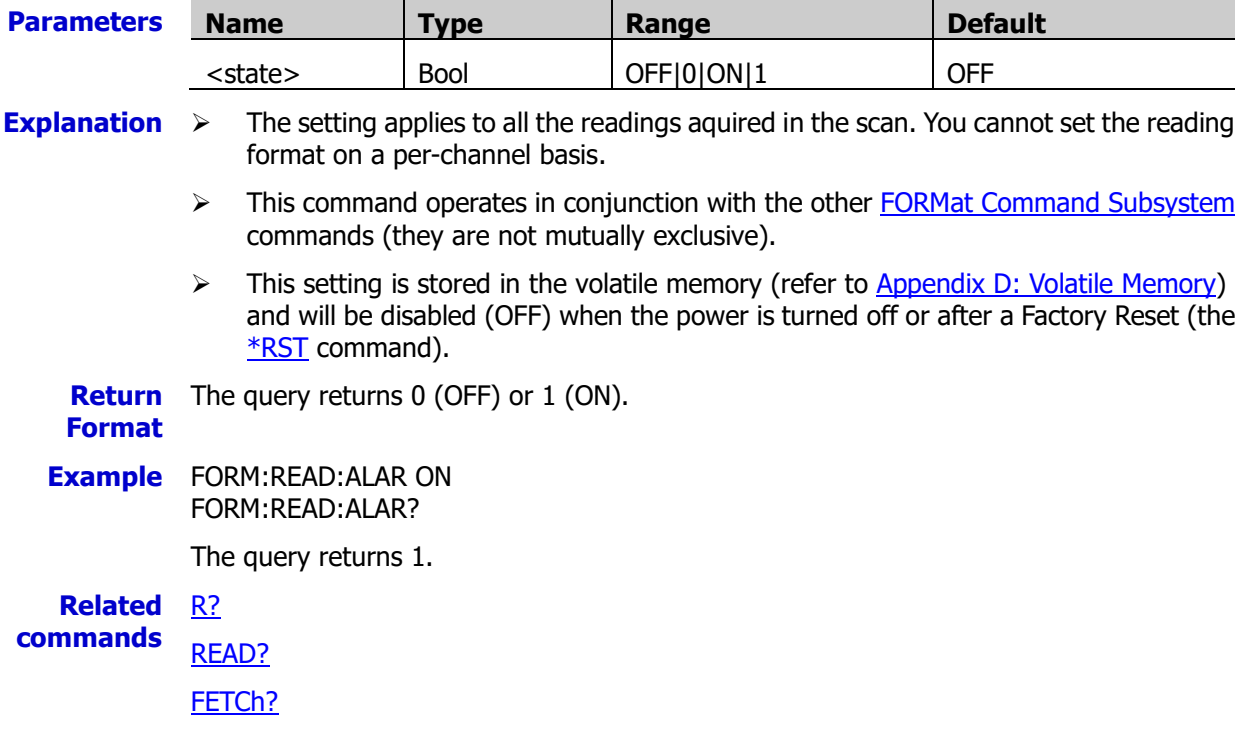

### <span id="page-69-1"></span>**FORMat:READing:CHANnel**

**Syntax** FORMat:READing:CHANnel <mode>

FORMat:READing:CHANnel?

**Description** Disable or enable the channel number in the return redings of the scan result query commands (such as the  $READ$ ? command, the  $R$ ? command and the  $FETCh$ ? command).

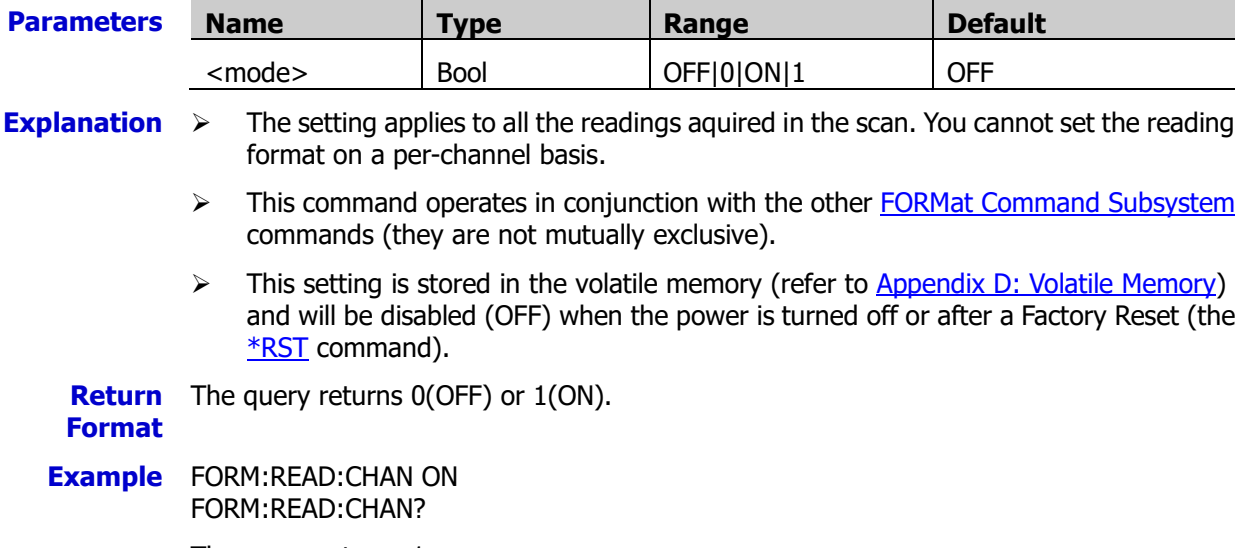

The query returns 1.

### <span id="page-70-1"></span>**FORMat:READing:TIME**

**Syntax** FORMat:READing:TIME <mode>

FORMat:READing:TIME?

**Description** Disable or enable the time stamp in the return redings of the scan result query commands (such as the [READ?](#page-110-0) command, the [R?](#page-109-0) command and the [FETCh?](#page-67-0) command).

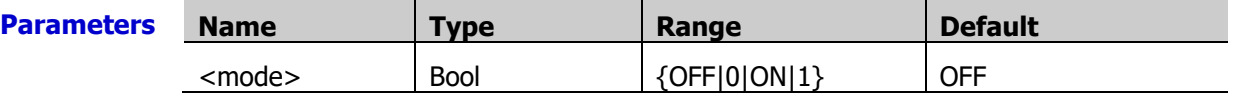

- **Explanation**  $\triangleright$  The setting applies to all the readings aquired in the scan. You cannot set the reading format on a per-channel basis.
	- $\triangleright$  This command operates in conjunction with the other FORMat [Command Subsystem](#page-68-0) commands (they are not mutually exclusive).
	- $\triangleright$  If enabled, the time stamp information is shown either in absolute time (time of day with date) or relative time (time in seconds relative to the start of the scan) as set by the [FORMat:READing:TIME:TYPE](#page-70-0) command.
	- $\triangleright$  This setting is stored in the volatile memory (refer to [Appendix D: Volatile Memory\)](#page-284-0) and will be disabled (OFF) when the power is turned off or after a Factory Reset (the [\\*RST](#page-75-0) command).

**Return** The query returns 0 (OFF) or 1 (ON).

#### **Format**

**Example** FORM:READ:TIME ON FORM:READ:TIME?

The query returns 1.

### <span id="page-70-0"></span>**FORMat:READing:TIME:TYPE**

**Syntax** FORMat:READing:TIME:TYPE <format>

FORMat:READing:TIME:TYPE?

**Description** Set the time format for the time stamps returned when [FORMat:READing:TIME](#page-70-1) is ON.

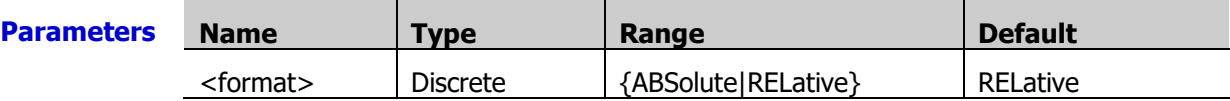

**Explanation**  $\triangleright$  There are two types of time stamps: ABSolute — absolute time, consists of the date and time; RELative  $-$  relative time, the duration since the start of the scan and the unit is s.

- $\triangleright$  The setting applies to all the readings aquired in the scan. You cannot set the reading format on a per-channel basis.
- $\triangleright$  This command operates in conjunction with the other FORMat [Command Subsystem](#page-68-0) commands (they are not mutually exclusive).
- $\triangleright$  The relative format readings provide a faster reading speed than the absolute format readings.
- $\triangleright$  The absolute format time is based on the real-time clock of the instrument set by the [SYSTem:DATE](#page-200-0) and [SYSTem:TIME](#page-204-0) commands.
- $\triangleright$  This setting is stored in the volatile memory (refer to [Appendix D: Volatile Memory\)](#page-284-0) and the time stamp type will be reset to RELative when the power is turned off or after a Factory Reset (the  $*$ RST command).

**Return** The query returns ABS or REL.

### **Format**

**Example** FORM:READ:TIME:TYPE ABS FORM:READ:TIME:TYPE?

The query returns ABS.

### <span id="page-71-0"></span>**FORMat:READing:UNIT**

**Syntax** FORMat:READing:UNIT <mode>

FORMat:READing:UNIT?

**Description** Disable or enable the measurement unit in the return redings of the scan result query commands (such as the [READ?](#page-110-0) command, the [R?](#page-109-0) command and the [FETCh?](#page-67-0) command).

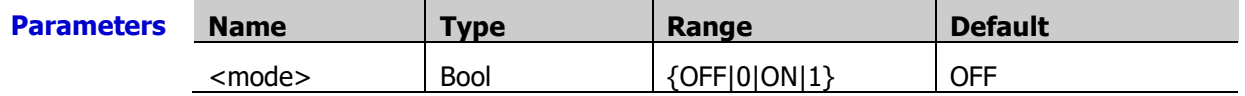

- **Explanation**  $\triangleright$  The setting applies to all the readings aquired in the scan. You cannot set the reading format on a per-channel basis.
	- $\triangleright$  This command operates in conjunction with the other FORMat [Command Subsystem](#page-68-0) commands (they are not mutually exclusive).
	- > This setting is stored in the volatile memory (refer to [Appendix D: Volatile Memory\)](#page-284-0) and will be disabled (OFF) when the power is turned off or after a Factory Reset (the [\\*RST](#page-75-0) command).

**Return** The query returns 0 (OFF) or 1 (ON).

### **Format**

**Example** FORM:READ:UNIT ON FORM:READ:UNIT?

The query returns 1.
IEEE-488.2 standard defines a set of common commands which are used for the reset, self-test and status operations. These commands usually start with an asterisk (\*) and contain three characters as well as one or more parameters. the command keyword and the first parameter are separated by a space.

- $\blacksquare$  [\\*CLS](#page-72-0)
- **[\\*ESE](#page-73-0)**
- $\blacksquare$  [\\*ESR?](#page-74-0)
- $\blacksquare$  [\\*IDN?](#page-74-1)
- [\\*OPC](#page-75-0)
- **[\\*PSC](#page-75-1)**
- **E** [\\*RST](#page-75-2)
- $\blacksquare$  [\\*SAV](#page-76-0)
- **[\\*RCL](#page-76-1)**
- $\blacksquare$  [\\*SRE](#page-77-0)
- $\blacksquare$  [\\*STB?](#page-78-0)
- **N** [\\*TRG](#page-78-1)
- **NAI**

### <span id="page-72-0"></span>**\*CLS**

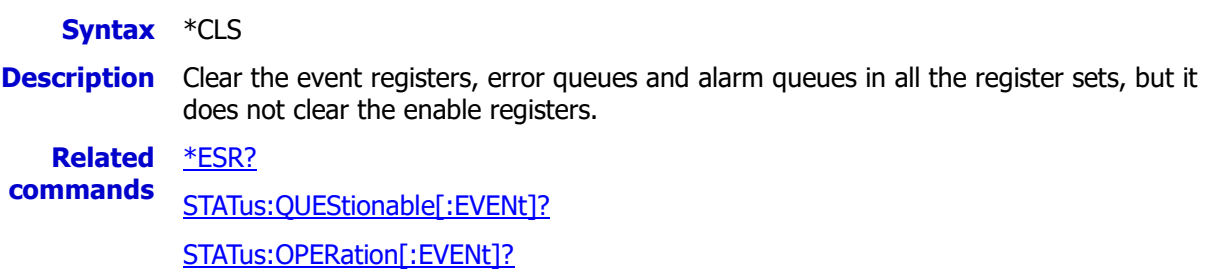

#### <span id="page-73-0"></span>**\*ESE**

**Syntax** \*ESE <enable\_val>

\*ESE?

**Description** Set the [enable register](javascript:void(0);) for the Standard Event Register set.

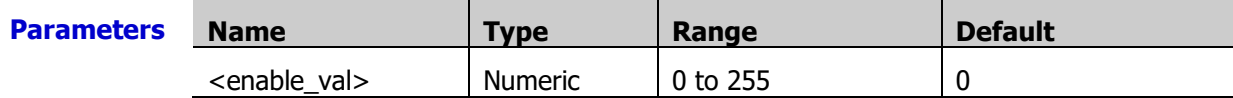

**Explanation**  $\overline{\phantom{a}}$  The definition of each bit in the Standard Event Register is as shown in the table below. Wherein, bit1 and bit6 are not used and are always regarded as 0. Therefore, the range of <enable val> are the decimal numbers corresponding to the binary numbers ranging from 00000000 (0 in decimal) to 11111111 (255 in decimal) and of which bit1 and bit6 are 0.

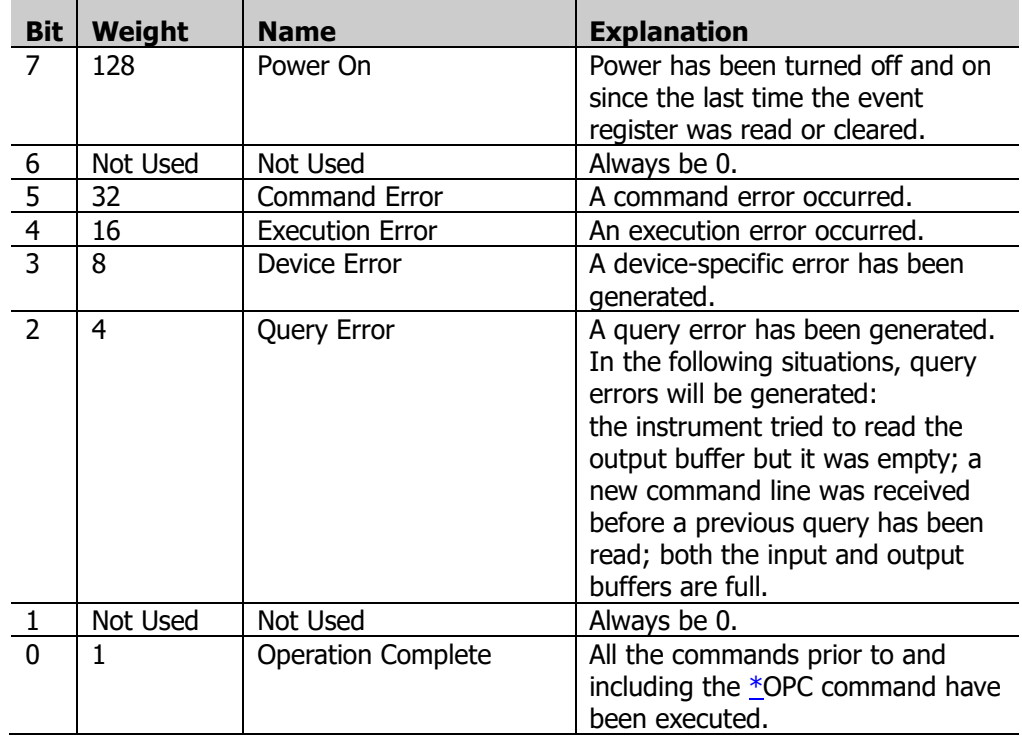

**Return** The query returns an integer that corresponds to the binary-weighted sum of all the bits set **Format** in the register. For example, if bit 4 (decimal value = 16) and bit 7 (decimal value = 128) are enabled, the query will return 144.

# **Example** \*ESE 144

\*ESE?

The query returns 144.

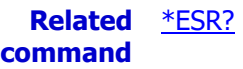

#### <span id="page-74-0"></span>**\*ESR?**

**Syntax** \*ESR?

**Description** Query the event register of the Standard Event Register set.

- **Explanation**  $\triangleright$  The corresponding bits in the event register must be enabled using the  $*$ **ESE** command. This command queries cand clears the event registerof the Standard Event Register set.
	- $\triangleright$  The definition of each bit in the Standard Event Register is as shown in the table below. Wherein, bit1 and bit6 are not used and are always regarded as 0. Therefore, the range of <enable\_val> are the decimal numbers corresponding to the binary numbers ranging from 00000000 (0 in decimal) to 11111111 (255 in decimal) and of which bit1 and bit6 are 0.

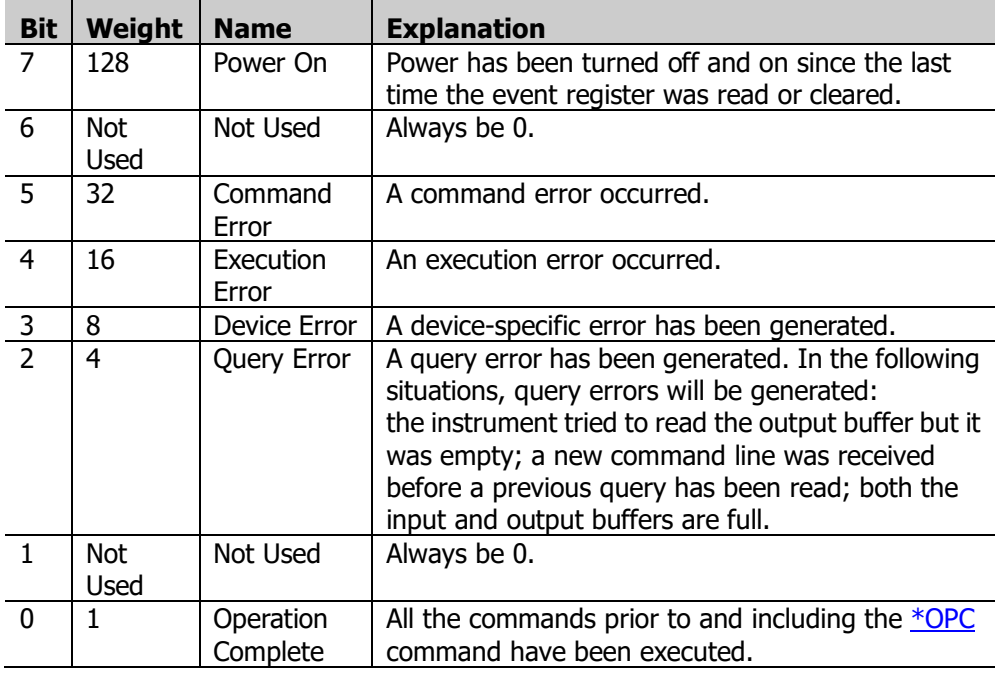

**Return** The query returns an integer that corresponds to the binary-weighted sum of all bits set in **Format** the register. For example, if bit 4 (decimal value = 16) and bit 7 (decimal value = 128) are enabled, the query will return 144.

**Related command** [\\*CLS](#page-72-0)

#### <span id="page-74-1"></span>**\*IDN?**

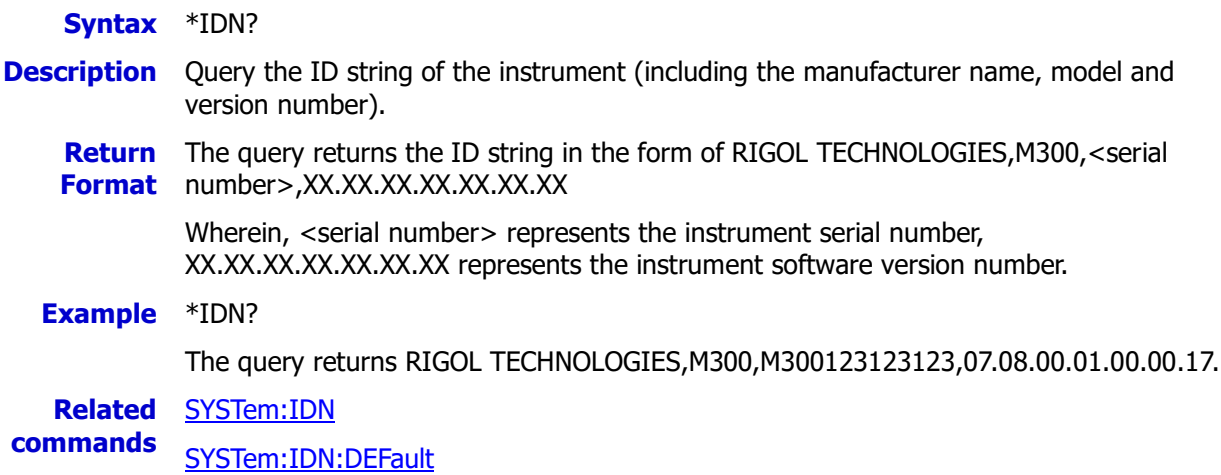

### <span id="page-75-0"></span>**\*OPC**

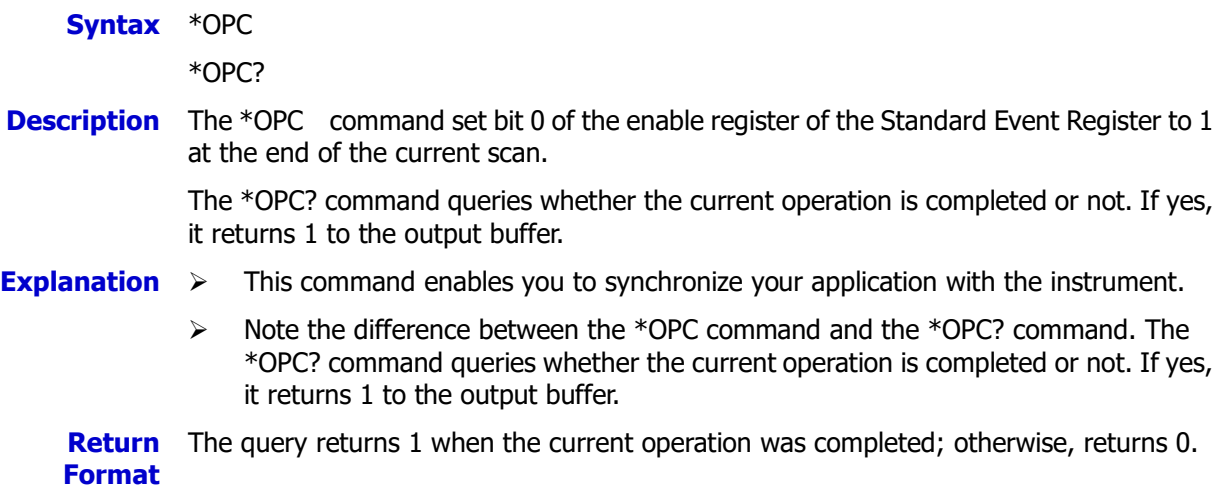

#### <span id="page-75-1"></span>**\*PSC**

**Syntax** \*PSC <state>

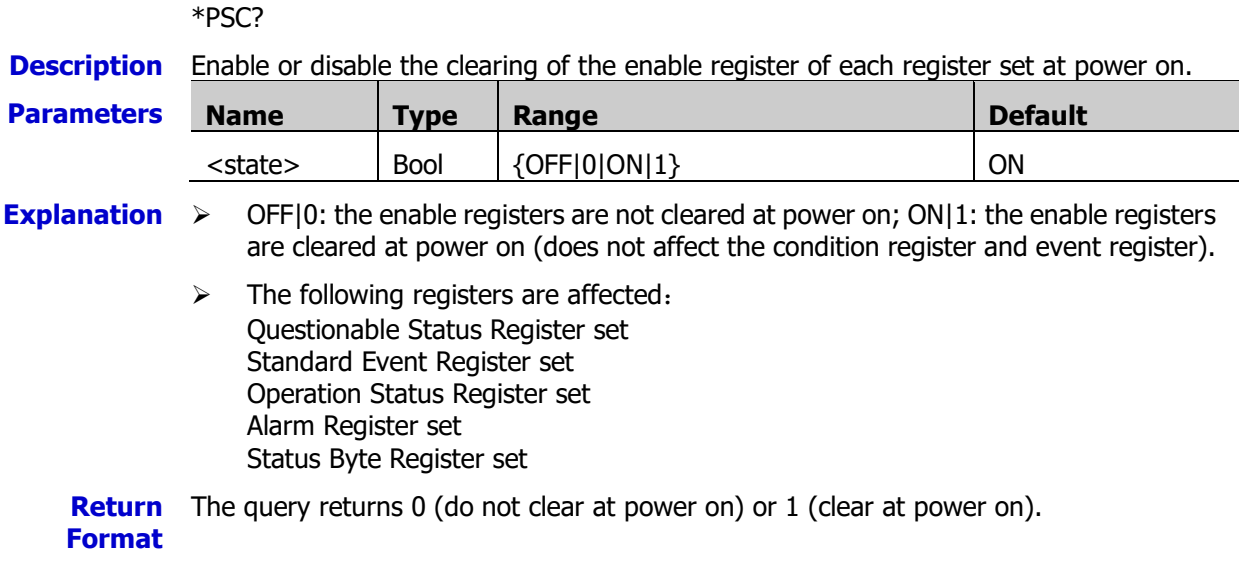

## <span id="page-75-2"></span>**\*RST**

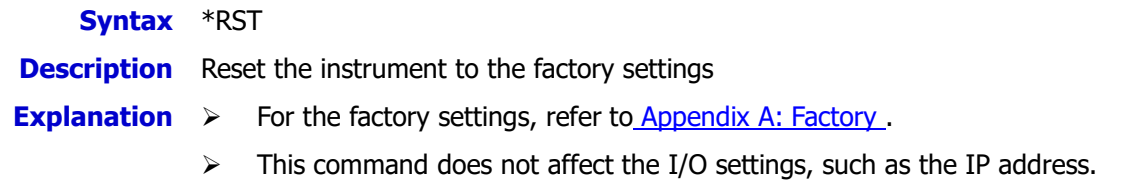

#### <span id="page-76-1"></span><span id="page-76-0"></span>**\*SAV \*RCL**

#### **Syntax** \*SAV {0|1|2|3|4|5}

\*RCL {0|1|2|3|4|5}

- **Description** The \*SAV command stores the current measurement configuration to the specified location and overwites any file previously stored in the current storage location (no error is generated). The \*RCL command recalls the measurement file stored in the specified location and overwrites the current measurement configuration.
- **Explanation**  $\triangleright$  The instrument has six storage locations in the [non-volatile memory](javascript:void(0);) (refer to [Appendix C: Non-volatile Memory\)](#page-283-0) for the measurement configuration. You can store the current measurement configuration into the measurement configuration file in any of the six storage locations (named location 0, 1, 2, 3, 4, and 5. The default file names corresponding to the locations are 0\_STATE0, 1\_STATE1, 2\_STATE2, 3\_STATE3, 4\_STATE4 and 5\_STATE5).
	- $\triangleright$  The extension of the measurement configuration file is ".mfg".
	- $\triangleright$  The measurement configuration stores the scan list settings (include the trigger count, trigger mode, interval for auto trigger mode and trigger edge type for external trigger) and the channel configurations (include the measurement configuration, scalling configuration, alarm configuration and advanced configuration).
	- $\triangleright$  When shipped from the factory, all the measurement configuration files in the six storage locations are empty.
	- $\triangleright$  If the measurement configuration file of the specified location dose not exist (Sending the [SYSTem:SECurity\[:IMMediate\]](#page-203-0) command will delete all the files of the memory), you can send the [\\*SAV](#page-76-0) command to create the measurement configuration file of the specified location.
	- A Factory Reset (the  $*$ RST command) does not affect the measurement configuration file stored in the specified location. Sending the [SYSTem:SECurity\[:IMMediate\]](#page-203-0) command will delete all the measurement configuration files of the memory.

**Related Commands** [MEMory:STATe:DELete](#page-98-0) [MEMory:STATe:NAME](#page-98-1) [MEMory:STATe:VALid?](#page-100-0)

#### <span id="page-77-0"></span>**\*SRE**

**Syntax** \*SRE <enable val>

\*SRE?

**Description** Set the [enable register](javascript:void(0);) of the Status Byte Register set.

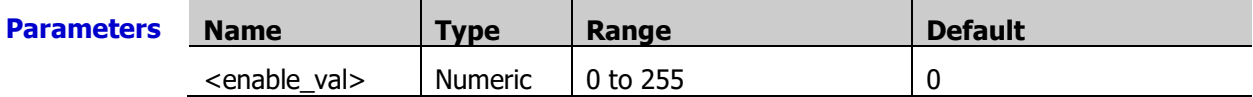

**Explanation**  $\triangleright$  The definition of each bit in the Status Byte Register is as shown in the table below. Wherein, bit0 is not used and is always regarded as 0. Therefore, the range of <enable\_val> are the decimal numbers corresponding to the binary numbers ranging from 00000000 (0 in decimal) to 11111111 (255 in decimal) and of which bit0 is 0.

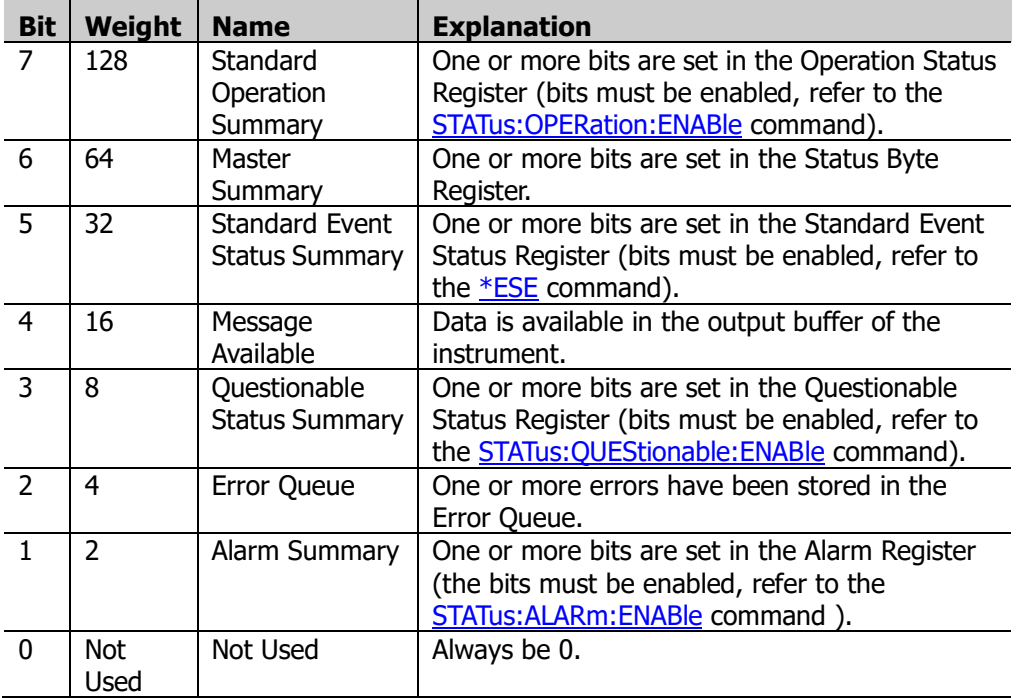

**Return** The query returns an integer that corresponds to the binary-weighted sum of all the bits set **Format** in the register. For example, if bit 4 (decimal value = 16) and bit 7 (decimal value = 128) are enabled, the query will return 144.

**Example** \*SRE 144 \*SRE?

The query returns 144.

**Related command**  [\\*STB?](#page-78-0)

#### <span id="page-78-0"></span>**\*STB?**

**Syntax** \*STB?

**Description** Query the [condition register](javascript:void(0);) of the Status Byte Register set.

- **Explanation**  $\triangleright$  This command only reads the register, but does not clear it.
	- $\triangleright$  The definition of each bit in the Status Byte Register is as shown in the table below. Wherein, bit0 is not used and is always regarded as 0. Therefore, the range of <enable\_val> are the decimal numbers corresponding to the binary numbers ranging from 00000000 (0 in decimal) to 11111111 (255 in decimal) and of which bit0 is 0.

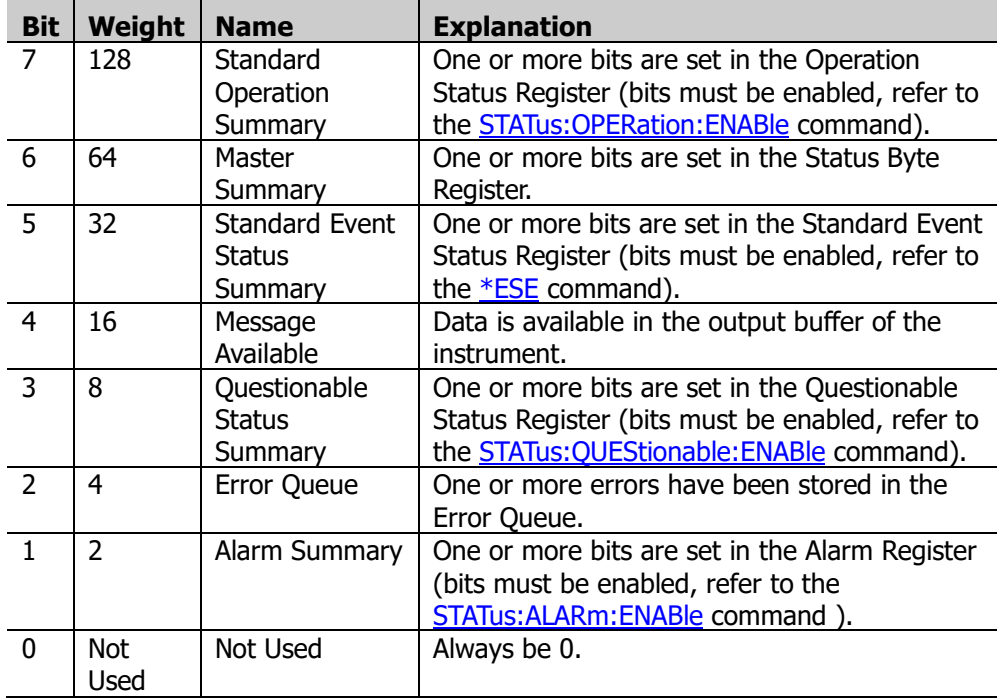

**Return Format** the register. For example, if bit 4 (decimal value = 16) and bit 7 (decimal value = 128) are The query returns an integer that corresponds to the binary-weighted sum of all bits set in enabled, the query will return 144.

**Related command** [\\*SRE](#page-77-0)

#### <span id="page-78-1"></span>**\*TRG**

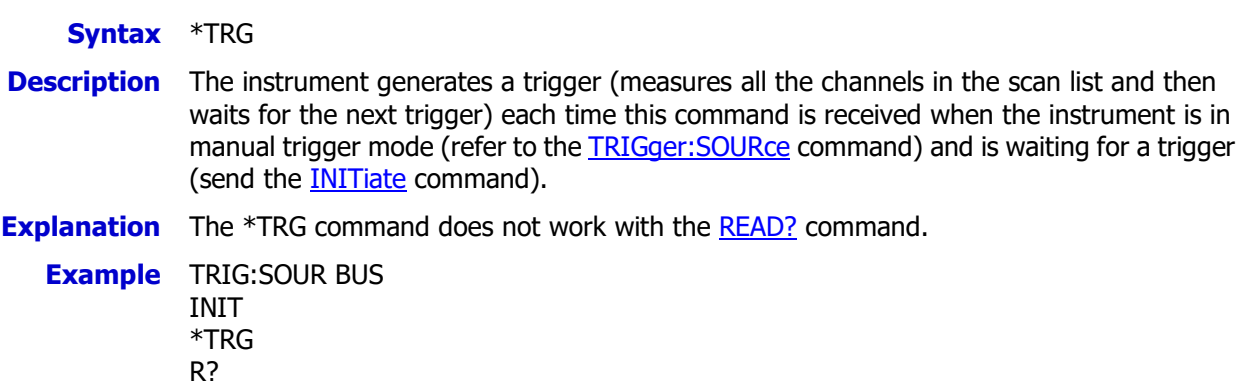

#### <span id="page-79-0"></span>**\*WAI**

**Syntax** \*WAI

**Description** Control the instrument to execute other commands on the interface after all the pending operations are completed.

- **Explanation**  $\triangleright$  Function and range changes are considered as pending operations. Therefore, the \*WAI command will wait for these changes to complete.
	- $\triangleright$  As this command stops the command parser from operating, it is better to use the [\\*OPC](#page-75-0) for synchronization purposes.

#### **Example** INIT

\*WAI ROUT:CLOS (@101)

#### <span id="page-80-0"></span>**Syntax** INITiate

- **Description** This command changes the state of the triggering system from the "idle" state to the "wait-for-trigger" state. Scan will begin when the specified trigger conditions are satisfied. Readings acquired during the scan are stored in the internal reading memory of the instrument. Note that the INITiate command also clears the previous scan readings from the memory. If the scan list was defined (refer to the ROUTe: SCAN command) already, the INITiate command will scan the specified channel in the scan list. If the scan list was not defined, an error will be generated when sending the INITiate command.
- **Explanation**  $\triangleright$  Storing the readings into the memory using the INITiate command is generally faster than sending the readings to the memory using the [READ?](#page-110-0) command. The INITiate command is also an "overlapped" command, namely after sending the INITiate command, you can send other commands that do not affect the measurements.
	- $\triangleright$  When scanning the multiplexer channels, an error is generated if the DMM module is disabled (refer to the [INSTrument:DMM](#page-82-0) command) or not installed in the mainframe and the advanced source mode is disabled. The DMM module is not required when scanning the multifunction module channels.
	- $\triangleright$  When the scan is initiated, the instrument will open all the channels of the module of the multiplexer channel in the scan list.
	- $\triangleright$  The instrument scans the list of channels in ascending order from Slot1 through slot 5. The instrument stores the channel numbers in ascending order even when you have already defined the order of the channels in the scan list. For Example, when the channel numbers in the scan list are defined as (@109:101), the instrument stores the channel numbers in 101, 102, 103… order.
	- $\triangleright$  Once the trigger status of the instrument changes from "Idle" to "Wait-for –trigger", an error will be generated if you attempt to change any measurement parameters (send the CONFigure [Command Subsystem](#page-40-0) and SENSe [Command Subsystem](#page-124-0) commands) or the triggering configuration (send the **TRIGger [Command Subsystem](#page-211-0)** commands). To abort a scan in progress, send the **[ABORt](#page-23-0)** command.

**Example** CONF:VOLT:DC 20,DEF,(@401:403) ROUT:SCAN (@401:403) TRIG:SOUR BUS INIT \*TRG FETC?

# **INPut:IMPedance:AUTO**

**Syntax** INPut:IMPedance:AUTO <state>[,(@<ch\_list>)]

INPut:IMPedance:AUTO? [(@<ch\_list>)]

**Description** Enable or disable the impedance automatic input mode for the DCV measurements on the specified channels.

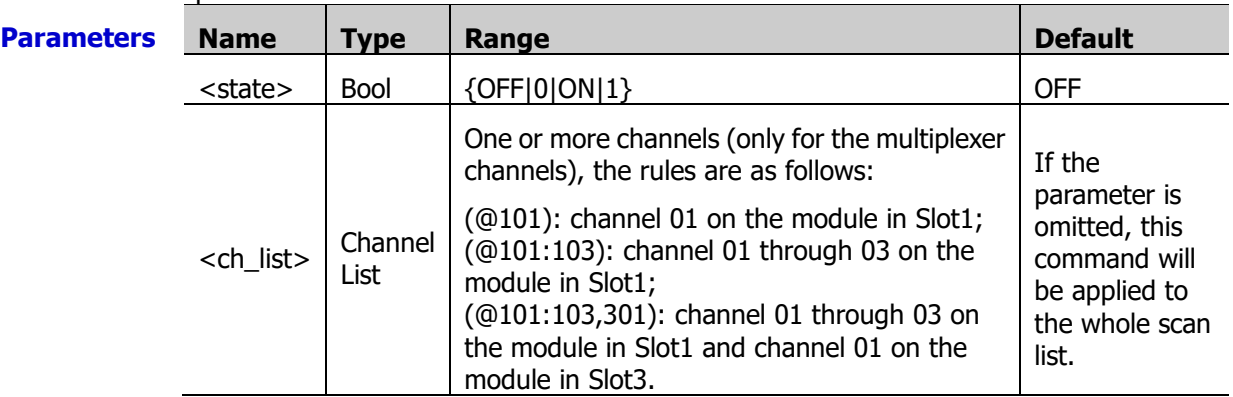

- **Explanation**  $\triangleright$  By default, the impedance automatic input is disabled. At this point, the input impedance is fixed at 10 MΩ for all the DCV ranges.
	- $\triangleright$  When the impedance automatic input is enabled, the input impedance are set to >10 GΩ automatically on the 200 mV, 2 V and 20 V ranges and are set to 10 MΩ automatically on the ranges greater than 20V.
	- $\triangleright$  The impedance automatic input mode will be disabled (OFF) after a Factory Reset (the [\\*RST](#page-75-2) command).
	- **Return Format** The query returns 0 (OFF) or 1 (ON). Multiple return values are separated by commas.
	- **Example** INP:IMP:AUTO ON,(@101) INP:IMP:AUTO? (@101)

The query returns 1.

# **INSTrument Command Subsystem**

- [INSTrument:DMM](#page-82-0)
- **[INSTrument:DMM:INSTalled?](#page-82-1)**

### <span id="page-82-0"></span>**INSTrument:DMM**

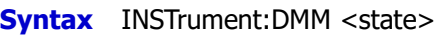

INSTrument:DMM?

**Description** Enable or disable the DMM module.

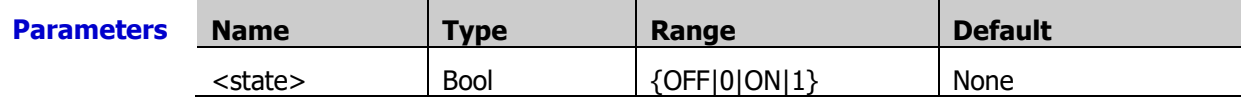

- **Explanation**  $\rightarrow$  When you change the state of the DMM module, the instrument will initiate the current scan list.
	- $\triangleright$  The setting command is valid only when the DMM module is installed (refer to the [INSTrument:DMM:INSTalled?](#page-82-1) command). If the DMM module is not currently installed, the query returns 0.

**Return Format** The query returns 0 (OFF) or 1 (ON). **Example** INST:DMM ON INST:DMM?

The query returns 1.

# <span id="page-82-1"></span>**INSTrument:DMM:INSTalled?**

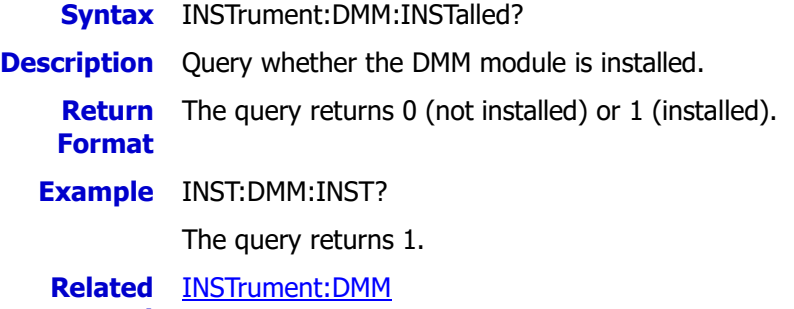

**command**

# <span id="page-83-3"></span>**LXI Command Subsystem**

- **[LXI:IDENtify\[:STATE\]](#page-83-0)**
- **[LXI:RESet](#page-83-1)**
- **[LXI:RESTart](#page-83-2)**

# <span id="page-83-0"></span>**LXI:IDENtify[:STATE]**

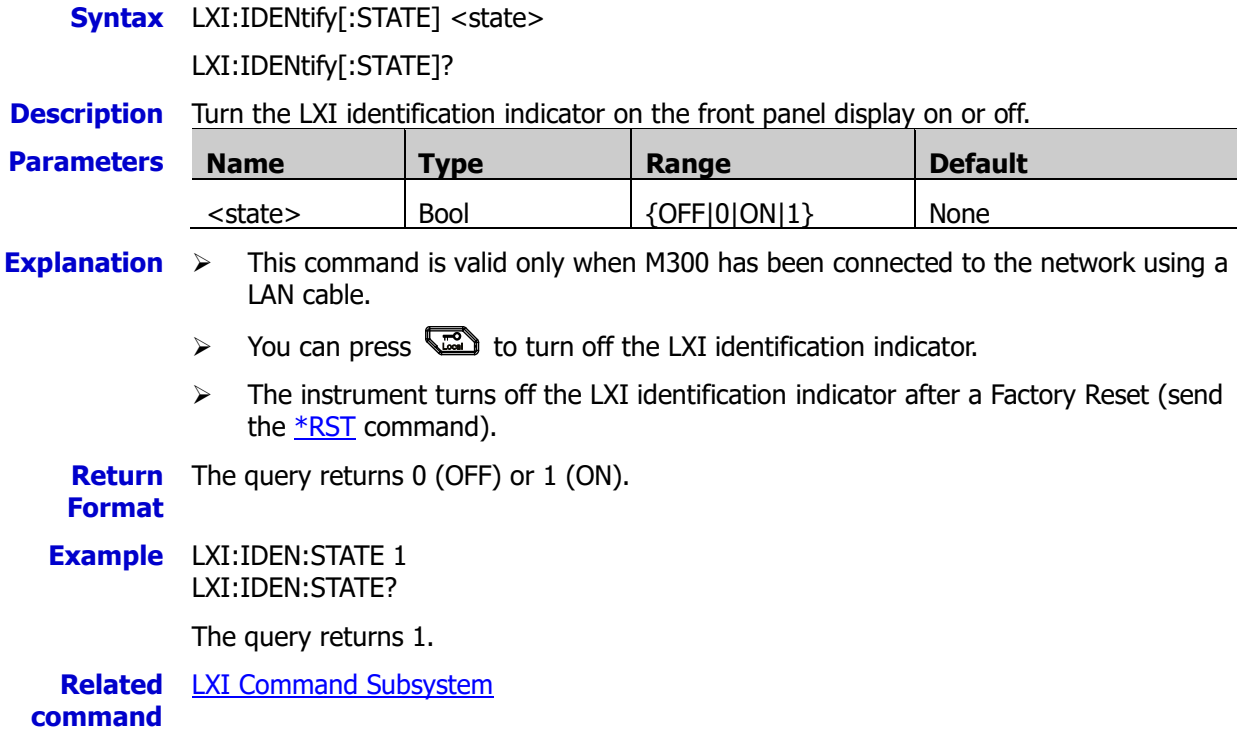

# <span id="page-83-1"></span>**LXI:RESet**

**Syntax** LXI:RESet

**Description**  $\triangleright$  Reset the LAN settings to their default values.

 $\triangleright$  The default values are as below: DHCP: ON AutoIP: ON ManualIP: OFF

# <span id="page-83-2"></span>**LXI:RESTart**

**Syntax** LXI:RESTart

**Description** Restart the LAN with the current parameters.

# <span id="page-84-1"></span>**MEASure Command Subsystem**

- [MEASure:ANYSensor?](#page-84-0)
- [MEASure:CURR:AC?](#page-85-0)
- **[MEASure:CURR\[:DC\]?](#page-86-0)**
- **MEASure: DIGital: BYTE?**
- **[MEASure:DIGital:DWORd?](#page-87-1)**
- **MEASure: DIGital: WORD?**
- **[MEASure:FREQuency?](#page-88-0)**
- **[MEASure:PERiod?](#page-88-1)**
- **[MEASure:TEMPerature?](#page-89-0)**
- **MEASure: TOTalize?**
- **MEASure: VOLTage: AC?**
- [MEASure:VOLTage\[:DC\]?](#page-91-0)

## <span id="page-84-0"></span>**MEASure:ANYSensor?**

**Syntax** MEASure:ANYSensor? [{<type>|DEF},](@<scan\_list>)

**Description** Configure the specified channels to the specified type of anysensor measurement function, start a scan and read the readings.

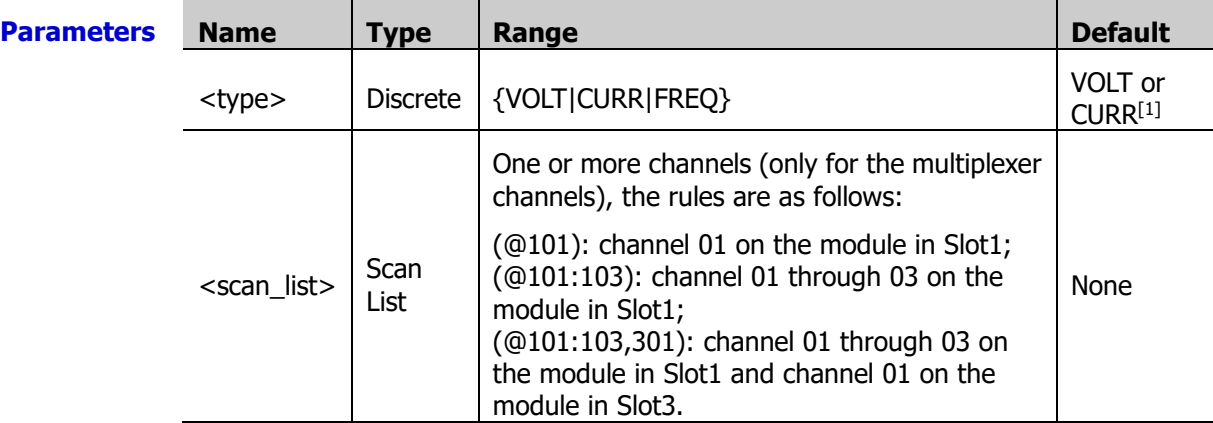

**Note**<sup>[1]</sup>: When the parameter is set to DEF or is omitted, for channel 21 through channel 24 of MC3324, the anysensor type is set to DCI; for other multiplexer channels, the anysensor type is set to DCV.

- **Explanation**  $\triangleright$  This command is equivalent to the *[CONFigure:ANYSensor](#page-42-0)* command followed by the [READ?](#page-110-0) command.
	- $\triangleright$  The values of  $ltype$  correspond to the following measurement functions respectively. VOLT: DCV; CURR: DCI; FREQ: FREQ.
	- $\triangleright$  <scan list > can only be the multiplexer channels. For channel 21 to channel 24 of MC3324, <type> can only be CURR; For all the channels of MC3164, <type> can not be CURR; For other multiplexer channels, <type> can not be CURR.
	- $\triangleright$  <scan\_list > overwrites the current scan list.

**Return** The query returns the readings in scientific notation. Multiple return values are separated **Format** by commas.

**Example** MEAS:ANYS? DEF,(@101)

The query returns +2.604997287E-03.

## <span id="page-85-0"></span>**MEASure:CURR:AC?**

- **Syntax** MEASure:CURR:AC? [{<range>|AUTO|MIN|MAX|DEF}[,{<resolution>|MIN|MAX|DEF}],] (@<scan\_list>)
- **Description** Configure the specified channels to the ACI measurement function with the specified range and resolution, start a scan and read the readings.

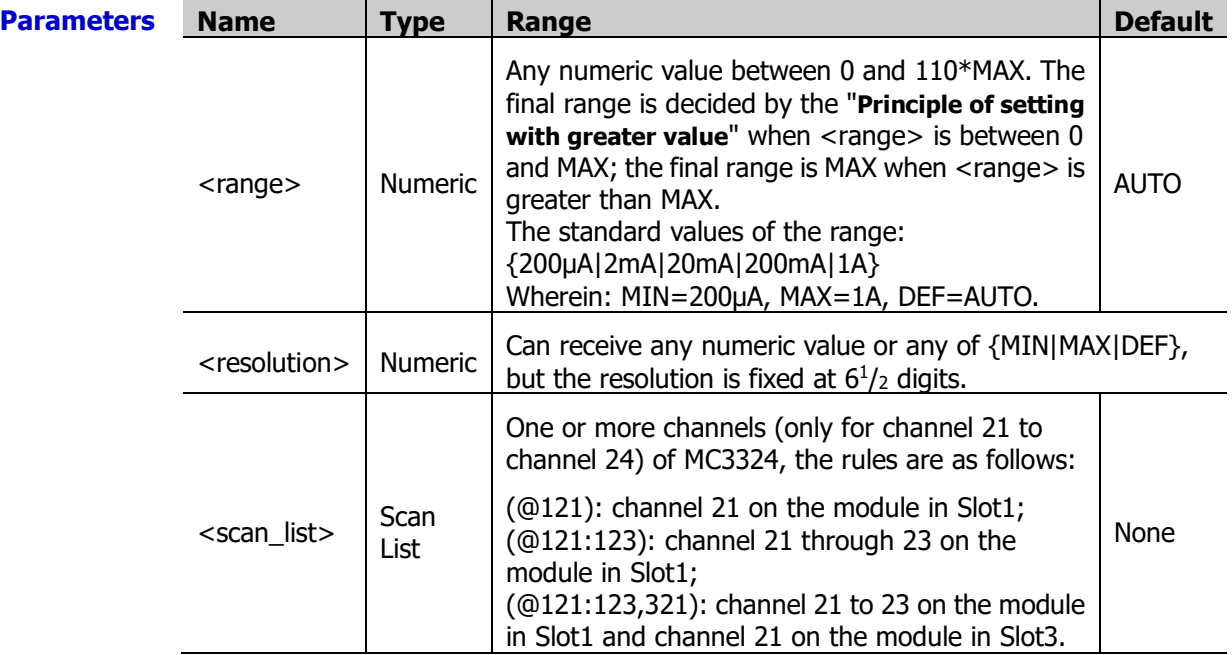

**Explanation**  $\rightarrow$  This command is equivalent to the [CONFigure:CURRent:AC](#page-45-0) command followed by the [READ?](#page-110-0) command.

- $\triangleright$  This command is only applicable to channel 21 to channel 24 of MC3324. When <scan\_list> is set to other channels, an error will be generated.
- $\triangleright$  You can select autoranging to allow the instrument to automatically select a proper measurement range or you can select a fixed range to set the range manually.
- $\triangleright$  Autoranging rule: for signals under test that is between 10%\*Range and 110%\*Range, the instrument automatically selects Range as the current range.
- $\triangleright$  When <range> is set to DEF or AUTO, an error will be generated if <resolution> is set to a numeric value, because the instrument cannot calculate the integration time accurately (especially when the input signal is continuously changing) when the autoranging is combined with a numeric resolution. If your application requires autoranging, be sure to specify "DEF" for <resolution> or omit the parameter.
- $\triangleright$  If the input signal is greater than can be measured on the selected range, the instrument gives an overload indication: "OVERLOAD" from the front panel or "±9.9E+37" from the remote interface.
- $\triangleright$  <scan list > overwrites the current scan list.

**Return** The query returns the readings in scientific notation. Multiple return values are separated **Format** by commas.

**Example** MEAS:CURR:AC? MAX,DEF,(@221,222)

The query returns +3.373913517E-01,+3.346332554E-01.

### <span id="page-86-0"></span>**MEASure:CURR[:DC]?**

- **Syntax** MEASure:CURR[:DC]?
	- [{<range>|AUTO|MIN|MAX|DEF}[,{<resolution>|MIN|MAX|DEF}],] (@<scan\_list>)
- **Description** Configure the specified channels to the DCI measurement function with the specified range and resolution, start a scan and read the readings.

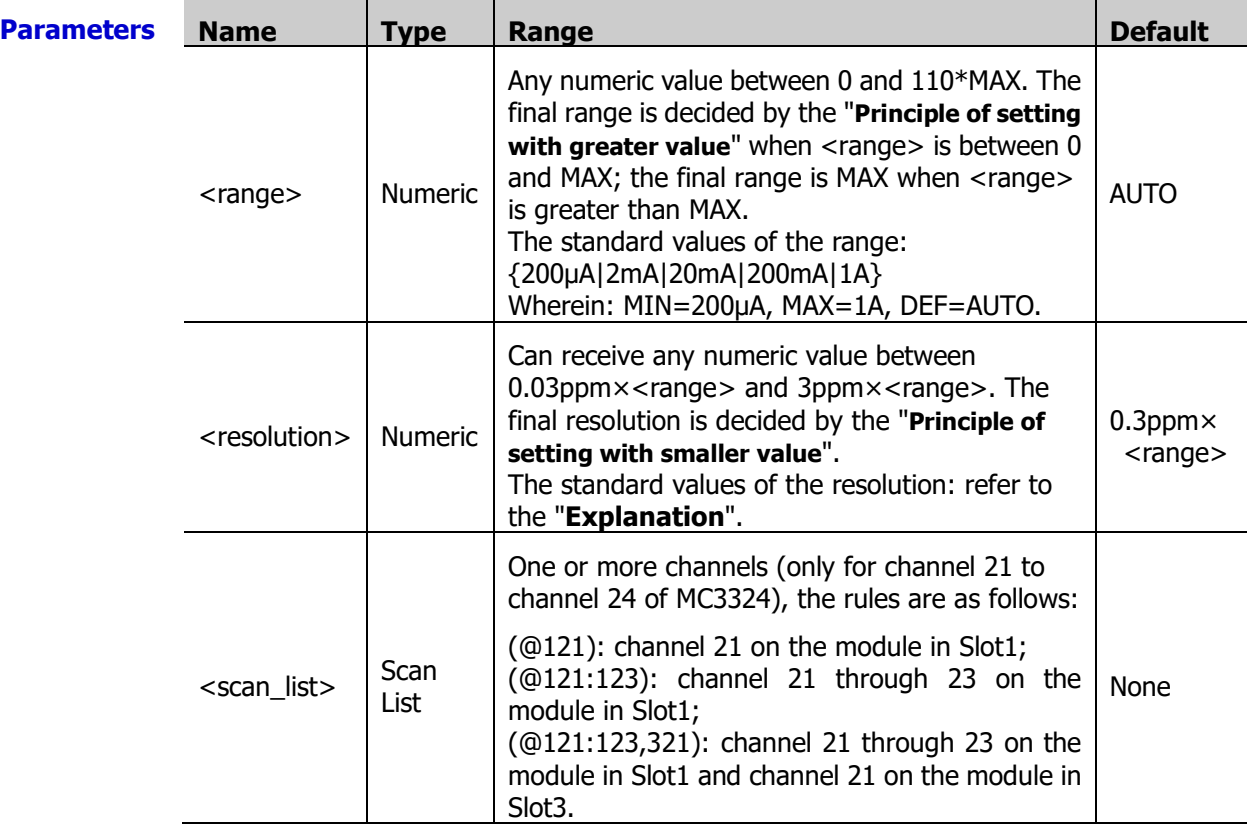

**Explanation**  $\rightarrow$  This command is equivalent to the [CONFigure:CURRent\[:DC\]](#page-47-0) command followed by the [READ?](#page-110-0) command.

- $\triangleright$  This command is only applicable to channel 21 to channel 24 of MC3324. When <scan\_list> is set to other channels, an error will be generated.
- $\triangleright$  You can select autoranging to allow the instrument to automatically select a proper measurement range or you can select a fixed range to set the range manually.
- $\triangleright$  Autoranging rule: for signals under test that is between 10%\*Range and 110%\*Range, the instrument automatically selects Range as the current range.
- $\triangleright$  When <range> is set to DEF or AUTO, an error will be generated if <resolution> is set to a numeric value, because the instrument cannot calculate the integration time accurately (especially when the input signal is continuously changing) when the autoranging is combined with a numeric resolution. If your application requires autoranging, be sure to specify "DEF" for <resolution> or omit the parameter.
- $\triangleright$  <resolution> is related to the current integration time and range (<range>). The relations are as shown in the table below.

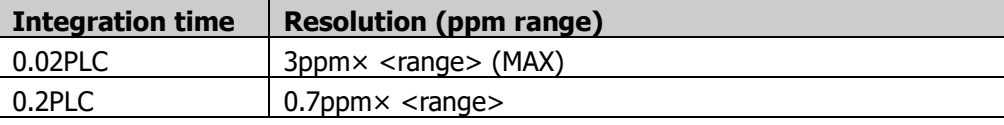

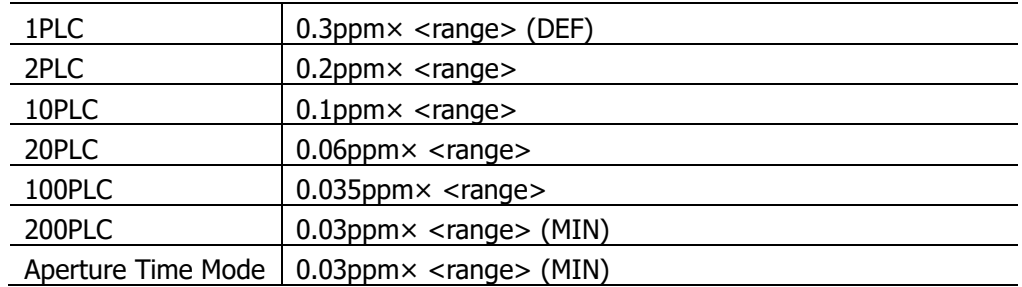

 $\triangleright$  If the input signal is greater than can be measured on the selected range, the instrument gives an overload indication: "OVERLOAD" from the front panel or "±9.9E+37" from the remote interface.

 $\triangleright$  <scan list > overwrites the current scan list.

**Return** The query returns the readings in scientific notation. Multiple return values are separated **Format** by commas.

#### **Example** MEAS:CURR:DC? AUTO,DEF,(@121:122)

The query returns +3.373913517E-01,+3.346332554E-01.

# <span id="page-87-2"></span><span id="page-87-1"></span><span id="page-87-0"></span>**MEASure:DIGital:BYTE? MEASure:DIGital:DWORd? MEASure:DIGital:WORD?**

**Syntax** MEASure: DIGital: BYTE? (@<scan\_list>)

MEASure: DIGital: DWORd? (@<scan\_list>)

MEASure:DIGital:WORD? (@<scan\_list>)

**Description** Set the bits of the DIO channels when they are used as the digital input terminals (BYTE) represents 8-bit, WORd represents 16-bit and DWORd represents 32-bit), start a scan and read the readings.

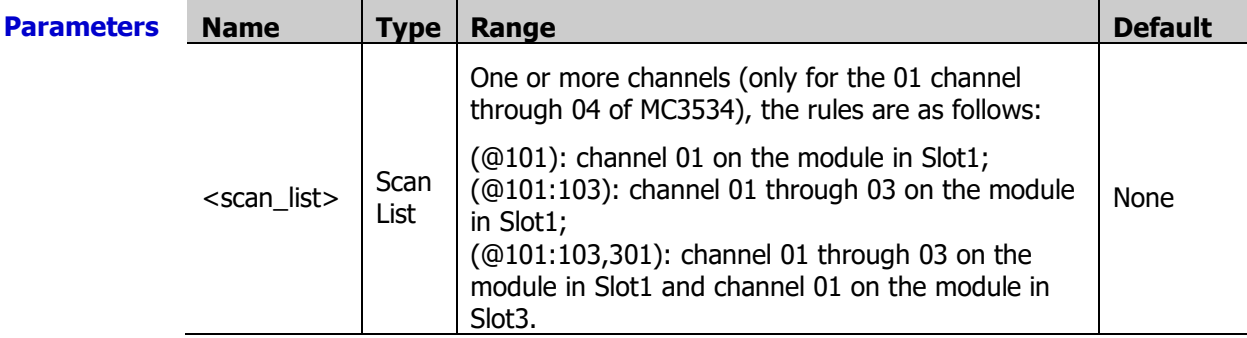

- **Explanation**  $\triangleright$  These commands are equivalent to the [CONFigure:DIGital:BYTE,](#page-49-0) [CONFigure:DIGital:WORD](#page-49-1) or [CONFigure:DIGital:DWORd](#page-49-2) command followed by the **[READ?](#page-110-0)** command.
	- $\triangleright$  The digital input channels are numbered as "S01" to "S04"; wherein, S is the number of the slot of the multifunction module.
	- The MEASure:DIGital:BYTE? (@<scan\_list>) command is applicable to S01 to S04.

The MEASure:DIGital:WORD? (@<scan\_list>) command is applicable to S01 and S03. At this point, S01 (LSB) and S02 (MSB) as well as S03 (LSB) and S04 (MSB) are configured as two 16-bit digital input terminals.

The MEASure:DIGital:DWORd? (@<scan\_list>) command is applicable to S01. At this point, S01 (LSB), S02, S03 and S04 (MSB) are configured as a 32-bit digital input

terminal.

If the <scan\_list> parameter configured does not match the above rules, an error will be generated.

<scan\_list> overwrites the current scan list.

**Return** The query returns the readings in scientific notation. Multiple return values are separated **Format** by commas.

**Example** MEAS:DIG:WORD? (@401,403)

The query returns +6.553500000E+04,+6.553500000E+04.

# <span id="page-88-1"></span><span id="page-88-0"></span>**MEASure:FREQuency? MEASure:PERiod?**

**Syntax** MEASure:FREQuency?

[{<range>|AUTO|MIN|MAX|DEF}[,{<resolution>|MIN|MAX|DEF}],] (@<scan\_list>)

MEASure:PERiod? [{<range>|AUTO|MIN|MAX|DEF}[,{<resolution>|MIN|MAX|DEF}],] (@<scan\_list>)

#### **Description** Configure the specified channels to the frequency or period measurement functions with the specified gate time, start a scan and read the readings.

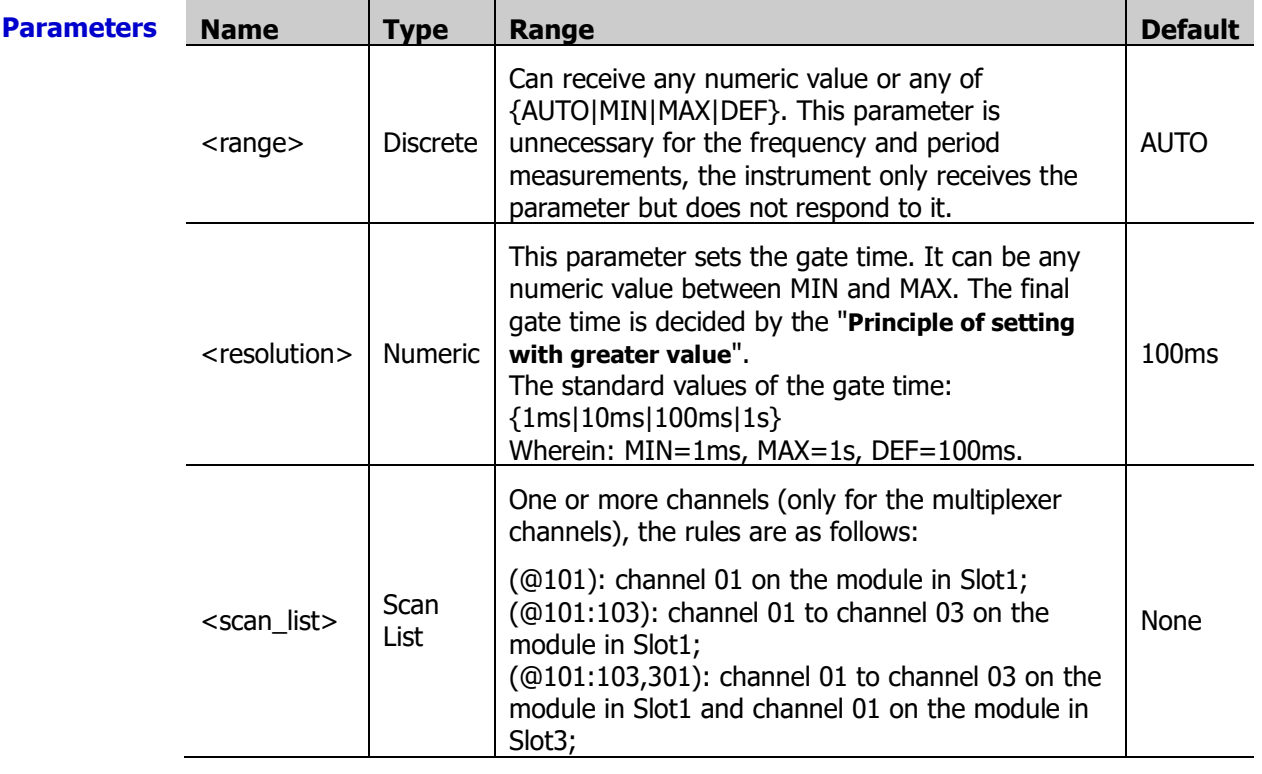

**Explanation** > These commands are equivalent to the [CONFigure:FREQuency](#page-50-0) or [CONFigure:PERiod](#page-50-1) command followed by the [READ?](#page-110-0) command.

<scan\_list> overwrites the current scan list.

**Return** The query returns the readings in scientific notation. Multiple return values are separated **Format** by commas.

**Example** MEAS:FREQ? AUTO,DEF,(@101:102)

The query returns +1.014640780E+03,+9.748052293E+02.

#### <span id="page-89-0"></span>**MEASure:TEMPerature?**

**Syntax** MEASure:TEMPerature? {<probe\_type>|DEF},{<type>|DEF}[,1[,{<resolution>|MIN|MAX|DEF}]],(@<scan\_list>)

**Description** Configure the specified channels to the temperature measurement function, start a scan and read the readings.

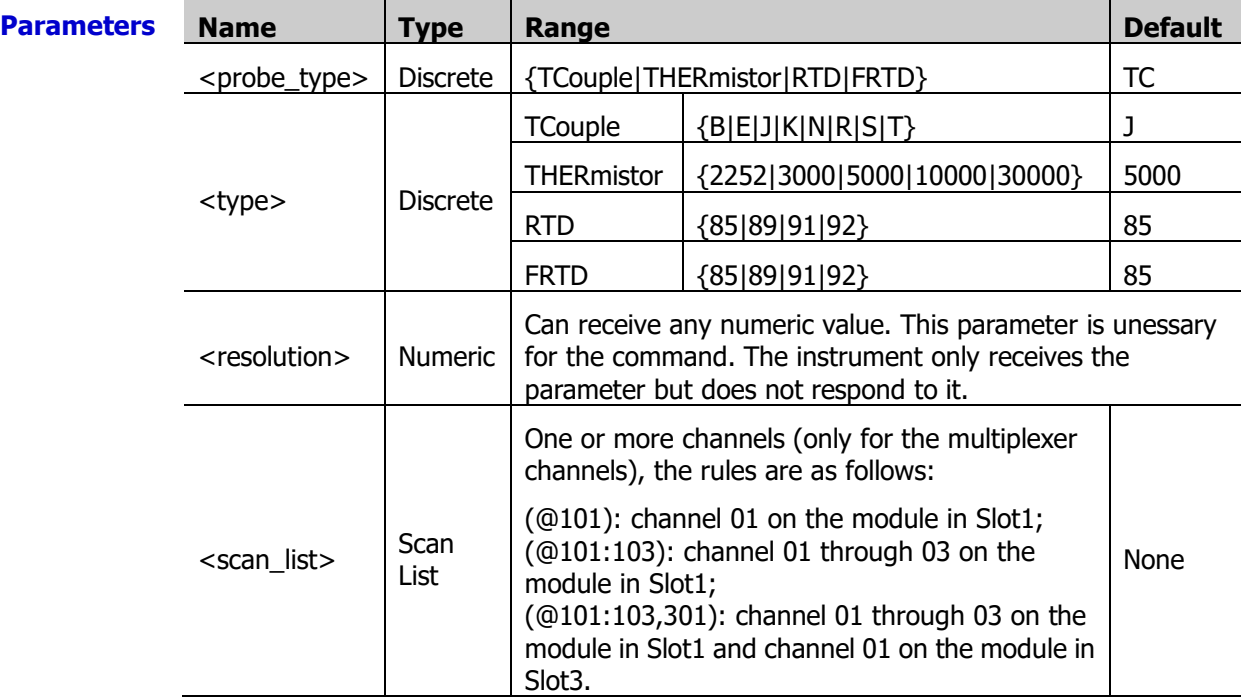

#### **Explanation**  $\triangleright$  This command is equivalent to the **CONFigure: TEMPerature** command followed by the [READ?](#page-110-0) command.

- $\triangleright$  For all the channels of MC3164, <probe type> can not be set to FRTD (4-wire RTD).
- $\triangleright$  If <probe\_type> is specified as FRTD, channel n is paired with channel n+16 (for MC3132, the range of n is from 1 to 16) or n+10 (for MC3324, MC3120 and MC3120A, the range of n is from 1 to 10) automatically. Channel n is used to connect the source terminal of the DMM and channel n+16 or channel n+10 is used to connect the sense terminal of the DMM. The paired channels cannot be configured.
- $\triangleright$  For the temperature measurements, the instrument will select the range; therefore, you do not need to select the range. Make sure that the command contains "1" (before <resolution>; it is used to replace <range>).
- $\triangleright$  If the input signal is greater than can be measured on the selected range, the instrument gives an overload indication: "OVERLOAD" from the front panel or "±9.9E+37" from the remote interface.
- $\triangleright$  When <probe type> is TCouple, if T/C Check is currently enabled and no thermocouple is connected, the measurement result is "OVERLOAD" and "±9.9E+37" will be returned in remote control. Note that at this point, the measurement value is not the value of the temperature under measurement.
- $\triangleright$  <scan list > overwrites the current scan list.

**Return** The query returns the readings in scientific notation. Multiple return values are separated **Format** by commas.

**Example** MEAS: TEMP? DEF, DEF, 1, DEF, (@101)

The query returns +2.411291906E+01.

### <span id="page-90-0"></span>**MEASure:TOTalize?**

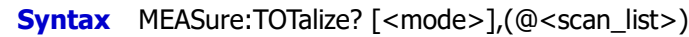

**Description** Set the reading mode of the specified TOT channel, start a scan and read the readings.

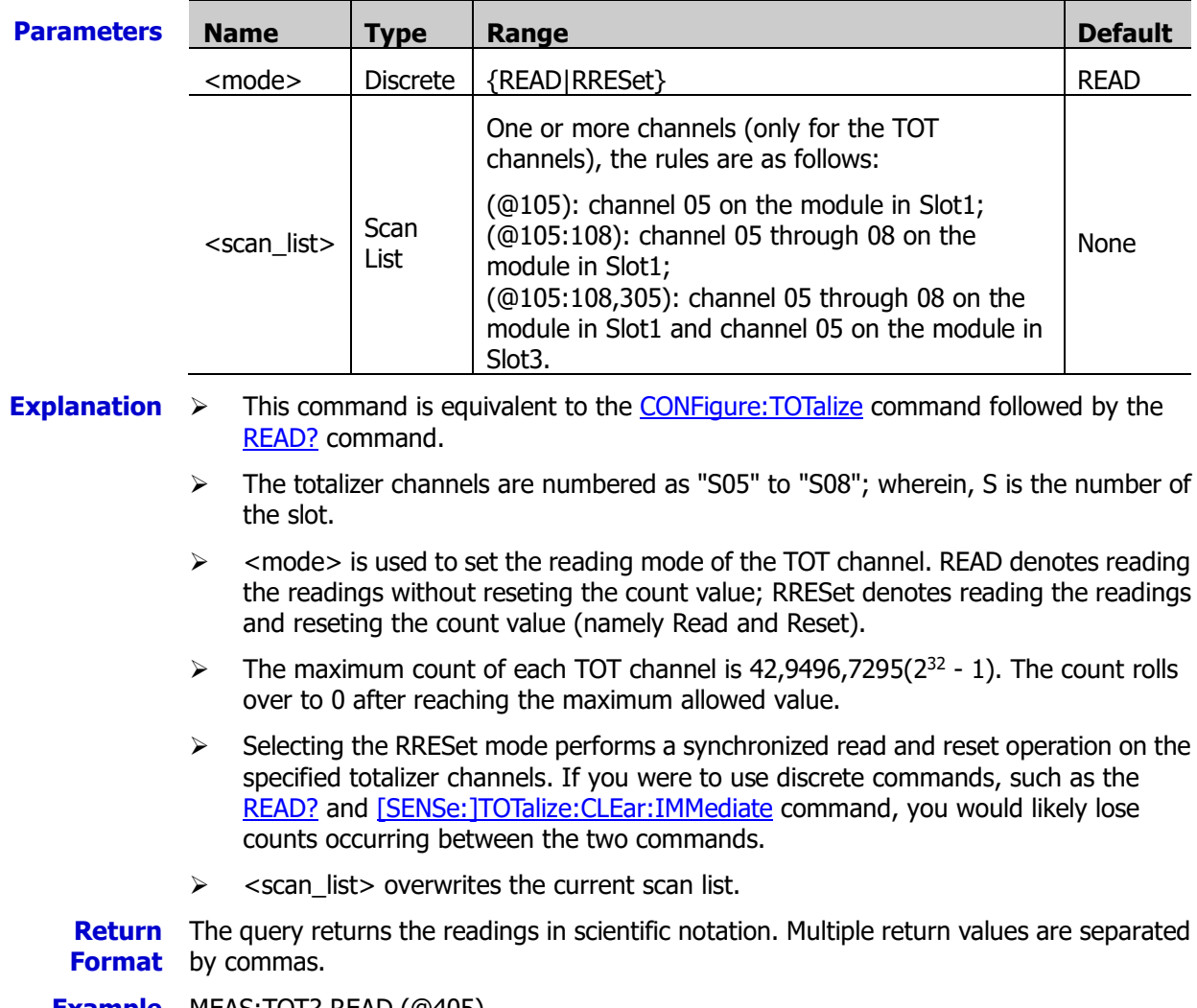

**Example** MEAS:TOT? READ,(@405)

The query returns +1.200000000E+01.

### <span id="page-90-1"></span>**MEASure:VOLTage:AC?**

**Syntax** MEASure:VOLTage:AC? [{<range>|AUTO|MIN|MAX|DEF}[,{<resolution>|MIN|MAX|DEF}],] (@<scan\_list>)

**Description** Configure the specified channels to the ACV measurement function with the specified range and resolution, start a scan and read the readings.

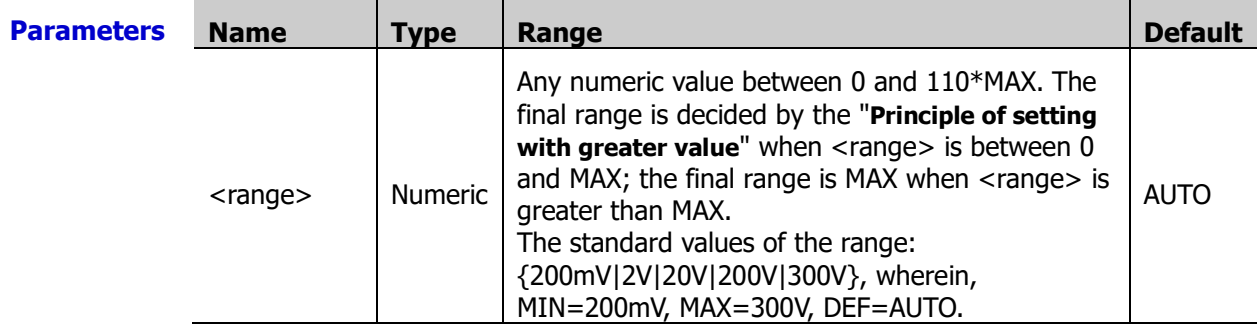

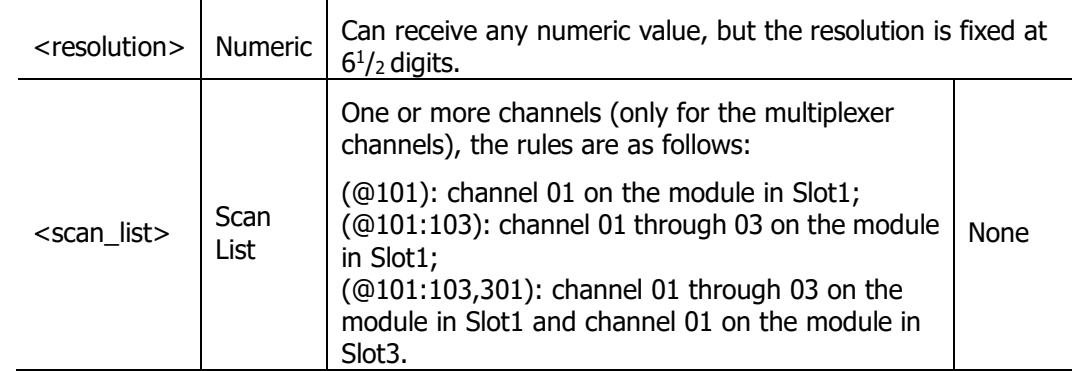

**Explanation** > This command is equivalent to the CONFigure: VOLTage: AC command followed by a [READ?](#page-110-0) command.

- $\triangleright$  You can select autoranging to allow the instrument to automatically select a proper measurement range or you can select a fixed range to set the range manually.
- $\triangleright$  Autoranging rule: for signals under test that is between 10%\*Range and 110%\*Range, the instrument automatically selects Range as the current range.
- $\triangleright$  When <range> is set to DEF or AUTO, an error will be generated if <resolution> is set to a numeric value, because the instrument cannot calculate the integration time accurately (especially when the input signal is continuously changing) when the autoranging is combined with a numeric resolution. If your application requires autoranging, be sure to specify "DEF" for <resolution> or omit the parameter.
- $\triangleright$  If the input signal is greater than can be measured on the selected range, the instrument gives an overload indication: "OVERLOAD" from the front panel or "±9.9E+37" from the remote interface.
- $\triangleright$  <scan list > overwrites the current scan list.

**Return** The query returns the readings in scientific notation. Multiple return values are separated **Format** by commas.

**Example** MEAS:VOLT:AC? AUTO,DEF,(@101) The query returns +9.689453687E-02.

# <span id="page-91-0"></span>**MEASure:VOLTage[:DC]?**

**Syntax** MEASure: VOLTage[:DC]? [{<range>|AUTO|MIN|MAX|DEF}[,{<resolution>|MIN|MAX|DEF}],] (@<scan\_list>)

**Description** Configure the specified channels to the DCV measurement function with the specified range and resolution, start a scan and read the readings.

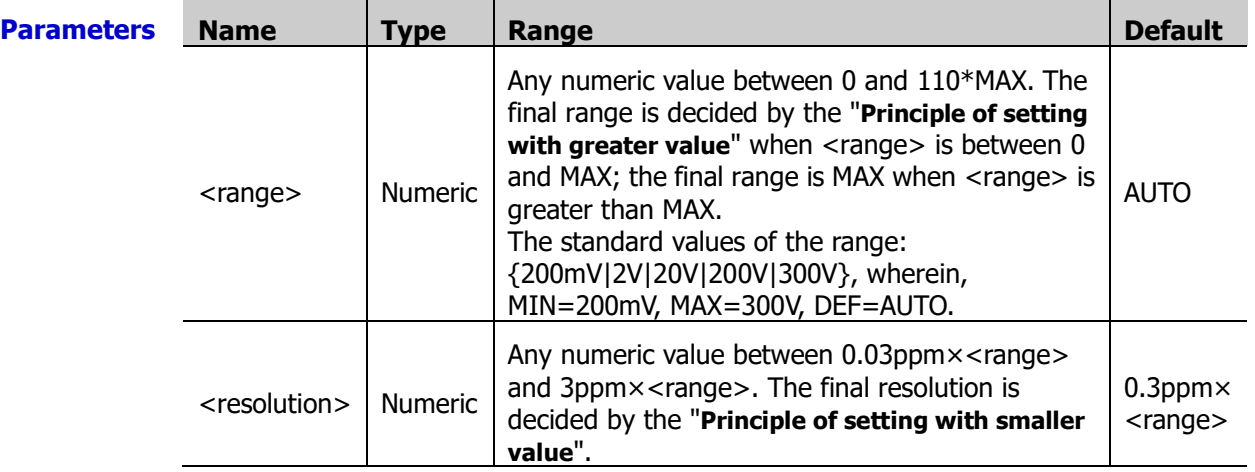

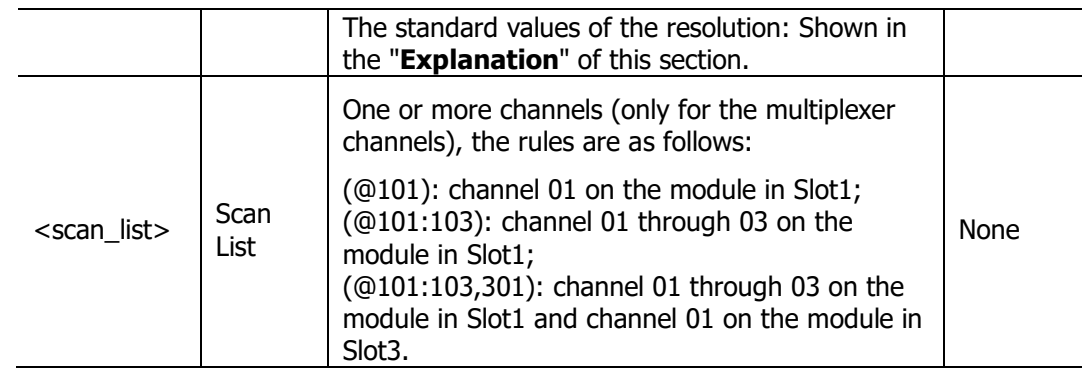

**Explanation**  $\triangleright$  This command is equivalent to the CONFigure: VOLTage[: DC] command followed by the [READ?](#page-110-0) command.

- $\triangleright$  You can select autoranging to allow the instrument to automatically select a proper measurement range or you can select a fixed range to set the range manually.
- $\triangleright$  Autoranging rule: for signals under test that is between 10%\*Range and 110%\*Range, the instrument automatically selects Range as the current range.
- $\triangleright$  When <range> is set to DEF or AUTO, an error will be generated if <resolution> is set to a numeric value, because the instrument cannot calculate the integration time accurately (especially when the input signal is continuously changing) when the autoranging is combined with a numeric resolution. If your application requires autoranging, be sure to specify "DEF" for <resolution> or omit the parameter.
- $\triangleright$  <resolution> is related to the current integration time and range (<range>). The relations are as shown in the table below.

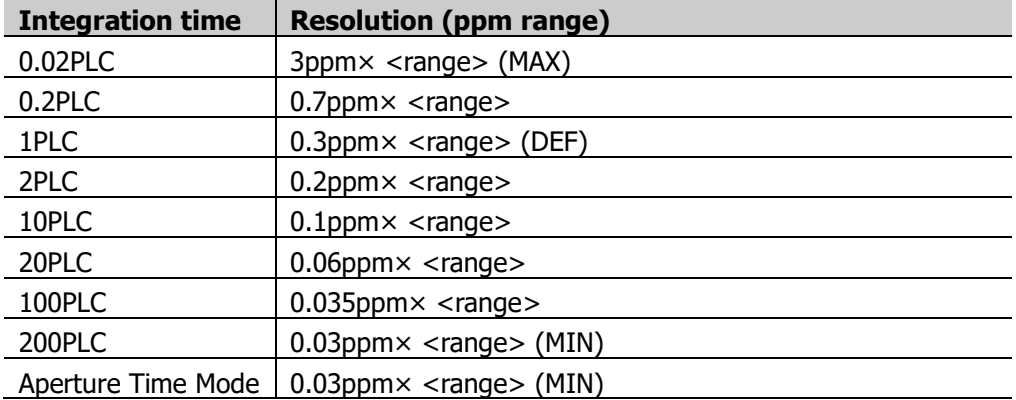

- $\triangleright$  If the input signal is greater than can be measured on the selected range, the instrument gives an overload indication: "OVERLOAD" from the front panel or "±9.9E+37" from the remote interface.
- <scan\_list> overwrites the current scan list.

**Return** The query returns the readings in scientific notation. Multiple return values are separated **Format** by commas.

#### **Example** MEAS:VOLT:DC? AUTO,DEF,(@101)

The query returns +3.145222548E-03.

# <span id="page-93-1"></span>**MEMory Command Subsystem**

- **[MEMory:NSTates?](#page-93-0)**
- [MEMory:SAVE:SYSTem](#page-94-0)
- **[MEMory:NAME:SYSTem?](#page-94-1)**
- **[MEMory:RECall:SYSTem](#page-94-2)**
- **[MEMory:SAVE:CONFig](#page-95-0)**
- **[MEMory:NAME:CONFig?](#page-95-1)**
- **[MEMory:RECall:CONFig](#page-95-2)**
- **[MEMory:SAVE:MIRRor](#page-96-0)**
- **[MEMory:NAME:MIRRor?](#page-96-1)**
- **[MEMory:RECall:MIRRor](#page-96-2)**
- **[MEMory:SAVE:DATA](#page-97-0)**
- **[MEMory:NAME:DATA?](#page-97-1)**
- **[MEMory:RECall:DATA](#page-97-2)**
- **[MEMory:STATe:DELete](#page-98-0)**
- **MEMory: STATe: NAME**
- **MEMory: STATe: RECall**
- **[MEMory:STATe:VALid?](#page-100-0)**

# <span id="page-93-0"></span>**MEMory:NSTates?**

**Syntax** MEMory:NSTates? **Description** Query the total number of memory locations available for measurement configuration file storage. **Return Format** The query returns +6. **Example** MEM:NST? The query returns +6. **Related Commands** [\\*SAV](#page-76-0) [\\*RCL](#page-76-1)

[MEMory:STATe:DELete](#page-98-0) [MEMory:STATe:NAME](#page-98-1) [MEMory:STATe:RECall](#page-99-0) [MEMory:STATe:VALid?](#page-100-0)

## <span id="page-94-2"></span><span id="page-94-1"></span><span id="page-94-0"></span>**MEMory:SAVE:SYSTem MEMory:NAME:SYSTem? MEMory:RECall:SYSTem**

**Syntax** MEMory: SAVE: SYSTem <name>

MEMory:NAME:SYSTem?

MEMory:RECall:SYSTem <name>

**Description** The SAVE command saves the current system configuration with the specified filename to the [non-volatile memory](javascript:void(0);) (refer to [Appendix C: Non-volatile Memory\)](#page-283-0). The NAME command queries the filenames of all the system configuration files in the [non-volatile memory.](javascript:void(0);) The RECall command recalls the specified system configuration file in the non-volatile memory and overwrites the current system configuration.

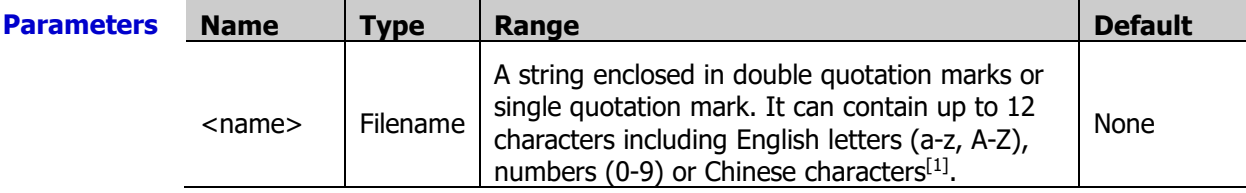

**Note[1] :** A Chinese character occupies two bytes.

#### **Explanation**  $\triangleright$  The extension of the system configuration file is ".sfg".

- $\triangleright$  The instrument generates an error if you specify a name with more than 12 characters.
- $\triangleright$  Sending the MEMory: RECall: SYSTem <name> command will generate an error if the specified file dose not exist.
- $\triangleright$  The system configuration file includes the sound, screen saver, decimal point, separator, power key and brightness.
- $\triangleright$  A Factory Reset (the **\*RST** command) does not affect the system configuration file. Sending the [SYSTem:SECurity\[:IMMediate\]](#page-203-0) command will delete all the system configuration files in the non-volatile memory.

**Return**  The query returns the filename with the ".sfg" extension and enclosed in double quotation **Format** marks. Multiple return values are separated by commas.

**Example** MEM:SAVE:SYST "20130708" MEM:NAME:SYST? MEM:REC:SYST "20130708"

The query returns "20130708.sfg".

# <span id="page-95-1"></span><span id="page-95-0"></span>**MEMory:SAVE:CONFig MEMory:NAME:CONFig? MEMory:RECall:CONFig**

<span id="page-95-2"></span>**Syntax** MEMory: SAVE: CONFig <name>

MEMory:NAME:CONFig?

MEMory:RECall:CONFig <name>

**Description** The SAVE command saves the current measurement configuration with the specified filename to the [non-volatile memory](javascript:void(0);) (refer to [Appendix C: Non-volatile Memory\)](#page-283-0). The NAME command queries the filenames of all the measurement configuration files in the [non-volatile memory.](javascript:void(0);) The RECall command recalls the specified measurement configuration file in the non-volatile memory and overwrites the current measurement configuration.

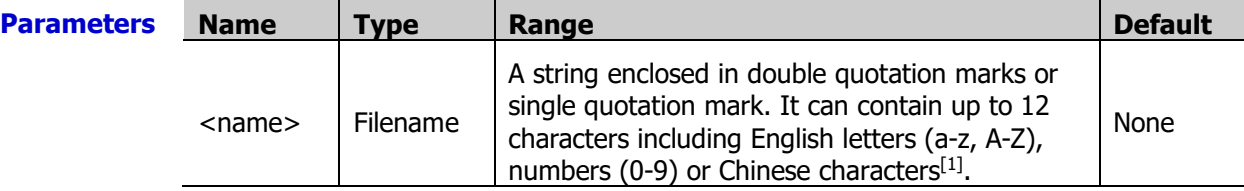

**Note[1]:** A Chinese character occupies two bytes.

- **Explanation**  $\triangleright$  The extension of the measurement configuration file is ".mfg".
	- $\triangleright$  The instrument generates an error if you specify a name with more than 12 characters.
	- $\triangleright$  Sending the MEMory: RECall: CONFig <name > command will generate an error if the specified file dose not exist.
	- $\triangleright$  The measurement configuration includes the scan list settings (include the trigger count, trigger mode, interval for auto trigger mode and trigger edge type for external trigger) and the channel configurations (include the measurement configuration, scalling configuration, alarm configuration and advanced configuration).
	- $\triangleright$  A Factory Reset (the [\\*RST](#page-75-2) command) does not affect the measurement configuration files. Sending the [SYSTem:SECurity\[:IMMediate\]](#page-203-0) command will delete all the measurement configuration files in the non-volatile memory.

**Return Format** The query returns the filename with the ".mfg" extension and enclosed in double quotation marks. Multiple return values are separated by commas.

**Example** MEM:SAVE:CONF "20130708" MEM:NAME:CONF? MEM:REC:CONF "20130708"

The query returns "20130708.mfg".

## <span id="page-96-2"></span><span id="page-96-1"></span><span id="page-96-0"></span>**MEMory:SAVE:MIRRor MEMory:NAME:MIRRor? MEMory:RECall:MIRRor**

**Syntax** MEMory: SAVE: MIRRor <name>

MEMory:NAME:MIRRor?

MEMory:RECall:MIRRor <name>

**Description** The SAVE command saves the current mirror configuration with the specified filename to the [non-volatile memory](javascript:void(0);) (refer to [Appendix C: Non-volatile Memory\)](#page-283-0). The NAME command queries the filenames of all the mirror configuration files in the [non-volatile](javascript:void(0);)  [memory.](javascript:void(0);) The RECall command recalls the specified mirror configuration file in the non-volatile memory and overwrites the current mirror configuration.

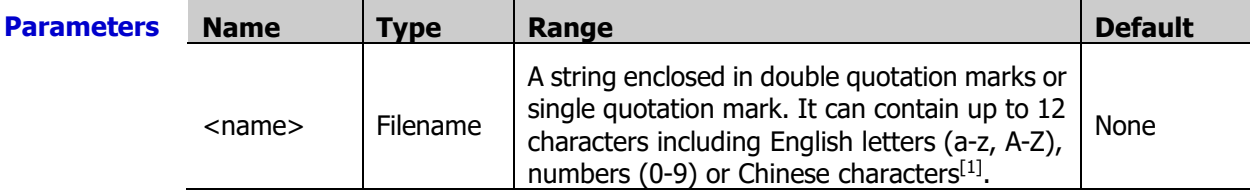

**Note[1]:** A Chinese character occupies two bytes.

#### **Explanation**  $\triangleright$  The extension of the mirror configuration file is ".mir".

- $\triangleright$  The instrument generates an error if you specify a name with more than 12 characters.
- Sending the MEMory:RECall:MIRRor <name> command will generate an error if the specified file dose not exist.
- $\triangleright$  The system configuration and measurement configuration are combined into a single file, namely the mirror configuration file.
- $\triangleright$  A Factory Reset (the [\\*RST](#page-75-2) command) does not affect the mirror configuration files. Sending the **[SYSTem:SECurity\[:IMMediate\]](#page-203-0)** command will delete all the mirror configuration files in the non-volatile memory.

**Return Format** quotation marks. Multiple return values are separated by commas. The query returns the filename with the ".mir" extension and enclosed in double

**Example** MEM:SAVE:MIRR "20130708" MEM:NAME:MIRR? MEM:REC:MIRR "20130708"

The query returns "20130708.mir".

# <span id="page-97-1"></span><span id="page-97-0"></span>**MEMory:SAVE:DATA MEMory:NAME:DATA? MEMory:RECall:DATA**

<span id="page-97-2"></span>**Syntax** MEMory: SAVE: DATA <name>

MEMory:NAME:DATA?

MEMory:RECall:DATA <name>

**Description** The SAVE command saves the current measurement data with the specified filename to the [non-volatile memory](javascript:void(0);) (refer to [Appendix C: Non-volatile Memory\)](#page-283-0). The NAME command queries the filenames of all the measurement data files in the [non-volatile memory.](javascript:void(0);) The RECall command recalls the specified measurement data file in the non-volatile memory and overwrites the current measurement data.

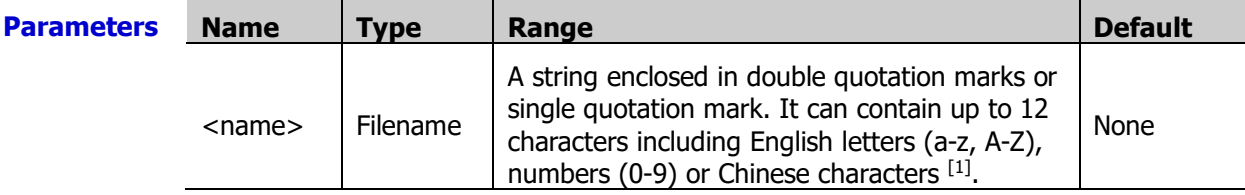

**Note[1]:** A Chinese character occupies two bytes.

- **Explanation**  $\geq$  The extension of the measurement data file is ".dat".
	- $\triangleright$  If there are no readings in the reading memory, sending the MEMory: SAVE: DATA <name> command will generate an error.
	- $\triangleright$  The instrument generates an error if you specify a name with more than 12 characters.
	- $\triangleright$  The system configuration file includes the readings (include the units, time stamp, channel number and alarm information (not affected by the FORMat [Command](#page-68-0)  [Subsystem](#page-68-0) commands), max, min, average, sdev, peak to peak, scan start time and scan count.
	- $\triangleright$  A Factory Reset (the [\\*RST](#page-75-2) command) does not affect the measurement data files. Sending the [SYSTem:SECurity\[:IMMediate\]](#page-203-0) command will delete all the measurement data files in the non-volatile memory.

**Return Format** The query returns the filename with the ".dat" extension and enclosed in double quotation marks. Multiple return values are separated by commas.

**Example** MEM:SAVE:DATA "20130708" MEM:NAME:DATA? MEM:REC:DATA "20130708"

The query returns "20130708.dat".

### <span id="page-98-0"></span>**MEMory:STATe:DELete**

**Syntax** MEMory: STATe: DELete <location>

**Description** Delete the contents of the measurement configuration file in the specified storage location.

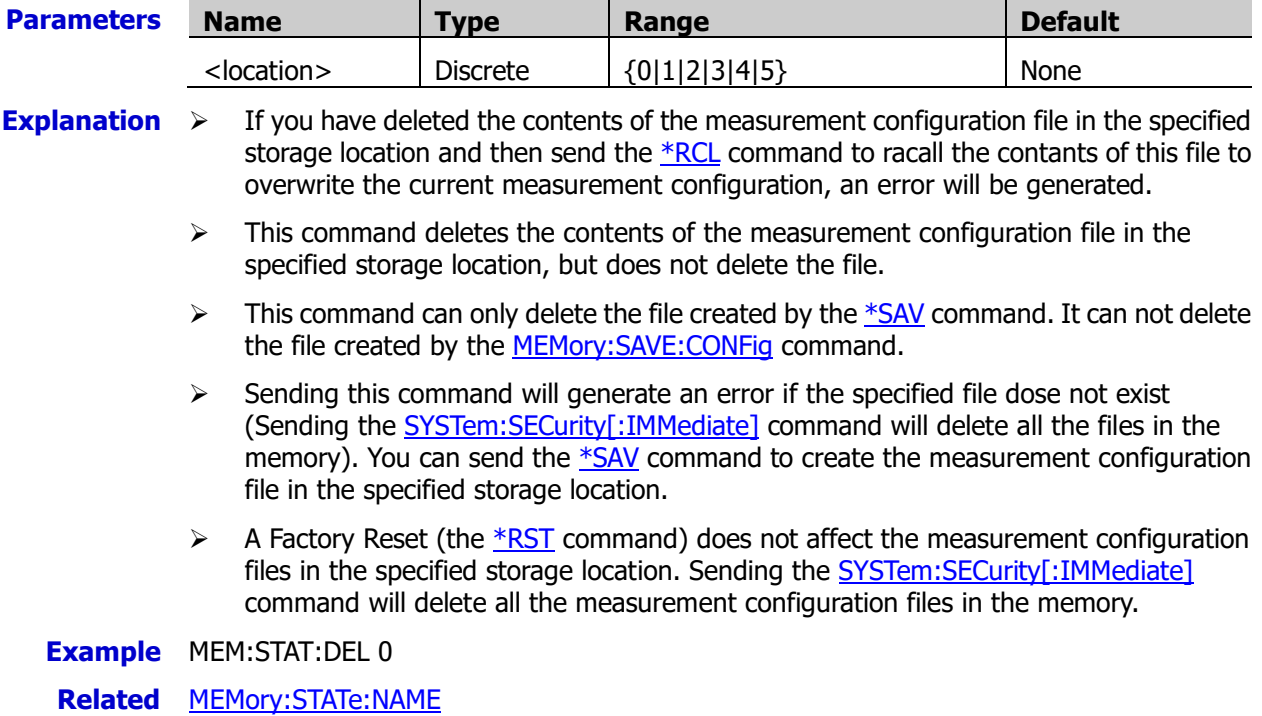

**Commands** [MEMory:STATe:VALid?](#page-100-0)

### <span id="page-98-1"></span>**MEMory:STATe:NAME**

**Syntax** MEMory: STATe: NAME <location>[, <name>]

MEMory:STATe:NAME? <location>

**Description** Rename the measurement configuration file in the specified storage location.

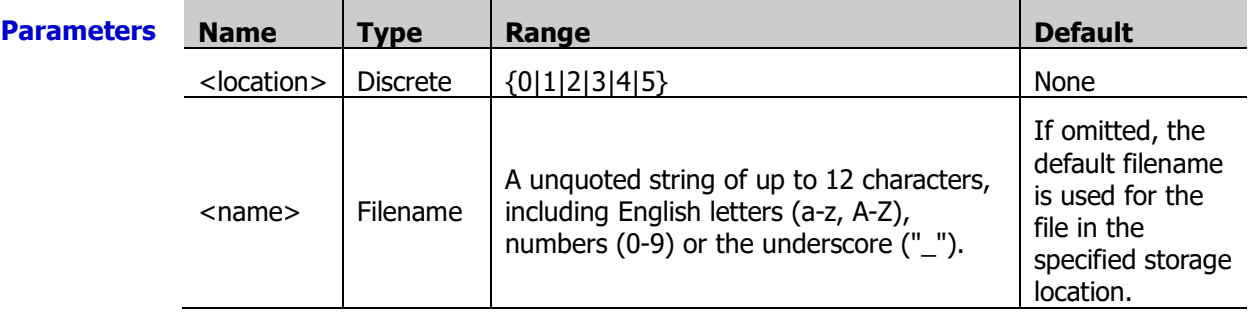

**Explanation**  $\triangleright$  The instrument has six storage locations in the [non-volatile memory](javascript:void(0);) (refer to Appendix [C: Non-volatile Memory\)](#page-283-0) to store the measurement configuration. You can store the measurement configuration in location 0, 1, 2, 3, 4, or 5 (The correaponding default filenames are 0\_STATE0, 1\_STATE1, 2\_STATE2, 3\_STATE3, 4\_STATE4, 5\_STATE5).

- $\triangleright$  This command can only rename the file created by the [\\*SAV](#page-76-0) command. It can not rename the file created by the MEMory: SAVE: CONFig command.
- $\triangleright$  The instrument generates an error if you specify a name with more than 12 characters.
- $\triangleright$  Sending this command will generate an error if the specified file dose not exist (Sending the [SYSTem:SECurity\[:IMMediate\]](#page-203-0) command will delete all the files in the

memory). You can send the  $*SAV$  command to create the measurement configuration file in the specified storage location.

 $\triangleright$  A Factory Reset (the **\*RST** command) does not affect the measurement configuration files in the specified storage location. Sending the SYSTem: SECurity[: IMMediate] command will delete all the measurement configuration files in the memory.

**Return Format** follows. The query returns the unquoted filename (without the extension). The return format is as

location\_filename ①Specified storage location ②filename **Example** MEM:STAT:NAME 1,State11 MEM:STAT:NAME? 1 The query returns 1\_State11. **Related Commands** [\\*RCL](#page-76-1) [MEMory:STATe:DELete](#page-98-0) [MEMory:STATe:RECall](#page-99-0) [MEMory:STATe:VALid?](#page-100-0)

#### <span id="page-99-0"></span>**MEMory:STATe:RECall**

**Syntax** MEMory: STATe: RECall: AUTO <mode>

MEMory:STATe:RECall:AUTO?

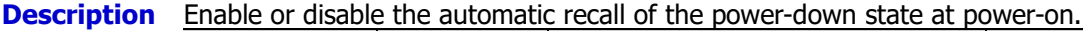

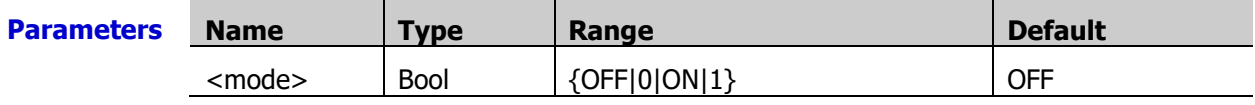

**Explanation**  $\triangleright$  When enabled (ON), the instrument uses the system configuration before the last power-off at power-on.

> $\triangleright$  When disabled (OFF), the instrument uses the factory settings (refer to [Appendix A:](#page-280-0) [Factory \)](#page-280-0) at power-on, except the following settings which will not be affected by reset and will always use the configurations before the last power-off.

- [1] Power Switch
- [2] Language
- [3] Module Plug
- [4] I/O Configuration
- $\triangleright$  The instrument disables the automatic recall of the power-down state when the power is turned on after a Factory Reset (send the  $*$ RST command).
- **Return**  The query returns 0 (OFF) or 1 (ON).

**Format**

**Example** MEM:STAT:REC:AUTO ON MEM:STAT:REC:AUTO?

The query returns 1.

**Related Command** [SYSTem:UTIlity:CONFigure:POWEron](#page-206-0)

### <span id="page-100-0"></span>**MEMory:STATe:VALid?**

**Syntax** MEMory: STATe: VALid? < location>

**Description** Query whether the measurement configuration file in the specified storage location is valid.

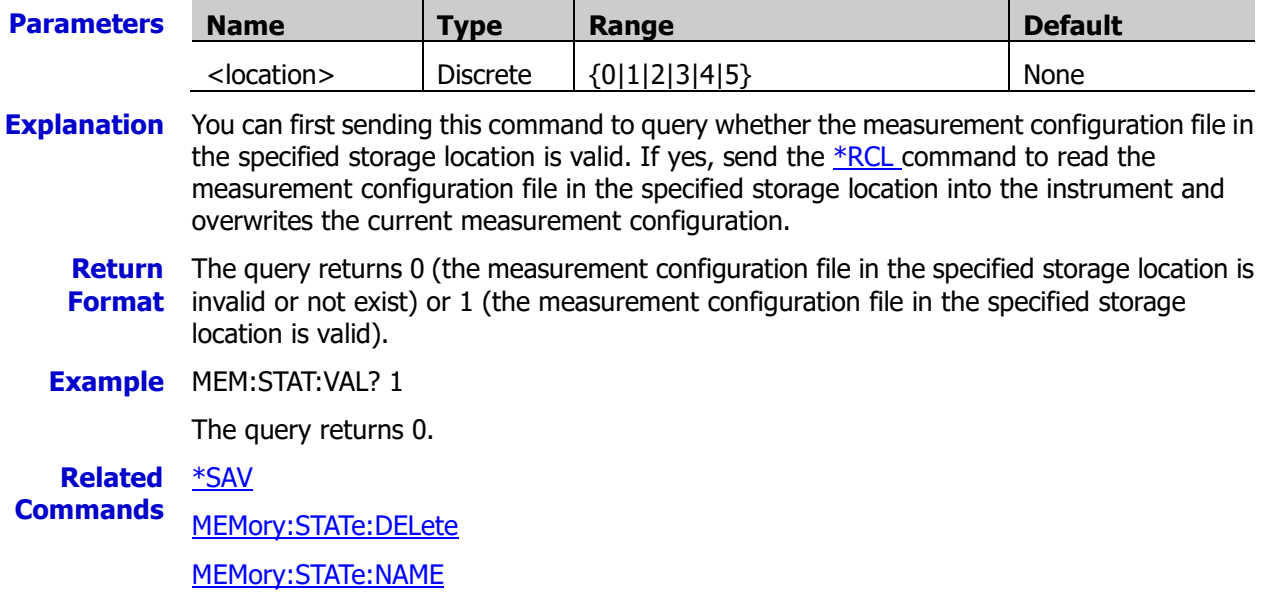

# <span id="page-101-1"></span>**MMEMory Command Subsystem**

- [MMEMory:EXPort?](#page-101-0)
- [MMEMory:FORMat:READing:CSEParator](#page-102-0)
- **[MMEMory:FORMat:READing:RLIMit](#page-102-1)**
- [MMEMory:IMPort:CATalog?](#page-103-0)
- [MMEMory:IMPort:CONFig?](#page-103-1)
- [MMEMory:LOG\[:ENABle\]](#page-104-0)

#### <span id="page-101-0"></span>**MMEMory:EXPort?**

- **Syntax** MMEMory:EXPort?
- **Description** Export the readings in the reading memory and the current instrument configuration to the default directory in the external USB storage device.
- **Explanation**  $\triangleright$  The default directory is \M300\data\<SN>\YYYYMMDD\_hhmmss. Wherein, <SN> is the instrument serial number, YYYYMMDD indicates the current date, and hhmmss indicates the current time.
	- $\triangleright$  Two csv files are generated in the default directory, namely the instrument configuration (config.csv) and readings (dat00001.csv).

The instrument configuration (config.csv) file contains the M300 model, serial number and software version number, module and its version number in each slot; interface settings as well as scan configuration. The reading (dat00001.csv) file contains the number of scans, scan time and measurement readings of each channel.

 $\triangleright$  Since this command is time-consuming, reading the return value will generate an error when the timeout time is short. Therefore, we recommend that you adjust the timeout time according to the export time or read the return value after the export operation is finished. The export time is related to the number of readings and the following table shows the relationship.

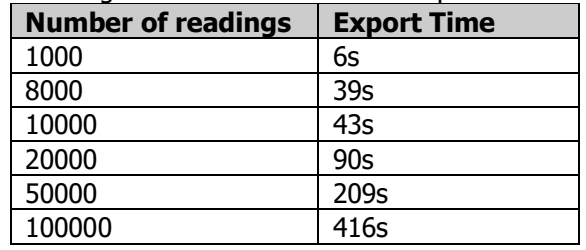

 $\triangleright$  You can set the field separator in the exported files using the [MMEMory:FORMat:READing:CSEParator](#page-102-0) command.

**Return Format** The query returns 0 (no error) or 1 (error is generated) when the file export is complete. If the query returns 1, use the SYSTem: ERRor? command to read the error information.

**Example** MMEM:EXP?

The query returns 0.

**Related command** [MMEMory:FORMat:READing:RLIMit](#page-102-1)

<span id="page-102-0"></span>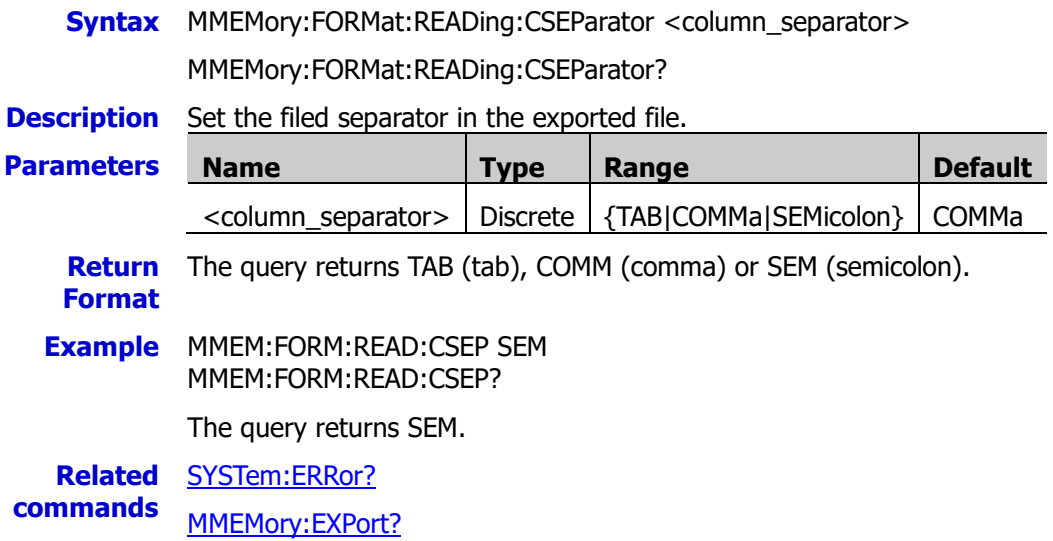

# <span id="page-102-1"></span>**MMEMory:FORMat:READing:RLIMit**

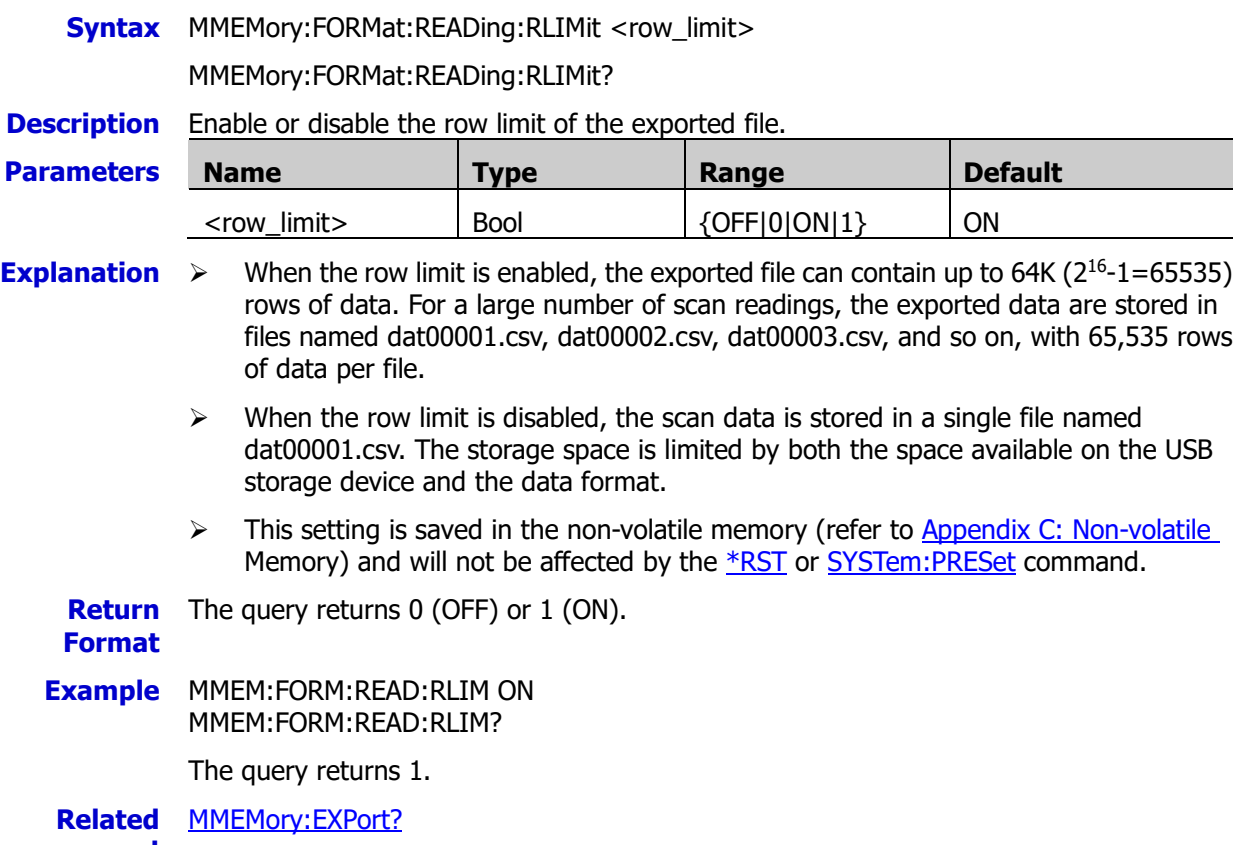

**command** 

### <span id="page-103-0"></span>**MMEMory:IMPort:CATalog?**

**Syntax** MMEMory:IMPort:CATalog?

**Description** Ouery the blcfg file list in the root directory of the external memory.

- **Explanation**  $\triangleright$  If the external USB storage device is not inserted or the root directory of the external memory contains no blcfg file, the query returns "".
	- $\triangleright$  This command only queries the .blcfg files in the the root directory of the external memory.
	- $\triangleright$  The command only queries the latest blcfg files of the first 50 time stamps in the root directory of the external memory.

**Return Format** values are separated by commas. This query returns the filenames enclosed in double quotation marks. Multiple return

**Example** MMEM:IMP:CAT?

The query returns "MyConfigure1.blcfg","MyConfigure2.blcfg".

**Related command** MMEMory [Command Subsystem](#page-101-1)

### <span id="page-103-1"></span>**MMEMory:IMPort:CONFig?**

**Syntax** MMEMory:IMPort:CONFig? "<configuration\_file>"

**Description** Import a .blcfg file and configure the instrument according to the contents of the .blcfg file. The query returns 0 when the file is successfully imported and returns 1 when error occurs.

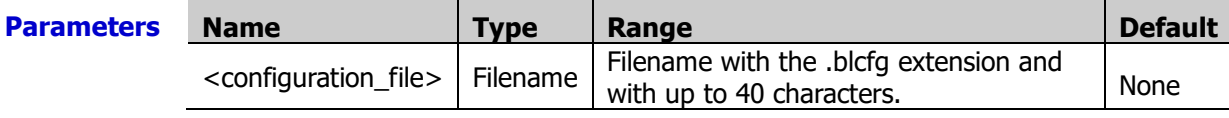

- **Explanation**  $\rightarrow$  This command can only import the .blcfg file in the the root directory of the external memory.
	- $\triangleright$  This command only import the latest .blcfg files of the first 50 time stamps in the root directory of the external memory. The filename cannot exceed 40 characters.
	- $\triangleright$  The import operation requires several seconds during which bit14 in the operation status register is set to 1 until the import operation is finished and the import result is returned. During this process, other I/O commands cannot be sent.

#### **Return Format** The query returns 0 (the file is successfully imported) or 1 (error occurs). **Example** MMEM:IMP:CONF? "MyConfigure1.blcfg" The query returns 0. **Related commands** [SYSTem:ERRor?](#page-200-0)

MMEMory [Command Subsystem](#page-101-1)

# <span id="page-104-0"></span>**MMEMory:LOG[:ENABle]**

**Syntax** MMEMory:LOG[:ENABle] <state>

MMEMory:LOG[:ENABle]?

**Description** Enable or disable the function to output the scan data to the USB storage device in real-time.

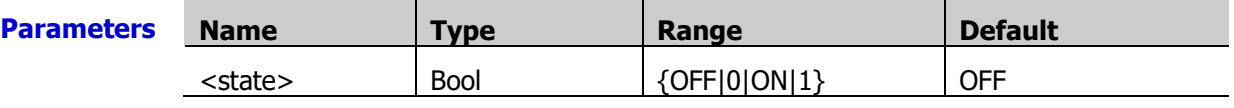

- **Explanation**  $\triangleright$  This setting is saved in the non-volatile memory (refer to Appendix C: Non-volatile [Memory\)](#page-283-0) and will not be affected by the [\\*RST](#page-75-2) or [SYSTem:PRESet](#page-203-1) command.
	- For the [READ?](#page-110-0) and [MEASure?](#page-84-1) command, extra time is required to output the scan data to the USB storage device in real-time.
	- $\triangleright$  If you remove the USB storage device during logging, logging will stop but the scan will continue. If you re-attach the USB storage device, it will not cause logging to resume unless you follow the procedure shown below.
		- [1] Press the Run/Stop button for several seconds until the scan stops.
		- [2] Once the instrument is idle, insert the USB storage device.
		- [3] Press the Run/Stop button again to restart scanning.

**Return** The query returns 0 (OFF) or 1 (ON). **Format**

**Example** MMEM:LOG ON MMEM:LOG?

The query returns 1.

# **OUTPut Command Subsystem**

- [OUTPut:ALARm<n>:CLEar](#page-105-0)
- [OUTPut:ALARm:CLEar:ALL](#page-105-1)
- [OUTPut:ALARm<n>:ENABle?](#page-105-2)
- OUTPut:ALARm「<n>1:MODE
- [OUTPut:ALARm\[<n>\]:SLOPe](#page-107-0)
- [OUTPut:ALARm<n>:SOURce](#page-108-0)

### <span id="page-105-1"></span><span id="page-105-0"></span>**OUTPut:ALARm<n>:CLEar OUTPut:ALARm:CLEar:ALL**

**Syntax** OUTPut:ALARm<n>:CLEar

OUTPut:ALARm:CLEar:ALL

**Description** Clear the alarm output line(s) of the specified channel or all the channels.

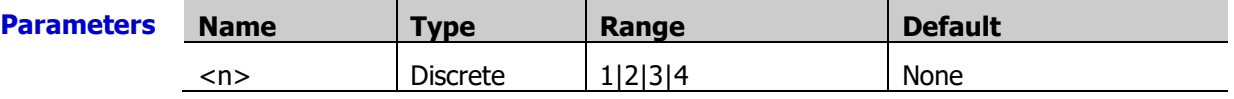

- **Explanation**  $\rightarrow$  You can clear the alarm output lines at any time (even during a scan) and the alarm data in memory will not be cleared. The alarm output lines and alarm data are cleared when you initiate a new scan.
	- $\triangleright$  A Factory Reset (the  $*$ RST command) clears the alarm output lines of all the alarm channels but does not clear the alarm queue.
	- **Example** OUTP:ALAR1:CLE OUTP:ALAR:CLE:ALL

# <span id="page-105-2"></span>**OUTPut:ALARm<n>:ENABle?**

**Syntax** OUTPut:ALARm<n>:ENABle?

**Description** Ouery the channels that were assigned to alarm channel n and of which the alarm functions are enabled. When channels are assigned to alarm channel n, it should report all the alarms on the channels.

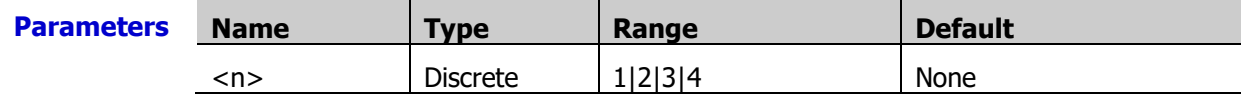

**Explanation** A Factory Reset (the **\*RST** command) clears the alarm output lines of all the alarm channels but does not clear the alarm queue.

**Return** The query returns the channels that were assigned to alarm channel n and of which the **Format** alarm functions are enabled. The return format is as follows.

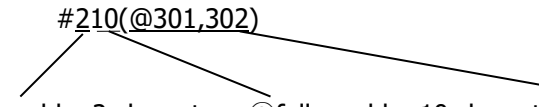

①followed by 2 characters ②followed by 10 characters ③channel numbers

**Example** OUTP:ALAR1:ENAB?

The query returns #210(@301,302).

**Related** [OUTPut:ALARm<n>:SOURce](#page-108-0)**command**

**Parameters** 

# <span id="page-106-0"></span>**OUTPut:ALARm[<n>]:MODE**

**Syntax** OUTPut:ALARm[<n>]:MODE <mode>

OUTPut:ALARm[<n>]:MODE?

**Description** Set the output mode of the alarm output line of the specified channel.

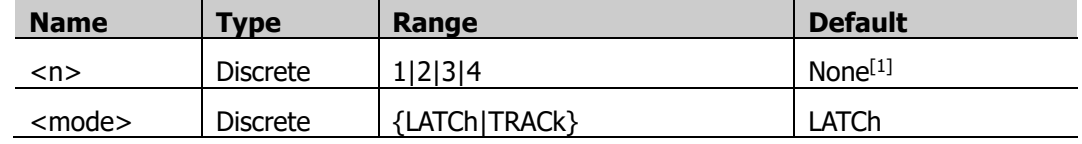

**Note<sup>[1]</sup>:** When you omit this parameter, this command sets the output mode of all the alarm output lines.

**Explanation**  $\rightarrow$  When an alarm is generated, the corresponding pin of the Alarm/Ext Trig interface (converted from the **[RS-232/Alarms/Ext Trig]** interface) at the rear panel outputs a pulse with the specified edge.

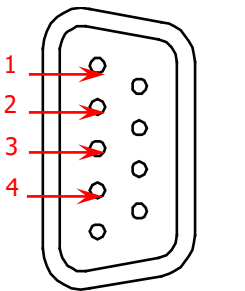

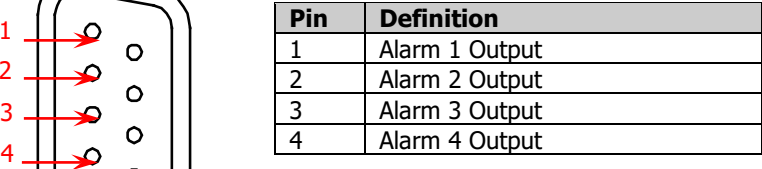

Alarm/Ext Trig Interface

- **LATCh:** in this mode, the corresponding pin is latched to the status (high level or low level) specified by the **OUTPut:ALARm[<n>]:SLOPe** command when the first alarm occurs and remains asserted until you clear it by initiating a new scan or cycling power. You can clear the alarm status of the corresponding pin (send the [OUTPut:ALARm<n>:CLEar](#page-105-0) command) at any time (even during a scan) and the alarm data is not cleared (however, the data is cleared when you initiate a new scan).
- **TRACK:** in this mode, the corresponding pin jumps to the status (high level or low level) specified by the **OUTPut:ALARm[<n>]:SLOPe** command when a reading of the channel crosses a limit and remains outside the limit. When a reading returns to within limits, the alarm status of this pin is automatically cleared. You can clear the alarm status of the pin (send the [OUTPut:ALARm<n>:CLEar](#page-105-0) command) at any time (even during a scan) and the alarm data is not cleared. The output pin and alarm data are both cleared when you initiate a new scan.
- $\triangleright$  A Factory Reset (the **\*RST** command) selects the Latch mode as the output mode of the alarm output line.

**Return Format** The query returns LATC or TRAC. **Example** OUTP:ALAR2:MODE TRAC OUTP:ALAR2:MODE?

The query returns TRAC.

**Related command** [OUTPut:ALARm:CLEar:ALL](#page-105-1) **Parameters** 

# <span id="page-107-0"></span>**OUTPut:ALARm[<n>]:SLOPe**

**Syntax** OUTPut:ALARm[<n>]:SLOPe <edge>

OUTPut:ALARm[<n>]:SLOPe?

**Description** Set the edge type of the alarm output of the specified alarm channel.

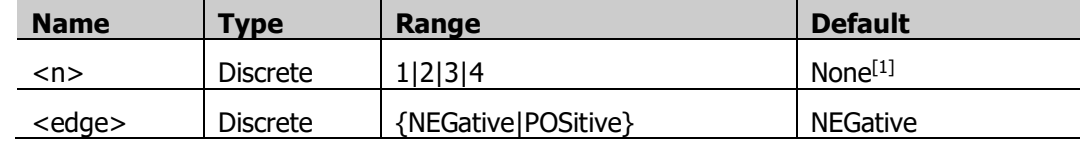

**Note<sup>[1]</sup>:** When you omit this parameter, this command sets the edge types of all the alarm output lines.

**Explanation**  $\rightarrow$  When an alarm is generated, the corresponding pin of the Alarm/Ext Trig interface (converted from the **[RS-232/Alarms/Ext Trig]** interface) at the rear panel outputs a pulse with the specified edge.

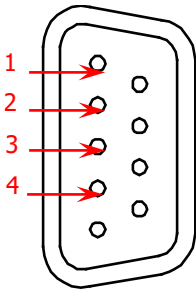

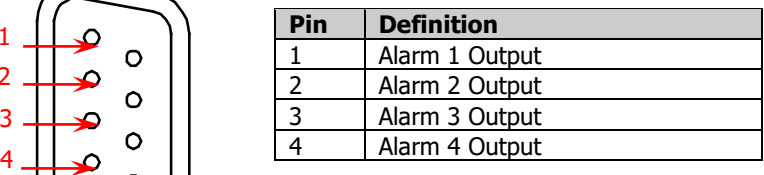

Alarm/Ext Trig Interface

- $\triangleright$  NEGative: the correspoding pin outputs TTL low level (0 V) when an alrm is generated POSitive: the correspoding pin outputs TTL high level (+3.3 V) when an alrm is generated
- $\triangleright$  A Factory Reset (the **\*RST** command) sets the edge type of the alarm output of the alarm channel to low level.
- **Return** The query returns NEG or POS.

### **Format**

**Example** OUTP:ALAR3:SLOP NEG OUTP:ALAR3:SLOP?

The query returns NEG.

**Related** [OUTPut:ALARm<n>:CLEar](#page-105-0)

**commands** [OUTPut:ALARm:CLEar:ALL](#page-105-1)
#### **OUTPut:ALARm<n>:SOURce**

**Syntax** OUTPut:ALARm<n>:SOURce (@<ch\_list>)

OUTPut:ALARm<n>:SOURce?

**Description** Specify the alarm channel used to report the alarm situations on the specified multiplexer, DIO or TOT channels.

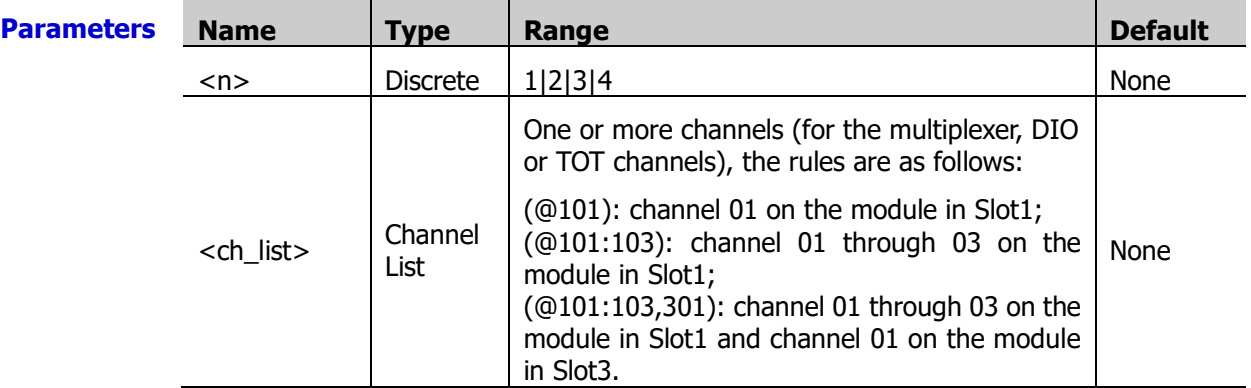

- **Explanation**  $\triangleright$  You can specify any of the four alarm channels as the alarm channel of the multiplexer, DIO and TOT channels. For example, you can specify alarm1 as the alarm channel for 103, 205 and 310 channels; alarm1 will generated an alarm when any reading of these channels meets the specified alarm condition. You cannot specify multiple alarm channels for a channel.
	- $\triangleright$  A Factory Reset (the [\\*RST](#page-75-0) command) specifies ALARm1 to report the alarm situations of all the multiplexer, DIO and TOT channels.
	- $\triangleright$  A Factory Reset (the **\*RST** command) clears all the alarm limits and turns off the alarms. An Instrument Preset (the **SYSTem:PRESet command)** or Card Reset (the [SYSTem:CPON](#page-197-0) command) does not clear the alarm limits and does not turn off the alarms.

**Return** The query returns the channels assigned to alarm channel n. The return format is as **Format** follows.

#210(@301,302) ①followed by 2 characters ②followed by 10 characters ③channel numbers

- **Example** OUTP:ALAR1:SOUR (@313,316)
	- OUTP:ALAR1:SOUR?

The query returns #210(@313,316).

**Related** OUTPut [Command Subsystem](#page-105-0)

**commands** [CALCulate:LIMit:LOWer](#page-33-0)

- [CALCulate:LIMit:UPPer](#page-33-1)
- [CALCulate:COMPare:DATA](#page-29-0)

[CALCulate:COMPare:MASK](#page-30-0)

[CALCulate:COMPare:STATe](#page-31-0)

[CALCulate:LIMit:LOWer:STATe](#page-34-0)

[CALCulate:LIMit:UPPer:STATe](#page-34-1)

# **R?**

**Syntax** R? [<max\_count>]

**Description** Read and erase the readings in the volatile memory (refer to [Appendix D: Volatile Memory\)](#page-284-0). The instrument starts reading from the oldest reading and up to <max\_count> number of readings can be read and erased. This command can be used to clear the reading memory periodically to avoid data overflow (for example, during a scan with an infinite scan count).

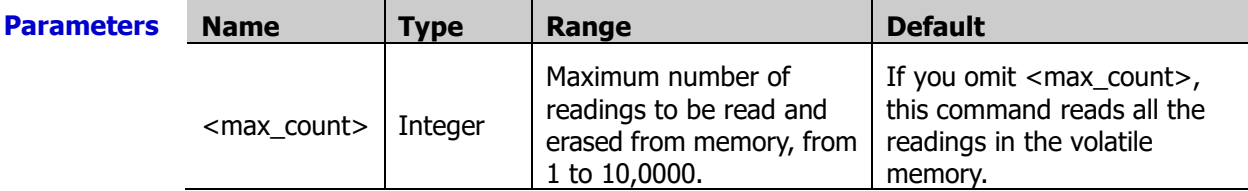

**Explanation**  $\triangleright$  This command is a special version of the [DATA:REMove?](#page-61-0) command and provides faster execution speed. You can read the radings in the memory at any time (even during a scan) using this command.

- $\triangleright$  For scan measurements using the multiplexer module, an error is generated if the DMM module is disabled (refer to the INSTrument: DMM command) or not installed in the mainframe. The DMM module is not required for operations on the multifunction module.
- $\triangleright$  Each reading returned may or may not contain the measurement units, time stamp, channel number and alarm status information, depending on the settings of the FORMat [Command Subsystem](#page-68-0) commands.
- $\triangleright$  The instrument clears all the readings in the reading memory after a Factory Reset (the [\\*RST](#page-75-0) command), after an Instrument Preset (the [SYSTem:PRESet](#page-203-0) command) or when mainframe power is cycled (the power-on value is set to "Default", refer to the [SYSTem:UTIlity:CONFigure:POWEron](#page-206-0) command).
- **Return** The return value starts with #. For example,

**Format** #251+3.200441253E-03,+3.259494057E-03,+3.221523656E-03. The number "2" following # denotes that the data length information 51 occupies 2 characters; the number "51" denotes that there are 51-byte readings;

"+3.200441253E-03,+3.259494057E-03,+3.221523656E-03" are the 51-byte radings (three readings).

Format explanation:

#251+1.366095803E-01,-4.475357308E-04,-3.702042950E-04

①followed by 2 characters ②followed by 51 bytes ③3 readings(51 bytes)

#### **Example** R? 1

The query returns #216+3.200441253E-03.

## <span id="page-110-0"></span>**READ?**

**Syntax** READ?

**Description** Change the trigger status of the instrument from the "idle" state to the "wait-for-trigger" state. The instrument starts scanning when the specified trigger conditions are satisfied. Readings are sent to the reading memory and output buffer during the scan.

This command have to be used with the following modules.

- $\div$  MC3120: 20-Channel Multiplexer
- $\div$  MC3132: 32-Channel Multiplexer
- $\div$  MC3164: 64-Channel Single-Ended Multiplexer
- $\div$  MC3324: 20-Voltage Channel+4-Current Channel Multiplexer
- $\Diamond$  MC3534: Multifunction Module

#### **Explanation**  $\triangleright$  Sending the READ? command is similar to sending the [INITiate](#page-80-0) command followed immediately by the [FETCh?](#page-67-0) command.

- $\triangleright$  For scan measurements using the multiplexer modules, an error is generated if the DMM module is disabled (refer to the [INSTrument:DMM](#page-82-0) command) or not installed in the mainframe. The DMM module is not required for operations on the multifunction module.
- $\geq$  Each reading returned may or may not contain the measurement units, time stamp, channel number and alarm status information, depending on the settings of the FORMat [Command Subsystem](#page-68-0) commands.
- $\triangleright$  The READ? query is not valid with the *\*TRG* command.
- $\triangleright$  The instrument clears all the readings in the reading memory after a Factory Reset (the [\\*RST](#page-75-0) command), after an Instrument Preset (the [SYSTem:PRESet](#page-203-0) command), or when mainframe power is cycled (the power-on value is set to "Default", refer to the **[SYSTem:UTIlity:CONFigure:POWEron](#page-206-0)** command)).

**Return** The query returns the measurement readings (the format is set by the [FORMat](#page-68-0) **Format** [Command Subsystem](#page-68-0) commands) in scientific notation. Multiple return values are separated by commas.

**Example** CONF:VOLT:DC 20,DEF,(@401:403) ROUT:SCAN (@401:403) TRIG:SOUR IMM READ?

The query returns +3.061584378E-03,+3.338635854E-03,+3.335876377E-03.

**Related** [ROUTe:SCAN](#page-122-0)

**command**

# <span id="page-111-1"></span>**ROUTe Command Subsystem**

- [ROUTe:CHANnel:ADVance:SOURce](#page-111-0)
- [ROUTe:CHANnel:ADVance:EDGE](#page-112-0)
- [ROUTe:CHANnel:DELay](#page-113-0)
- [ROUTe:CHANnel:DELay:AUTO](#page-114-0)
- [ROUTe:CHANnel:FWIRe](#page-115-0)
- [ROUTe:CLOSe](#page-116-0)
- [ROUTe:CLOSe:EXCLusive](#page-117-0)
- [ROUTe:DONE?](#page-117-1)
- [ROUTe:MONitor\[:CHAN\]](#page-118-0)
- [ROUTe:MONitor:DATA?](#page-119-0)
- [ROUTe:MONitor:DATA:FULL?](#page-119-1)
- [ROUTe:MONitor:STATe](#page-120-0)
- [ROUTe:OPEN](#page-121-0)
- **[ROUTe:SCAN](#page-122-0)**
- [ROUTe:SCAN:SIZE?](#page-123-0)

#### <span id="page-111-0"></span>**ROUTe:CHANnel:ADVance:SOURce**

**Syntax** ROUTe:CHANnel:ADVance:SOURce <source>

ROUTe:CHANnel:ADVance:SOURce?

**Description** Select the advanced source mode. This setting is only applicable when the external digital multimeter is used. The advanced source provides advanced channel signals. The instrument opens the current channel and close the next channel in the scan list when the advanced channel signal is received.

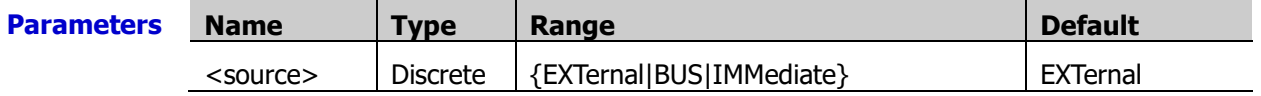

- **Explanation**  $\triangleright$  This command is valid only when the DMM module is disabled (refer to the [INSTrument:DMM](#page-82-0) command) or is not installed.
	- **EXTernal**: receive the external advanced channel signal input from the pin 6 of the Alarms/Ext Trig interface (convert from the **[RS-232/Alarms/Ext Trig]** Interface).

As the "EXTernal" advanced source input and the external trigger input use the same pin, the external trigger mode does not support "EXTernal" advanced source.

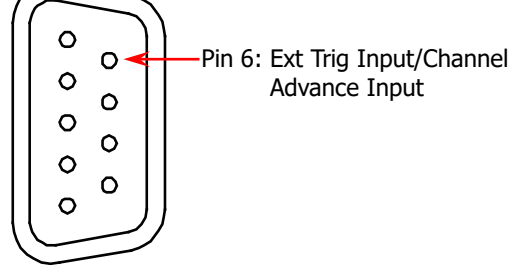

Alarms/Ext Trig Interface

 $\triangleright$  **BUS** (Single): the instrument switches to the next channel when the  $*TRG$  command

is send via the remote interface. The  $*TRG$  command is only valid when M300 is in the "wait-for-trigger" state (refer to the **[INITiate](#page-80-0)** command).

The BUS trigger mode dose not support "BUS (Single)" advanced source.

- **IMMediate**: the instrument opens the current channel and closes the next channel after finishing measuring the current channel.
- $\triangleright$  DIO and TOT channels do not support the advanced source setting. Measurements on these channels can be performed by M300 alone and the signal synchronization with the external multimeter is not required.
- $\triangleright$  The instrument selects external advanced souce after a Factory Reset (the [\\*RST](#page-75-0) command) or when mainframe power is cycled (on the power-on value is set to "Default", refer to the [SYSTem:UTIlity:CONFigure:POWEron](#page-206-0) command). The current settings will be not be affected after an Instrument Preset (the [SYSTem:PRESet](#page-203-0) command).

**Return** The query returns the current advanced source mode (EXT, BUS or IMM).

**Format**

**Example** INST:DMM OFF ROUT:SCAN (@202:220) TRIG:SOUR IMM TRIG:COUN 3 ROUT:CHAN:ADV:SOUR EXT ROUT:CHAN:ADV:SOUR?

The query returns EXT.

**Related commands** ROUTe [Command Subsystem](#page-111-1) [INSTrument:DMM](#page-82-0)

TRIGger [Command Subsystem](#page-211-0)

#### <span id="page-112-0"></span>**ROUTe:CHANnel:ADVance:EDGE**

**Syntax** ROUTe:CHANnel:ADVance:EDGE {RISing|FALLing}

ROUTe:CHANnel:ADVance:EDGE?

**Description** Set the instrument to open the current channel and close the next channel in the scan list on the rising edge or falling edge of the input signal when the advanced source is set to external (EXTernal). This command is only available when external digital multimeter is used.

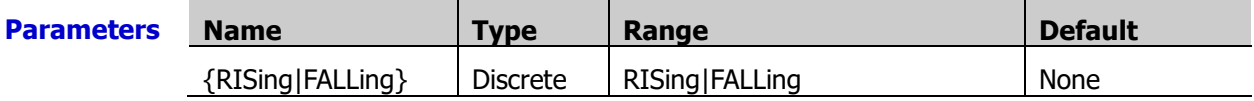

- **Explanation**  $\rightarrow$  This command is valid only when the DMM module is disabled (refer to the [INSTrument:DMM](#page-82-0) command) or is not installed and it is also used to set the edge type in the external trigger mode.
	- $\triangleright$  **EXTernal:** receive the external advanced channel signal input from the pin 6 of the Alarms/Ext Trig interface (convert from the **[RS-232/Alarms/Ext Trig]** Interface). The instrument opens the current channel and closes the next channel in the scan list on the specified type od edge of the input signal.

As the "EXTernal" advanced source input and the external trigger input use the same pin, the external trigger mode does not support "EXTernal" advanced source.

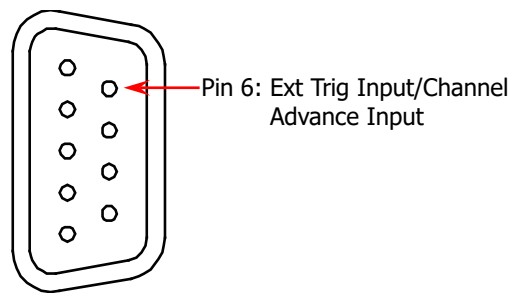

Alarms/Ext Trig Interface

- **Return** The query returns the edge type currently specified (FALL (falling edge) or RIS (rising **Format**  edge)).
- **Example** INST:DMM OFF ROUT:SCAN (@202:220) TRIG:SOUR IMM TRIG:COUN 3 ROUT:CHAN:ADV:SOUR EXT ROUT:CHAN:ADV:EDGE FALL ROUT:CHAN:ADV:EDGE?

The query returns FALL.

**Related command**  [ROUTe:CHANnel:ADVance:SOURce](#page-111-0)

#### <span id="page-113-0"></span>**ROUTe:CHANnel:DELay**

**Syntax** ROUTe:CHANnel:DELay <seconds>,(@<ch\_list>)

ROUTe:CHANnel:DELay? (@<ch\_list>)

**Description** Set the delay between the multiplexer channels in the scan list.

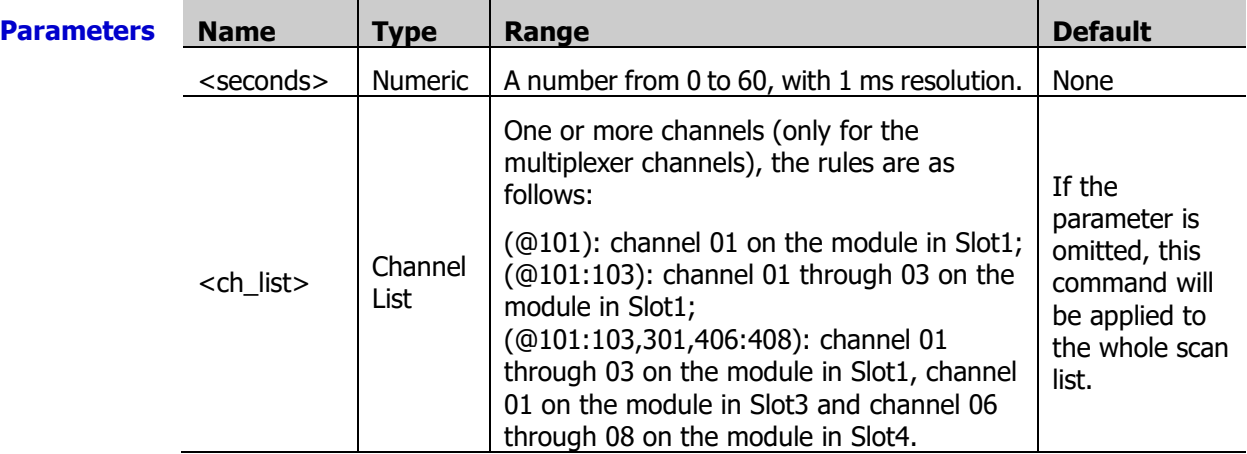

**Explanation**  $\triangleright$  Channel delay is the time interval between two neighboring channels during a scan as shown in the figure below. During the scan, the instrument immediately disconnects the previous channel and closes the current channel after finishing measuring the previous channel; and then, starts measuring the current channel after the specified channel delay.

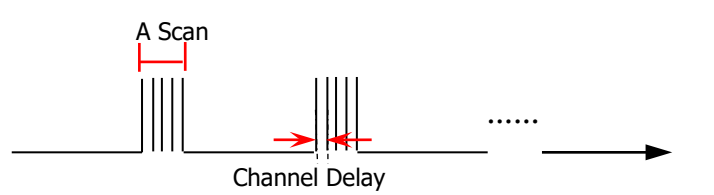

- $\triangleright$  You can select a unique delay for each channel on the module. The default channel delay is automatic; the instrument determines the delay based on the measurement function, range, integration time and AC filter setting.
- $\triangleright$  The channel delay is only valid during a scan.
- ▶ The CONFigure [Command Subsystem](#page-84-0) and MEASure Command Subsystem commands set the channel delay to automatic.
- $\triangleright$  The instrument sets the channel delay to automatic after a Factory Reset (the [\\*RST](#page-75-0) command). An Instrument Preset (the **SYSTem:PRESet** command) or Card Reset (the [SYSTem:CPON](#page-197-0) command) does not affect the current channel delay setting.

**Return Format** values are separated by commas. The query returns the delays of the specified channels in scientific notation. Multiple return

**Example** ROUT:CHAN:DEL 5,(@213,215) ROUT:CHAN:DEL? (@213,215)

Tquery returns +5.00000000E+00,+5.00000000E+00.

**Related** ROUTe [Command Subsystem](#page-111-1)

**commands** [ROUTe:CHANnel:DELay:AUTO](#page-114-0)

#### <span id="page-114-0"></span>**ROUTe:CHANnel:DELay:AUTO**

**Syntax** ROUTe:CHANnel:DELay:AUTO <state> $[(@)]$ 

ROUTe:CHANnel:DELay:AUTO? [(@<ch\_list>)]

**Description** Enable or disable the automatic delay of the specified multiplexer channels.

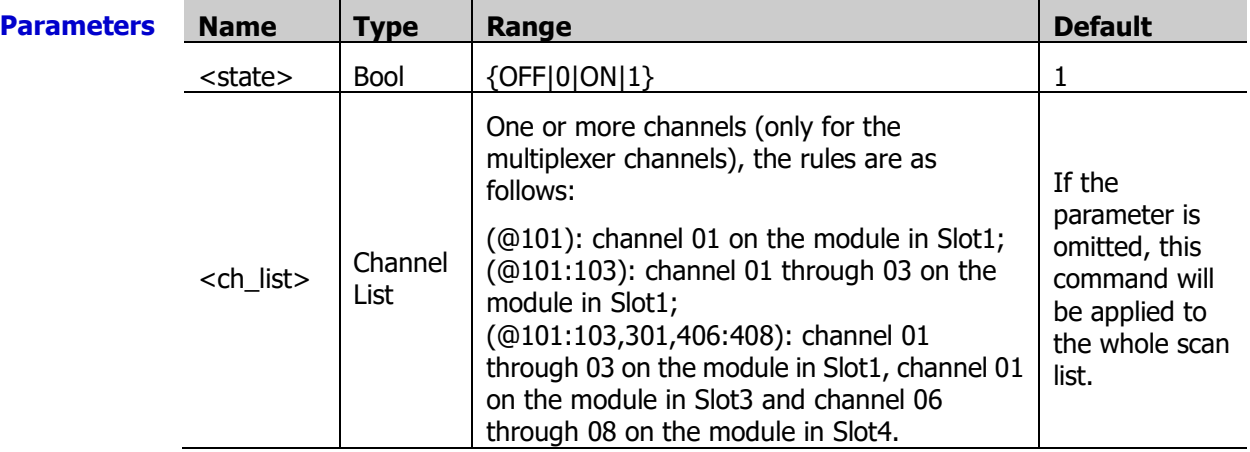

- **Explanation**  $\triangleright$  When automatic delay is enabled, the instrument determines the delay based on the measurement function, range, integration time and AC filter setting.
	- $\triangleright$  Selecting a specific channel delay using the [ROUTe:CHANnel:DELay](#page-113-0) command disables the automatic channel delay.
	- $\triangleright$  The CONFigure [Command Subsystem](#page-84-0) and MEASure Command Subsystem commands set the channel delay to automatic.
	- $\triangleright$  The instrument sets the channel delay to automatic after a Factory Reset (the [\\*RST](#page-75-0) command). An Instrument Preset (the **SYSTem:PRESet** command) or Card Reset (the [SYSTem:CPON](#page-197-0) command) does not affect the current channel delay setting.

**Return** The query returns 0 (OFF) or 1 (ON). Multiple return values are separated by commas. **Format**

**Example** ROUT:CHAN:DEL:AUTO ON,(@101:103)

ROUT:CHAN:DEL:AUTO? (@101:103)

The query returns 1,1,1.

**Related command**  ROUTe [Command Subsystem](#page-111-1)

#### <span id="page-115-0"></span>**ROUTe:CHANnel:FWIRe**

**Syntax** ROUTe:CHANnel:FWIRe <state>[,(@<ch\_list>)]

ROUTe:CHANnel:FWIRe? [(@<ch\_list>)]

**Description** Enable or disable the 4-wire scan of the specified channels. This setting is only available when the external digital multimeter is used.

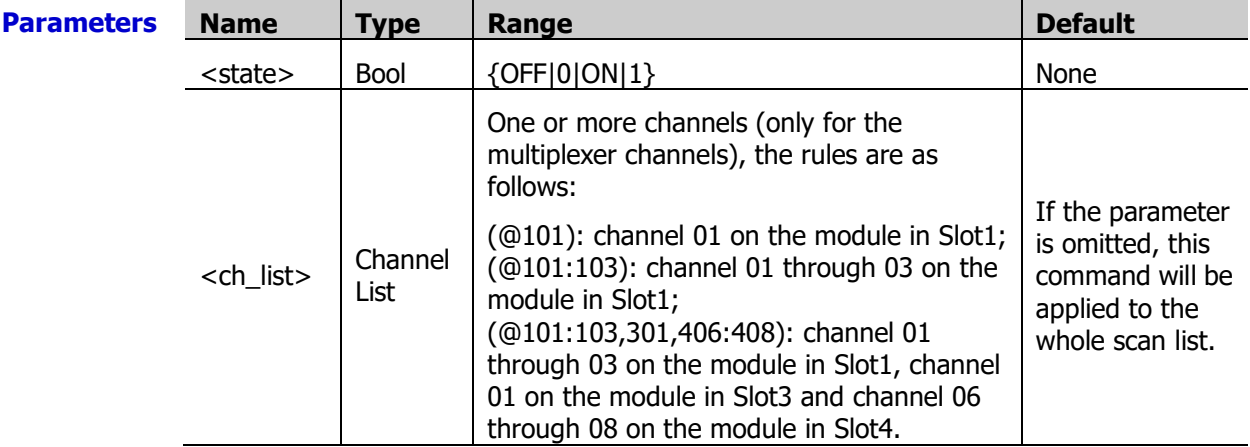

- **Explanation**  $\triangleright$  When enabled, channel n is paired with channel n+16 (for MC3132, the range of n is from 1 to 16) or  $n+10$  (for MC3324 and MC3120, the range of n is from 1 to 10) automatically. Channel n is used to connect the source terminal of the DMM module and channel n+16 or channel n+10 is used to connect the sense terminal of the DMM module. Other related configurations are not allowed for the paired channels of the 4-wire mode.
	- $\triangleright$  The MC3164 modules do not support the 4-wire scan.
	- $\triangleright$  This command is valid only when the DMM module is disabled (refer to the [INSTrument:DMM](#page-82-0) command) or is not installed.
	- The [ROUTe:CLOSe,](#page-116-0) [ROUTe:CLOSe:EXCLusive,](#page-117-0) and [ROUTe:OPEN](#page-121-0) commands ignore the current ROUTe:CHANnel: FWIRe setting (when no channel is in the scan list).

**Return Format** The query returns 0 (OFF) or 1 (ON). Multiple return values are separated by commas. **Example** INST:DMM OFF ROUT:CHAN:FWIR ON,(@201:203) ROUT:CHAN:FWIR? (@201:203) The query returns 1,1,1.

**Related** ROUTe [Command Subsystem](#page-111-1)

**commands**  [ROUTe:CHANnel:ADVance:SOURce](#page-111-0) <span id="page-116-0"></span>**Syntax** ROUTe:CLOSe (@<ch\_list>)

ROUTe:CLOSe? (@<ch\_list>)

**Description** Close the specified channels on a multiplexer, actuator, matrix switch module or RF multiplexer.

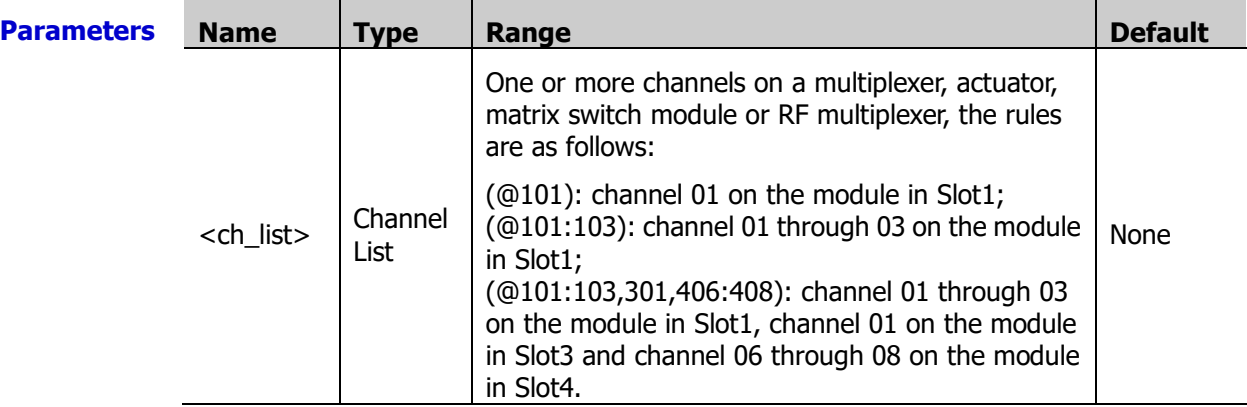

- **Explanation**  $\triangleright$  For the multiplexer modules, if any channel on the module is defined to be part of the scan list, attempting to send this command will result in an error.
	- $\triangleright$  When the scan is initiated, the instrument will open all the multiplexer channels (some multiplexer channels are added into the scan list).
	- $\triangleright$  Sending this command will affect the relay cycle count (refer to [DIAGnostic:RELay:CYCLes?](#page-63-0) command).
	- $\triangleright$  For the matrix module, the channel number represents row number and column number. For example, channel 126 represents the second row and six column on the module in Slot1. For more information, refer to the User's Guide.
	- For the RF multiplexer, the channel number can only be from  $s11$  to  $s14$  and from  $s21$ to  $s24$ . s represents the number of the slot.  $s11$  to  $s14$  ( $s21$  to  $s24$ ) represents the four channels of the first (second) bank of RF multiplexer and only one channel can be closed at a time.
	- $\triangleright$  For the RF multiplexer, the [ROUTe:OPEN](#page-121-0) command is invalid. To open a channel, you can send this command to close one of the other channels in the same bank.
	- $\triangleright$  For the actuator module, the specified channels connect to the NO side after sending this command.
	- $\triangleright$  The instrument opens all the channels of the multiplexer, actuator and matrix switch after a Factory Reset (the [\\*RST](#page-75-0) command). An Instrument Preset (the [SYSTem:PRESet](#page-203-0) command) does not affect the state of the channel relay.

**Return** The query returns 0 (open) or 1 (closed). Multiple return values are separated by commas. **Format**

**Example** ROUT:CLOS (@201:203) ROUT:CLOS? (@201:203)

The query returns 1,1,1.

**Related commands**  ROUTe [Command Subsystem](#page-111-1) [ROUTe:CLOSe:EXCLusive](#page-117-0)

[ROUTe:OPEN](#page-121-0)

#### <span id="page-117-0"></span>**ROUTe:CLOSe:EXCLusive**

**Syntax** ROUTe:CLOSe:EXCLusive (@<ch\_list>)

**Description** Close the specified channels after opening all the channels on a multiplexer, actuator, matrix switch or RF multiplexer.

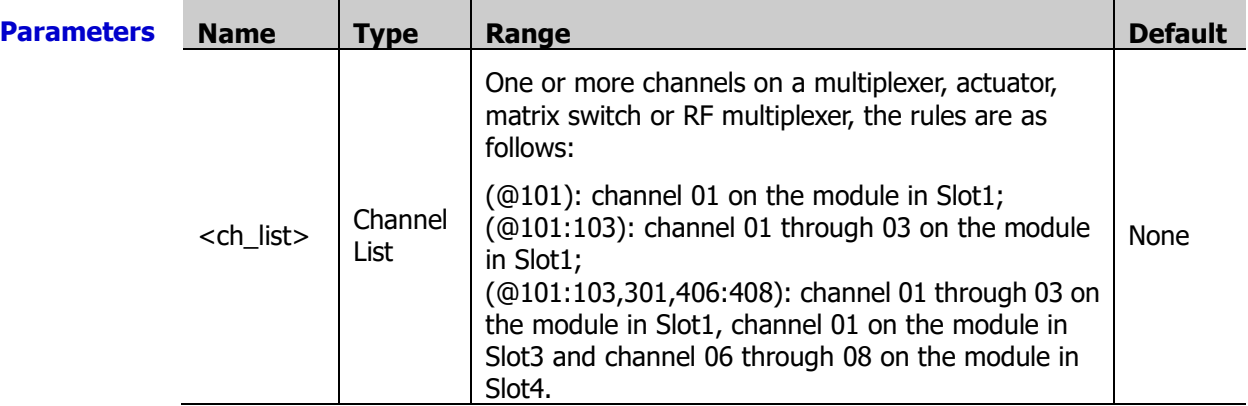

**Explanation**  $\triangleright$  For the multiplexer modules, if any channel on the module is defined to be part of the scan list, attempting to send this command will result in an error.

- $\triangleright$  Sending this command will affect the relay cycle count (refer to the [DIAGnostic:RELay:CYCLes?](#page-63-0) command).
- $\triangleright$  For the matrix module, the channel number represents row number and column number. For example, channel 126 represents the second row and six column on the module in Slot1. For more information, refer to the User's Guide.
- For the RF multiplexer, the channel number can only be from  $s11$  to  $s14$  and from  $s21$ to  $s24$ . s represents the number of the slot.  $s11$  to  $s14$  ( $s21$  to  $s24$ ) represents the four channels of the first (second) bank of RF multiplexer and only one channel can be closed at a time.
- $\triangleright$  This command opens all the channels of the module, and then closes the channels specified in <ch\_list>.
- $\triangleright$  The instrument opens all the channels of the multiplexer, actuator and matrix switch after a Factory Reset (th[e \\*RST](#page-75-0) command). An Instrument Preset (the [SYSTem:PRESet](#page-203-0) command) does not affect the state of the channel relay.

**Example** ROUT:CLOS:EXCL (@303)

**Related commands**  ROUTe [Command Subsystem](#page-111-1) [ROUTe:CLOSe](#page-116-0) [ROUTe:OPEN](#page-121-0)

#### <span id="page-117-1"></span>**ROUTe:DONE?**

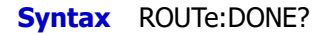

- **Description** Query the operation status of the relay (namely, whether the operation is finished).
- **Explanation**  $\triangleright$  This command is usually used with the relay control command [ROUTe:CLOSe,](#page-116-0) [ROUTe:CLOSe:EXCLusive](#page-117-0) or [ROUTe:OPEN\)](#page-121-0) to query whether the operation of the relay specified by the relay control command is finished.
	- $\triangleright$  It returns 1 when all the relay operations specified by the relay operation command before this command are finished; otherwise, it returns 0.
	- $\triangleright$  This command can be used even during a scan.

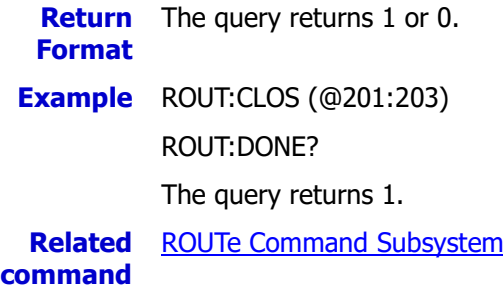

#### <span id="page-118-0"></span>**ROUTe:MONitor[:CHAN]**

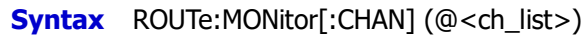

ROUTe:MONitor[:CHAN]?

**Description** Add the specified channels into the monitor list.

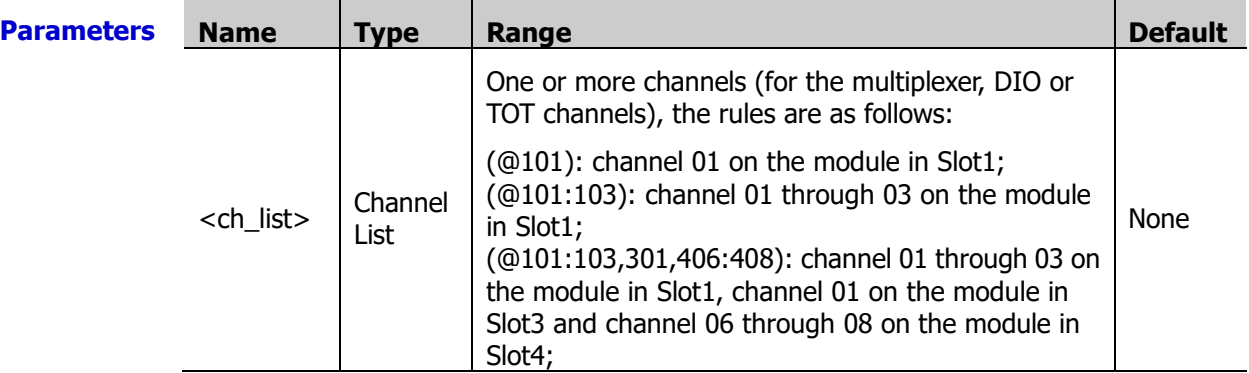

**Explanation**  $\triangleright$  In the monitor mode, the instrument performs continuous measurements on the specified channels and displays the measurement values on the front panel display. At most 7 channels can be monitored at the same time and you can change the channels monitored at any time.

- $\triangleright$  The channel monitor function can monitor the following channels: the multiplexer channels (configured to the scan list and the DMM module is enabled), DIO and TOT channels of the multifunction module (no matter whether they are configured to the scan list and the DMM module is not required). Sending the command will generate an error when the above conditions are not satisfied.
- $\triangleright$  A scan (refer to ROUTe: SCAN) always has priority over the monitor function.
- $\triangleright$  When the alarm function and scaling function are applied to the channel being monitored, all the alarm data is stored in the alarm queue (which will be cleared at power-off).
- $\triangleright$  For 4-wire resistance measurements, the instrument automatically pairs channel n with channel n+16 (for MC3132, the range of n is from 1 to 16) or n+10 (for MC3324, MC3120 and MC3120A, the range of n is from 1 to 10). Channel n is used to connect the source terminal of the DMM module and channel  $n+16$  or channel  $n+10$  is used to connected the sense terminal of the DMM module.
- Readings acquired during a monitor are not stored in the memory but they are displayed on the screen.

**Return Format** The query returns the numbers of the channels in the monitor list. The format is as follows. Format explanation:

#210(@301,302)

①followed by 2 characters ②followed by 10 characters ③channel numbers

**Example** CONF:VOLT:DC (@103:105) ROUT:MON:CHAN (@103:105) ROUT:MON:STAT ON ROUT:MON:CHAN?

The query returns #214(@103,104,105).

**Related commands**  ROUTe [Command Subsystem](#page-111-1) [ROUTe:MONitor:STATe](#page-120-0)

#### <span id="page-119-0"></span>**ROUTe:MONitor:DATA?**

**Syntax** ROUTe:MONitor:DATA?

**Description** Query the measurement values of all the monitored channels.

- **Explanation**  $\triangleright$  It returns the reading only; the units, time stamp, channel number and alarm status information are not returned (not affected by the FORMat [Command Subsystem](#page-68-0) commands).
	- $\triangleright$  If the monitor mode is disabled, an error indicating that it is unable to perform the requested operation will be generated when sending this command.
	- $\triangleright$  Readings acquired during a monitor are not stored in the memory but they are displayed on the front panel screen; however, all the readings from a scan in progress are stored in the memory.
	- **Return** The query returns the readings of all the monitored channels in scientific notation. **Format** Multiple return values are separated by commas.
	- **Example** ROUT:MON:DATA?

The query returns -6.514059579E-04,-1.011260443E-03.

**Related** ROUTe [Command Subsystem](#page-111-1)

**commands** [ROUTe:MONitor\[:CHAN\]](#page-118-0)

[ROUTe:MONitor:STATe](#page-120-0)

#### <span id="page-119-1"></span>**ROUTe:MONitor:DATA:FULL?**

**Syntax** ROUTe:MONitor:DATA?

- **Description** Query the scan readings of all the monitored channels (the readings are returned in full format).
- **Explanation**  $\triangleright$  It returns the reading with the units, time stamp, channel number and alarm status information (not affected by the **FORMat [Command Subsystem](#page-68-0)** commands).
	- $\triangleright$  If the monitor mode is disabled, an error indicating that it is unable to perform the requested operation will be generated when sending this command.
	- $\triangleright$  Readings acquired during a monitor are not stored in the memory but they are displayed on the front panel screen; however, all the readings from a scan in progress are stored in the memory.

**Return** The query returns the readings of all the monitored channels in scientific notation. **Format** Multiple return values are separated by commas.

**Example** ROUT:MON:DATA:FULL?

The query returns -1.538041765E-03V,2013,10,31,08,57,32.339,301,0.

**Related** ROUTe [Command Subsystem](#page-111-1) **commands** 

[ROUTe:MONitor\[:CHAN\]](#page-118-0)

[ROUTe:MONitor:STATe](#page-120-0)

#### <span id="page-120-0"></span>**ROUTe:MONitor:STATe**

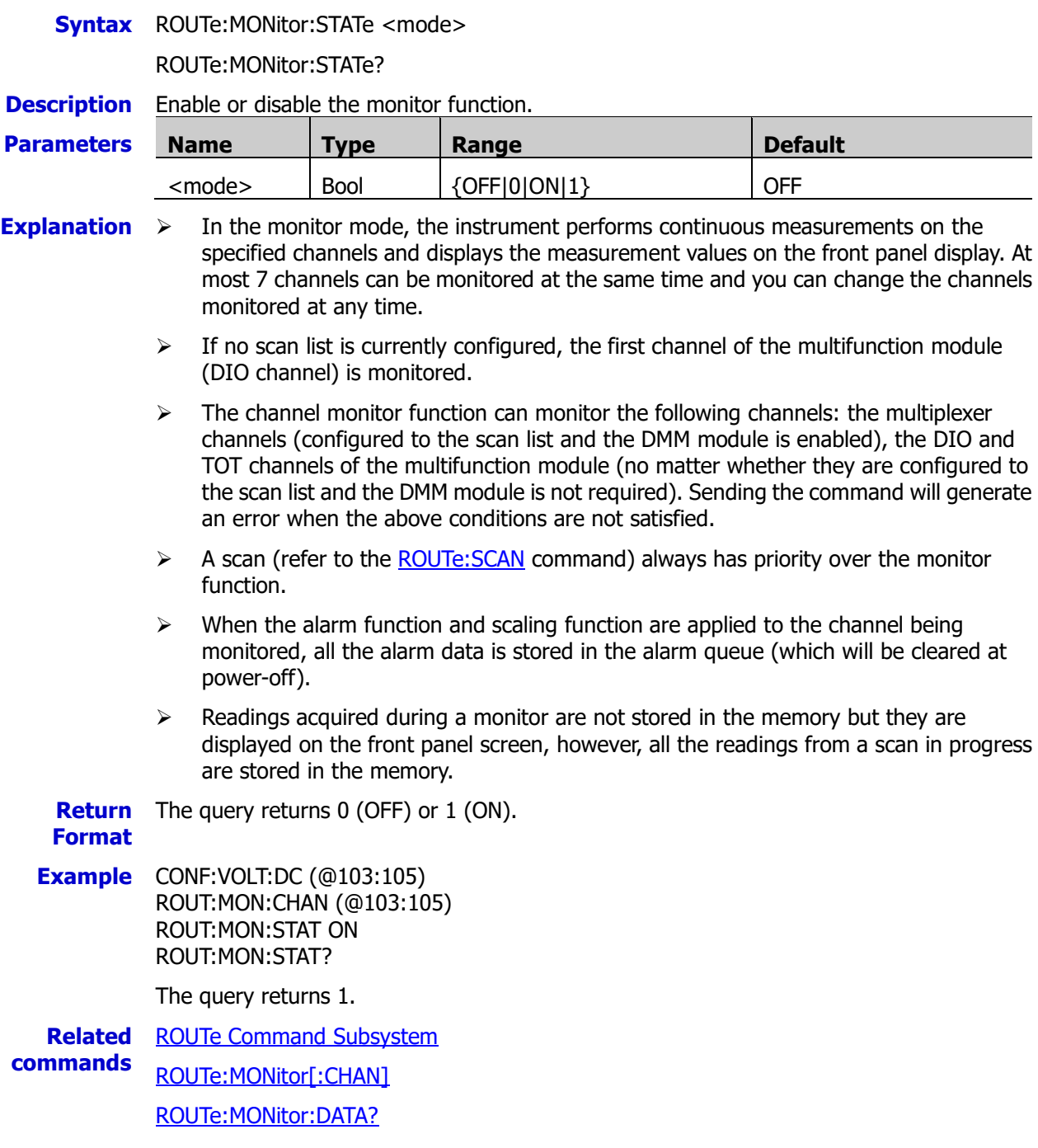

#### <span id="page-121-0"></span>**ROUTe:OPEN**

**Syntax** ROUTe:OPEN (@<ch\_list>)

ROUTe:OPEN? (@<ch\_list>)

**Description** Open the specified channels on a multiplexer, actuator or matrix switch.

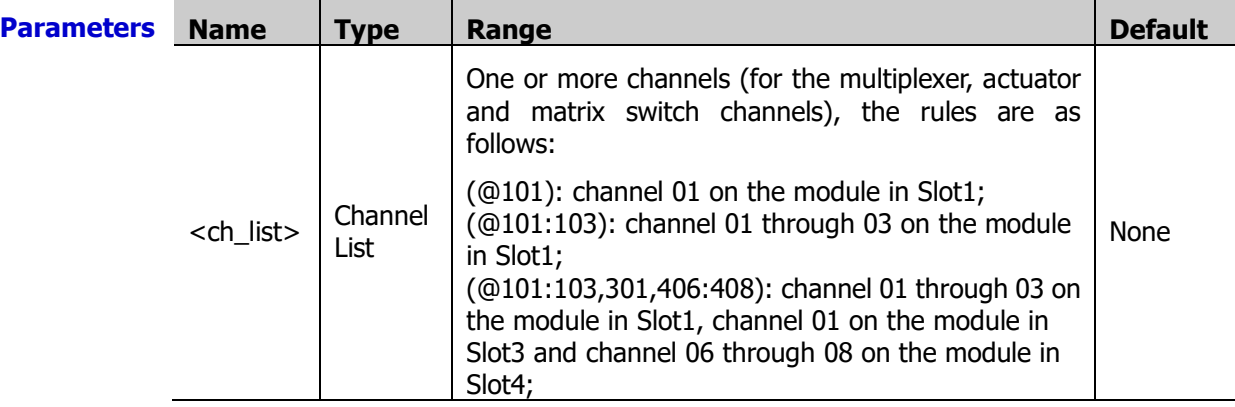

**Explanation**  $\triangleright$  For the multiplexer modules, if any channel on the module is defined to be part of the scan list, attempting to send this command will result in an error.

- $\triangleright$  When the scan is initiated, the instrument will open all the multiplexer channels (some multiplexer channels are added into the scan list).
- $\triangleright$  Sending this command will affect the relay cycle count (refer to the [DIAGnostic:RELay:CYCLes?](#page-63-0) command).
- $\triangleright$  For the matrix module, the channel number represents row number and column number. For example, channel 126 represents the second row and six column on the module in Slot1. For more information, refer to the User's Guide.
- $\triangleright$  For the actuator module, the specified channels connect to the NC side after sending this command.
- $\triangleright$  For the RF multiplexer, this command is invalid. To open a channel, you can send the [ROUTe:CLOSe](#page-116-0) command to close one of the other channels in the same bank.
- $\triangleright$  The instrument opens all the channels of the multiplexer, actuator and matrix switch after a Factory Reset (the [\\*RST](#page-75-0) command). An Instrument Preset (the [SYSTem:PRESet](#page-203-0) command) does not affect the state of the channel relay.
- **Return Format** commas. The query returns 0 (closed) or 1 (open). Multiple return values are separated by
- **Example** ROUT:OPEN (@201:203) ROUT:OPEN? (@201:203)

The query returns 1,1,1.

**Related commands**  ROUTe [Command Subsystem](#page-111-1) [ROUTe:CLOSe](#page-116-0) [ROUTe:CLOSe:EXCLusive](#page-117-0)

#### <span id="page-122-0"></span>**ROUTe:SCAN**

**Syntax** ROUTe:SCAN (@<scan\_list>)

ROUTe:SCAN?

**Description** Add the specified channels into the scan list.

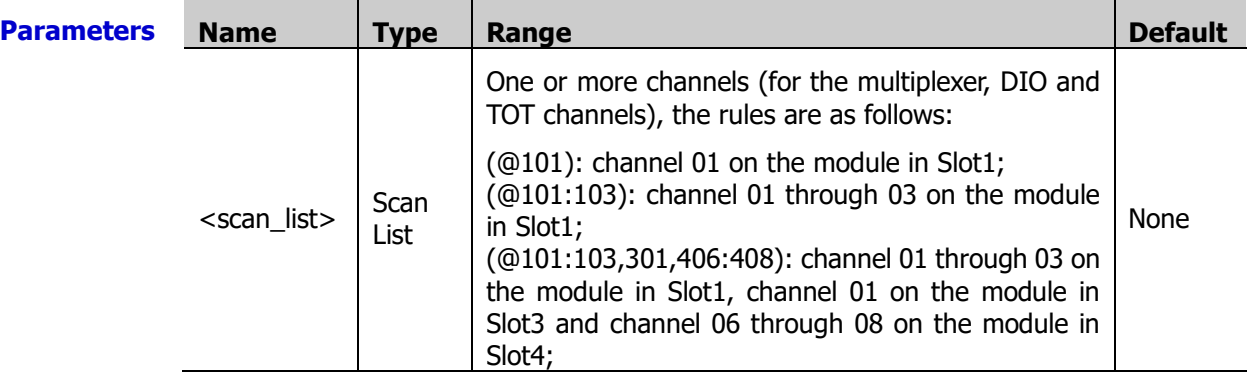

**Explanation**  $\triangleright$  The channels specified in  $\triangle$  scan list overwrites the current scan list. To start the scan, use the **[INITiate](#page-80-0)** or **[READ?](#page-110-0)** command.

- $\triangleright$  To remove all the channels from the scan list, issue the ROUT: SCAN (@) command.
- $\triangleright$  The instrument scans the list of channels in ascending order from Slot1 through slot 5. The instrument stores the channel numbers in ascending order even when you have already defined the order of the channels in the scan list. For Example, when the channel numbers in the scan list are defined as (@211:201), the instrument stores the channel numbers in 201, 202, 203… order.
- $\triangleright$  You can use either the DMM module or an external multimeter to make measurements of the specified channels. However, M300 only allows one scan list at a time; you cannot measure some channels using the DMM module and others using an external multimeter. Readings are stored in the memory only when the DMM module is used (except the DIO and TOT channels).
- $\triangleright$  You can store at most 10,0000 readings in the memory and all the readings are automatically time stamped. If the memory overflows, the new readings will overwrite the oldest readings stored.
- $\triangleright$  Each time you start a new scan, the instrument clears all the readings stored in the reading memory from the previous scan. Therefore, the readings in the memory are always from the most recent scan.
- $\triangleright$  If you abort a scan that is running (refer to the [ABORt](#page-23-0) command), the instrument will terminate the measurement (readings are not cleared from the memory) and you cannot resume the scan from where it left off. Note that if you initiate a new scan, all the previous readings are cleared from the memory.
- $\triangleright$  The current scan list is stored in the non-volatile memory (refer to Appendix C: [Non-volatile Memory\)](#page-283-0) and will not be cleared when power is turned off (the power-on value is set to "LAST", refer to the **[SYSTem:UTIlity:CONFigure:POWEron](#page-206-0)** command).
- <scan\_list> overwrites the current scan list.

**Return Format** The query returns the channels in the scan list. The return format is as follows.

Format explanation: #210(@301,302)

①followed by 2 characters ②followed by 10 characters ③channel numbers

**Example** CONF:VOLT:AC 20,0.001,(@203:205) ROUT:SCAN (@203:205) READ? The query returns +1.092823557E-01,+1.092155667E-01,+1.082497025E-01. ROUT:SCAN? The query returns #214(@203,204,205). **Related commands**  ROUTe [Command Subsystem](#page-111-1) [ROUTe:SCAN:SIZE?](#page-123-0) [FETCh?](#page-67-0)

#### <span id="page-123-0"></span>**ROUTe:SCAN:SIZE?**

- **Syntax** ROUTe:SCAN:SIZE?
- **Description** Query the number of channels in the scan list.
- **Explanation** The current scan list is stored in the non-volatile memory (refer to Appendix C: [Non-volatile Memory\)](#page-283-0) and will not be cleared when power is turned off (the power-on value is set to "LAST", refer to the **SYSTem:UTIlity:CONFigure:POWEron** command).
	- **Return** The query returns a signed integer.

**Format**

**Example** ROUT:SCAN (@305:307)

ROUT:SCAN:SIZE?

The query returns +3.

**Related commands**  ROUTe [Command Subsystem](#page-111-1) [ROUTe:SCAN](#page-122-0)

# <span id="page-124-0"></span>**SENSe Command Subsystem**

- [\[SENSe:\]ANYSensor:FREQuency:RANGe:LOWer](#page-125-0)
- [\[SENSe:\]ANYSensor:VOLTage:APERture](#page-126-0)
- **ENSE:**]ANYSensor:VOLTage:NPLC
- **ENSE: ANYSensor: CURRent: APERture**
- **Example:** [\[SENSe:\]ANYSensor:CURRent:NPLC](#page-129-0)
- [\[SENSe:\]ANYSensor:SEGMent](#page-130-0)
- **ENSE:**]ANYSensor:SEGMent:CLEar
- **Example:** [SENSe:]ANYSensor: TYPE
- **ENSENSE: CURRENT:AC: BANDwidth**
- **ENGE:** ICURRent: AC: RANGe
- **E** [\[SENSe:\]CURRent\[:DC\]:RANGe](#page-134-1)
- **ENSE: CURRent:AC:RANGe:AUTO**
- **Example:** SENSe: ]CURRent[:DC]:RANGe: AUTO
- **Example:** SENSe: ]CURRent: AC:RESolution
- **Example:** SENSe: ]CURRent[:DC]: APERture
- **Example:** SENSe: ]CURRent[:DC]:NPLC
- [\[SENSe:\]CURRent\[:DC\]:RESolution](#page-139-0)
- **Example:** [\[SENSe:\]DIGital:DATA\[:BYTE\]?](#page-140-0)
- [\[SENSe:\]DIGital:DATA:WORD?](#page-140-1)
- **E** [SENSe: ]DIGital: DATA: DWORd?
- **Fig. 5** [SENSe: ]DIGital: TYPE
- **TEMPERIEF SENSE: 1DIGital:LEVel**
- **Example:** SENSe: JDIGital: THReshold
- **Example:** SENSe: JFREQuency: APERture
- **Exercise:**]PERiod:APERture
- **Example:** [\[SENSe:\]FREQuency:RANGe:LOWer](#page-145-0)
- **ENSE: PERiod:RANGe:LOWer**
- **Example:** [\[SENSe:\]FREQuency:VOLTage:RANGe](#page-146-0)
- **Example:** SENSe: JPERiod: VOLTage: RANGe
- **ENTIAGE:** IFREQuency: VOLTage: RANGe: AUTO
- **ENTERIODE:** SENSE: JPERiod: VOLTage: RANGe: AUTO
- **Exercise:**]FUNCtion
- **Example:** SENSe: TEMPerature: APERture
- **Example:** SENSe: TTEMPerature: NPLC
- **Example:** SENSe: TEMPerature: RJUNction?
- **ENGENSE: TEMP:TRANsducer:FRTD:OCOMpensated**
- [\[SENSe:\]TEMP:TRANsducer:RTD:OCOMpensated](#page-151-2)
- [\[SENSe:\]TEMPerature:TRANsducer:FRTD:RESistance\[:REFerence\]](#page-152-0)
- [\[SENSe:\]TEMPerature:TRANsducer:RTD:RESistance\[:REFerence\]](#page-152-1)
- **ENTERPERATURE: TRANSducer:FRTD:TYPE**
- **Fig. 55** [\[SENSe:\]TEMPerature:TRANsducer:RTD:TYPE](#page-154-1)
- [\[SENSe:\]TEMPerature:TRANsducer:TCouple:CHECk](#page-155-0)
- [\[SENSe:\]TEMPerature:TRANsducer:TCouple:RJUNction:TYPE](#page-155-1)
- [\[SENSe:\]TEMPerature:TRANsducer:TCouple:RJUNction](#page-157-0)
- [\[SENSe:\]TEMPerature:TRANsducer:TCouple:TYPE](#page-157-1)
- [\[SENSe:\]TEMPerature:TRANsducer:THERmistor:TYPE](#page-158-0)
- **EXECUTEMPerature:TRANsducer:TYPE**
- **Example:** [\[SENSe:\]TOTalize:CLEar:IMMediate](#page-160-0)
- **Example:** SENSe: JTOTalize: DATA?
- **Fig. 5 SENSe: 1TOTalize: SLOPe**
- **ENSE:** TOTalize: STARt[: IMMediate]
- **ENSE:** TOTalize: STARt: DEFault
- **ENSE:** TOTalize: STOP[: IMMediate]
- **Example:** SENSe: ITOTalize: STOP: DEFault
- **B** [\[SENSe:\]TOTalize:TYPE](#page-164-0)
- **Example:** SENSe: TOTalize: THReshold
- **Example:** [SENSe:]VOLTage: AC:RANGe
- **Example:** SENSe: WOLTage[:DC]:RANGe
- **ENTER:** SENSe: IVOLTage: AC: RANGe: AUTO
- **Example:** SENSe: |VOLTage[:DC]:RANGe:AUTO
- **Example:** SENSe: WOLTage: AC: BANDwidth
- **E** [\[SENSe:\]VOLTage:AC:RESolution](#page-169-0)
- **E** [\[SENSe:\]VOLTage\[:DC\]:APERture](#page-170-0)
- **Example:** [\[SENSe:\]VOLTage\[:DC\]:NPLC](#page-171-0)
- [\[SENSe:\]VOLTage\[:DC\]:RESolution](#page-172-0)
- [\[SENSe:\]ZERO:AUTO](#page-173-0)

#### <span id="page-125-0"></span>**[SENSe:]ANYSensor:FREQuency:RANGe:LOWer**

**Syntax** [SENSe:]ANYSensor:FREQuency:RANGe:LOWer {<filter>|MIN|MAX}[,(@<ch\_list>)]

[SENSe:]ANYSensor:FREQuency:RANGe:LOWer? [{(@<ch\_list>)|MIN|MAX}]

**Description** Set the AC filter parameter for the frequency measurements (anysensor function) of the specified channels.

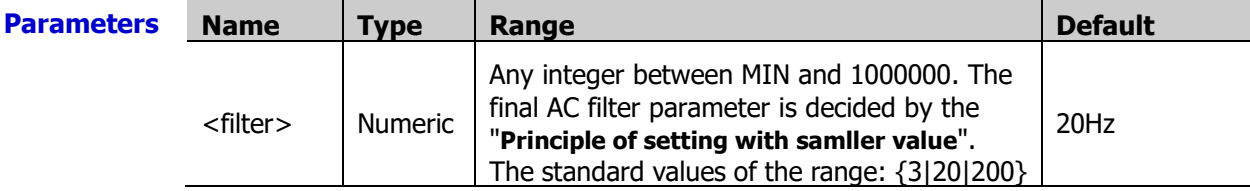

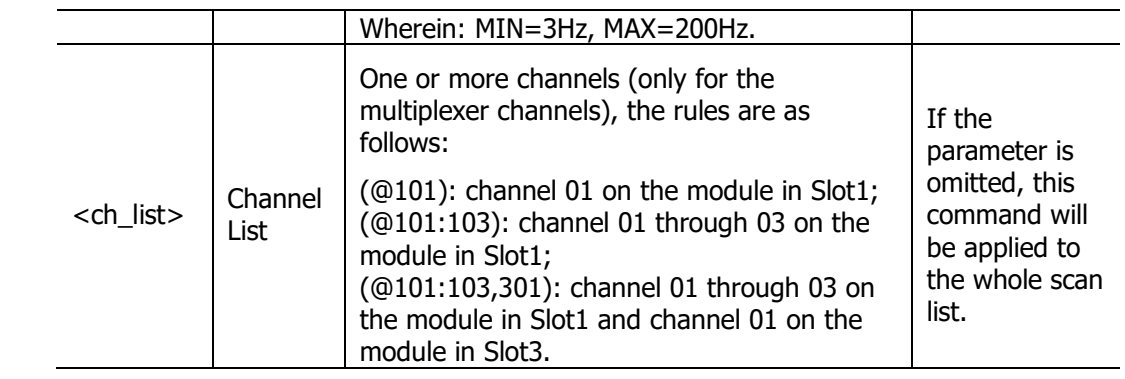

**Explanation**  $\triangleright$  Before using this command, please configure the specified channels to any sensor measurement function and the type of the sensor is FREQ. Otherwise, an error will be generated.

- $\triangleright$  If <ch list> is omitted, the command will be applied to the whole scan list. At this point, make sure that all the channels in the scan list are configured to any sensor measurement function and the type of the sensor is FREQ. Otherwise, an error will be generated.
- <filter> cannot be a decimal number. Otherwise, an error will be generated.
- The CONFigure: ANYSensor or MEASure: ANYSensor? command automatically select 20 Hz as the AC filter parameter of the frequency measurement (any sensor) channel.
- $\triangleright$  During the measurement, the filter type is determined by the frequency of the input signal of the current channel as shown in the table below.

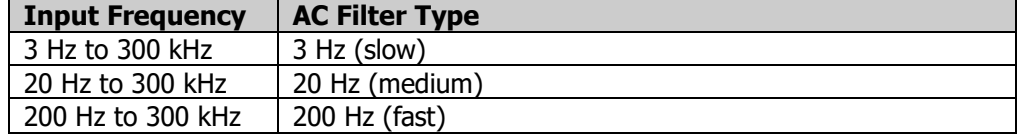

 $\triangleright$  The instrument selects the 20 Hz filter automatically after a Factory Reset (send the [\\*RST](#page-75-0) command). An Instrument Preset (send the [SYSTem:PRESet](#page-203-0) command) or Card Reset (send the **[SYSTem:CPON](#page-197-0)** command) does not affect the current AC filter parameter.

**Return Format** separated by commas. The query returns the AC filter parameter in scientific notation. Multiple return values are

**Example** ANYS:FREQ:RANG:LOW 200,(@301) ANYS:FREQ:RANG:LOW? (@301)

The query returns 2.000000000E+02.

**Related command**  SENSe [Command Subsystem](#page-124-0)

#### <span id="page-126-0"></span>**[SENSe:]ANYSensor:VOLTage:APERture**

**Syntax** [SENSe:]ANYSensor:VOLTage:APERture {<time>|MIN|MAX}[,(@<ch\_list>)]

[SENSe:]ANYSensor:VOLTage:APERture? [{(@<ch\_list>)|MIN|MAX}]

**Description** Set the integration time via the aperture time mode for the DCV measurements (the anysensor measurement function) on the specified channels.

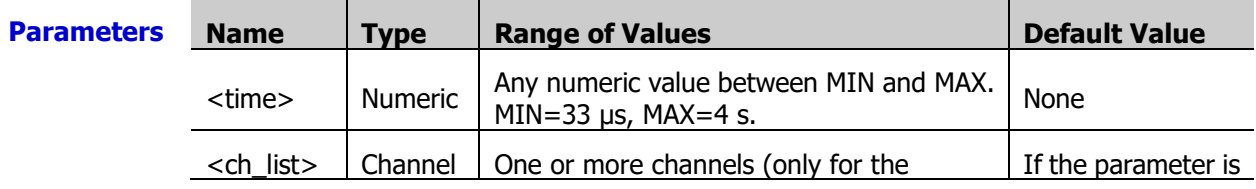

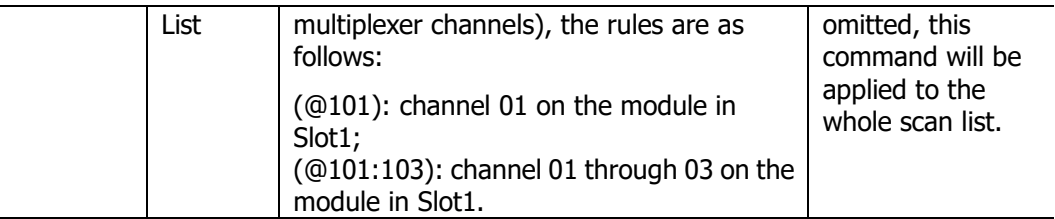

#### **Explanation**  $\rightarrow$  Before using this command, please configure the specified channels to any sensor measurement function and the type of the sensor is DCV. Otherwise, an error will be generated.

- $\triangleright$  If <ch list> is omitted, the command will be applied to the whole scan list. At this point, make sure that all the channels in the scan list are configured to any sensor measurement function and the type of the sensor is DCV. Otherwise, an error will be generated.
- > The CONFigure: ANYSensor, MEASure: ANYSensor? or [\[SENSe:\]ANYSensor:VOLTage:NPLC](#page-127-0) command automatically disables the aperture time mode and enables the power line cycles mode.
- > You can use MIN or MAX to set <time>.
- $\triangleright$  In the aperture time mode, the instrument selects the minimum resolution (namely, 0.03ppm× <range>).
- $\triangleright$  The aperture time mode is disabled after a Factory Reset (send the [\\*RST](#page-75-0) command). An Instrument Preset (send the [SYSTem:PRESet](#page-203-0) command) or Card Reset (send the [SYSTem:CPON](#page-197-0) command) does not affect the current integration time parameter.

**Return Format** Multiple return values are separated by commas. The query returns the integration time in scientific notation for each channel specified.

**Example** ANYS:VOLT:APER 0.01,(@201:203) ANYS:VOLT:APER? (@201:203)

The query returns +1.00000000E-02,+1.00000000E-02,+1.00000000E-02.

**Related command**  SENSe [Command Subsystem](#page-124-0)

#### <span id="page-127-0"></span>**[SENSe:]ANYSensor:VOLTage:NPLC**

**Syntax** [SENSe:]ANYSensor:VOLTage:NPLC {<PLCs>|MIN|MAX}[,(@<ch\_list>)]

[SENSe:]ANYSensor:VOLTage:NPLC? [{(@<ch\_list>)|MIN|MAX}]

**Description** Set or query the integration time via the power line cycles mode for the DCV measurements (the anysensor measurement function) on the specified channels.

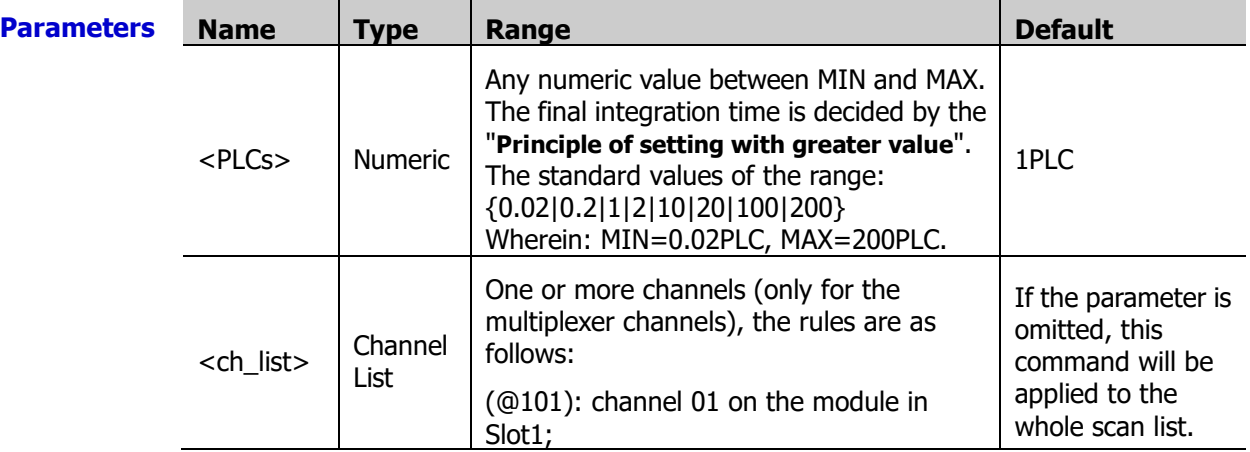

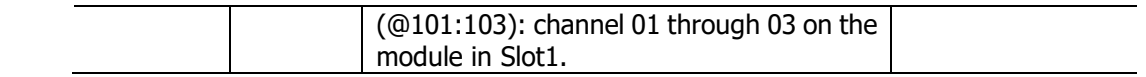

- **Explanation**  $\rightarrow$  Before using this command, please configure the specified channels to any sensor measurement function and the type of the sensor is DCV. Otherwise, an error will be generated.
	- $\triangleright$  If <ch list> is omitted, the command will be applied to the whole scan list. At this point, make sure that all the channels in the scan list are configured to any sensor measurement function and the type of the sensor is DCV. Otherwise, an error will be generated.
	- $\triangleright$  The longer the integration time is, the slower the measurement speed and the better the measurement resolution will be; the shorter the integration time is, the faster the measurement speed and the lower the measurement resolution will be.
	- $\triangleright$  You can also set the integration time via the aperture time mode (send the [\[SENSe:\]ANYSensor:VOLTage:APERture](#page-126-0) command).
	- $\triangleright$  The instrument sets the integration time to 1 PLC after a Factory Reset (send th[e \\*RST](#page-75-0) command). An Instrument Preset (send the **SYSTem:PRESet** command) or Card Reset (send the [SYSTem:CPON](#page-197-0) command) does not affect the current integration time parameter.

**Return** The query returns the integration time in scientific notation for each channel specified. **Format** Multiple return values are separated by commas.

**Example** ANYS:VOLT:NPLC 100,(@201:203) ANYS:VOLT:NPLC? (@201:203)

The query returns +1.00000000E+02,+1.00000000E+02,+1.00000000E+02.

**Related commands**  SENSe [Command Subsystem](#page-124-0) [CONFigure:ANYSensor](#page-42-0) [MEASure:ANYSensor?](#page-84-1)

#### <span id="page-128-0"></span>**[SENSe:]ANYSensor:CURRent:APERture**

**Syntax** [SENSe:]ANYSensor:CURRent:APERture {<time>|MIN|MAX}[,(@<ch\_list>)]

[SENSe:]ANYSensor:CURRent:APERture? [{(@<ch\_list>)|MIN|MAX}]

**Description** Set the integration time via the aperture time mode for the DCI measurements (the anysensor measurement function) on the specified channels.

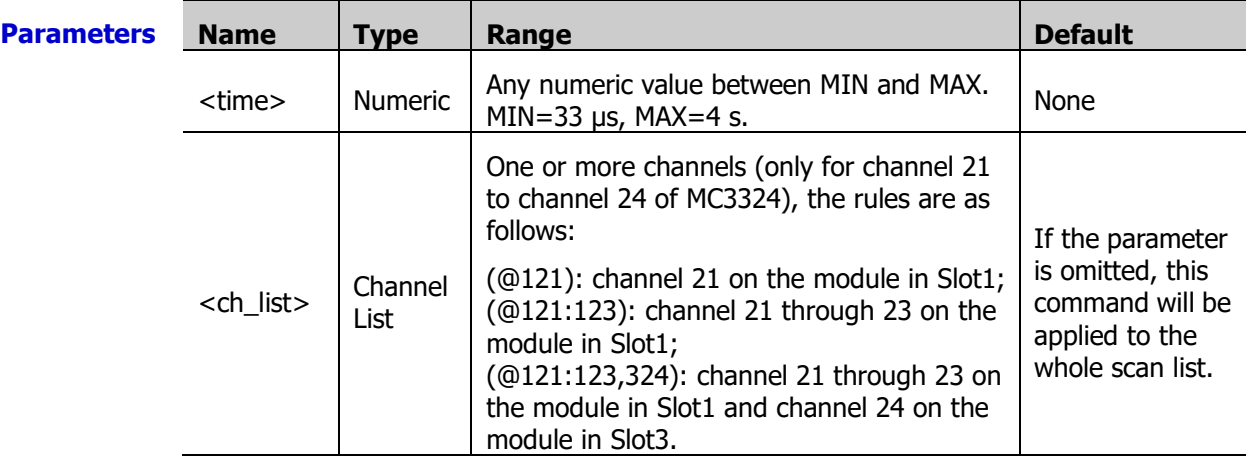

**Explanation**  $\triangleright$  Before using this command, please configure the specified channels to any sensor measurement function and the type of the sensor is DCI. Otherwise, an error will be

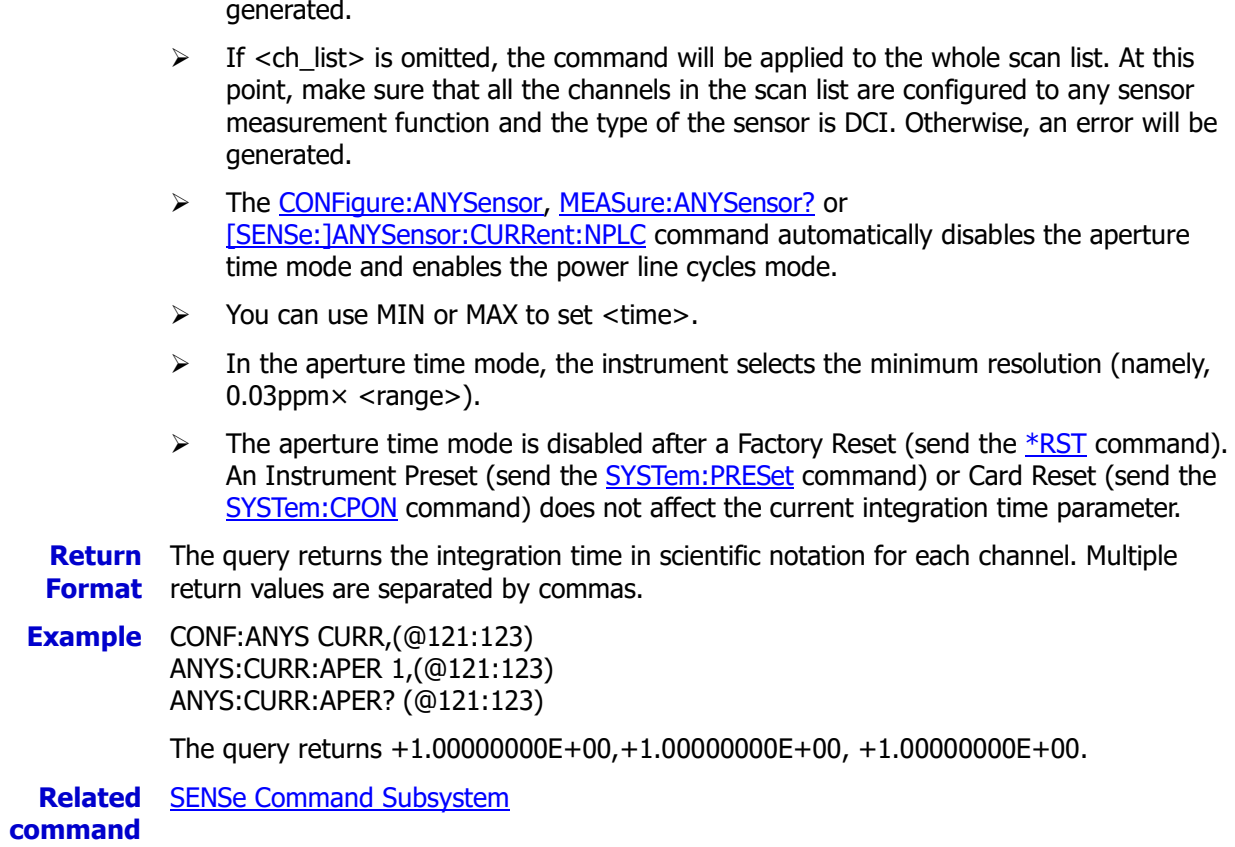

#### <span id="page-129-0"></span>**[SENSe:]ANYSensor:CURRent:NPLC**

**Syntax** [SENSe:]ANYSensor:CURRent:NPLC {<PLCs>|MIN|MAX}[,(@<ch\_list>)]

[SENSe:]ANYSensor:CURRent:NPLC? [{(@<ch\_list>)|MIN|MAX}]

**Description** Set or query the integration time via the power line cycles mode for the DCI measurements (the anysensor measurement function) on the specified channels.

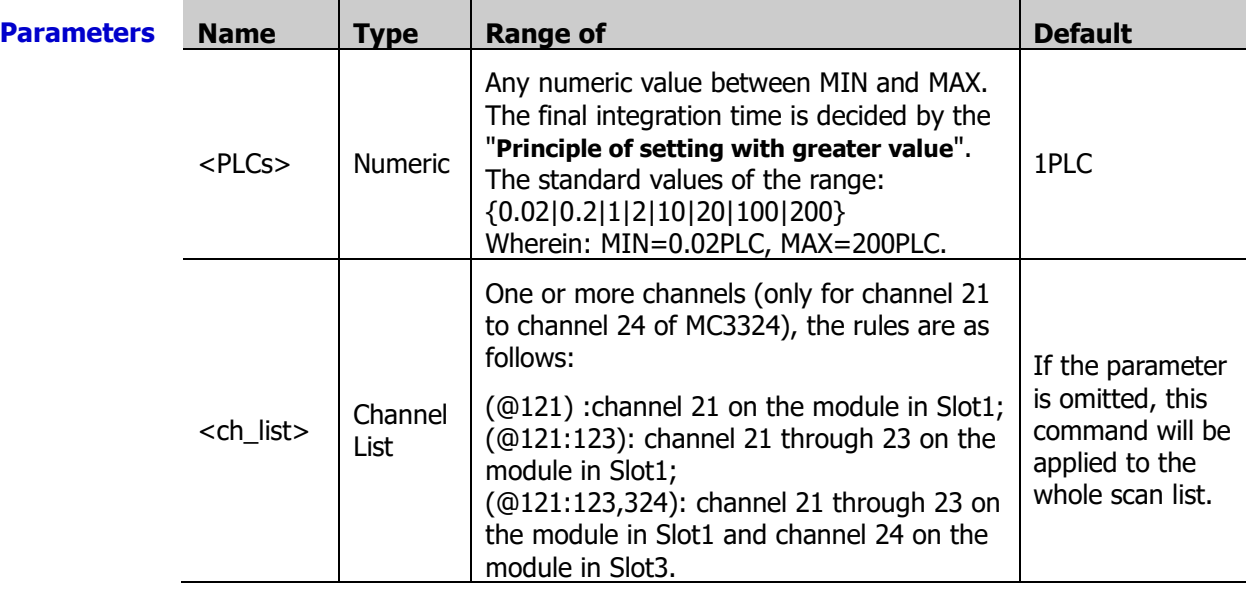

**Explanation**  $\triangleright$  Before using this command, please configure the specified channels to any sensor measurement function and the type of the sensor is DCI. Otherwise, an error will be generated.

- $\triangleright$  If <ch list> is omitted, the command will be applied to the whole scan list. At this point, make sure that all the channels in the scan list are configured to any sensor measurement function and the type of the sensor is DCI. Otherwise, an error will be generated.
- $\triangleright$  The longer the integration time is, the slower the measurement speed and the better the measurement resolution will be; the shorter the integration time is, the faster the measurement speed and the lower the measurement resolution will be.
- $\triangleright$  You can also set the integration time via the aperture time mode (send the [\[SENSe:\]ANYSensor:CURRent:APERture](#page-128-0) command).
- $\triangleright$  The instrument sets the integration time to 1 PLC after a Factory Reset (send th[e \\*RST](#page-75-0) command). An Instrument Preset (send the **SYSTem:PRESet** command) or Card Reset (send the **SYSTem:CPON** command) does not affect the current integration time parameter.

**Return** The query returns the integration time in scientific notation for each channel specified. **Format** Multiple return values are separated by commas.

**Example** CONF:ANYS CURR,(@121:123) ANYS:CURR:NPLC 0.2,(@121:123) ANYS:CURR:NPLC? (@121:123)

The query returns +2.00000000E-01,+2.00000000E-01,+2.00000000E-01.

**Related** SENSe [Command Subsystem](#page-124-0)

**commands**  [CONFigure:ANYSensor](#page-42-0)

[MEASure:ANYSensor?](#page-84-1)

#### <span id="page-130-0"></span>**[SENSe:]ANYSensor:SEGMent**

**Syntax** [SENSe:]ANYSensor:SEGMent {<startvalue>, paraA, paraB, paraC}[,(@<ch\_list>)] [SENSe:]ANYSensor:SEGMent? (@<channel>)

**Description** Set or query the scaling parameters (including **SQUare**(A), **GAIN**(B), **CONStant**(C), **Start**(startvalue)) for the anysensor measurements on the specified channels.

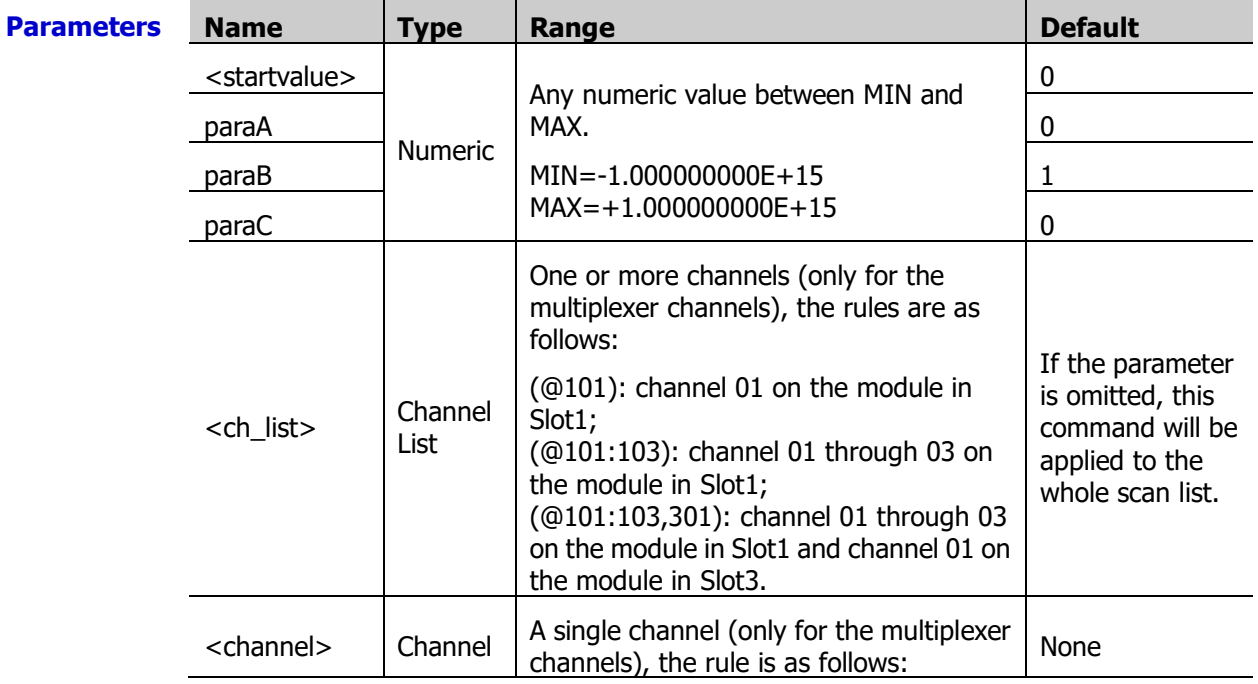

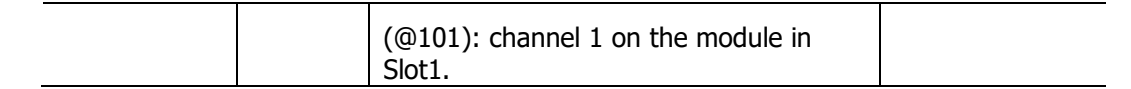

- **Explanation**  $\triangleright$  Before using this command, please configure the specified channels to any sensor measurement function. Otherwise, an error will be generated.
	- $\triangleright$  If <ch list> is omitted, the command will be applied to the whole scan list. At this point, make sure that all the channels in the scan list are configured to any sensor measurement function. Otherwise, an error will be generated.
	- $\triangleright$  The scaling formula for the any sensor is as follows.

Scaled Reading **= SQUare × (**Measurement - **Start**)**<sup>2</sup> + GAIN × (**Measurement - **Start**) **+ CONStant**

- $\triangleright$  The scaling function is only applicable to the multiplexer channels. The specified channels must be part of the scan list and the DMM module must be installed and enabled.
- If you change the measurement function, the scaling function is turned off and the scaling coefficients are reset (A=0, B=1, C=0, startvalue=0).
- $\triangleright$  Configuring the scaling coefficients will turn off the alarm function and clear the alarm parameters. Therefore, configure the scaling coefficients before configuring the alarm parameters.
- $\triangleright$  If the scaling parameters are the default values, querying these scaling parameters will return "+0".
- $\triangleright$  A Factory Reset (send the [\\*RST](#page-75-0) command) turns off the scaling function and clears the scaling coefficients (reset to the default values). An Instrument Preset (send the [SYSTem:PRESet](#page-203-0) command) or Card Reset (send the [SYSTem:CPON](#page-197-0) command) does not turn off the scaling function and does not clear the scaling coefficients.

**Return** The query returns a series of numbers, wherein the startvalue, A, B and C are in scientific **Format** notation. Multiple return values are separated by commas.The return format is as follows.

Format explanation:

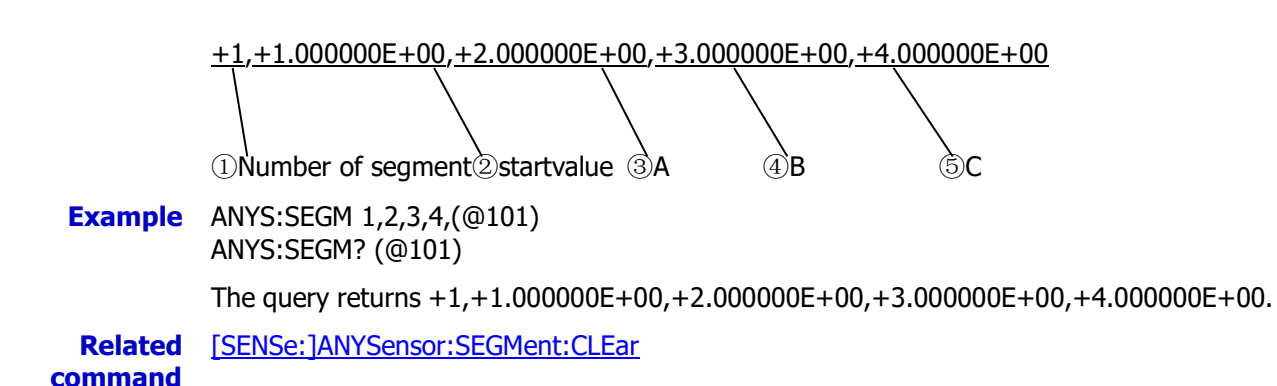

#### <span id="page-131-0"></span>**[SENSe:]ANYSensor:SEGMent:CLEar**

**Syntax** [SENSe: ]ANYSensor: SEGMent: CLEar [<startvalue>, ][(@<ch\_list>)]

**Description** Clear the scaling parameters of the anysensor measurements on the specified channels (<startvalue> specifies the the segment of the delete operation).

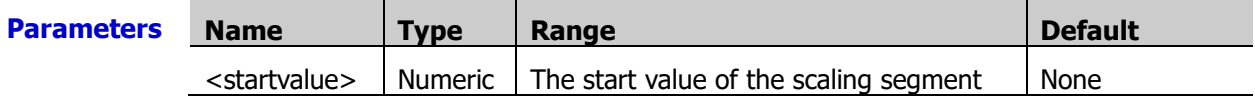

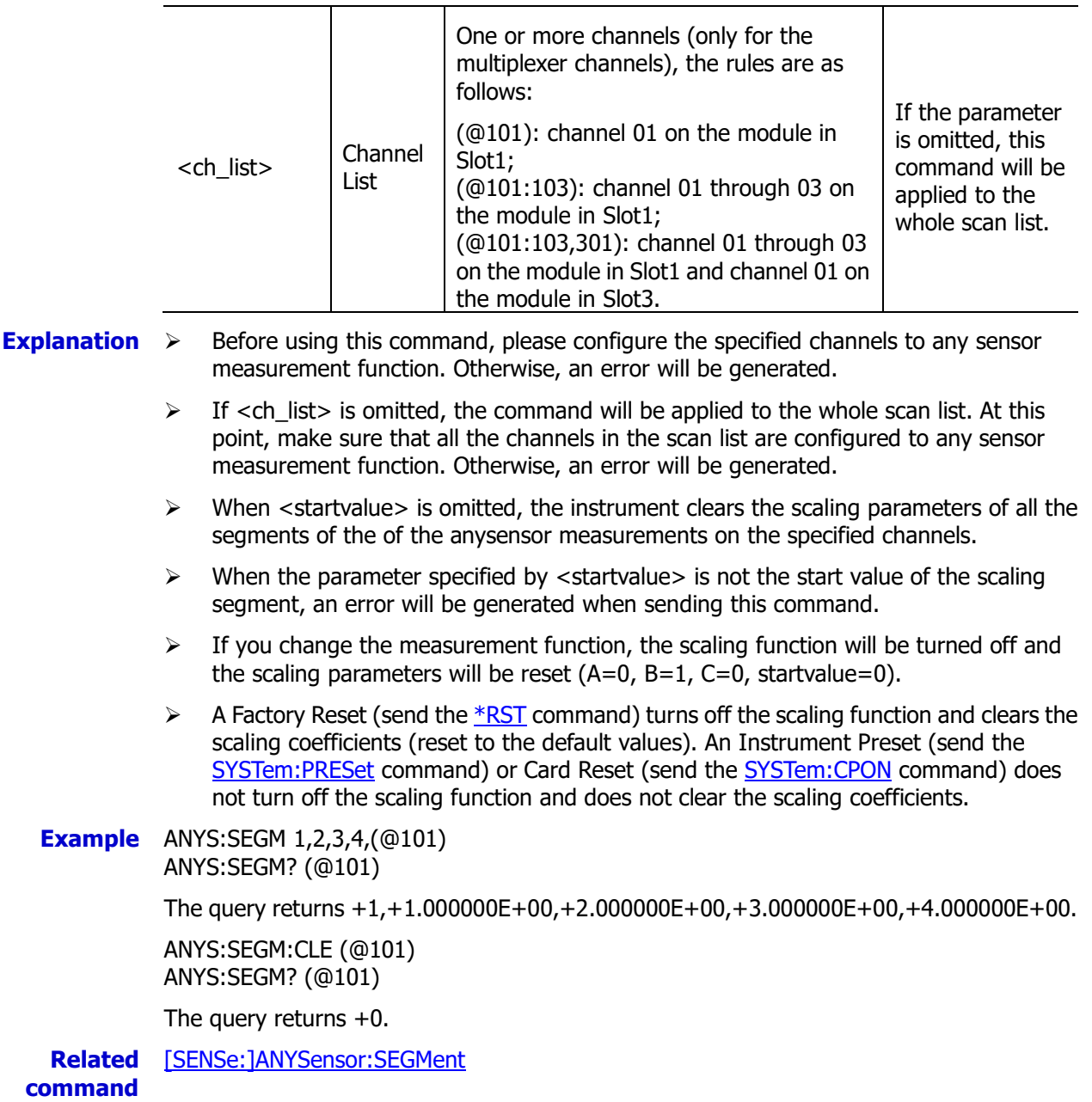

## <span id="page-132-0"></span>**[SENSe:]ANYSensor:TYPE**

**Syntax** [SENSe:]ANYSensor:TYPE <type>[,(@<ch\_list>)]

```
[SENSe:]ANYSensor:TYPE? [(@<ch_list>)]
```
**Description** Set or query the measurement type of the anysensor measurement on the specified channel.

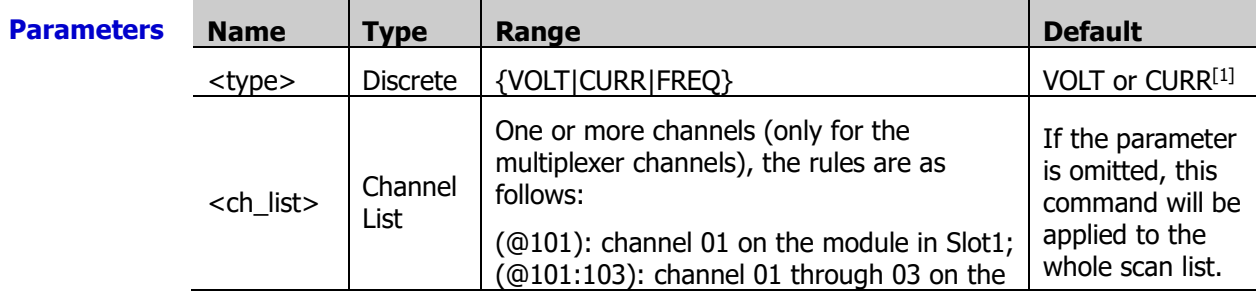

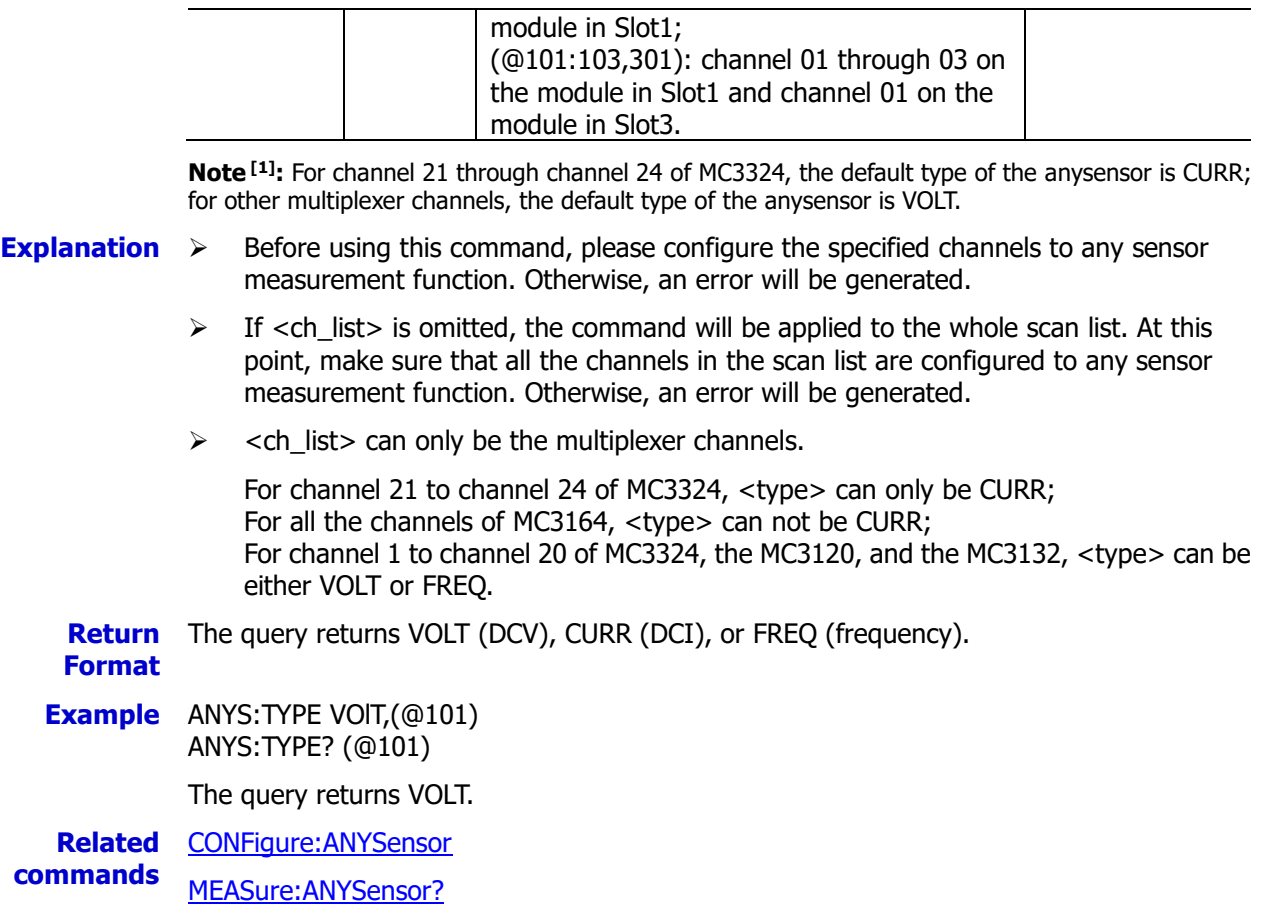

#### <span id="page-133-0"></span>**[SENSe:]CURRent:AC:BANDwidth**

**Syntax** [SENSe:]CURRent:AC:BANDwidth {<filter>|MIN|MAX}[,(@<ch\_list>)] [SENSe:]CURRent:AC:BANDwidth? [{(@<ch\_list>)|MIN|MAX}]

**Description** Set or query the AC filter parameter of the ACI measurements on the specified channels.

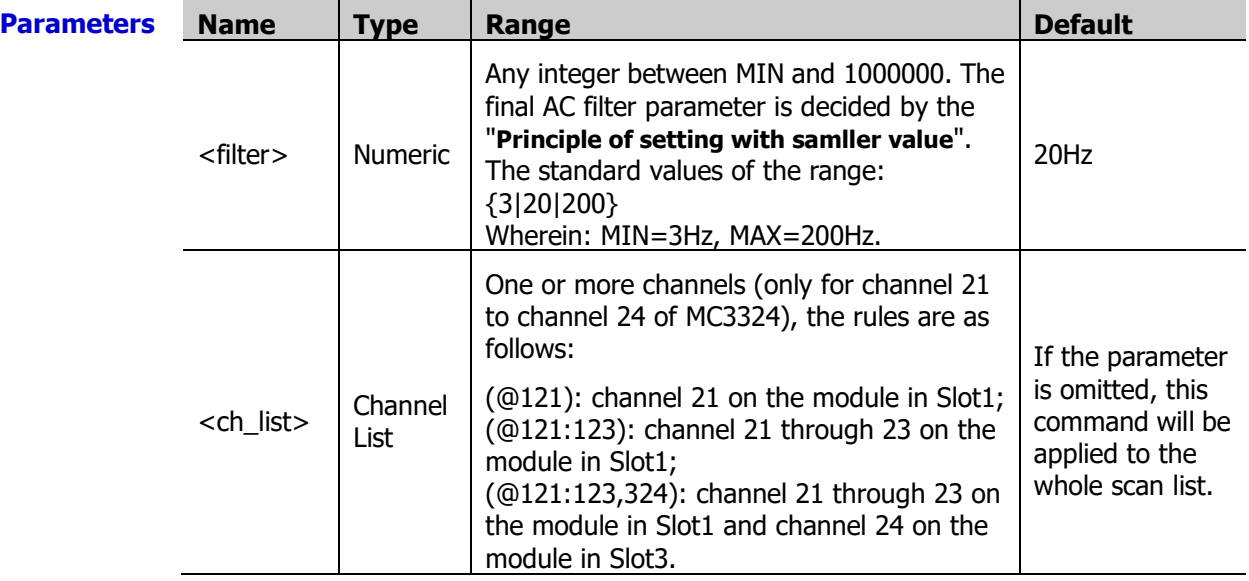

**Explanation**  $\triangleright$  Before using this command, please configure the specified channels to AC current measurement function. Otherwise, an error will be generated.

 $\triangleright$  If <ch\_list> is omitted, the command will be applied to the whole scan list. At this

- $\triangleright$  <filter > cannot be a decimal number. Otherwise, an error will be generated.
- The CONFigure: CURRent: AC and MEASure: CURR: AC? command automatically select the 20 Hz filter.
- $\triangleright$  During the measurement, the filter type is determined by the frequency of the input signal of the current channel as shown in the table below.

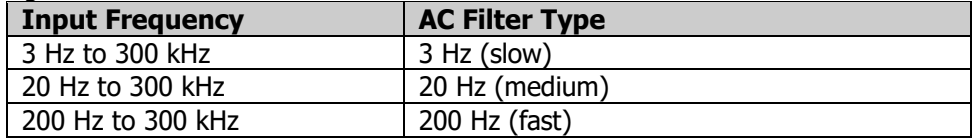

 $\triangleright$  The instrument selects the 20 Hz filter automatically after a Factory Reset (send the [\\*RST](#page-75-0) command). An Instrument Preset (send the [SYSTem:PRESet](#page-203-0) command) or Card Reset (send the [SYSTem:CPON](#page-197-0) command) does not affect the current AC filter parameter.

**Return** The query returns the AC filter parameter in scientific notation for each channel specified. **Format** Multiple return values are separated by commas.

**Example** CURR:AC:BAND 20,(@121) CURR:AC:BAND 3,(@122) CURR:AC:BAND? (@121,122)

The query returns 2.000000000E+01,3.000000000E+00.

#### <span id="page-134-1"></span><span id="page-134-0"></span>**[SENSe:]CURRent:AC:RANGe [SENSe:]CURRent[:DC]:RANGe**

**Syntax** [SENSe:]CURRent:AC:RANGe {<range>|MIN|MAX}[,(@<ch\_list>)]

[SENSe:]CURRent:AC:RANGe? [{(@<ch\_list>)|MIN|MAX}]

[SENSe:]CURRent[:DC]:RANGe:AUTO <state>[,(@<ch\_list>)]

[SENSe:]CURRent[:DC]:RANGe:AUTO? [(@<ch\_list>)]

**Description** Set or query the measurement range of the ACI and DCI measurements on the specified channels.

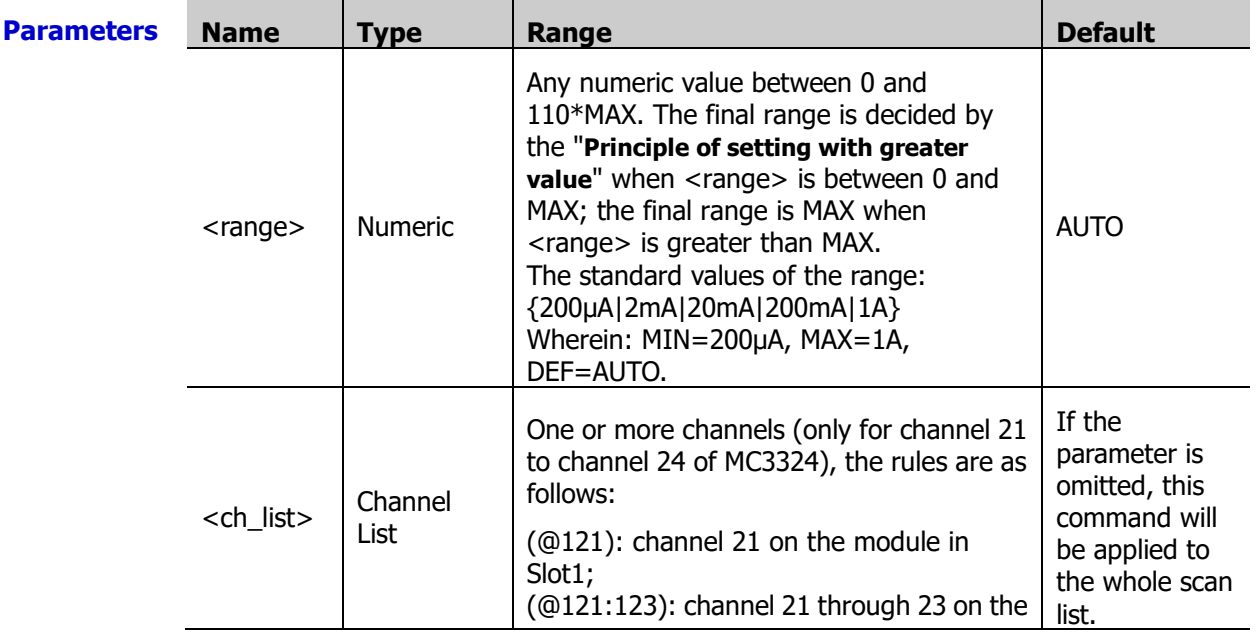

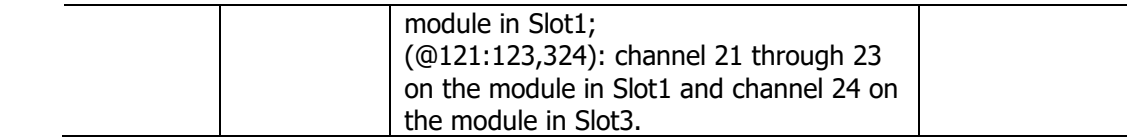

- **Explanation**  $\rightarrow$  Before using this command, please configure the specified channels to AC current or DC current measurement function. Otherwise, an error will be generated.
	- $\triangleright$  If <ch list> is omitted, the command will be applied to the whole scan list. At this point, make sure that all the channels in the scan list are configured to AC current or DC current measurement function. Otherwise, an error will be generated.
	- $\triangleright$  Selecting a specifc range for the specified channel will disable the autoranging (refer to the [\[SENSe:\]CURRent:AC:RANGe:AUTO](#page-135-0) and [\[SENSe:\]CURRent\[:DC\]:RANGe:AUTO](#page-135-1) commands).
	- The [CONFigure:CURRent:AC](#page-45-0) [\(CONFigure:CURRent\[:DC\]\)](#page-47-0) or [MEASure:CURR:AC?](#page-85-0) [\(MEASure:CURR\[:DC\]?\)](#page-86-0) command automatically enables the autoranging if the first parameter is AUTO, DEF or omitted.
	- $\triangleright$  If the input signal is greater than can be measured on the selected range, the instrument gives an overload indication: "OVERLOAD" from the front panel or "±9.9E+37" from the remote interface.
	- $\triangleright$  The instrument selects autoranging after a Factory Reset (send the [\\*RST](#page-75-0) command). An Instrument Preset (send the **[SYSTem:PRESet](#page-203-0)** command) or Card Reset (send the [SYSTem:CPON](#page-197-0) command) does not affect the current range setting.

**Return Format** values are separated by commas. The query returns the range of the specified channel in scientific notation. Multiple return

**Example** CURR:AC:RANG 0.2,(@222,223) CURR:AC:RANG? (@222,223)

The query returns +2.00000000E-01,+2.00000000E-01.

You can replace AC with DC to select the measurement range of the DCI measurements on the specified channels.

#### <span id="page-135-1"></span><span id="page-135-0"></span>**[SENSe:]CURRent:AC:RANGe:AUTO [SENSe:]CURRent[:DC]:RANGe:AUTO**

**Syntax** [SENSe:]CURRent:AC:RANGe:AUTO <state>[,(@<ch\_list>)]

[SENSe:]CURRent:AC:RANGe:AUTO? [(@<ch\_list>)]

[SENSe:]CURRent:DC:RANGe:AUTO <state>[,(@<ch\_list>)]

[SENSe:]CURRent:DC:RANGe:AUTO? [(@<ch\_list>)]

**Description** Disable or enable the autoranging of the ACI and DCI measurements on the specified channels.

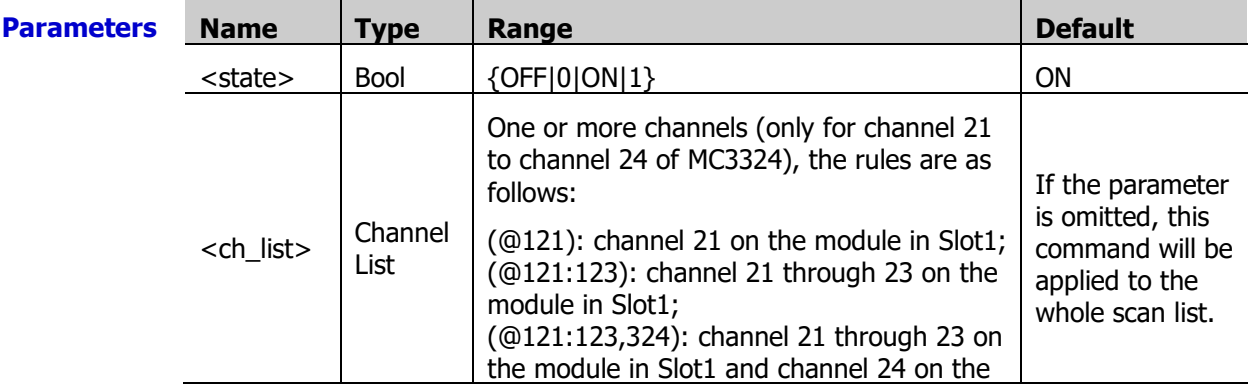

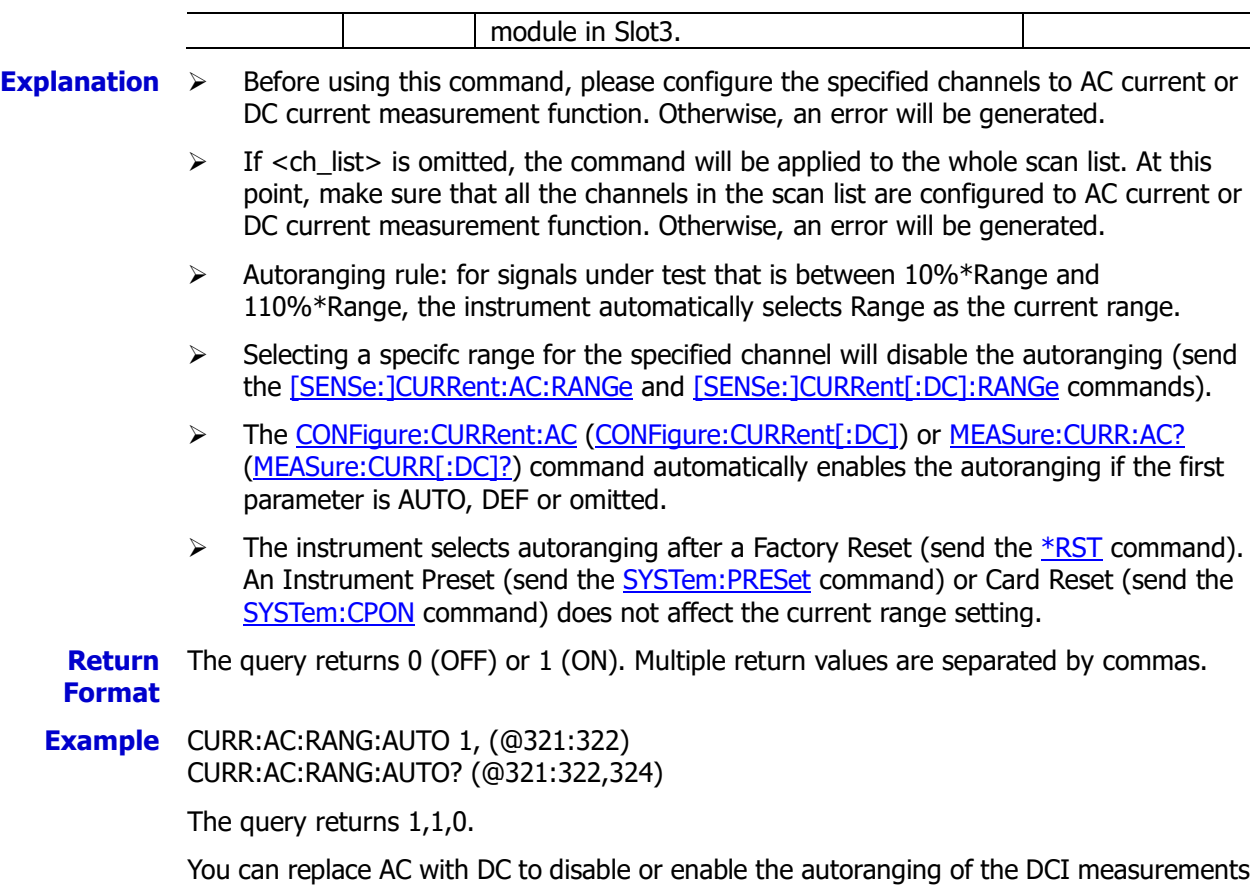

## <span id="page-136-0"></span>**[SENSe:]CURRent:AC:RESolution**

on the specified channels.

**Syntax** [SENSe:]CURRent:AC:RESolution {<resolution>|MIN|MAX}[,(@<ch\_list>)]

[SENSe:]CURRent:AC:RESolution? [{(@<ch\_list>)|MIN|MAX}]

**Description** Set or query the resolution of the ACI measurements on the specified channels.

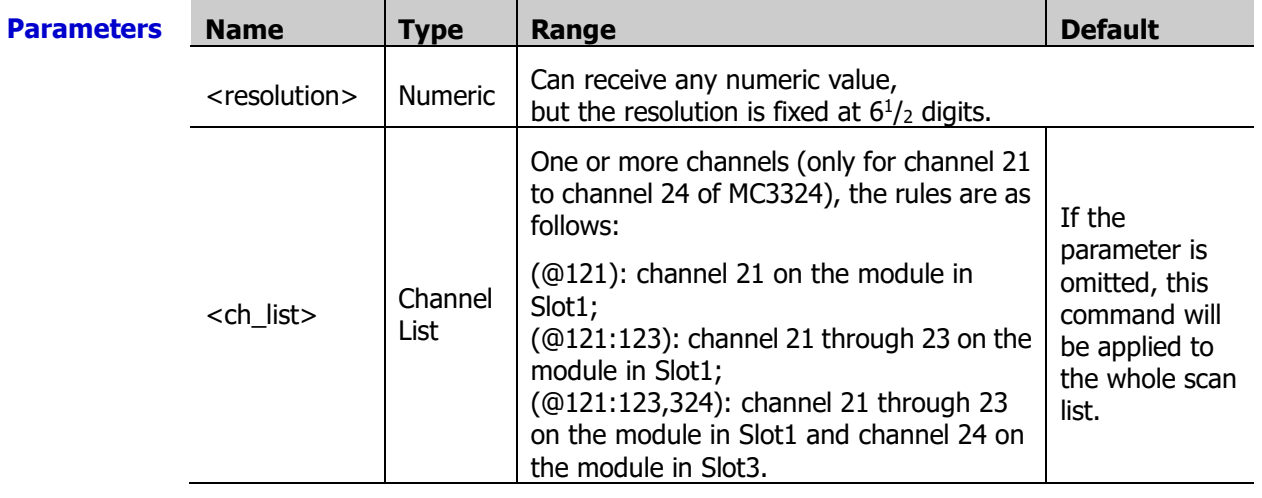

**Explanation**  $\triangleright$  Before using this command, please configure the specified channels to AC current measurement function. Otherwise, an error will be generated.

> $\triangleright$  If <ch\_list> is omitted, the command will be applied to the whole scan list. At this point, make sure that all the channels in the scan list are configured to AC current measurement function. Otherwise, an error will be generated.

 $\triangleright$  When the range is set to autoranging, an error will be generated when  $\triangle$  resolution $\triangleright$  is set to a numeric value (except MIN and MAX).

**Return** The query returns the resolution of the specified channel in scientific notation. Multiple **Format** return values are separated by commas.

**Example** CURR:AC:RES MIN,(@121) CURR:AC:RES? (@121)

The query returns +1.00000000E-06.

**Related** [\[SENSe:\]CURRent:AC:RANGe:AUTO](#page-135-0)

**commands**  [\[SENSe:\]CURRent:AC:RANGe](#page-134-0) [CONFigure:CURRent:AC](#page-45-0) [MEASure:CURR:AC?](#page-85-0)

## <span id="page-137-0"></span>**[SENSe:]CURRent[:DC]:APERture**

- **Syntax** [SENSe:]CURRent[:DC]:APERture {<time>|MIN|MAX}[,(@<ch\_list>)] [SENSe:]CURRent[:DC]:APERture? [{(@<ch\_list>)|MIN|MAX}]
- **Description** Set the integration time via the aperture time mode for the DCI measurements on the specified channels.

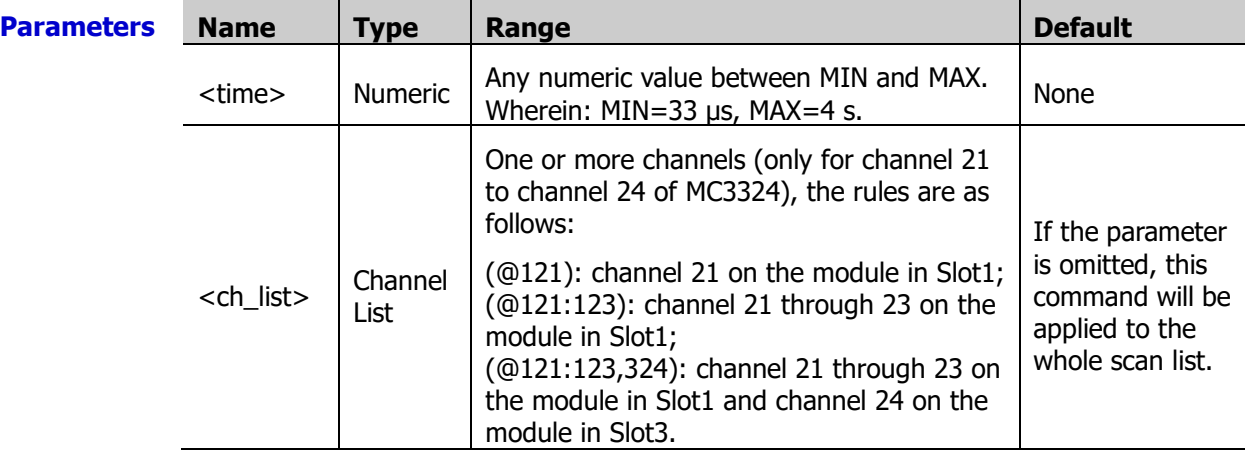

- **Explanation**  $\rightarrow$  Before using this command, please configure the specified channels to DC current measurement function. Otherwise, an error will be generated.
	- $\triangleright$  If <ch list> is omitted, the command will be applied to the whole scan list. At this point, make sure that all the channels in the scan list are configured to DC current measurement function. Otherwise, an error will be generated.
	- The [CONFigure:CURRent\[:DC\],](#page-47-0) [MEASure:CURR\[:DC\]?,](#page-86-0) [\[SENSe:\]CURRent\[:DC\]:NPLC](#page-138-0) or [\[SENSe:\]CURRent\[:DC\]:RESolution](#page-139-0) command automatically disables the aperture time mode and enables the power line cycles mode.
	- > You can use MIN or MAX to set <time>.
	- $\triangleright$  In the aperture time mode, the instrument selects the minimum resolution (namely, 0.03ppm× <range>).
	- The aperture time mode is disabled after a Factory Reset (send the  $*RST$  command). An Instrument Preset (send the [SYSTem:PRESet](#page-203-0) command) or Card Reset (send the [SYSTem:CPON](#page-197-0) command) does not affect the current integration time parameter.

**Return** The query returns the integration time in scientific notation for each channel. Multiple **Format** return values are separated by commas.

**Example** CONF:CURR:DC (@121:123) CURR:DC:APER 1,(@121:123) CURR:DC:APER? (@121:123)

The query returns +1.00000000E+00,+1.00000000E+00, +1.00000000E+00.

# <span id="page-138-0"></span>**[SENSe:]CURRent[:DC]:NPLC**

**Syntax** [SENSe:]CURRent[:DC]:NPLC {<PLCs>|MIN|MAX}[,(@<ch\_list>)]

[SENSe:]CURRent[:DC]:NPLC? [{(@<ch\_list>)|MIN|MAX}]

**Description** Set or query the integration time via the power line cycles mode for the DCI measurements on the specified channels.

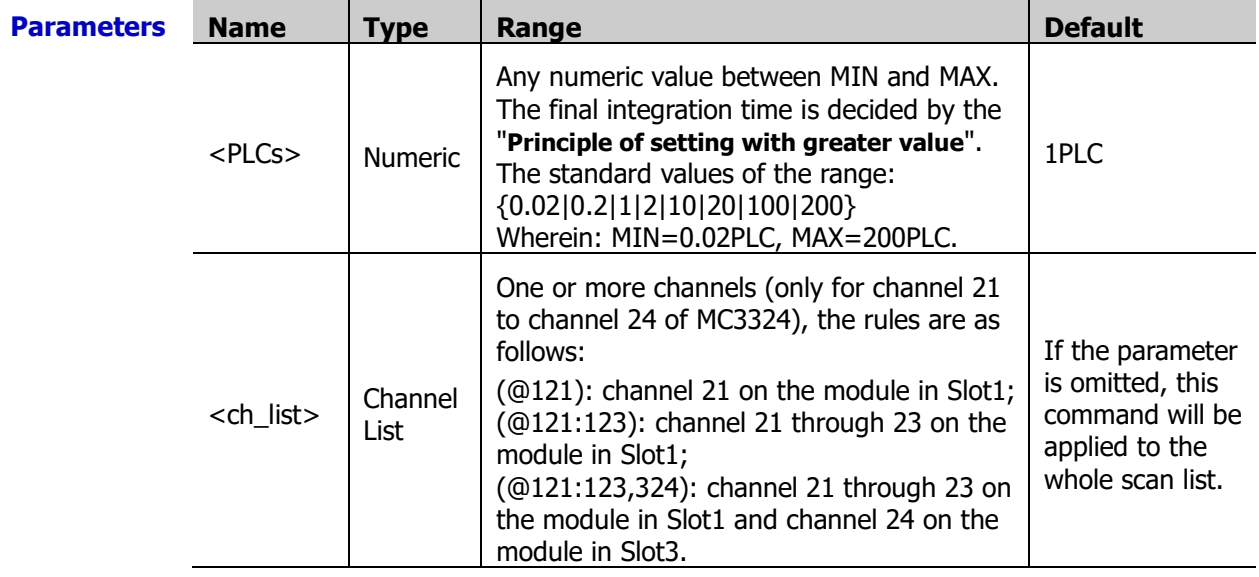

**Explanation**  $\rightarrow$  Before using this command, please configure the specified channels to DC current measurement function. Otherwise, an error will be generated.

- $\triangleright$  If <ch list> is omitted, the command will be applied to the whole scan list. At this point, make sure that all the channels in the scan list are configured to DC current measurement function. Otherwise, an error will be generated.
- $\triangleright$  The longer the integration time is, the slower the measurement speed and the better the measurement resolution will be; the shorter the integration time is, the faster the measurement speed and the lower the measurement resolution will be.
- $\triangleright$  You can also set the integration time via the aperture time mode (send the [\[SENSe:\]CURRent\[:DC\]:APERture](#page-137-0) command).
- $\triangleright$  The instrument sets the integration time to 1 PLC after a Factory Reset (send the [\\*RST](#page-75-0) command). An Instrument Preset (send the [SYSTem:PRESet](#page-203-0) command) or Card Reset (send the [SYSTem:CPON](#page-197-0) command) does not affect the current integration time parameter.

**Return** The query returns the integration time in scientific notation for each channel specified. **Format** Multiple return values are separated by commas.

**Example** CONF:CURR:DC (@121:123) CURR:DC:NPLC 0.2,(@121:123) CURR:DC:NPLC? (@121:123) The query returns +2.00000000E-01,+2.00000000E-01,+2.00000000E-01. **Related commands**  [\[SENSe:\]CURRent\[:DC\]:RESolution](#page-139-0)

#### [CONFigure:CURRent\[:DC\]](#page-47-0)

#### [MEASure:CURR\[:DC\]?](#page-86-0)

#### <span id="page-139-0"></span>**[SENSe:]CURRent[:DC]:RESolution**

**Syntax** [SENSe:]CURRent[:DC]:RESolution {<resolution>|MIN|MAX}[,(@<ch\_list>)] [SENSe:]CURRent[:DC]:RESolution? [{(@<ch\_list>)|MIN|MAX}]

**Description** Set or query the resolution of the DCI measurements on the specified channels.

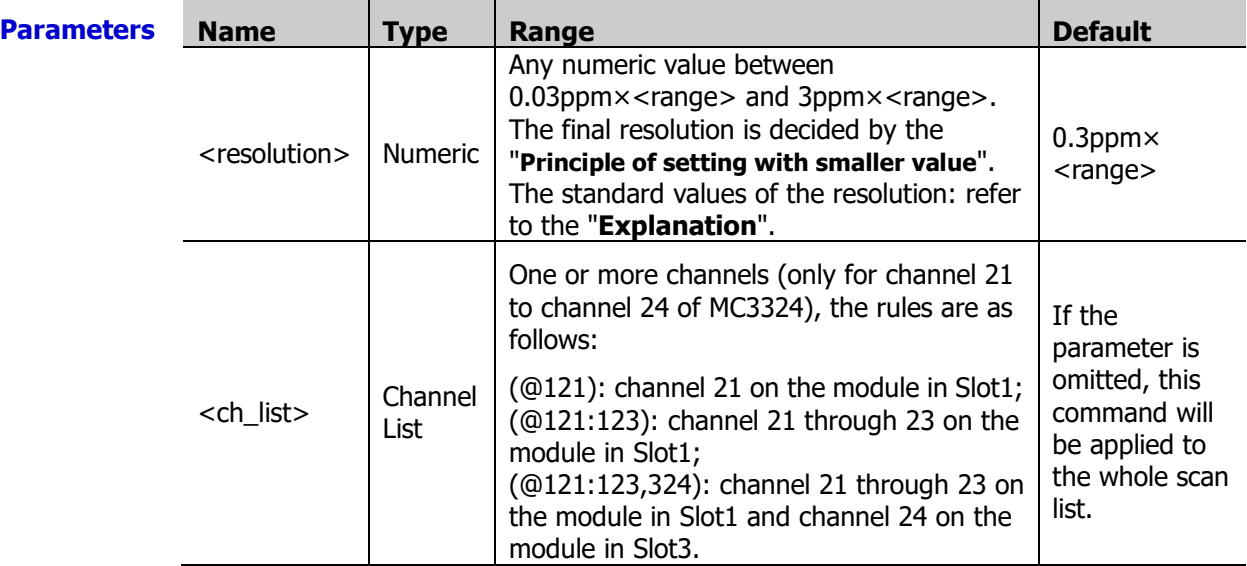

**Explanation**  $\triangleright$  Before using this command, please configure the specified channels to DC current measurement function. Otherwise, an error will be generated.

- $\triangleright$  If <ch\_list> is omitted, the command will be applied to the whole scan list. At this point, make sure that all the channels in the scan list are configured to DC current measurement function. Otherwise, an error will be generated.
- You can use MIN or MAX to set <resolution>. Wherein, MIN selects the smallest resolution; MAX selects the largest resolution.
- $\triangleright$  <resolution> is related to the current integration time and range (<range>). The relations are as shown in the table below.

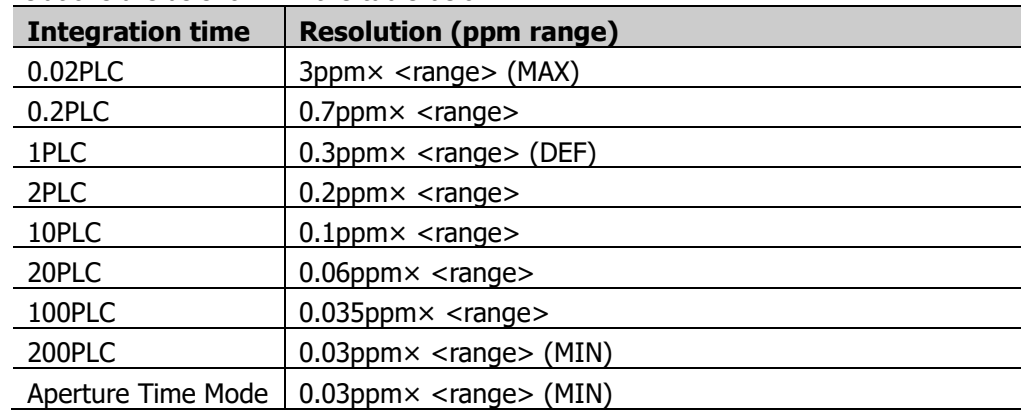

- $\triangleright$  When the range is set to autoranging, an error will be generated when  $\le$  resolution $>$  is set to a numeric value (except MIN and MAX).
- The instrument sets the resolution to 0.3ppm× <range> after a Factory Reset (send the [\\*RST](#page-75-0) command). An Instrument Preset (send the [SYSTem:PRESet](#page-203-0) command) or

Card Reset (send the **SYSTem:CPON** command) does not affect the current resolution.

- **Return Format** The query returns the resolution in the form of scientific notation for each channel specified. Multiple responses are separated by commas.
- **Example** CURR:DC:RANG 1,(@121,122) CURR:DC:RES 0.00001,(@121,122) CURR:DC:RES? (@121,122)

The query returns +3.00000000E-06,+3.00000000E-06.

**Related** [\[SENSe:\]CURRent\[:DC\]:APERture](#page-137-0)

**commands**  [\[SENSe:\]CURRent\[:DC\]:NPLC](#page-138-0)

[\[SENSe:\]CURRent\[:DC\]:RANGe](#page-134-1)

[\[SENSe:\]CURRent\[:DC\]:RANGe:AUTO](#page-135-1)

[CONFigure:CURRent\[:DC\]](#page-47-0)

[MEASure:CURR\[:DC\]?](#page-86-0)

#### <span id="page-140-1"></span><span id="page-140-0"></span>**[SENSe:]DIGital:DATA[:BYTE]? [SENSe:]DIGital:DATA:WORD? [SENSe:]DIGital:DATA:DWORd?**

<span id="page-140-2"></span>**Syntax** [SENSe: ]DIGital:DATA[:BYTE]? (@<ch\_list>)

[SENSe:]DIGital:DATA:WORD? (@<ch\_list>)

[SENSe:]DIGital:DATA:DWORd? (@<ch\_list>)

**Description** Set the bits of the specified DIO channels when they are used as the digital input terminals and query the digital input values of the specified DIO channels. BYTE represents 8-bit, WORd represents 16-bit and DWORd represents 32-bit.

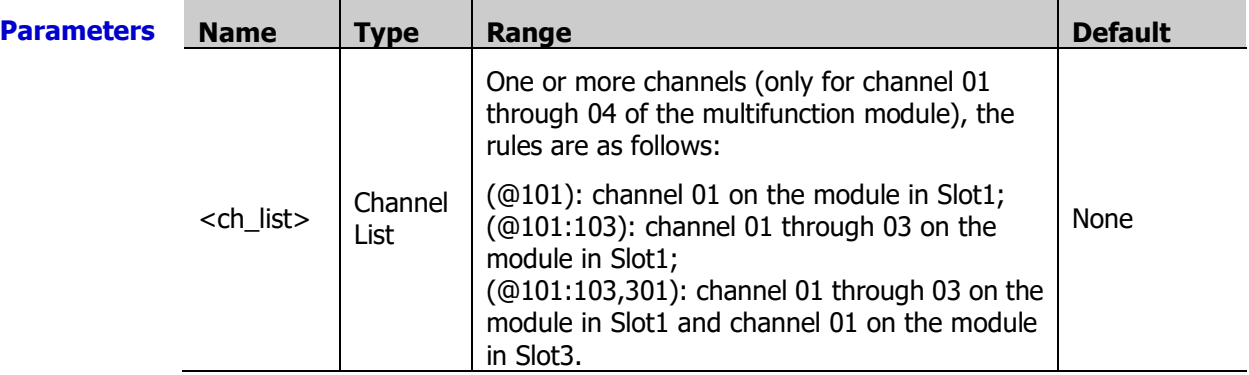

- **Explanation**  $\triangleright$  The digital input channels are numbered as "S01" to "S04"; wherein,S is the number of the slot.
	- The [SENSe:]DIGital[:BYTE] (@<ch\_list>) command is applicable to S01 to S04. The [SENSe:]DIGital:WORD ( $@$  < ch\_list > ) command is only applicable to S01 and S03. At this point, S01 (LSB) and S02 (MSB) as well as S03 (LSB) and S04 (MSB) are configured as two 16-bit digital input terminals. The [SENSe:]DIGital:DWORd (@<ch\_list>) command is only applicable to S01. At this point, S01 (LSB), S02, S03 and S04 (MSB) are configured as a 32-bit digital input terminal.

If (@<ch\_list>) does not match the above conditions, an error will be generated.

 $\triangleright$  The return format of this command is affected by the settings of the [FORMat](#page-68-0) [Command Subsystem](#page-68-0) commands. Depending on the settings, each reading may or

may not contain the measurement units, time stamp, channel number and alarm status information.

**Return** The query returns the digital input values of the specified channels in scientific notation **Format** (the format is set by the command in the FORMat [Command Subsystem\)](#page-68-0). Multiple return values are separated by commas.

**Example** DIG:DATA:BYTE? (@201,202)

The query returns +2.550000000E+02,+2.550000000E+02.

**Related** [CONFigure:DIGital:BYTE](#page-49-0)

**commands**  [CONFigure:DIGital:WORD](#page-49-1)

[CONFigure:DIGital:DWORd](#page-49-2)

#### <span id="page-141-0"></span>**[SENSe:]DIGital:TYPE**

**Syntax** [SENSe:]DIGital:TYPE {USER|TTL|CMOS5|CMOS3.3|CMOS2.5},[(@<ch\_list>)] [SENSe:]DIGital:TYPE? [(@<ch\_list>)]

**Description** Set the level type of the digital input and output of the specified channels.

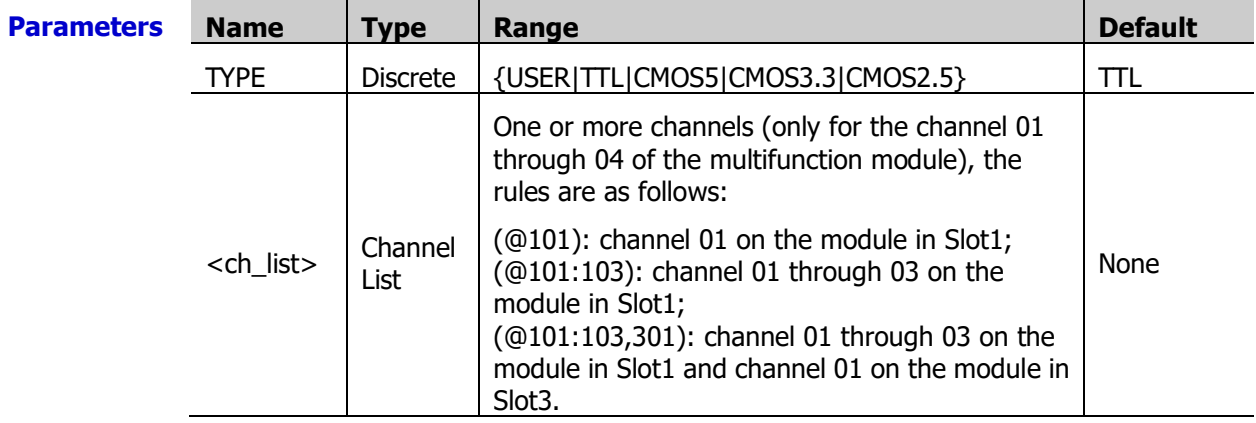

**Explanation**  $\triangleright$  The digital channels are numbered "S01" to "S04"; wherein, S is the number of the slot.

 $\triangleright$  This command is valid for both the level types of the digital input and output.

 $\triangleright$  If the specified channels are configured as 32-bit digital input (send the [CONFigure:DIGital:DWORd,](#page-49-2) [MEASure:DIGital:DWORd?](#page-87-0) or [\[SENSe:\]DIGital:DATA:DWORd?](#page-140-2) command) or output (send the [SOURce:DIGital:DATA:DWORd](#page-174-0) command), <ch\_list> can only be S01, wherein S is the number of the slot of the multifunction module.

If the specified channels are configured as 16-bit digital input (send the [CONFigure:DIGital:WORD,](#page-49-1) [MEASure:DIGital:WORD?](#page-87-1) or [\[SENSe:\]DIGital:DATA:WORD?](#page-140-1) command) or output (send the [SOURce:DIGital:DATA:WORD](#page-174-1) command), <ch\_list> can only be S01 or S03, wherein S is the number of the slot of the multifunction module.

If the specified channels are configured as 8-bit digital input (send the [CONFigure:DIGital:BYTE,](#page-49-0) [MEASure:DIGital:BYTE?](#page-87-2) or [\[SENSe:\]DIGital:DATA\[:BYTE\]?](#page-140-0) command) or output (send the SOURce: DIGital: DATA[: BYTE] command), <ch\_list> can be S01, S02, S03 or S04, wherein S is the number of the slot of the multifunction module.

 $\triangleright$  The instrument sets the level type to TTL after a Factory Reset (send the [\\*RST](#page-75-0) command). An Instrument Preset (send the **[SYSTem:PRESet](#page-203-0)** command) or Card Reset (send the **[SYSTem:CPON](#page-197-0)** command) does not affect the current level type.

**Return Format** values are separated by commas. The query returns "USER", "TTL", "CMOS5", "CMOS3.3" or "CMOS2.5".Multiple returned

**Example** DIG:TYPE TTL,(@201) DIG:TYPE? (@201) The query returns "TTL".

**Related** [\[SENSe:\]DIGital:LEVel](#page-142-0)

**commands**  [\[SENSe:\]DIGital:THReshold](#page-143-0)

## <span id="page-142-0"></span>**[SENSe:]DIGital:LEVel**

**Syntax** [SENSe:]DIGital:LEVel <level>,[(@<ch\_list>)] [SENSe:]DIGital:LEVel? [(@<ch\_list>)]

**Description** Set or query the digital output level values of the specified channels (the level type is set to USER).

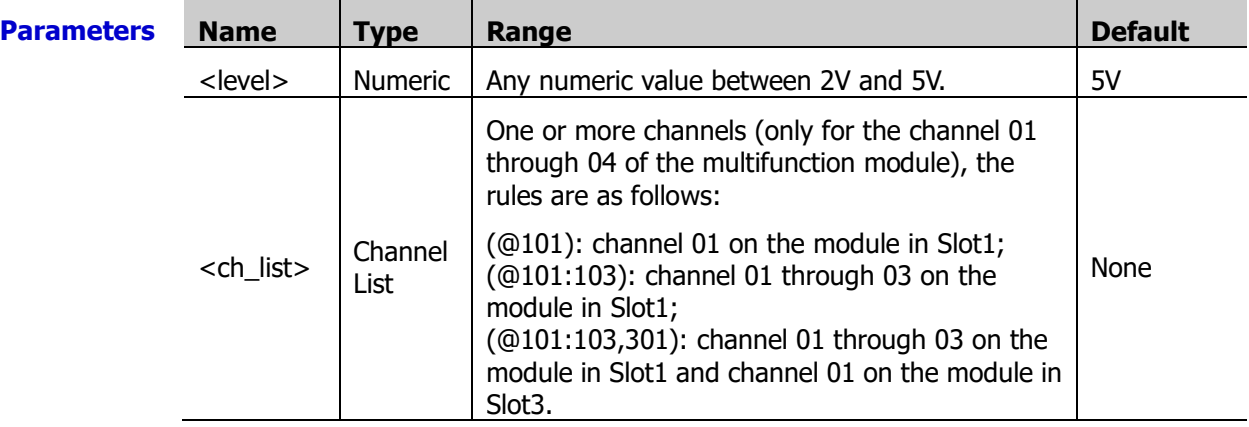

**Explanation**  $\triangleright$  The digital input channels are numbered as "S01" to "S04", wherein, S is the number of the slot.

> $\triangleright$  If the specified channels are configured as 32-bit digital input (send the [CONFigure:DIGital:DWORd,](#page-49-2) [MEASure:DIGital:DWORd?](#page-87-0) or [\[SENSe:\]DIGital:DATA:DWORd?](#page-140-2) command) or output (send the SOURce: DIGital: DATA: DWORd command), <ch\_list> can only be S01, wherein S is the number of the slot of the multifunction module.

If the specified channels are configured as 16-bit digital input (send the [CONFigure:DIGital:WORD,](#page-49-1) [MEASure:DIGital:WORD?](#page-87-1) or [\[SENSe:\]DIGital:DATA:WORD?](#page-140-1) command) or output (send the SOURce: DIGital: DATA: WORD command), <ch\_list> can only be S01 or S03, wherein S is the number of the slot of the multifunction module.

If the specified channels are configured as 8-bit digital input (send the [CONFigure:DIGital:BYTE,](#page-49-0) [MEASure:DIGital:BYTE?](#page-87-2) or [\[SENSe:\]DIGital:DATA\[:BYTE\]?](#page-140-0) command) or output (send the SOURce: DIGital: DATA[: BYTE] command), <ch\_list> can be S01, S02, S03 or S04, wherein S is the number of the slot of the multifunction module.

- $\triangleright$  The default value of the level threshold is 2.5V. When sending this command to set the output level value of the specified DIO channel, please make sure  $\langle$  level $\rangle \geq$  the current level threshold +0.5V; otherwise, an error will be generated.
- $\triangleright$  The instrument sets the level type to TTL after a Factory Reset (send the [\\*RST](#page-75-0) command). An Instrument Preset (send the **[SYSTem:PRESet](#page-203-0)** command) or Card Reset

(send the **SYSTem:CPON** command) does not affect the current level type.

**Return Format** return values are separated by commas. The query returns the level values of the specified channels in scientific notation. Multiple

**Example** DIG:LEV 3,(@201) DIG:LEV? (@201) The query returns +3.000000000E+00. **Related commands**  [\[SENSe:\]DIGital:THReshold](#page-143-0) [\[SENSe:\]DIGital:TYPE](#page-141-0)

## <span id="page-143-0"></span>**[SENSe:]DIGital:THReshold**

**Syntax** [SENSe:]DIGital:THReshold <threshold>,[(@<ch\_list>)]

[SENSe:]DIGital:THReshold? [(@<ch\_list>)]

**Description** Set or query the digital output level threshold values of the specified channels (the level type is set to USER).

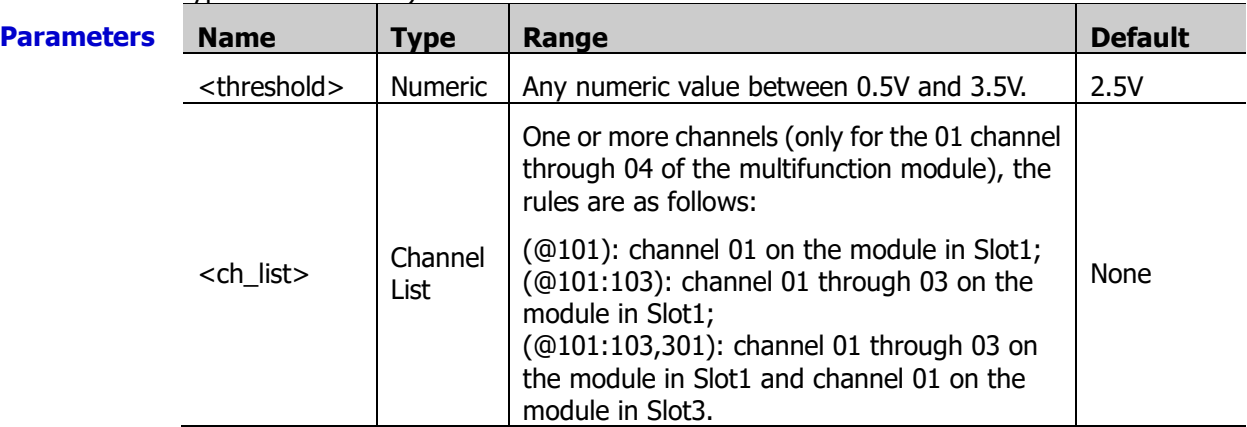

- **Explanation**  $\triangleright$  The digital input channels are numbered as "S01" to "S04", wherein, S is the number of the slot.
	- $\triangleright$  If the specified channels are configured as 32-bit digital input (send the [CONFigure:DIGital:DWORd,](#page-49-2) [MEASure:DIGital:DWORd?](#page-87-0) or [\[SENSe:\]DIGital:DATA:DWORd?](#page-140-2) command) or output (send the SOURce: DIGital: DATA: DWORd command), <ch\_list> can only be S01, wherein S is the number of the slot of the multifunction module.

If the specified channels are configured as 16-bit digital input (send the [CONFigure:DIGital:WORD,](#page-49-1) [MEASure:DIGital:WORD?](#page-87-1) or [\[SENSe:\]DIGital:DATA:WORD?](#page-140-1) command) or output (send the [SOURce:DIGital:DATA:WORD](#page-174-1) command), <ch\_list> can only be S01 or S03, wherein S is the number of the slot of the multifunction module.

If the specified channels are configured as 8-bit digital input (send the [CONFigure:DIGital:BYTE,](#page-49-0) [MEASure:DIGital:BYTE?](#page-87-2) or [\[SENSe:\]DIGital:DATA\[:BYTE\]?](#page-140-0) command) or output (send the SOURce: DIGital: DATA[: BYTE] command), <ch\_list> can be S01, S02, S03 or S04, wherein S is the number of the slot of the multifunction module.

- $\triangleright$  The default level is 5V. When sending this command to set the input level threshold of the specified DIO channel, please make sure <threshold> is lower than or equal to the level -0.5V; otherwise, an error will be generated.
- $\triangleright$  When the input signal < Threshold–0.3 V, it is regarded as logic 0;
When the input signal >Threshold+0.3 V, it is regarded as logic 1.

 $\triangleright$  The instrument sets the level type to TTL after a Factory Reset (send the [\\*RST](#page-75-0) command). An Instrument Preset (send the **SYSTem:PRESet** command) or Card Reset (send the [SYSTem:CPON](#page-197-0) command) does not affect the current level type.

**Return Format** Multiple return values are separated by commas. The query returns the level threshold values of the specified channels in scientific notation.

**Example** DIG:THR 1.5,(@201) DIG:THR? (@201) The query returns  $+1.500000000E+00$ .

**Related** [\[SENSe:\]DIGital:TYPE](#page-141-0)

**commands**  [\[SENSe:\]DIGital:LEVel](#page-142-0)

### **[SENSe:]FREQuency:APERture [SENSe:]PERiod:APERture**

**Syntax** [SENSe:]FREQuency:APERture {<seconds>|MIN|MAX}[,(@<ch\_list>)]

[SENSe:]FREQuency:APERture? [{(@<ch\_list>)|MIN|MAX}]

[SENSe:]PERiod:APERture {<seconds>|MIN|MAX}[,(@<ch\_list>)]

[SENSe:]PERiod:APERture? [{(@<ch\_list>)|MIN|MAX}]

**Description** Set or query the gate time (also called aperture time) of the frequency or period measurements on the specified channels.

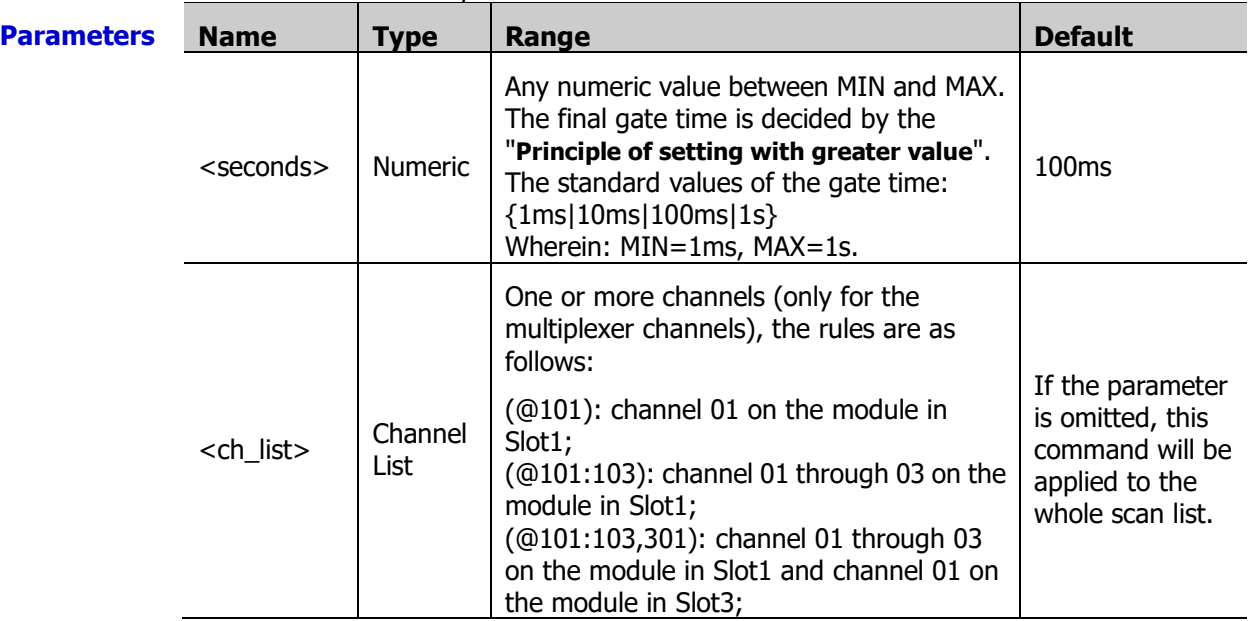

**Explanation**  $\rightarrow$  Before using this command, please configure the specified channels to frequency or period measurement function. Otherwise, an error will be generated.

- $\triangleright$  If <ch list> is omitted, the command will be applied to the whole scan list. At this point, make sure that all the channels in the scan list are configured to frequency or period measurement function. Otherwise, an error will be generated.
- You can use MIN or MAX to set <seconds>.
- $\triangleright$  In the aperture time mode, the instrument selects the minimum resolution (namely, 0.03ppm× <range>).
- $\triangleright$  The instrument sets the gate time to 100 ms after a Factory Reset (send the [\\*RST](#page-75-0) command). An Instrument Preset (send the [SYSTem:PRESet](#page-203-0) command) or Card Reset (send the [SYSTem:CPON](#page-197-0) command) does not affect the current gate time.
- **Return Format** return values are separated by commas. The query returns the gate time in scientific notation for each channel specified. Multiple
- **Example** FREQ:APER 10E-01,(@203,205) FREQ:APER? (@203,205)

The query returns +1.00000000E+00,+1.00000000E+00.

You can replace FREQ with PER to set or query the gate time of the period measurements of the specified channels.

**Related** SENSe [Command Subsystem](#page-124-0)

**commands**  [CONFigure:FREQuency](#page-50-0)

[MEASure:FREQuency?](#page-88-0)

[CONFigure:PERiod](#page-50-1)

[MEASure:PERiod?](#page-88-1)

[\[SENSe:\]FUNCtion](#page-148-0)

#### **[SENSe:]FREQuency:RANGe:LOWer [SENSe:]PERiod:RANGe:LOWer**

**Syntax** [SENSe:]FREQuency:RANGe:LOWer {<filter>|MIN|MAX}[,(@<ch\_list>)]

[SENSe:]FREQuency:RANGe:LOWer? [{(@<ch\_list>)|MIN|MAX}]

[SENSe:]PERiod:RANGe:LOWer {<filter>|MIN|MAX}[,(@<ch\_list>)]

[SENSe:]PERiod:RANGe:LOWer? [{(@<ch\_list>)|MIN|MAX}]

**Description** Set or query the AC filter parameter of the frequency or period measurements on the specified channels.

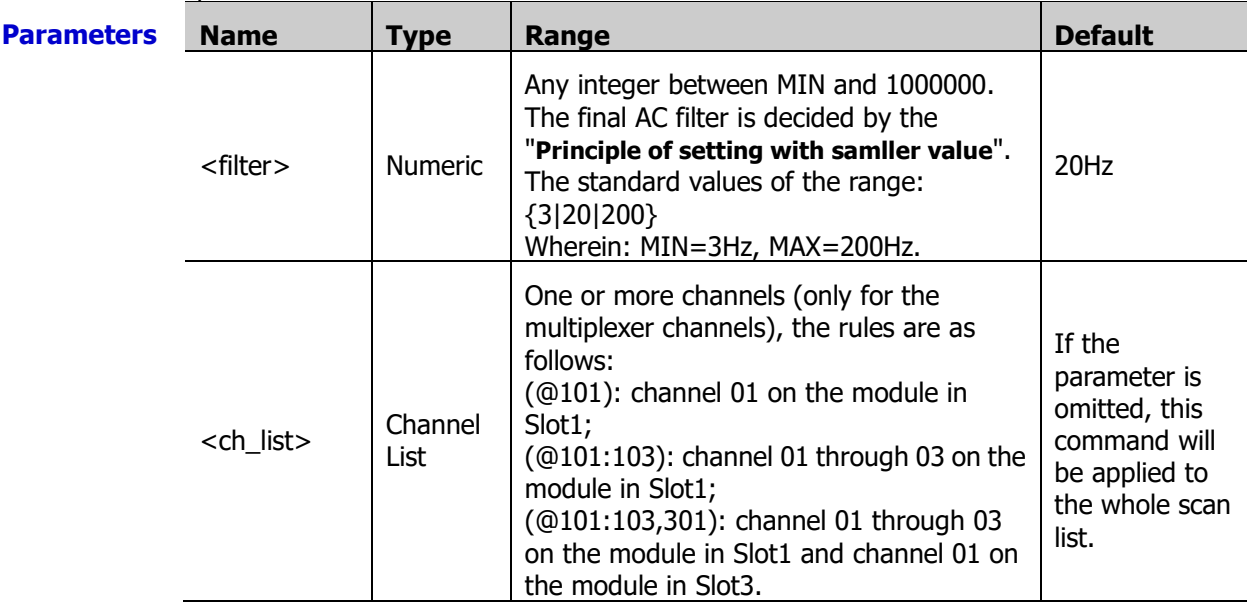

**Explanation**  $\rightarrow$  Before using this command, please configure the specified channels to frequency or period measurement function. Otherwise, an error will be generated.

 $\triangleright$  If <ch\_list> is omitted, the command will be applied to the whole scan list. At this

- $\triangleright$  <filter > cannot be a decimal number. Otherwise, an error will be generated.
- > The [CONFigure:FREQuency](#page-50-0) [\(CONFigure:PERiod\)](#page-50-1) or [MEASure:FREQuency?](#page-88-0) [\(MEASure:PERiod?\)](#page-88-1) command automatically selects the 20 Hz AC filter.
- $\triangleright$  During the measurement, the filter type is determined by the frequency of the input signal of the current channel as shown in the table below.

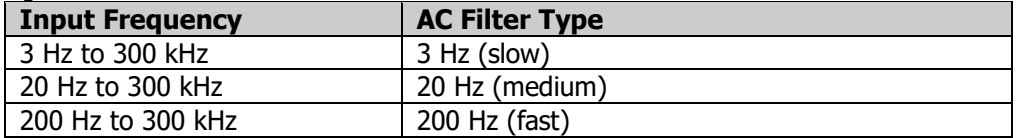

 $\triangleright$  The instrument selects the 20 Hz AC filter after a Factory Reset (send the [\\*RST](#page-75-0) command). An Instrument Preset (send the **SYSTem:PRESet** command) or Card Reset (send the [SYSTem:CPON](#page-197-0) command) does not affect the current AC filter parameter.

**Return** The query returns the AC filter parameter in scientific notation for each channel specified. **Format** Multiple return values are separated by commas.

**Example** FREQ:RANG:LOW 200,(@301) FREQ:RANG:LOW? (@301) The query returns 2.000000000E+02. You can replace FREQ with PER to set or query the AC filter parameter of the period measurements on the specified channels.

**Related commands**  SENSe [Command Subsystem](#page-124-0) [\[SENSe:\]FUNCtion](#page-148-0)

## <span id="page-146-1"></span><span id="page-146-0"></span>**[SENSe:]FREQuency:VOLTage:RANGe [SENSe:]PERiod:VOLTage:RANGe**

**Syntax** [SENSe:]FREQuency:VOLTage:RANGe {<range>|MIN|MAX}[,(@<ch\_list>)]

[SENSe:]FREQuency:VOLTage:RANGe? [{(@<ch\_list>)|MIN|MAX}]

[SENSe:]PERiod:VOLTage:RANGe {<range>|MIN|MAX}[,(@<ch\_list>)]

[SENSe:]PERiod:VOLTage:RANGe? [{(@<ch\_list>)|MIN|MAX}]

**Description** Set or query the voltage ranges of the frequency or period measurements on the specified channels.

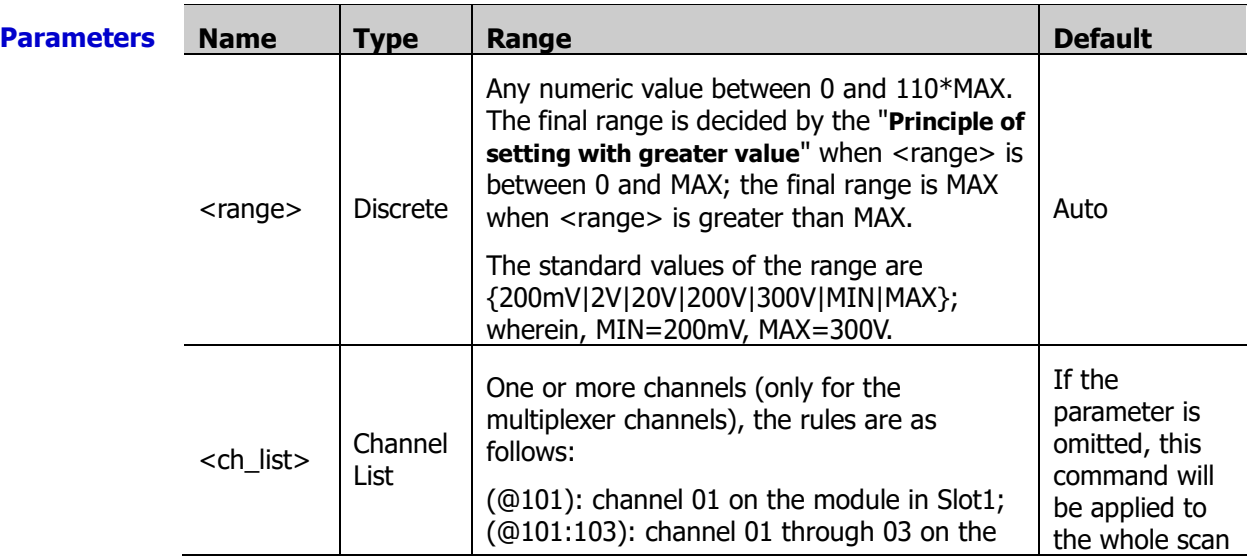

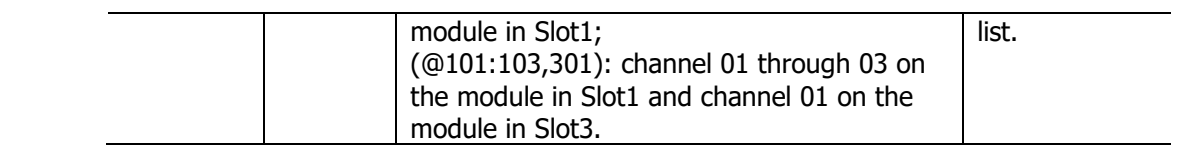

#### **Explanation**  $\rightarrow$  Before using this command, please configure the specified channels to frequency or period measurement function. Otherwise, an error will be generated.

- $\triangleright$  If <ch list> is omitted, the command will be applied to the whole scan list. At this point, make sure that all the channels in the scan list are configured to frequency or period measurement function. Otherwise, an error will be generated.
- $\triangleright$  Selecting a specific range will disable the autoranging on the specified channels.
- > The [CONFigure:FREQuency](#page-50-0) [\(CONFigure:PERiod\)](#page-50-1) or [MEASure:FREQuency?](#page-88-0) [\(MEASure:PERiod?\)](#page-88-1) command automatically enables the autoranging if the first parameter is AUTO, DEF or omitted.
- $\triangleright$  The instrument selects autoranging after a Factory Reset (send the <u>\*RST</u> command). An Instrument Preset (send the [SYSTem:PRESet](#page-203-0) command) or Card Reset (send the [SYSTem:CPON](#page-197-0) command) does not affect the current range setting.

**Return Format** The query returns the voltage range in scientific notation for each channel specified. Multiple return values are separated by commas.

**Example** FREQ:VOLT:RANG 20,(@301) FREQ:VOLT:RANG? (@301)

The query returns +2.00000000E+01.

You can replace FREQ with PER to set or query the voltage ranges of the period measurements on the specified channels.

**Related commands**  SENSe [Command Subsystem](#page-124-0) [\[SENSe:\]FREQuency:VOLTage:RANGe:AUTO](#page-147-0)

[\[SENSe:\]PERiod:VOLTage:RANGe:AUTO](#page-147-1)

[\[SENSe:\]FUNCtion](#page-148-0)

### <span id="page-147-1"></span><span id="page-147-0"></span>**[SENSe:]FREQuency:VOLTage:RANGe:AUTO [SENSe:]PERiod:VOLTage:RANGe:AUTO**

**Syntax** [SENSe:]FREQuency:VOLTage:RANGe:AUTO <state>[,(@<ch\_list>)]

[SENSe:]FREQuency:VOLTage:RANGe:AUTO? [(@<ch\_list>)]

[SENSe:]PERiod:VOLTage:RANGe:AUTO <state>[,(@<ch\_list>)]

[SENSe:]PERiod:VOLTage:RANGe:AUTO? [(@<ch\_list>)]

**Description** Disable or enable the autoranging of the frequency or period measurements on the specified channels.

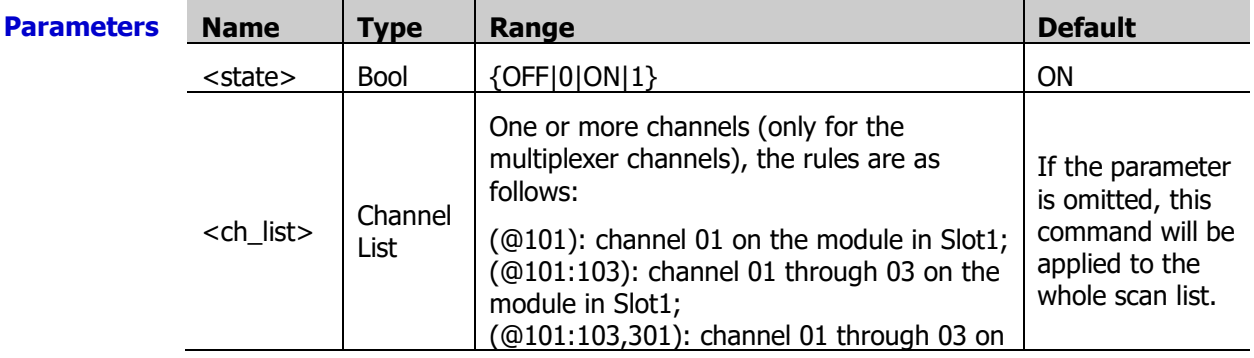

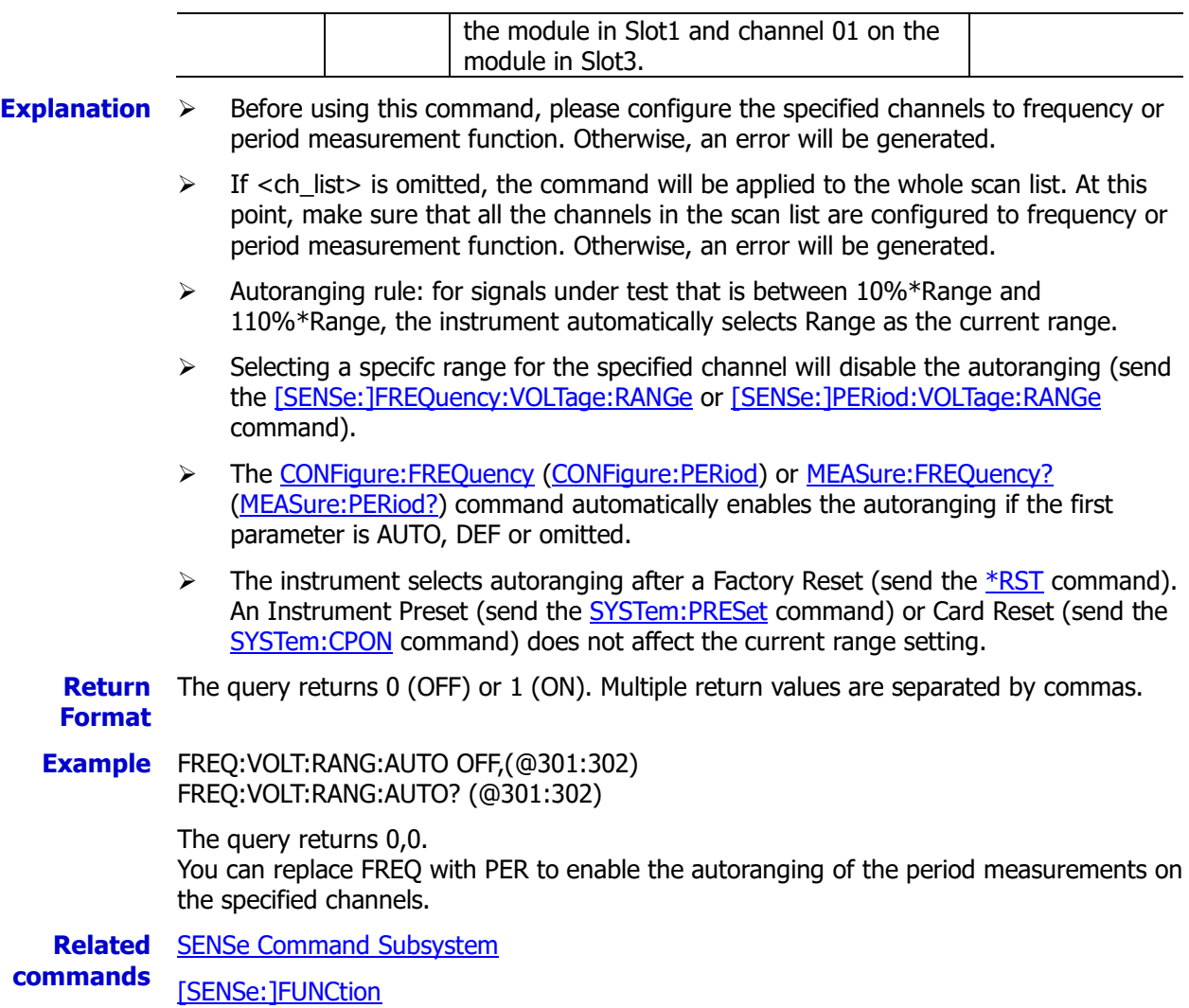

## <span id="page-148-0"></span>**[SENSe:]FUNCtion**

**Syntax** [SENSe:]FUNCtion "<function>"[,(@<ch\_list>)]

[SENSe:]FUNCtion? [(@<ch\_list>)]

#### **Description** Set or query the measurement functions of the specified channels.

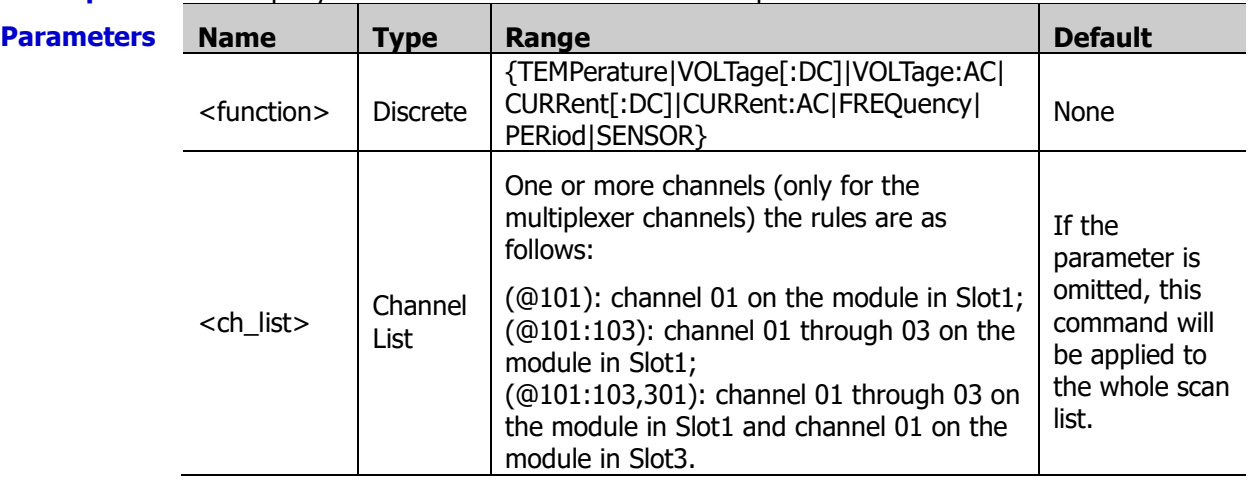

**Explanation**  $\triangleright$  This command is not available for the multifunction module.

- $\triangleright$  The query returns the measurement functions of the specified channels. If  $\lt$ ch list $\gt$  is omitted, the query returns the measurement functions of all the multiplexer channels in the scan list. At this point, if the scan list is empty, an error will occur.
- $\triangleright$  No matter whether the specified channels are added into the scan list or not, sending this command will change the measurement functions of the specified channels.
- $\triangleright$  When you change the measurement function of a channel, all the measurement parameters are set to their default values.
- $\triangleright$  You cannot set any function-specific measurement parameters using the SENSe commands unless the channel is already configured for that function. For example, you cannot set the AC filter parameter unless that channel is already configured for the ACV, ACI, frequency or period measurement function.

**Return** The query returns the abbreviation of the measurement function (enclosed in double **Format** quotation marks) on each channel. Multiple return values are separated by commas.

**Example** FUNC "TEMP",(@301) FUNC "VOLT:AC",(@102) FUNC "VOLT",(@103) FUNC "CURR",(@121) FUNC? (@121,301,102:104)

The query returns "CURR", "TEMP","VOLT:AC","VOLT".

**Related** SENSe [Command Subsystem](#page-124-0)

**command** 

#### <span id="page-149-0"></span>**[SENSe:]TEMPerature:APERture**

**Syntax** [SENSe:]TEMPerature:APERture {<seconds>|MIN|MAX}[,(@<ch\_list>)]

[SENSe:]TEMPerature:APERture? [{(@<ch\_list>)|MIN|MAX}]

**Description** Set or query the integration time via the aperture time mode for the temperature measurements on the specified channels.

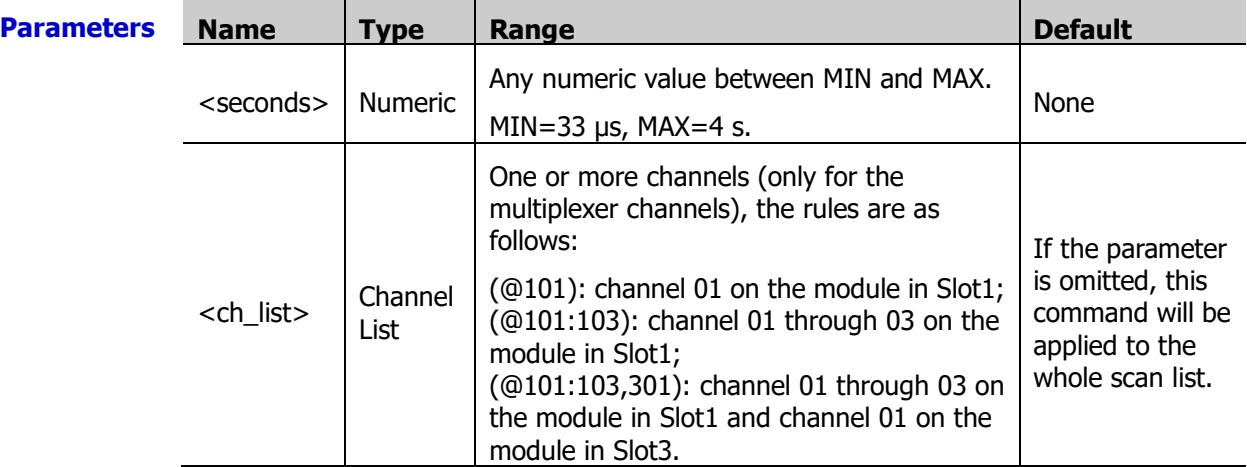

**Explanation**  $\triangleright$  Before using this command, please configure the specified channels to temperature measurement function. Otherwise, an error will be generated.

- $\triangleright$  If <ch list> is omitted, the command will be applied to the whole scan list. At this point, make sure that all the channels in the scan list are configured to temperature measurement function. Otherwise, an error will be generated.
- You can use MIN or MAX to set <time>.
- $\triangleright$  In the aperture time mode, the instrument selects the minimum resolution (namely,

0.03ppm× <range>).

- The [CONFigure:TEMPerature](#page-53-0) , [MEASure:TEMPerature?](#page-89-0) or [\[SENSe:\]TEMPerature:NPLC](#page-150-0) command automatically disables the aperture time mode and enables the power line cycles mode.
- $\triangleright$  The aperture time mode is disabled after a Factory Reset (send the [\\*RST](#page-75-0) command). An Instrument Preset (send the [SYSTem:PRESet](#page-203-0) command) or Card Reset (send the [SYSTem:CPON](#page-197-0) command) does not affect the current integration time parameter.

**Return** The query returns the integration time in scientific notation for each channel specified. **Format** Multiple return values are separated by commas.

**Example** TEMP:APER 0.02,(@101) TEMP:APER? (@101)

The query returns +2.00000000E-02.

**Related command**  SENSe [Command Subsystem](#page-124-0)

## <span id="page-150-0"></span>**[SENSe:]TEMPerature:NPLC**

**Syntax** [SENSe:]TEMPerature:NPLC {<PLCs>|MIN|MAX}[,(@<ch\_list>)]

[SENSe:]TEMPerature:NPLC? [{(@<ch\_list>)|MIN|MAX}]

**Description** Set or query the integration time via the power line cycles mode for the temperature measurements on the specified channels.

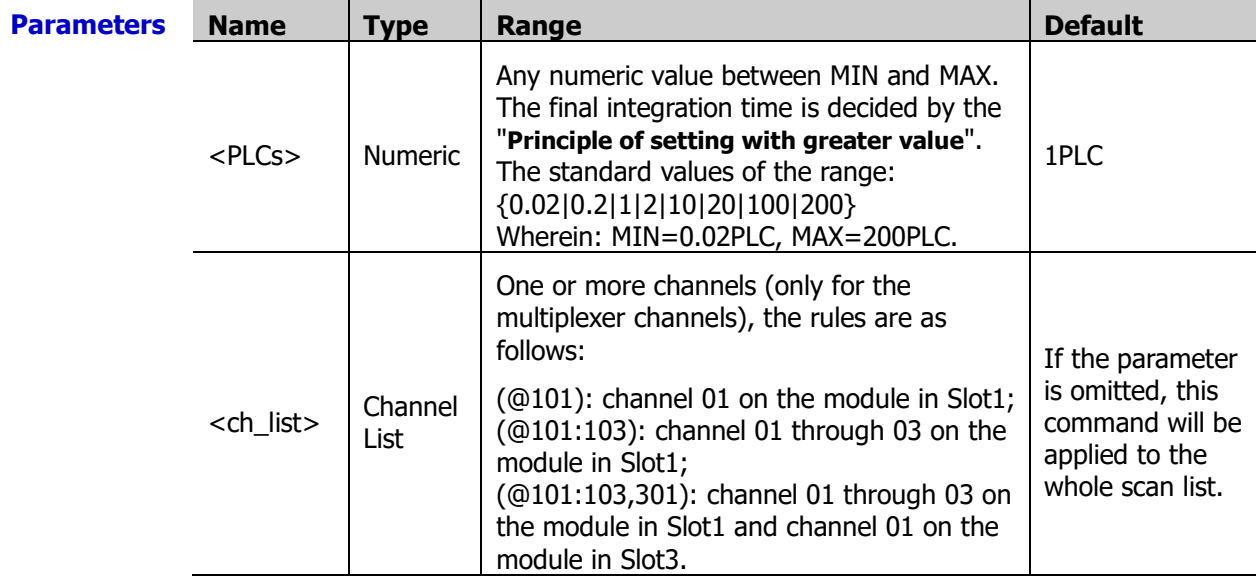

#### **Explanation**  $\triangleright$  Before using this command, please configure the specified channels to temperature measurement function. Otherwise, an error will be generated.

- $\triangleright$  If  $\lt$ ch list $\gt$  is omitted, the command will be applied to the whole scan list. At this point, make sure that all the channels in the scan list are configured to temperature measurement function. Otherwise, an error will be generated.
- $\triangleright$  The longer the integration time is, the slower the measurement speed and the better the measurement resolution will be; the shorter the integration time is, the faster the measurement speed and the lower the measurement resolution will be.
- $\triangleright$  You can also set the integration time via the aperture time mode (send the [\[SENSe:\]TEMPerature:APERture](#page-149-0) command).
- $\triangleright$  The instrument sets the integration time to 1 PLC after a Factory Reset (send the [\\*RST](#page-75-0)

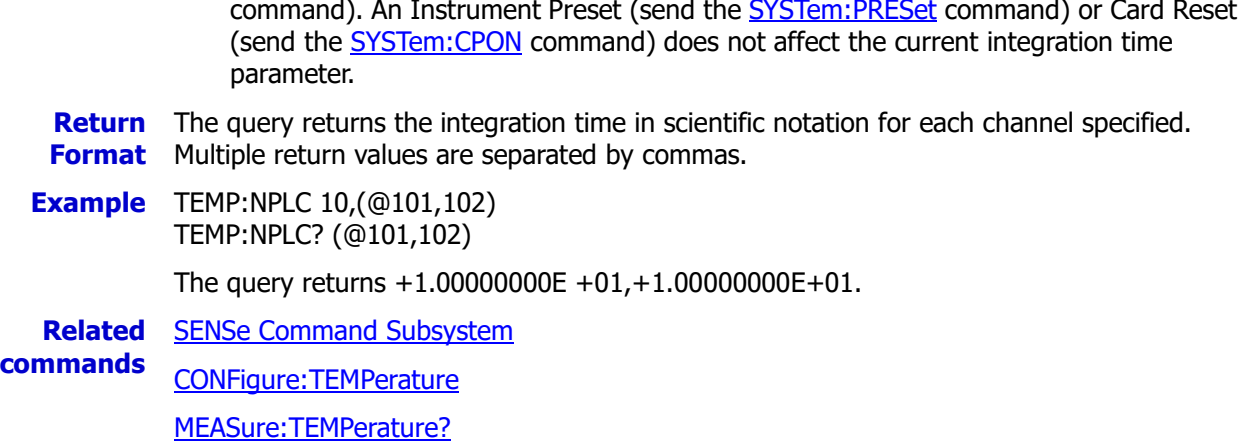

### **[SENSe:]TEMPerature:RJUNction?**

**Syntax** [SENSe:]TEMPerature:RJUNction? [(@<ch\_list>)]

**Description** Ouery the temperatures of the internal reference sources of the specified channels.

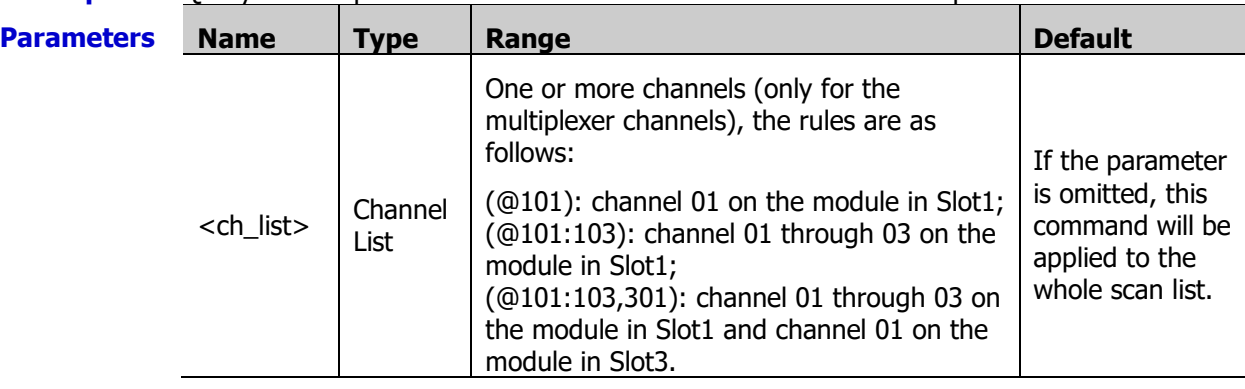

**Explanation** This query returns the reference temperature in degrees Celsius, regardless of the temperature unit currently selected using the [UNIT:TEMPerature](#page-217-0) command.

**Return Format** channel specified. Multiple return values are separated by commas. The query returns the internal reference source temperature in scientific notation for each

**Example** TEMP:RJUN? (@101,102)

The query returns +2.35212231E+01,+2.35212231E+01.

**Related command**  SENSe [Command Subsystem](#page-124-0)

## **[SENSe:]TEMP:TRANsducer:FRTD:OCOMpensated [SENSe:]TEMP:TRANsducer:RTD:OCOMpensated**

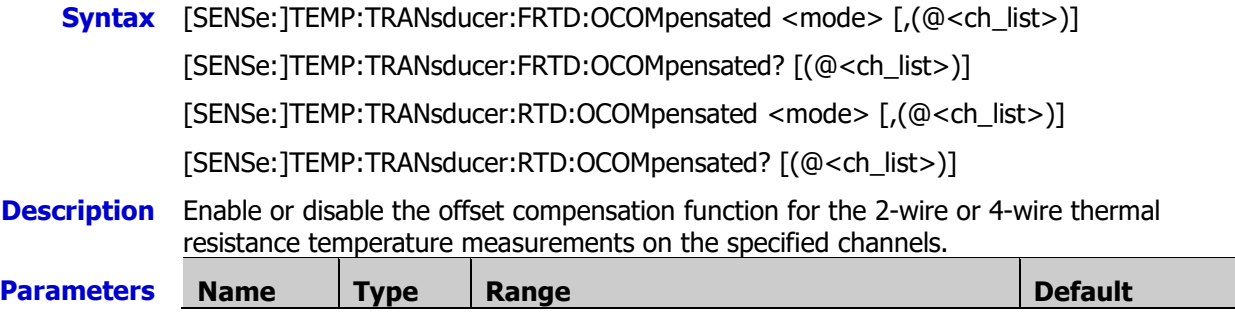

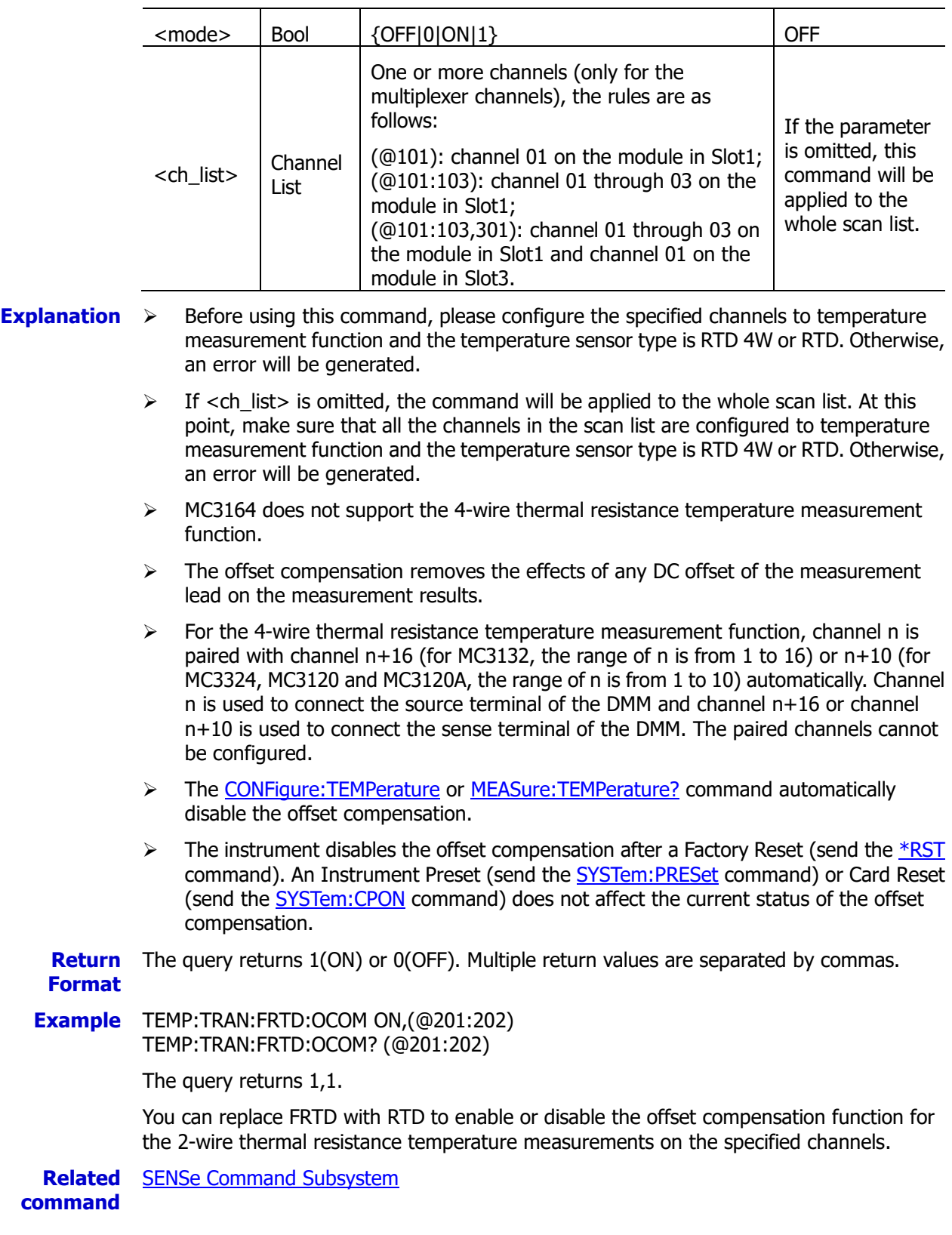

## **[SENSe:]TEMPerature:TRANsducer:FRTD:RESistance[:REFerence] [SENSe:]TEMPerature:TRANsducer:RTD:RESistance[:REFerence]**

**Syntax** [SENSe:]TEMPerature:TRANsducer:FRTD:RESistance[:REFerence] -<br><reference>[,(@<ch\_list>)]

[SENSe:]TEMPerature:TRANsducer:FRTD:RESistance[:REFerence]? [(@<ch\_list>)]

[SENSe:]TEMPerature:TRANsducer:RTD:RESistance[:REFerence] <reference>[,(@<ch\_list>)]

[SENSe:]TEMPerature:TRANsducer:RTD:RESistance[:REFerence]? [(@<ch\_list>)]

**Description** Set or query the rated resistance (R0) of the 2-wire or 4-wire thermal resistance temperature measurements on the specified channels.

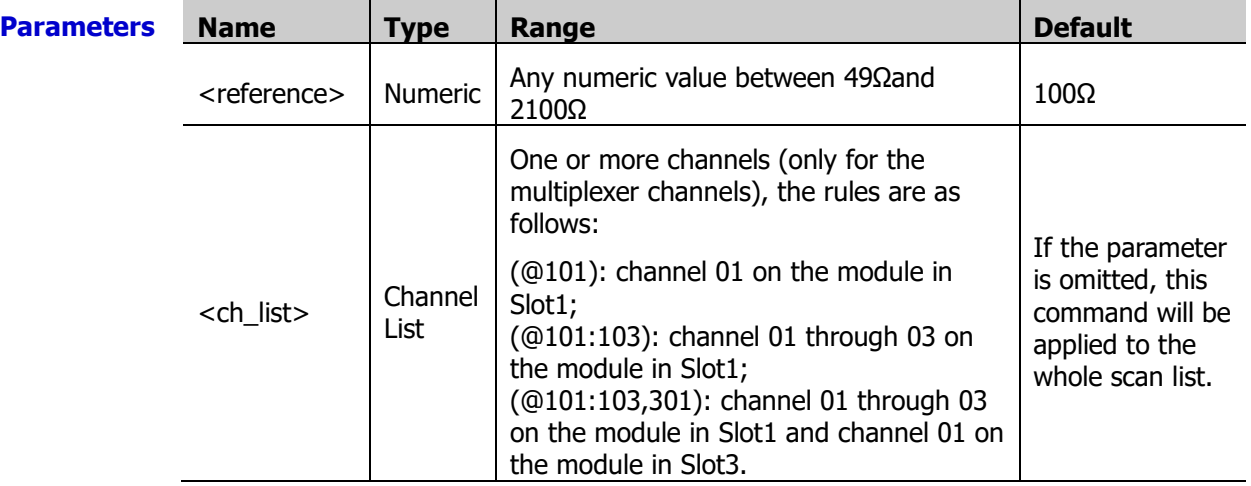

**Explanation**  $\rightarrow$  Before using this command, please configure the specified channels to temperature measurement function and the temperature sensor type is RTD 4W or RTD. Otherwise, an error will be generated.

- $\triangleright$  If <ch\_list> is omitted, the command will be applied to the whole scan list. At this point, make sure that all the channels in the scan list are configured to temperature measurement function and the temperature sensor type is RTD 4W or RTD. Otherwise, an error will be generated.
- $\triangleright$  MC3164 does not support the 4-wire thermal resistance temperature measurement function.
- $\triangleright$  For the 4-wire thermal resistance temperature measurement function, channel n is paired with channel n+16 (for MC3132, the range of n is from 1 to 16) or n+10 (for MC3324, MC3120 and MC3120A, the range of n is from 1 to 10) automatically. Channel n is used to connect the source terminal of the DMM and channel n+16 or channel n+10 is used to connect the sense terminal of the DMM. The paired channels cannot be configured.
- $\triangleright$  The instrument sets the rated resistance to 100Ω after a Factory Reset (send the [\\*RST](#page-75-0) command). An Instrument Preset (send the **SYSTem:PRESet** command) or Card Reset (send the [SYSTem:CPON](#page-197-0) command) does not affect the current rated resistance.

**Return Format** Multiple return values are separated by commas. The query returns the rated resistance in scientific notation for each channel specified.

**Example** TEMP:TRAN:RTD:RES:REF 50,(@301,302) TEMP:TRAN:RTD:RES:REF? (@301,302)

The query returns +5.000000E+01,+5.000000E+01.

You can replace FRTD with RTD to set or query the rated resistance (R0) of the 2-wire thermal resistance temperature measurements on the specified channels..

**Related command**  SENSe [Command Subsystem](#page-124-0)

2-132 2-132 M300 Programming Guide

## **[SENSe:]TEMPerature:TRANsducer:FRTD:TYPE [SENSe:]TEMPerature:TRANsducer:RTD:TYPE**

**Syntax** [SENSe:]TEMPerature:TRANsducer:FRTD:TYPE <type>[,(@<ch\_list>)]

[SENSe:]TEMPerature:TRANsducer:FRTD:TYPE? [(@<ch\_list>)]

[SENSe:]TEMPerature:TRANsducer:RTD:TYPE <type>[,(@<ch\_list>)]

[SENSe:]TEMPerature:TRANsducer:RTD:TYPE? [(@<ch\_list>)]

#### **Description** Set or query the thermal resistance type of the 2-wire or 4-wire thermal resistance temperature measurements on the specified channels.

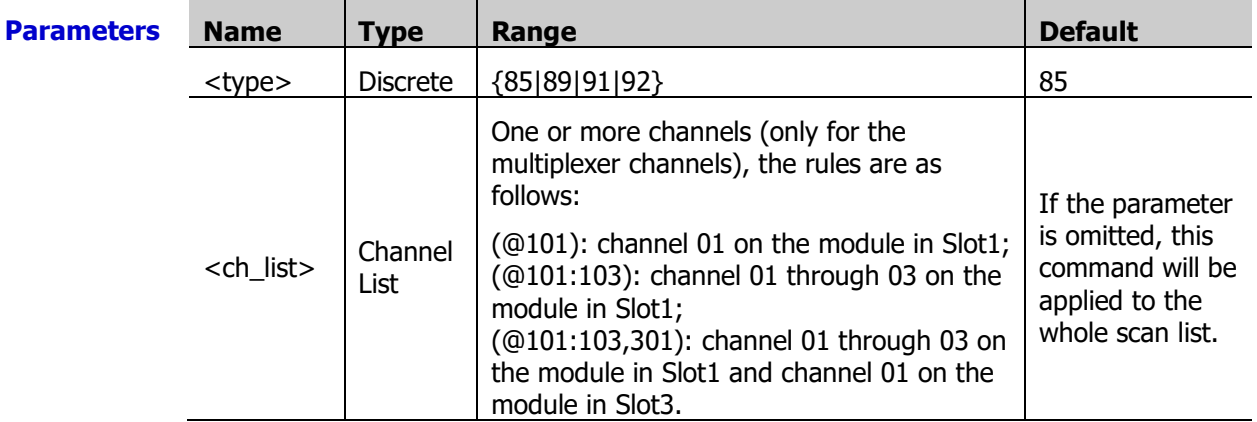

**Explanation**  $\rightarrow$  Before using this command, please configure the specified channels to temperature measurement function and the temperature sensor type is RTD 4W or RTD. Otherwise, an error will be generated.

- $\triangleright$  If <ch list> is omitted, the command will be applied to the whole scan list. At this point, make sure that all the channels in the scan list are configured to temperature measurement function and the temperature sensor type is RTD 4W or RTD. Otherwise, an error will be generated.
- MC3164 does not support the 4-wire thermal resistance temperature measurement function.
- For the 4-wire thermal resistance temperature measurement function, channel n is paired with channel  $n+16$  (for MC3132, the range of n is from 1 to 16) or  $n+10$  (for MC3324 and MC3120, the range of n is from 1 to 10) automatically. Channel n is used to connect the source terminal of the DMM and channel  $n+16$  or channel  $n+10$  is used to connect the sense terminal of the DMM. The paired channels cannot be configured.
- $\triangleright$  The instrument sets the rated resistance to 100Ω after a Factory Reset (send the [\\*RST](#page-75-0) command). An Instrument Preset (send the [SYSTem:PRESet](#page-203-0) command) or Card Reset (send the **SYSTem:CPON** command) does not affect the current rated resistance.

**Return Format** values are separated by commas. The query returns the thermal resistance type of each channel specified. Multiple return

**Example** TEMP:TRAN:RTD:TYPE 92,(@101:103) TEMP:TRAN:RTD:TYPE? (@101:104)

The query returns +92,+92,+92,+85.

You can replace FRTD with RTD to set or query the thermal resistance type of the 2-wire thermal resistance temperature measurements on the specified channels.

**Related command**  SENSe [Command Subsystem](#page-124-0)

# **[SENSe:]TEMPerature:TRANsducer:TCouple:CHECk**

**Syntax** [SENSe:]TEMPerature:TRANsducer:TCouple:CHECk <state>[,(@<ch\_list>)]

[SENSe:]TEMPerature:TRANsducer:TCouple:CHECk? [(@<ch\_list>)]

**Description** Disable or enable the T/C check function (check whether the thermocouples are properly connected) of the thermalcouple measurements on the specified channels.

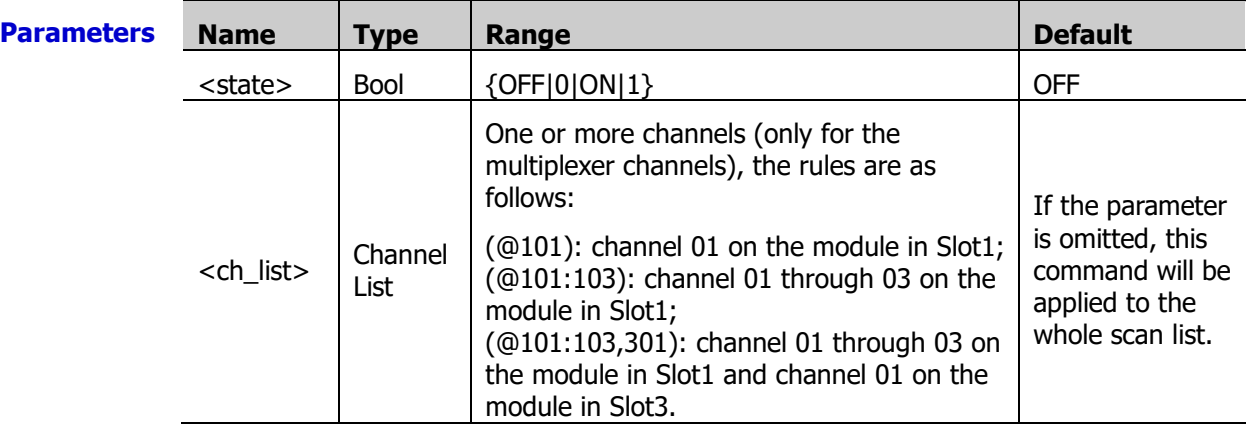

- **Explanation**  $\triangleright$  Before using this command, please configure the specified channels to temperature measurement function and the temperature sensor type is TC. Otherwise, an error will be generated.
	- $\triangleright$  If <ch list> is omitted, the command will be applied to the whole scan list. At this point, make sure that all the channels in the scan list are configured to temperature measurement function and the temperature sensor type is TC. Otherwise, an error will be generated.
	- $\triangleright$  When the function is enabled, the instrument measures the channel resistance (the range is 20 kΩ) to check whether the thermalcouple is correctly connected automatically before each measurement. The instrument prompts and displays "OPEN T/C" if an open connection is detected (the channel resistance measured is greater than 5kΩ).
	- $\triangleright$  The instrument disables the T/C check function (check whether the thermocouples are properly connected) after a Factory Reset (send the **[\\*RST](#page-75-0)** command). An Instrument Preset (send the [SYSTem:PRESet](#page-203-0) command) or Card Reset (send the [SYSTem:CPON](#page-197-0) command) does not affect the status of the T/C check function.
	- **Return** The query returns 0 (OFF) or 1 (ON). Multiple return values are separated by commas. **Format**
	- **Example** TEMP:TRAN:TC:CHEC ON,(@101:103) TEMP:TRAN:TC:CHEC? (@101:103,205)

The query returns 1,1,1,0.

**Related command**  SENSe [Command Subsystem](#page-124-0)

## <span id="page-155-0"></span>**[SENSe:]TEMPerature:TRANsducer:TCouple:RJUNction:TYPE**

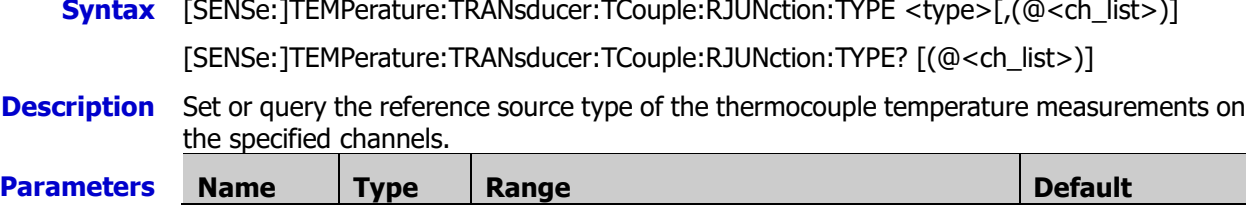

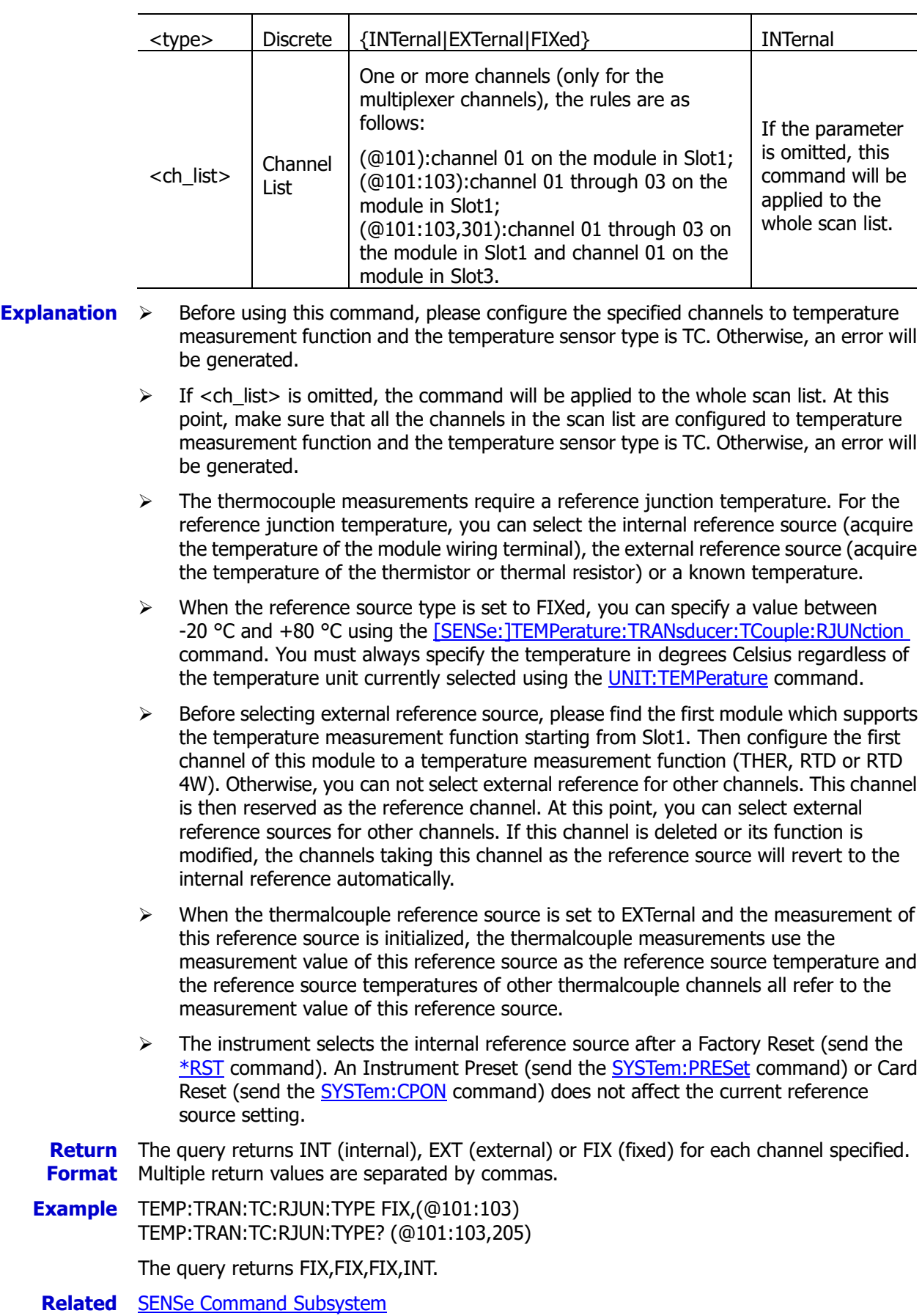

**command** 

## <span id="page-157-0"></span>**[SENSe:]TEMPerature:TRANsducer:TCouple:RJUNction**

**Syntax** [SENSe:]TEMPerature:TRANsducer:TCouple:RJUNction {<temperature>|MIN|MAX}[,(@<ch\_list>)]

[SENSe:]TEMPerature:TRANsducer:TCouple:RJUNction? [MIN|MAX][,(@<ch\_list>)]

**Description** Set or query the reference junction temperature of the thermocouple temperature measurements (fixed reference source) on the specified channels.

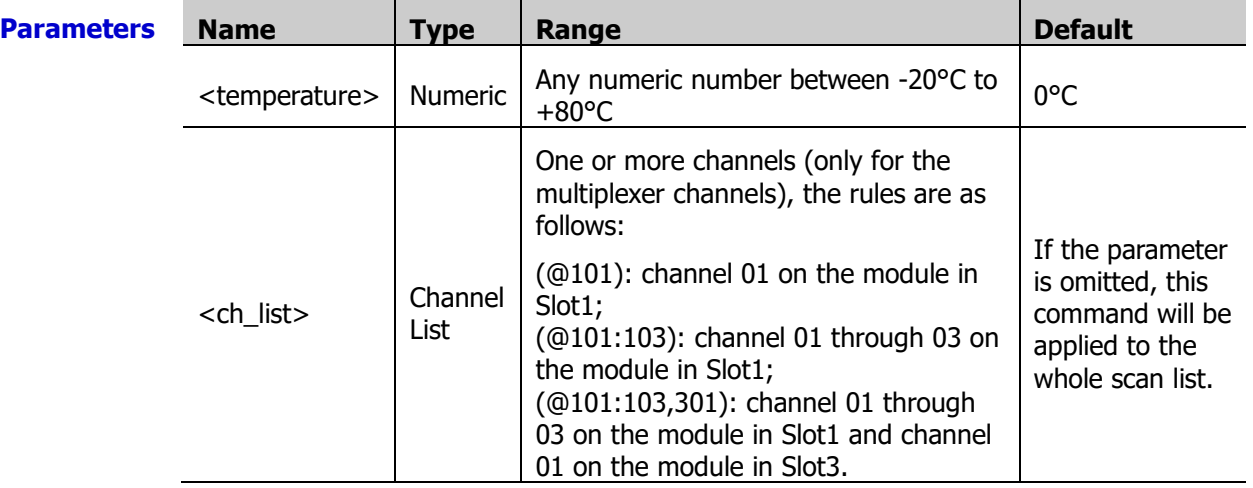

**Explanation**  $\triangleright$  Before using this command, please configure the specified channels to temperature measurement function and the temperature sensor type is TC. Otherwise, an error will be generated.

- $\triangleright$  If <ch list> is omitted, the command will be applied to the whole scan list. At this point, make sure that all the channels in the scan list are configured to temperature measurement function and the temperature sensor type is TC. Otherwise, an error will be generated.
- $\triangleright$  For this command, you must always specify the temperature in degrees Celsius regardless of the temperature unit currently selected using the [UNIT:TEMPerature](#page-217-0) command.
- $\triangleright$  The instrument sets the reference junction temperature of the fixed reference source to 0  $\degree$ C after a Factory Reset (send the  $*$ RST command). An Instrument Preset (send the [SYSTem:PRESet](#page-203-0) command) or Card Reset (send the [SYSTem:CPON](#page-197-0) command) does not affect the current reference junction temperature setting.

**Return** The query returns the reference junction temperature of the fixed reference source in **Format** scientific notation for each channel specified in degrees Celsius. Multiple return values are separated by commas.

**Example** TEMP:TRAN:TC:RJUN 25.2,(@301:303) TEMP:TRAN:TC:RJUN? (@301:303)

The query returns 2.520000000E+01,2.520000000E+01,2.520000000E+01.

**Related** SENSe [Command Subsystem](#page-124-0)

**commands**  [\[SENSe:\]TEMPerature:TRANsducer:TCouple:RJUNction:TYPE](#page-155-0)

#### **[SENSe:]TEMPerature:TRANsducer:TCouple:TYPE**

**Syntax** [SENSe: TEMPerature: TRANsducer: TCouple: TYPE <type>[,(@<ch\_list>)]

[SENSe:]TEMPerature:TRANsducer:TCouple:TYPE? [(@<ch\_list>)]

**Description** Set or query the thermocouple type of the thermocouple temperature measurements on

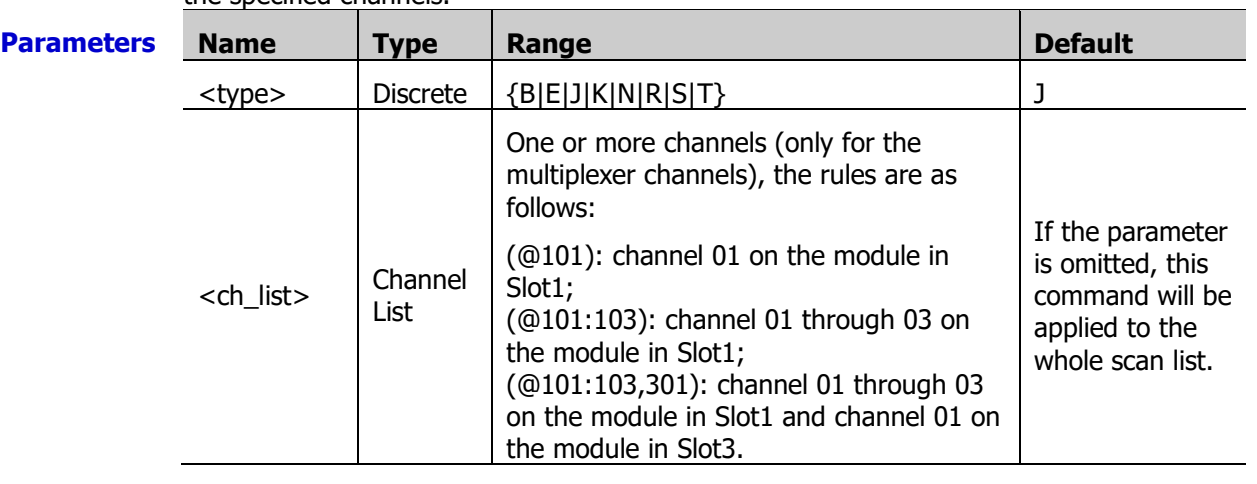

the specified channels.

- **Explanation**  $\triangleright$  Before using this command, please configure the specified channels to temperature measurement function and the temperature sensor type is TC. Otherwise, an error will be generated.
	- $\triangleright$  If <ch list> is omitted, the command will be applied to the whole scan list. At this point, make sure that all the channels in the scan list are configured to temperature measurement function and the temperature sensor type is TC. Otherwise, an error will be generated.
	- $\triangleright$  The instrument sets the thermocouple type to "J" after a Factory Reset (send the  $*$ RST command). An Instrument Preset (send the **[SYSTem:PRESet](#page-203-0)** command) or Card Reset (send the **[SYSTem:CPON](#page-197-0)** command) does not affect the current thermalcouple type.
	- **Return** The query returns the thermocouple type for each channel specified. Multiple return values **Format** are separated by commas.
	- **Example** TEMP:TRAN:TC:TYPE K,(@101:103) TEMP:TRAN:TC:TYPE? (@101:103,205)

The query returns K,K,K,J.

**Related command**  SENSe [Command Subsystem](#page-124-0)

## **[SENSe:]TEMPerature:TRANsducer:THERmistor:TYPE**

**Syntax** [SENSe:]TEMPerature:TRANsducer:THERmistor:TYPE <type>[,(@<ch\_list>)]

[SENSe:]TEMPerature:TRANsducer:THERmistor:TYPE? [(@<ch\_list>)]

**Description** Set or query the thermistor type of the thermistor temperature measurements on the specified channels.

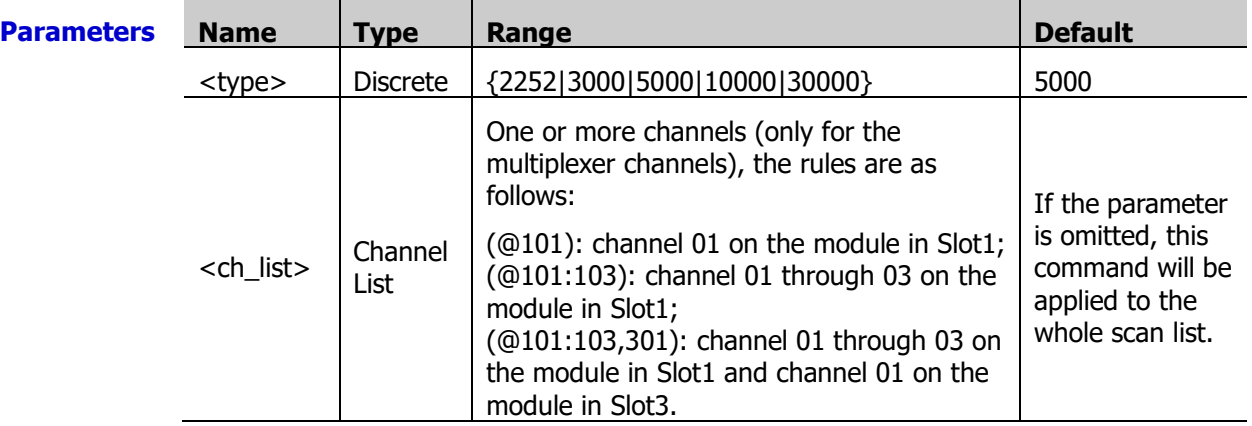

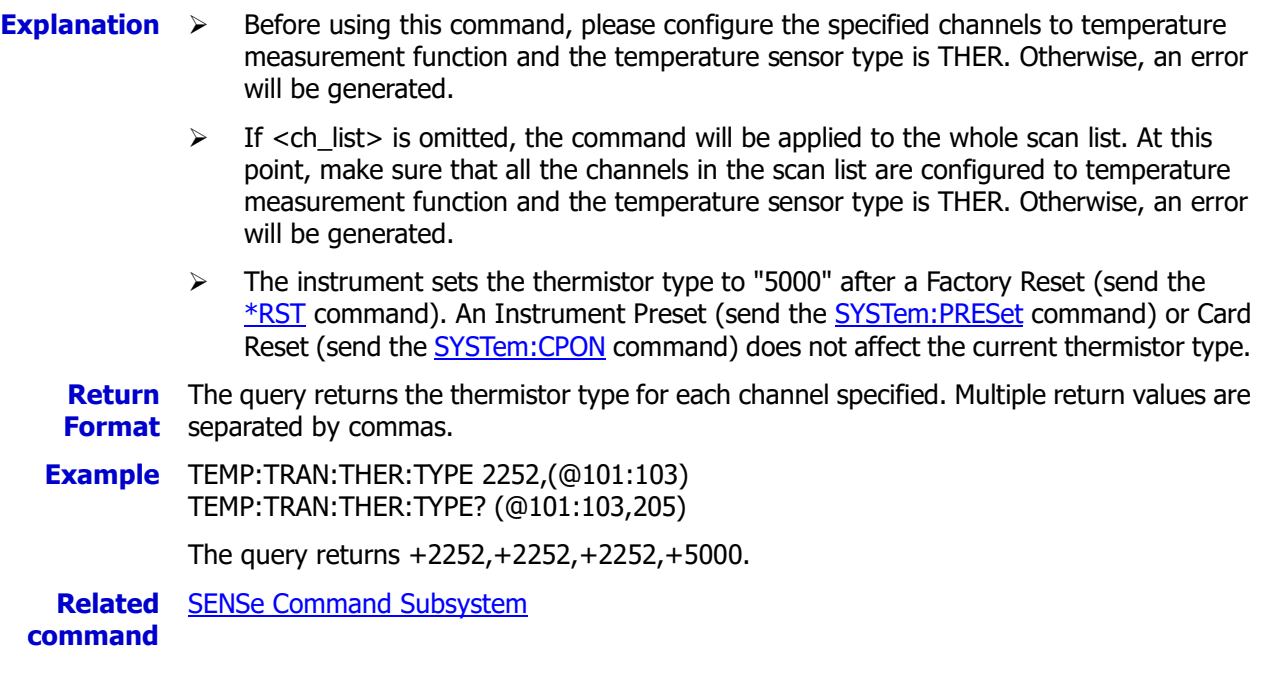

# **[SENSe:]TEMPerature:TRANsducer:TYPE**

**Syntax** [SENSe:]TEMPerature:TRANsducer:TYPE {TCouple|RTD|FRTD|THERmistor|DEF}[,(@<ch\_list>)]

[SENSe:]TEMPerature:TRANsducer:TYPE? [(@<ch\_list>)]

**Description** Set or query the sensor type of the temperature measurements on the specified channels.

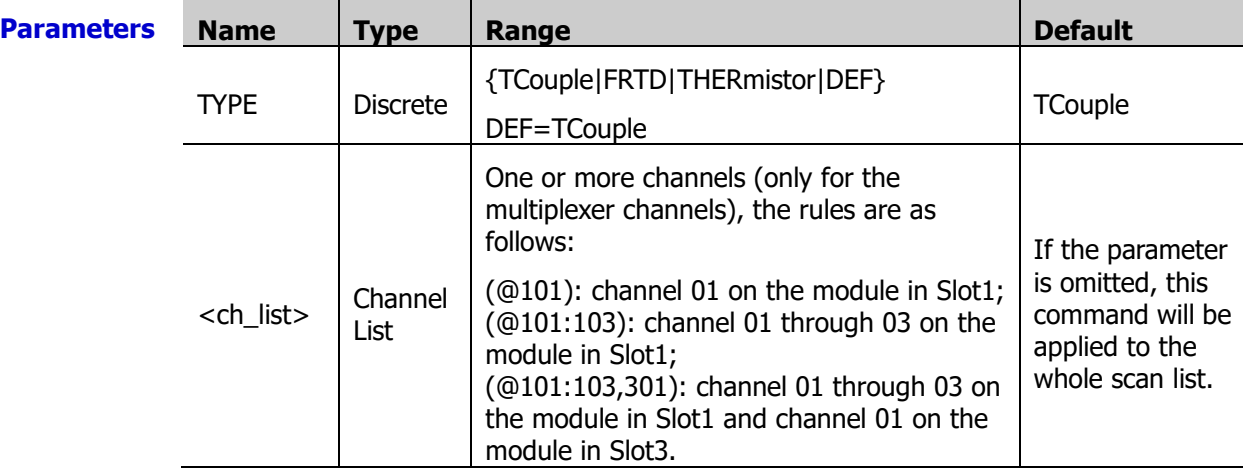

- **Explanation**  $\rightarrow$  Before using this command, please configure the specified channels to temperature measurement function. Otherwise, an error will be generated.
	- $\triangleright$  If <ch list> is omitted, the command will be applied to the whole scan list. At this point, make sure that all the channels in the scan list are configured to temperature measurement function. Otherwise, an error will be generated.
	- $\triangleright$  MC3164 does not support the 4-wire thermal resistance temperature measurement function.
	- $\triangleright$  For the 4-wire thermal resistance temperature measurement function, channel n is paired with channel n+16 (for MC3132, the range of n is from 1 to 16) or n+10 (for MC3324 and MC3120, the range of n is from 1 to 10) automatically. Channel n is used to connect the source terminal of the DMM and channel n+16 or channel n+10 is used

to connect the sense terminal of the DMM. The paired channels cannot be configured.

 $\triangleright$  The instrument selects TCouple as the sensor type after a Factory Reset (send the [\\*RST](#page-75-0) command). An Instrument Preset (send the [SYSTem:PRESet](#page-203-0) command) or Card Reset (send the [SYSTem:CPON](#page-197-0) command) does not affect the current sensor type.

**Return Format** The query returns TC, RTD, or THER for each channel specified. Multiple return values are separated by commas.

**Example** TEMP:TRAN:TYPE FRTD,(@101:103) TEMP:TRAN:TYPE? (@101:103,205)

The query returns FRTD,FRTD,FRTD,TC.

**Related** SENSe [Command Subsystem](#page-124-0)

**command** 

## <span id="page-160-1"></span>**[SENSe:]TOTalize:CLEar:IMMediate**

**Syntax** [SENSe:]TOTalize:CLEar:IMMediate [(@<ch\_list>)]

**Description** Clear the counts of the specified totalizer channels immediately.

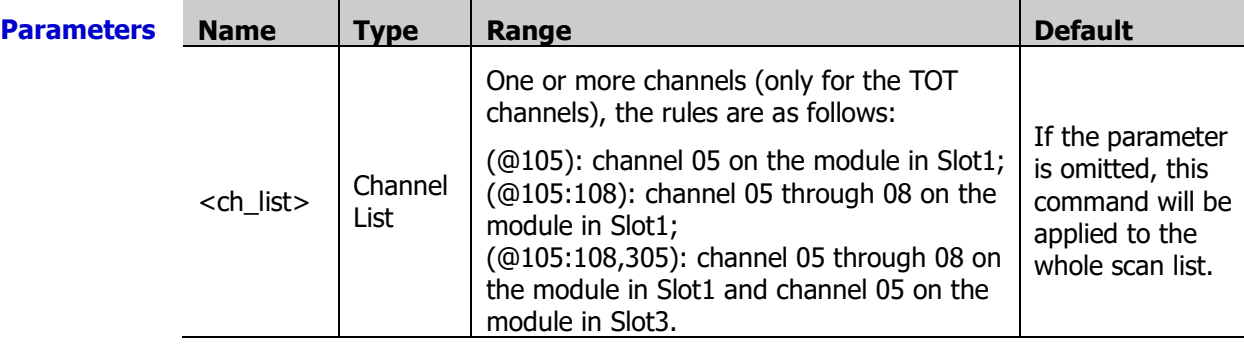

**Explanation**  $\triangleright$  The totalizer channels are numbered as "S05" to "S08"; wherein, S is the number of the slot.

- $\triangleright$  The [\\*RST](#page-75-0) command will clear the count on the totalizer channels. An Instrument Preset (send the **SYSTem:PRESet** command) or Card Reset (send the **SYSTem:CPON** command) does not affect the current count of the TOT channel.
- **Example** TOT:CLE:IMM (@105) TOT:DATA? (@105)

Tthe query returns +0.00000000E+00.

**Related command**  [\[SENSe:\]TOTalize:DATA?](#page-160-0)

## <span id="page-160-0"></span>**[SENSe:]TOTalize:DATA?**

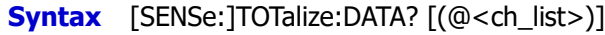

**Description** Read the counts of the specified totalizer channels.

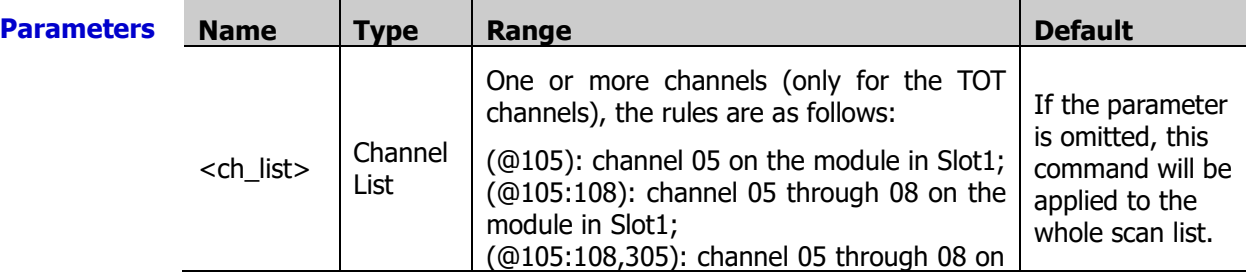

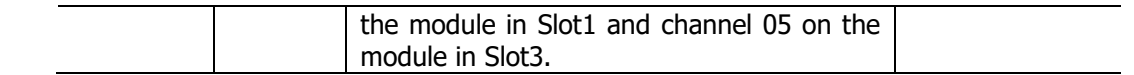

- **Explanation**  $\triangleright$  The totalizer channels are numbered as "S05" to "S08"; wherein, S is the number of the slot.
	- $\triangleright$  If the specified TOT channel is set to the PRESet mode (using the CONFigure: TOTalize and [\[SENSe:\]TOTalize:TYPE](#page-164-0) commands), this command will read the count and clear it no matter whether the specified channel is in the scan list or whether a scan is in progress.
	- The maximum count of each TOT channel is  $42,9496,7295(2^{32} 1)$ . The count rolls over to 0 after reaching the maximum allowed value.
	- $\triangleright$  The return value from of this command is affected by the settings of the [FORMat](#page-68-0) [Command Subsystem](#page-68-0) commands. Depending on the settings, each reading may or may not contain the measurement units, time stamp, channel number and alarm status information.
	- **Return** The query returns the count in scientific notation for each totalizer channel specified. **Format** Multiple return values are separated by commas.
	- **Example** TOT:DATA? (@305)

The query returns +1.32000000E+03.

**Related** [\[SENSe:\]TOTalize:CLEar:IMMediate](#page-160-1)

```
command
```
#### <span id="page-161-0"></span>**[SENSe:]TOTalize:SLOPe**

**Syntax** [SENSe:]TOTalize:SLOPe <edge>[,(@<ch\_list>)]

[SENSe:]TOTalize:SLOPe? [(@<ch\_list>)]

**Description** Set the specified totalizer channels to count when the rising edge or falling edge of the input signal passes through the threshold.

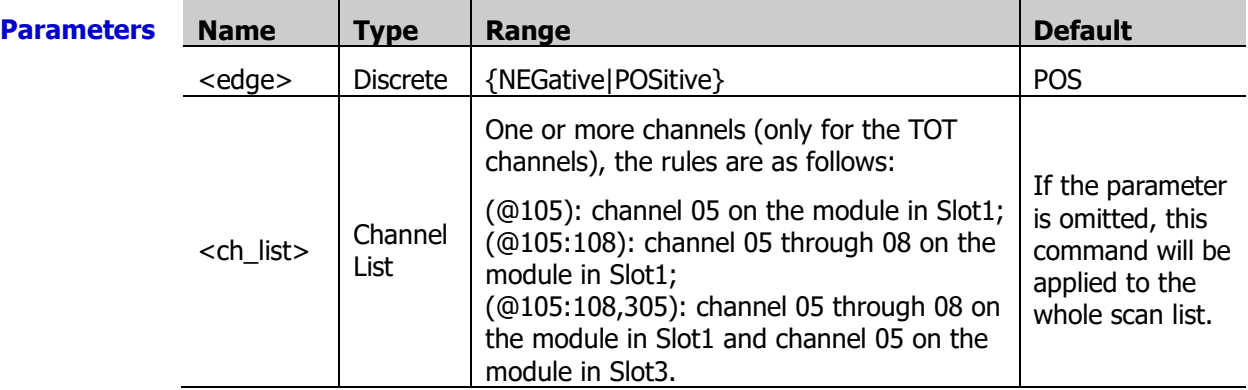

**Explanation**  $\triangleright$  The totalizer channels are numbered as "S05" to "S08"; wherein, S is the number of the slot.

- The CONFigure: TOTalize or MEASure: TOTalize? command automatically set the specified totalizer channels to count when the rising edge of the input signal passes through the threshold.
- $\triangleright$  The instrument automatically sets the specified totalizer channels to count when the rising edge of the input signal passes through the threshold after a Factory Reset (send the [\\*RST](#page-75-0) command). An Instrument Preset (send the [SYSTem:PRESet](#page-203-0) command) or Card Reset (send the **SYSTem:CPON** command) does not affect the current setting.
- **Return** The query returns NEG (falling edge) or POS (rising edge) for each specified channel.

**Format** Multiple return values are separated by commas.

**Example** TOT:SLOP NEG,(@105) TOT:SLOP? (@105,106)

The query returns NEG,POS.

## <span id="page-162-0"></span>**[SENSe:]TOTalize:STARt[:IMMediate]**

**Syntax** [SENSe:]TOTalize:STARt[:IMMediate] [(@<ch\_list>)]

**Description** Enable the specified totalizer channels to start counting immediately.

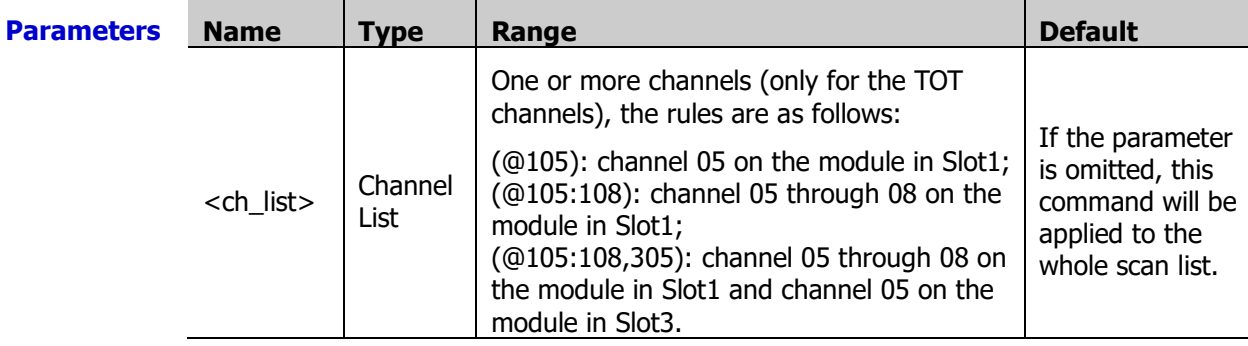

**Explanation** > The totalizer channels are numbered as "S05" to "S08"; wherein, S is the number of the slot.

**Example** TOT:STARt:IMM (@105)

**Related commands**  SENSe [Command Subsystem](#page-124-0)

[\[SENSe:\]TOTalize:STOP\[:IMMediate\]](#page-163-0) [SENSe: ]TOTalize: DATA?

## <span id="page-162-1"></span>**[SENSe:]TOTalize:STARt:DEFault**

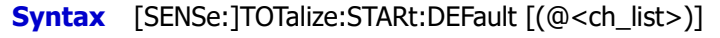

[SENSe:]TOTalize:STARt:DEFault? [(@<ch\_list>)]

**Description** Enable the specified totalizer channels to start counting at power-on.

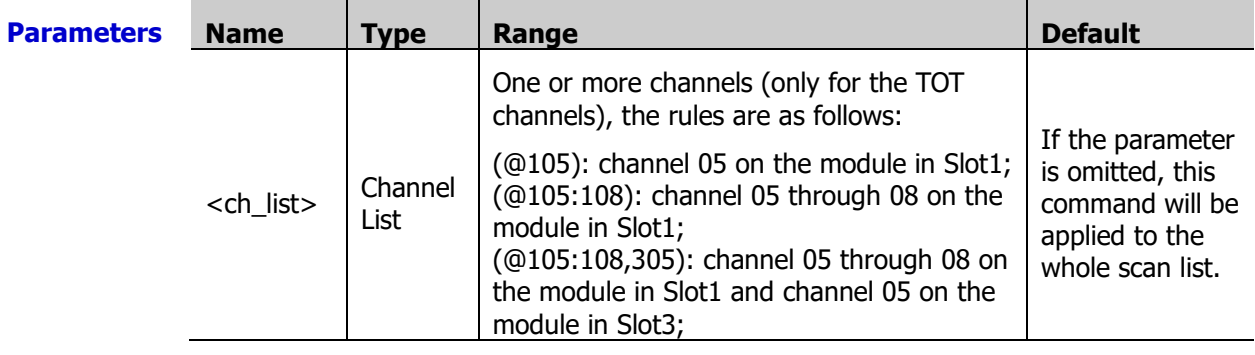

**Explanation**  $\triangleright$  The totalizer channels are numbered as "S05" to "S08"; wherein, S is the number of the slot.

You can send the **[SENSe:**]TOTalize:DATA? command to read the count.

**Return** The query returns 1 (enabled) or 0 (disabled) for each specified channel. Multiple return **Format** values are separated by commas.

**Example** TOT:STARt:DEF (@105) TOT:STARt:DEF? (@105) The query returns 1.

**Related SENSe [Command Subsystem](#page-124-0)** 

**commands**  [\[SENSe:\]TOTalize:STOP:DEFault](#page-163-1)

## <span id="page-163-0"></span>**[SENSe:]TOTalize:STOP[:IMMediate]**

**Syntax** [SENSe:]TOTalize:STOP[:IMMediate] [(@<ch\_list>)]

**Description** Enable the specified totalizer channels to stop counting immediately.

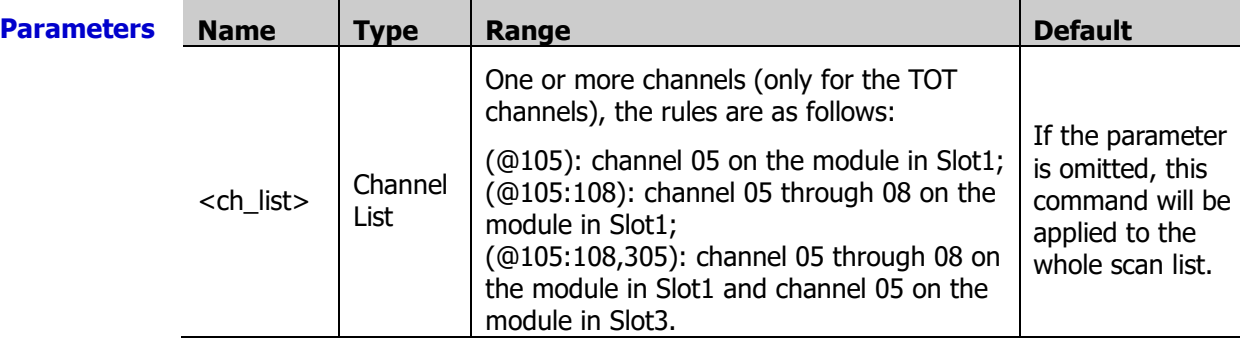

**Explanation**  $\triangleright$  The totalizer channels are numbered as "S05" to "S08"; wherein, S is the number of the slot.

**Example** TOT:STOP:IMM (@105)

**Related** SENSe [Command Subsystem](#page-124-0)

**commands**  [\[SENSe:\]TOTalize:STARt\[:IMMediate\]](#page-162-0)

[\[SENSe:\]TOTalize:DATA?](#page-160-0)

## <span id="page-163-1"></span>**[SENSe:]TOTalize:STOP:DEFault**

**Syntax** [SENSe:]TOTalize:STOP:DEFault [(@<ch\_list>)]

**Description** Enable the specified totalizer channels to stop counting at power-on when the specified totalizer channels are already enabled to start counting at power-on by sending the [\[SENSe:\]TOTalize:STARt:DEFault](#page-162-1) command.

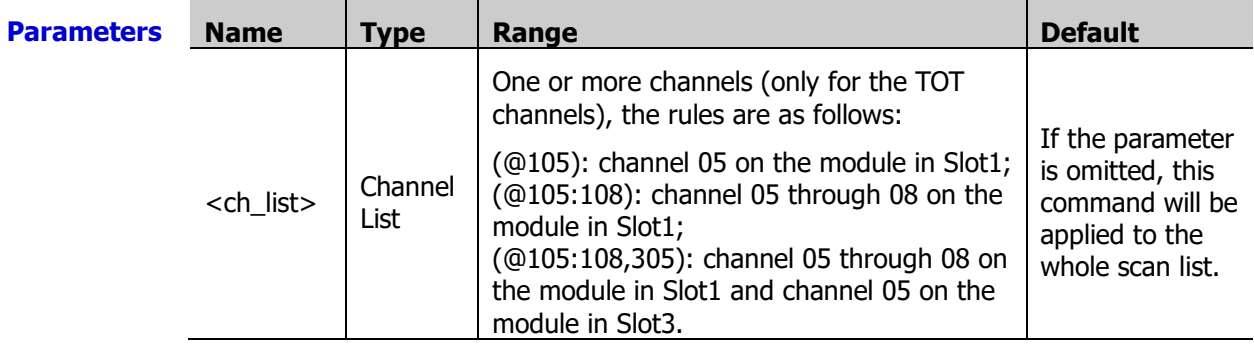

**Explanation**  $\triangleright$  The totalizer channels are numbered as "S05" to "S08"; wherein, S is the number of the slot.

**Example** TOT:STOP:IMM (@105)

**Related** SENSe [Command Subsystem](#page-124-0)

**commands**  [\[SENSe:\]TOTalize:DATA?](#page-160-0)

# <span id="page-164-0"></span>**[SENSe:]TOTalize:TYPE**

**Syntax** [SENSe:]TOTalize:TYPE <mode>[,(@<ch\_list>)]

[SENSe:]TOTalize:TYPE? [(@<ch\_list>)]

**Description** Set the reading mode for the specified totalizer channels.

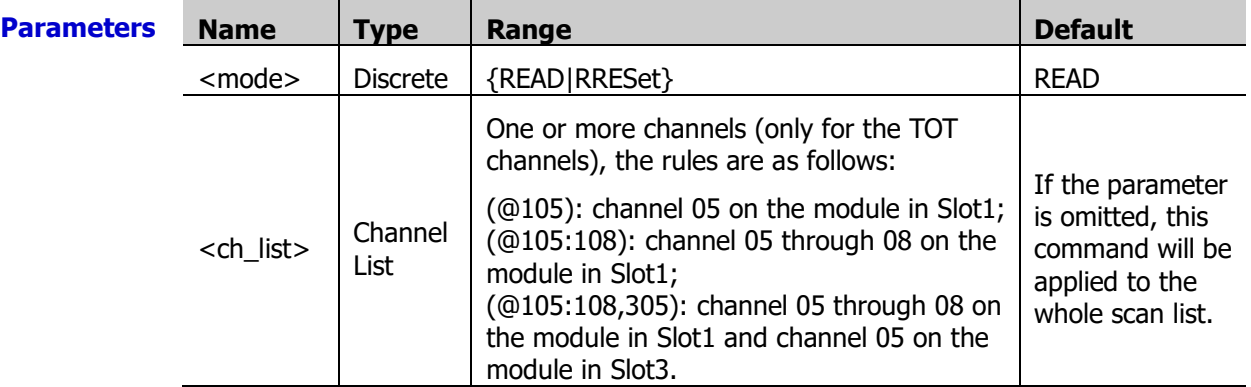

**Explanation**  $\triangleright$  The totalizer channels are numbered as "S05" to "S08"; wherein, S is the number of the slot.

- > RRESet (read&reset): read the count and reset the totalizer. READ: only read the count.
- ▶ The [CONFigure:TOTalize](#page-54-0) or [MEASure:TOTalize?](#page-90-0) command automatically configure the specified totalizer channels to the READ mode (only read the count but do not clear the count) when the first parameter is omitted.
- $\triangleright$  The instrument configures the specified totalizer channels to the READ mode (only read the count but do not clear the count) after a Factory Reset (send the  $*RST$ command). An Instrument Preset (send the **[SYSTem:PRESet](#page-203-0) command)** or Card Reset (send the **[SYSTem:CPON](#page-197-0)** command) does not affect the current setting.

**Return** The query returns RRES (read&reset) or READ (read) for each specified channel. Multiple **Format** return values are separated by commas.

**Example** TOT:TYPE RRES,(@205) TOT:TYPE? (@205,206)

The query returns RRES,READ.

**Related** SENSe [Command Subsystem](#page-124-0)

**commands**  [\[SENSe:\]TOTalize:DATA?](#page-160-0)

## **[SENSe:]TOTalize:THReshold**

**Syntax** [SENSe:]TOTalize:THReshold <value>[,(@<ch\_list>)]

[SENSe:]TOTalize:THReshold? [(@<ch\_list>)]

**Description** Set or query the threshold values for the specified TOT channels.

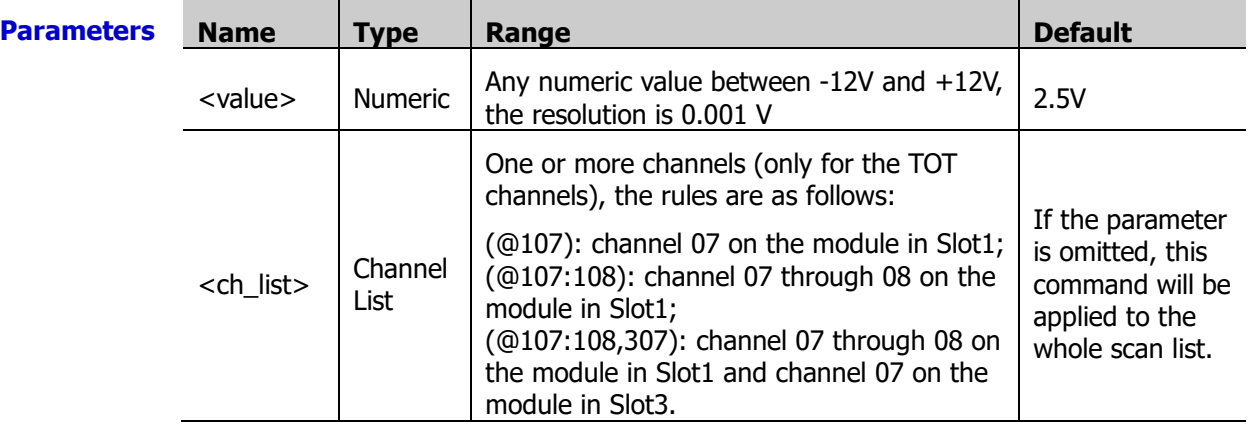

- **Explanation**  $\triangleright$  The totalizer channels are numbered "S05" to "S08"; wherein, S is the number of the slot. This function is only applicable to "S07" and "S08" TOT channels. For TOT channels "S05" and "S06", the threshold is fixed at CMOS 3.3 V.
	- $\triangleright$  The instrument starts counting when the rising edge or falling edge of the input signal passes through the specified threshold.
	- $\triangleright$  The instrument configures the threshold to 2.5V automatically after a Factory Reset (send the **\*RST** command). An Instrument Preset (send the **SYSTem:PRESet** command) or Card Reset (send the **SYSTem:CPON** command) does not affect the current setting.

#### **Return** The query returns the threshold in scientific notation for each totalizer channel specified. **Format** Multiple return values are separated by commas.

**Example** TOT:THR 5,(@207) TOT:THR? (@207)

The query returns +5.000000000E+00.

- **Related** SENSe [Command Subsystem](#page-124-0)
- **commands**  [\[SENSe:\]TOTalize:DATA?](#page-160-0)

[\[SENSe:\]TOTalize:SLOPe](#page-161-0)

# <span id="page-166-1"></span><span id="page-166-0"></span>**[SENSe:]VOLTage:AC:RANGe [SENSe:]VOLTage[:DC]:RANGe**

**Syntax** [SENSe:]VOLTage:AC:RANGe {<range>|MIN|MAX}[,(@<ch\_list>)] [SENSe:]VOLTage:AC:RANGe? [{(@<ch\_list>)|MIN|MAX}] [SENSe:]VOLTage[:DC]:RANGe {<range>|MIN|MAX}[,(@<ch\_list>)]

[SENSe:]VOLTage[:DC]:RANGe? [{(@<ch\_list>)|MIN|MAX}]

**Description** Set or query the measurement range of the ACV or DCV measurements on the specified channels.

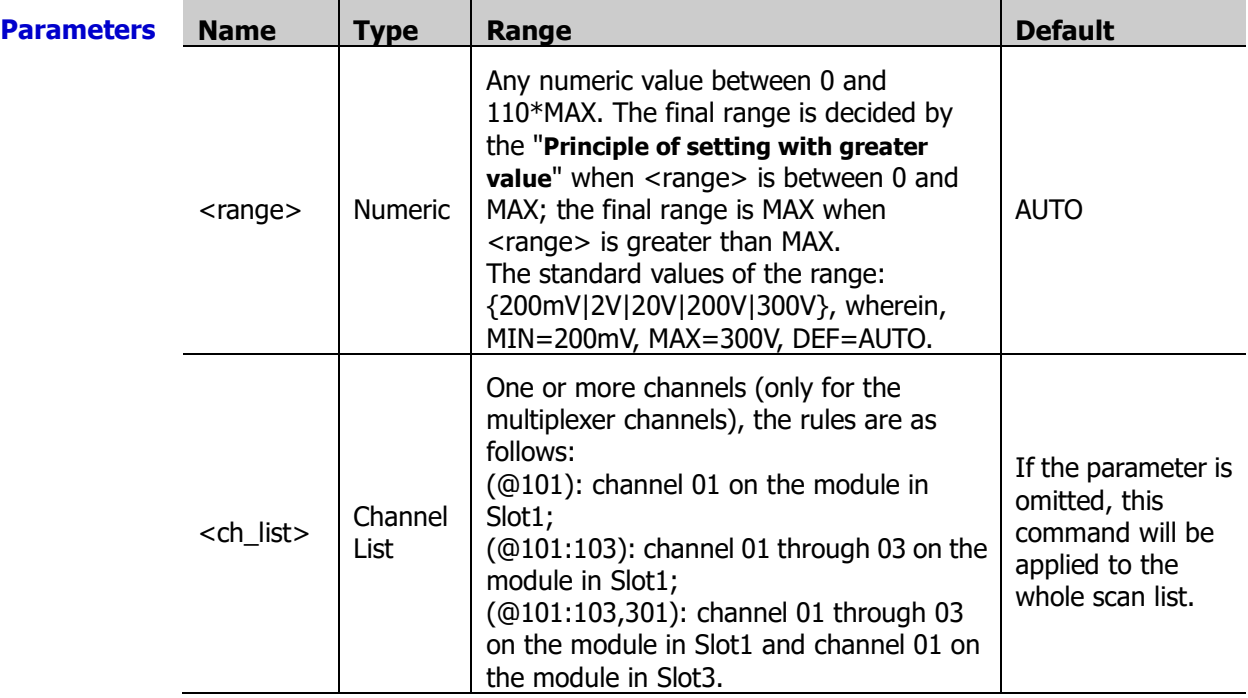

**Explanation**  $\rightarrow$  Before using this command, please configure the specified channels to AC voltage or DC voltage measurement function. Otherwise, an error will be generated.

- $\triangleright$  If <ch list> is omitted, the command will be applied to the whole scan list. At this point, make sure that all the channels in the scan list are configured to AC voltage or DC voltage measurement function. Otherwise, an error will be generated.
- $\triangleright$  Selecting a specifc range for the specified channel will disable the autoranging (send the [\[SENSe:\]VOLTage:AC:RANGe:AUTO](#page-167-0) or [\[SENSe:\]VOLTage\[:DC\]:RANGe:AUTO](#page-167-1) command).
- > The CONFigure: VOLTage: AC (CONFigure: VOLTage[: DC]) and MEASure: VOLTage: AC? [\(MEASure:VOLTage\[:DC\]?\)](#page-91-0) command automatically enables the autoranging if the first parameter is AUTO, DEF or omitted.
- $\triangleright$  If the input signal is greater than can be measured on the selected range, the instrument gives an overload indication: "OVERLOAD" from the front panel or "±9.9E+37" from the remote interface.
- $\triangleright$  The instrument enables autoranging after a Factory Reset (send the *[\\*RST](#page-75-0)* command). An Instrument Preset (send the **SYSTem:PRESet** command) or Card Reset (send the [SYSTem:CPON](#page-197-0) command) does not affect the current range setting.

**Return Format** The query returns the range in scientific notation for each channel specified. Multiple return values are separated by commas.

**Example** VOLT:DC:RANG 2,(@201:203) VOLT:DC:RANG? (@201:203)

The query returns +2.00000000E+00,+2.00000000E+00, +2.00000000E+00.

You can replace DC with AC to set or query the range of the ACV measurements on the specified channels.

**Related command**  SENSe [Command Subsystem](#page-124-0)

## <span id="page-167-1"></span><span id="page-167-0"></span>**[SENSe:]VOLTage:AC:RANGe:AUTO [SENSe:]VOLTage[:DC]:RANGe:AUTO**

**Syntax** [SENSe:]VOLTage:AC:RANGe:AUTO <state>[,(@<ch\_list>)] [SENSe:]VOLTage:AC:RANGe:AUTO? [(@<ch\_list>)] [SENSe:]VOLTage[:DC]:RANGe:AUTO <state>[,(@<ch\_list>)] [SENSe:]VOLTage[:DC]:RANGe:AUTO? [(@<ch\_list>)]

**Description** Enable or disable the autoranging of the ACV or DCV measurements on the specified channels.

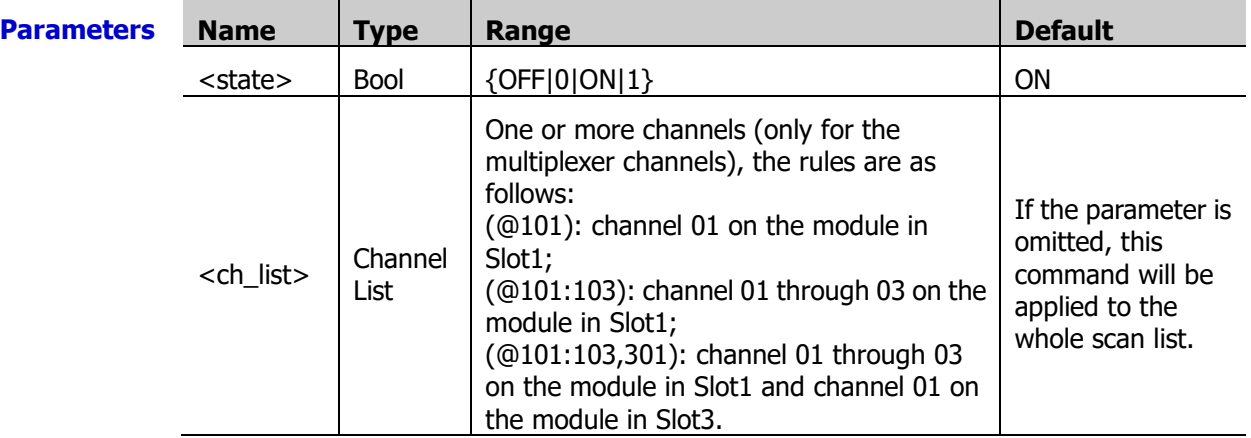

**Explanation**  $\triangleright$  Before using this command, please configure the specified channels to AC voltage or DC voltage measurement function. Otherwise, an error will be generated.

- $\triangleright$  If <ch list> is omitted, the command will be applied to the whole scan list. At this point, make sure that all the channels in the scan list are configured to AC voltage or DC voltage measurement function. Otherwise, an error will be generated.
- $\triangleright$  Autoranging rule: for signals under test that is between 10%\*Range and 110%\*Range, the instrument automatically selects Range as the current range.
- $\triangleright$  Selecting a specifc range for the specified channel will disable the autoranging (send the [\[SENSe:\]VOLTage:AC:RANGe](#page-166-0) or [\[SENSe:\]VOLTage\[:DC\]:RANGe](#page-166-1) command).
- The [CONFigure:VOLTage:AC](#page-55-0) [\(CONFigure:VOLTage\[:DC\]\)](#page-56-0) or [MEASure:VOLTage:AC?](#page-90-1) [\(MEASure:VOLTage\[:DC\]?\)](#page-91-0) command automatically enables the autoranging if the first parameter is AUTO, DEF or omitted.
- $\triangleright$  The instrument selects autoranging after a Factory Reset (send the [\\*RST](#page-75-0) command). An Instrument Preset (send the [SYSTem:PRESet](#page-203-0) command) or Card Reset (send the [SYSTem:CPON](#page-197-0) command) does not affect the current range setting.

**Return Format** The query returns 0 (OFF) or 1 (ON). Multiple return values are separated by commas.

**Example** VOLT:AC:RANG:AUTO OFF,(@201:203) VOLT:AC:RANG:AUTO? (@201:203)

The query returns 0,0,0.

You can replace AC with DC to enable or disable the autoranging of the DCV measurements on the specified channels.

**Related command**  SENSe [Command Subsystem](#page-124-0)

## **[SENSe:]VOLTage:AC:BANDwidth**

**Syntax** [SENSe:]VOLTage:AC:BANDwidth {<filter>|MIN|MAX}[,(@<ch\_list>)]

[SENSe:]VOLTage:AC:BANDwidth? [{(@<ch\_list>)|MIN|MAX}]

**Description** Set or query the AC filter parameter of the ACV measurements on the specified channels.

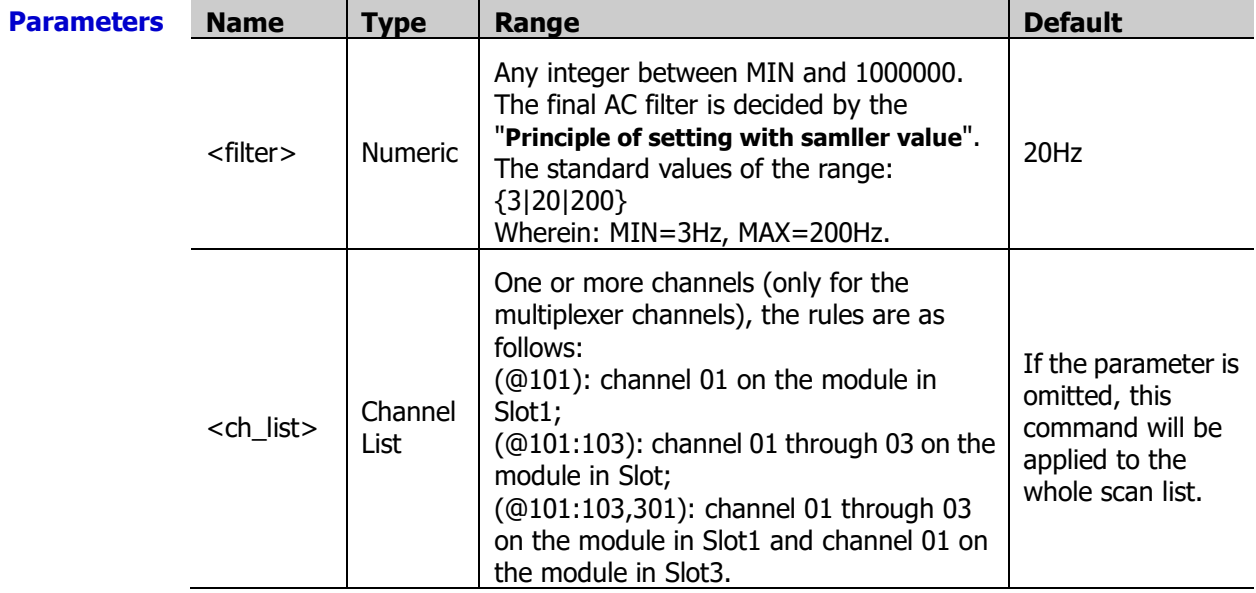

**Explanation**  $\triangleright$  Before using this command, please configure the specified channels to AC voltage measurement function. Otherwise, an error will be generated.

- $\triangleright$  If <ch\_list> is omitted, the command will be applied to the whole scan list. At this point, make sure that all the channels in the scan list are configured to AC voltage measurement function. Otherwise, an error will be generated.
- $\triangleright$  <filter > cannot be a decimal number. Otherwise, an error will be generated.
- $\triangleright$  During the measurement, the filter type is determined by the frequency of the input signal of the current channel as shown in the table below.

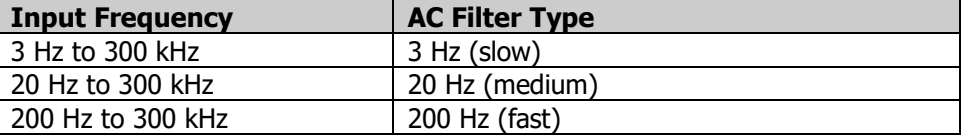

- ▶ The CONFigure: VOLTage: AC and MEASure: VOLTage: AC? commands automatically select the 20 Hz filter.
- $\triangleright$  The instrument selects the 20 Hz filter automatically after a Factory Reset (send the [\\*RST](#page-75-0) command). An Instrument Preset (send the [SYSTem:PRESet](#page-203-0) command) or Card Reset (send the **[SYSTem:CPON](#page-197-0)** command) does not affect the current AC filter parameter.

**Return** The query returns the AC filter parameter in scientific notation for each channel specified. **Format** Multiple return values are separated by commas.

**Example** VOLT:AC:BAND 200,(@201,203) VOLT:AC:BAND? (@201,203)

The query returns +2.000000000E+02, +2.000000000E+02.

**Related** SENSe [Command Subsystem](#page-124-0)

**command** 

# **[SENSe:]VOLTage:AC:RESolution**

**Syntax** [SENSe:]VOLTage:AC:RESolution {<resolution>|MIN|MAX}[,(@<ch\_list>)]

[SENSe:]VOLTage:AC:RESolution? [{(@<ch\_list>)|MIN|MAX}]

**Description** Set or query the resolution of the ACV measurements on the specified channels.

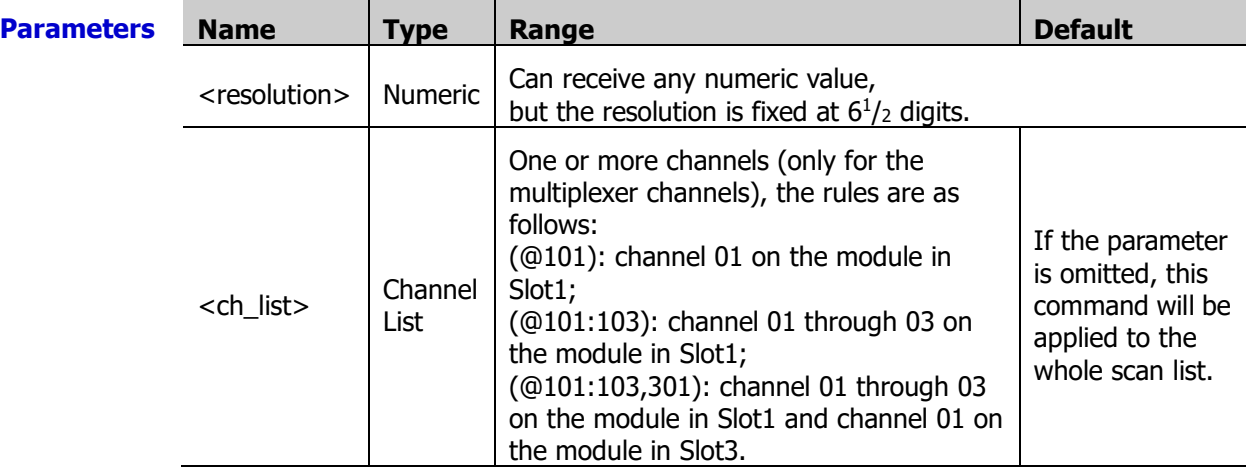

**Explanation**  $\rightarrow$  Before using this command, please configure the specified channels to AC voltage measurement function. Otherwise, an error will be generated.

> $\triangleright$  If <ch list> is omitted, the command will be applied to the whole scan list. At this point, make sure that all the channels in the scan list are configured to AC voltage measurement function. Otherwise, an error will be generated.

- $\triangleright$  When the range is set to autoranging, an error will be generated when  $\triangle$  resolution $>$  is set to a numeric value (except MIN and MAX).
- **Return** The query returns the resolution in the form of scientific notation for each channel **Format** specified. Multiple responses are separated by commas.
- **Example** VOLT:AC:RES MIN,(@101) VOLT:AC:RES? (@101)

The query returns +2.00000000E-05.

**Related** [\[SENSe:\]VOLTage:AC:RANGe](#page-166-0)

**commands**  [\[SENSe:\]VOLTage:AC:RANGe:AUTO](#page-167-0)

[CONFigure:VOLTage:AC](#page-55-0)

[MEASure:VOLTage:AC?](#page-90-1)

# <span id="page-170-0"></span>**[SENSe:]VOLTage[:DC]:APERture**

**Syntax** [SENSe:]VOLTage[:DC]:APERture {<time>|MIN|MAX}[,(@<ch\_list>)]

[SENSe:]VOLTage[:DC]:APERture? [{(@<ch\_list>)|MIN|MAX}]

**Description** Set or query the integration time via the aperture time mode for the DCV measurements on the specified channels.

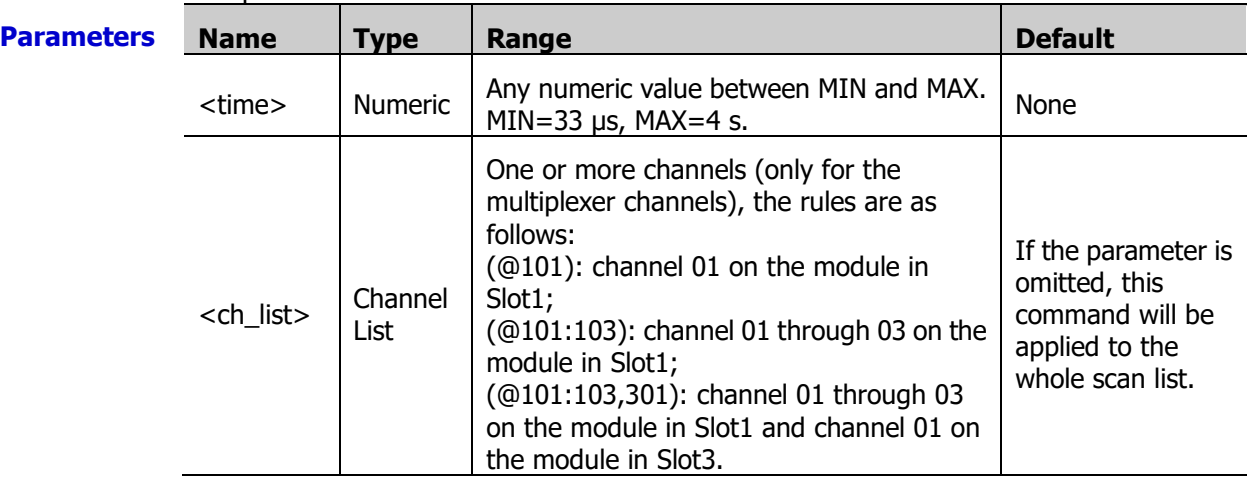

**Explanation**  $\triangleright$  Before using this command, please configure the specified channels to DC voltage measurement function. Otherwise, an error will be generated.

- $\triangleright$  If <ch list> is omitted, the command will be applied to the whole scan list. At this point, make sure that all the channels in the scan list are configured to DC voltage measurement function. Otherwise, an error will be generated.
- > The CONFigure: VOLTage[: DC], MEASure: VOLTage[: DC]?. [\[SENSe:\]VOLTage\[:DC\]:NPLC](#page-171-0) or [\[SENSe:\]VOLTage\[:DC\]:RESolution](#page-172-0) command automatically disables the aperture time mode and enables the power line cycles mode.
- $\triangleright$  You can use MIN or MAX to set  $\lt$ time $\gt$ .
- $\triangleright$  In the aperture time mode, the instrument selects the minimum resolution (namely, 0.03ppm× <range>).
- $\triangleright$  The aperture time mode is disabled after a Factory Reset (send the [\\*RST](#page-75-0) command). An Instrument Preset (send the [SYSTem:PRESet](#page-203-0) command) or Card Reset (send the [SYSTem:CPON](#page-197-0) command) does not affect the current integration time parameter.

**Return Format** The query returns the integration time in scientific notation for each channel specified. Multiple return values are separated by commas.

**Example** VOLT:DC:APER 0.01,(@201:203) VOLT:DC:APER? (@201:203)

The query returns +1.00000000E-02,+1.00000000E-02,+1.00000000E-02.

**Related** SENSe [Command Subsystem](#page-124-0)

**command** 

# <span id="page-171-0"></span>**[SENSe:]VOLTage[:DC]:NPLC**

**Syntax** [SENSe:]VOLTage[:DC]:NPLC {<PLCs>|MIN|MAX}[,(@<ch\_list>)]

[SENSe:]VOLTage[:DC]:NPLC? [{(@<ch\_list>)|MIN|MAX}]

**Description** Set or query the integration time via the power line cycles mode for the DCV measurements on the specified channels.

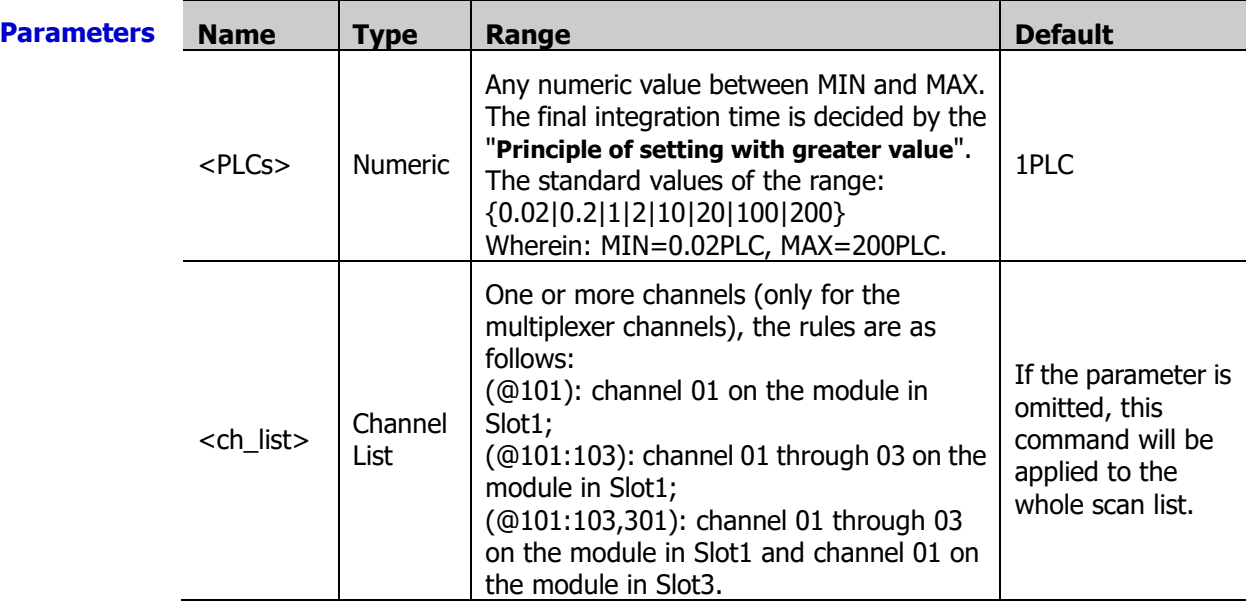

**Explanation**  $\triangleright$  Before using this command, please configure the specified channels to DC voltage measurement function. Otherwise, an error will be generated.

- $\triangleright$  If <ch list> is omitted, the command will be applied to the whole scan list. At this point, make sure that all the channels in the scan list are configured to DC voltage measurement function. Otherwise, an error will be generated.
- $\triangleright$  The longer the integration time is, the slower the measurement speed and the better the measurement resolution will be; the shorter the integration time is, the faster the measurement speed and the lower the measurement resolution will be.
- $\triangleright$  You can also set the integration time via the aperture time mode (send the [\[SENSe:\]VOLTage\[:DC\]:APERture](#page-170-0) command).
- $\triangleright$  The instrument sets the integration time to 1 PLC after a Factory Reset (send the [\\*RST](#page-75-0) command). An Instrument Preset (send the **SYSTem:PRESet** command) or Card Reset (send the [SYSTem:CPON](#page-197-0) command) does not affect the current integration time parameter.

**Return Format** Multiple return values are separated by commas. The query returns the integration time in scientific notation for each channel specified.

**Example** VOLT:DC:NPLC 100,(@201:203) VOLT:DC:NPLC? (@201:203)

The query returns +1.00000000E+02,+1.00000000E+02,+1.00000000E+02.

**Related** SENSe [Command Subsystem](#page-124-0)

**commands**  [\[SENSe:\]VOLTage\[:DC\]:RESolution](#page-172-0)

[CONFigure:VOLTage\[:DC\]](#page-56-0)

MEASure: VOLTage[: DC]?

# <span id="page-172-0"></span>**[SENSe:]VOLTage[:DC]:RESolution**

**Syntax** [SENSe:]VOLTage[:DC]:RESolution {<resolution>|MIN|MAX}[,(@<ch\_list>)] [SENSe:]VOLTage[:DC]:RESolution? [{(@<ch\_list>)|MIN|MAX}]

**Description** Set or query the resolution of the DCV measurements on the specified channels.

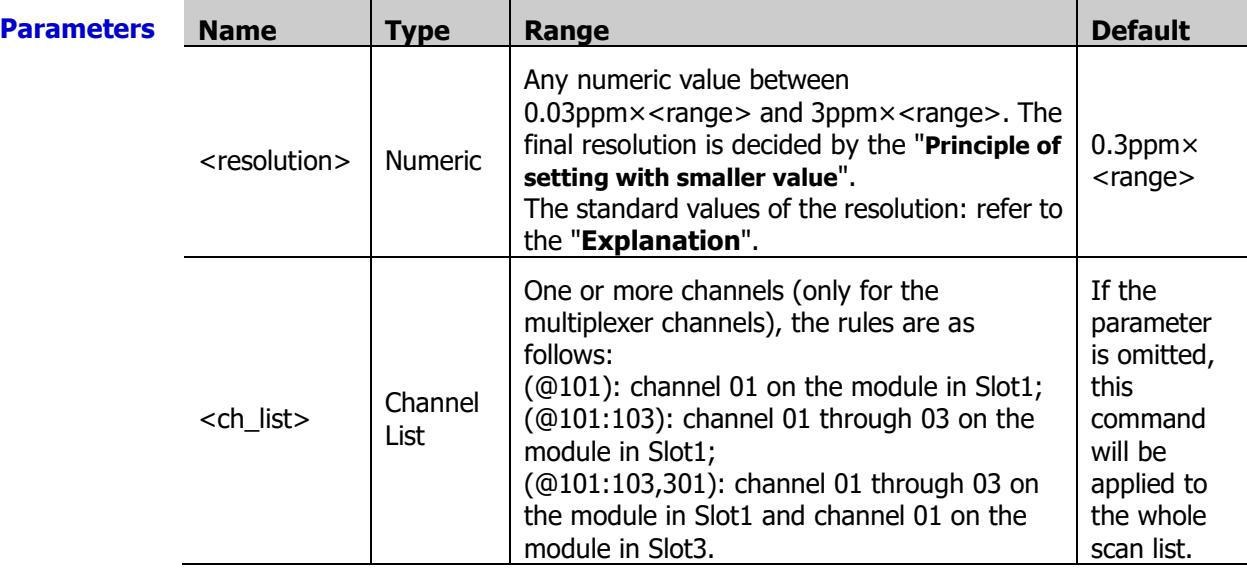

**Explanation**  $\rightarrow$  Before using this command, please configure the specified channels to DC voltage measurement function. Otherwise, an error will be generated.

- $\triangleright$  If <ch\_list> is omitted, the command will be applied to the whole scan list. At this point, make sure that all the channels in the scan list are configured to DC voltage measurement function. Otherwise, an error will be generated.
- You can use MIN or MAX to set <resolution>. Wherein, MIN selects the smallest resolution; MAX selects the largest resolution.
- $\triangleright$  <resolution > is related to the current integration time and range (<range >). The relations are as shown in the table below.

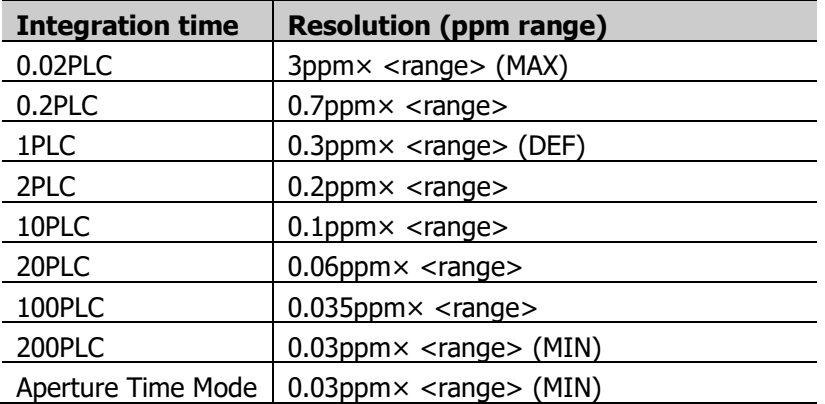

- $\triangleright$  When the range is set to autoranging, an error will be generated when  $\triangle$  resolution $>$  is set to a numeric value (except MIN and MAX).
- $\triangleright$  The instrument sets the resolution to 0.3ppm $\times$  <range $>$  after a Factory Reset (send the **\*RST** command). An Instrument Preset (send the **SYSTem:PRESet** command) or Card Reset (send the **SYSTem:CPON** command) does not affect the current resolution.

**Return Format** The query returns the resolution in scientific notation for each channel specified. Multiple return values are separated by commas.

**Example** VOLT:DC:RANG 300,(@201:203)

VOLT:DC:RES 0.006,(@201:203) VOLT:DC:RES? (@201:203)

The query returns +9.00000000E-04,+9.00000000E-04,+9.00000000E-04.

**Related** SENSe [Command Subsystem](#page-124-0)

**commands** 

[\[SENSe:\]VOLTage\[:DC\]:RANGe](#page-166-1)

[\[SENSe:\]VOLTage\[:DC\]:APERture](#page-170-0)

[\[SENSe:\]VOLTage\[:DC\]:NPLC](#page-171-0)

[CONFigure:VOLTage\[:DC\]](#page-56-0)

[MEASure:VOLTage\[:DC\]?](#page-91-0)

#### **[SENSe:]ZERO:AUTO**

**Syntax** [SENSe:]ZERO:AUTO <mode>[,(@<ch\_list>)]

[SENSe:]ZERO:AUTO? [(@<ch\_list>)]

**Description** Enable or disable the autozero function of the specified channels.

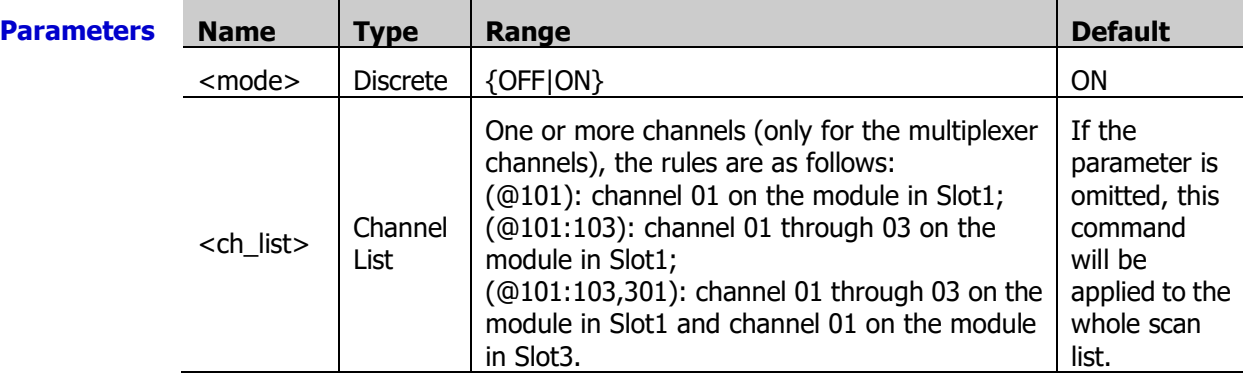

**Explanation**  $\triangleright$  Before using this command, please configure the specified channels to DCV, DCI, temperature or any sensor (except the FREQ sensor) measurement function. Otherwise, an error will be generated.

- $\triangleright$  If <ch list> is omitted, the command will be applied to the whole scan list. At this point, make sure that all the channels in the scan list are configured to DCV, DCI, temperature or any sensor (except the FREQ sensor) measurement function. Otherwise, an error will be generated.
- The CONFigure [Command Subsystem](#page-40-0) or MEASure [Command Subsystem](#page-84-0) commands automatically enable the autozero function.
- $\triangleright$  Auto zero and offset compensation are mutually exclusive. After enabling the autozero function, the offset compensation will be disabled automatically.
- $\triangleright$  The instrument enables the autozero function after a Factory Reset (send the  $*$ RST command). An Instrument Preset (send the **[SYSTem:PRESet](#page-203-0)** command) or Card Reset (send the **SYSTem:CPON** command) does not affect the current offset compensation status.

**Return** The query form returns 0 (OFF) or 1(ON). Multiple return values are separated by commas. **Format**

**Example** ZERO:AUTO OFF,(@102:104) ZERO:AUTO? (@102:104) The query returns 0,0,0.

**Related command**  SENSe [Command Subsystem](#page-124-0)

# <span id="page-174-3"></span>**SOURce Command Subsystem**

- [SOURce:DIGital:DATA\[:BYTE\]](#page-174-0)
- [SOURce:DIGital:DATA:DWORd](#page-174-1)
- [SOURce:DIGital:DATA:WORD](#page-174-2)
- [SOURce:DIGital:STATe?](#page-175-0)
- [SOURce:VOLTage](#page-176-0)

## <span id="page-174-1"></span><span id="page-174-0"></span>**SOURce:DIGital:DATA[:BYTE] SOURce:DIGital:DATA:DWORd SOURce:DIGital:DATA:WORD**

<span id="page-174-2"></span>**Syntax** SOURce:DIGital:DATA[:BYTE] <data>,(@<ch\_list>)

SOURce:DIGital:DATA[:BYTE]? (@<ch\_list>)

SOURce:DIGital:DATA:DWORd <data>,(@<ch\_list>)

SOURce:DIGital:DATA:DWORd? (@<ch\_list>)

SOURce:DIGital:DATA:WORD <data>,(@<ch\_list>)

SOURce:DIGital:DATA:WORD? (@<ch\_list>)

**Description** Set the specified DIO channels to output the specified values in 8-bit (BYTE), 16-bit (WORD) or 32-bit (DWORD).

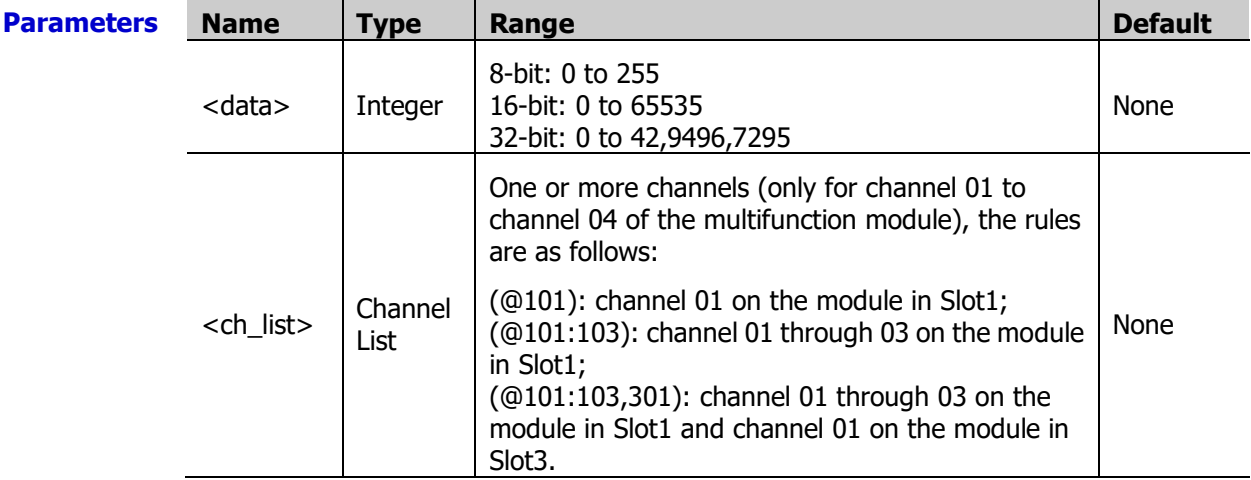

**Explanation**  $\rightarrow$  Only DIO channels that have not been added into the scan list can be used as the digital output terminal (DOUT).

- $\geq$  <data> can be a decimal number (216), a binary number (#b11011000) or a hexadecimal number (#hD8).
- The SOURce:DIGital:DATA[:BYTE] <data>,(@<ch\_list>) command is applicable to S01 to S04.

The SOURce:DIGital:DATA:WORD <data>,(@<ch\_list>) command is only applicable to S01 and S03. At this point, S01 (LSB) and S02 (MSB) as well as S03 (LSB) and S04 (MSB) are configured as two 16-bit digital output terminals.

The SOURce:DIGital:DATA:DWORd <data>,(@<ch\_list>) command is only applicable to S01. At this point, S01 (LSB), S02, S03 and S04 (MSB) are configured as a 32-bit digital output terminal.

If (@<ch\_list>) does not match the above conditions, an error will be generated.

**Return**  The query returns the singed decimal numbers. Multiple return values are separated by **Format** commas.

**Example** SOUR:DIG:DATA:BYTE 219,(@101:104) SOUR:DIG:DATA:WORD #b0101010110101010,(@101,103) SOUR:DIG:DATA:DWORD #h55aa,(@101) SOUR:DIG:DATA:DWORD? (@101)

The query returns +21930.

**Related command**  SOURce [Command Subsystem](#page-174-3)

#### <span id="page-175-0"></span>**SOURce:DIGital:STATe?**

```
Syntax SOURce:DIGital:STATe? (@<ch_list>)
```
**Description** Ouery the status (input or output) of the specified DIO channels.

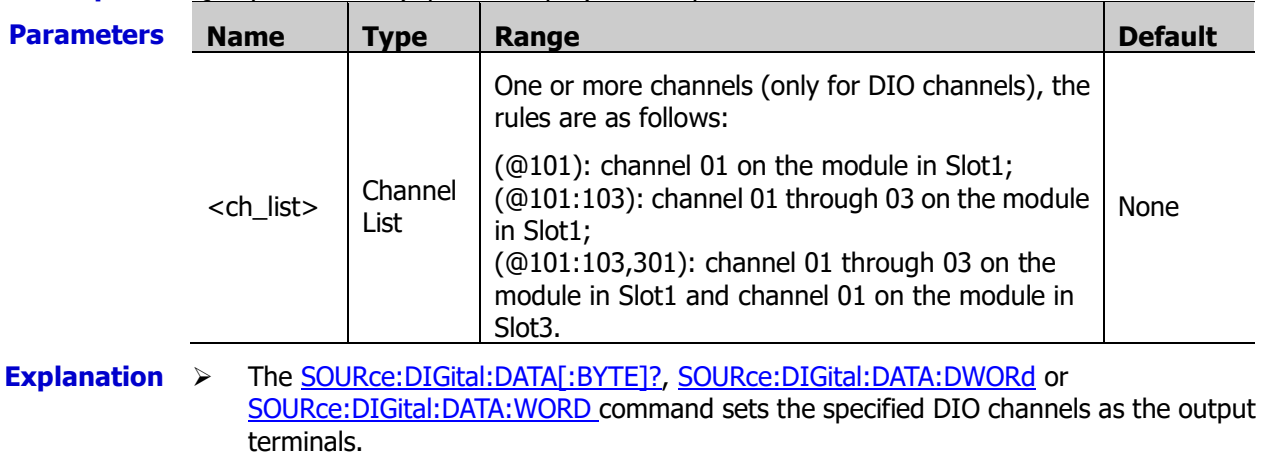

- > The [\[SENSe:\]DIGital:DATA\[:BYTE\]?,](#page-140-0) [\[SENSe:\]DIGital:DATA:WORD?](#page-140-1) or [SENSe: ]DIGital: DATA: DWORd? Command sets the specified DIO channels as the input terminals. Adding the DIO channels into the scan list will also set the DIO terminals as the input terminals.
- $\triangleright$  The DIO channels will be configured as 8-bit input terminals after a Factory Reset (send the **[\\*RST](#page-75-0)** command) or an Instrument Preset (send the **SYSTem:PRESet** command). A Card Reset (send the [SYSTem:CPON](#page-197-0) command) does not affect the current DIO channel status.

**Return Format** by commas. The query returns 0 (digital input) or 1 (digital output). Multiple return values are separated

**Example** SOUR:DIG:STAT? (@101:104)

The query returns 1,1,0,0.

#### <span id="page-176-0"></span>**SOURce:VOLTage**

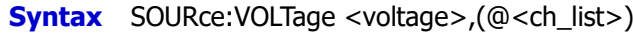

SOURce:VOLTage? (@<ch\_list>)

**Description** Set or query the analog output voltages of the specified DAC channels.

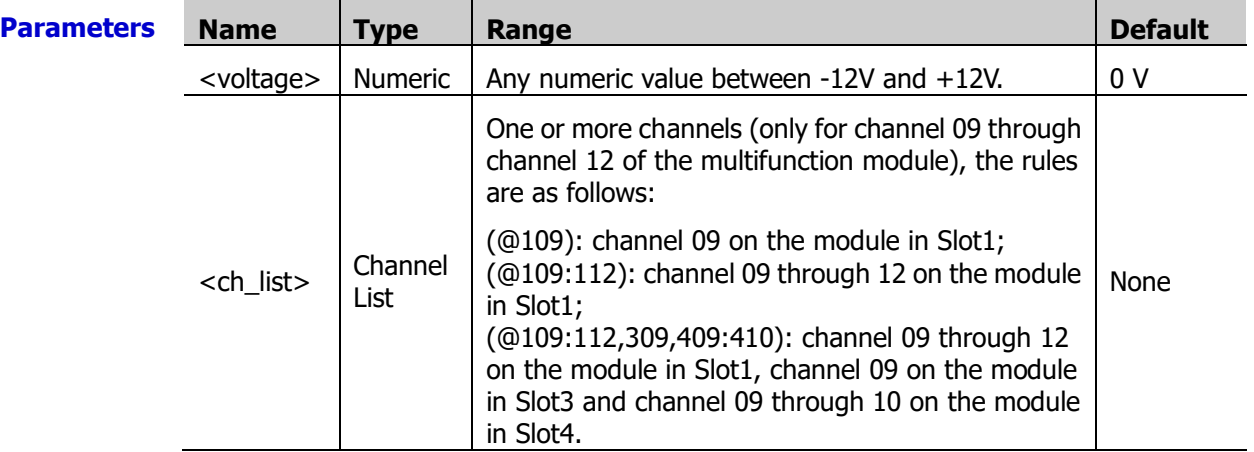

**Explanation**  $\triangleright$  The DAC channels are numbered "S09" to "S12"; wherein, S is the number of the slot.

 $\triangleright$  A Factory Reset (send the **[\\*RST](#page-75-0)** command), Instrument Preset (send the [SYSTem:PRESet](#page-203-0) command) or Card Reset (send the [SYSTem:CPON](#page-197-0) command) does not affect the current setting.

**Return** The query returns the analog voltage in scientific notation for each specified channel. **Format** Multiple return values are separated by commas.

**Example** SOUR:VOLT 5.0,(@409:412) SOUR:VOLT? (@409:412)

> The query returns +5.000000000E+00,+5.000000000E+00,+5.000000000E+00,+5.000000000E+00.

**Related command**  SOURce [Command Subsystem](#page-174-3)

# <span id="page-177-1"></span>**STATus Command Subsystem**

- [STATus:ALARm:CONDition?](#page-177-0)
- [STATus:ALARm:ENABle](#page-178-0)
- [STATus:ALARm\[:EVENt\]?](#page-179-0)
- [STATus:OPERation:CONDition?](#page-179-1)
- [STATus:OPERation:ENABle](#page-180-0)
- STATus: OPERation[: EVENt]?
- [STATus:PRESet](#page-182-0)
- STATus: QUEStionable: CONDition?
- [STATus:QUEStionable:ENABle](#page-183-0)
- STATus: OUEStionable<sup>[</sup>:EVENt]?

**Explanation:** The M300 status system is as shown in [Figure 1-2.](#page-20-0)

## <span id="page-177-0"></span>**STATus:ALARm:CONDition?**

**Syntax** STATus:ALARm:CONDition?

**Description** Read and clear the condition register of the Alarm Register set.

- **Explanation**  $\triangleright$  The condition register is read-only and will not be cleared when you read the register.
	- $\triangleright$  Sending the [\\*CLS](#page-72-0) command will clear the alarm queue and the "Queue Not Empty" bit (bit4) in the condition register.
	- $\triangleright$  The bit definitions of the alarm condition register are as shown in the table below.

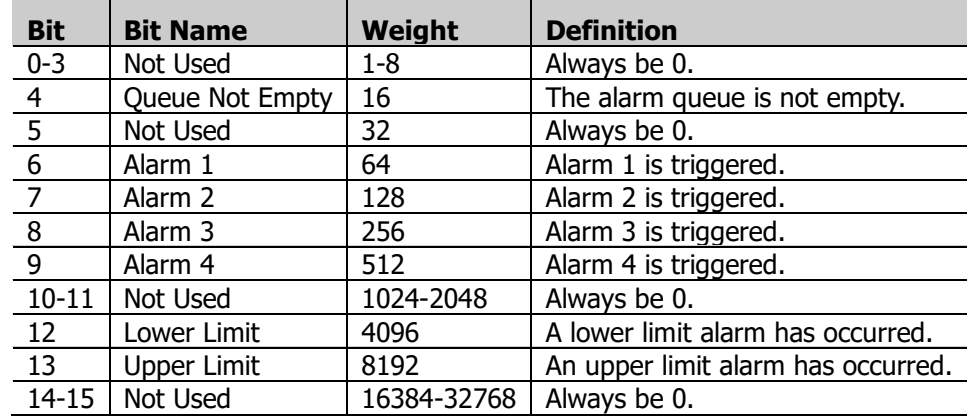

**Return Format** The query returns an integer which corresponds to the binary-weighted sum of all the bits in the register. For example, if bit 4 (16 in decimal) and bit 12 (4096 in decimal) are enabled, this command will return 4112 (#b1000000010000).

**Example** STAT:ALAR:COND?

The query retruns 4112.

**Related** STATus [Command Subsystem](#page-177-1)

**commands**  [STATus:ALARm:ENABle](#page-178-0)

[STATus:ALARm\[:EVENt\]?](#page-179-0)

[SYSTem:ALARm?](#page-186-0)

#### <span id="page-178-0"></span>**STATus:ALARm:ENABle**

- **Syntax** STATus:ALARm:ENABle <enable value> STATus:ALARm:ENABle?
- **Description** Set or query the [enable register](javascript:void(0);) for the Alarm Register set.

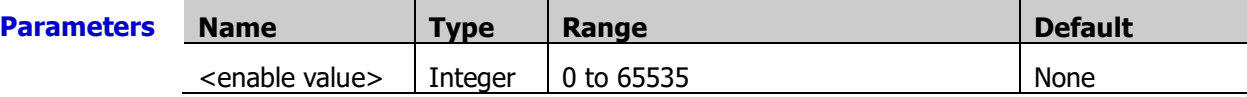

- **Explanation**  $\triangleright$  When the events correspond to the bits that are set to 1 in the register occurs, the bits are then reported to the status byte register.
	- $\triangleright$  Sending the STATus: PRESet command will set this register to 0.
	- $\triangleright$  The bit definitions for the alarm enable register are as shown in the table below.

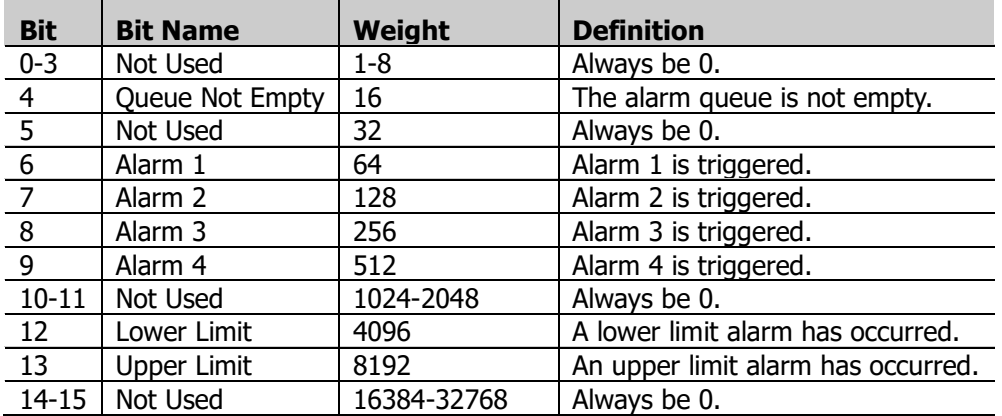

- **Return** The query returns an integer which corresponds to the binary-weighted sum of all the bits **Format** in the register. For example, if bit 4 (16 in decimal) and bit 12 (4096 in decimal) are enabled, this command will return 4112 (#b1000000010000).
- **Example** STAT:ALAR:ENAB 4112 STAT:ALAR:ENAB?

The query returns 4112.

**Related** STATus [Command Subsystem](#page-177-1)

**commands**  [STATus:ALARm:CONDition?](#page-177-0)

[STATus:ALARm\[:EVENt\]?](#page-179-0)

## <span id="page-179-0"></span>**STATus:ALARm[:EVENt]?**

**Syntax** STATus:ALARm[:EVENt]?

**Description** Ouery the event register for the Alarm Register set.

- **Explanation**  $\triangleright$  As the event register is read-only, once a bit is set to 1, it remains set until cleared by the query command (such as the STAT:ALAR:EVENt? command) or the [\\*CLS](#page-72-0) command.
	- $\triangleright$  The bit definitions for the alarm event register are as shown in the table below.

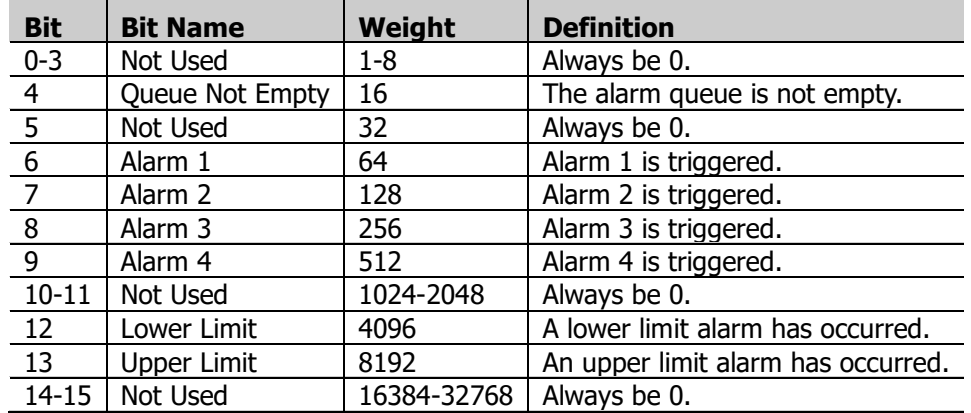

**Return** The query returns an integer which corresponds to the binary-weighted sum of all the bits **Format** in the register. For example, if bit 4 (16 in decimal) and bit 12 (4096 in decimal) are enabled, this command will return 4112 (#b1000000010000).

**Example** STAT:ALAR:EVENt?

The query returns 4112.

**Related** STATus [Command Subsystem](#page-177-1)

**commands**  [STATus:ALARm:CONDition?](#page-177-0)

[STATus:ALARm:ENABle](#page-178-0)

## <span id="page-179-1"></span>**STATus:OPERation:CONDition?**

**Syntax** STATus:OPERation:CONDition?

**Description** Query the condition register for the Operation Status Register set.

- **Explanation**  $\triangleright$  This is a read-only register and the bits are not cleared when you read the register.
	- $\triangleright$  Bit 14 (Busy) will be set to 1 while the instrument is executing a time-consuming command, such as the **[MMEMory:IMPort:CONFig?](#page-103-0)** command.
	- $\triangleright$  A Factory Reset (send the [\\*RST](#page-75-0) command) will set the "Configuration Changed" bit (bit 8) to 1 in the condition register.
	- $\triangleright$  The bit definitions for the operation status condition register.

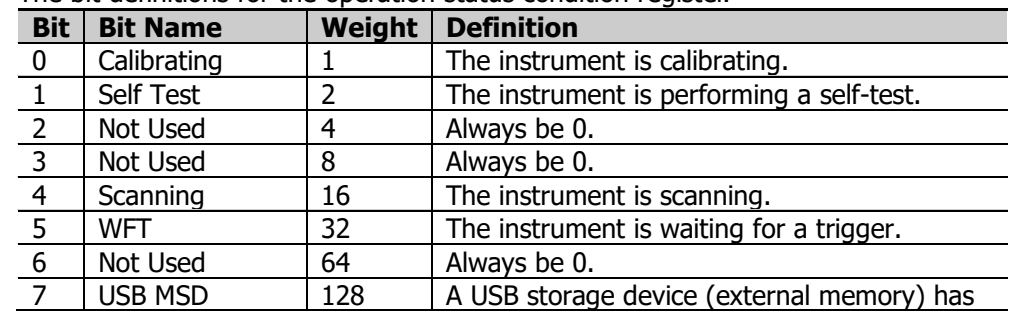
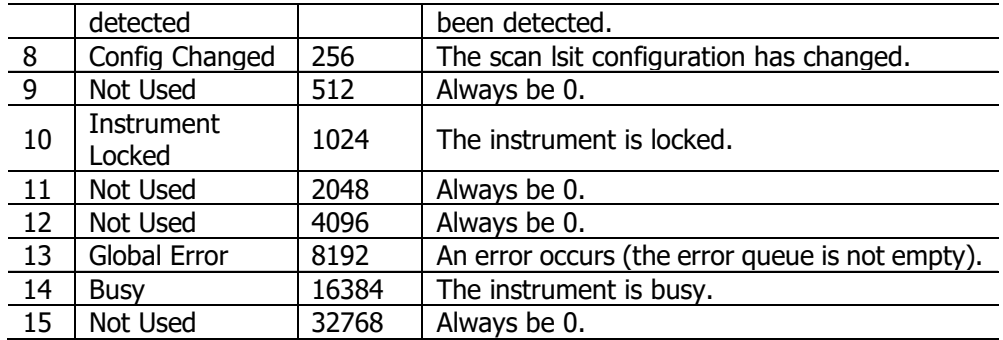

**Return** The query returns an integer which corresponds to the binary-weighted sum of all the bits **Format** in the register. For example, if bit 4 (16 in decimal) and bit 8 (256 in decimal) are enabled, this command will return 272 (#b100010000).

**Example** STAT:OPER:COND?

The query returns 272.

**Related** [STATus:OPERation:ENABle](#page-180-0)

**commands**  [STATus:OPERation\[:EVENt\]?](#page-181-0)

### <span id="page-180-0"></span>**STATus:OPERation:ENABle**

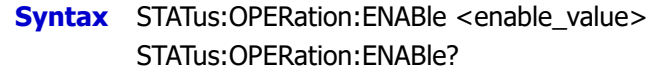

**Description** inset or query the enable register for the Operation Status Register set.

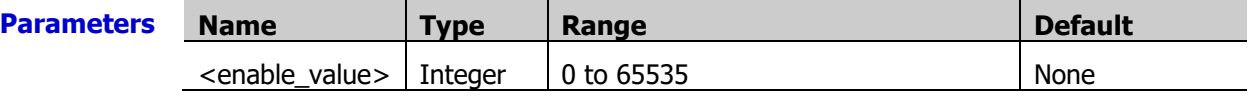

**Explanation**  $\triangleright$  When the events correspond to the bits that are set to 1 in the register occurs, the bits are then reported to the status byte register.

- $\triangleright$  Bit 14 (Busy) will be set to 1 while the instrument is executing a time-consuming command, such as the **[MMEMory:IMPort:CONFig?](#page-103-0)** command.
- $\triangleright$  Sending the **STATus: PRESet** command will set this register to 0.
- $\triangleright$  The bit definitions for the operation status enable register are as shown in the table below.

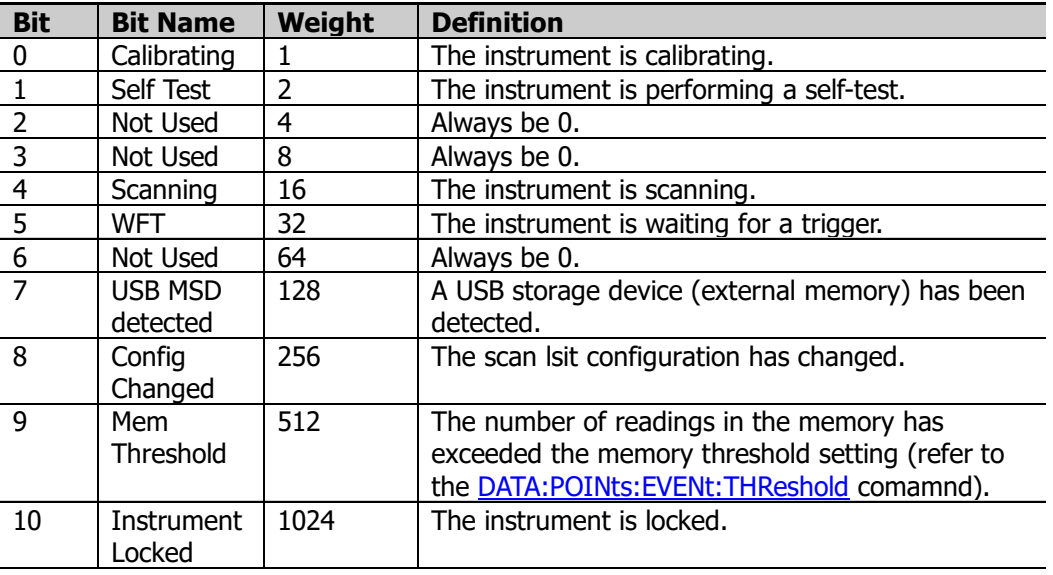

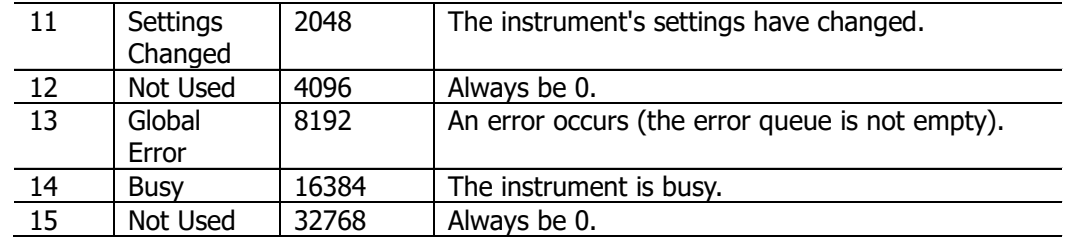

**Return Format** the register. For example, if bit 1 (2 in decimal) and bit 4 (16 in decimal) are enabled, the The query returns an integer that corresponds to the binary-weighted sum of all the bits in query will return 18 (#b100010010).

**Example** STAT:OPER:ENAB 18 STAT:OPER:ENAB?

The query returns 18.

**Related commands**  [STATus:OPERation:CONDition?](#page-179-0) [STATus:OPERation\[:EVENt\]?](#page-181-0)

# <span id="page-181-0"></span>**STATus:OPERation[:EVENt]?**

**Syntax** STATus:OPERation[:EVENt]?

**Description** Read and clear the condition register for the Operation Status Register set.

- **Explanation**  $\triangleright$  As the event register is read-only, once a bit is set to 1, it remains set until cleared by the query command (such as the STAT: ALAR: EVENt? command) or the  $*CLS$ command.
	- $\triangleright$  The bit definitions for the operation status event register are as hown in the table below.

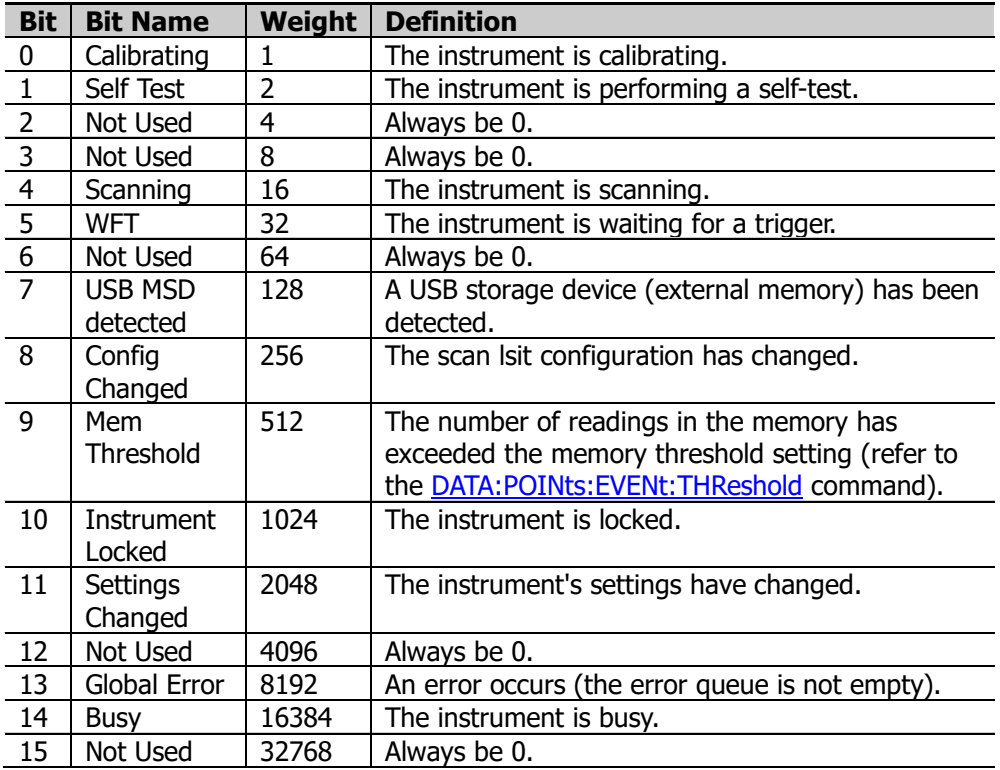

**Return Format**

The query returns an integer which corresponds to the binary-weighted sum of all the bits in the register. For example, if bit 4 (2 in decimal), bit 7 (16 in decimal) and bit 8 (16 in decimal) are set, this command will return 784 (#b1100010000).

**Example** STAT:OPER?

The query returns 784.

**Related** [STATus:OPERation:CONDition?](#page-179-0)

**commands**  [STATus:OPERation:ENABle](#page-180-0)

#### <span id="page-182-0"></span>**STATus:PRESet**

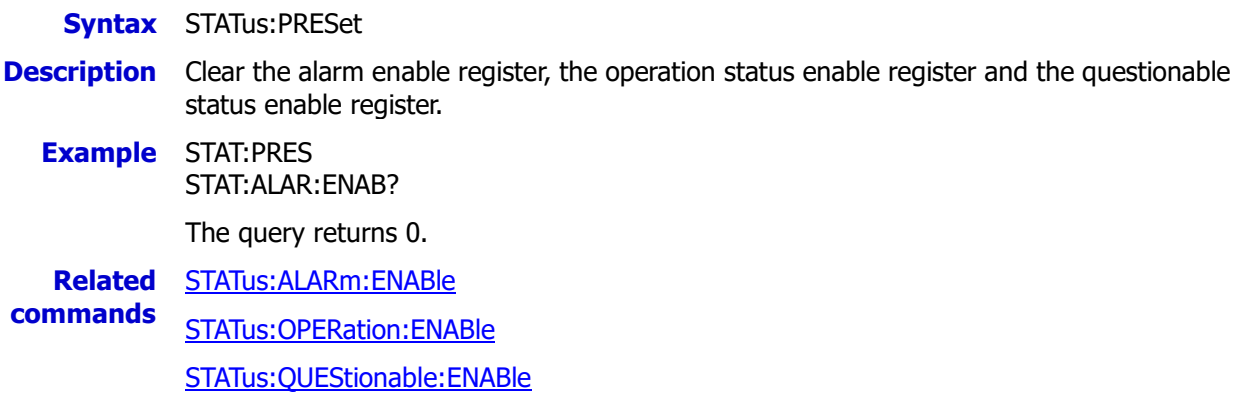

# <span id="page-182-1"></span>**STATus:QUEStionable:CONDition?**

**Syntax** STATus:QUEStionable:CONDition?

**Description** Query the condition register for the Questionable Status Register set.

#### **Explanation**  $\triangleright$  This is a read-only register and the bits are not cleared when you read the register.

- $\triangleright$  A Factory Reset (send the **[\\*RST](#page-75-0)** command) clears all the bits in the condition register for the Questionable Status Register set.
- $\triangleright$  The bit definitions for the questionable status condition register are as shown in the table below.

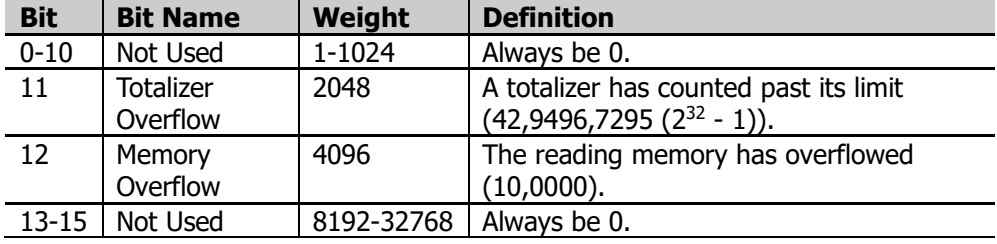

**Return Format** in the register. For example, if bit 12 (4096 in decimal) is set, this command will return The query returns an integer which corresponds to the binary-weighted sum of all the bits 4096 (#b1000000000000).

**Example** STAT:QUES:COND?

The query returns 4096.

**Related** [STATus:QUEStionable:ENABle](#page-183-0)

**commands**  [STATus:QUEStionable\[:EVENt\]?](#page-184-0)

## <span id="page-183-0"></span>**STATus:QUEStionable:ENABle**

**Syntax** STATus:QUEStionable:ENABle <enable value> STATus:QUEStionable:ENABle?

**Description** Set or query the enable register for the Questionable Status Register set.

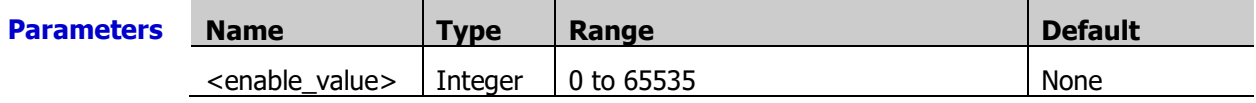

- **Explanation**  $\triangleright$  When the events correspond to the bits that are set to 1 in the register occurs, the bits are then reported to the status byte register.
	- $\triangleright$  Sending the STATus: PRESet command will set this register to 0.
	- $\triangleright$  The bit definitions for the questionable status enable register are as shown in the table below.

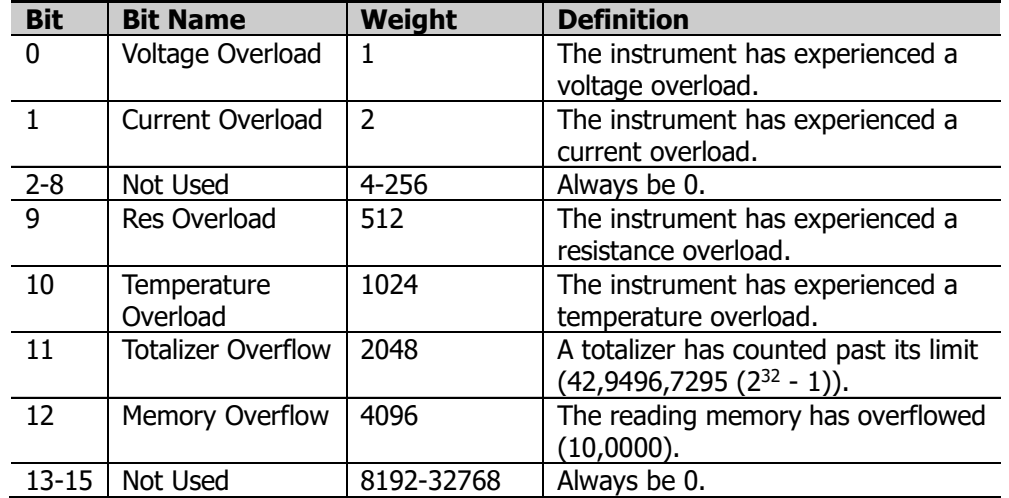

- **Return** The query returns an integer that corresponds to the binary-weighted sum of all the bits in **Format** the register. For example, if bit 10 (1024 in decimal) and bit 9 (512 in decimal) are enabled, the query will return 1536 (#b11000000000).
- **Example** STAT:QUES:ENAB 1536 STAT:QUES:ENAB?

The query retruns 1536.

**Related** [STATus:QUEStionable:CONDition?](#page-182-1)

**commands**  [STATus:QUEStionable\[:EVENt\]?](#page-184-0)

# <span id="page-184-0"></span>**STATus:QUEStionable[:EVENt]?**

**Syntax** STATus:QUEStionable[:EVENt]?

- **Description** Read and clear the condition register for the Questionable Status Register set.
- **Explanation**  $\triangleright$  As the event register is read-only, once a bit is set to 1, it remains set until cleared by the query command (such as the STAT:ALAR:EVENt? command) or the [\\*CLS](#page-72-0) command.
	- $\triangleright$  The bit definitions for the questionable status event register are as shown in the table below.

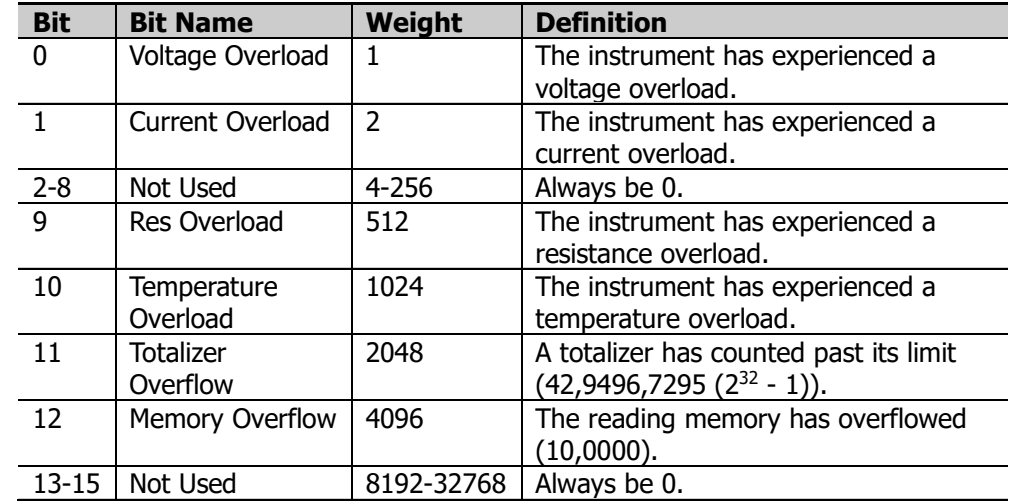

- **Return Format** The query returns an integer which corresponds to the binary-weighted sum of all the bits in the register. For example, if bit 0 (1 in decimal) and bit 12 (4096 in decimal) are enabled, this command will return 4097 (#b1000000000001).
- **Example** STAT:QUES?

The query returns 4097.

**Related** [STATus:QUEStionable:CONDition?](#page-182-1)

**commands**  [STATus:QUEStionable:ENABle](#page-183-0)

# <span id="page-185-0"></span>**SYSTem Command Subsystem**

- [SYSTem:ALARm?](#page-186-0)
- [SYSTem:ANALog:OUTPut:SWITch](#page-187-0)
- [SYSTem:COMMunicate:GPIB:ADDRess](#page-187-1)
- [SYSTem:COMMunicate:LAN:AUTOip](#page-188-0)
- [SYSTem:COMMunicate:LAN:CONTrol?](#page-188-1)
- [SYSTem:COMMunicate:LAN:DHCP](#page-189-0)
- [SYSTem:COMMunicate:LAN:DNS](#page-189-1)
- [SYSTem:COMMunicate:LAN:GATEway](#page-190-0)
- [SYSTem:COMMunicate:LAN:IPADdress](#page-191-0)
- [SYSTem:COMMunicate:LAN:MAC?](#page-191-1)
- [SYSTem:COMMunicate:LAN:MANUip](#page-192-0)
- [SYSTem:COMMunicate:LAN:TELNet:PROMpt](#page-192-1)
- [SYSTem:COMMunicate:LAN:TELNet:WMESsage](#page-192-2)
- [SYSTem:COMMunicate:LAN:SMASk](#page-193-0)
- [SYSTem:COMMunicate:LAN:UPDate](#page-194-0)
- [SYSTem:COMMunicate:RS232:BAUD](#page-194-1)
- [SYSTem:COMMunicate:RS232:FLOWcontrol](#page-195-0)
- [SYSTem:COMMunicate:RS232:PARIty](#page-196-0)
- [SYSTem:COMMunicate:RS232:PRINt:STATe](#page-196-1)
- [SYSTem:CPON](#page-197-0)
- [SYSTem:CTYPe:DEFine](#page-197-1)
- [SYSTem:CTYPe:DEFault](#page-198-0)
- [SYSTem:CTYPe?](#page-199-0)
- [SYSTem:DATE](#page-200-0)
- [SYSTem:EDITion?](#page-200-1)
- [SYSTem:ERRor?](#page-200-2)
- [SYSTem:IDN:USER:DEFine](#page-201-0)
- [SYSTem:IDN:DEFault](#page-201-1)
- [SYSTem:LFRequency?](#page-202-0)
- [SYSTem:LOCal](#page-202-1)
- [SYSTem:OPENtimes?](#page-202-2)
- [SYSTem:PRESet](#page-203-0)
- [SYSTem:REMote](#page-203-1)
- [SYSTem:RWLock](#page-203-2)
- [SYSTem:SECurity\[:IMMediate\]](#page-203-3)
- [SYSTem:SERIal?](#page-204-0)
- [SYSTem:TIME](#page-204-1)
- [SYSTem:TIME:SCAN?](#page-205-0)
- [SYSTem:TYPE?](#page-205-1)
- [SYSTem:UTIlity:BEEPer:STATe](#page-205-2)
- [SYSTem:UTIlity:CARDoperation](#page-206-0)
- [SYSTem:UTIlity:CONFigure:POWEron](#page-206-1)
- [SYSTem:UTIlity:DISPlay:BRIGht](#page-207-0)
- [SYSTem:UTIlity:FORMat:DECImal](#page-207-1)
- [SYSTem:UTIlity:FORMat:SEPArate](#page-208-0)
- [SYSTem:UTIlity:LANGuage](#page-208-1)
- [SYSTem:UTIlity:POWEr:SWITch:STATe](#page-208-2)
- [SYSTem:UTIlity:SAVEr:STATe](#page-209-0)
- [SYSTem:UTIlity:SAVEr:TIME](#page-209-1)
- [SYSTem:VERSion?](#page-210-0)

## <span id="page-186-0"></span>**SYSTem:ALARm?**

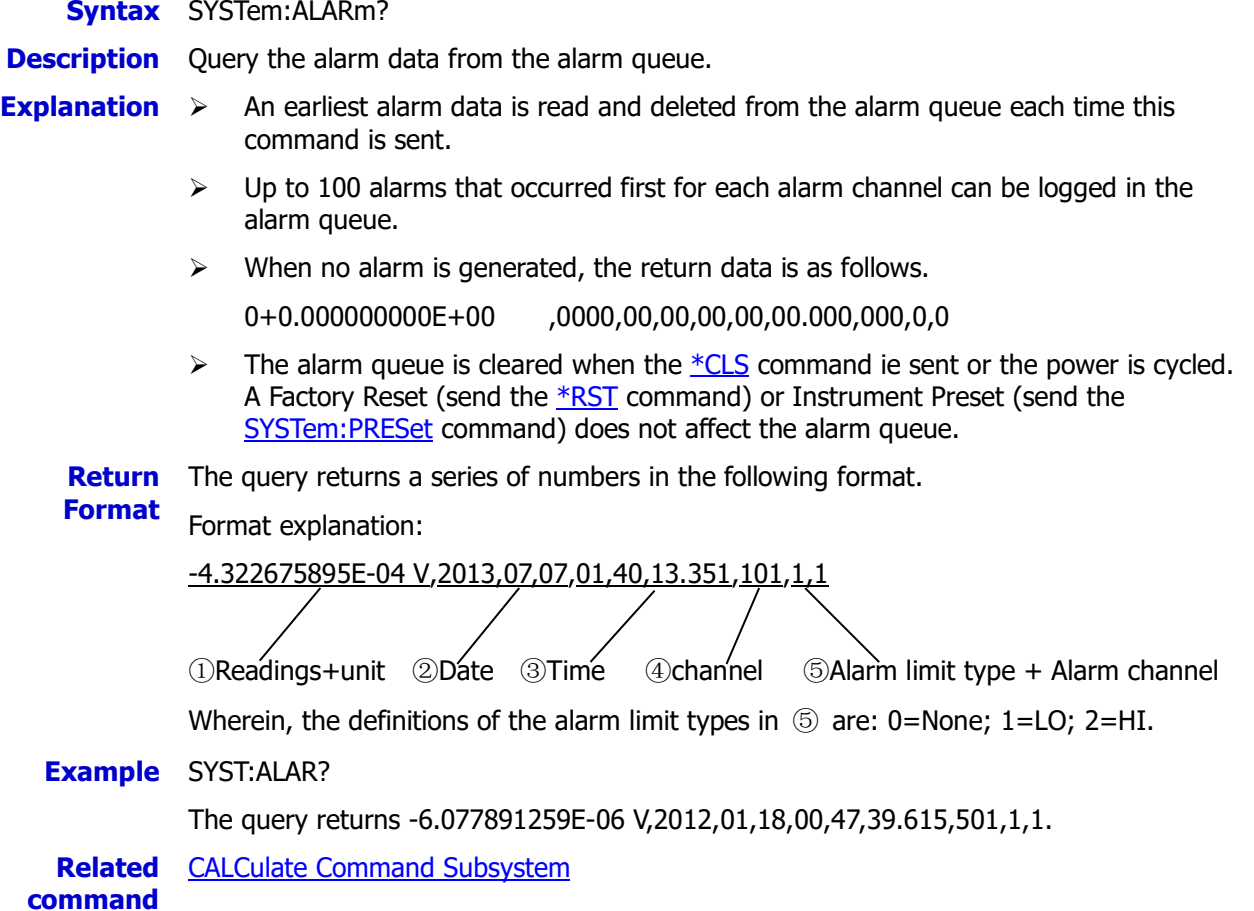

# <span id="page-187-0"></span>**SYSTem:ANALog:OUTPut:SWITch**

**Syntax** SYSTem:ANALog:OUTPut:SWITch <br/>bool>

SYSTem:ANALog:OUTPut:SWITch?

**Description** Open or close the analog switch on the back board inside the M300 main frame.

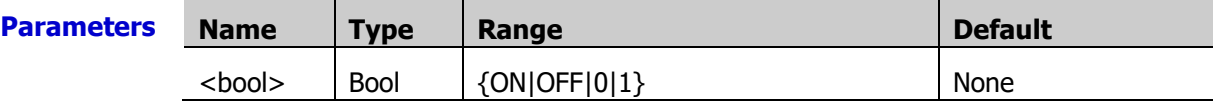

**Explanation** The analog switch on the back board inside the M300 main frame is used to control the connection between the multiplexer module and DMM module. When it is opened (OFF|0), the multiplexer module and DMM module are not connected; at this point, M300 cannot measure the signals input from the multiplexer channels correctly. To acquire correct measurements, the switch should be closed (ON|1).

**Return** The query returns 0 (OFF) or 1 (ON).

**Format**

**Example** SYST:ANAL:OUTP:SWIT ON

SYST:ANAL:OUTP:SWIT?

The query returns 1.

# <span id="page-187-1"></span>**SYSTem:COMMunicate:GPIB:ADDRess**

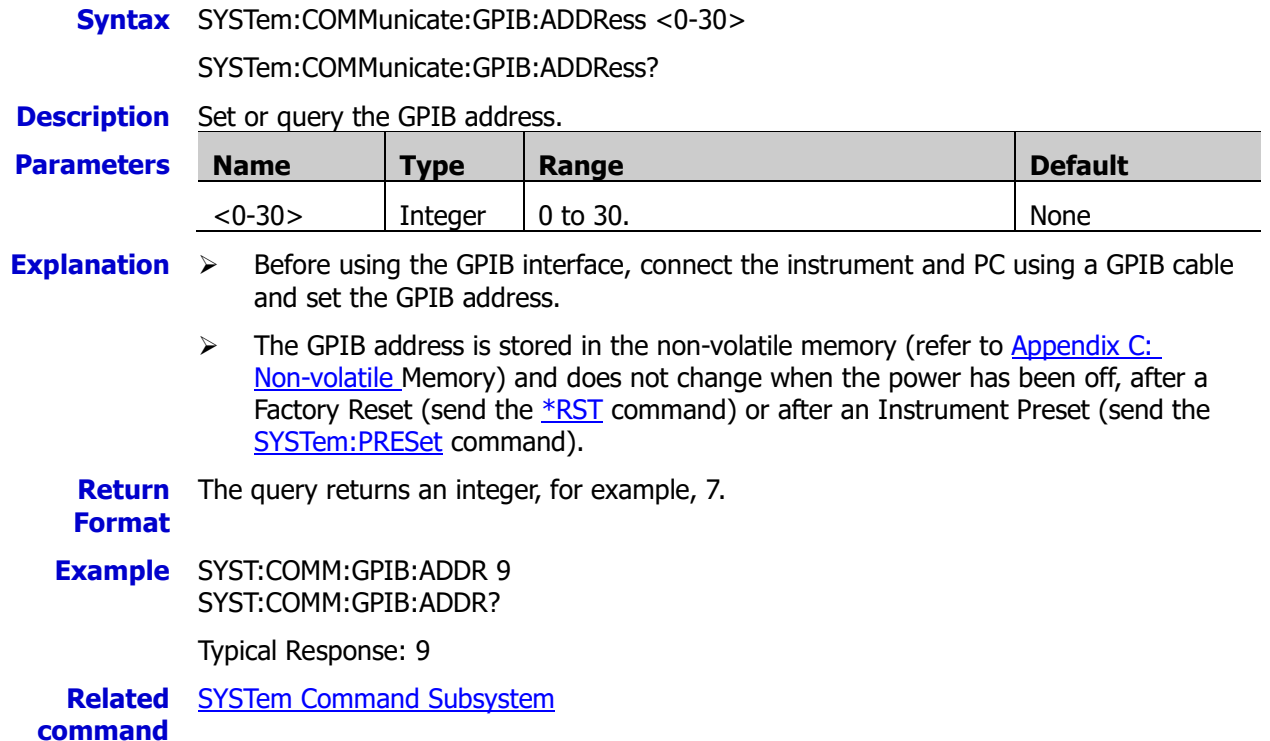

# <span id="page-188-0"></span>**SYSTem:COMMunicate:LAN:AUTOip**

**Syntax** SYSTem:COMMunicate:LAN:AUTOip <mode>

SYSTem:COMMunicate:LAN:AUTOip?

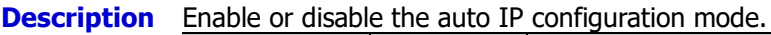

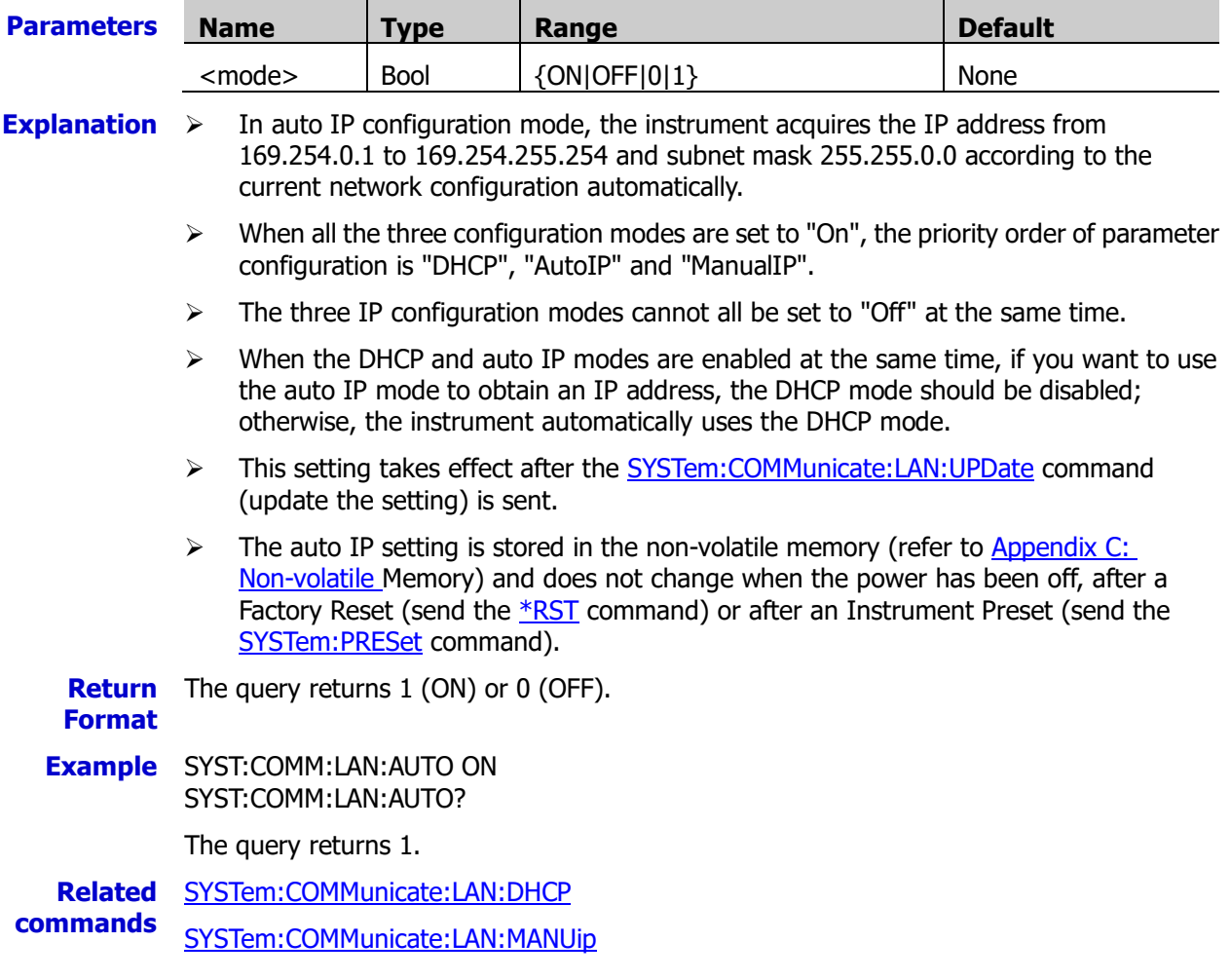

# <span id="page-188-1"></span>**SYSTem:COMMunicate:LAN:CONTrol?**

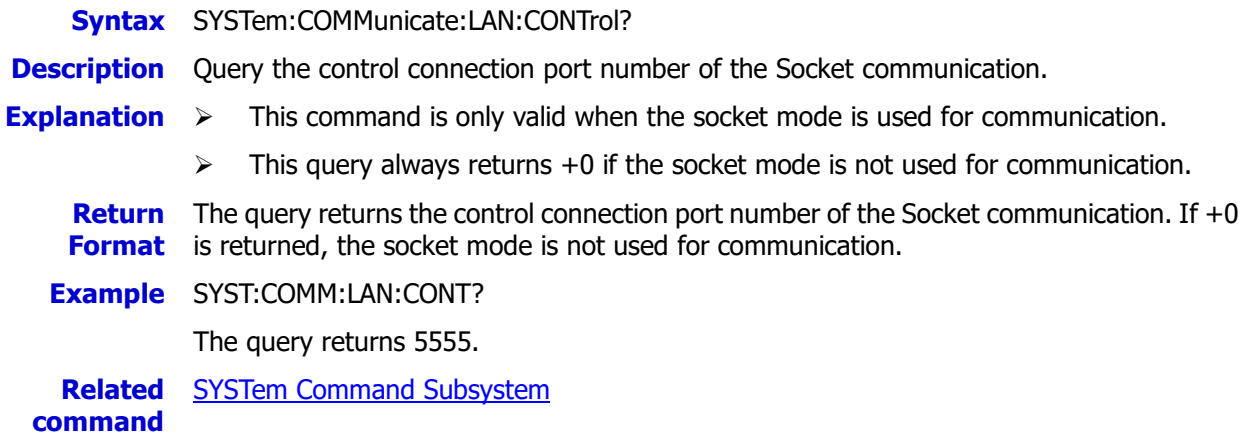

## <span id="page-189-0"></span>**SYSTem:COMMunicate:LAN:DHCP**

**Syntax** SYSTem:COMMunicate:LAN:DHCP <mode> SYSTem:COMMunicate:LAN:DHCP?

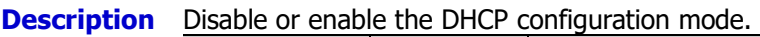

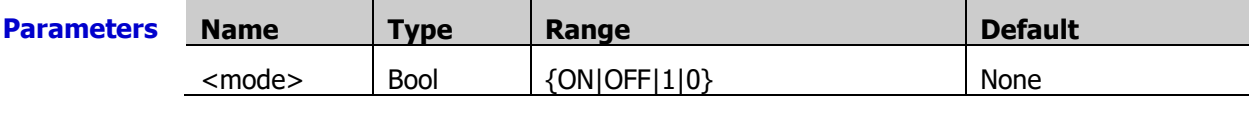

- **Explanation**  $\triangleright$  In DHCP mode, the DHCP server in the current network assigns network parameters (such as the IP address) for the instrument.
	- $\triangleright$  When all the three configuration modes are set to "On", the priority order of parameter configuration is "DHCP", "AutoIP" and "ManualIP".
	- $\triangleright$  The three IP configuration modes cannot all be set to "Off" at the same time.
	- > This setting takes effect after the [SYSTem:COMMunicate:LAN:UPDate](#page-194-0) command (update the setting) is sent.
	- $\triangleright$  The DHCP setting is stored in the non-volatile memory (refer to Appendix C: [Non-volatile Memory\)](#page-283-0) and does not change when the power has been off, after a Factory Reset (send the  $*$ RST command) or after an Instrument Preset (send the [SYSTem:PRESet](#page-203-0) command).

**Return** The query returns 1 (ON) or 0 (OFF).

- **Format**
- **Example** SYST:COMM:LAN:DHCP ON SYST:COMM:LAN:DHCP?

The query returns 1.

**Related** [SYSTem:COMMunicate:LAN:AUTOip](#page-188-0)

**commands**  [SYSTem:COMMunicate:LAN:MANUip](#page-192-0)

# <span id="page-189-1"></span>**SYSTem:COMMunicate:LAN:DNS**

**Syntax** SYSTem:COMMunicate:LAN:DNS "<address>"

SYSTem:COMMunicate:LAN:DNS? [{CURRent|STATic}]

**Description** Set or query the DNS (Domain Name Service).

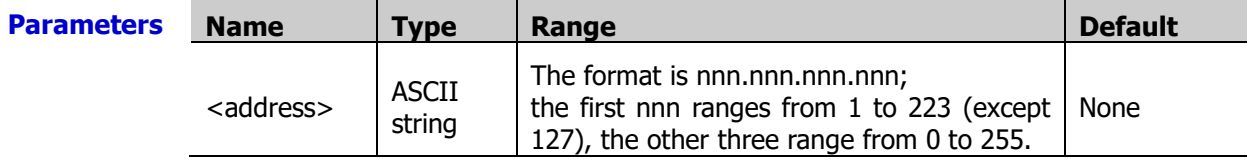

**Explanation**  $\rightarrow$  This command is only available when the Auto IP configuration mode or manual IP configuration mode is enabled.

- $\triangleright$  You are recommended to ask your network administrator for an address available.
- $\triangleright$  The command has two optional parameters. Use "CURRent" to query the DNS address currently set (the [SYSTem:COMMunicate:LAN:UPDate](#page-194-0) command is not executed). Use "STATic" to query the DNS address currently stored in the non-volatile memory (refer to [Appendix C: Non-volatile Memory\)](#page-283-0). When the parameter is omitted, the system queries the DNS address currently set.
- $\triangleright$  The DNS address is stored in the non-volatile memory (refer to Appendix C: [Non-volatile Memory\)](#page-283-0) and does not change when the power has been off, after a Factory Reset (send the  $*$ RST command) or after an Instrument Preset (send the

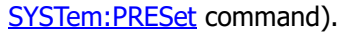

**Return** The query returns the current DNS address, for example, "172.16.3.2".

- **Format**
- **Example** SYST:COMM:LAN:DNS "172.16.3.2" SYST:COMM:LAN:DNS? CURR
	- The query returns "172.16.3.2".

**Related commands**  [SYSTem:COMMunicate:LAN:MANUip](#page-192-0)

[SYSTem:COMMunicate:LAN:GATEway](#page-190-0)

[SYSTem:COMMunicate:LAN:IPADdress](#page-191-0)

[SYSTem:COMMunicate:LAN:SMASk](#page-193-0)

#### <span id="page-190-0"></span>**SYSTem:COMMunicate:LAN:GATEway**

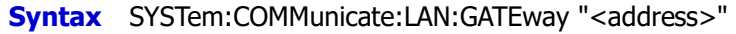

SYSTem:COMMunicate:LAN:GATEway? [{CURRent|STATic}]

**Description** Set or query the default gateway.

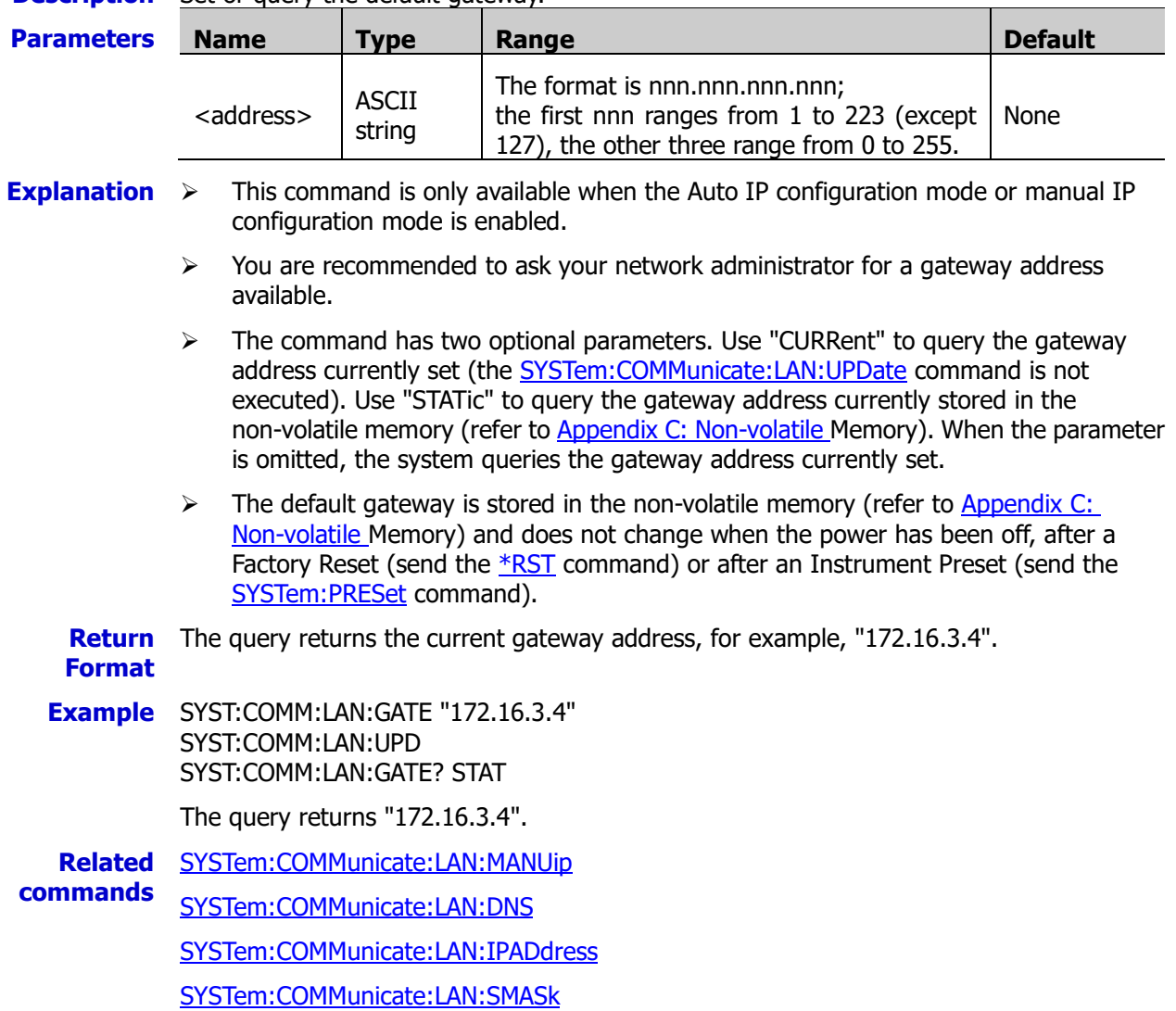

## <span id="page-191-0"></span>**SYSTem:COMMunicate:LAN:IPADdress**

**Syntax** SYSTem:COMMunicate:LAN:IPADdress "<address>"

SYSTem:COMMunicate:LAN:IPADdress? [{CURRent|STATic}]

**Description** Set or query the IP address.

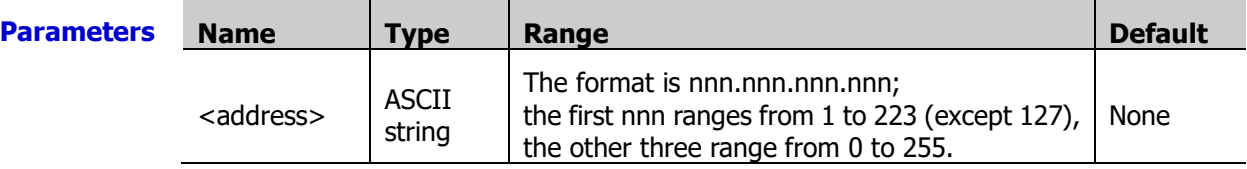

**Explanation**  $\triangleright$  This command is only available when the manual IP configuration mode is enabled.

- $\triangleright$  You are recommended to ask your network administrator for an address available.
	- $\triangleright$  The command has two optional parameters. Use "CURRent" to query the IP address currently set (the [SYSTem:COMMunicate:LAN:UPDate](#page-194-0) command is not executed). Use "STATic" to query the IP address currently stored in the non-volatile memory (refer to [Appendix C: Non-volatile Memory\)](#page-283-0). When the parameter is omitted, the system queries the IP address currently set.
	- $\triangleright$  The IP address is stored in the non-volatile memory (refer to Appendix C: Non-volatile [Memory\)](#page-283-0) and does not change when the power has been off, after a Factory Reset (send the **\*RST** command) or after an Instrument Preset (send the **[SYSTem:PRESet](#page-203-0)** command).
- **Return** The query returns the current IP address, for example, "172.16.3.128".
- **Format**
- **Example** SYST:COMM:LAN:IPAD "172.16.3.128" SYST:COMM:LAN:IPAD? CURR

The query returns "172.16.3.128".

- **Related** [SYSTem:COMMunicate:LAN:MANUip](#page-192-0)
- **commands**  [SYSTem:COMMunicate:LAN:DNS](#page-189-1)

[SYSTem:COMMunicate:LAN:GATEway](#page-190-0)

[SYSTem:COMMunicate:LAN:SMASk](#page-193-0)

# <span id="page-191-1"></span>**SYSTem:COMMunicate:LAN:MAC?**

- **Syntax** SYSTem:COMMunicate:LAN:MAC?
- **Description** Query the MAC address.
- **Explanation** The MAC (Media Access Control) address is also called hardware address and is used to define the location of the network device. For a power supply, the MAC address is unique and is usually used to recognize the instrument when assigning IP address for the instrument. The MAC address (48 bits, namely 6 bytes) is usually expressed in hexadecimal form, for example, 00-EF-EE-17-03-30.
	- **Return** The query returns the MAC address, for example, 00-EF-EE-17-03-30.

**Format**

**Example** SYST:COMM:LAN:MAC?

The query returns 00-EF-EE-17-03-30.

**Related command SYSTem [Command Subsystem](#page-185-0)** 

# <span id="page-192-0"></span>**SYSTem:COMMunicate:LAN:MANUip**

**Syntax** SYSTem:COMMunicate:LAN:MANUip <mode>

SYSTem:COMMunicate:LAN:MANUip?

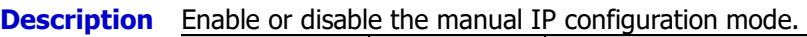

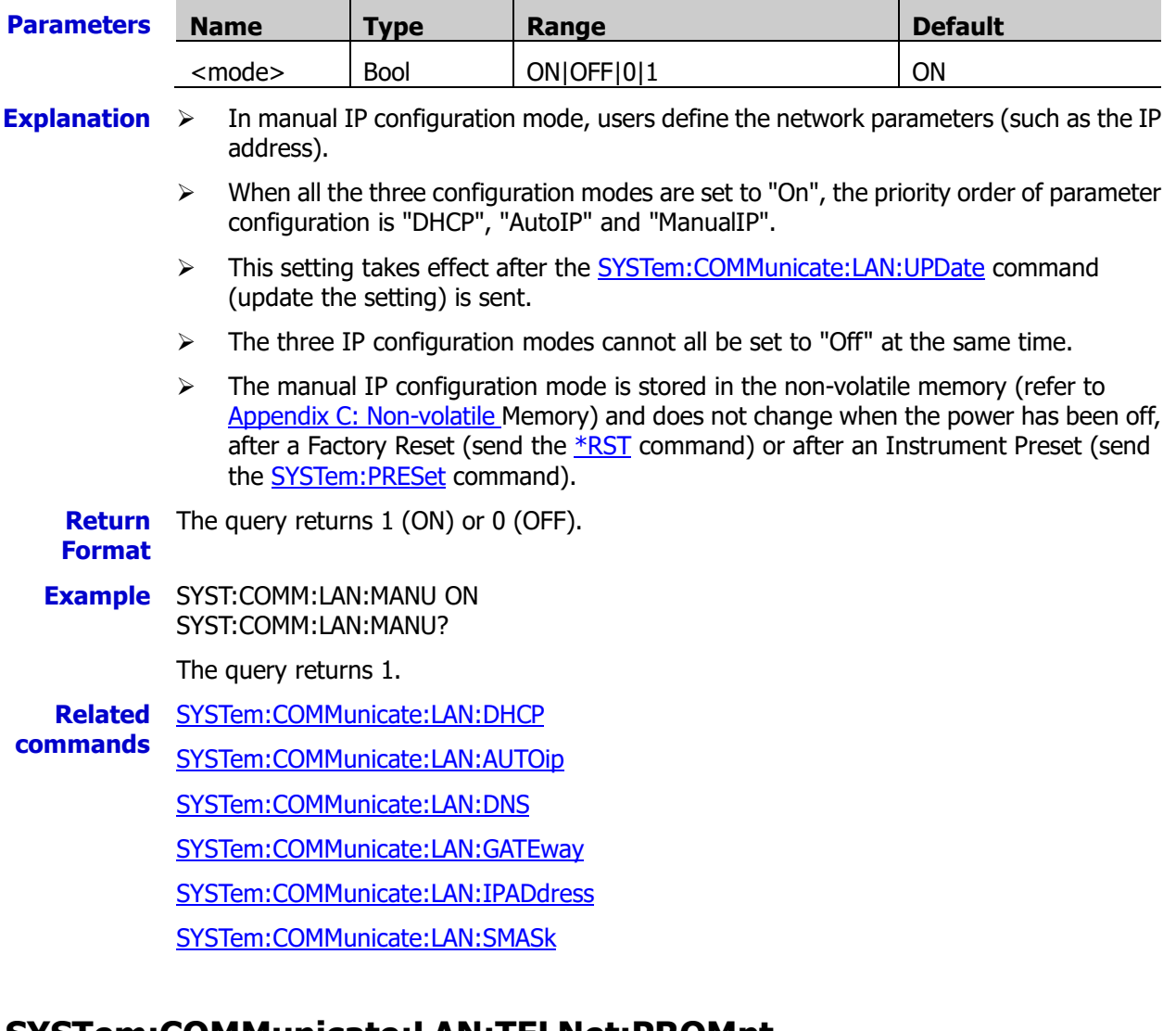

### <span id="page-192-2"></span><span id="page-192-1"></span>**SYSTem:COMMunicate:LAN:TELNet:PROMpt SYSTem:COMMunicate:LAN:TELNet:WMESsage**

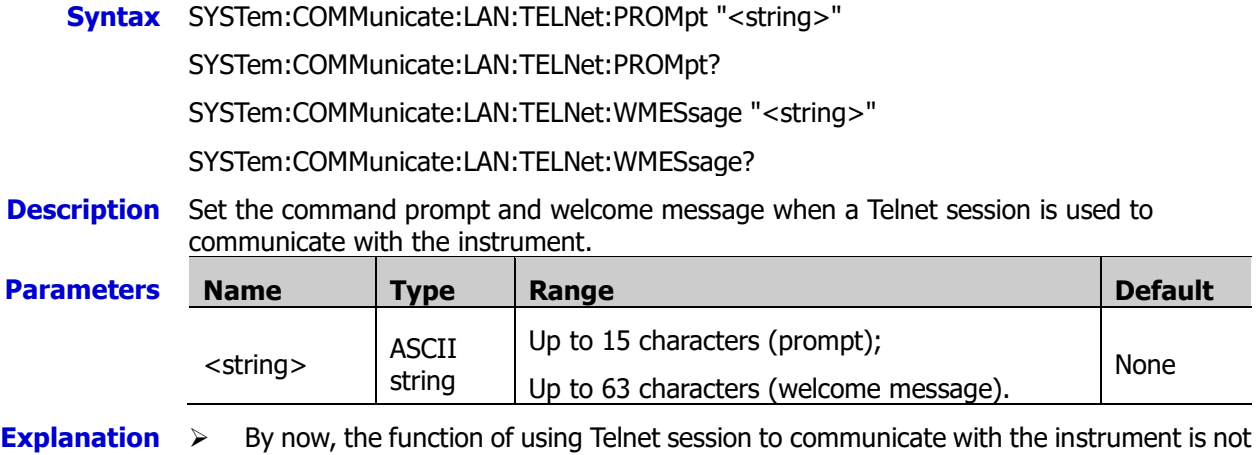

supported by M300, but you can still use these commands.

- $\triangleright$  The command prompt and welcome message are stored in the non-volatile memory (refer to [Appendix C: Non-volatile Memory\)](#page-283-0) and they do not change when the power has been off, after a Factory Reset (send the [\\*RST](#page-75-0) command) or after an Instrument Preset (send the [SYSTem:PRESet](#page-203-0) command).
- **Return** The queries return strings enclosed in double quotation marks.

**Format**

**Example** SYST:COMM:LAN:TELN:WMES "Welcome to Rigol Technologies' M300 Switch/Measure Unit"

SYST:COMM:LAN:TELN:WMES?

Typical Response: "Welcome to Rigol Technologies' M300 Switch/Measure Unit"

SYST:COMM:LAN:TELN:PROM "Command" SYST:COMM:LAN:TELN:PROM?

The query returns "Command".

**Related command**  SYSTem [Command Subsystem](#page-185-0)

### <span id="page-193-0"></span>**SYSTem:COMMunicate:LAN:SMASk**

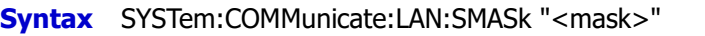

SYSTem:COMMunicate:LAN:SMASk? [{CURRent|STATic}]

**Description** Set or query the subnet mask.

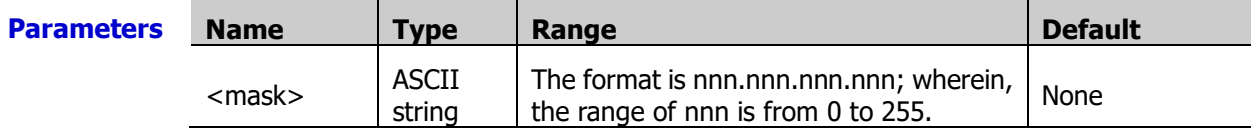

**Explanation**  $\triangleright$  This command is only available when the manual IP configuration mode is enabled.

- $\triangleright$  You are recommended to ask your network administrator for a subnet mask available.
- $\triangleright$  The command has two optional parameters. Use "CURRent" to query the subnet mask address currently set (the [SYSTem:COMMunicate:LAN:UPDate](#page-194-0) command is not executed). Use "STATic" to query the subnet mask address currently stored in the non-volatile memory (refer to [Appendix C: Non-volatile Memory\)](#page-283-0). When the parameter is omitted, the system queries the subnet mask address currently set.
- $\triangleright$  The subnet mask is stored in the non-volatile memory (refer to Appendix C: [Non-volatile Memory\)](#page-283-0) and does not change when the power has been off, after a Factory Reset (send the **[\\*RST](#page-75-0)** command) or after an Instrument Preset (send the [SYSTem:PRESet](#page-203-0) command).

**Return** The query returns the current subnet mask, for example, "255.255.255.0".

- **Format**
- **Example** SYST:COMM:LAN:SMASK "255.255.255.0" SYST:COMM:LAN:SMASK? CURR

The query returns "255.255.255.0".

**Related** [SYSTem:COMMunicate:LAN:MANUip](#page-192-0)

**commands**  [SYSTem:COMMunicate:LAN:DNS](#page-189-1)

[SYSTem:COMMunicate:LAN:GATEway](#page-190-0)

[SYSTem:COMMunicate:LAN:IPADdress](#page-191-0)

### <span id="page-194-0"></span>**SYSTem:COMMunicate:LAN:UPDate**

**Syntax** SYSTem:COMMunicate:LAN:UPDate

- **Description** Update the LAN parameters. Disconnect all the LAN and Web connections and restart the LAN interface with the current LAN parameters.
- **Explanation**  $\triangleright$  Executing this command updates the settings of the following commands.

[SYSTem:COMMunicate:LAN:AUTOip](#page-188-0) [SYSTem:COMMunicate:LAN:DHCP](#page-189-0) [SYSTem:COMMunicate:LAN:MANUip](#page-192-0) [SYSTem:COMMunicate:LAN:DNS](#page-189-1) [SYSTem:COMMunicate:LAN:GATEway](#page-190-0) [SYSTem:COMMunicate:LAN:IPADdress](#page-191-0)

 $\triangleright$  When the LAN parameters set are invalid, the LAN cannot be connected normally when this command is sent.

### <span id="page-194-1"></span>**SYSTem:COMMunicate:RS232:BAUD**

**Syntax** SYSTem:COMMunicate:RS232:BAUD {4800|9600|19200|38400|57600|115200}

SYSTem:COMMunicate:RS232:BAUD?

**Description** Set or query the baud rate of the RS232 interface and the unit is Baud.

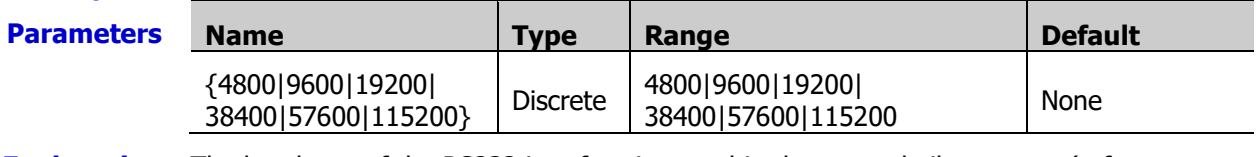

**Explanation** The baud rate of the RS232 interface is stored in the non-volatile memory (refer to [Appendix C: Non-volatile Memory\)](#page-283-0) and does not change when the power has been off, after a Factory Reset (send the [\\*RST](#page-75-0) command) or after an Instrument Preset (send the [SYSTem:PRESet](#page-203-0) command).

- **Return Format** The query returns the current baud rate, for example, 19200.
- **Example** SYST:COMM:RS232:BAUD 19200 SYST:COMM:RS232:BAUD?

The query returns 19200.

**Related commands**  [SYSTem:COMMunicate:RS232:FLOWcontrol](#page-195-0) [SYSTem:COMMunicate:RS232:PARIty](#page-196-0)

[SYSTem:COMMunicate:RS232:PRINt:STATe](#page-196-1)

### <span id="page-195-0"></span>**SYSTem:COMMunicate:RS232:FLOWcontrol**

**Syntax** SYSTem:COMMunicate:RS232:FLOWcontrol {NONE|XON/XOFF|DTR/DSR|RTS/CTS|MODem}

SYSTem:COMMunicate:RS232:FLOWcontrol?

**Description** Set or query the flow control mode of the RS232 interface.

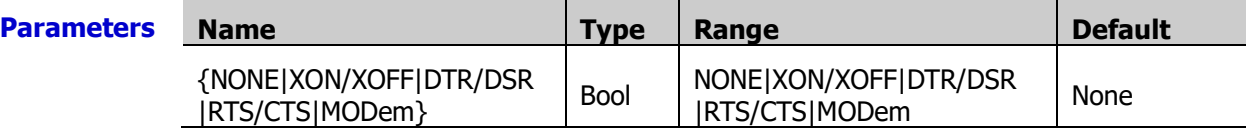

**Explanation**  $\triangleright$  Please select the flow control mode that matches the computer or DTE.

#### **NONE**

In this mode, the data is sent and received over the RS232 interface without any flow control used. When this mode is selected, please select relatively slower baud rate (lower than 9600 Baud) and please do not send data that is too long (longer than 128 characters) and does not contain end bit.

#### **XON/XOFF**

This mode is software flow control mode. This mode uses special characters embedded in the data stream to control the flow. If the instrument is addressed to send data, it continues sending data until the "XOFF" (13H) string is received. When the "XON" (11H) string is received, the instrument resumes sending data.

#### **DTR/DSR**

This mode is hardware flow control mode. The instrument monitors the state of the DSR pin. When the state goes "True", the instrument sends data over the interface. When the state goes "False", the instrument stops sending data. The instrument sets the DTR pin to "False" when the input buffer is almost full (approximately 100 characters) and sets the pin to "True" when space is available again.

#### **RTS/CTS**

This mode is hardware flow control mode and it operates in the same way as the DTR/DSR mode. The instrument monitors the state of the CTS pin. When the state goes "True", the instrument sends data over the interface. When the state goes "False", the instrument stops sending data. The instrument sets the RTS pin to "False" when the input buffer is almost full (approximately 100 characters) and sets the pin to "True" when space is available again.

 $\triangleright$  The flow control mode of the RS232 interface is stored in the non-volatile memory (refer to [Appendix C: Non-volatile Memory\)](#page-283-0) and does not change when the power has been off, after a Factory Reset (send the  $*RST$  command) or after an Instrument Preset (send the [SYSTem:PRESet](#page-203-0) command).

**Return** The query returns NONE,XON/XOFF,DTR/DSR,RTS/CTS or MODEM. **Format Example** SYST:COMM:RS232:FLOW XON/XOFF SYST:COMM:RS232:FLOW? The query returns XON/XOFF. **Related** [SYSTem:COMMunicate:RS232:BAUD](#page-194-1)

**commands**  [SYSTem:COMMunicate:RS232:PARIty](#page-196-0)

[SYSTem:COMMunicate:RS232:PRINt:STATe](#page-196-1)

<span id="page-196-0"></span>**Syntax** SYSTem:COMMunicate:RS232:PARIty {NONE|ODD|EVEN}

SYSTem:COMMunicate:RS232:PARIty?

**Description** Set the parity mode to "None", "Odd" or "Even".

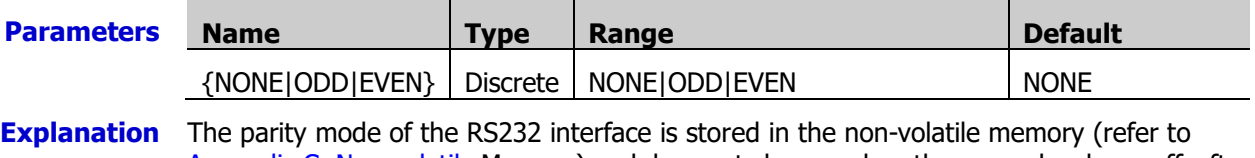

[Appendix C: Non-volatile Memory\)](#page-283-0) and does not change when the power has been off, after a Factory Reset (send the  $*$ RST command) or after an Instrument Preset (send the [SYSTem:PRESet](#page-203-0) command).

**Return** The query returns NONE, ODD or EVEN.

**Format**

**Example** SYST:COMM:RS232:PARI ODD SYST:COMM:RS232:PARI?

T he query returns ODD.

**Related** [SYSTem:COMMunicate:RS232:BAUD](#page-194-1)

**commands**  [SYSTem:COMMunicate:RS232:FLOWcontrol](#page-195-0)

[SYSTem:COMMunicate:RS232:PRINt:STATe](#page-196-1)

### <span id="page-196-1"></span>**SYSTem:COMMunicate:RS232:PRINt:STATe**

**Syntax** SYSTem:COMMunicate:RS232:PRINt:STATe {ON|OFF|1|0}

SYSTem:COMMunicate:RS232:PRINt:STATe?

**Description** Enable or disable the function of outputing measurement data automatically via the RS232 interface.

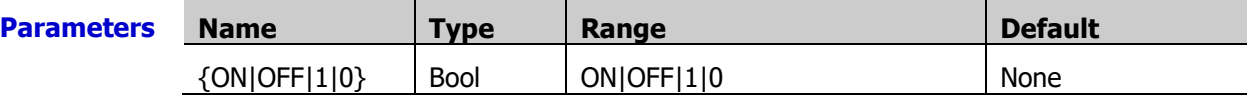

- **Explanation**  $\triangleright$  After connecting the instrument and PC via the RS232 interface and enabling the print function, the instrument will output the measurement readings automatically through the RS232 interface when M300 is measuring. At this point, you can capture the readings using serial port data acquisition tool from the PC.
	- $\triangleright$  The state of the function is stored in the non-volatile memory (refer to Appendix C: [Non-volatile Memory\)](#page-283-0) and does not change when the power has been off, after a Factory Reset (send the **[\\*RST](#page-75-0)** command) or after an Instrument Preset (send the [SYSTem:PRESet](#page-203-0) command)

**Return** The query returns 1 (ON) or 0 (OFF). **Format Example** SYST:COMM:RS232:PRIN:STAT ON

SYST:COMM:RS232:PRIN:STAT?

The query returns 1.

**Related** [SYSTem:COMMunicate:RS232:BAUD](#page-194-1)

**commands**  [SYSTem:COMMunicate:RS232:FLOWcontrol](#page-195-0)

[SYSTem:COMMunicate:RS232:PARIty](#page-196-0)

### <span id="page-197-0"></span>**SYSTem:CPON**

**Syntax** SYSTem:CPON <slot>

**Description** Reset the module in the specified slot.

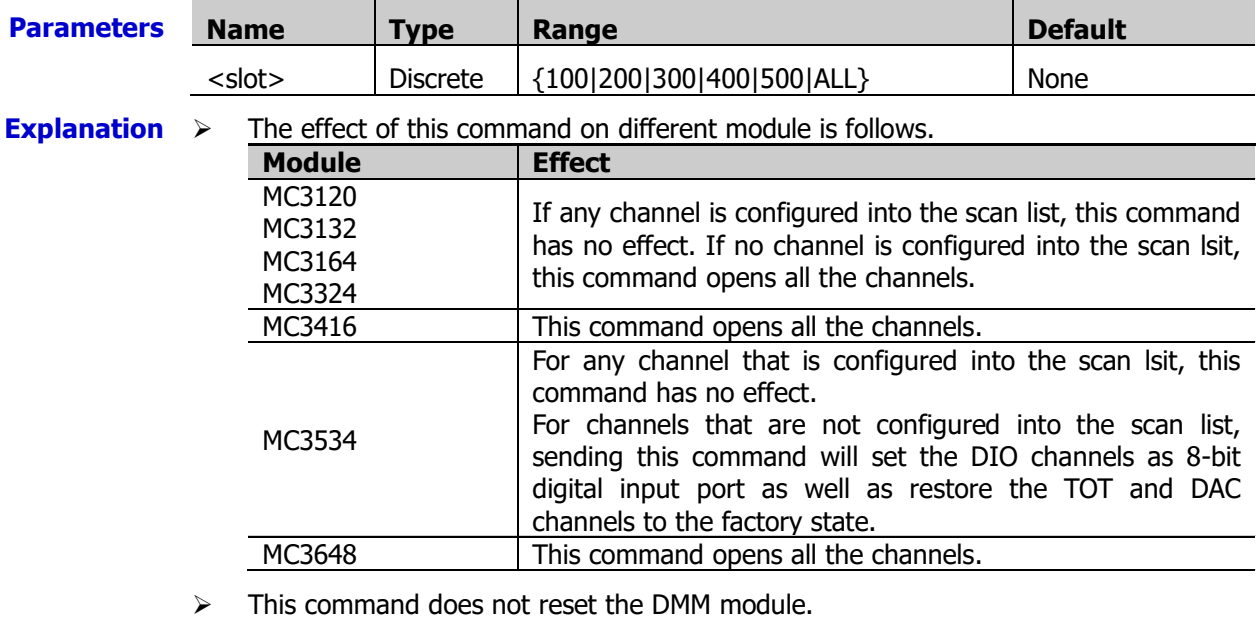

 $\triangleright$  If the instrument is scanning or any channel of the specified module is added into the scan list, an error will be generated when sending this command.

 $\triangleright$  To reset the modules in all the five slots, set <slot> to ALL.

**Example** SYST:CPON 200

#### **Related** [\\*RST](#page-75-0)

**commands**  [SYSTem:PRESet](#page-203-0)

### <span id="page-197-1"></span>**SYSTem:CTYPe:DEFine**

**Syntax** SYSTem:CTYPe:DEFine <Slot>|<Slot\_Type>,<ctype\_string>

SYSTem:CTYPe:DEFine? <Slot>

**Description** Reset the model string of the specified slot or specified type of module using the user-defined string (<ctype\_string>).

Query the user-defined model string of the specified slot.

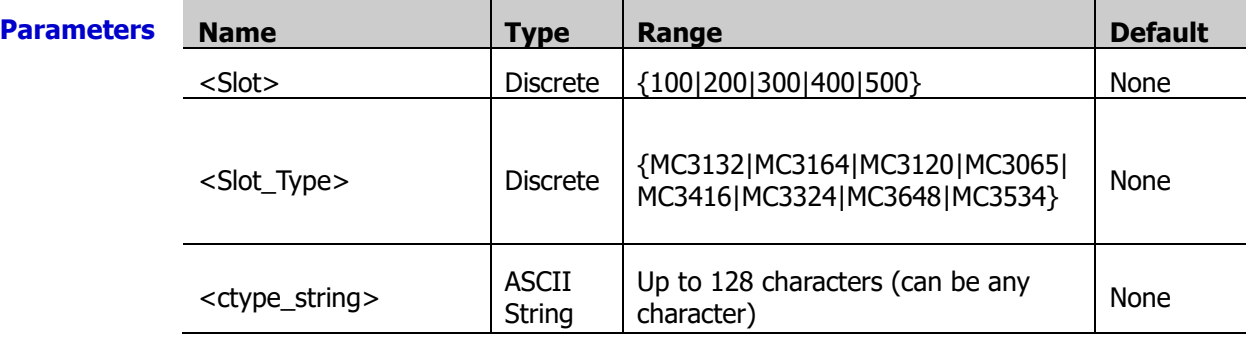

- **Explanation**  $\triangleright$  If <Slot>|<Slot Type> is a slot number (100|200|300|400|500), sending the SYSTem:CTYPe:DEFine <Slot>|<Slot\_Type>,<ctype\_string> command will only modify the model string of the specified slot.
	- $\triangleright$  If <Slot>|<Slot Type> is a module model number (MC3132|MC3164|MC3120|MC3065|MC3416|MC3324|MC3648|MC3534), sending the SYSTem:CTYPe:DEFine <Slot>|<Slot\_Type>,<ctype\_string> command will modify the model strings of the slots of all this type of modules in the instrument.
	- After executing the SYSTem:CTYPe:DEFine <Slot>|<Slot\_Type>,<ctype\_string> command, the query returns the user-defined model string of the specified slot when sending the [SYSTem:CTYPe?](#page-199-0) command to query the model string of the module inserted into the specified slot.
	- $\triangleright$  If users do not reset the model string of the specified slot using the SYSTem:CTYPe:DEFine <Slot>|<Slot\_Type>,<ctype\_string> command, the return value is empty when using the SYSTem:CTYPe:DEFine? <Slot> command to query the model string of the specified slot; in addition, the query returns the default model string of the module (not affected by the user-defined model string of the slot) when using the [SYSTem:CTYPe?](#page-199-0) Command to query the model string of the module inserted into the slot.
	- $\triangleright$  The user-defined model string of the specified slot specified using the SYSTem:CTYPe:DEFine <Slot>|<Slot\_Type>,<ctype\_string> command will overwrite the default model string of the module inserted into the specified slot. The user-defined model string of the slot will not be affected by a Factory Reset (send the  $*$ RST command) or an Instrument Preset (send the [SYSTem:PRESet](#page-203-0) command). You can also send the [SYSTem:CTYPe:DEFault](#page-198-0) command to set the model string of the module inserted into the specified slot to the default model string.

**Return** The query returns the current user-defined model string of the specified slot. **Format**

**Example** SYST:CTYP:DEF MC3120,MC3120\_1 SYST:CTYP:DEF? 200

The query returns MC3120\_1.

### <span id="page-198-0"></span>**SYSTem:CTYPe:DEFault**

**Syntax** SYSTem:CTYPe:DEFault <Slot>

**Description** Set the module model string to be determined by the default model string of the module currently inserted into the slot and be free from being affected by the user-defined model string of the slot.

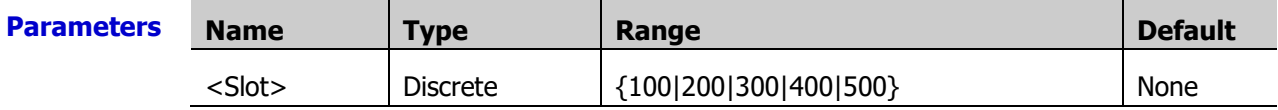

**Explanation**  $\triangleright$  The format of the default model string of the module is as follows. RIGOL TECHNOLOGIES,MCXXXX,<serial number>,XX.XX.XX.XX Wherein, MCXXXX is the model number of the module: <serial number> is the serial number of the instrument and XX.XX.XX.XX is the software version number of the instrument.

> $\triangleright$  After this command is executed, the module model string will not be affected by the user-defined model string of the its slot; namely, the query will return the default model string of the module when the [SYSTem:CTYPe?](#page-199-0) command is sent to query the module model.

**Example** SYST:CTYP:DEF MC3132,MC3132\_1 SYST:CTYP:DEF 200 SYST:CTYP? 200 The query returns RIGOL TECHNOLOGIES,MC3132,MM3D000000000,00.01.01.01. **Related command** [SYSTem:CTYPe:DEFine](#page-197-1)

#### <span id="page-199-0"></span>**SYSTem:CTYPe?**

**Syntax** SYSTem:CTYPe? <slot>

**Description** Query the model string of the module inserted into the specified slot.

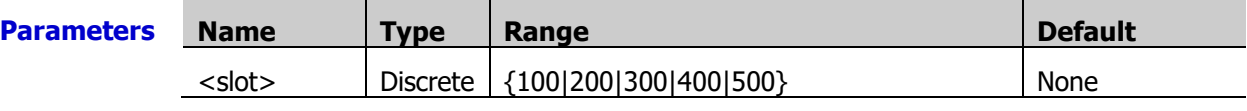

**Explanation** > After the SYSTem:CTYPe:DEFine <Slot>|<Slot\_Type>,<ctype\_string> command is executed, the query will return the user-defined model string of the specified slot when this command is sent to query the model string of the module inserted into the specified slot.

> $\triangleright$  If the model string of the specified slot is not reset by the SYSTem:CTYPe:DEFine <Slot>|<Slot\_Type>,<ctype\_string> command, the query will return the default model string of the module (not affected by the user-defined model string of the slot) when this command is sent to query the model string of the module inserted into the specified slot. If none module is inserted into the specified slot, the query returns RIGOL TECHNOLOGIES,0,0,0.

**Return** The query returns the user-defined model string of the specified slot or the default model **Format** string of the module.

The format of the default model string of the module is as follows.

RIGOL TECHNOLOGIES,MC3132,MM3D000000000,00.01.01.01 ① Company Name ②Module Model Number③Serial Number ④Firmware Version **Example** SYST:CTYP? 300 The query returns RIGOL TECHNOLOGIES,MC3324,MM3K000000000,00.01.01.01. **Related commands**  [SYSTem:CTYPe:DEFine](#page-197-1) [SYSTem:CTYPe:DEFault](#page-198-0)

#### <span id="page-200-0"></span>**SYSTem:DATE**

**Syntax** SYSTem:DATE <yyyy>,<mm>,<dd>

SYSTem:DATE?

**Description** Set or query the instrument date.

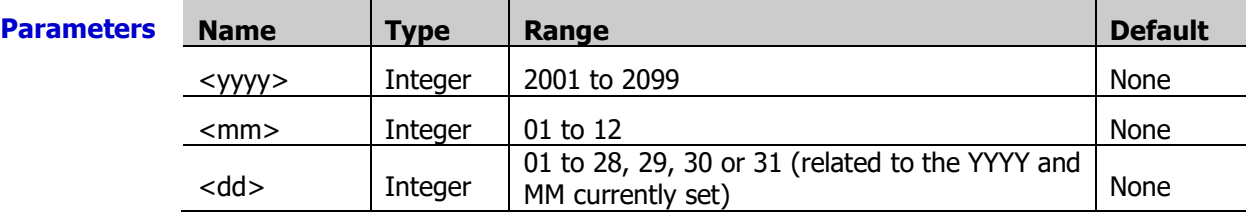

**Explanation**  $\triangleright$  If you send a date with incorrect format (2013,13,01 or 2013,6,31 etc),the instrument will generate an error.

> $\triangleright$  The date setting is stored in the non-volatile memory (refer to Appendix C: [Non-volatile Memory\)](#page-283-0) and does not change when the power has been off, after a Factory Reset (send the  $*$ RST command) or after an Instrument Preset (send the [SYSTem:PRESet](#page-203-0) command).

**Return** The query returns three numbers separated by commas in the form of yyyy,mm,dd. **Format**

**Example** SYST:DATE 2013,8,12 SYST:DATE?

The query returns 2013,8,12.

**Related** SYSTem [Command Subsystem](#page-185-0)

**commands**  [SYSTem:TIME](#page-204-1)

# <span id="page-200-1"></span>**SYSTem:EDITion?**

**Syntax** SYSTem:EDITion?

**Description** Query the version of the M300 mainframe.

**Return** The query returns seven numbers separated by commas in the form of **Format** "XX.XX.XX.XX.XX.XX.XX".

**Example** SYST:EDIT?

The query returns 07.08.00.01.00.00.20

**Related** [SYSTem:VERSion?](#page-210-0) **command** 

# <span id="page-200-2"></span>**SYSTem:ERRor?**

**Syntax** SYSTem:ERRor?

**Description** Read and clear an error from the error queue.

- **Explanation**  $\rightarrow$  The instrument generates error message and beeps each time when a command syntax or hardware error is generated. "ERROR" will be displayed on the screen when the error queue is not empty.
	- $\triangleright$  Up to 20 errors can be stored in M300. Errors are retrieved in first-in-first-out (FIFO) order. The error queue is cleared by the  $KCLS$  command or when the power is cycled. Sending this command to read an error message will clear this error message.

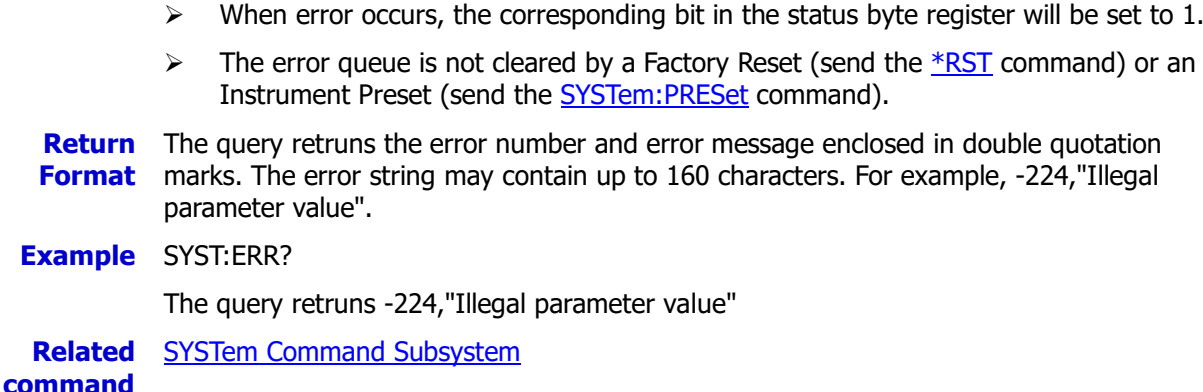

### <span id="page-201-0"></span>**SYSTem:IDN:USER:DEFine**

**Syntax** SYSTem:IDN:USER:DEFine <idn\_string>

SYSTem:IDN:USER:DEFine?

**Description** Use the user-defined string <idn\_string> to reset the ID string of the instrument.

Query the current user-defined ID string of the instrument.

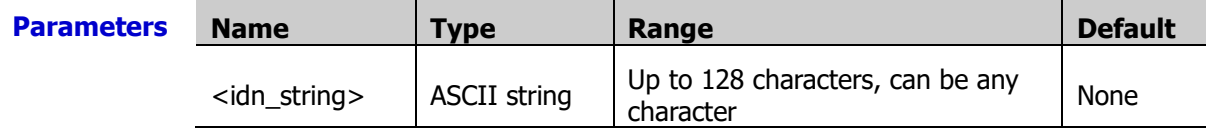

- **Explanation**  $\triangleright$  If users do not use the SYSTem:IDN:USER:DEFine <idn\_string> command to reset the ID string of the instrument, the return value is empty when using the SYSTem:IDN:USER:DEFine? command to query the current user-defined ID string of the instrument.
	- $\triangleright$  The <u>\*IDN?</u> command queries the current ID string of the instrument.
	- Sending the SYSTem:IDN:USER:DEFine <idn\_string> command to modify the ID string of the instrument will overwrite the default ID string of the instrument. A Factory Reset (send the [\\*RST](#page-75-0) command) or Instrument Preset (send the [SYSTem:PRESet](#page-203-0) command) does not affect the current ID string of the instrument. You can send the SYSTem: IDN: DEFault command to set the ID string of the instrument to the default.

**Return** The query returns the current user-defined ID string of the instrument.

**Format**

**Example** SYST:IDN:USER:DEF M300\_1 SYST:IDN:USER:DEF?

The query returns M300\_1.

#### <span id="page-201-1"></span>**SYSTem:IDN:DEFault**

- **Syntax** SYSTem:IDN:DEFault
- **Description** Set the ID string (include the manufacturer name, model and version number) of the instrument to its default.

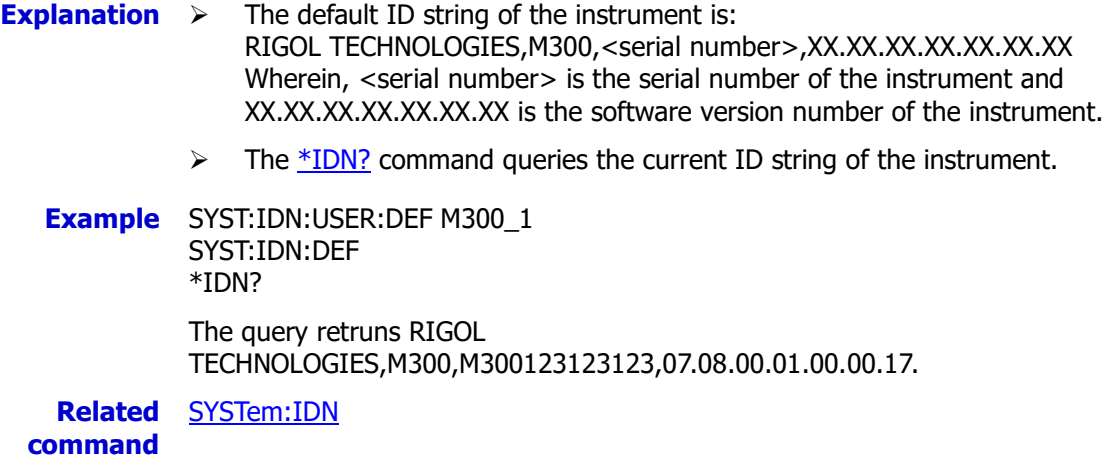

### <span id="page-202-0"></span>**SYSTem:LFRequency?**

**Syntax** SYSTem:LFRequency? **Description** Query the current power-line frequency of the instrument. **Explanation** When you apply power to the instrument, the instrument automatically detects the power-line frequency and uses this value to calculate the power line cycles (1PLC=1/current power-line frequency). **Return** The query returns "+50" (for the frequency outside the range of 55Hz to 66Hz) or "+60" **Format** (for 55Hz to 66Hz). **Example** SYST:LFR? The query returns +50. **Related command**  SYSTem [Command Subsystem](#page-185-0)

# <span id="page-202-1"></span>**SYSTem:LOCal**

**Syntax** SYSTem:LOCal

**Description** Place the instrument in the local mode.

- **Explanation**  $\triangleright$  If the instrument is in the remote or locked mode, you can send this command to place the instrument in the local mode.
	- $\triangleright$  In the local mode, all the keys on the front panel are fully functional.
	- **Example** SYST:LOC

**Related commands**  [SYSTem:REMote](#page-203-1) [SYSTem:RWLock](#page-203-2)

#### <span id="page-202-2"></span>**SYSTem:OPENtimes?**

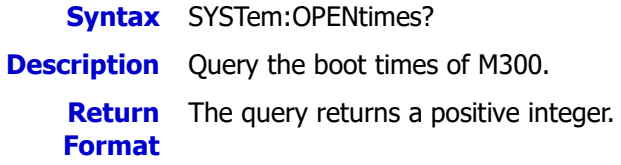

**Example** SYST:OPEN?

The query returns 41.

**Related command SYSTem [Command Subsystem](#page-185-0)** 

### <span id="page-203-0"></span>**SYSTem:PRESet**

**Syntax** SYSTem:PRESet **Description** Restore the instrument to the preset state. **Explanation** Refer to Appendix B: [Instrument Preset State](#page-282-0) for a complete listing of the preset states of the instrument. **Example** SYST:PRES **Related commands**  [\\*RST](#page-75-0) [SYSTem:CPON](#page-197-0)

## <span id="page-203-1"></span>**SYSTem:REMote**

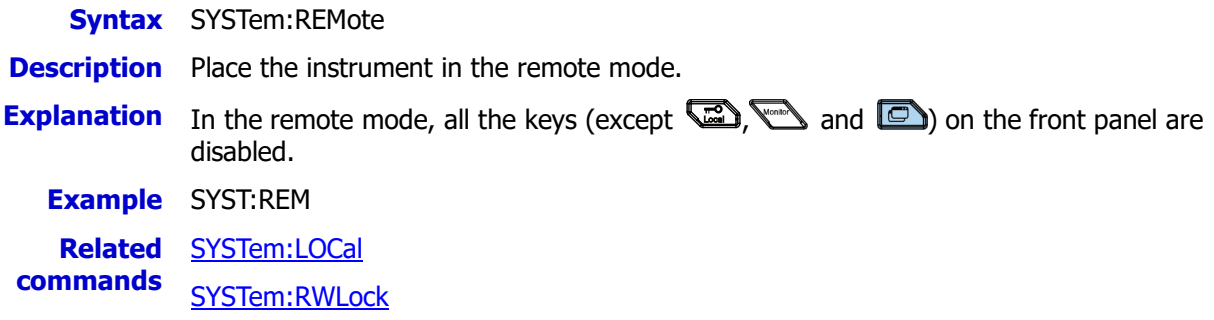

### <span id="page-203-2"></span>**SYSTem:RWLock**

**Syntax** SYSTem:RWLock

**Description** Place the instrument in the remote locked mode.

**Explanation** In the locked mode, all the keys (except  $\Box$ ) on the front panel are disabled. You can press and hold  $\Box$  or send the SYSTem: LOCal command to unlock the instrument. **Example** SYST:RWL **Related** [SYSTem:REMote](#page-203-1)

**command** 

# <span id="page-203-3"></span>**SYSTem:SECurity[:IMMediate]**

**Syntax** SYSTem:SECurity[:IMMediate] **Description** Clear all the data (except the MAC address, calibration parameters and serial number) in the memory. This command usually restore the instrument to the initial state.

- **Explanation**  $\triangleright$  This command restore the instrument to the factory settings (refer to the [\\*RST](#page-75-0) command).
	- $\triangleright$  All the I/O parameters (such as the IP address) are returned to their factory settings.
- $\triangleright$  This command will not clear an attached USB storage device.
- $\triangleright$  The command clears and sanitizes all user files on the internal file system.

**Example** SYST:SEC

### <span id="page-204-0"></span>**SYSTem:SERIal?**

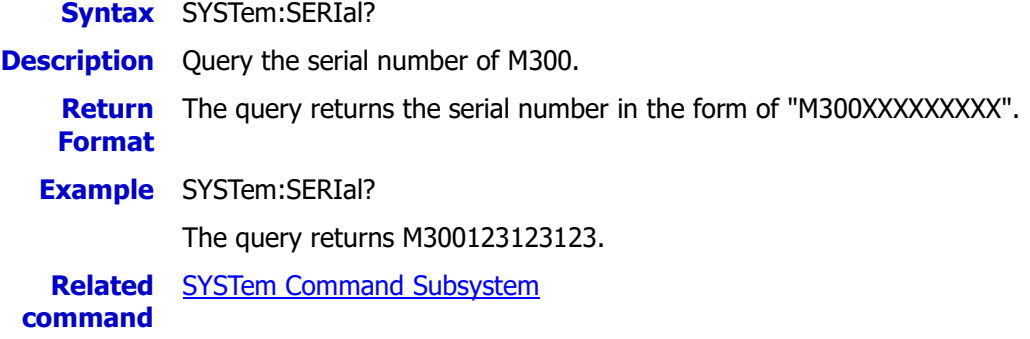

### <span id="page-204-1"></span>**SYSTem:TIME**

**Syntax** SYSTem:TIME <hh>,<mm>,<ss.sss>

SYSTem:TIME?

**Description** Set or query the instrument clock (based on a 24-hour clock).

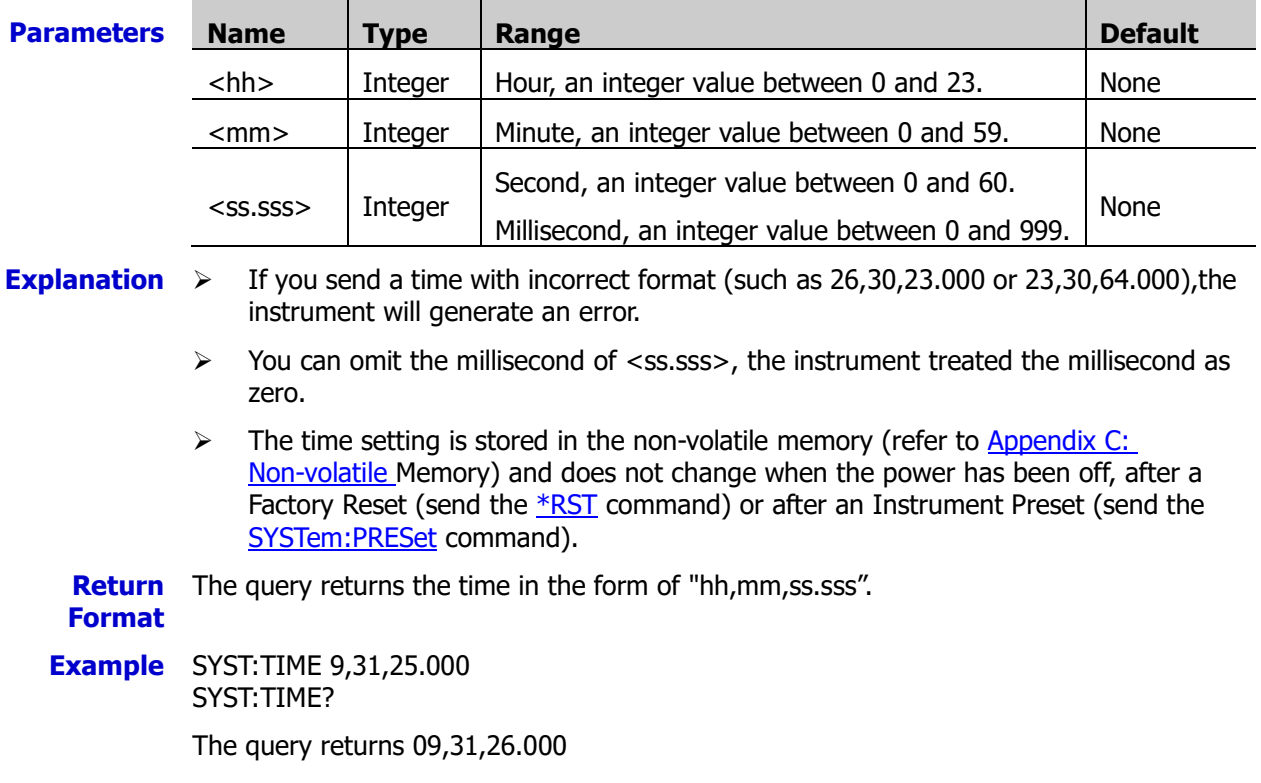

**Related** SYSTem [Command Subsystem](#page-185-0) **commands**  [SYSTem:DATE](#page-200-0)

<span id="page-205-0"></span>**Syntax** SYSTem:TIME:SCAN?

**Description** Query the start of the lastest scan.

- **Explanation**  $\triangleright$  You can query the start of the lastest scan, even during a scan.
	- $\triangleright$  The return format of this command is not affected by the **FORMat Command** [Subsystem](#page-68-0) commands.
	- $\triangleright$  The instrument clears all the readings from the reading memory after a Factory Reset (send the [\\*RST](#page-75-0) command), after an Instrument Preset (send the [SYSTem:PRESet](#page-203-0) command) or when the mainframe power is cycled (the power-on value is set to "Default", refer to the [SYSTem:UTIlity:CONFigure:POWEron](#page-206-1) command).

**Return** The query returns the start of the lastest scan in the form of "yyyy,mm,dd,hh,mm,ss.sss". **Format**

**Example** SYST:TIME:SCAN?

The query returns 2013,06,30,21,21,56.126.

**Related commands**  [SYSTem:DATE](#page-200-0) [SYSTem:TIME](#page-204-1)

# <span id="page-205-1"></span>**SYSTem:TYPE?**

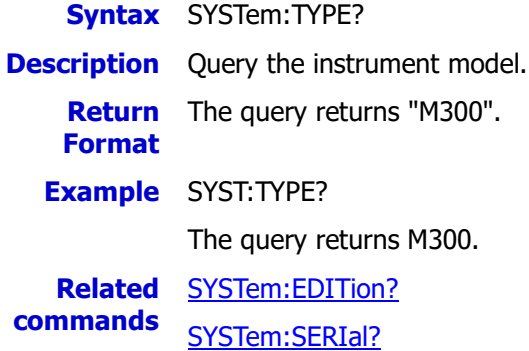

# <span id="page-205-2"></span>**SYSTem:UTIlity:BEEPer:STATe**

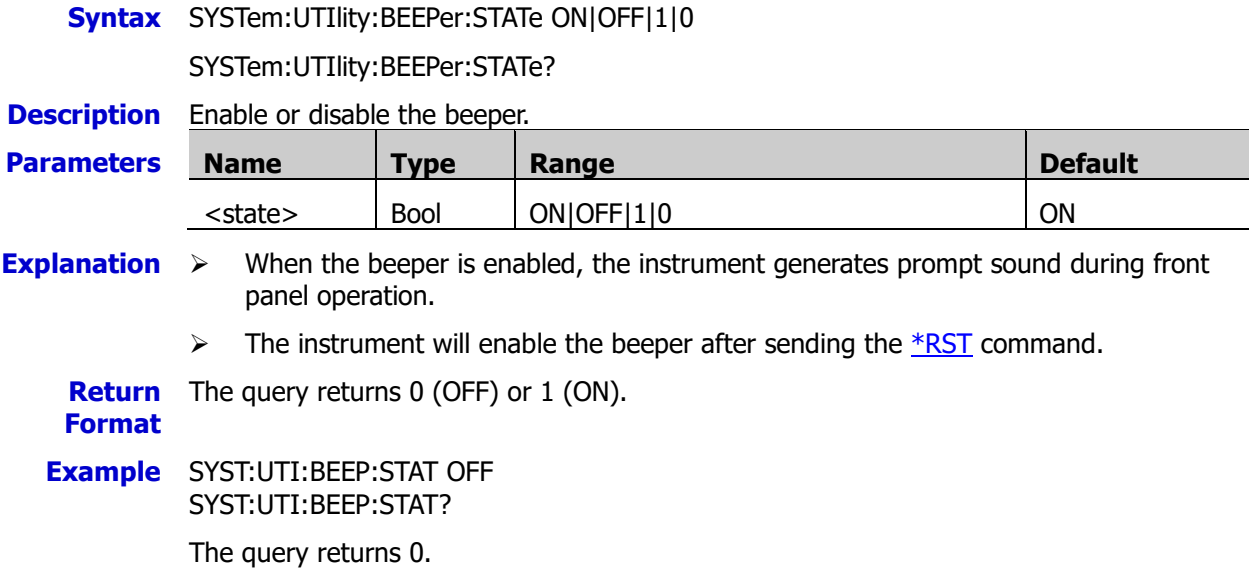

#### **Related** SYSTem [Command Subsystem](#page-185-0) **command**

## <span id="page-206-0"></span>**SYSTem:UTIlity:CARDoperation**

**Syntax** SYSTem:UTIlity:CARDoperation <RESTart|CONFirm|IGNOre>

SYSTem:UTIlity:CARDoperation?

**Description** All the modules of M300 are not hot-swappable. To avoid damage caused by mis-operations (insert or plug the modules when the instrument is running), you can use this command to set the treatment of the mainframe when the modules are inserted or plugged.

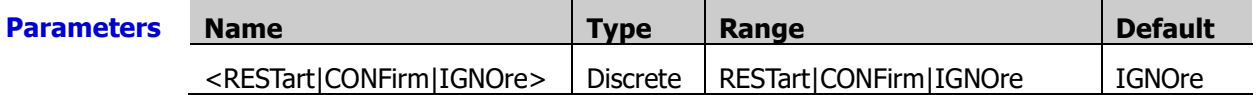

**Explanation**  $\triangleright$  RESTart: the instrument restarts automatically. If you insert a module during a scan, the instrument restarts and resumes the scan.

- $\triangleright$  CONFirm: prompt message is displayed. At this point, users need to confirm the module connection.
- $\triangleright$  IGNOre: the instrument does not execute any operation and recognize the module inserted automatically.
- **Return** The query returns RESTART, CONFIRM or IGNORE.
- **Example** SYST:UTI:CARD REST SYST:UTI:CARD?

The query returns RESTART.

**Related SYSTem [Command Subsystem](#page-185-0)** 

#### **command**

**Format**

### <span id="page-206-1"></span>**SYSTem:UTIlity:CONFigure:POWEron**

- **Syntax** SYSTem:UTIlity:CONFigure:POWEron LAST|DEF SYSTem:UTIlity:CONFigure:POWEron? **Description** Set or query thepower-on value of the instrument. **Parameters Name Type Range Default** {DEFault|LAST} Discrete DEFault|LAST DEFault **Explanation**  $\triangleright$  LAST: the instrument uses the system configuration before the last power-off at power-on.  $\triangleright$  DEFault: the instrument uses the factory settings (refer to [Appendix A:](#page-280-0) Factory) at power-on, except those parameters (as shown below) that will not be affected by reset. [1] Power Switch [2] Language [3] Module Plug [4] I/O Configuration
	- $\triangleright$  The power-on value of the instrument is set to "DEFault" after a Factory Reset (send the  $*$ RST command).

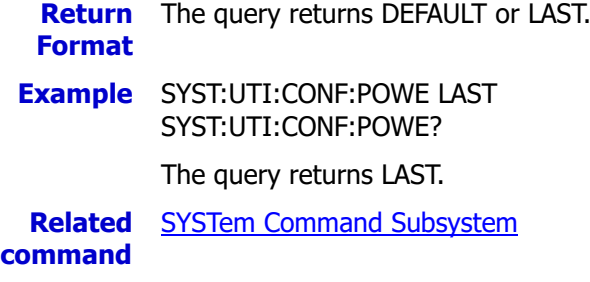

# <span id="page-207-0"></span>**SYSTem:UTIlity:DISPlay:BRIGht**

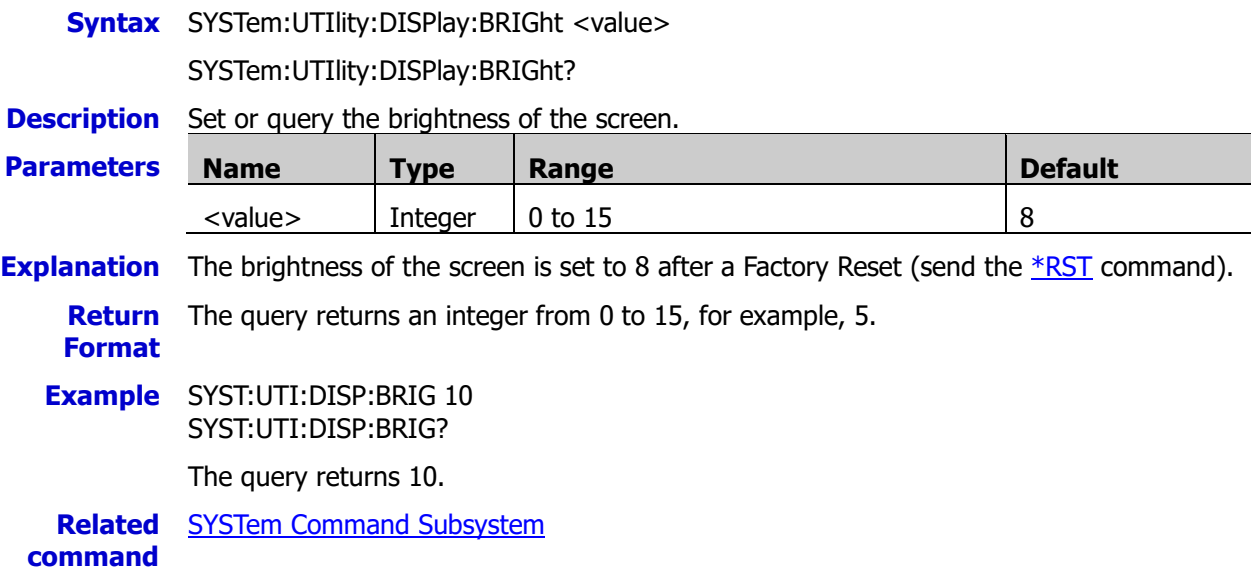

# <span id="page-207-1"></span>**SYSTem:UTIlity:FORMat:DECImal**

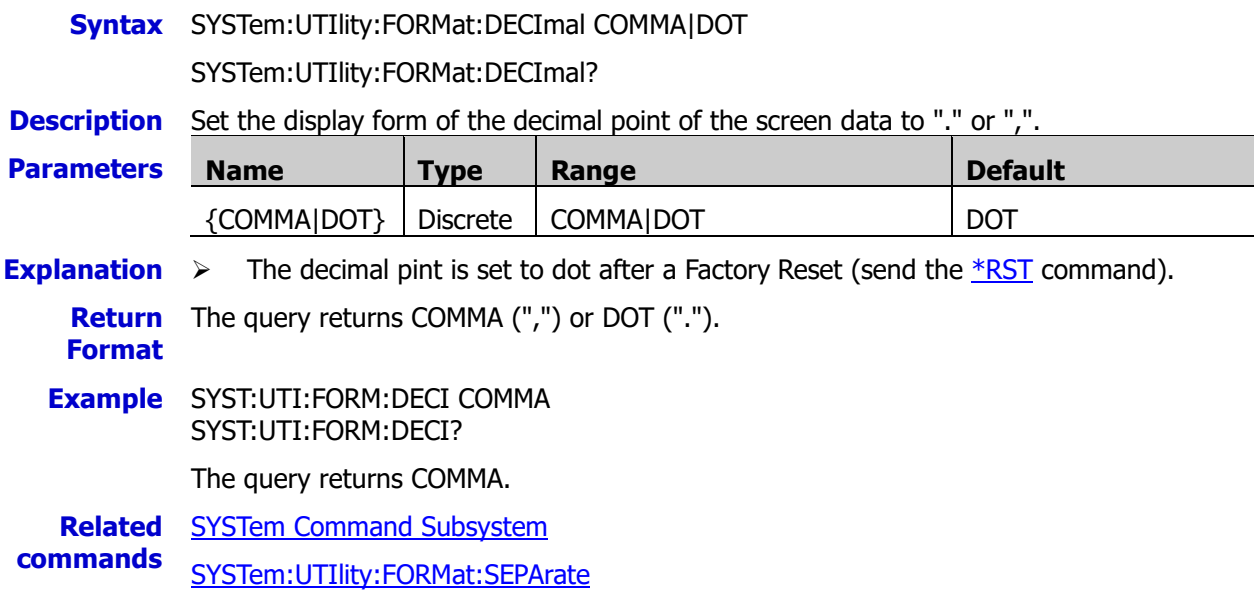

# <span id="page-208-0"></span>**SYSTem:UTIlity:FORMat:SEPArate**

**Syntax** SYSTem:UTIlity:FORMat:SEPArate ON|NONE|SPACE

SYSTem:UTIlity:FORMat:SEPArate?

**Description** Set the display form of the separator of the screen data to ",", ".", "None" or "Space".

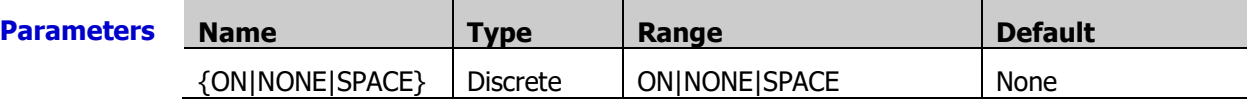

**Explanation**  $\triangleright$  The display form of the decimal point affects the display form of the separator. The two cannot be set to "." or "," at the same time. There are 6 kinds of data formats.<br> **Decimal Point | Senarator | Fxample Decimal Point Separator** 

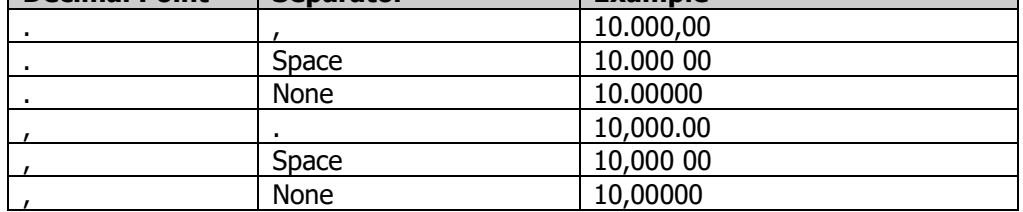

 $\triangleright$  The separator is set to none after a Factory Reset (send the [\\*RST](#page-75-0) command).

**Return** The query returns ON, NONE or SPACE.

#### **Format**

**Example** SYST:UTI:FORM:SEPA ON SYST:UTI:FORM:SEPA?

The query returns ON.

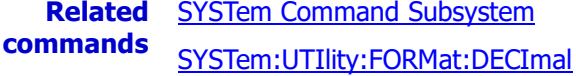

# <span id="page-208-1"></span>**SYSTem:UTIlity:LANGuage**

**Syntax** SYSTem:UTIlity:LANGuage CH|EN

SYSTem:UTIlity:LANGuage?

**Description** Set the system language to English or Chinese.

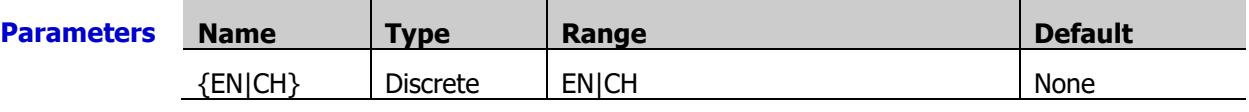

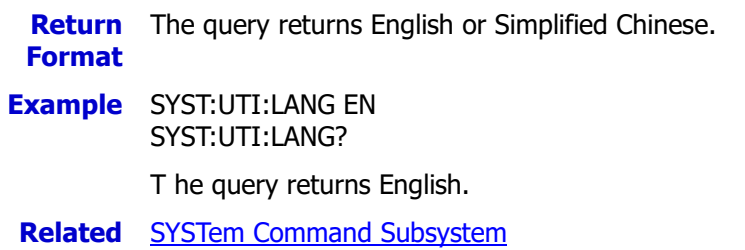

**command** 

# <span id="page-208-2"></span>**SYSTem:UTIlity:POWEr:SWITch:STATe**

- **Syntax** SYSTem:UTIlity:POWEr:SWITch:STATe ON|OFF|1|0 SYSTem:UTIlity:POWEr:SWITch:STATe?
- **Description** Set or query the status of the power switch.

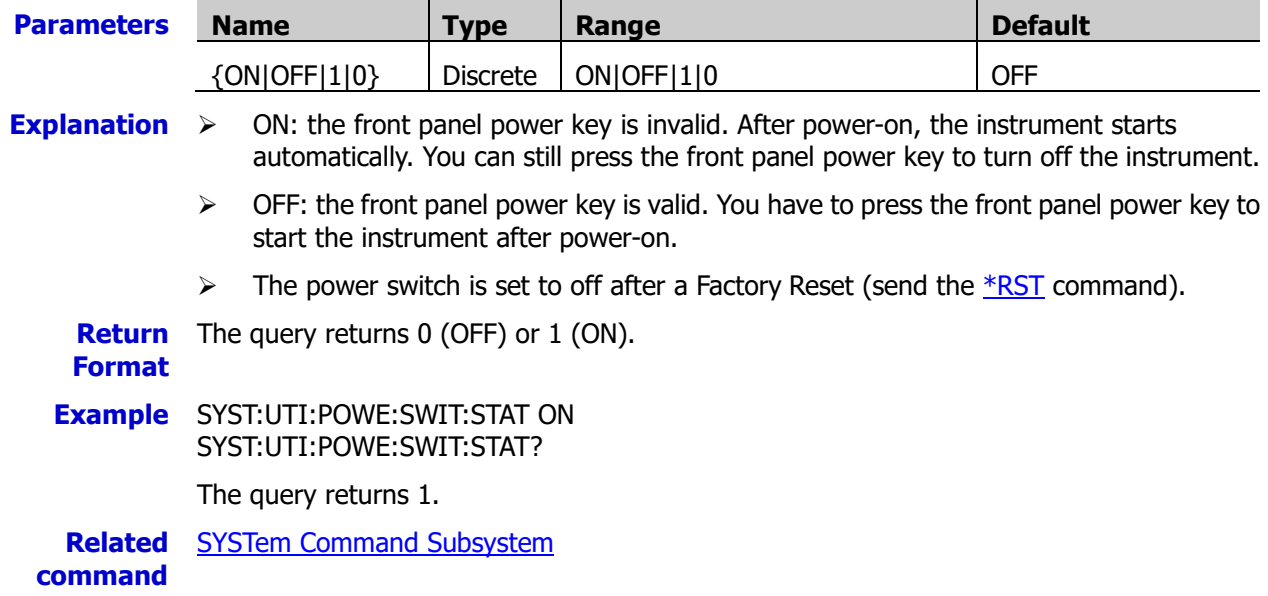

# <span id="page-209-0"></span>**SYSTem:UTIlity:SAVEr:STATe**

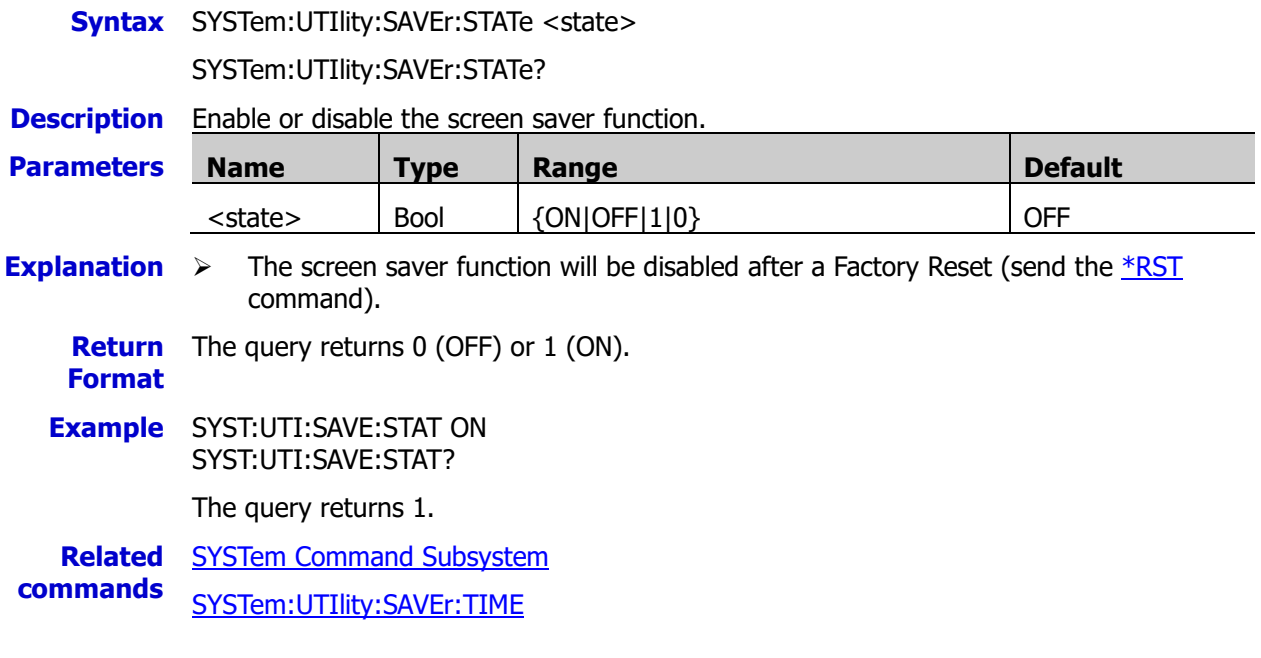

### <span id="page-209-1"></span>**SYSTem:UTIlity:SAVEr:TIME**

**Syntax** SYSTem:UTIlity:SAVEr:TIME <time>

SYSTem:UTIlity:SAVEr:TIME?

**Description** Set or query the idle time of the instrument before entering the screen saver mode.

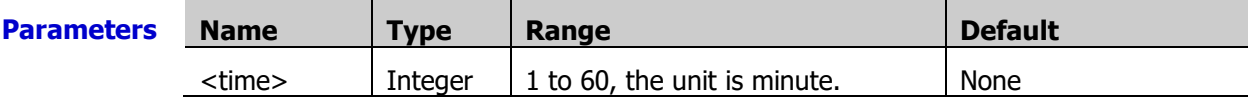

**Explanation**  $\triangleright$  If you stop operating the instrument for the specified screen saver time, the instrument automatically enters the screen saver mode (the screen saver function was enabled). Send th[e SYSTem:UTIlity:SAVEr:STATe](#page-209-0) or press any key at the front panel to disable the screen saver function.

 $\triangleright$  The screen saver function will be disabled after a Factory Reset (send the [\\*RST](#page-75-0) command).

**Return** The query returns an integer from 1 to 60, for example, 5.

**Format**

**Example** SYST:UTI:SAVE:TIME 10 SYST:UTI:SAVE:TIME?

The query returns 10.

**Related** SYSTem [Command Subsystem](#page-185-0) **commands** [SYSTem:UTIlity:SAVEr:STATe](#page-209-0)

#### <span id="page-210-0"></span>**SYSTem:VERSion?**

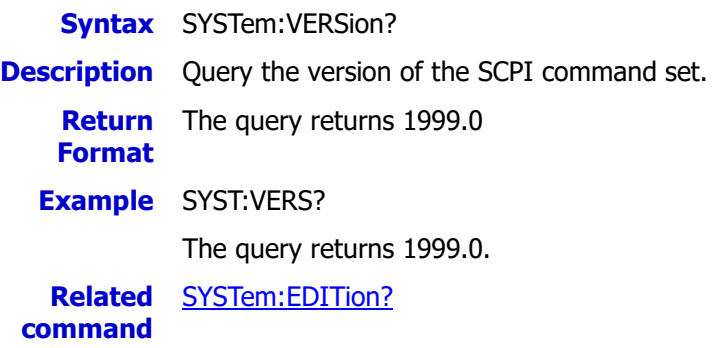

# <span id="page-211-1"></span>**TRIGger Command Subsystem**

- **[TRIGger:ABSolute](#page-211-0)**
- **[TRIGger:COUNt](#page-212-0)**
- [TRIGger:EDGE](#page-213-0)
- **[TRIGger:SOURce](#page-214-0)**
- [TRIGger:TIMer](#page-215-0)

# <span id="page-211-0"></span>**TRIGger:ABSolute**

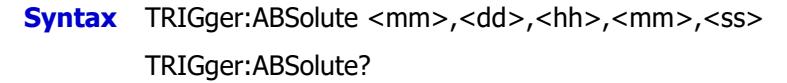

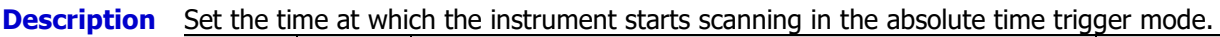

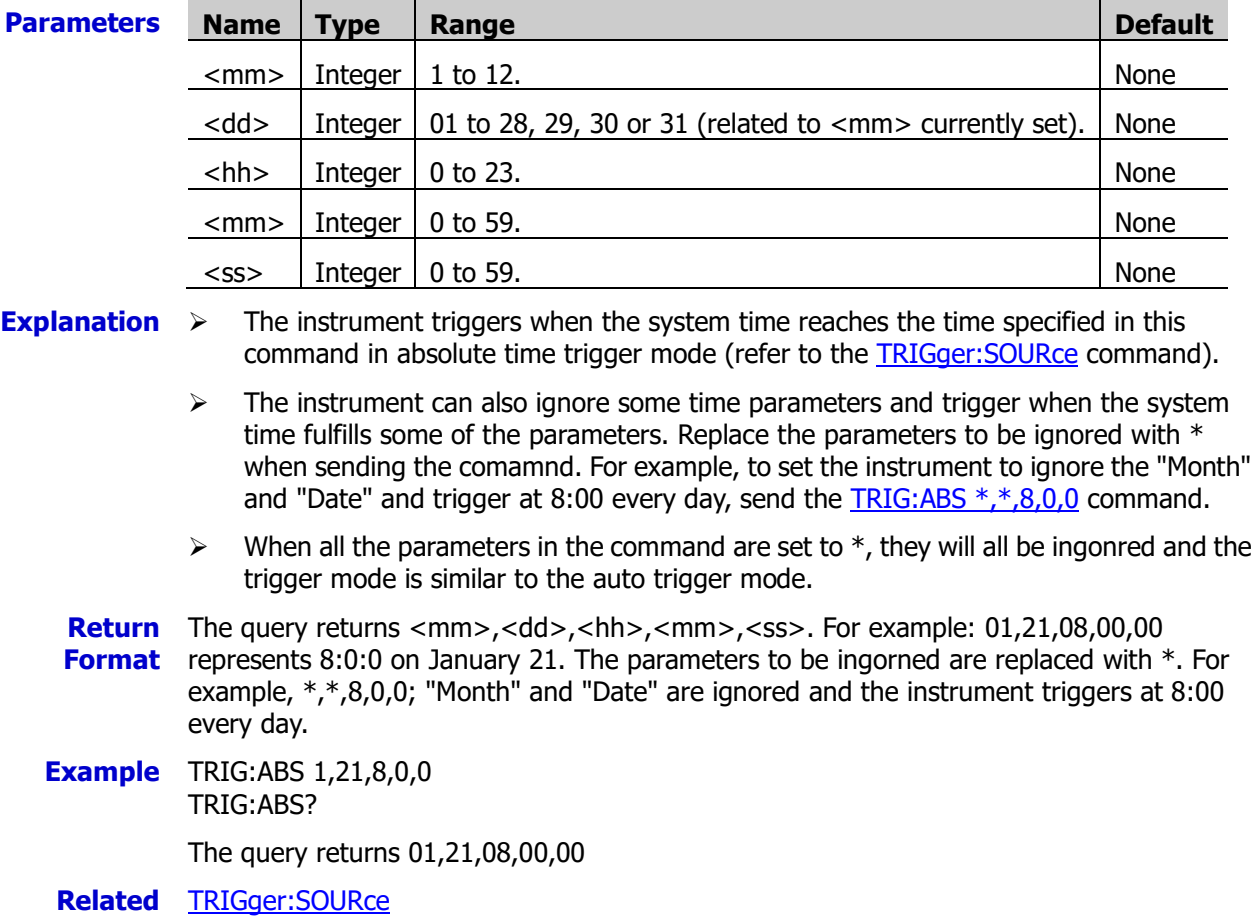

**command** 

#### <span id="page-212-0"></span>**TRIGger:COUNt**

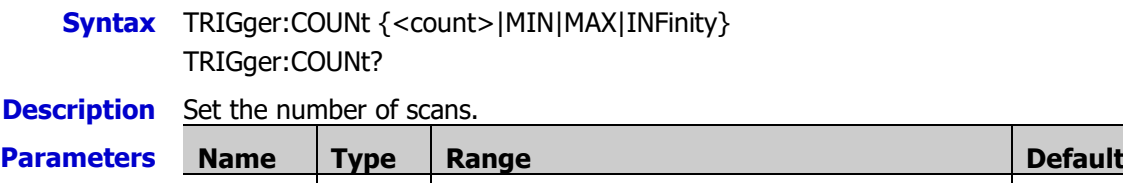

 $\alpha$  <count> | Integer | Any integer from 1 to 50000 (MAX) or INFinity. | 1 **Explanation**  $\triangleright$  When the number of scans is set to a specific value, the instrument stops automatically when the specified number of scans are finished.  $\triangleright$  After setting the number of scans, in the instrument can only receive trigger signals (refer to the **TRIGger:SOURce** command) effectively when it is in the "wait-for-trigger" state (send the **INITiate** or **READ?** command). In the BUS (manual) trigger mode, <count> determines the number of the [\\*TRG](#page-78-0) commands that can be effectively accepted by the instrument. Once the instrument is in the "Idle" state, sending the  $*TRG$  command cannot trigger a scan. In the EXTernal (external) trigger mode, <count> determines the number of external signals that can be effectively accepted by the instrument. Once the instrument is in the "Idle" state, inputting a valid trigger signal cannot trigger a scan.  $\triangleright$  The CONFigure [Command Subsystem](#page-84-0) and MEASure Command Subsystem commands automatically set the number of scans to 1.  $\triangleright$  You can set the number of scans to INFinity, the instrument scans continuously. At this point, you can send the [ABORt](#page-23-0) command to stop the scan.  $\triangleright$  The instrument sets the number of scans to 1 after a Factory Reset (send the  $*$ RST command). An Instrument Preset (send the [SYSTem:PRESet](#page-203-0) command) or Card Reset (send the **SYSTem:CPON** command) does not affect the current setting. **Return** The query returns the number of scans in scientific notation. When the number of scans is **Format** set to INFinity, the query returns 9.90000200E+37. **Example** CONF:VOLT:DC 20,0.001,(@103:108) ROUT:SCAN (@103:108) TRIG:COUN 6 INIT TRIG:COUN? The query returns +6.000000000E+00. **Related** TRIGger [Command Subsystem](#page-211-1)

**command** 

### <span id="page-213-0"></span>**TRIGger:EDGE**

**Syntax** TRIGger:EDGE {RISing|FALLing} TRIGger:EDGE?

**Description** Set the edge type of the external trigger input signal when the instrument initiate a trigger in the external trigger mode.

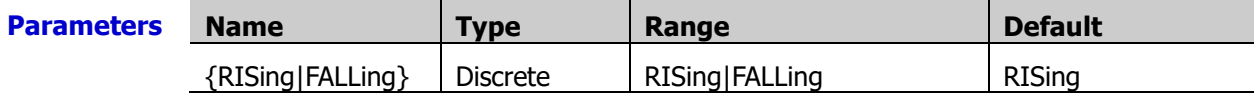

- **Explanation**  $\triangleright$  When the DMM module is disabled (refer to the [INSTrument:DMM](#page-82-0) command) or is not installed, use the [ROUTe:CHANnel:ADVance:EDGE](#page-112-0) command to set the edge type in the external trigger. In this case, using this command to set the edge type in the external trigger will generate an error.
	- $\triangleright$  The pulse width of the external trigger input signal must be greater than or equal to 2μs and the pulse period must be greater than 100μs.
	- $\triangleright$  The instrument is set to initiate the trigger on the rising edge type of the external trigger input signal in the external trigger mode after a Factory Reset (send the [\\*RST](#page-75-0) command). An Instrument Preset (send the **SYSTem:PRESet** command) or Card Reset (send the **SYSTem:CPON** command) does not affect the setting.

**Return** The query returns RIS or FALL.

**Format**

**Example** TRIG:EDGE FALL TRIG:EDGE?

The query returns FALL.

**Related command**  [TRIGger:SOURce](#page-214-0)

#### <span id="page-214-0"></span>**TRIGger:SOURce**

**Syntax** TRIGger: SOURce <source>

TRIGger:SOURce?

**Description** Set the trigger mode to auto, manual, external, absolute time or alarm.

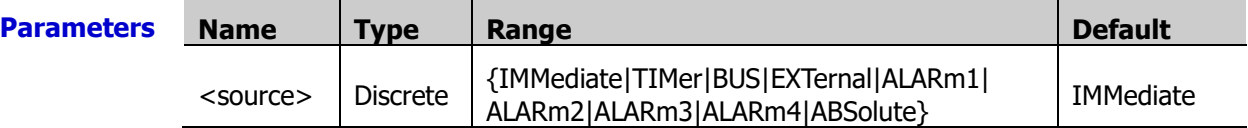

**Explanation**  $\rightarrow$  IMMediate: auto (continuous) TIMer: auto (scan interval) BUS: manual EXTernal: external ABSolute: absolute time ALARm1|ALARm2|ALARm3|ALARm4: alarm

- $\triangleright$  In the IMMediate trigger mode, the trigger condition is always satisfied. Once the instrument is in the "wait-for-trigger" state, the trigger is issued immediately.
- $\triangleright$  In the TIMer mode, the instrument waits for the specified interval (send the [TRIGger:TIMer](#page-215-0) command) and then performs the next scan after the current scan is finished.
- $\triangleright$  In the BUS trigger mode and when the instrument is in the "wait-for-trigger" state (send th[e INITiate](#page-80-0) o[r READ?c](#page-110-0)ommand), the instrument generates a trigger (measures all the channels in the scan list and then wait for the next trigger) each time the  $*TRG$ command is received. You cannot read the readings using the [READ?](#page-110-0) command or any other query command (it is called the "Trigger Dead Area").
- To use the external trigger mode, convert the **[RS-232/Alarms/Ext Trig]** interface at the rear panel to two 9-pin interfaces using the mixed-interface separator line (MIX-SEPARATOR accessory). Wherein, the 9-pin male interface is a standard RS232 interface and the 9-pin female interface is used for alarm output, external trigger signal input (pin 6, as shown in the figure below) and so on. In the external trigger mode, the instrument initiates a trigger when a TTL pulse (the edge is set by the [TRIGger:EDGE](#page-213-0) command, the pulse width is greater than 2μs and the pulse period must be greater than 100μs) is received at the external trigger signal input terminal.

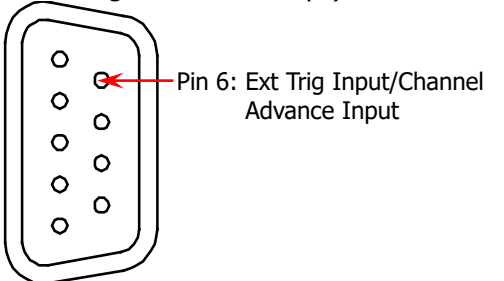

Alarm/Ext Trig interface

- $\triangleright$  In the absolute tiem trigger mode, the instrument triggers when the instrument system time (determined by th[e SYSTem:DATE](#page-200-0) and [SYSTem:TIME](#page-204-1) commands) reaches the specified time (determined by the [TRIGger:ABSolute](#page-211-0) command).
- $\triangleright$  In the alarm trigger mode, the instrument triggers when alarm occur on the specified alarm channel.
- $\triangleright$  To trigger when the trigger condition is met, the instrument must be in the "wait-for-trigger" state (send the **INITiate or [READ?](#page-110-0)** command).
- $\triangleright$  The CONFigure [Command Subsystem](#page-84-0) and MEASure Command Subsystem commands automatically set the trigger mode to IMMediate.

 $\triangleright$  The trigger mode is set to IMMediate (auto) automatically after a Factory Reset (send the [\\*RST](#page-75-0) command). An Instrument Preset (send the [SYSTem:PRESet](#page-203-0) command) or Card Reset (send the [SYSTem:CPON](#page-197-0) command) does not affect the setting.

**Return** The query returns BUS, IMM, EXT, ALAR1, ALAR2, ALAR3, ALAR4 or ABS.

**Format**

**Example** TRIG:SOUR ABS TRIG:SOUR?

The query returns ABS.

### <span id="page-215-0"></span>**TRIGger:TIMer**

**Syntax** TRIGger: TIMer {<seconds>|MIN|MAX}

TRIGger:TIMer? [{MIN|MAX}]

**Description** Set the scan interval in the TIMer trigger mode.

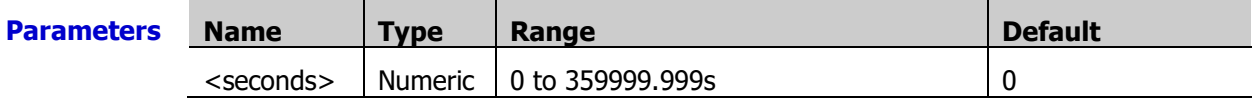

**Explanation**  $\triangleright$  The time interval defines the time from the start of a scan to the start of the next scan in the auto scan mode, as shown below.

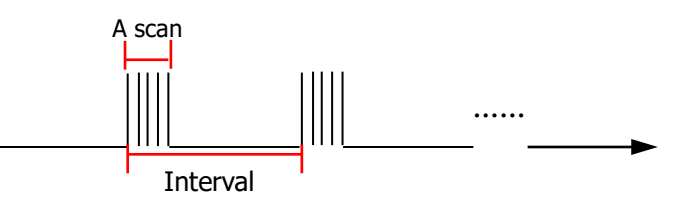

- $\triangleright$  If the scan interval specified is shorter than the time required to perform a complete scan of the scan list, the instrument will scan continuously as fast as possible (no error is generated).
- $\triangleright$  Send the TRIG: TIM? MIN command to query the minimum interval and the query returns +0.000000000E+00. Send the TRIG:TIM? MAX command to query the maximum interval and the query returns +3.599999990E+05.
- ▶ The CONFigure [Command Subsystem](#page-84-0) and MEASure Command Subsystem commands automatically set the scan interval to 0.
- $\triangleright$  The instrument sets the scan interval to 0 after a Factory Reset (send the [\\*RST](#page-75-0) command). An Instrument Preset (send the **SYSTem:PRESet** command) or Card Reset (send the **SYSTem:CPON** command) does not affect the setting.

**Return Format** +3.600000000E+04. The unit is s. The query returns the current scan interval in scientific notation, for example, **Example** TRIG:TIM 36000

TRIG:TIM?

The query returns  $+3.600000000E+04$ .

**Related** [TRIGger:SOURce](#page-214-0)

**command**
### **UNIT Command Subsystem**

- [UNIT:ANYSensor](#page-216-0)
- [UNIT:TEMPerature](#page-217-0)

### <span id="page-216-0"></span>**UNIT:ANYSensor**

**Syntax** UNIT:ANYSensor <units>[,(@<ch\_list>)]

UNIT:ANYSensor? [(@<ch\_list>)]

**Description** Select the unit for the specified anysensor measurement channels.

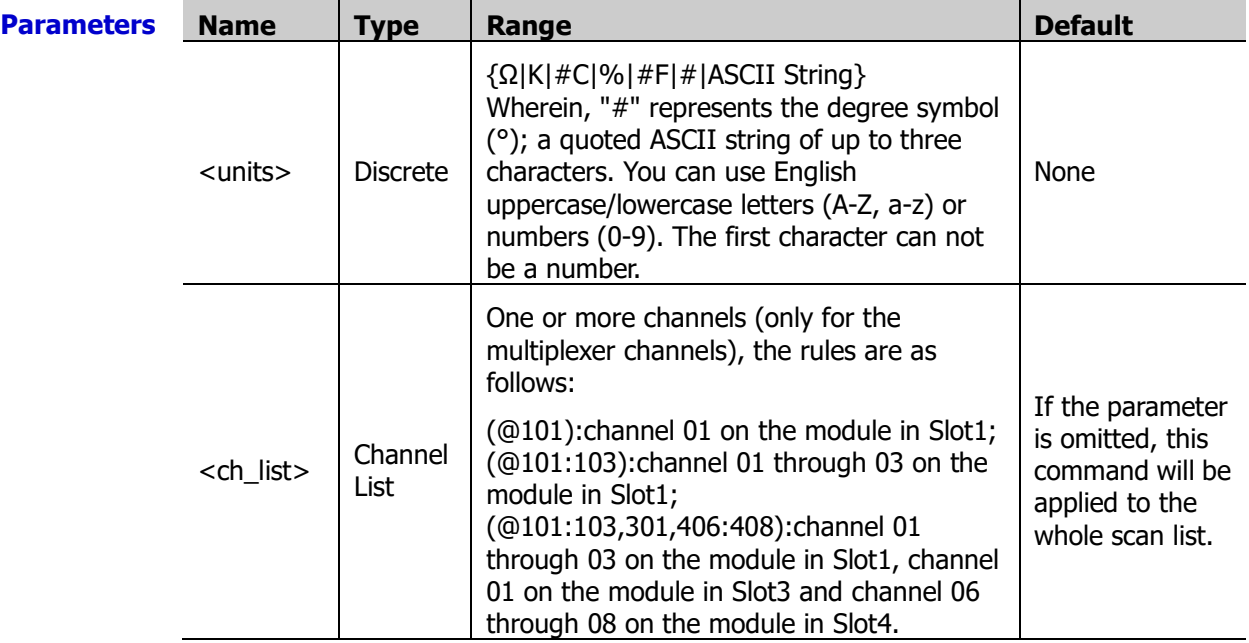

**Explanation**  $\triangleright$  If the measurement function of the specified channel is not anysensor, the instrument will generate an error.

- $\triangleright$  This command will affect the unit of the readings when storing them.
- $\triangleright$  If <units> is specified as an ASCII string, the instrument will set the unit in "user-defined" mode.
- $\triangleright$  The CONFigure [Command Subsystem](#page-84-0) and MEASure Command Subsystem commands automatically select to set the unit in "user-defined" mode.
- $\triangleright$  The instrument select to set the unit in "user-defined" mode after a Factory Reset (send the [\\*RST](#page-75-0) command). An Instrument Preset (send the [SYSTem:PRESet](#page-203-0) command) or Card Reset (send the [SYSTem:CPON](#page-197-0) command) does not affect the setting.

**Return** The query returns "Ω", "K", "C", "%", "F", "#" or a quoted ASCII string for each specified **Format** channel. Multiple return values are separated by commas.

**Example** UNIT:ANYS "K",(@101) UNIT:ANYS? (@101)

The query returns "K".

**Related commands**  [CONFigure:ANYSensor](#page-42-0)

[MEASure:ANYSensor?](#page-84-1)

### <span id="page-217-0"></span>**UNIT:TEMPerature**

**Syntax** UNIT:TEMPerature <units>[,(@<ch\_list>)]

UNIT:TEMPerature? [(@<ch\_list>)]

**Description** Set the unit of the temperature measurement on the specified channels.

Query the unit of the temperature measurement on the specified channels.

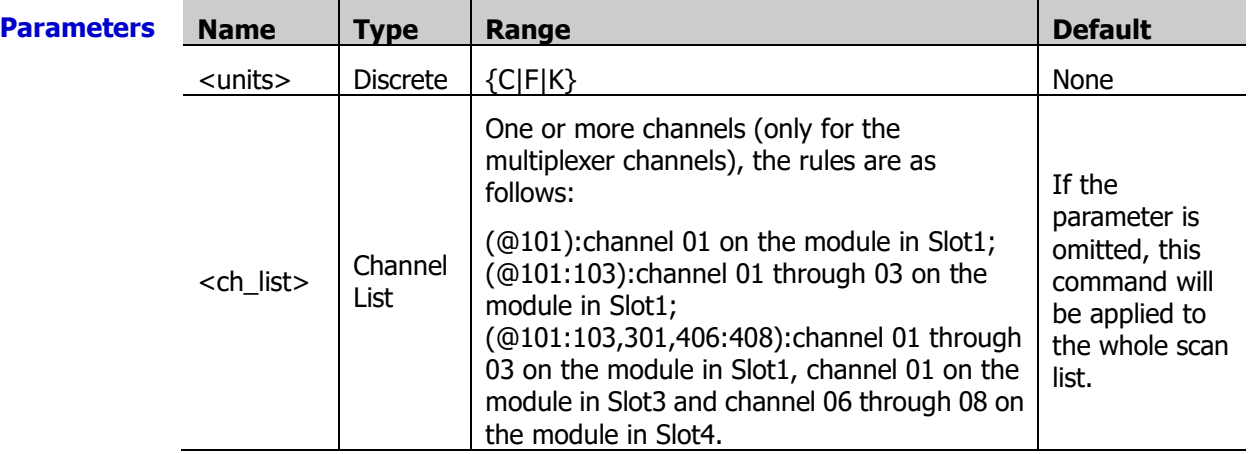

**Explanation**  $\triangleright$  This command will affect the unit of the readings when storing them.

- $\triangleright$  If the measurement function of the specified channel is not temperature, the instrument will generate an error.
- > Setting the  $A^*(x-x1)^2+B^*(x-x1)+C$  (refer to the CALCulate: SCALe: UNIT command) scaling units has no effect on the temperature measurement units currently selected.
- > The CONFigure [Command Subsystem](#page-84-0) and MEASure Command Subsystem commands automatically select to set the unit of the specified temperature measurement channels to °C.
- $\triangleright$  The instrument sets the unit of the specified temperature measurement channels to  $^{\circ}C$ after a Factory Reset (send the  $*$ RST command). An Instrument Preset (send the [SYSTem:PRESet](#page-203-0) command) or Card Reset (send the [SYSTem:CPON](#page-197-0) command) does not affect the setting.

**Return** The query returns C, F, or K for each channel specified. Multiple return values are separated **Format** by commas.

**Example** CONF:TEMP TC,K,(@201,205) UNIT:TEMP F,(@201,205) UNIT:TEMP? (@201,205)

The query returns F,F.

**Related** [CONFigure:TEMPerature](#page-53-0)

**commands**  [MEASure:TEMPerature?](#page-89-0)

# <span id="page-218-0"></span>**Chapter 3 Application Examples**

This chapter provides some application examples of the SCPI commands. A series of SCPI commands are combined to realize the main functions of the Data Acquisition/Switch System.

# **Note:**

- Before using the examples in this chapter, please select the desired communication interface (USB, LAN, RS232 or GPIB) and make correct connections (refer to the introductions in [To Build Remote](#page-13-0)  [Communication\)](#page-13-0). Besides, you have to install Ultra Sigma or other PC software for sending commands on your PC.
- 2 The content enclosed in "/\*" and "\*/" after each command is annotation for easier understanding and is not a part of the command.

#### **Main topics of this chapter:**

- Scan [List Configuration](#page-219-0)
- [Monitor](#page-226-0)
- Store [and Recall](#page-227-0)
- **[Copy](#page-230-0)**
- [To Output](#page-232-0)
- [To Output Analog](#page-232-1) Voltage

# <span id="page-219-0"></span>**Scan List Configuration**

### **To Configure the Channels**

#### **Conditions:**

MC3324 module in Slot1 MC3132 module in Slot2 MC3534 module in Slot3 MC3065 module in Slot4 MC3648 module in Slot5

#### **Requirements**

Use the SCPI commands to realize the following functions:

Configure the channels as follows and add these channels to the scan list to measure a variety of input signals.

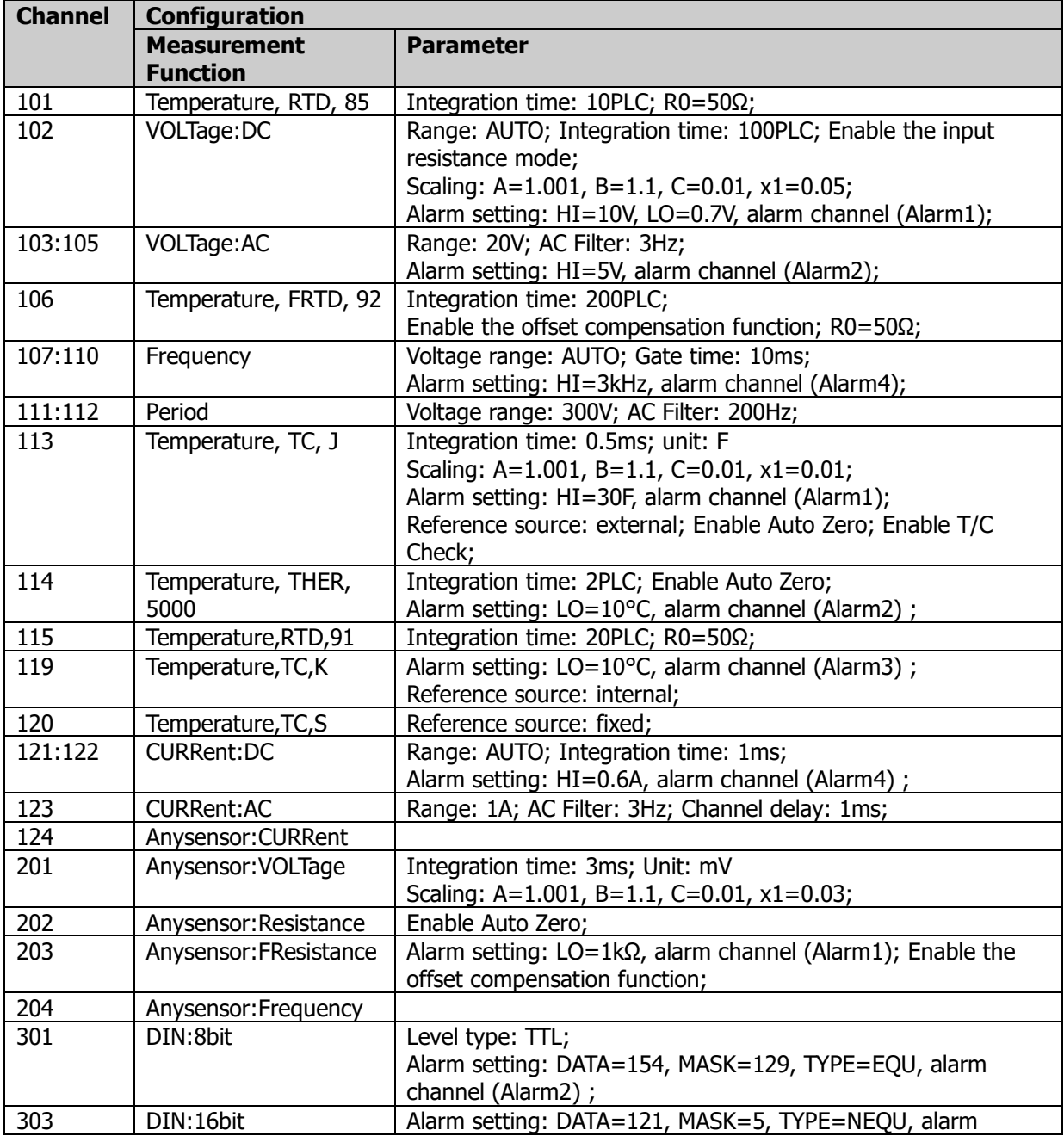

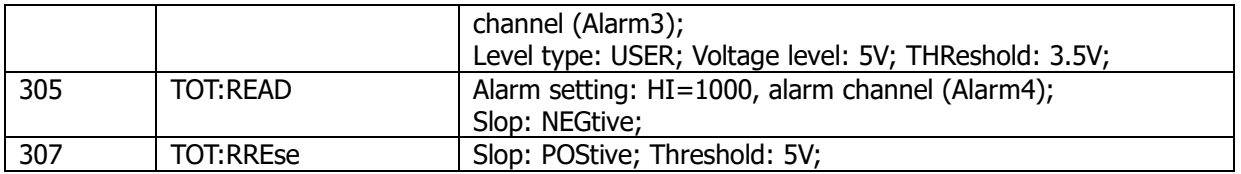

#### **Method 1**

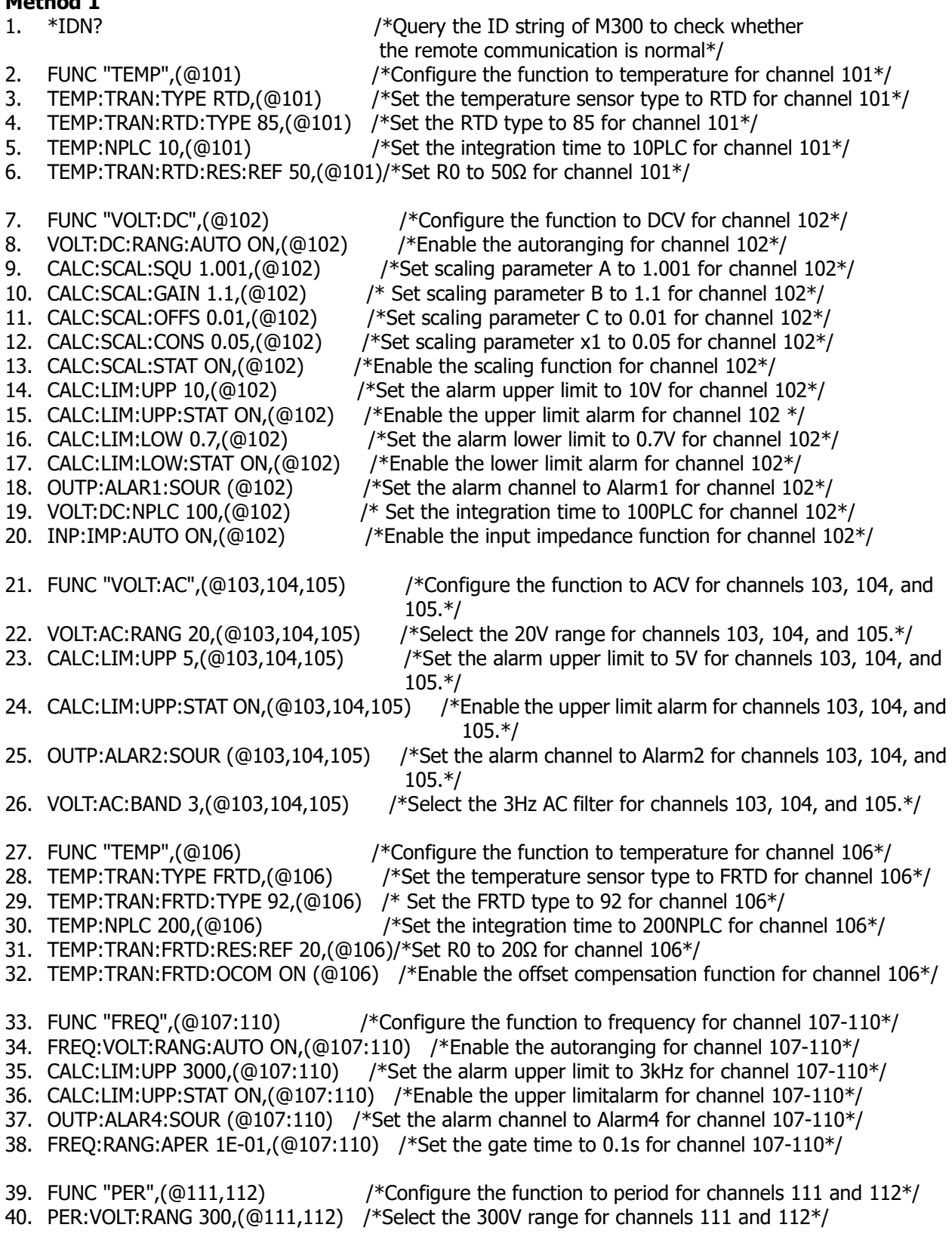

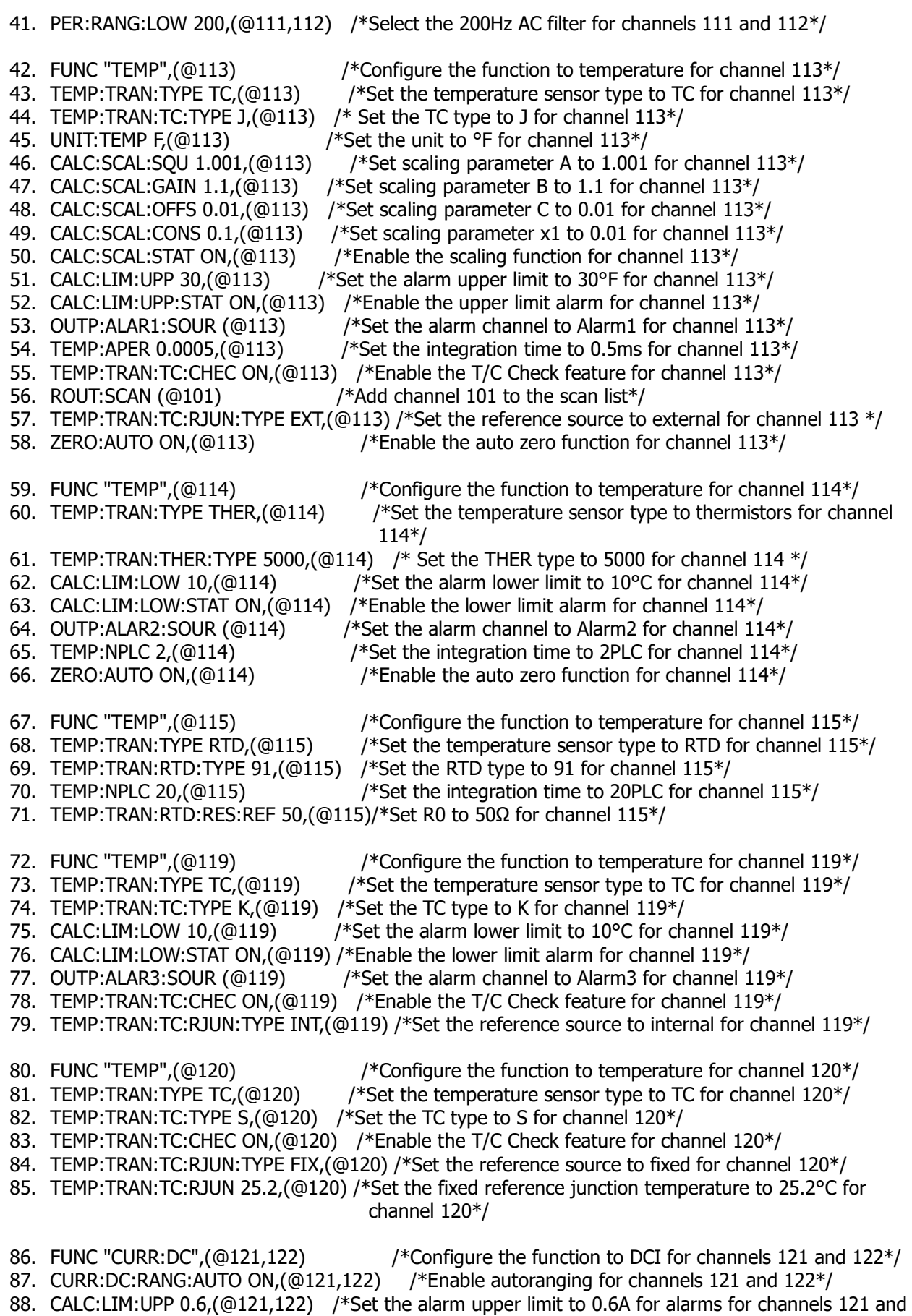

- 88. CALC:LIM:UPP 0.6,(@121,122) /\*Set the alarm upper limit to 0.6A for alarms for channels 121 and 122\*/
- 89. CALC:LIM:UPP:STAT ON,(@121,122) /\*Enable the upper limit alarm for channel 121 and 122\*/

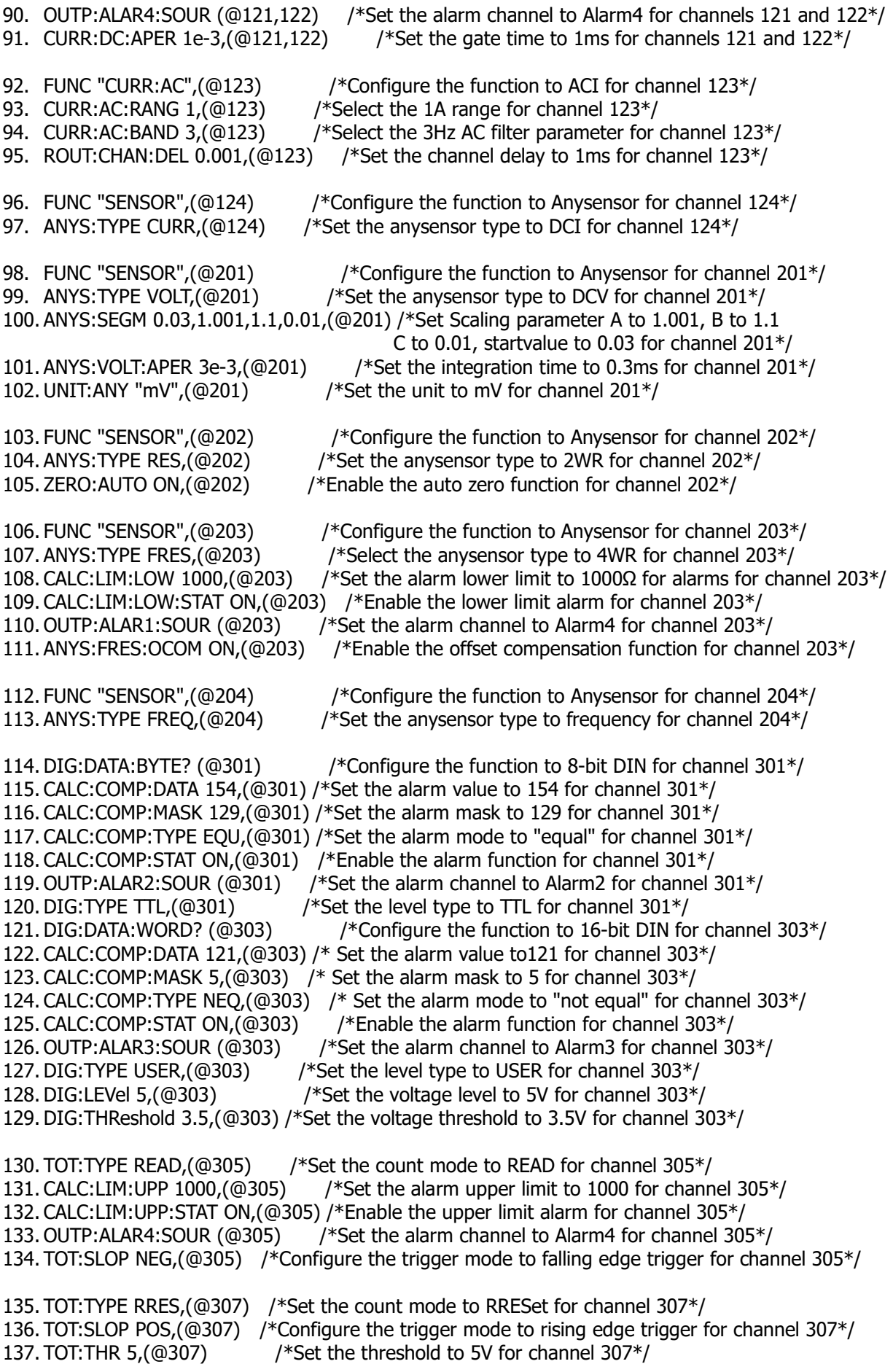

138. ROUT:SCAN (@101:115,119:124,201:206,301,303,305,307) /\*Add the above channels to the scan list\*/ **Method 2**<br>1. \*IDN? 1. \*IDN? /\*Query the ID string of M300 to check whether the remote communication is normal\*/ 2. CONF:TEMP RTD,85,1,DEF,(@101) /\*Configure the function to temperature and set the sensor to RTD,85 for channel 101\*/ 3. TEMP:NPLC 10 /\*Set the integration time to 10PLC for channel 101\*/ 4. TEMP:TRAN:RTD:RES:REF 50 /\*Set R0 to 50Ω for channel 101\*/ 5. CONF:VOLT AUTO,MIN,(@102) /\*Configure the function to DCV using the autoranging for channel 102 and reset the scan list \*/ 6. CALC:SCAL:SQU 1.001 /\*Set scaling parameter A to 1.001 for channel  $102*/$ <br>7. CALC:SCAL:GAIN 1.1 /\*Set scaling parameter B to 1.1 for channel  $102*/$ 7. CALC:SCAL:GAIN 1.1 /\*Set scaling parameter B to 1.1 for channel 102\*/<br>8. CALC:SCAL:OFFS 0.01 /\*Set scaling parameter C to 0.01 for channel 102 8. CALC:SCAL:OFFS 0.01 /\*Set scaling parameter C to 0.01 for channel  $102^*/9$  CALC:SCAL:CONS 0.05 /\*Set scaling parameter x1 to 0.05 for channel 102<sup>\*</sup>/ CALC:SCAL:CONS  $0.05$  /\*Set scaling parameter x1 to 0.05 for channel 102\*/ 10. CALC:SCAL:STAT ON /\*Enable the scaling function for channel 102\*/ 11. CALC:LIM:UPP 10 /\*Set the alarm upper limit to 10V for channel 102\*/ 12. CALC:LIM:UPP:STAT ON, /\*Enable the upper limit alarm for channel 102 \*/ 13. CALC:LIM:LOW 0.7 /\*Set the alarm lower limit to 0.7V for channel 102\*/ 14. CALC:LIM:LOW:STAT ON /\*Enable the lower limit alarm for channel 102\*/ 15. OUTP:ALAR1:SOUR (@102) /\*Set the alarm channel to Alarm1 for channel 102\*/ 16. VOLT:DC:NPLC 100 /\*Set the integration time to 100PLC for channel 102\*/<br>17. INP:IMP:AUTO ON /\*Enable the input impedance mode for channel 102\*/ /\*Enable the input impedance mode for channel  $102*/$ 18. CONF:VOLT:AC 20,DEF,(@103,104) /\*Configure the function to ACV using the 20V range for channels 103 and 104 and reset the scan list\*/ 19. CALC:LIM:UPP 5 /\*Set the alarm upper limit to 5V for channels 103 and 104\*/ 20. CALC:LIM:UPP:STAT ON /\*Enable the upper limit alarm for channels 103 and 104\*/ 21. OUTP:ALAR2:SOUR (@103,104) /\*Set the alarm channel to Alarm2 for channels 103 and 104\*/ 22. VOLT:AC:BAND 3 /\*Select the 3Hz AC filter for channels 103 and 104\*/ 23. CONF:RES 100000000,DEF,(@105) /\*Configure the function to 2WR using the 100MΩ range for channel 105 and reset the scan list \*/ 24. CALC:SCAL:UNIT "k" /\*Set the unit of the scaling parameters to k for channel 105\*/ 25. CALC:SCAL:SQU 1.001 /\*Set scaling parameter A to 1.001 for channel 105\*/ 26. CALC:SCAL:GAIN 1.1 /\*Set scaling parameter B to 1.1 for channel 105\*/ 27. CALC:SCAL:OFFS 0.01 /\*Set scaling parameter C to 0.01 for channel 105\*/ 28. CALC:SCAL:CONS 0.1 /\*Set scaling parameter x1 to 0.1 for channel 105 \*/ 29. CALC:SCAL:STAT ON /\*Enable the scaling function for channel 105\*/ 30. CALC:LIM:UPP 9e7 /\*Set the alarm upper limit to 90MΩ for channel 105\*/ 31. CALC:LIM:UPP:STAT ON /\*Enable the upper limit alarm for channel 105\*/ 32. OUTP:ALAR3:SOUR (@105) /\*Set the alarm channel to Alarm3 to report for channel  $105*/$ <br>33. RES:OCOM ON /\* Enable the offset compensation function for channel  $105*/$  $33$ <sup>\*</sup> Enable the offset compensation function for channel 105<sup>\*</sup>/ 34. TEMP:NPLC 200 /\*Set the integration time to 200PLC for channel 106\*/ 35. FRES:NPLC 0.2 /\*Set the integration time to 0.2PLC for channels 107 and 108\*/ 36. ZERO:AUTO ON /\*Enable the auto zero function for channels 107 and 108\*/ 37. CONF:FREQ DEF,0.01,(@109:110) /\*Configure the function to frequency for channels 109 and 110 and reset the scan list \*/ 38. FREQ:VOLT:RANG:AUTO ON /\*Enable the autoranging for channels 109 and 110\*/ 39. CALC:LIM:UPP 3000 /\*Set the alarm upper limit to 3kHz for channels 109 and 110\*/ 40. CALC:LIM:UPP:STAT ON /\*Enable the upper limit alarm for channels 109 and 110\*/ 41. OUTP:ALAR4:SOUR (@109:110) /\*Set the alarm channel to Alarm4 for channels 109 and 110\*/ 42. FREQ:APER 1E-01 /\*Set the gate time to 0.1s for channels 109 and 110\*/

43. CONF:PER (@111,112) /\*Configure the function to period for channels 111 and 112 and reset the scan list \*/ 44. PER: VOLT: RANG 300 /\*Select the 300V range for channels 111 and  $112*/$ <br>45. PER: RANG: LOW 200 /\*Select 200Hz Ac filter for channels 111 and  $112*/$ /\*Select 200Hz Ac filter for channels 111 and  $112*/$ 46. CONF:TEMP TC,J,1,DEF,(@113) /\*Configure the function to temperature and set the sensor to TC, J for channel 113\*/ 47. UNIT:TEMP F,(@113)  $\frac{13^*}{13}$  /\*Set the unit to °F for channel 113\*/ 48. CALC:SCAL:SQU 1.001 /\*Set scaling parameter A to 1.001 for channel 113\*/ 49. CALC:SCAL:GAIN 1.1 /\*Set scaling parameter B to 1.1 for channel 113\*/ 50. CALC:SCAL:OFFS 0.01 /\*Set scaling parameter C to 0.01 for channel 113\*/ 51. CALC:SCAL:CONS 0.1 /\*Set scaling parameter x1 to 0.01 for channel  $113*/$ <br>52. CALC:SCAL:STAT ON /\*Enable the scaling function for channel  $113*/$ /\*Enable the scaling function for channel  $113*/$ 53. CALC:LIM:UPP 30  $\frac{38}{5}$  /\*Set the alarm upper limit to 30°F for channel 113\*/<br>54. CALC:LIM:UPP:STAT ON  $\frac{38}{5}$  /\*Enable the upper limit alarm for channel 113\*/ 54. CALC:LIM:UPP:STAT ON /\*Enable the upper limit alarm for channel 113\*/<br>55. OUTP:ALAR1:SOUR (@113) /\*Set the alarm channel to Alarm1for chan  $1*$ Set the alarm channel to Alarm1for channel 113\*/ 56. TEMP:APER 0.0005 /\*Set the integration time to 0.5ms for channel 113\*/ 57. TEMP:TRAN:TC:CHEC ON /\*Enable the T/C Check feature for channel 113\*/ 58. ROUT:SCAN (@101) /\*Add channel 101 to the scan list\*/<br>59. TEMP:TRAN:TC:RJUN:TYPE EXT /\*Set the reference source to exter /\*Set the reference source to external for channel 113  $*/$ 60. ZERO:AUTO ON /\*Enable the auto zero function for channel 113\*/ 61. CONF:TEMP THER,5000,1,DEF,(@114) /\*Configure the function to temperature and set the sensor to THER,5000 for channel 114\*/ 62. CALC:LIM:LOW 10 /\*Set the alarm lower limit to 10°C for channel 114\*/ 63. CALC:LIM:LOW:STAT ON /\*Enable the lower limit alarm for channel 114\*/ 64. OUTP:ALAR2:SOUR (@114) /\*Set the alarm channel to Alarm2 for channel 114\*/ 65. TEMP:NPLC 2 /\*Set the integration time to 2PLC for channel 114\*/ 66. ZERO:AUTO ON /\*Enable the auto zero function for channel 114\*/ 67. CONF:TEMP RTD,91,1,DEF,(@115) /\*Configure the function to temperature and set the sensor to RTD,91 for channel 115\*/ 68. TEMP:NPLC 20 /\*Set the integration time to 20PLC for channel 115\*/ 69. CONF:TEMP TC,K,1,DEF,(@119) /\*Configure the function to temperature and set the sensor to TC,K for channel 119\*/ 70. CALC:LIM:LOW 10 /\*Set the alarm lower limit to 10°C for channel 119 \*/ 71. CALC:LIM:LOW:STAT ON /\*Enable the lower limit alarm for channel 119\*/ 72. OUTP:ALAR3:SOUR (@119) /\*Set the alarm channel to Alarm3 for channel 119\*/ 73. TEMP:TRAN:TC:CHEC ON /\*Enable the T/C Check feature for channel 119\*/<br>74. TEMP:TRAN:TC:RJUN:TYPE INT /\*Set the reference source to internal for c  $7*$  Set the reference source to internal for channel 119\*/ 75. CONF:TEMP TC,S,1,DEF,(@120) /\*Configure the function to temperature and set the sensor to TC, S for channel 120\*/ 76. TEMP:TRAN:TC:CHEC ON /\*Enable the T/C Check feature for channel 120\*/<br>77. TEMP:TRAN:TC:RJUN:TYPE FIX /\*Set the reference source to fixed for chan  $7*$  Set the reference source to fixed for channel 120\*/ 78. TEMP:TRAN:TC:RJUN 25.2 /\*Set the fixed reference junction temperature to 25.2°C for channel 120\*/ 79. CONF:CURR:DC AUTO,DEF,(@121,122) /\*Configure the function to DCI using the autoranging for channels 121 and 122and reset the scan list \*/ 80. CALC:LIM:UPP 0.6 /\*Set the alarm upper limit to 0.6A for channels 121 and 122\*/ 81. CALC:LIM:UPP:STAT ON /\*Enable the upper limit alarm for channel 121 and 122\*/ 82. OUTP:ALAR4:SOUR (@121,122) /\*Set the alarm channel to Alarm4 for channels 121 and 122\*/<br>83. CURR:DC:APER 1e-3 /\*Set the integration time to 1ms for channels 121 and 122\*/ /\*Set the integration time to 1ms for channels 121 and 122\*/ 84. CONF:CURR:AC 1,DEF,(@123) /\*Configure the function to anysensor ACI with 1A range for channel 123and reset the scan list \*/ 85. CURR:AC:BAND 3 /\*Select the 3Hz AC filter for channel 123\*/

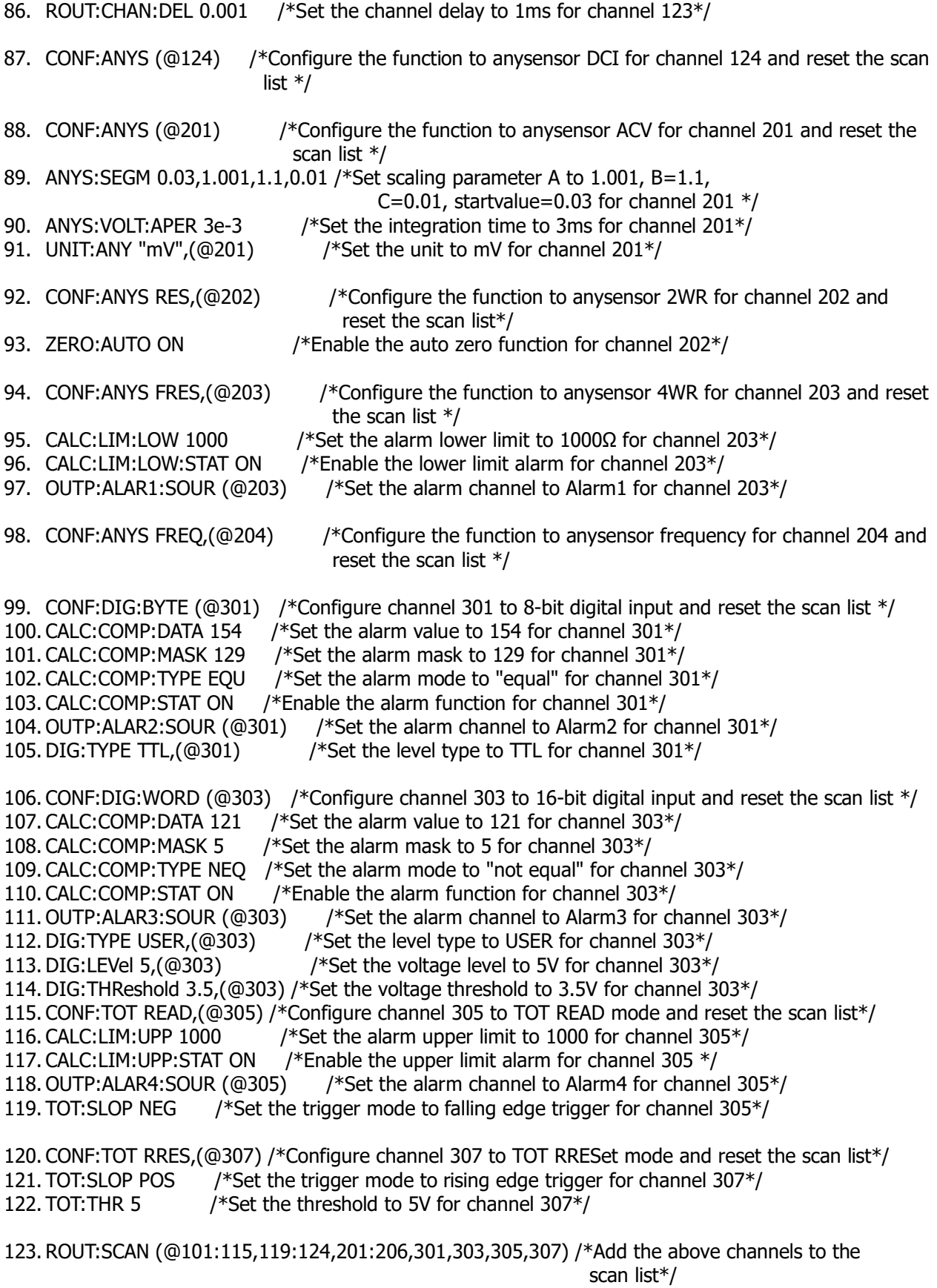

### **To Configure the Scan List**

#### **Requirements**

Use the SCPI commands to realize the following functions: Configure the scan list as follows, and initiate the scan.

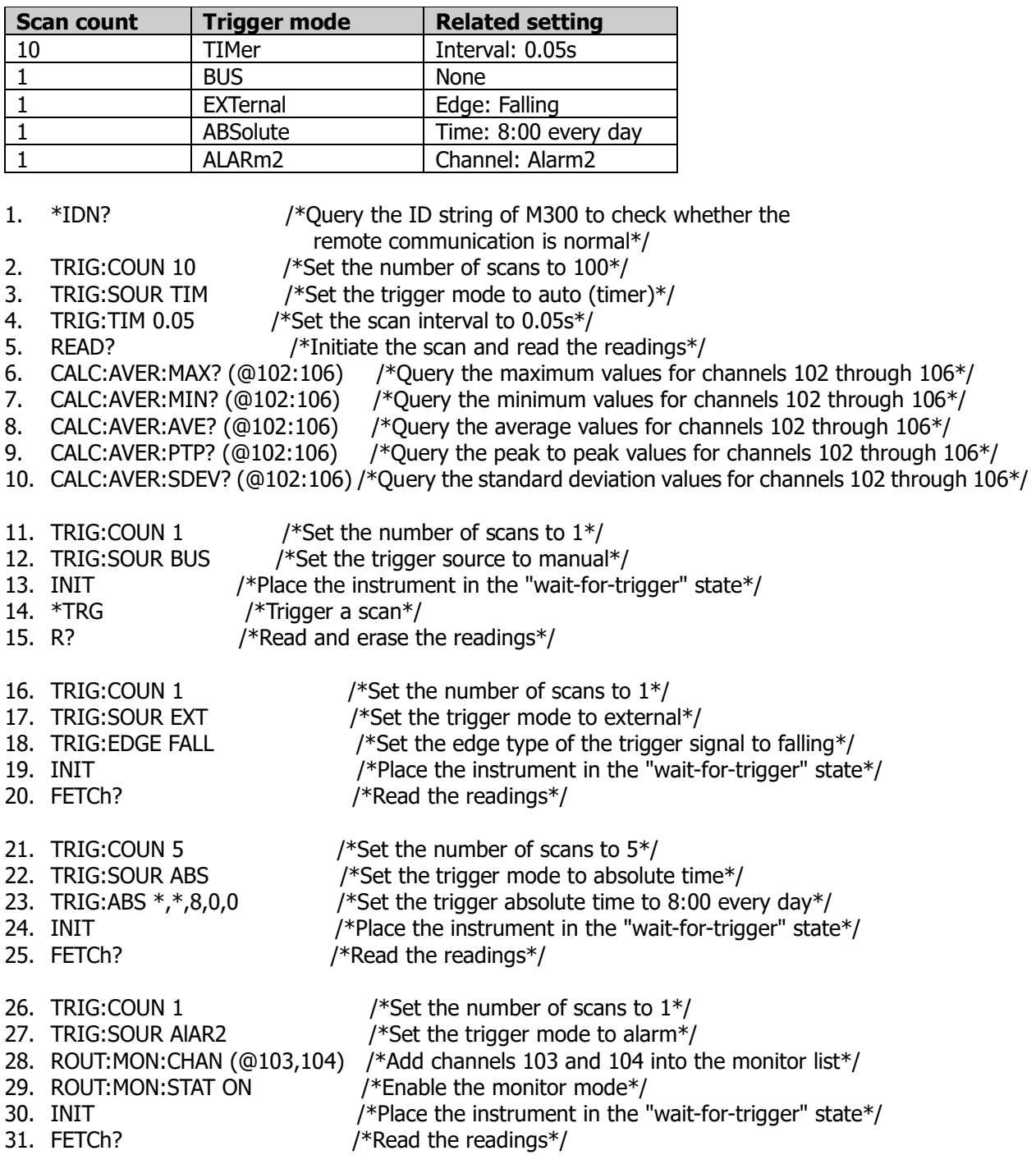

### <span id="page-226-0"></span>**Monitor**

**Conditions** MC3324 module in Slot1 MC3132 module in Slot2 MC3534 module in Slot3 MC3065 module in Slot4 MC3648 module in Slot5

#### **Requirements**

Use the SCPI commands to realize the following functions: Configure the channels as follows and monitor these channels.

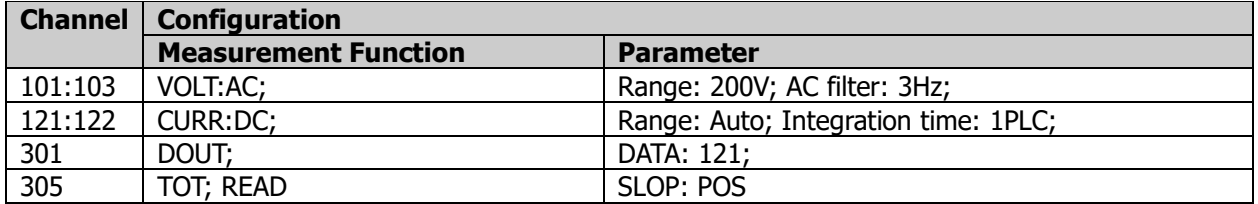

<span id="page-227-0"></span>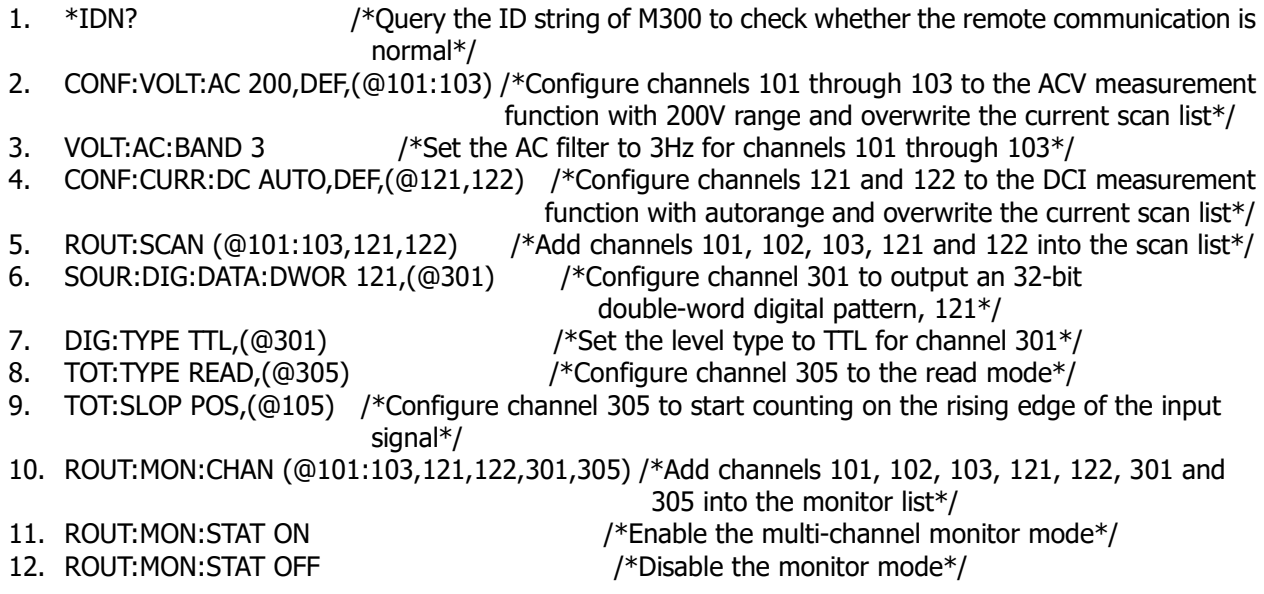

# **Store and Recall**

### **Store and Recall in Internal Memory**

#### **Requirements**

Use the SCPI commands to realize the following functions:

Configure the instrument as shown in the table below and save the current system configuration with the filename "sys20130708" to the internal [memory.](javascript:void(0);) Then, recall the system configuration file and overwrite the current system configuration.

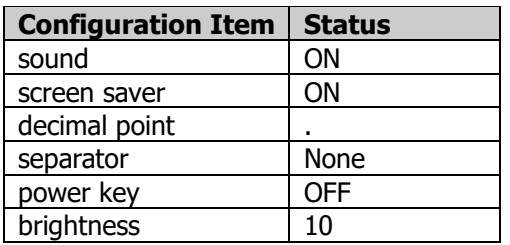

1. \*IDN? /\*Query the ID string of M300 to check whether the remote

- communication is normal\*/<br>/\*Enable the beeper\*/
- 2. SYST: UTI: BEEP: STAT ON 3. SYST: UTI: SAVE: STAT ON
- 3. SYST:UTI:SAVE:STAT ON /\*Enable the screen saver function\*/
- 4. SYST:UTI:FORM:DECI DOT /\*Set the display form of the decimal point of the screen data to " "\*/<br>5. SYST:UTI:FORM:SEPA NONE /\*Set the display form of the separator of the screen data to "None"\*/
- /\*Set the display form of the separator of the screen data to "None"\*/
- 6. SYST:UTI:POWE:SWIT:STAT ON /\*Set the status of the power switch to "ON"\*/
- 7. SYST:UTI:DISP:BRIG 10 /\*Set the brightness of the screen to 10<sup>\*</sup>/
- 8. MEM:SAVE:SYST "sys20130708" /\*Save the current system configuration in the sys20130708.sfg file in the internal [memory\\*](javascript:void(0);)/
- 9. MEM:REC:SYST "sys20130708" /\*Recall the sys20130708.sfg file and overwrite the current system configuration\*/

### **To Store System Configuration and Scan Data in the USB Storage Device**

#### **Requirements**

Use the SCPI commands to realize the following functions:

Store the scan list configuration in the USB storage device; store the system configuration and scan data in the USB storage device; set the separator of the scan data to "," and enable the row limit of the date stored.

- 1. \*IDN? /\*Query the ID string ofM300 to check whether the remote communication is /\*normal<br>MMEM:FORM:READ:CSEP COMM
- 2. MMEM:FORM:READ:CSEP COMM /\*Set the separator of the data in the USB storage device to
- comma\*/<br>/\*Enable the row limit\*/ 3. MMEM:FORM:READ:RLIM ON<br>4. MMEM:EXP? /\*Export the
- 4. MMEM:EXP? /\*Export the readings in the reading memory and the instrument configuration to the USB storage device\*/

### **To Import the .blcfg File from the USB Storage Device**

#### **Requirements**

Use the SCPI commands to realize the following functions: Import the Configure.blcfg file from the USB storage device.

- 1. \*IDN? /\*Query the ID string of M300 to check whether the remote communication is normal\*/
- 
- 2. MMEM:IMP:CAT? /\*Query the blcfg file in the root directory of the USB storage device\*/<br>3. MMEM:IMP:CONF? "Configure.blcfg" /\*Import the "Configure.blcfg" file from the USB stor /\*Import the "Configure.blcfg" file from the USB storage

device \*/

# <span id="page-230-0"></span>**Copy**

#### **Conditions**

MC3132 module in Slot1 MC3132 module in Slot2 MC3164 module in Slot3 MC3164 module in Slot4 MC3065 module in Slot5

### **Channel Copy**

#### **Requirements**

Use the SCPI commands to realize the following functions:

Channel copy: copy the source channel configuration to the destination channels. The source channel configuration and the destination channels are as follows.

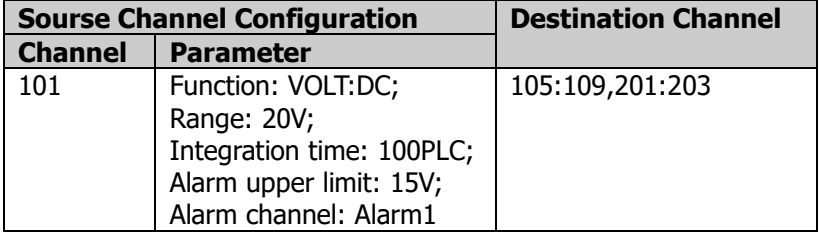

- 1. \*IDN? /\*Query the ID string of M300 to check whether the remote communication is normal\*/
- 2. CONF:VOLT:DC 20,7e-7,(@101) /\*Configure channel 101 to the DCV measurement function with 20V
- range and 100PLC integration time; overwrite the current scan list\*/ 3. CALC:LIM:UPP 15,(@101) /\*Set the alarm upper limit to 15V for channel 101\*/
- 4. CALC:LIM:UPP:STAT ON,(@101) /\*Enable the upper limit alarm for channel 101\*/
- 5. OUTP:ALAR1:SOUR (@101) /\*Set the alarm channel to Alarm1 for channel 101\*/
- 6. CONF:COPY:CH:CH (@101),(@105:109,201:203) /\*Copy the configuration of channel 101 to channels

105, 106, 107, 108, 109, 201, 202 and 203.\*/

### **Extended Copy**

#### **Requirements**

Use the SCPI commands to realize the following functions:

Extended copy: copy the source channel configuration to all the channels of the destination module. The source channel configuration and the destination module are as follows.

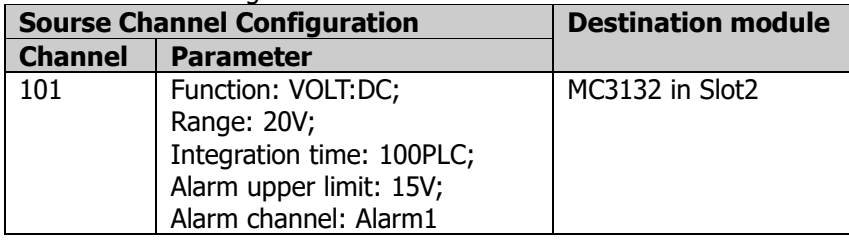

- 1. \*IDN? /\*Query the ID string of M300 to check whether the remote communication is normal\*/
- 2. CONF:VOLT:DC 20,7e-7,(@101) /\*Configure channel 101 to the DCV measurement function with 20V range and 100PLC integration time; overwrite the current scan list\*/
- 3. CALC:LIM:UPP 15,(@10) /\*Set the alarm upper limit to 15V for channel 101\*/
- 4. CALC:LIM:UPP:STAT ON,(@101) /\*Enable the upper limit alarm for channel 101\*/
- 5. OUTP:ALAR1:SOUR (@101) /\*Set the alarm channel to Alarm1 for channel 101\*/
- 6. CONF:COPY:CH:SLOT (@101),200 /\*Copy the configuration of channel 101 to all the channels of

Slot2\*/

### **Module Copy**

#### **Requirements**

Use the SCPI commands to realize the following functions:

Module copy: copy the source module configuration to the destination module.The source module configuration and the destination module are as follows.

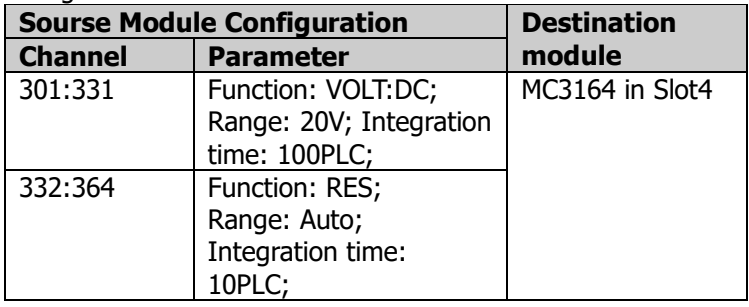

- 1. \*IDN? /\*Query the ID string of M300 to check whether the remote communication is normal\*/
- 2. CONF:VOLT:DC 20,7e-7,(@301:331) /\*Configure channels 301 through 331 to the DCV measurement function with 20V range and 100PLC integration time; overwrite the current scan list\*/
- 3. CONF:RES AUTO,DEF,(@332:364) /\*Configure channels 332 through 364 to the 2WR measurement
- 
- function with autorange and overwrite the current scan lsit\*/ 4. RES:NPLC 10 /\*Set the integration time to 10PLC for channels 332 to 364\*/<br>5. CONF:COPY:SLOT:SLOT3,400 /\*Copy the configuration of Slot3 to Slot4\*/
- 5. CONF:COPY:SLOT:SLOT3,400 /\*Copy the configuration of Slot3 to Slot4\*/

# <span id="page-232-0"></span>**To Output Digital Signal**

#### **Conditions**

MC3534 module in Slot3

#### **Requirements**

Use the SCPI commands to realize the following functions:

Configure channels 301 and 302 as an 8-bit output terminal to output 121; set the level type to COMS5. Configure channel 303 as a 16-bit output terminal to output 25; set the level type to USER, the level value to 4.5V and the level threshold to 2V.

- 1. \*IDN? /\*Query the ID string of M300 to check whether the remote communication is normal\*/
- 2. DIG:TYPE CMOS5,(@301,302) /\*Set the level type to CMOS5V for channels 301 and 302\*/
- 3. DIG:TYPE USER,(@303) /\*Set the level type to USER for channel 303\*/
- 4. DIG:LEV 4.5,(@303) /\*Set the voltage level value to 4.5V for channel 303\*/
- 5. DIG:THR 2,(@303) /\*Set the voltage threshold to 2V for channel 303\*/
- 6. SOUR:DIG:DATA:BYTE 121,(@301,302) /\*Configure channels 301 and 302 as an 8-bit output terminal to output 121\*/
- 7. SOUR:DIG:DATA:BYTE 25,(@303) /\*Configure channel 303 as a 16-bit output terminal to output 25\*/

# <span id="page-232-1"></span>**To Output Analog Voltage**

#### **Conditions**

MC3534 module in Slot3

#### **Requirements**

Use the SCPI commands to realize the following functions: Configure channels 309 and 310 to output +3.3 voltage. Configure channels 311 and 312 to output -3.3 voltage.

- 1. \*IDN? /\*Query the ID string of M300 to check whether the remote communication is normal\*/
- 2. SOUR:VOLT 3.3,(@309:310) /\*Set the output voltage to 3.3V for channels 309 and 310\*/
- 3. SOUR:VOLT -3.3,(@311,312) /\*Set the output voltage to -3.3V for channels 311 and 312\*/

# <span id="page-234-0"></span>**Chapter 4 Programming Demos**

This chapter provides the demos for programming and controlling the M300 series Data Acquisition/Switch System using SCPI commands under various environment (such as the Visual Basic and Visual Studio) on the basis of NI-VISA.

NI-VISA (National Instrument-Virtual Instrument Software Architecture) is an advanced application programming interface developed by NI (National Instrument) for communicating with various instrument buses. It can communicate with instrument in the same method regardless of the type of the instrument interface (GPIB, USB, LAN/Ethernet or RS232).

The instruments communicate with NI-VISA via various interfaces are called "resources". The VISA descriptor (namely the resource name) is used to describe the accurate name and location of the VISA resource. If LAN interface is currently used for communicating with the instrument, the VISA descriptor is TCPIP::172.16.3.4::INSTR. Before programming, please acquire the correct VISA descriptor.

#### **Main topics of this chapter:**

- **[Programming Preparations](#page-235-0)**
- **[LabVIEW Programming Demo](#page-236-0)**
- [C++ Programming Demo](#page-247-0)
- [C# Programming Demo](#page-257-0)

# <span id="page-235-0"></span>**Programming Preparations**

Before programming, you need to make the following preparations:

- 1 Make sure that your PC has installed the NI-VISA library (can be downloaded from NI website: [http://www.ni.com/visa/\)](http://www.ni.com/visa/). Here, the default installation path is C:\Program Files\IVI Foundation\VISA.
- 2 Here, the USB interface of the M300 series Data Acquisition/Switch System is used to communicate with the PC and please use a USB cable to connect the USB DEVICE interface at the rear panel of the M300 to the PC. You can also use the LAN, RS232 or GPIB interface to communicate with the PC. Note that the end mark of the command sent through the RS232 interface is "\r\n".
- 3 Turn on the instrument after connecting the instrument and PC.
- 4 At this point, the "**Found New Hardware Wizard**" dialog box appears on the PC. Please follow the instructions to install the "USB Test and Measurement Device (IVI)".

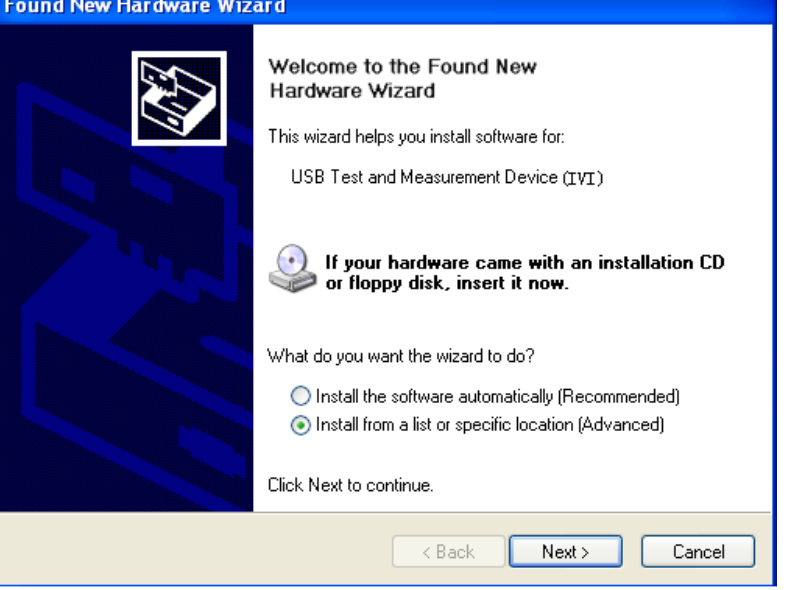

5 Acquire the USB VISA descriptor of the M300 series Data Acquisition/Switch System: press **Utility**  $I/O \rightarrow USB \rightarrow Device$  and the VISA descriptor is displayed at the interface, as shown in the figure below. Here, the VISA descriptor of the M300 series Data Acquisition/Switch System is usb0::6833::3200::M300123123123::0::INSTR.

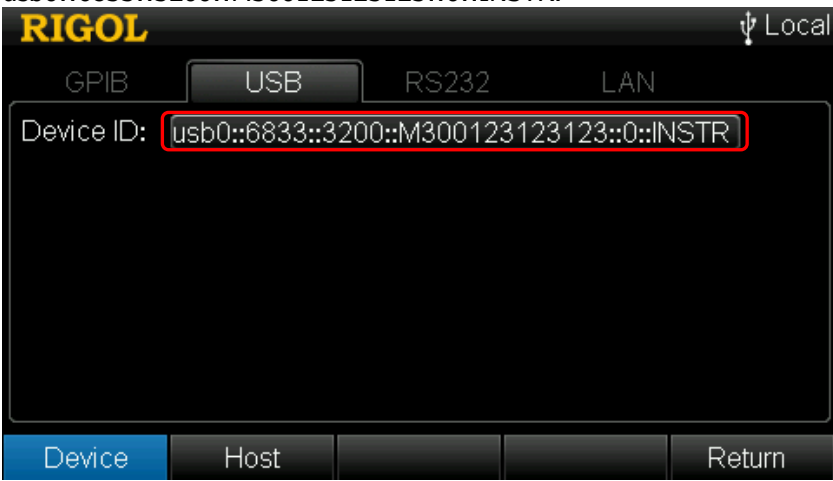

By now, the programming preparations are finished.

# <span id="page-236-0"></span>**LabVIEW Programming Demo**

**The program used in this Demo:** LabVIEW 2009

**The functions realized in this Demo:** search for the instrument address, connect the instrument, send command and read the return value.

- 1 Run LabVIEW 2009, create a VI file and name it as M300\_Demo\_LABVIEW.
- 2 Add controls in the front panel interface, including the **Address** bar, **Slot** bar, **Command** bar, **Channel** bar and **Return** bar, the **Connect**, **Write**, **Read**, **Exit**, **DCV**, **DCI**, **ACV**, **ACI**, **2WR**, **4WR**, **Frequency**, **Period**, **Temperature**, **Anysensor**, **Init Scan**, **Abort Scan** and **System Error** buttons as well as **Temperature Type** and **Anysensor Type** combo boxes.

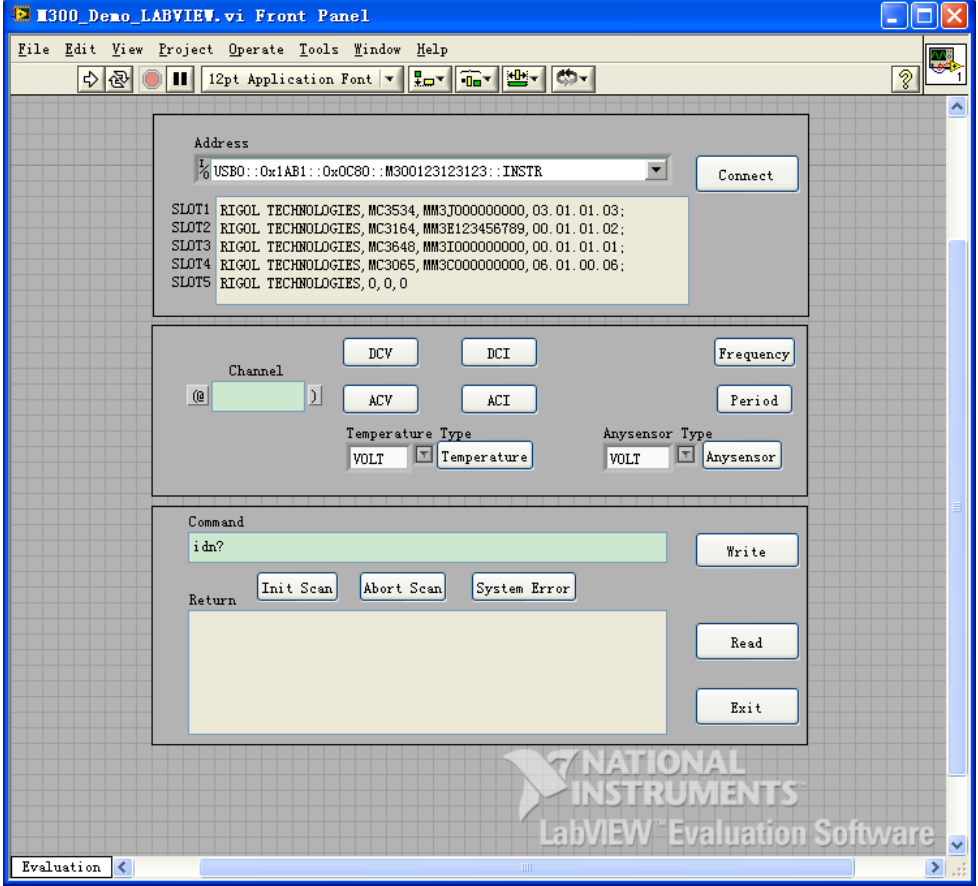

3 Click **Show Block Diagram** in the **Window** menu to create event structure.

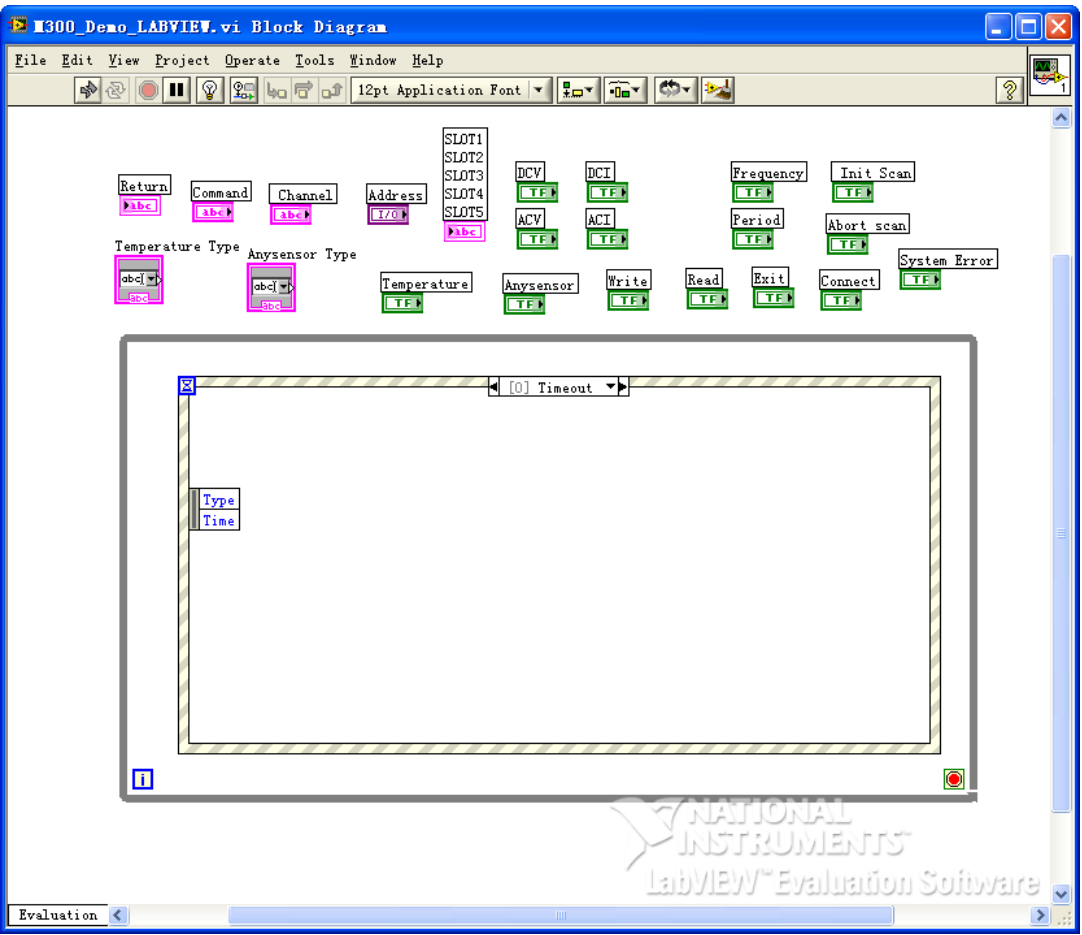

- 4 Add button events as follows.
	- (1) Connect the instrument (including error processing) first, then query the module information for the five slots and display the module information in the **slot** bar.

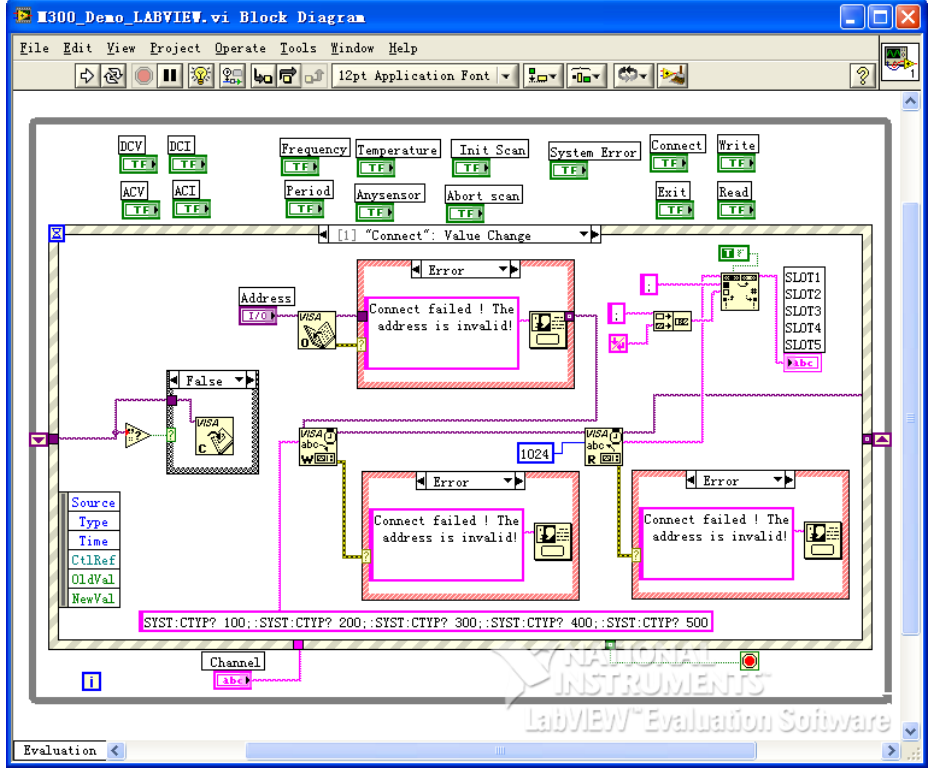

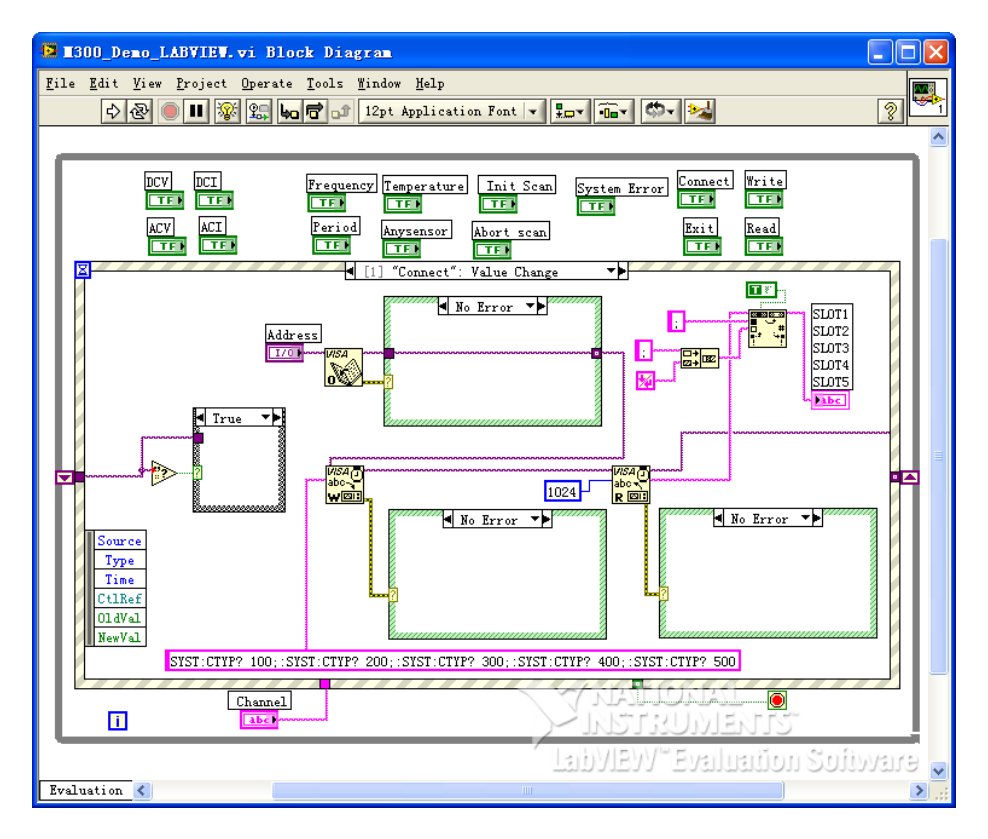

(2) The text value of Channel control has changed.<br> **EXECUTE:** FIGURE TO THE TABYLEY. Vi Block Diagram

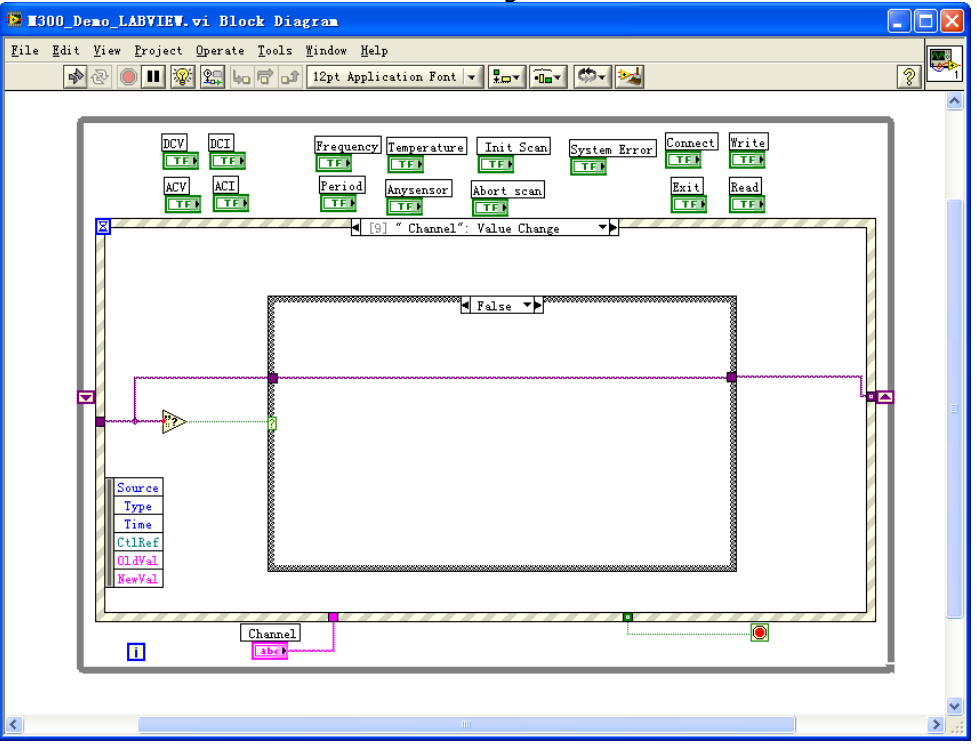

(3) Configure the specified channels to the DCV measurement function and overwrite the current scan list.

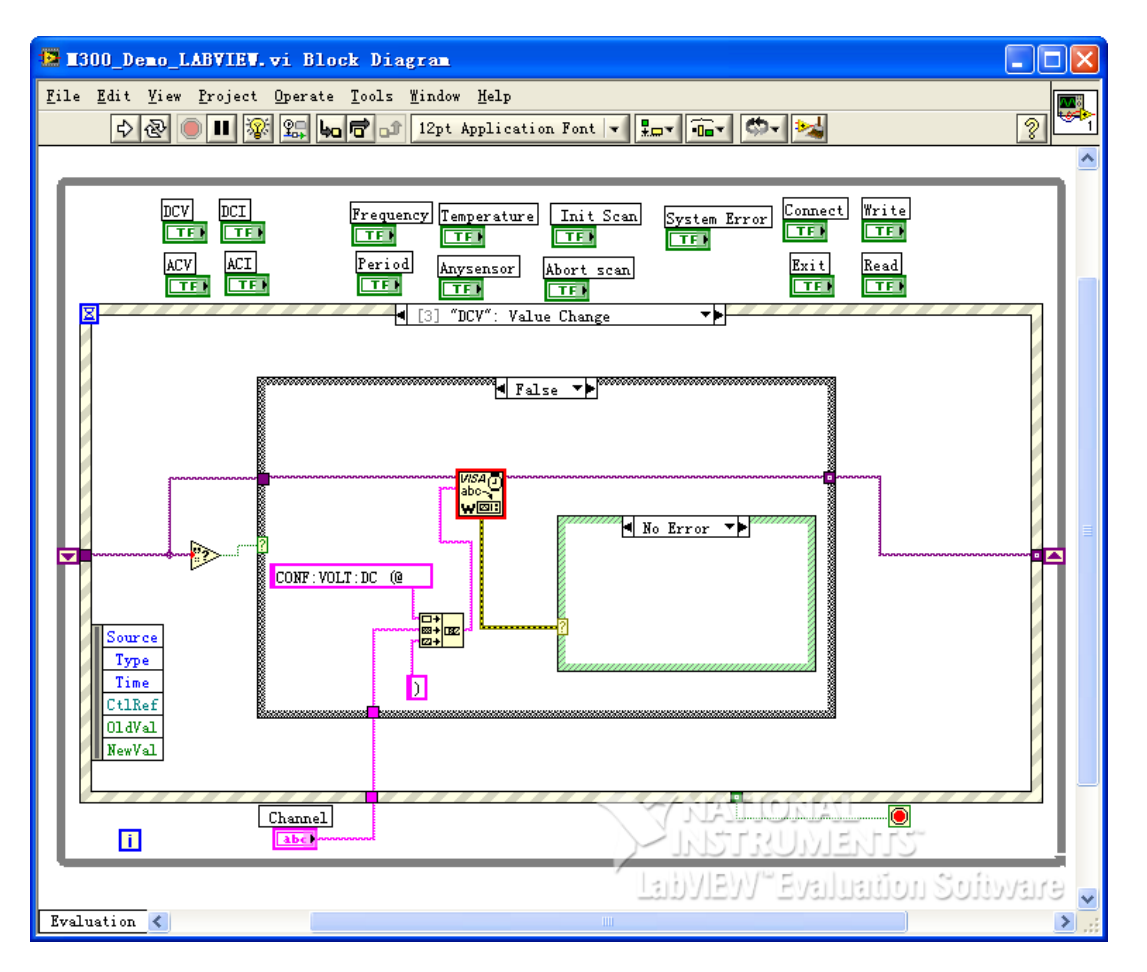

(4) Configure the specified channels to the DCI measurement function and overwrite the current scan

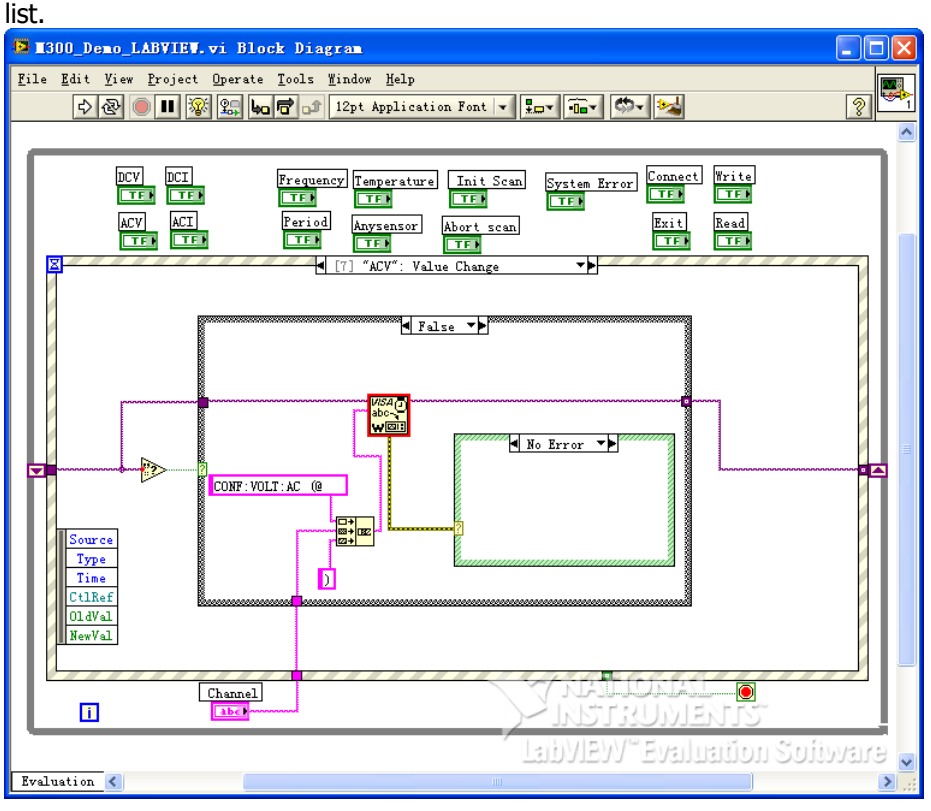

(5) Configure the specified channels to the ACV measurement function and overwrite the current scan list.

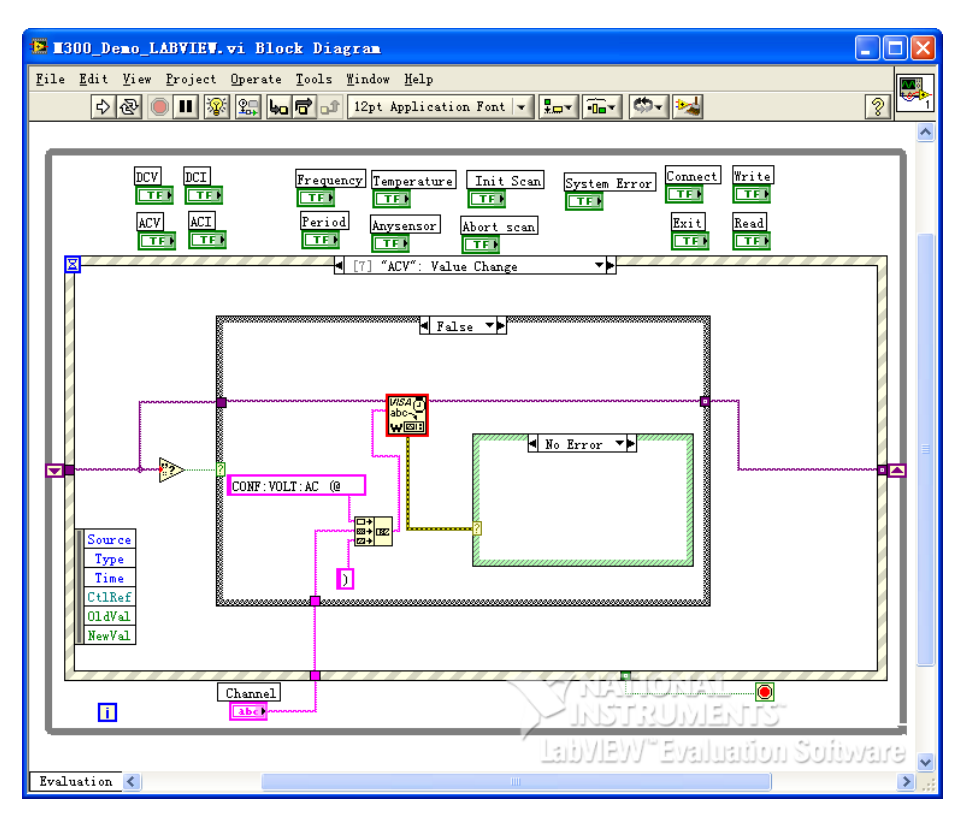

(6) Configure the specified channels to the ACI measurement function and overwrite the current scan

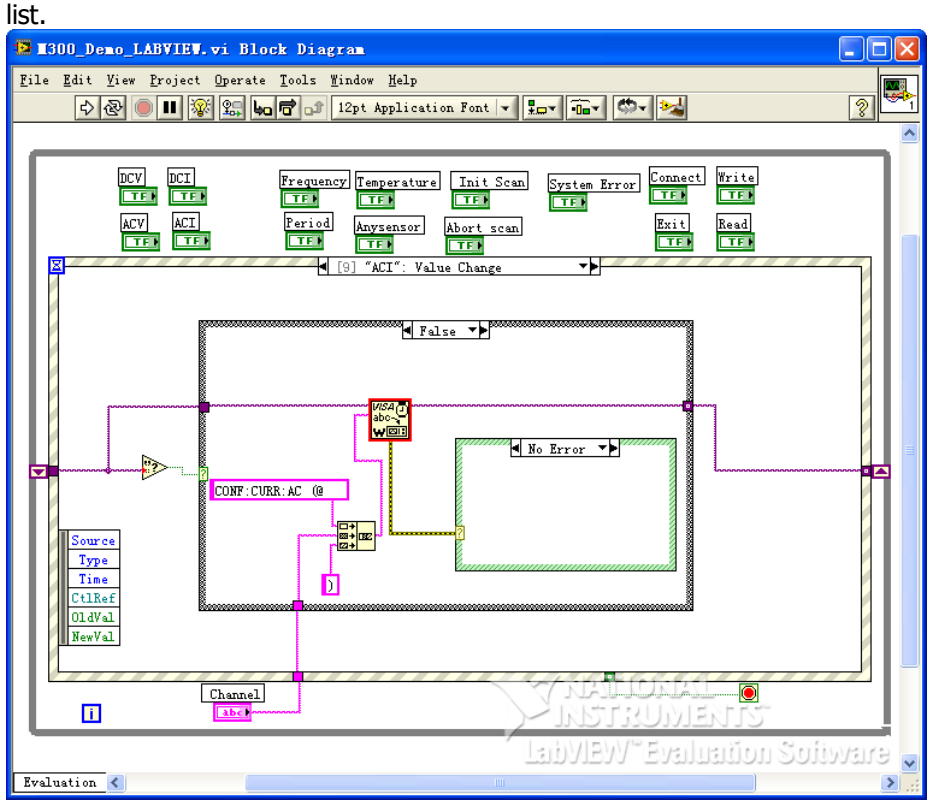

(7) Configure the specified channels to the Frequency measurement function and overwrite the current scan list.

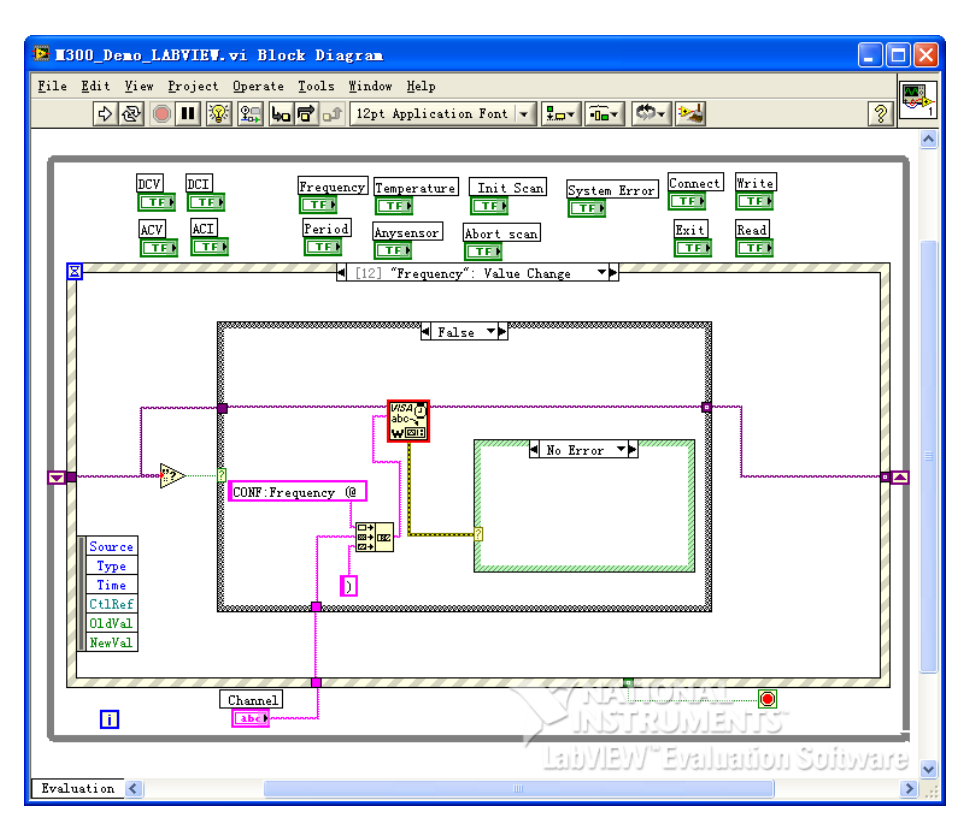

(8) Configure the specified channels to the Period measurement function and overwrite the current

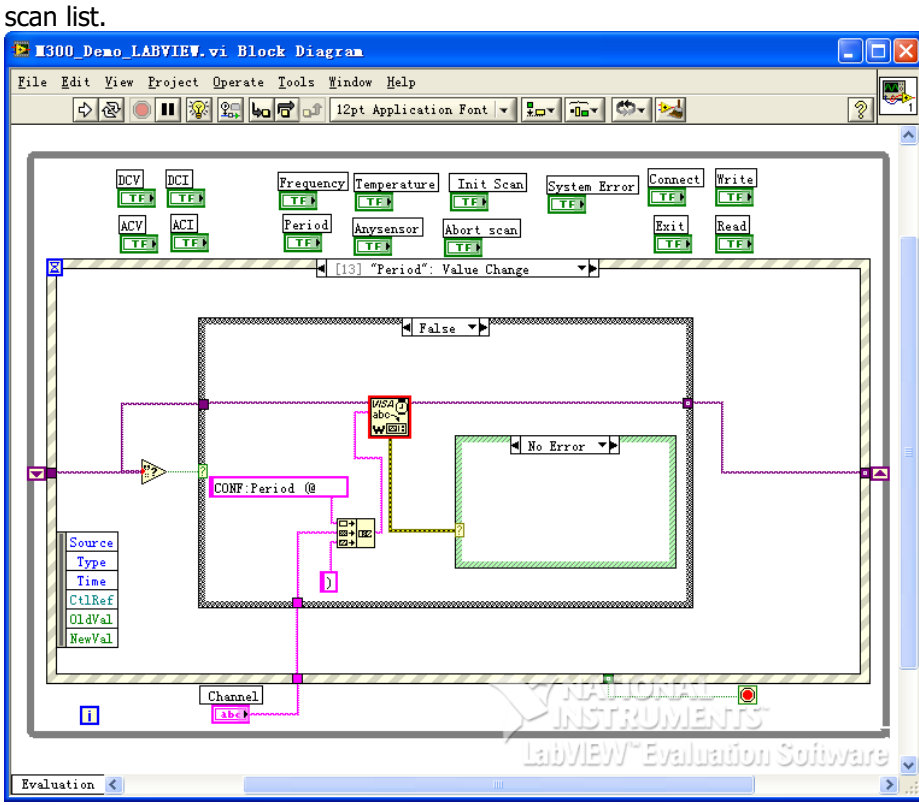

(9) Configure the specified channels to the Temperature measurement function and overwrite the current scan list.

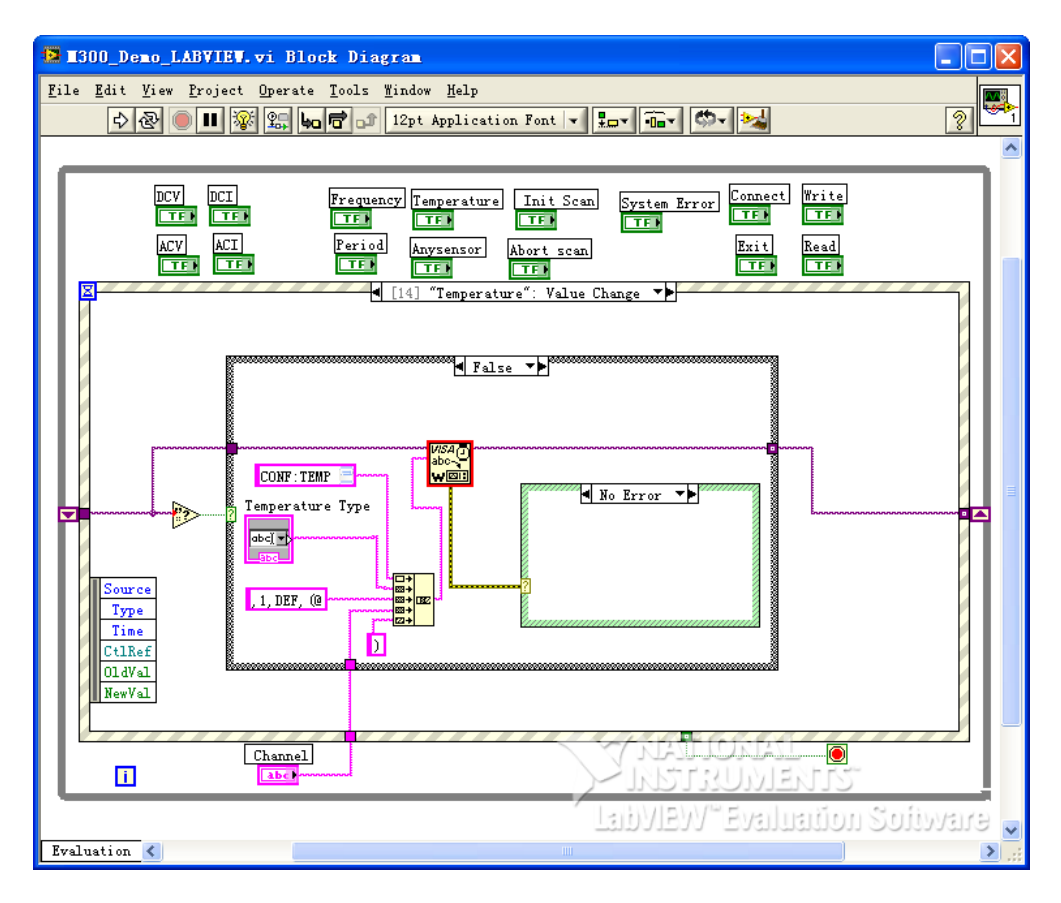

(10) Configure the specified channels to the AnySensor measurement function and overwrite the current scan list.

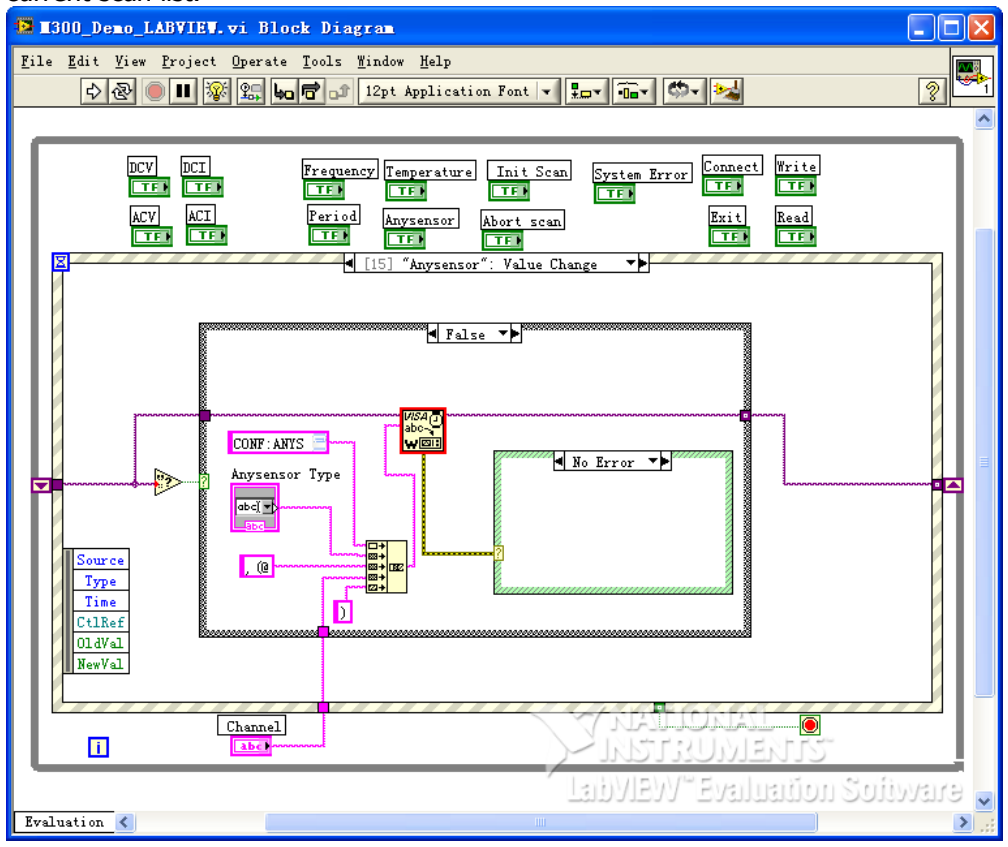

(11) Write operation (including error judgment):

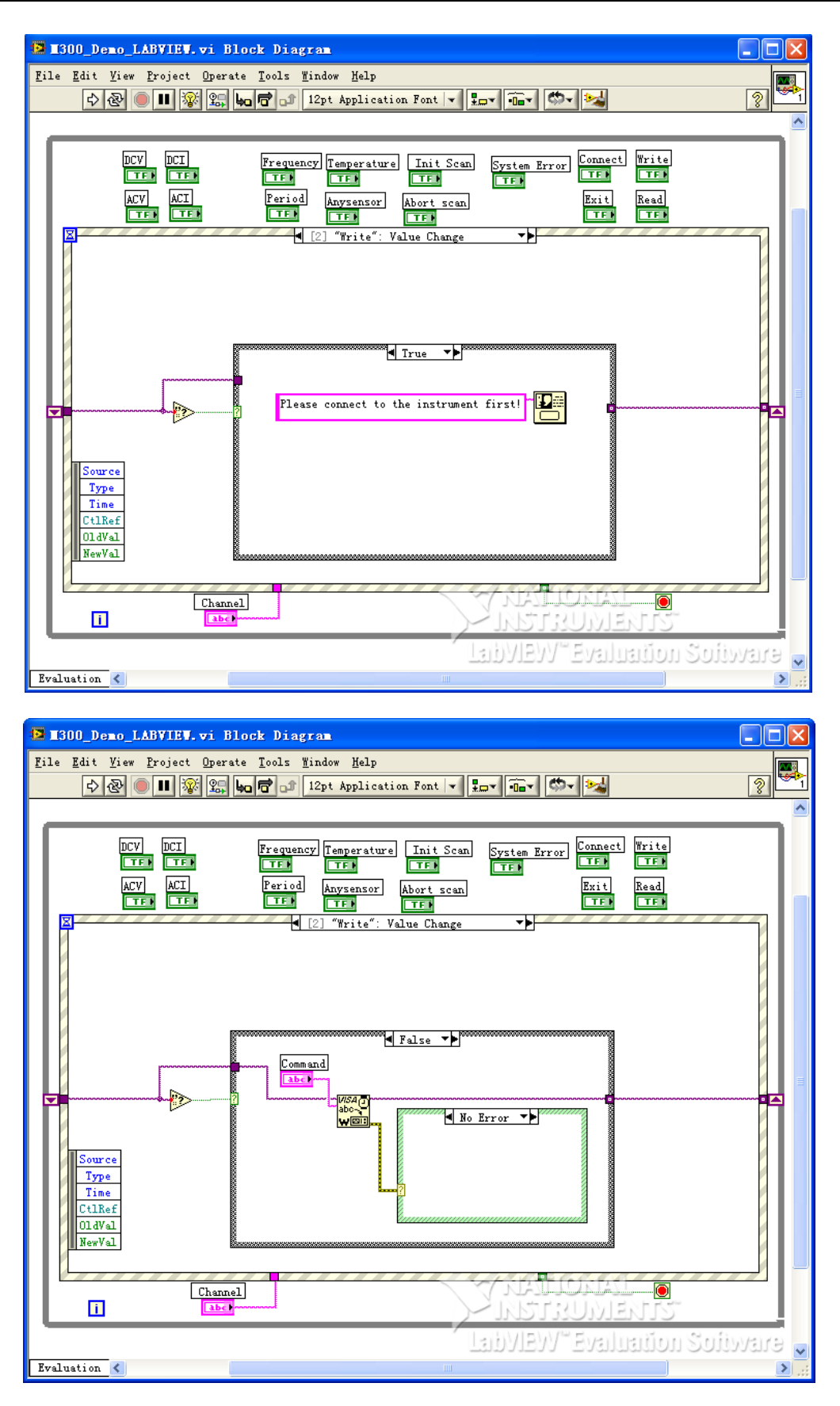

(12) Read operation (including error processing):

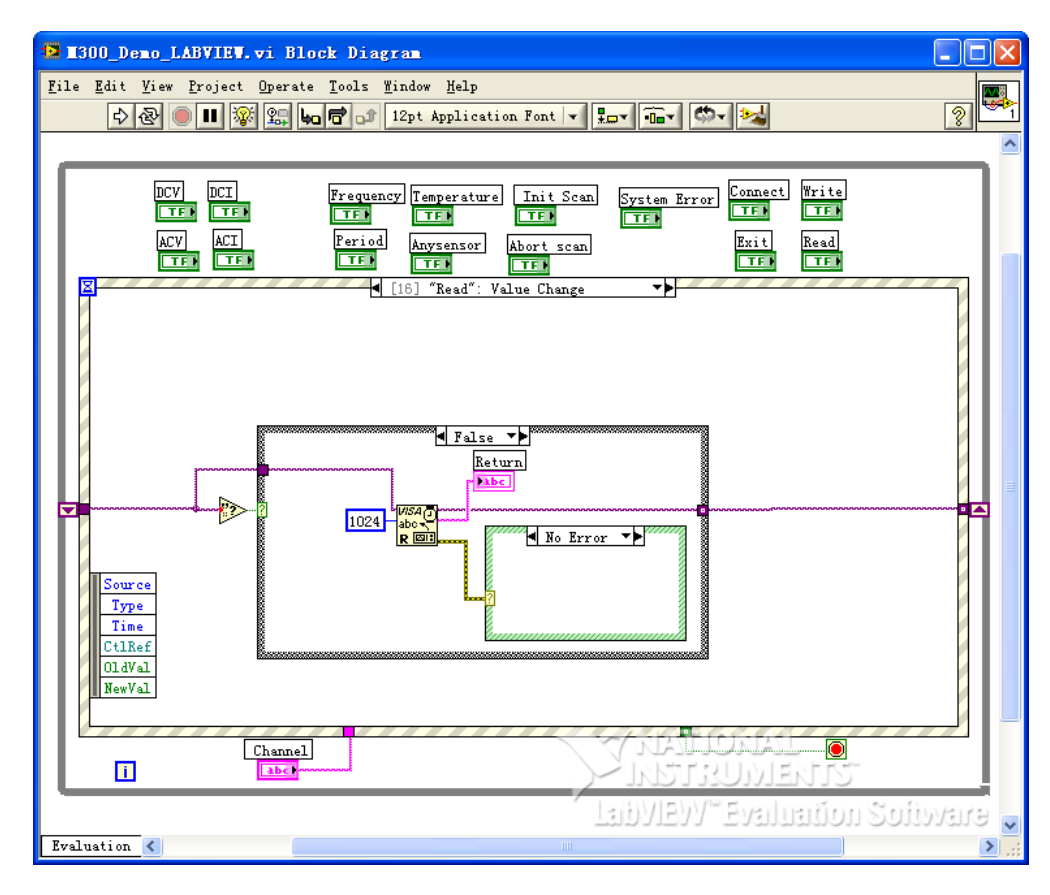

#### (13) Exit:

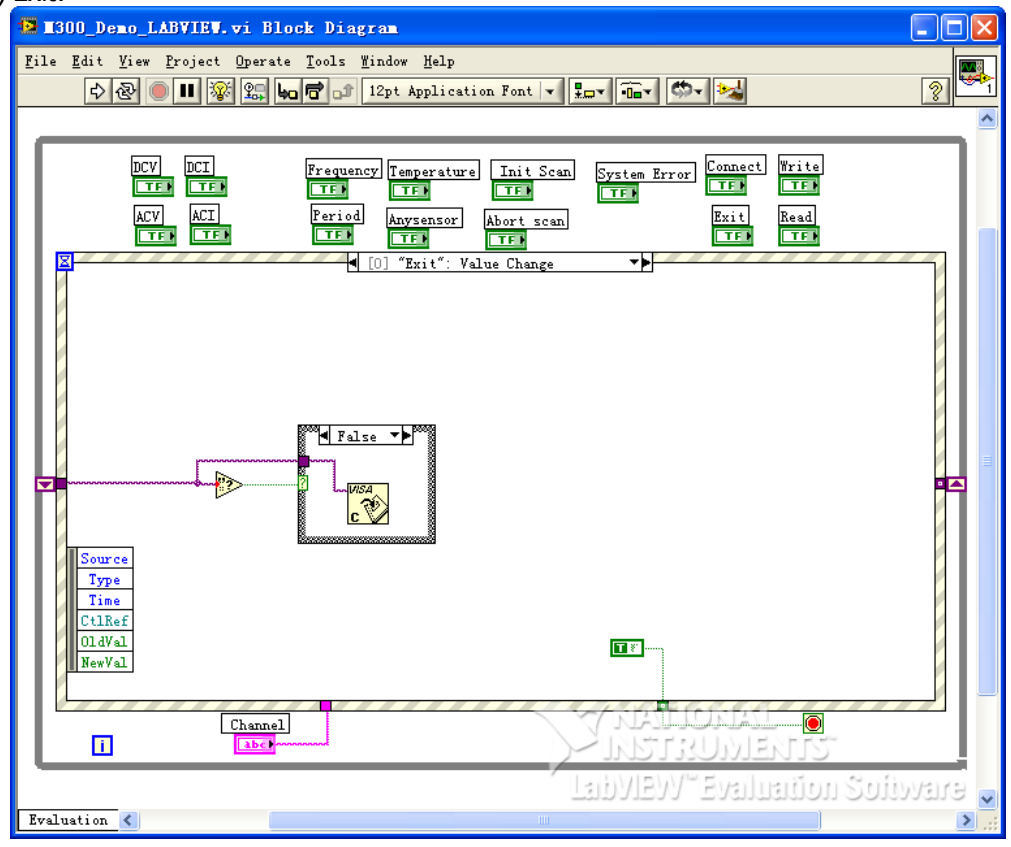

- 5 Running results.
	- 1) Click the **Address** dropdown box and select the VISA resource name; click **Connect** to connect the instrument; enter the command into the **Command** textbox and click **Write** to write the

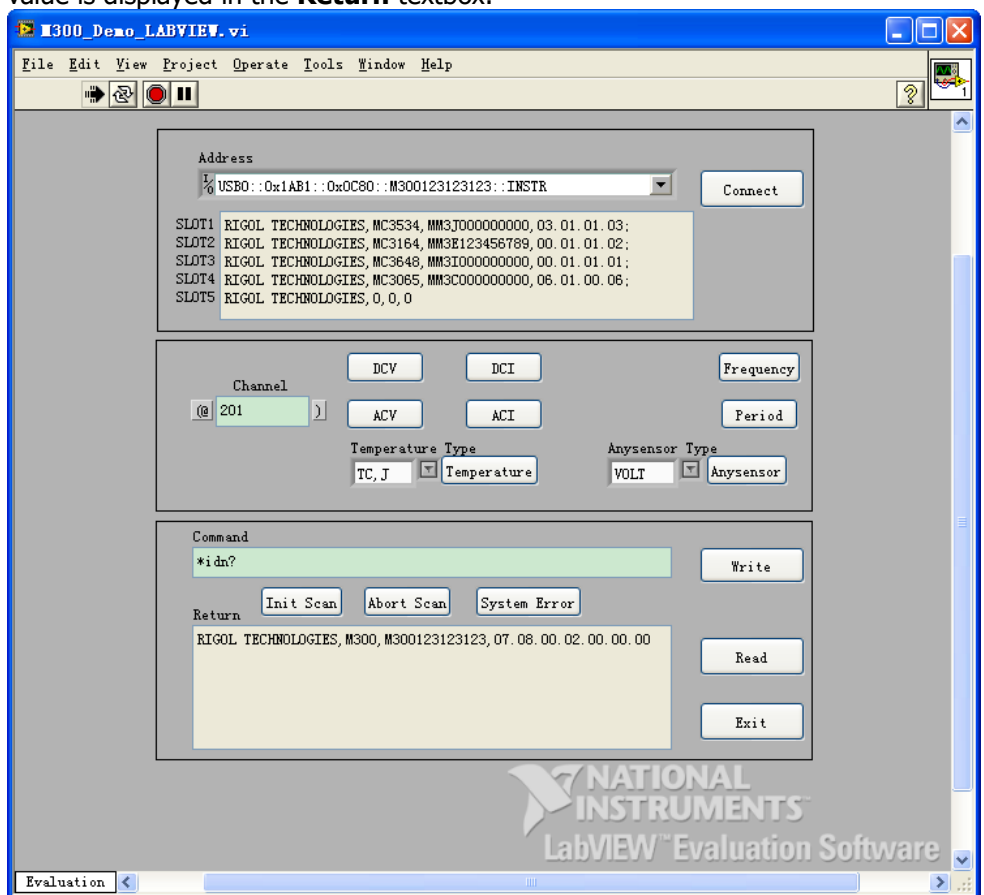

command into the instrument. If the command is a query command, click **Read** and the return value is displayed in the **Return** textbox.

2) Run the program. Click the **Address** dropdown box and select the VISA resource name; click **Connect** to connect the instrument; enter the channel number in the **channel** textbox; click any measurement button to configure the specified channels as the corresponding measurement function and overwrite the current scan list.

For example, enter 201:203 n the **channel** textbox, then select the sensor type from the **Temperature Type** combo box, click the **Temperature** button to make the configuration valid, send the CONF? command to query the configuration of the current scan list. The running results are as shown in the figure below.

The channel formats are as follws.

101 represents channel 01 on the module in Slot1;

101:103 represents channels 01 through 03 on the module in Slot1;

101:103,301 represents channels 01 through 03 on the module in Slot1 and channel 01 on the module in Slot3.

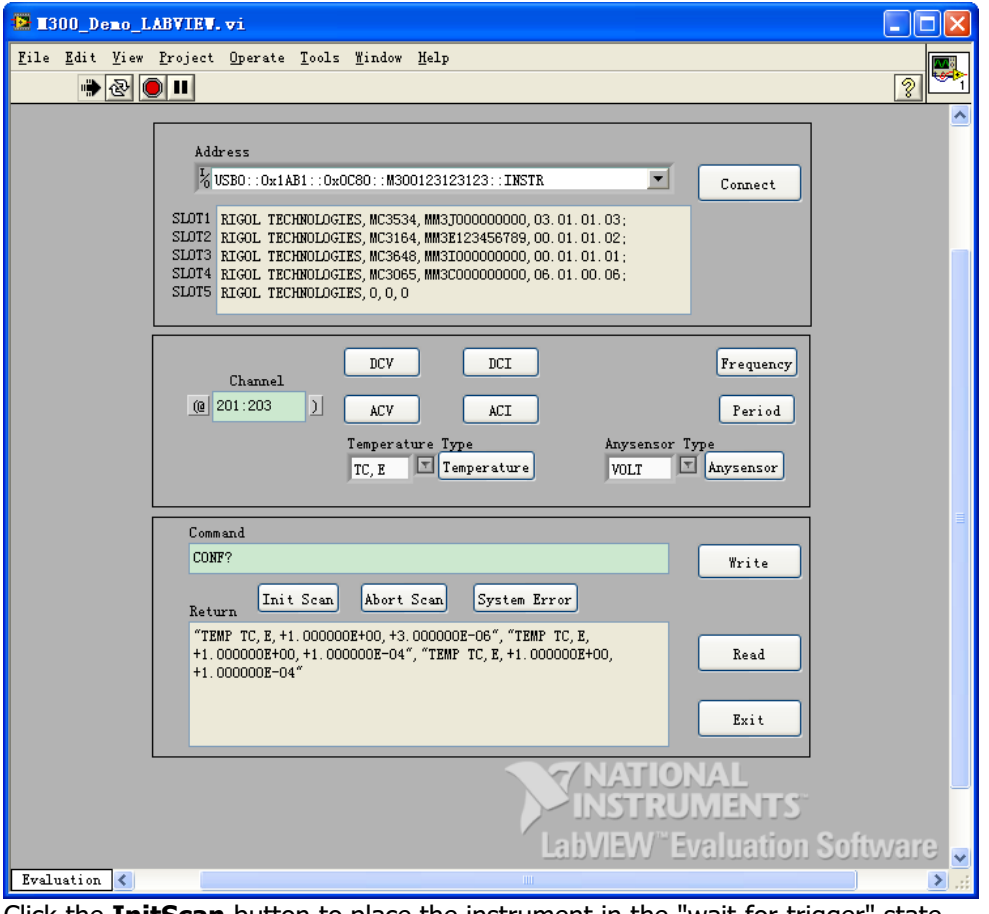

- 3) Click the **InitScan** button to place the instrument in the "wait-for-trigger" state.
- 4) Click the **Abort Scan** button to abort the scan in progress.
- 5) Click the **System Error** button to query a system error. Click the **Read** button to read and clear the error.

# <span id="page-247-0"></span>**C++ Programming Demo**

**The program used in this Demo:** Microsoft Visual Studio 2008

**The functions realized in this Demo:** search for the instrument address, connect the instrument, send command and read the return value.

- 1 Run Microsoft Visual Studio 2008, create a MFC project based on dialog box and name it as M300\_Demo\_VC.
- 2 Add a visa library by adding the statement as follows to the M300 Demo\_VCDlg.cpp file. #pragma comment (lib,"C:\Program Files\IVI Foundation\VISA\WinNT\lib\msc")

#### **Note:**

The path added here is related to the NI-VISA installation path on your PC. Here, the NI-VISA is installed under C:\Program Files\IVI Foundation\VISA.

3 Add the **Text**, **Edit**, **Button**, **Radio Button**, **Combo Box** and **Group Box** controls and the layout is as shown in the figure below.

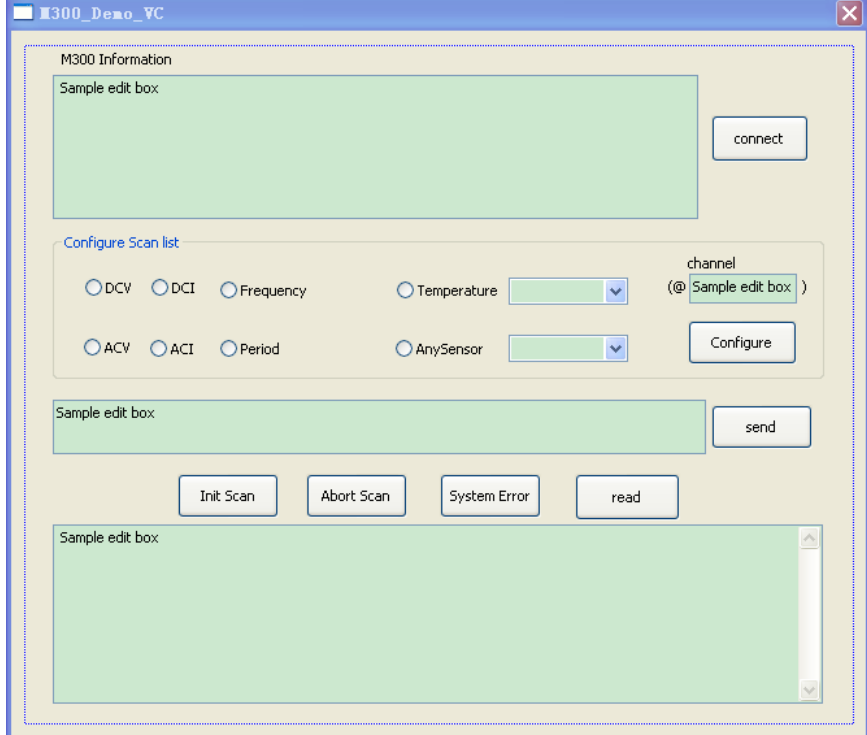

4 Click **ProjectAdd variable** and add the **Edit**, **Radio Button** and **Combo Box** control variables in the pop-up interface. The explanations of the variables are as shown in the table below.

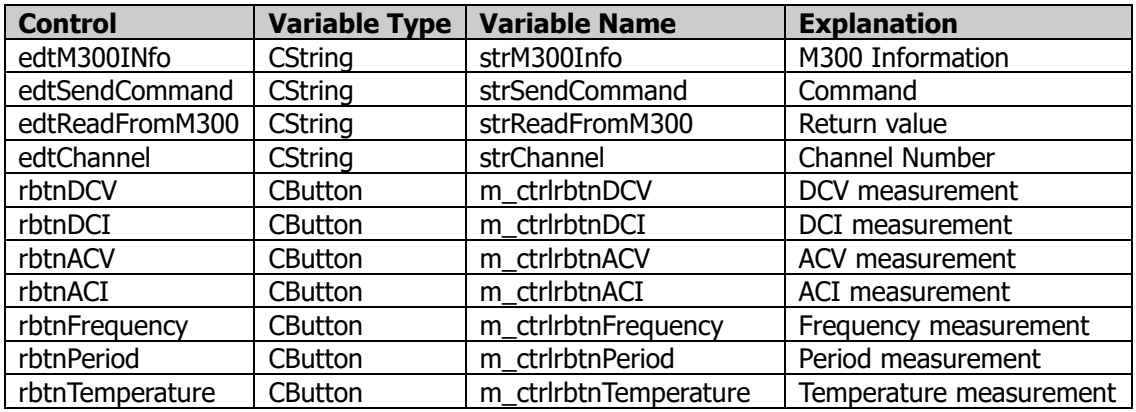

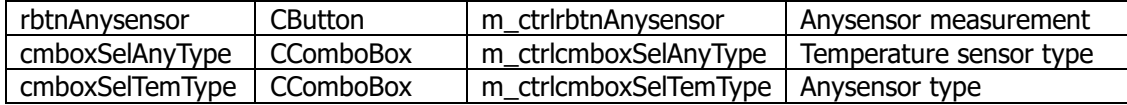

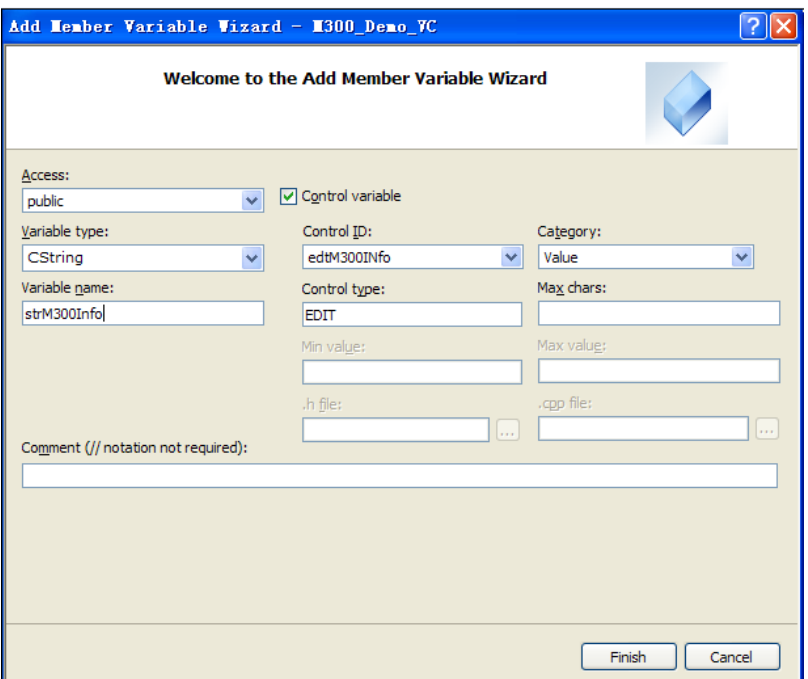

5 Initiate the **ComboBox** items by adding the statement as follows to the OnInitDialog() function. //Initiate the cmboxSelAnyType item m\_ctrlcmboxSelAnyType.AddString("VOLT");

m\_ctrlcmboxSelAnyType.AddString("CURR"); m\_ctrlcmboxSelAnyType.AddString("FRES"); m\_ctrlcmboxSelAnyType.SetCurSel(0);

//Initiate the cmboxSelTemType item

```
m_ctrlcmboxSelTemType.AddString("TC,J");
m_ctrlcmboxSelTemType.AddString("TC,K");
m_ctrlcmboxSelTemType.AddString("TC,B");
m_ctrlcmboxSelTemType.AddString("TC,E");
m_ctrlcmboxSelTemType.AddString("TC,N");
m_ctrlcmboxSelTemType.AddString("TC,R");
m_ctrlcmboxSelTemType.AddString("TC,S");
m_ctrlcmboxSelTemType.AddString("TC,T");
m_ctrlcmboxSelTemType.AddString("THER,2252");
m_ctrlcmboxSelTemType.AddString("THER,3000");
m_ctrlcmboxSelTemType.AddString("THER,5000");
m_ctrlcmboxSelTemType.AddString("THER,10000");
m_ctrlcmboxSelTemType.AddString("THER,30000");
m_ctrlcmboxSelTemType.AddString("RTD,85");
m_ctrlcmboxSelTemType.AddString("RTD,89");
m_ctrlcmboxSelTemType.AddString("RTD,91");
m_ctrlcmboxSelTemType.AddString("RTD,92");
m_ctrlcmboxSelTemType.AddString("FRTD,85");
m_ctrlcmboxSelTemType.AddString("FRTD,89");
m_ctrlcmboxSelTemType.AddString("FRTD,91");
m_ctrlcmboxSelTemType.AddString("FRTD,92");
m_ctrlcmboxSelTemType.SetCurSel(0);
```
6 Encapsulate the write and read operations of VISA.

```
1) Encapsulate the write operation of VISA for easier operation. 
bool CM300_Demo_VCDlg::InstrWrite(CString strContent) //write function
{
    ViSession defaultRM,instr;
    ViStatus status;
    ViUInt32 retCount;
    char * SendBuf = NULL;char * SendAddr = NULL;bool bWriteOK = false;
    CString str;
    //Change the address's data style from CString to char*
    SendAddr = strAddr.GetBuffer(strAddr.GetLength());
    strcpy(SendAddr,strAddr);
    strAddr.ReleaseBuffer();
    //Change the command's data style from CString to char*
    SendBuf = strContent.GetBuffer(strContent.GetLength());
    strcpy(SendBuf,strContent);
    strContent.ReleaseBuffer();
    //open the VISA instrument
    status = viOpenDefaultRM(&defaultRM);
    if (status < VI_SUCCESS)
    {
         AfxMessageBox("No VISA instrument was opened !");
         return false;
    }
    status = viOpen(defaultRM, SendAddr, VI_NULL, VI_NULL, &instr);
    //write command to the instrument
    status = viWrite(instr, (unsigned char *)SendBuf, strlen(SendBuf), &retCount);
    //close the instrument
    status = viClose(instr);
    status = viClose(defaultRM);
    return bWriteOK;
}
2) Encapsulate the read operation of VISA for easier operation. 
bool CM300_Demo_VCDlg::InstrRead(CString *pstrResult) //Read from the instrument
{
    ViSession defaultRM,instr;
    ViStatus status;
    ViUInt32 retCount;
    char * SendAddr = NULL;
    unsigned char RecBuf[MAX_REC_SIZE] ;
    bool bReadOK = false;CString str;
    memset(RecBuf,'\0',MAX_REC_SIZE);
    //Change the address's data style from CString to char*
    SendAddr = strAddr.GetBuffer(strAddr.GetLength());
    strcpy(SendAddr,strAddr);
    strAddr.ReleaseBuffer();
    memset(RecBuf,0,MAX_REC_SIZE);
```

```
//open the VISA instrument
         status = viOpenDefaultRM(&defaultRM);
         if (status < VI_SUCCESS)
         {
             // Error Initializing VISA...exiting 
             AfxMessageBox("No VISA instrument was opened !");
             return false;
         }
         //open the instrument
         status = viOpen(defaultRM, SendAddr, VI_NULL, VI_NULL, &instr);
         //read from the instrument
         status = viRead(instr, RecBuf, MAX_REC_SIZE-1, &retCount);
         //The operation completed successfully and the END indicator was received (for interfaces that 
    have END indicators). 
         if (status == VI_SUCCESS)
         {
              (*pstrResult).Format("%s",RecBuf);
         }
         //The specified termination character was read but no END indicator was received. This 
    completion code is returned regardless of whether the number of bytes read is equal to count.
         else if (status == VI SUCCESS TERM CHAR)
         {
             (*pstrResult).Format("%s",RecBuf);
         }
         //The number of bytes read is equal to count. No END indicator was received and no termination 
    character was read.
         else if (status == VI_SUCCESS_MAX_CNT)
         {
             //(*pstrResult).Format("%s",RecBuf);
              *pstrResult = RecBuf;*pstrResult = *pstrResult + "\r\n (!!Warning!!The number of bytes transferred is equal to
    the requested input count. More data might be available.)";
         }
         else
         {
              *pstrResult = "(!!Warning!! An error occurred!!.)";
         }
         //close the instrument
         status = viClose(instr);
         status = viClose(defaultRM);
         return bReadOK;
     }
7 Add the Button control message response code.
    1) Connect the instrument.
    void CM300_Demo_VCDlg::OnBnClickedbtnconnect()
    {
         // TODO: Add your control notification handler code here
         ViStatus status;
         ViSession defaultRM;
         ViString expr = "?^{**};
         ViPFindList findList = new unsigned long;
         ViPUInt32 retcnt = new unsigned long;
         ViChar instrDesc[1000];
```

```
CString strSrc = NULL;
    CString strInstr = NULL;
    CString strCommand[5] = {"SYST:CTYP? 100","SYST:CTYP? 200","SYST:CTYP? 
300","SYST:CTYP? 400","SYST:CTYP? 500"};
    CString strM300InfoTemp = "";
    CString strSlot = "";
    unsigned \ln q i = 0;
    bool bFindDP = false;
    status = viOpenDefaultRM(&defaultRM);
    if (status < VI_SUCCESS)
    {
         // Error Initializing VISA...exiting
         MessageBox("No VISA instrument was opened !");
         return ;
    }
    memset(instrDesc,0,1000);
    // Find resource
    status = viFindRsrc(defaultRM,expr,findList, retcnt, instrDesc);
    for (i = 0; i < (*<i>ret</i>cnt); i++){
         // Get instrument name
         strSrc.Format("%s",instrDesc);
         strAddr =strSrc;
         InstrWrite("*IDN?");
         ::Sleep(200);
         InstrRead(&strInstr);
        // If the instrument(resource) belongs to the M300 then jump out //from the loop
         strInstr.MakeUpper();
         if (strInstr.Find("M300") >= 0)
         {
              bFindDP = true;
              strM300InfoTemp = strInstr;
              break;
         }
         //Find next instrument
         status = viFindNext(*findList,instrDesc);
    }
    if (bFindDP == false){
         MessageBox("Didn't find any M300!");
    }
    //Dispaly the M300 information 
    strM300InfoTemp = strInstr;
    for(int i=0; i < 5; i + +)
    {
         strSlot.Format("%d",i+1);
         InstrWrite( strCommand[i] );
         ::Sleep(100);
         InstrRead(&strInstr);
         strM300InfoTemp = strM300InfoTemp + "\vert \cdot \vert \cdot \vert = "SLOT" +strSlot+": "+strInstr.Mid(19);
    }
    strM300Info = strM300InfoTemp;
```
```
UpdateData(false);
}
2) Write operation.
void CM300 Demo_VCDlg::OnBnClickedbtnsend()
{
    // TODO: Add your control notification handler code here
    UpdateData(true);
    if( strM300Info.IsEmpty() )
    {
        MessageBox("Please connect to the instrument first!");
    }
    if( strSendCommand.IsEmpty() )
    {
        MessageBox("Please input the command first!");
    }
    else
    {
        InstrWrite(strSendCommand);
    }
    UpdateData(false);
}
3) Read operation.
void CM300 Demo_VCDlg::OnBnClickedbtnread()
{
    // TODO: Add your control notification handler code here
    UpdateData(true);
    strReadFromM300.Empty();
    InstrRead(&strReadFromM300);
    UpdateData(false);
}
4) Configure the scan list.
void CM300_Demo_VCDlg::OnBnClickedbtnconfigure()
{
    // TODO: Add your control notification handler code here
    CString strCommand = "CONF:";
    CString strType = "";
    int nIndex = 0;
    UpdateData(true);
    if(strMeasurement == ""){
        MessageBox("Please Select one measurement for the specified channels!");
    }
    else
    {
        if(strChannel.IsEmpty())
         {
             MessageBox("Please input the channel number frist!");
        }
        else
         {
             if(strMeasurement == "Temperature" )
             {
                 nIndex = m_ctrlcmboxSelTemType.GetCurSel();
                  m_ctrlcmboxSelTemType.GetLBText(nIndex,strType);
                 strCommand = strCommand +strMeasurement + " " + strType + ",1,DEF,"+ "(@"
+ strChannel + ")";
```

```
}
                  else if(strMeasurement == "Anysensor" )
                  {
                      nIndex = m_ctrlcmboxSelAnyType.GetCurSel();
                       m_ctrlcmboxSelAnyType.GetLBText(nIndex,strType);
                      strCommand = strCommand +strMeasurement + " " + strType + ",(@" +
    strChannel + ")";
                  }
                  else
                  {
                      strCommand = strCommand +strMeasurement + "(Q<sup>''</sup> + strChannel + ")";
                  }
                  InstrWrite(strCommand);
             }
         }
         UpdateData(false);
    }
    5) Initialize scan list.
    void CM300_Demo_VCDlg::OnBnClickedbtninitscan()
    {
         // TODO: Add your control notification handler code here
         CString strCommand = "INIT";
         InstrWrite(strCommand);
    }
    6) Abort the scan.
    void CM300 Demo_VCDlg::OnBnClickedbtnabortscan()
    {
         // TODO: Add your control notification handler code here
         CString strCommand = "ABORT";
         InstrWrite(strCommand);
    }
    7) Query the system error.
    void CM300_Demo_VCDlg::OnBnClickedbtnsyserr()
    {
         // TODO: Add your control notification handler code here
         CString strCommand = "SYST:Error?";
         InstrWrite(strCommand);
    }
8 Add the Radio Button control message response code.
    1) Click the rbtnDCV radio button. 
    void CM300_Demo_VCDlg::OnBnClickedrbtndcv()
    {
         // TODO: Add your control notification handler code here
         if (m_{\text{1}}ctrrlrbtnDCV.GetCheck() == 1){
             strMeasurement = "VOLT:DC";
         }
         else
         {
             strMeasurement = "";
         }
    }
    2) Click the rbtnDCI radio button. 
    void CM300_Demo_VCDlg::OnBnClickedrbtndci()
    {
         // TODO: Add your control notification handler code here
         if (m_ctrlrbtnDCI.GetCheck() == 1)
         {
```

```
strMeasurement = "CURR:DC";
    }
    else {
         strMeasurement
= ""
;
    }
}
3) Click the rbtnACV radio button.
void CM300_Demo_VCDlg::OnBnClickedrbtnacv() {
    // TODO: Add your control notification handler code here
    if (m_cctrlrbtnACV.GetCheck() == 1){
         strMeasurement
= "VOLT:AC"
;
    }
    else {
         strMeasurement
= ""
;
    }
}
4) Click the rbtnACI radio button.
void CM300_Demo_VCDlg::OnBnClickedrbtnaci() {
    // TODO: Add your control notification handler code here
    if (m_ctrlrbtnACI.GetCheck() == 1)
    {
         strMeasurement = "CURR:AC";
    }
    else {
         strMeasurement
= ""
;
    }
}
5) Click the rbtnFrequency radio button. void CM300_Demo_VCDlg::OnBnClickedrbtnfrequency() {
    // TODO: Add your control notification handler code here
    if (m_ctrlrbtnFrequency.GetCheck() == 1) {
         strMeasurement
= "Frequency"
;
    }
    else {
         strMeasurement
= ""
;
    }
}
6) Click the rbtnPeriod radio button.
void CM300_Demo_VCDlg::OnBnClickedrbtnperiod() {
    // TODO: Add your control notification handler code here
    if (m_{\text{1}}ctrrlrbtnPeriod.GetCheck() == 1){
         strMeasurement
= "Period"
;
    }
    else {
         strMeasurement
= ""
;
    }
```

```
\frac{3}{7}7) Click the rbtnTemperature radio button.
     void CM300_Demo_VCDlg::OnBnClickedrbtntemperature()
     {
          // TODO: Add your control notification handler code here
          if (m_ctrlrbtnTemperature.GetCheck() == 1)
          {
                strMeasurement = "Temperature";
          }
          else
           {
                strMeasurement = "";
           }
     }
     8) Click the rbtnAnysensor radio button.
     void CM300 Demo_VCDlg::OnBnClickedrbtnanysensor()
     {
          // TODO: Add your control notification handler code here
          if (m_{\text{1}}ctrrlrbtnAnysensor.GetCheck() == 1){
                strMeasurement = "Anysensor";
          }
          else
           {
                strMeasurement = "";
           }
     }
9 Running results.
     1) Click Connect to search for the M300 series Data Acquisition/Switch System and connect it;
     2) Enter a command into the Command textbox, for example, *IDN?;
     3) Click Send to send the command;
     4) Click Read to read the return value. The running results are as shown in the figure below.E 1300_Deno_VC
                M300 Information
                RIGOL TECHNOLOGIES.M300.M300123123123.07.08.00.02.00.00.00
                SLOT 1: MC3534,MM3J000000000,03.01.01.03<br>SLOT 2: MC3534,MM3J000000000,03.01.01.03
                SLOT 3: MC3648,MM3I000000000,00.01.01.01<br>SLOT 3: MC3648,MM3I000000000,00.01.01.01<br>SLOT 4: MC3065,MM3C000000000,06.01.00.06
```
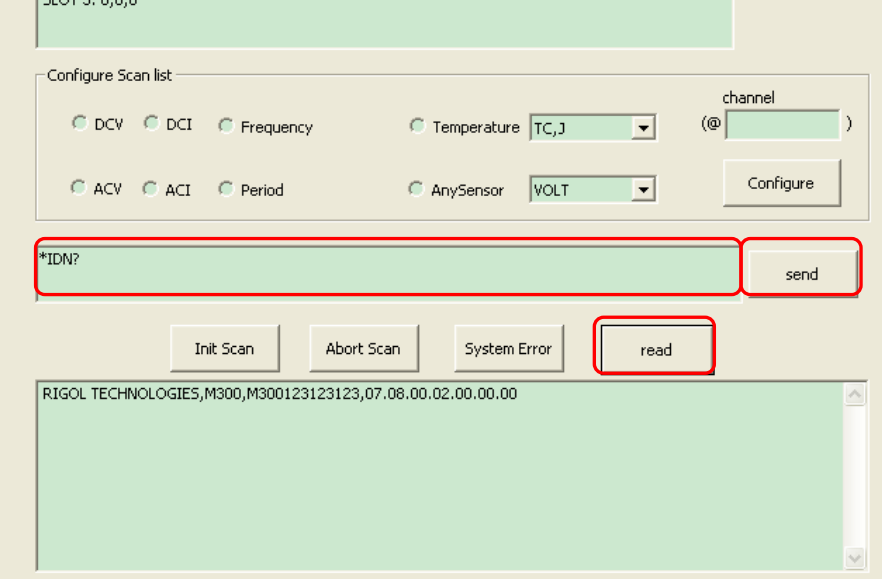

connect

5) You can select the desired measurement functions for the specified channels and click the **Configure** button to configure the scan list with the current configuration.

The channel formats are as follws. 101 represents channel 01 on the module in Slot1; 101:103 represents channels 01 through 03 on the module in Slot1; 101:103,301 represents channels 01 through 03 on the module in Slot1 and channel 01 on the module in Slot3.

6) Send the "CONF?" command to query the configuration of the current scan list. The running results are as shown in the figure below.

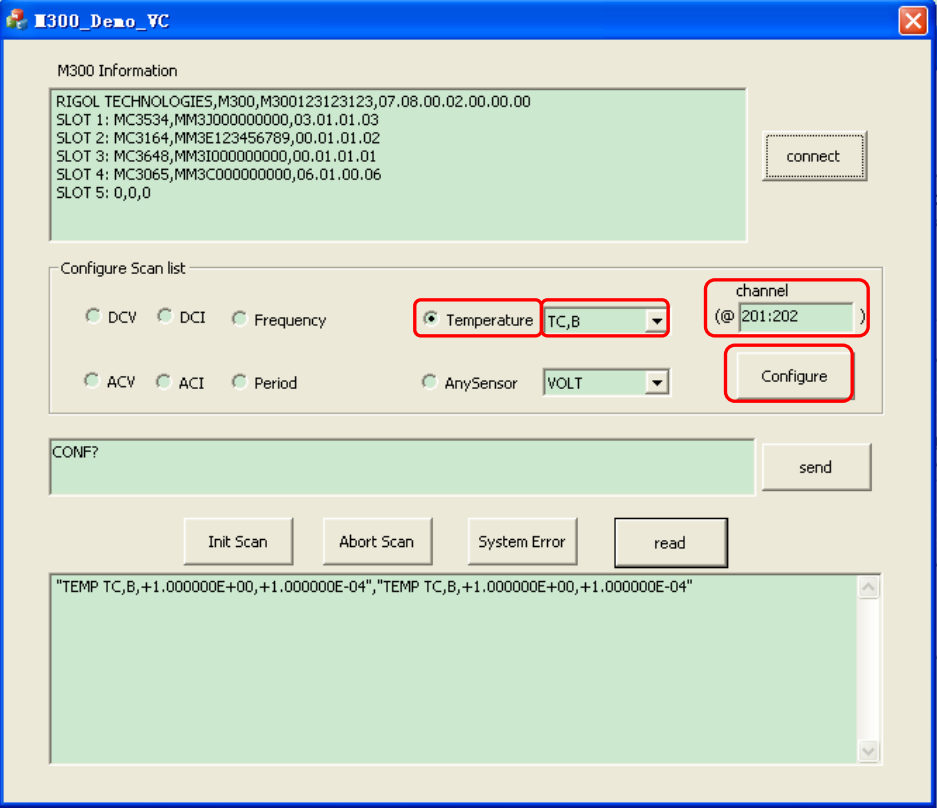

- 7) Click the **InitScan** button to place the instrument in the "wait-for-trigger" state.<br>8) Click the **Abort Scan** button to abort the scan in progress.
- 8) Click the **Abort Scan** button to abort the scan in progress.<br>9) Click the **System Error** button to query a system error. Cli
- 9) Click the **System Error** button to query a system error. Click the **read** button to read and clear the error.

#### **C# Programming Demo**

**The program used in this Demo:** Microsoft Visual Studio 2008

**The functions realized in this Demo:** search for the instrument address, connect the instrument, send command and read the return value, configure the scan list etc.

- 1. Run Microsoft Visual Studio 2008, create a C# project based on Windows Form Application and name it as M300\_Demo\_CSharp.
- 2. Add a visa library by adding the statement as follows to Form1.cs. using System.Runtime.InteropServices; /\*Function:Queries a VISA system to locate the resources associated with a specified interface\*/ [DllImport("visa32.dll")] public static extern Int32 viFindRsrc(Int32 sesn, string expr, ref Int32 vi, ref Int32 retCount, byte[]

Desc);

 /\*Function:Returns the next resource from the list of resources found during a previous call to viFindRsrc().\*/

 [DllImport("visa32.dll")] public static extern Int32 viFindNext(Int32 vi, byte[] Desc);

 /\*Function:This function returns a session to the Default Resource Manager resource.\*/ [DllImport("visa32.dll")] public static extern Int32 viOpenDefaultRM(ref Int32 sesn);

 /\*Function:Opens a session to the specified resource.\*/ [DllImport("visa32.dll")] private static extern Int32 viOpen(Int32 sesn, string viDexc, Int32 mode, Int32 timeout, ref Int32

vi);

 /\*Function:Closes the specified session, event, or find list.\*/ [DllImport("visa32.dll")] private static extern Int32 viClose(Int32 vi);

 /\*Function:Converts, formats, and sends the parameters designated by params to the device or interface as specified by the format string.\*/ [DllImport("visa32.dll")] private static extern Int32 viVPrintf(Int32 vi, string writeFmt, Int32 para);

 /\*Function:Reads, converts, and formats data using the format specifier. Stores the formatted data in the parameters (designated by ...).\*/

 [DllImport("visa32.dll")] private static extern Int32 viScanf(Int32 vi, string readFmt, byte[] para);

**Note:**

Please add the "visa32.dll" file to the current project directory.

3. Add the **Text**, **Edit**, **Button, CheckBox, ComboBox, Label** and **GroupBox** controls and the layout is as shown in the figure below.

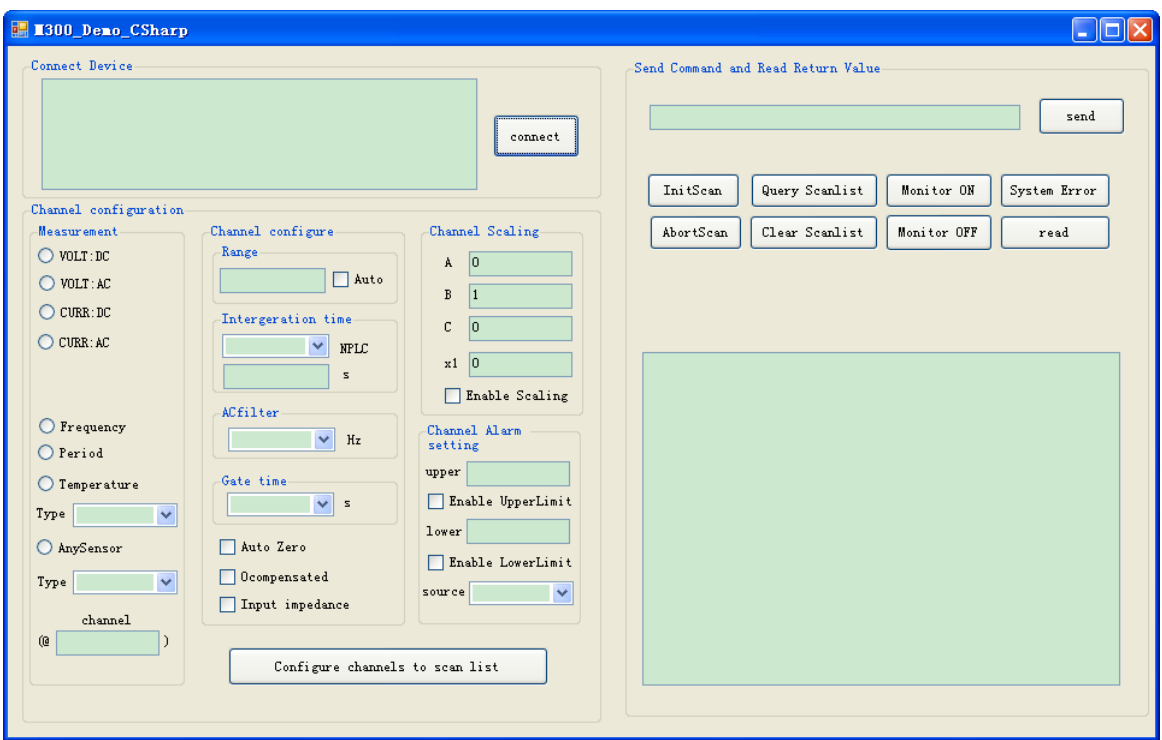

4. Initialize the **ComboBox** items by adding the statement as follows to the Form1 Load event. private void Form1\_Load(object sender, EventArgs e) {

```
 //Init the NPLC parameter
 cmboxNPLC.Items.Add("0.02");
 cmboxNPLC.Items.Add("0.2");
 cmboxNPLC.Items.Add("1");
 cmboxNPLC.Items.Add("2");
 cmboxNPLC.Items.Add("10");
cmboxNPLC.Items.Add("20");
 cmboxNPLC.Items.Add("100");
 cmboxNPLC.Items.Add("200");
cmboxNPLC.Items.Add("");
 //Init the ACfilter parameter
 coboxACFilter.Items.Add("3");
 coboxACFilter.Items.Add("20");
 coboxACFilter.Items.Add("200");
 coboxACFilter.Items.Add("");
 //Init the Gate time parameter
 coboxGateTime.Items.Add("0.001");
 coboxGateTime.Items.Add("0.01");
 coboxGateTime.Items.Add("0.1");
 coboxGateTime.Items.Add("1");
coboxGateTime Items.Add(""); 
//Init the Alarm Source parameter
 cmboxSource.Items.Add("ALARm1");
 cmboxSource.Items.Add("ALARm2");
 cmboxSource.Items.Add("ALARm3");
 cmboxSource.Items.Add("ALARm4");
 //Init the Temperature type
 cmboxTemp.Items.Add("TC,B");
```

```
 cmboxTemp.Items.Add("TC,E");
             cmboxTemp.Items.Add("TC,J");
             cmboxTemp.Items.Add("TC,N");
             cmboxTemp.Items.Add("TC,R");
             cmboxTemp.Items.Add("TC,S");
             cmboxTemp.Items.Add("TC,T");
             cmboxTemp.Items.Add("THER,2252");
             cmboxTemp.Items.Add("THER,3000");
             cmboxTemp.Items.Add("THER,5000");
             cmboxTemp.Items.Add("THER,10000");
             cmboxTemp.Items.Add("THER,30000");
             cmboxTemp.Items.Add("RTD,85");
             cmboxTemp.Items.Add("RTD,89");
             cmboxTemp.Items.Add("RTD,91");
             cmboxTemp.Items.Add("RTD,92");
             cmboxTemp.Items.Add("FRTD,85");
             //Init the Anysensor type
             cmboxAnySensor.Items.Add("VOLT");
             cmboxAnySensor.Items.Add("CURR");
             cmboxAnySensor.Items.Add("FRES");
             cmboxAnySensor.Items.Add("FREQ");
            }
5. Encapsulate the write and read operations of VISA.
    1) Encapsulate the write operation of VISA for easier operation.
            private void Device Send(string Cmd)
             {
                 string strCmd = Cmd + '\n';
                 long lDevReturn = 0;
                  lDevReturn = viVPrintf(g_i32VisaIO, strCmd, 0); 
                 if (IDevReturn < 0)\{ MessageBox.Show(this, "Failed to send commands!", "Tip", MessageBoxButtons.OK, 
    MessageBoxIcon.Information); 
     }
                  else
                  { }
             }
    2) Encapsulate the read operation of VISA for easier operation.
             private string ReadFromDev()
             {
                  string strReturn = ""; 
                 bvte[1] temp = new bvte[10000];
                  long lDevReturn = 0; 
                  lDevReturn = viScanf(g_i32VisaIO, "%t", temp); 
                 if (IDevReturn < 0)
    \{ MessageBox.Show(this, "Read fail! ", "Tip", MessageBoxButtons.OK, 
    MessageBoxIcon.Information); 
                      return strReturn; 
     }
                  else
                  { }
                  strReturn = Encoding.ASCII.GetString(temp);
```

```
if (strReturn.IndexOf('\n') != -1)
     {
                       strReturn = strReturn.Substring(0, strReturn.IndexOf('\n'));
     }
                  else
                   { }
                  return strReturn;
     }
6. Add the Click event of the button controls.
    1) Connect the instrument.
        //Define the Global Variables of visa
        byte[] g_bpRsrcName;<br>Int32 g_i32RsrcManager; ///Resource manager identifier and the same byte array
                                                               //Resource manager identifier
        Int32 g_i32VisaIO;<br>
string a strCurrentDevice: ///Dialogue channel<br>
//Current device VI
                                                          //Current device VISA Address<br>//Used to store Device resources
        public string[] DevResource = new string[10]; //Used to store Device resources public string DevInfoReturn = \frac{m}{r}: //The returned device information
        public string DevInfoReturn = "";
             private void btnConnect_Click(object sender, EventArgs e)
              {
                  string[] CMD_SYST_INFO ={"SYST:CTYP? 100", "SYST:CTYP? 200", "SYST:CTYP? 300", 
    "SYST:CTYP? 400", "SYST:CTYP? 500" };
                 string[] strCMDReturn = new string[6];
                  Int32 intFuncReturn = 0; 
                  string strSlotTemp = ""; 
                  string strTemp = "";
                  string CurrentDeviceM300 = ""; 
                  g_bpRsrcName = new byte[200]; 
                 Int32 fList = 0;
                  Int32 DeviceNum = 0; 
                 Int32 retCount = 0;
                  // Find Device
                 viOpenDefaultRM(ref q_i32RsrcManager);
                  retCount = viFindRsrc(g_i32RsrcManager, "?*", ref fList, ref DeviceNum, 
    g_bpRsrcName); 
                 if (DeviceNum > 0)
     {
                      for (int i = 0; i < DeviceNum; i++)
    \{ strTemp = Encoding.ASCII.GetString(g_bpRsrcName); 
                            g_strCurrentDevice = strTemp.Substring(0, strTemp.IndexOf('\0'));
                            DevResource[i] = g_strCurrentDevice;
                           retCount = viFindNext(fList, q bpRsrcName);
                          if (retCount >= 0)\{ i++;
                                strTemp = Encoding.ASCII.GetString(g_bpRsrcName); 
                               g_strCurrentDevice = strTemp.Substring(0, strTemp.IndexOf('\0')); 
                               DevResource[i] = g_{str}Current Device; }
     }
     }
                  else 
    \{MessageBox.Show(this, "Din't found any instrument! ", "Tip",
```

```
MessageBoxButtons.OK, MessageBoxIcon.Information);
             txtM300Info.Text = ''';
              return;
 }
           // judge whether the instrument is M300 or not and dispaly M300 Information 
          for (int j = 0; (j < 10) && (DevResource[j] != null); j++)
\{if (DevResource[j].Substring(22, 4) == "M300")
\{ CurrentDeviceM300 = DevResource[j];
                  break;
 } 
 }
          if (CurrentDeviceM300.Substring(22, 4) == "M300")
\{ intFuncReturn = viOpen(g_i32RsrcManager, CurrentDeviceM300, 0, 3000, ref
g_i32VisaIO);
             if (intFuncReturn >= 0)
\{ Device_Send("*IDN?");
                  DevInfoReturn = ReadFromDev();
                 try<br>{
\{ if (DevInfoReturn.Substring(0, 23) == "RIGOL TECHNOLOGIES,M300")
\{ DevInfoReturn = DevInfoReturn + "\r\n";
                        for (int i = 0; i < 5; i++)
\{ strSlotTemp = Convert.ToString(i + 1);
                            Device_Send(CMD_SYST_INFO[i]);
                            strCMDReturn[i] = ReadFromDev();
                           DevInfoReturn = DevInfoReturn + "Slot" + strSlotTemp + ":" +
strCMDReturn[i].Substring(19) + "\r\n";
 }
                    txtM300Info.Text = DevInfoReturn;
 }
                    else
                    {
                         viClose(g_i32VisaIO); 
                        MessageBox.Show(this, "Not RIGOL M300! ", "Message",
MessageBoxButtons.OK, MessageBoxIcon.Information); 
                         this.Refresh(); 
 }
 }
                  catch
\{MessageBox.Show("The M300 information is not correct!", "Tip",
MessageBoxButtons.OK, MessageBoxIcon.Information);
 } 
             Device_Send("*CLS");<br>}
 } 
 }
           else
\{ viClose(g_i32VisaIO);
             MessageBox.Show(this, "Not RIGOL M300! ", "Message", MessageBoxButtons.OK,
```

```
MessageBoxIcon.Information); 
 } 
 }
2) Configure the specified channels and add them into the scan list.
        private void btnChConfOK_Click(object sender, EventArgs e)
        {
           string strCommand="*IDN?";
           string strMeasurement = "";
           string strReturn = "";
          string strChNum = "";
          int s32pos = 0;
          bool bMeasIsSuit = false;
           string[] strScanList;
           //make sure M300 is connected to PC
          try<br>{
\{ Device_Send(strCommand);
               strReturn = ReadFromDev();
              if (strReturn == ""){
                   throw new ArgumentNullException();
 }
 }
           catch
\{ MessageBox.Show("Please make sure the M300 was connected");
               return;
 }
           //update scanlist and save the former channels of the scanlist
           strCommand = "ROUT:SCAN?";
           Device_Send(strCommand);
           Thread.Sleep(300);
           strReturn = ReadFromDev();
           s32pos = strReturn.IndexOf("@");
           strReturn = strReturn.Substring(s32pos + 1);
           strReturn = strReturn.Remove(strReturn.LastIndexOf(")"), 1);
          if (strReturn == "") {
               strChNum = strReturn;
 }
           else
\{strChNum = strReturn + ", }
          if (txtChannels.Text != ''')
 {
               //Configure DCV/DCI mesurement
              if (rbtnDCV.Checked == true || rbtnDCI.Checked == true)
\{if (rbtnDCV.Checked == true)\{strMeasurement = "VOLT";
 }
                   else
\{ strMeasurement = "CURR";
 }
                   //configure measurement
```

```
strCommand = "CONF:" + strMeasurement + " (@" + txtChannels.Text + ")";
                Device_Send(strCommand);
                //configure range
               if (chkRangeAuto.Checked == true || txtRange.Text != "")
\{if (chkRangeAuto.Checked == true)
\{ strCommand = strMeasurement + ":RANG:AUTO ON";
 }
                   else
                   {
                       strCommand = strMeasurement + ":RANG " + txtRange.Text;
 }
                   strCommand = strCommand + ",(\mathbb{Q}^n + txtChannels.Text + ")";
               Device_Send(strCommand);
 }
                else { }
                //configure intergeration time
               if (cmboxNPLC.Text != "" || txtIntertime.Text != "")
\{ if (cmboxNPLC.Text != "")
\{ strCommand = strMeasurement + ":NPLC " + cmboxNPLC.Text;
 }
                    else
\{ strCommand = strMeasurement + ":APER " + txtIntertime.Text;
 }
                   strCommand = strCommand + ",(\textcircled{a}" + txtChannels.Text + ")";
                    Device_Send(strCommand);
 }
                else { }
                //configure auto az
               if (chkAZ.Checked == true)\{ strCommand = "ZERO:AUTO ON";
                   strCommand = strCommand + ",(\textcircled{a}" + txtChannels.Text + ")";
                    Device_Send(strCommand);
 }
                //configure Input impedance
               if (rbtnDCV.Checked == true)\{if (chkInputimp.Checked == true)
\{ strCommand = "INP:IMP:AUTO ON," + "(@" + txtChannels.Text + 
                       Device_Send(strCommand);
 }
 }
 }
             //Configure ACV/ACI mesurement
            else if (rbtnACV.Checked == true || rbtnACI.Checked == true)
\{if (rbtnACV.Checked == true)\{ strMeasurement = rbtnACV.Text;
 }
                else
```
")";

}

 $\{$ 

```
\{ strMeasurement = rbtnACI.Text;
 }
                 //configure measurement
                strCommand = "CONF:" + strMeasurement + " (@" + txChannels.Text + ")";
                Device_Send(strCommand);
                 //configure range
                if (chkRangeAuto.Checked == true || txtRange.Text != "")
\{if (chkRangeAuto.Checked == true)
\{ strCommand = strMeasurement + ":RANG:AUTO ON";
 }
                   else
                    {
                        strCommand = strMeasurement + ":RANG " + txtRange.Text;
 }
                   strCommand = strCommand + ",(\mathbb{Q}^n + \text{txtChannelS.Text + "})";
                   Device_Send(strCommand);
 }
                 else { }
                 //configure ACFilter
                 if (coboxACFilter.Text != "")
\{ strCommand = strMeasurement + ":BAND " + coboxACFilter.Text;
                   strCommand = strCommand + ",(@" + txtChannels.Text + ")";
                    Device_Send(strCommand);
 }
                 else { }
              //Configure Frequency/period mesurement
             else if (rbtnFrequency.Checked == true || rbtnPeriod.Checked == true)
                if (rbtnFrequency.Checked == true)
\{strMeasurement = "FREQ";
 }
                 else
\{ strMeasurement = "PER";
 }
                 //configure measurement
                strCommand = "CONF:" + strMeasurement + " (@" + txChannels.Text + ")";
                Device_Send(strCommand);
                 //configure range
                if (chkRangeAuto.Checked == true && txtRange.Text != "")
\{if (chkRangeAuto.Checked == true)
\{ strCommand = strMeasurement + "VOLT:RANG:AUTO ON";
 }
                   else
                    {
                        strCommand = strMeasurement + "VOLT:RANG " + txtRange.Text;
 }
                    strCommand = strCommand + ",(@" + txChannels.Text + ")". Device_Send(strCommand);
```

```
 }
                 else { }
                 //configure ACFilter
                 if (coboxACFilter.Text != "")
\{ strCommand = strMeasurement + ":RANG:LOW " + coboxACFilter.Text;
                   strCommand = strCommand + ",(\mathbb{Q}^n + \text{txtChannelS.Text + "})";
                   Device_Send(strCommand);
 }
                 else { }
                 //configure Gate time
                 if (coboxGateTime.Text != "")
\{ strCommand = strMeasurement + ":APER " + coboxGateTime.Text;
                   strCommand = strCommand + "(@" + txChannels.Text + ")";
                Device_Send(strCommand);
 }
                 else { }
 }
              //Configure Temperature mesurement
              else if (rbtnTemp.Checked == true)
\{ if (cmboxTemp.Text != "")
\{ strMeasurement = "TEMP";
                   strCommand = "CONF:TEMP" + cmboxTemp.Text + ",1,DEF," + "@" +txtChannels.Text + ")";
                   Device_Send(strCommand);
                    //configure intergeration time
                   if (cmboxNPLC.Text != "" || txtIntertime.Text != "")
\{if (cmboxNPLC.Text != ''')
\{ strCommand = strMeasurement + ":NPLC " + cmboxNPLC.Text;
 }
                      else
\{ strCommand = strMeasurement + ":APER " + txtIntertime.Text;
 }
                      strCommand = strCommand + ",(\mathbb{Q}^n + txtChannels.Text + ")";
                       Device_Send(strCommand);
 }
                    else { }
                   //configure AZ/Ocompensated
                   if (cmboxTemp.Text.Substring(0, 2) == "TC" ||cmboxTemp.Text.Substring(0, 2) == "TH")\{ //configure auto az
                      if (chkAZ.Checked == true)\{ strCommand = "ZERO:AUTO ON";
                          strCommand = strCommand + ",(@" + txtChannels.Text + ")";
                      Device_Send(strCommand);
 }
 }
                   else if (cmboxTemp.Text.Substring(0, 2) == "RT" ||cmboxTemp.Text.Substring(0, 2) == "FR")
\{
```
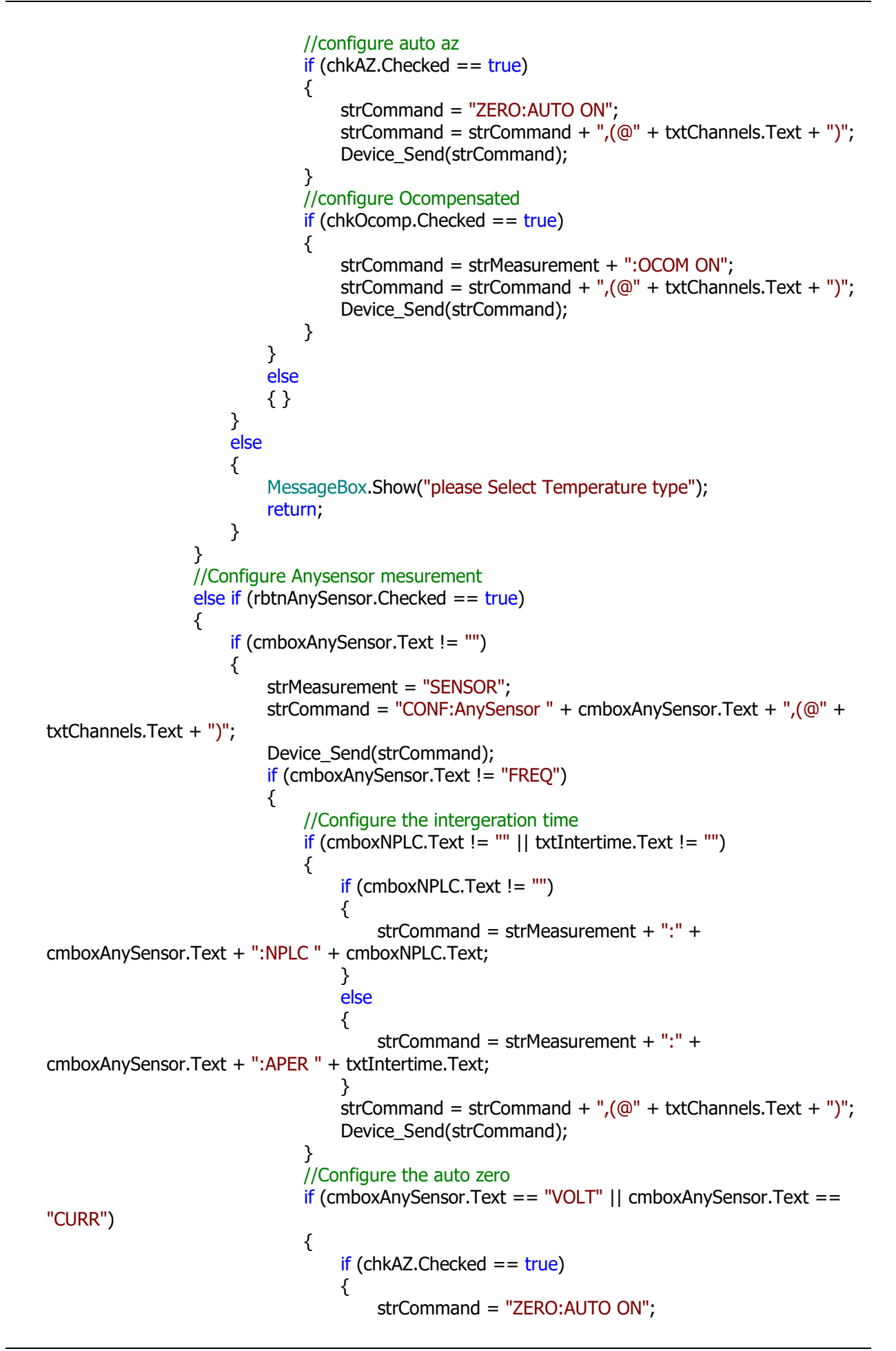

```
strCommand = strCommand + ",(@" + txtChannels.Text +
")";
                             Device_Send(strCommand);
 }
                        if (cmboxAnySensor.Text == "VOLT")
\{ //configure Input impedance for DCI
                            if (rbtnDCV.Checked == true)\{if (chkInputimp.Checked == true)
\{ strCommand = "INP:IMP:AUTO ON," + "(@" + 
txtChannels.Text + ")";
                               Device_Send(strCommand);<br>}
 }
 }
 }
 }
 }
                   else
\{ //configure ACFilter for frequency
                     if (coboxACFilter.Text != "")
\{ strCommand = strMeasurement + ":" + cmboxAnySensor.Text + 
":RANG:LOW " + coboxACFilter.Text;
                        strCommand = strCommand + ",(\textcircled{a}" + txtChannels.Text + ")";
                        Device_Send(strCommand);
 }
 }
 }
                else
\{ MessageBox.Show("please Select Anysensor type"); 
 }
 }
             else
\{ MessageBox.Show("please Select Measurement");
                return;
 }
             //Configure Scaling
            if (chkEnableScaling.Checked == true)
\{ // Set the square parameter of scaling
                strCommand = "CALC:SCAL:SQU " + txtA.Text+ ",(@" + txtChannels.Text + 
")";
               Device_Send(strCommand);
                // Set the gain parameter of scaling
                strCommand = "CALC:SCAL:GAIN " + txtB.Text + ",(@" + txtChannels.Text + 
")";
                Device_Send(strCommand);
                // Set the offset parameter of scaling
                strCommand = "CALC:SCAL:OFFS " + txtC.Text + ",(@" + txtChannels.Text + 
")";
               Device_Send(strCommand);
                // Set the constant parameter of scaling
                strCommand = "CALC:SCAL:CONS " + txtX1.Text + ",(@" + txtChannels.Text +
```

```
")";
                  Device_Send(strCommand);
                   // Enable the function of scaling
                   strCommand = "CALC:SCAL:STAT ON" + ",(@" + txtChannels.Text + ")";
              Device_Send(strCommand);
 }
               else { }
               //Configure Upper Alarm
              if (chkEnaUpperLimit.Checked == true)
\{if (txtUpper.Text != "")
\{ strCommand = "CALC:LIM:UPP " + txtUpper.Text + ",(@" + 
txtChannels.Text + ")";
                      Device_Send(strCommand);
                     strCommand = "CALC:LIM:UPP:STAT ON" + ",(@" + txtChannels.Text + 
")";
                     Device_Send(strCommand);
 }
                   else
\{ MessageBox.Show("please input the upper limit"); 
 }
 }
               //Configure Lower Alarm
              if (chkEnalowerLimit.Checked == true)
\{ if (txtLower.Text != "")
\{ strCommand = "CALC:LIM:LOW " + txtLower.Text + ",(@" + 
txtChannels.Text + ")";
                      Device_Send(strCommand);
                      strCommand = "CALC:LIM:LOW:STAT ON" + ",(@" + txtChannels.Text + 
")";
                     Device_Send(strCommand);
 }
                   else
\{ MessageBox.Show("please input the lower limit");
 }
 }
               //Configure Alarm Channel
               if(cmboxSource.Text != "")
{
                   strCommand = "OUTP:" + cmboxSource.Text + ":SOUR " + "(@" + 
txtChannels.Text + ")";
                   Device_Send(strCommand);
 }
               //Confirm the measurement is same with the specified measurement for all of the 
specified channels
              strCommand = "CONF? " + "(\textcircled{a}" + txtChannels.Text + ")";
              Device_Send(strCommand);
               Thread.Sleep(500);
               strReturn = ReadFromDev();
               strScanList = strReturn.Split(' ');
               // the specified measurement is not suit for the specified channels
              if (strReturn == "")
\{
```

```
MessageBox.Show("ERRor:+305,Not able to perform requested operation");
                   return;
 }
               // the specified measurement is not suit for the specified channels
              else<br>{
\{for (int i = 0; i < strScanList.Length-1; i++)
\{ if (strScanList[i].Contains(strMeasurement))
\{bMeasIsSuit = true; }
else en de la construction de la construction de la construction de la construction de la construction de la c
\{bMeasIsSuit = false;
                         break;
 }
 }
                   // the specified measurement is suit for the specified channels
                  if (bMeasIsSuit == true)
\{ // Add the former channels and the specified channels to the scan list.
                     strChNum = strChNum + txtChannels.Text;
                     strCommand = "ROUT:SCAN " + "(\textcircled{a}" + strChNum + ")";
                     Device_Send(strCommand);
                  Thread.Sleep(300);<br>}
 }
                   else
\{ MessageBox.Show("ERRor:+305,Not able to perform requested 
operation");
                      return;
 }
 }
 }
           else
\{ MessageBox.Show("please input channel number"); 
 }
 }
3) Send command.
        private void btnSend_Click(object sender, EventArgs e)
        {
           string strCommand = "*IDN?";
          string strReturn ="";
           //make sure M300 is connected to PC
           try
\{ Device_Send(strCommand);
               strReturn = ReadFromDev();
              if (strReturn == "")
\{ throw new ArgumentNullException ();
 }
 }
           catch
\{ MessageBox.Show("Please make sure the M300 was connected");
```

```
 return;
 }
            if (txtSendCommand.Text != "")
\{Device_Send(txtSendCommand.Text);
 }
            else
 {
                MessageBox.Show("Please input command", "Tip", MessageBoxButtons.OK, 
MessageBoxIcon.Information);
 } 
        }
4) Initiate a scan.
        private void btnInitScan_Click(object sender, EventArgs e)
        {
            string strCommand = "INIT";
            Device_Send(strCommand); 
        }
5) Query the configuration of the scan list.
        private void btnQueryScanlist_Click(object sender, EventArgs e)
        {
            string strCommand = "*IDN?";
            string strReturn = "";
            //make sure M300 is connected to PC
           try<br>{
\{ Device_Send(strCommand);
                strReturn = ReadFromDev();
               if (strReturn == "")
\{ throw new ArgumentNullException();
 }
 }
            catch
 {
                MessageBox.Show("Please make sure the M300 was connected");
                return;
 }
            strCommand = "CONF?";
            Device_Send(strCommand);
            Thread.Sleep(300);
            strReturn = ReadFromDev();
            txtReadFromM300.Text = strReturn;
 }
6) Enable the monitor mode.
        private void btnMonitorON_Click(object sender, EventArgs e)
\{ string strCommand = "ROUte:MON:STAT ON";
            Device_Send(strCommand);
 }
7) Disable the monitor mode.
        private void btnMonitorOFF_Click(object sender, EventArgs e)
        {
            string strCommand = "ROUte:MON:STAT OFF";
           Device_Send(strCommand);
 } 
8) Query the system error.
```

```
 private void btnSysError_Click(object sender, EventArgs e)
            {
                string strCommand = "*IDN?";
                string strReturn = "";
                //make sure M300 is connected to PC
                try
    \{Device_Send(strCommand);
                    strReturn = ReadFromDev();
                   if (strReturn == "")
    \{ throw new ArgumentNullException();
     }
     }
                catch
    \{ MessageBox.Show("Please make sure the M300 was connected");
                    return;
     } 
                strCommand = "SYST:ERR?";
                Device_Send(strCommand);
                Thread.Sleep(100);
                strReturn = ReadFromDev();
                txtReadFromM300.Text = strReturn;
     }
    9) Read the return value.
          private void btnRead_Click(object sender, EventArgs e)
            {
                string strReturn = "";
                strReturn = ReadFromDev();
                txtReadFromM300.Text = strReturn;
     }
7. Add the MouseDown event of the cmboxScanlistComboBox controls.
        private void cmboxScanlist_MouseDown(object sender, MouseEventArgs e)
\{ string strCommand = "*IDN?";
            string strReturn = "";
           int s32pos = 0;
            string[] strScanList;
           int s32SizeofScanlist = 0;
            //make sure M300 is connected to PC
           try<br>{
\{Device_Send(strCommand);
                strReturn = ReadFromDev();
               if (strReturn == "")\{ throw new ArgumentNullException();
 }
 }
            catch
\{ MessageBox.Show("Please make sure the M300 was connected");
                return;
 }
```
//Query the channels of the scan list and add scan list to cmboxScanlist

```
 cmboxScanlist.Items.Clear();
            strCommand = "ROUT:SCAN?";
            Device_Send(strCommand);
            Thread.Sleep(300);
            strReturn = ReadFromDev();
            s32pos = strReturn.IndexOf("@");
           strReturn = strReturn.Substring(s32pos + 1); strReturn = strReturn.Remove(strReturn.LastIndexOf(")"), 1);
            strScanList = strReturn.Split(',');
            //Query the scan list size
            strCommand = "ROUT:SCAN:SIZE?";
           Device_Send(strCommand);
            strReturn = ReadFromDev();
           s32SizeofScanlist = int.Parse(strReturn);
           if (s32SizeofScanlist == 0)
\{cmboxScanlist.Text = "";
 }
            else
 {
               for (int i = 0; i < s32SizeofScanlist; i++)
\{ cmboxScanlist.Items.Add(strScanList[i]);
 }
 }
 }
8. Add the CheckedChanged event of the radio button controls.
    1) The checked state of the VOLT:DC radio button has changed.
        private void rbtnDCV_CheckedChanged(object sender, EventArgs e)
        {
           if (rbtnDCV.Checked == true)\{ grpACFilter.Enabled = false;
                grpGatetime.Enabled = false;
               chkOcomp.Enabled = false; }
            else
 {
                grpACFilter.Enabled = true;
               grpGatetime.Enabeled = true;chkOcomp.Enabled = true; }
 }
    2) The checked state of the VOLT:AC radio button has changed.
            private void rbtnACV CheckedChanged(object sender, EventArgs e)
             {
               if (rbtnACV.Checked == true)\{ grpInterTime.Enabled = false;
                    grpGatetime.Enabled = false;
                   chkOcomp.Enabled = false;
                   chkAZ.Enabled = false; chkInputimp.Enabled = false;
     }
                else
    \{qrpInterTime.Enabled = true;
                   gpGatetime. Enabled = true;
```

```
chkOcomp.Enabeled = true;chkAZ.Enabled = true;chklnputimp.Enabled = true;
 }
        }
3) The checked state of the CURR:DC radio button has changed.
        private void rbtnDCI_CheckedChanged(object sender, EventArgs e)
        {
           if (rbtnDCI.Checked == true)\{gpACFilter.Enabeled = false;qrpGatetime.Enabled = false;chkOcomp.Enabled = false;
           chkInputimp.Enabled = false;
 }
           else<br>{
\{arpACFilter.Enabeled = true;
               qrpGatetime.Enabeled = true;chkOcomp.Enabeled = true;chklnputimp.Enabled = true;
 }
        }
4) The checked state of the CURR:AC radio button has changed.
       private void rbtnACI CheckedChanged(object sender, EventArgs e)
        {
           if (rbtnACI.Checked == true)\{ grpInterTime.Enabled = false;
                grpGatetime.Enabled = false;
               chkOcomp.Enabeled = false;chkAZ.Enabled = false;chklnputimp.Enabled = false;
 }
            else
\{ grpInterTime.Enabled = true;
               grpGatetime.Enabeled = true; chkOcomp.Enabled = true;
               chkAZ.Enabeled = true;chklnputimp.Enabled = true;
 }
        }
5) The checked state of the Frequency radio button has changed.
       private void rbtnFrequency_CheckedChanged(object sender, EventArgs e)
        {
           if (rbtnFrequency.Checked == true)\{ grpInterTime.Enabled = false;
                chkOcomp.Enabled = false;
               chkAZ.Enabeled = false;chklnputimp.Enabled = false;
 }
            else
\{arplnterTime. Enabeled = true;
                chkOcomp.Enabled = true;
               chkAZ.Enabeled = true;
```

```
chkInputimp.Enabled = true;
 }
        }
6) The checked state of the Period radio button has changed.
        private void rbtnPeriod_CheckedChanged(object sender, EventArgs e)
        {
          if (rbtnPeriod.Checked == true)\{ grpInterTime.Enabled = false;
              chkOcomp.Enabeled = false;chkAZ.Enabeled = false;chkInputimp.Enabled = false;
 }
           else
 {
              arplnterTime. Enabled = true;
               chkOcomp.Enabled = true;
              chkAZ.Enabeled = true;chklnputimp.Enabled = true;
 }
        }
7) The checked state of the Temperature radio button has changed.
        private void rbtnTemp_CheckedChanged(object sender, EventArgs e)
        {
          \inf (rbtnTemp.Checked == true)
\{grpRange.Enabled = false;
               grpACFilter.Enabled = false;
              chkInputimp.Enabled = false;
               grpGatetime.Enabled = false;
               if (cmboxTemp.Text != "")
\{if (cmboxTemp.Text.Substring(0, 2) == T<sup>o</sup>"TC")
\{chkOcomp.Enabled = false;chkAZ.Enabeled = true; }
                  else if (cmboxTemp.Text.Substring(0, 2) = "TH")
\{chkOcomp.Enabled = false;chkAZ.Enabeled = true; }
                   else if (cmboxTemp.Text.Substring(0, 2) == "RT" || 
cmboxTemp.Text.Substring(0, 2) = == "FR")
\{chkOcomp.Enabled = true;chkAZ.Enabeled = false; }
                   else
                   { }
 }
 }
           else
 {
              qrpRange.Enabled = true;
               grpACFilter.Enabled = true;
              chkInputimp.Enabled = true;
              gpGatetime. Enabled = true;
```

```
chkOcomp.Enabeled = true;chkAZ.Enabeled = true; }
            }
    8) The checked state of the Anysensor radio button has changed.
           private void rbtnAnySensor_CheckedChanged(object sender, EventArgs e)
            {
               if (rbtnAnySensor.Checked == true)\{grpRange.Enabled = false;
                   qrpScale.Enabled = false; grpGatetime.Enabled = false;
                    if (cmboxAnySensor.Text == "CURR")
    \{ grpInterTime.Enabled= true;
                       chkAZ.Enabled = true;arpACFilter.Enabeled = false;
                       chkOcomp.Enabled = false;chklnputimp.Enabled = false;
     }
                    else if (cmboxAnySensor.Text == "VOLT")
    \{ grpInterTime.Enabled = true;
                       chkAZ.Enabled = true;chkInputimp.Enabled = true;
                        grpACFilter.Enabled = false;
                       chkOcomp.Enabled = false; }
                    else if (cmboxAnySensor.Text == "FREQ")
    \{graphCFilter.Enabeled = true; grpInterTime.Enabled = false;
                       chklnputimp.Enabled = false;
                       chkAZ.Enabled = false;chkOcomp.Enabled = false; }
                    else{ }
     }
                else
    \{grpRange.Enabled = true;
                   qrpScale.Enabled = true;
                   grpGatetime.Enabeled = true;qrpACFilter.Enabeled = true;qrpInterTime.Enabled = true;
                   chklnputimp.Enabled = true;
                   chkAZ.Enabled = true;chkOcomp.Enabeled = true; }
     }
9. Add the SelectedIndexChanged event of the ComboBox controls.
    1) The SelectedIndex of cmboxTemp has changed.
            private void cmboxTemp_SelectedIndexChanged(object sender, EventArgs e)
            {
               if (rbtnTemp.Checked == true)
    \{if (cmboxTemp.Text.Substring(0, 2) == T^{\text{t}}TC")
```

```
\{chkOcomp.Enabled = false;
                  chkAZ.Enabeled = true; }
               else if (cmboxTemp.Text.Substring(0, 2) == "TH")
\{chkOcomp.Enabled = false;chkAZ.Enabled = true; }
              else if (cmboxTemp.Text.Substring(0, 2) == "RT" || cmboxTemp.Text.Substring(0,
2) == "FR")\{chkOcomp.Enabled = true;
              chkAZ.Enabled = false;<br>}
 }
               else
           \begin{matrix} \uparrow \\ \uparrow \end{matrix} }
            else
 {
              chkOcomp.Enabeled = true;chkAZ.Enabeled = true; }
 }
2) The SelectedIndex of cmboxAnySensor has changed.
       private void cmboxAnySensor_SelectedIndexChanged(object sender, EventArgs e)
        {
           if (rbtnAnySensor.Checked == true)
 {
              grpRange.Enabled = false;
              grpScale.Enabled = false;
               grpGatetime.Enabled = false;
               if (cmboxAnySensor.Text == "CURR")
\{qrpInterTime.Enabled = true;
                  chkAZ.Enabeled = true; grpACFilter.Enabled = false;
                  chkOcomp.Enabled = false;chklnputimp.Enabled = false;
  }
               else if (cmboxAnySensor.Text == "VOLT")
\{ grpInterTime.Enabled = true;
                  chkAZ.Enabled = true;chkInputimp.Enabled = true;
                   grpACFilter.Enabled = false;
                  chkOcomp.Enabeled = false; }
               else if (cmboxAnySensor.Text == "FREQ")
 \{ grpACFilter.Enabled = true;
                   grpInterTime.Enabled = false;
                  chklnputimp.Enabled = false;
                  chkAZ.Enabled = false;chkOcomp.Enabeled = false; }
               else { }
```

```
 }
            else
\{qrpRange.Enabeled = true;qrpScale.Enabled = true;arc6atetime.Enabled = true;
               grpACFilter.Enabled = true;
              qrpInterTime.Enabled = true;
              chklnputimp.Enabled = true;
              chkAZ.Enabled = true; chkOcomp.Enabled = true;
 }
```
10. Running results.

}

- 1) Click the **Connect** button to search for the M300 series Data Acquisition/Switch System and connect it;
- 2) Enter a command into the **Command** textbox, for example, \*IDN?;
- 3) Click **Send** button to send the command;
- 4) Click **Read** button to read the return value.

The running results are as shown in the figure below.

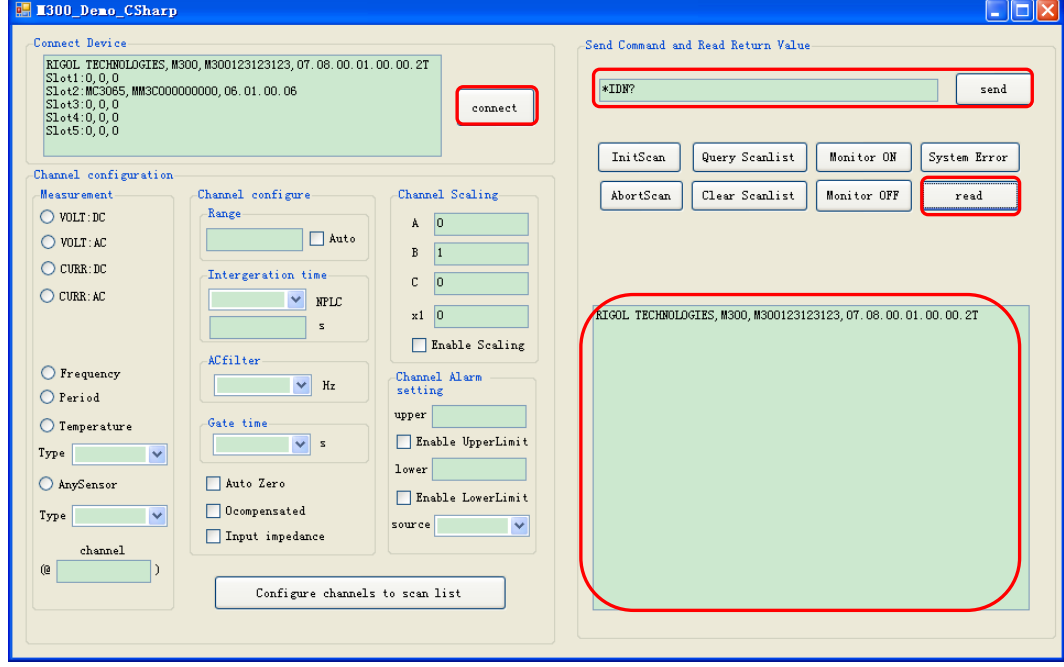

5) You can select a measurement function and configure the corresponding measurement parameters for the specified channels. You can also set the trigger count, click the **Configure channels to scanlist** button to make the configuration effective and add the specified channels into the scan list.The measurement parameters include the range, integeration time, gate time, auto zero, input impendance, scaling parameters and alarm setting.

For example: select the temperature measurement function and set the sensor type to TC, T for channels 101 through 112; set the integeration time to 2PLC; enable the auto zero function and configure the alarm upper limit to 50°C and set the alarm channel to alarm2. Click the **Configure channels to scanlist** button to send the above configurations to the instrument. Click the **Query Scanlist** button to query the configuration of the scan list.The running results are as shown in the figure on the next page.

#### **Note:**

[1] When you select a measurement function, the corresponding measurement parameter controls will be

enabled and the measurement parameter controls which does not correspond to the specified measurement function will be disabled.

- [2] For the integration time setting, if the NPLC combox is empty, the value of the text control will be taken as the integration time.
- [3] The channel formats are as follws. 101 represents channel 01 on the module in Slot1; 101:103 represents channels 01 through 03 on the module in Slot1; 101:103,301 represents channels 01 through 03 on the module in Slot1 and channel 01 on the module in Slot3.
- [4] You can also omit some measurement parameters. Clearing the text for the Text and ComBox controls can omit the corresponding parameters and disabling the checked state for the CheckBox control will omit the corresponding parameters.

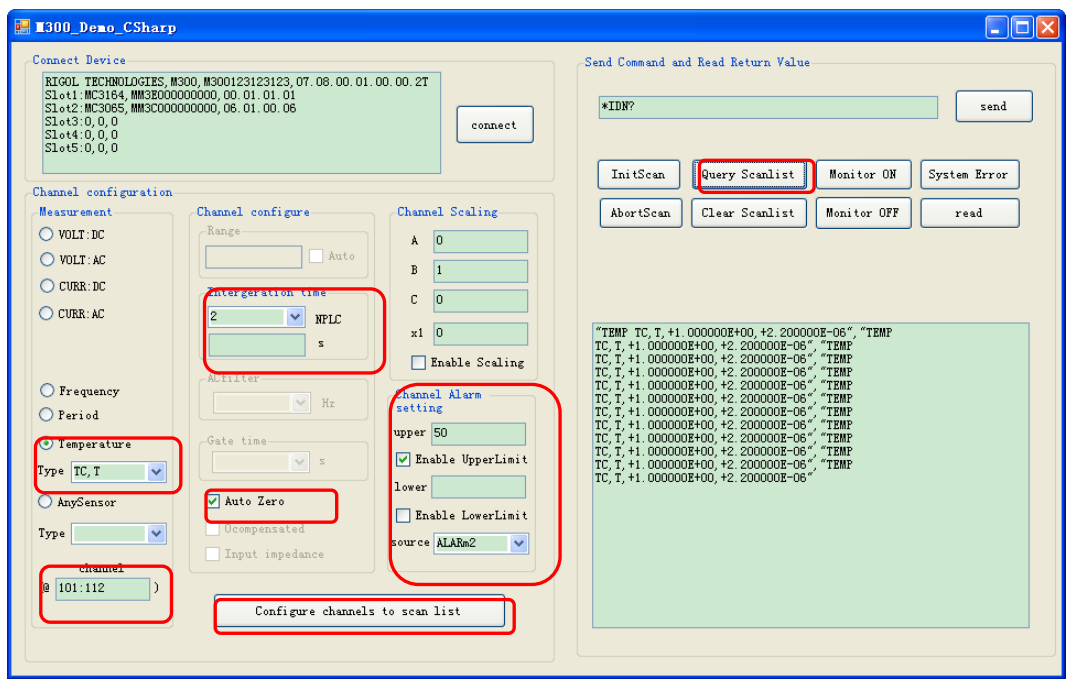

- 6) Click the **InitScan** button to place the instrument in the "wait-for-trigger" state.
- 7) Click the **Abort** button to abort the scan in progress.
- 8) Click the **Query Scanlist** button to query the configuration of the scan list.<br>9) Click the **Clear Scanlist** button to remove all the channels from the scan list
- 9) Click the **Clear Scanlist** button to remove all the channels from the scan list.
- 10) Click the **Monitor ON** button to enable the single-channel monitor mode.
- 11) Click the **Monitor OFF** button to disable the monitor mode.
- 12) Click the **System Error** button to query a system error. Click the **read** button to read and clear the error.

# <span id="page-280-0"></span>**Chapter 5 Appendix**

# **Appendix A: Factory Settings**

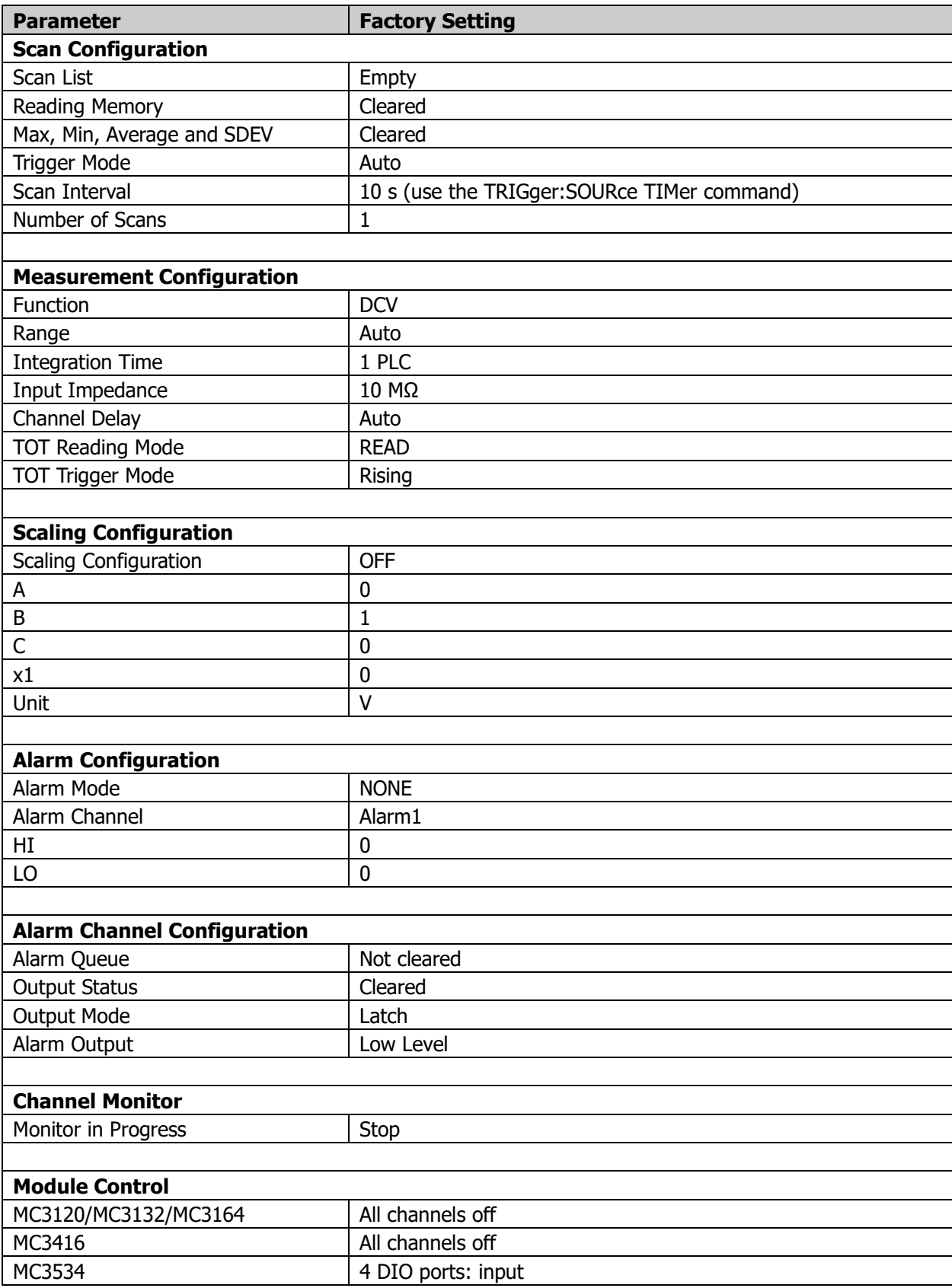

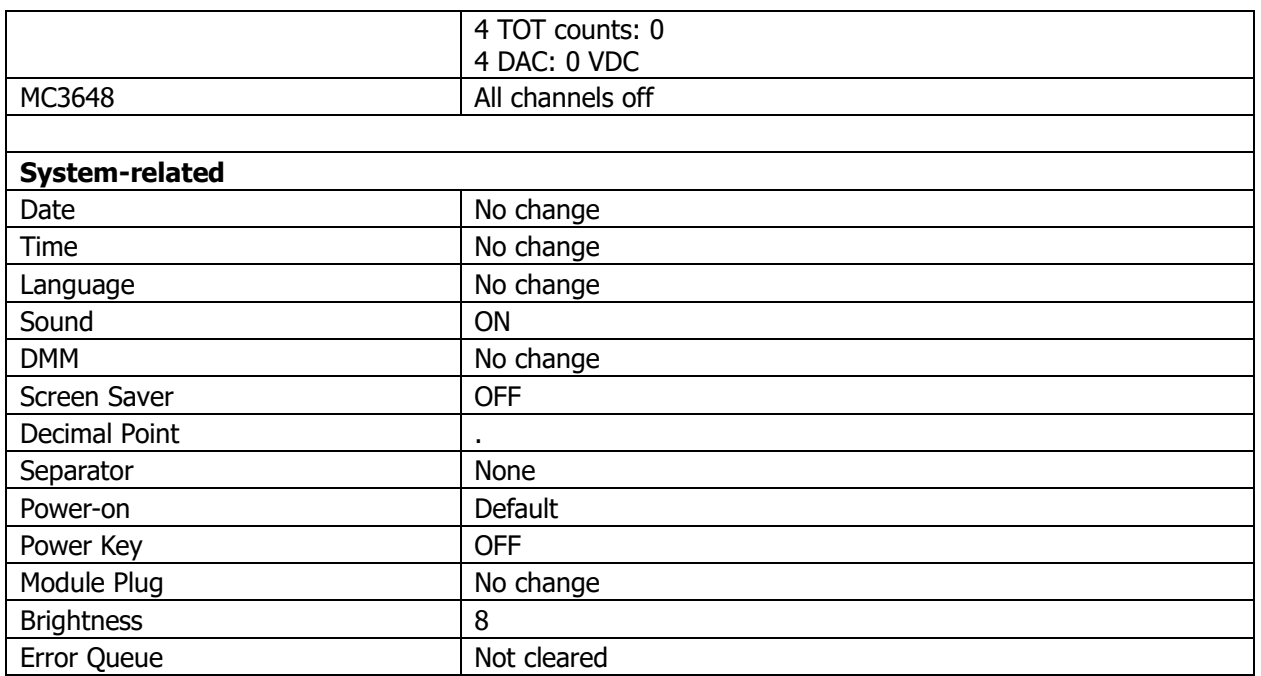

**Note**\*: the instrument is restored to its factory settings when the power is cycled (the power-on value is set to "Default", refer to the **[SYSTem:UTIlity:CONFigure:POWEron](#page-206-0)** command) or sending the [\\*RST](#page-75-0) command.

### **Appendix B: [Instrument Preset State](mk:@MSITStore:E:%5Cibis%E8%B5%84%E6%96%99%5CIbis%E7%BC%96%E7%A8%8B%E6%89%8B%E5%86%8C%5C34970A-34972A_Command_Reference.chm::/_home_page/OKEJOKGC%20-%20Instrument_Preset_State.htm)**

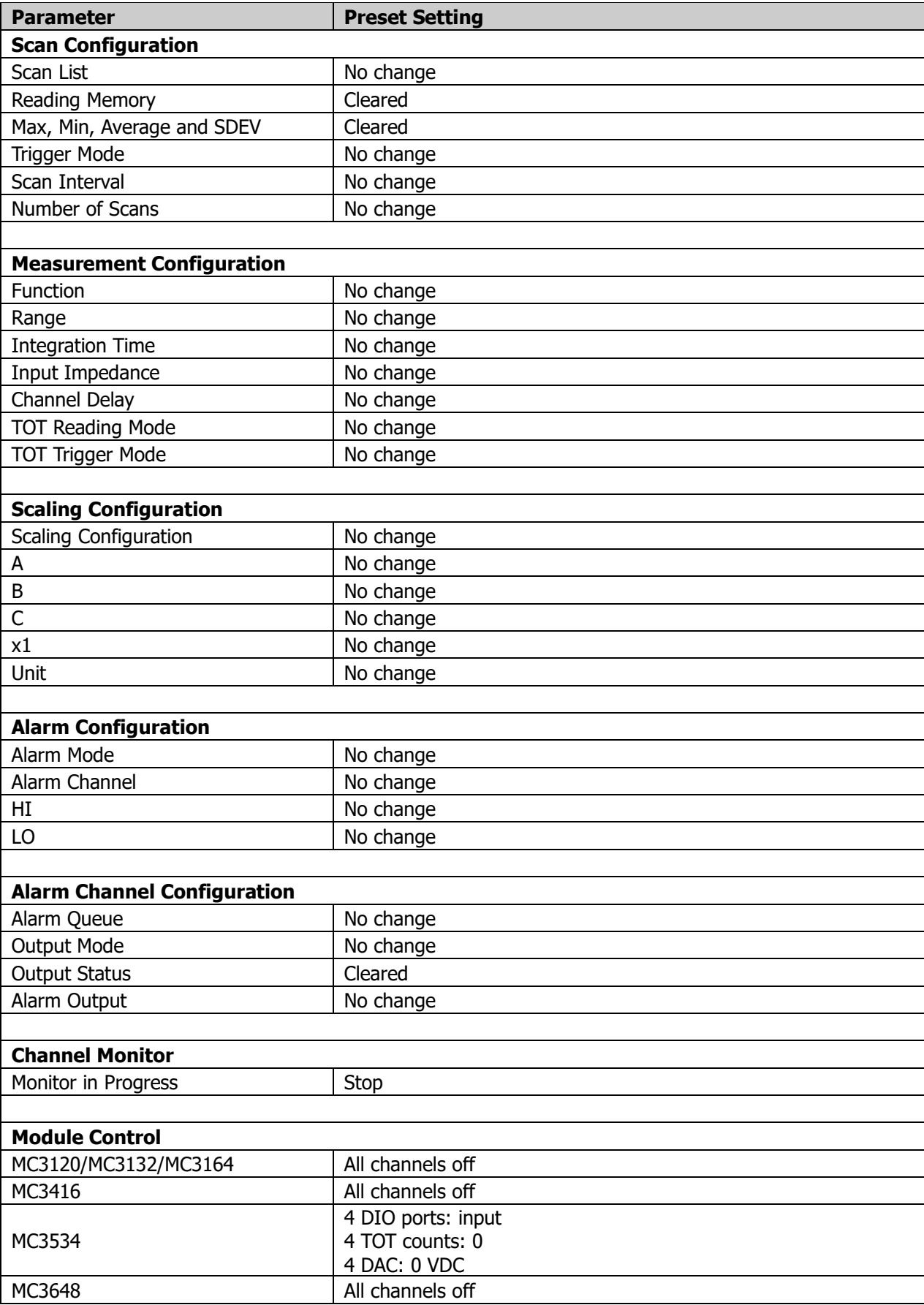

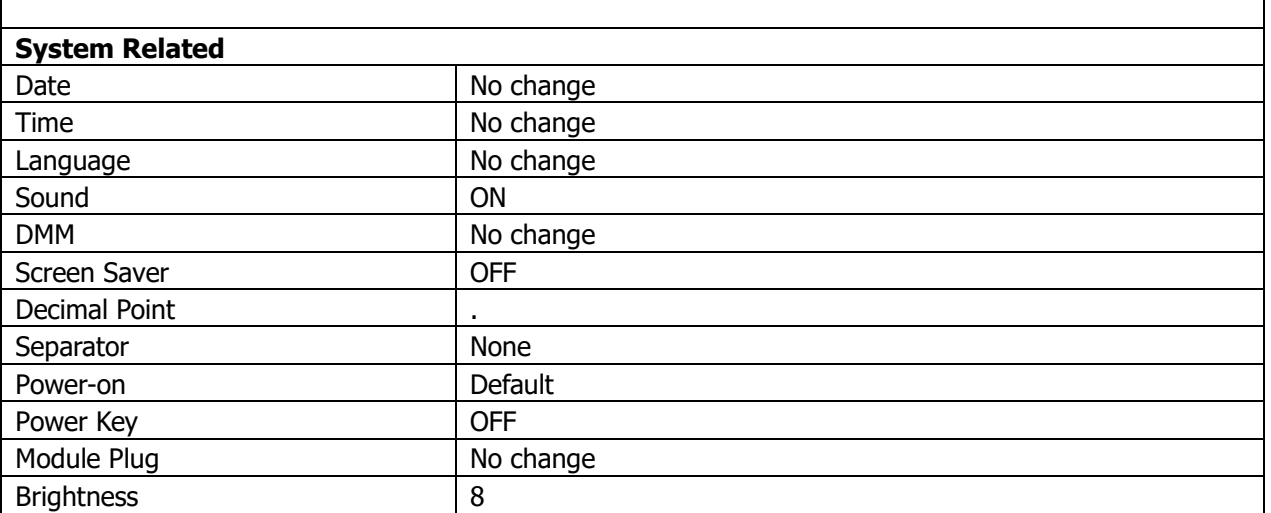

Note<sup>\*</sup>: Sending the **SYSTem:PRESet** command can restore the instrument to its preset settings.

#### **Appendix C: Non-volatile Memory**

Information in the non-volatile memory is not lost when the power is turned off.

# **Appendix D: Volatile Memory**

Information in the volatile memory is lost when the power is turned off.

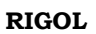

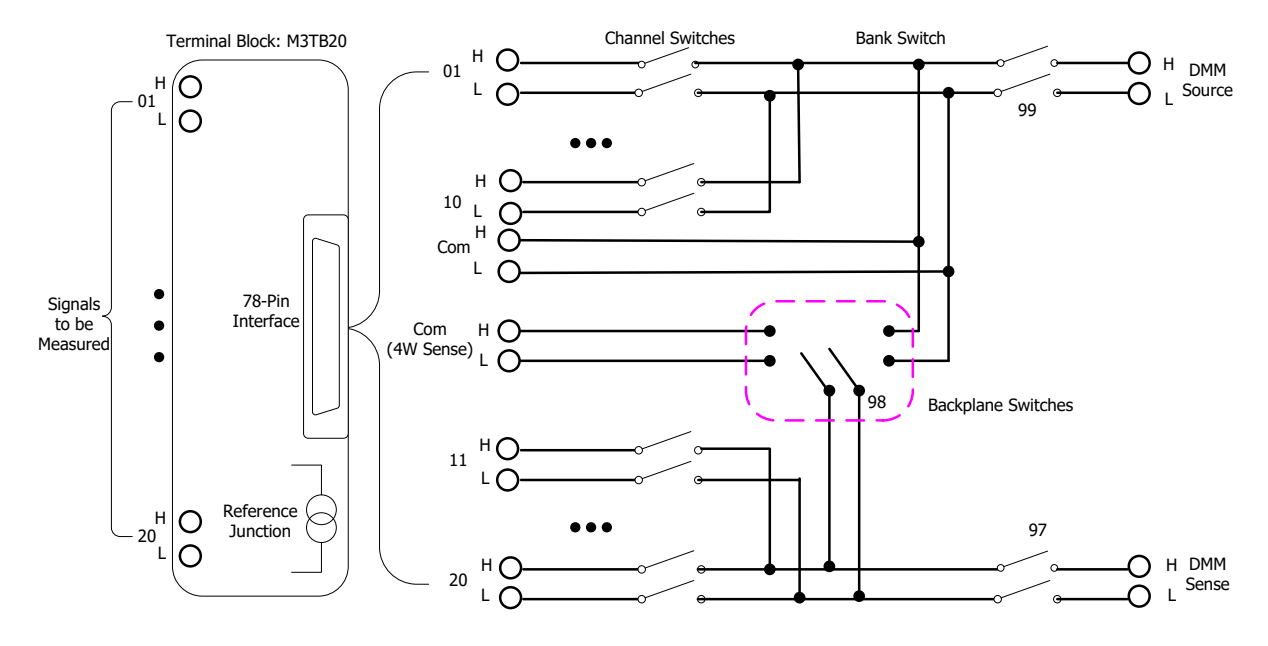

### **Appendix E: Module Schematic Diagram**

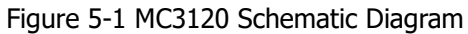

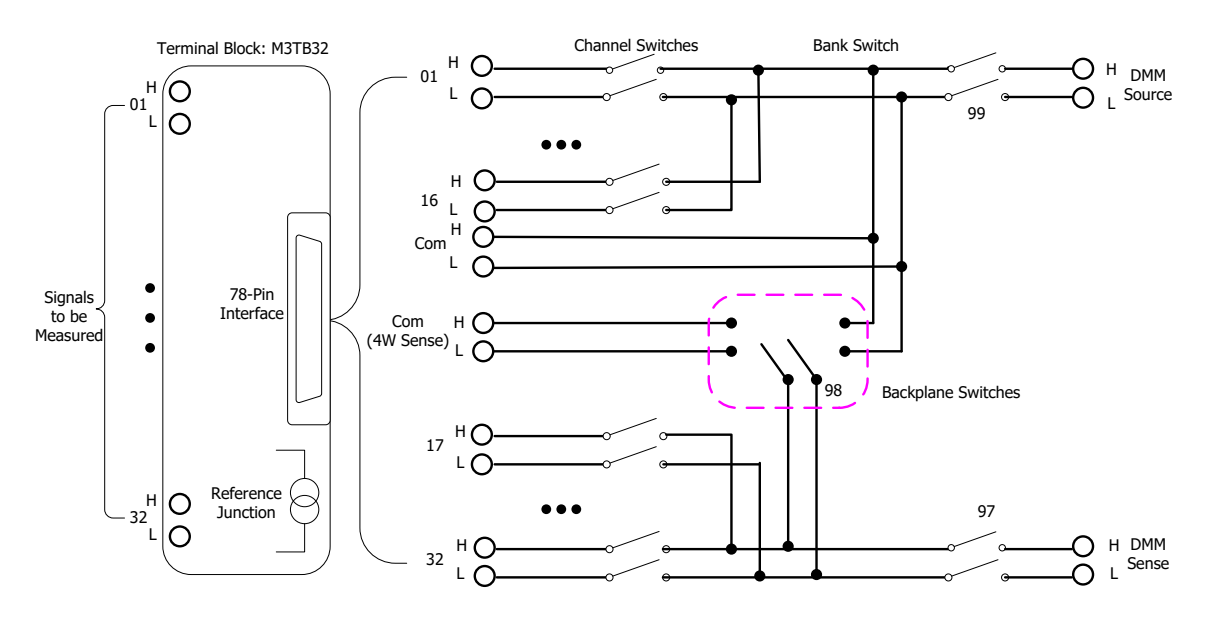

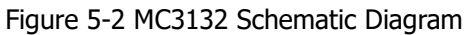

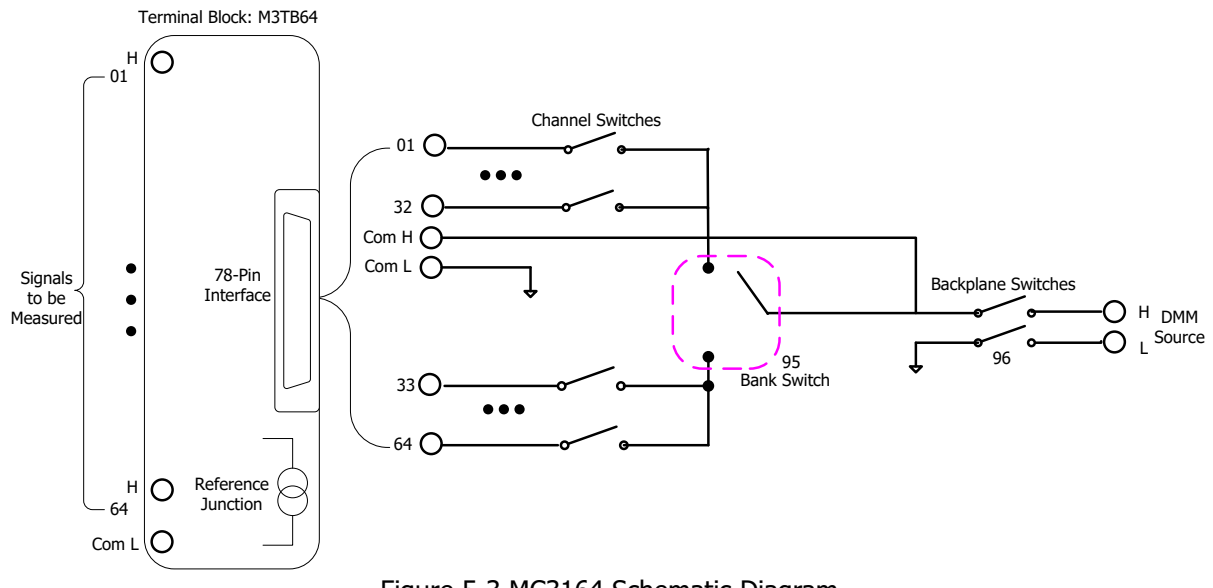

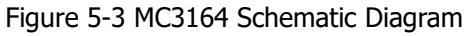

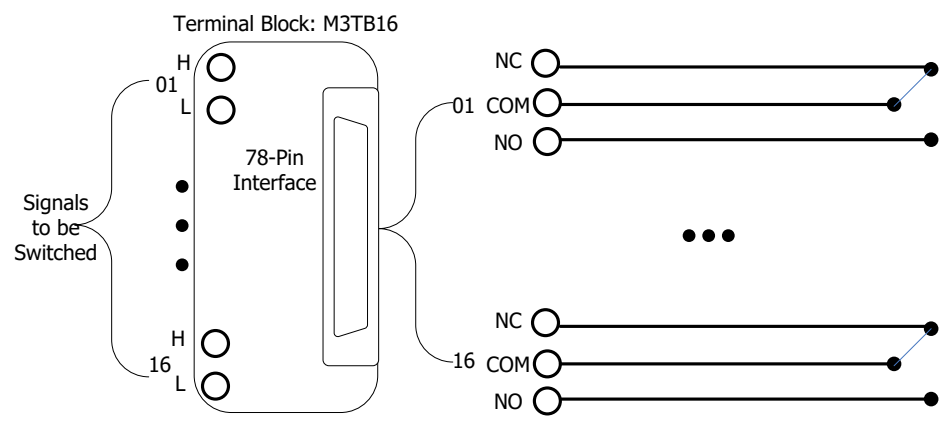

Figure 5-4 MC3416 Schematic Diagram

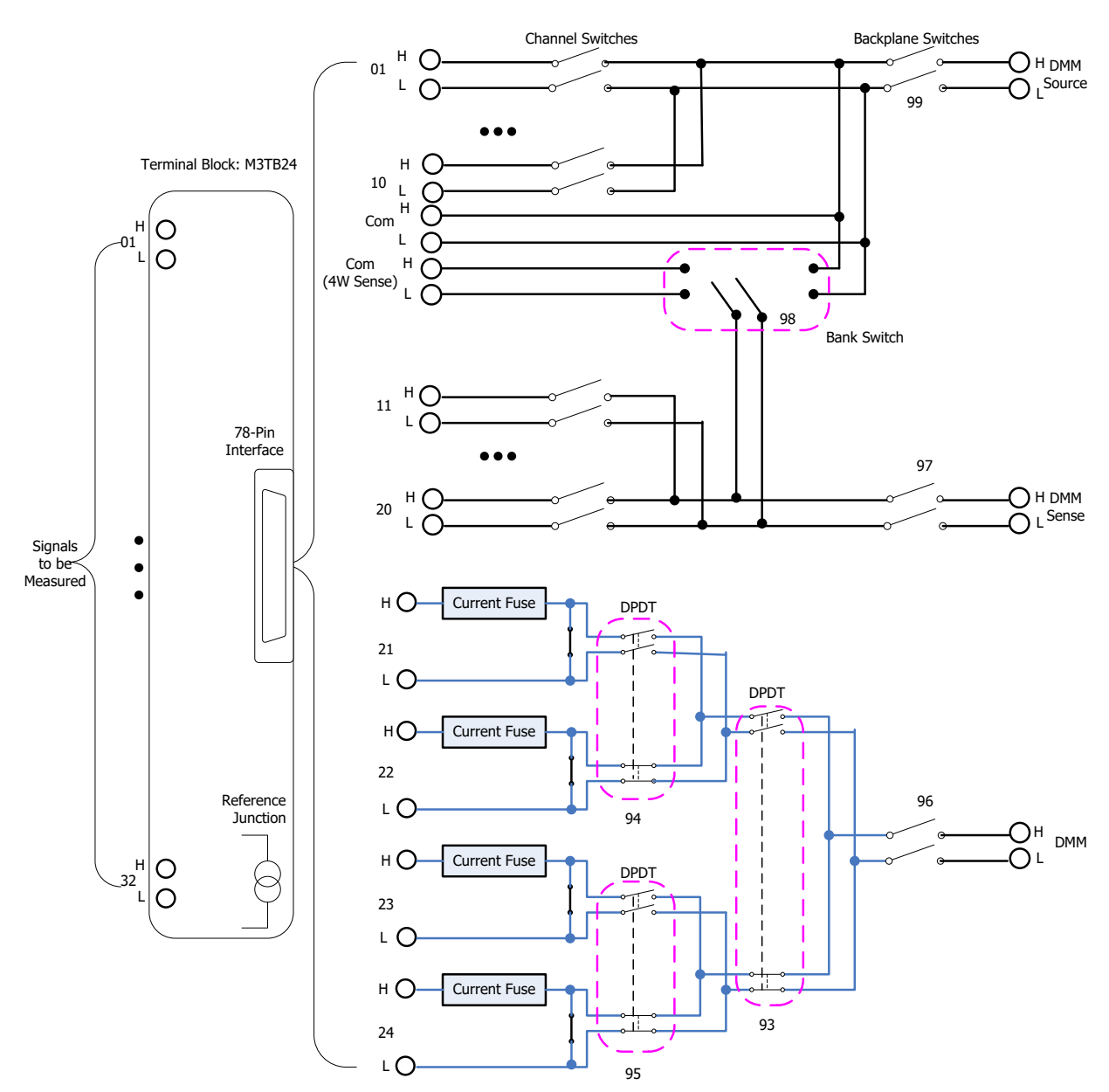

Figure 5-5 MC3324 Schematic Diagram
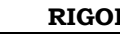

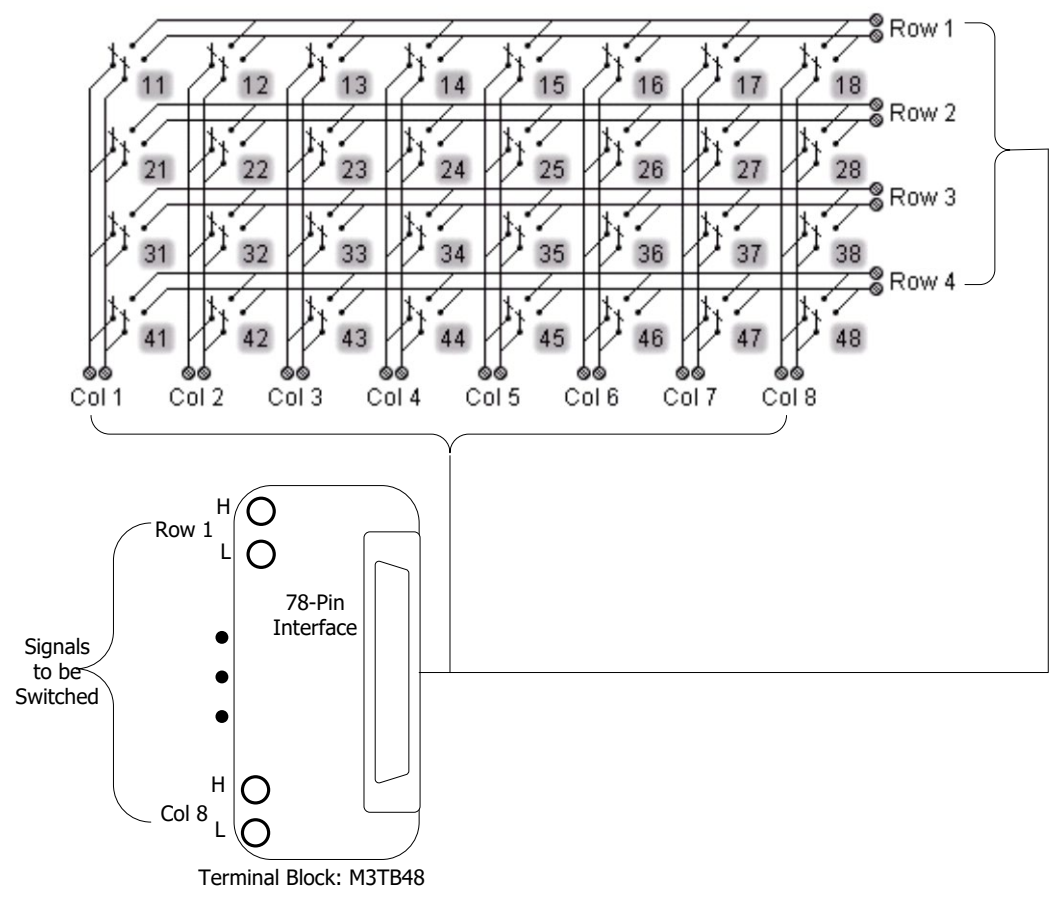

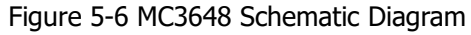

## **Appendix F: Command List**

[ABORt](#page-23-0)

 CALCulate [Command Subsystem](#page-24-0) [CALCulate:AVERage:AVERage?](#page-25-0) [CALCulate:AVERage:MAXimum?](#page-25-1) [CALCulate:AVERage:MINimum?](#page-25-2) [CALCulate:AVERage:PTPeak?](#page-25-3) [CALCulate:AVERage:SDEV?](#page-25-4) [CALCulate:AVERage:CLEar](#page-26-0) [CALCulate:AVERage:COUNt?](#page-27-0) [CALCulate:AVERage:MAXimum:TIME?](#page-28-0) [CALCulate:AVERage:MINimum:TIME?](#page-28-1) [CALCulate:COMPare:DATA](#page-29-0) [CALCulate:COMPare:MASK](#page-30-0) [CALCulate:COMPare:STATe](#page-31-0) [CALCulate:COMPare:TYPE](#page-32-0) [CALCulate:LIMit:LOWer](#page-33-0) [CALCulate:LIMit:UPPer](#page-33-1) [CALCulate:LIMit:LOWer:STATe](#page-34-0) [CALCulate:LIMit:UPPer:STATe](#page-34-1) [CALCulate:SCALe:SQUare](#page-35-0) [CALCulate:SCALe:GAIN](#page-35-1) [CALCulate:SCALe:OFFSet](#page-35-2) [CALCulate:SCALe:CONStant](#page-35-3) [CALCulate:SCALe:OFFSet:NULL](#page-36-0) [CALCulate:SCALe:STATe](#page-37-0) [CALCulate:SCALe:UNIT](#page-38-0) CONFigure [Command Subsystem](#page-40-0) [CONFigure?](#page-41-0) [CONFigure:ANYSensor](#page-42-0) [CONFigure:COPY:CH:CH](#page-43-0) [CONFigure:COPY:CH:SLOT](#page-44-0) [CONFigure:COPY:SLOT:SLOT](#page-45-0) [CONFigure:CURRent:AC](#page-45-1) [CONFigure:CURRent\[:DC\]](#page-47-0) [CONFigure:DIGital:BYTE](#page-49-0) [CONFigure:DIGital:DWORd](#page-49-1) [CONFigure:DIGital:WORD](#page-49-2)

- [CONFigure:FREQuency](#page-50-0)
- [CONFigure:PERiod](#page-50-1)
- [CONFigure:FRESistance](#page-51-0)
- [CONFigure:RESistance](#page-51-1)
- [CONFigure:TEMPerature](#page-53-0)
- [CONFigure:TOTalize](#page-54-0)
- [CONFigure:VOLTage:AC](#page-55-0)
- [CONFigure:VOLTage\[:DC\]](#page-56-0)
- DATA [Command Subsystem](#page-59-0) [DATA:LAST?](#page-59-1)
	-
	- [DATA:POINts?](#page-60-0)
	- [DATA:POINts:EVENt:THReshold](#page-60-1)
	- [DATA:REMove?](#page-61-0)
- DIAGnostic [Command Subsystem](#page-62-0)
	- [DIAGnostic:DMM:CYCLes?](#page-62-1)
	- [DIAGnostic:DMM:CYCLes:CLEar](#page-62-2)
	- [DIAGnostic:PEEK:SLOT:DATA](#page-63-0)
	- [DIAGnostic:POKE:SLOT:DATA](#page-63-1)
	- [DIAGnostic:RELay:CYCLes?](#page-63-2)
	- [DIAGnostic:RELay:CYCLes:CLEar](#page-64-0)
- DISPlay [Command Subsystem](#page-65-0)
	- **[DISPlay](#page-65-1)**
	- [DISPlay:TEXT](#page-66-0)
	- [DISPlay:TEXT:CLEar](#page-66-1)
- [FETCh?](#page-67-0)
- FORMat [Command Subsystem](#page-68-0)
	- [FORMat:READing:ALARm](#page-69-0)
	- [FORMat:READing:CHANnel](#page-69-1)
	- [FORMat:READing:TIME](#page-70-0)
	- [FORMat:READing:TIME:TYPE](#page-70-1)
	- [FORMat:READing:UNIT](#page-71-0)
- ◆ IEEE-488.2 [Common Commands](#page-72-0)
	- [\\*CLS](#page-72-1)
	- [\\*ESE](#page-73-0)
	- [\\*ESR?](#page-74-0)
	- [\\*IDN?](#page-74-1)
	- [\\*OPC](#page-75-0)
	- [\\*PSC](#page-75-1)
	- [\\*RST](#page-75-2)
- [\\*SAV](#page-76-0)
- [\\*RCL](#page-76-1)
- [\\*SRE](#page-77-0)
- [\\*STB?](#page-78-0)
- [\\*TRG](#page-78-1)
- [\\*WAI](#page-79-0)
- [INITiate](#page-80-0)
- [INPut:IMPedance:AUTO](#page-81-0)
- INSTrument [Command Subsystem](#page-82-0) [INSTrument:DMM](#page-82-1) [INSTrument:DMM:INSTalled?](#page-82-2)
- **LXI [Command Subsystem](#page-83-0)** 
	- [LXI:IDENtify\[:STATE\]](#page-83-1)
	- [LXI:RESet](#page-83-2)
	- [LXI:RESTart](#page-83-3)
- MEASure [Command Subsystem](#page-84-0)
	- [MEASure:ANYSensor?](#page-84-1)
	- [MEASure:CURR:AC?](#page-85-0)
	- [MEASure:CURR\[:DC\]?](#page-86-0)
	- [MEASure:DIGital:BYTE?](#page-87-0)
	- [MEASure:DIGital:DWORd?](#page-87-1)
	- [MEASure:DIGital:WORD?](#page-87-2)
	- [MEASure:FREQuency?](#page-88-0)
	- [MEASure:PERiod?](#page-88-1)
	- [MEASure:TEMPerature?](#page-89-0)
	- [MEASure:TOTalize?](#page-90-0)
	- [MEASure:VOLTage:AC?](#page-90-1)
	- [MEASure:VOLTage\[:DC\]?](#page-91-0)
- MEMory [Command Subsystem](#page-93-0)
	- [MEMory:NSTates?](#page-93-1)
	- [MEMory:SAVE:SYSTem](#page-94-0)
	- [MEMory:NAME:SYSTem?](#page-94-1)
	- [MEMory:RECall:SYSTem](#page-94-2)
	- [MEMory:SAVE:CONFig](#page-95-0)
	- [MEMory:NAME:CONFig?](#page-95-1)
	- [MEMory:RECall:CONFig](#page-95-2)
	- [MEMory:SAVE:MIRRor](#page-96-0)
	- [MEMory:NAME:MIRRor?](#page-96-1)
	- [MEMory:RECall:MIRRor](#page-96-2)
- [MEMory:SAVE:DATA](#page-97-0)
- [MEMory:NAME:DATA?](#page-97-1) [MEMory:RECall:DATA](#page-97-2)
- [MEMory:STATe:DELete](#page-98-0)
- [MEMory:STATe:NAME](#page-98-1)
- [MEMory:STATe:RECall](#page-99-0)
- [MEMory:STATe:VALid?](#page-100-0)
- MMEMory [Command Subsystem](#page-101-0) [MMEMory:EXPort?](#page-101-1)
	- [MMEMory:FORMat:READing:CSEParator](#page-102-0)
	- [MMEMory:FORMat:READing:RLIMit](#page-102-1)
	- [MMEMory:IMPort:CATalog?](#page-103-0)
	- [MMEMory:IMPort:CONFig?](#page-103-1)
	- [MMEMory:LOG\[:ENABle\]](#page-104-0)
- OUTPut [Command Subsystem](#page-105-0) [OUTPut:ALARm<n>:CLEar](#page-105-1) [OUTPut:ALARm:CLEar:ALL](#page-105-2) [OUTPut:ALARm<n>:ENABle?](#page-105-3) [OUTPut:ALARm\[<n>\]:MODE](#page-106-0) [OUTPut:ALARm\[<n>\]:SLOPe](#page-107-0) [OUTPut:ALARm<n>:SOURce](#page-108-0)
- [R?](#page-109-0)
- [READ?](#page-110-0)
- ROUTe [Command Subsystem](#page-111-0)

[ROUTe:CHANnel:ADVance:SOURce](#page-111-1) [ROUTe:CHANnel:ADVance:EDGE](#page-112-0) [ROUTe:CHANnel:DELay](#page-113-0) [ROUTe:CHANnel:DELay:AUTO](#page-114-0) [ROUTe:CHANnel:FWIRe](#page-115-0) [ROUTe:CLOSe](#page-116-0) [ROUTe:CLOSe:EXCLusive](#page-117-0) [ROUTe:DONE?](#page-117-1) [ROUTe:MONitor\[:CHAN\]](#page-118-0) [ROUTe:MONitor:DATA?](#page-119-0) [ROUTe:MONitor:DATA:FULL?](#page-119-1) [ROUTe:MONitor:STATe](#page-120-0) [ROUTe:OPEN](#page-121-0) [ROUTe:SCAN](#page-122-0) [ROUTe:SCAN:SIZE?](#page-123-0)

 SENSe [Command Subsystem](#page-124-0) [\[SENSe:\]ANYSensor:FREQuency:RANGe:LOWer](#page-125-0) [\[SENSe:\]ANYSensor:VOLTage:APERture](#page-126-0) [\[SENSe:\]ANYSensor:VOLTage:NPLC](#page-127-0) [\[SENSe:\]ANYSensor:CURRent:APERture](#page-128-0) [\[SENSe:\]ANYSensor:CURRent:NPLC](#page-129-0) [\[SENSe:\]ANYSensor:SEGMent](#page-130-0) [\[SENSe:\]ANYSensor:SEGMent:CLEar](#page-131-0) [\[SENSe:\]ANYSensor:TYPE](#page-132-0) [\[SENSe:\]CURRent:AC:BANDwidth](#page-133-0) [\[SENSe:\]CURRent:AC:RANGe](#page-134-0) [\[SENSe:\]CURRent\[:DC\]:RANGe](#page-134-1) [\[SENSe:\]CURRent:AC:RANGe:AUTO](#page-135-0) [\[SENSe:\]CURRent\[:DC\]:RANGe:AUTO](#page-135-1) [\[SENSe:\]CURRent:AC:RESolution](#page-136-0) [\[SENSe:\]CURRent\[:DC\]:APERture](#page-137-0) [\[SENSe:\]CURRent\[:DC\]:NPLC](#page-138-0) [\[SENSe:\]CURRent\[:DC\]:RESolution](#page-139-0) [\[SENSe:\]DIGital:DATA\[:BYTE\]?](#page-140-0) [\[SENSe:\]DIGital:DATA:WORD?](#page-140-1) [\[SENSe:\]DIGital:DATA:DWORd?](#page-140-2) [\[SENSe:\]DIGital:TYPE](#page-141-0) [\[SENSe:\]DIGital:LEVel](#page-142-0) [\[SENSe:\]DIGital:THReshold](#page-143-0) [\[SENSe:\]FREQuency:APERture](#page-144-0) [\[SENSe:\]PERiod:APERture](#page-144-1) [\[SENSe:\]FREQuency:RANGe:LOWer](#page-145-0) [\[SENSe:\]PERiod:RANGe:LOWer](#page-145-1) [\[SENSe:\]FREQuency:VOLTage:RANGe](#page-146-0) [\[SENSe:\]PERiod:VOLTage:RANGe](#page-146-1) [\[SENSe:\]FREQuency:VOLTage:RANGe:AUTO](#page-147-0) [\[SENSe:\]PERiod:VOLTage:RANGe:AUTO](#page-147-1) [\[SENSe:\]FUNCtion](#page-148-0) [\[SENSe:\]TEMPerature:APERture](#page-149-0) [\[SENSe:\]TEMPerature:NPLC](#page-150-0) [\[SENSe:\]TEMPerature:RJUNction?](#page-151-0) [\[SENSe:\]TEMP:TRANsducer:FRTD:OCOMpensated](#page-151-1) [\[SENSe:\]TEMP:TRANsducer:RTD:OCOMpensated](#page-151-2) [\[SENSe:\]TEMPerature:TRANsducer:FRTD:RESistance\[:REFerence\]](#page-152-0)

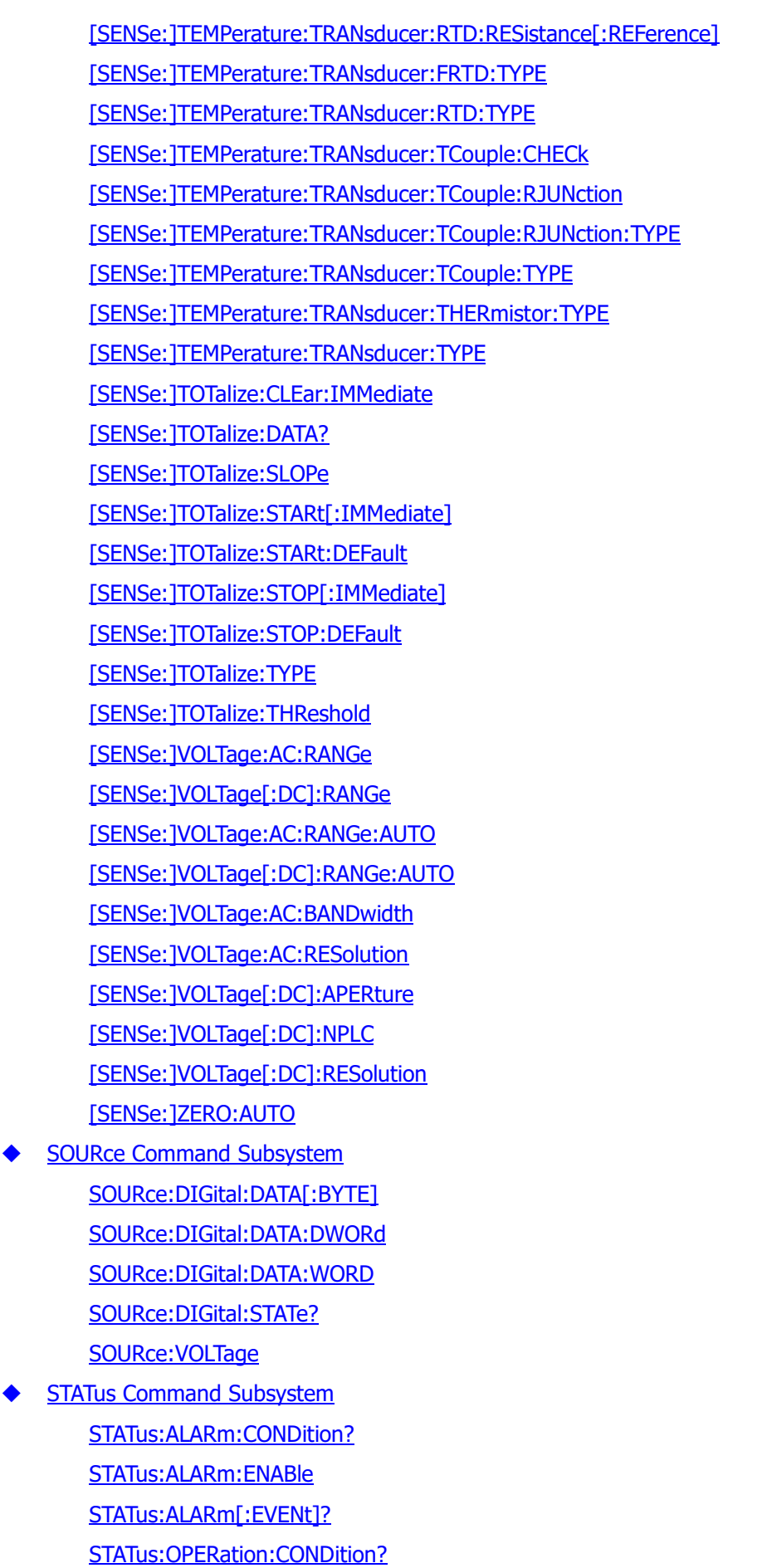

[STATus:OPERation:ENABle](#page-180-0) [STATus:OPERation\[:EVENt\]?](#page-181-0) [STATus:PRESet](#page-182-0) STATus: OUEStionable: CONDition? [STATus:QUEStionable:ENABle](#page-183-0) [STATus:QUEStionable\[:EVENt\]?](#page-184-0) SYSTem [Command Subsystem](#page-185-0) [SYSTem:ALARm?](#page-186-0) [SYSTem:ANALog:OUTPut:SWITch](#page-187-0) [SYSTem:COMMunicate:GPIB:ADDRess](#page-187-1) [SYSTem:COMMunicate:LAN:AUTOip](#page-188-0) [SYSTem:COMMunicate:LAN:CONTrol?](#page-188-1) [SYSTem:COMMunicate:LAN:DHCP](#page-189-0) [SYSTem:COMMunicate:LAN:DNS](#page-189-1) [SYSTem:COMMunicate:LAN:GATEway](#page-190-0) [SYSTem:COMMunicate:LAN:IPADdress](#page-191-0) [SYSTem:COMMunicate:LAN:MAC?](#page-191-1) [SYSTem:COMMunicate:LAN:MANUip](#page-192-0) [SYSTem:COMMunicate:LAN:TELNet:PROMpt](#page-192-1) [SYSTem:COMMunicate:LAN:TELNet:WMESsage](#page-192-2) [SYSTem:COMMunicate:LAN:SMASk](#page-193-0) [SYSTem:COMMunicate:LAN:UPDate](#page-194-0) [SYSTem:COMMunicate:RS232:BAUD](#page-194-1) [SYSTem:COMMunicate:RS232:FLOWcontrol](#page-195-0) [SYSTem:COMMunicate:RS232:PARIty](#page-196-0) [SYSTem:COMMunicate:RS232:PRINt:STATe](#page-196-1) [SYSTem:CPON](#page-197-0) [SYSTem:CTYPe:DEFine](#page-197-1) [SYSTem:CTYPe:DEFault](#page-198-0) [SYSTem:CTYPe?](#page-199-0) [SYSTem:DATE](#page-200-0) [SYSTem:EDITion?](#page-200-1) [SYSTem:ERRor?](#page-200-2) [SYSTem:IDN:USER:DEFine](#page-201-0) [SYSTem:IDN:DEFault](#page-201-1) [SYSTem:LFRequency?](#page-202-0) [SYSTem:LOCal](#page-202-1) [SYSTem:OPENtimes?](#page-202-2) [SYSTem:PRESet](#page-203-0)

[SYSTem:REMote](#page-203-1) [SYSTem:RWLock](#page-203-2) [SYSTem:SECurity\[:IMMediate\]](#page-203-3) [SYSTem:SERIal?](#page-204-0) [SYSTem:TIME](#page-204-1) [SYSTem:TIME:SCAN?](#page-205-0) SYSTem: TYPE? [SYSTem:UTIlity:BEEPer:STATe](#page-205-2) [SYSTem:UTIlity:CARDoperation](#page-206-0) [SYSTem:UTIlity:CONFigure:POWEron](#page-206-1) [SYSTem:UTIlity:DISPlay:BRIGht](#page-207-0) [SYSTem:UTIlity:FORMat:DECImal](#page-207-1) [SYSTem:UTIlity:FORMat:SEPArate](#page-208-0) [SYSTem:UTIlity:LANGuage](#page-208-1) [SYSTem:UTIlity:POWEr:SWITch:STATe](#page-208-2) [SYSTem:UTIlity:SAVEr:STATe](#page-209-0) [SYSTem:UTIlity:SAVEr:TIME](#page-209-1) [SYSTem:VERSion?](#page-210-0) TRIGger [Command Subsystem](#page-211-0) [TRIGger:ABSolute](#page-211-1) [TRIGger:COUNt](#page-212-0) [TRIGger:EDGE](#page-213-0) [TRIGger:SOURce](#page-214-0) [TRIGger:TIMer](#page-215-0) UNIT [Command Subsystem](#page-216-0) [UNIT:ANYSensor](#page-216-1) [UNIT:TEMPerature](#page-217-0)

## **Appendix G: Warranty**

**RIGOL** TECHNOLOGIES CO., LTD. (hereinafter referred to as **RIGOL**) warrants that the product will be free from defects in materials and workmanship within the warranty period. If a product proves defective within the warranty period, **RIGOL** guarantees free replacement or repair for the defective product.

To get repair service, please contact with your nearest **RIGOL** sales or service office.

There is no other warranty, expressed or implied, except such as is expressly set forth herein or other applicable warranty card. There is no implied warranty of merchantability or fitness for a particular purpose. Under no circumstances shall **RIGOL** be liable for any consequential, indirect, ensuing, or special damages for any breach of warranty in any case.